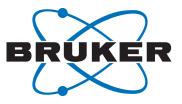

# TopSpin

Processing Commands and Parameters
 User Manual
 Version 007

Innovation with Integrity

NMR

#### Copyright © by Bruker Corporation

All rights reserved. No part of this publication may be reproduced, stored in a retrieval system, or transmitted, in any form, or by any means without the prior consent of the publisher. Product names used are trademarks or registered trademarks of their respective holders.

© March 06, 2020 Bruker Corporation

Document Number:

P/N: H9776SA3

## Contents

| 1 | Introduction |                                                       | 9  |  |  |
|---|--------------|-------------------------------------------------------|----|--|--|
|   | 1.1          | About this Manual                                     | 9  |  |  |
|   | 1.2          | Conventions                                           | 9  |  |  |
|   | 1.3          | About Directions                                      | 10 |  |  |
|   | 1.4          | About Time and Frequency Domain Data                  | 10 |  |  |
|   | 1.5          | About Raw and Processed Data                          | 11 |  |  |
|   | 1.5.1        | Commands That Only Work On Raw Data                   | 11 |  |  |
|   | 1.5.2        | Commands That Work on Raw Data or Processed Data      | 12 |  |  |
|   | 1.5.3        | Commands That Always Work on Processed Data           | 12 |  |  |
|   | 1.6          | About Digitally Filtered Avance Data                  | 13 |  |  |
|   | 1.7          | Usage of Processing Commands In Au Programs           | 13 |  |  |
|   | 1.8          | Clicking Commands from the TopSpin Menu               | 13 |  |  |
|   | 1.9          | User Specific Handling of Source Directories          | 13 |  |  |
|   | 1.9.1        | Examples of Use                                       | 13 |  |  |
|   | 1.9.2        | Source Directories                                    | 14 |  |  |
|   | 1.9.3        | Default directories                                   | 14 |  |  |
|   | 1.9.4        | How to Define User Specific Directories               | 15 |  |  |
|   | 1.9.5        | How to Define User Specific Directories with Commands | 16 |  |  |
| 2 | TopSpin I    | TopSpin Parameters                                    |    |  |  |
|   | 2.1          | About TopSpin Parameters                              |    |  |  |
|   | 2.2          | Parameter Values                                      |    |  |  |
|   | 2.3          | Parameter Files                                       | 19 |  |  |
|   | 2.4          | List of Processing Parameters                         | 19 |  |  |
|   | 2.5          | Processing Status Parameters                          |    |  |  |
|   | 2.6          | Relaxation Parameters                                 |    |  |  |
| 3 | 1D Proces    | ssing Commands                                        | 43 |  |  |
|   | 3.1          | abs, absf, absd, bas                                  |    |  |  |
|   | 3.2          | add, duadd, addfid, addc, adsu                        |    |  |  |
|   | 3.3          | accumulate                                            |    |  |  |
|   | 3.4          | apbk                                                  |    |  |  |
|   | 3.5          | apk0, apk1, apk0f                                     | 50 |  |  |
|   | 3.6          | apk, apks, apkm, apkf, ph                             |    |  |  |
|   | 3.7          | bc                                                    |    |  |  |
|   | 3.8          | bcm                                                   |    |  |  |
|   | 3.9          | dt                                                    |    |  |  |
|   | 3.10         | ef, efp                                               | 56 |  |  |
|   | 3.11         | em, gm, wm                                            |    |  |  |
|   | 3.12         | filt                                                  |    |  |  |
|   | 3.13         | fp, fmc                                               |    |  |  |
|   | 3.14         | ft, ftf                                               |    |  |  |
|   | 3.15         | genfid                                                |    |  |  |
|   | 3.16         | g<br>gf, gfp                                          |    |  |  |

|   | 3.17         | ht                                 | 67  |
|---|--------------|------------------------------------|-----|
|   | 3.18         | ift                                | 67  |
|   | 3.19         | ls, rs                             | 68  |
|   | 3.20         | mc                                 | 69  |
|   | 3.21         | mul, mulc, nm, div                 | 70  |
|   | 3.22         | pk                                 | 72  |
|   | 3.23         | prguide                            | 73  |
|   | 3.24         | proc1d                             | 74  |
|   | 3.25         | ps                                 | 75  |
|   | 3.26         | sigreg                             | 76  |
|   | 3.27         | sinm, qsin, sinc, qsinc            | 76  |
|   | 3.28         | refdcon                            | 80  |
|   | 3.29         | rv                                 | 82  |
|   | 3.30         | sab                                | 82  |
|   | 3.31         | sref, cal                          | 83  |
|   | 3.32         | tm, traf, trafs                    | 86  |
|   | 3.33         | trf, trfp                          | 88  |
|   | 3.34         | zf                                 |     |
|   | 3.35         | Zp                                 | 91  |
| 4 | 2D Broood    | ssing Commands                     |     |
| 4 | 4.1          | abs2, abst2, absd2, absot2         |     |
|   | 4.1          | abs1, abs1, absd1, absot1, bas     |     |
|   | 4.2          | add2d, mul2d, addser               |     |
|   | 4.4          | bcm2, bcm1                         |     |
|   | 4.4<br>4.5   | f2disco, f1disco                   |     |
|   | 4.5<br>4.6   | f2projn, f2projp, f1projn, f1projp |     |
|   | 4.0<br>4.7   | f2sum, f1sum, proj                 |     |
|   | 4.7          |                                    |     |
|   | 4.0<br>4.9   | genser<br>projd                    |     |
|   | 4.9<br>4.10  | proju<br>rev2, rev1                |     |
|   |              |                                    |     |
|   | 4.11<br>4.12 | rhpp, rhnp, rvpp, rvnp             |     |
|   |              | rsc                                |     |
|   | 4.13         | rsr                                |     |
|   | 4.14         |                                    |     |
|   | 4.15         | sub2, sub1, sub1d2, sub1d1         |     |
|   | 4.16         | sym, syma, symj, symt              |     |
|   | 4.17         | tilt, ptilt, ptilt1                |     |
|   | 4.18         | WSC                                |     |
|   | 4.19         | wser                               |     |
|   | 4.20         | wserp                              |     |
|   | 4.21         | WST                                |     |
|   | 4.22         | xf1                                |     |
|   | 4.23         | xfbm, xf2m, xf1m                   |     |
|   | 4.24         | xfbps, xf2ps, xf1ps                |     |
|   | 4.25         | xf2                                |     |
|   | 4.26         | xfb, ftf                           |     |
|   | 4.27         | xfbp, xf2p, xf1p                   | 147 |

|   | 4.28        | xht2, xht1                             | 149 |
|---|-------------|----------------------------------------|-----|
|   | 4.29        | xif2, xif1                             | 150 |
|   | 4.30        | xtrf, xtrf2                            | 151 |
|   | 4.31        | xtrfp, xtrfp2, xtrfp1                  | 154 |
|   | 4.32        | zert2, zert1, zert                     | 156 |
| 5 | 3D Proce    | ssing Commands                         | 159 |
| • | 5.1         | ft3d                                   |     |
|   | 5.2         | projplp, projpln, sumpl                |     |
|   | 5.3         | r12, r13, r23, slice                   |     |
|   | 5.4         | r12d, r13d, r23d                       |     |
|   | 5.5         | rser2d                                 |     |
|   | 5.6         | tabs3, tabs2, tabs1                    |     |
|   | 5.0<br>5.7  | tf1                                    |     |
|   | 5.8         | tf2                                    |     |
|   | 5.8<br>5.9  | uztf3                                  |     |
|   |             |                                        |     |
|   | 5.10        | tf3p, tf2p, tf1p                       |     |
|   | 5.11        | tht3, tht2, tht1                       |     |
| 6 | nD Proce    | ssing Commands                         | 185 |
|   | 6.1         | absnd                                  | 185 |
|   | 6.2         | ftnd                                   | 186 |
|   | 6.3         | lpnd                                   | 191 |
|   | 6.4         | mcnd                                   | 193 |
|   | 6.5         | pknd                                   | 194 |
|   | 6.6         | projcbp, projcbn, sumcb                | 195 |
|   | 6.7         | rcb                                    | 196 |
|   | 6.8         | rpl                                    | 198 |
|   | 6.9         | rtr                                    | 201 |
|   | 6.10        | wcb                                    | 202 |
|   | 6.11        | wpl                                    | 204 |
|   | 6.12        | wtr                                    | 206 |
| 7 | Δnalvsis    | Commands                               | 209 |
| ' | 7.1         | autocalib                              |     |
|   | 7.2         | daisy                                  |     |
|   | 7.3         | daisyguide                             |     |
|   | 7.4         | dcon2d, dcon                           |     |
|   | 7.5         | dosy2d                                 |     |
|   | 7.6         | dosy3d                                 |     |
|   | 7.7         | edstruc                                |     |
|   | 7.8         | gdcon, ldcon, mdcon, ppp, dconpl, dcon |     |
|   | 7.8<br>7.9  |                                        |     |
|   | 7.9<br>7.10 | int2d, int3d, int                      |     |
|   |             | jmol                                   |     |
|   | 7.11        | li, lipp, lippf                        |     |
|   | 7.12        | mana                                   |     |
|   | 7.13        | managuide                              |     |
|   | 7.14        | peakw                                  |     |
|   | 7.15        | pps, ppf, ppl, pph, ppj, pp            | 225 |

## Contents

|    | 7.16      | ppd                                | .229 |
|----|-----------|------------------------------------|------|
|    | 7.17      | pp2d                               | .230 |
|    | 7.18      | pp3d                               | .232 |
|    | 7.19      | sino                               |      |
|    | 7.20      | sola                               | .237 |
|    | 7.21      | solaguide                          |      |
|    | 7.22      | t1guide                            |      |
| 8  | Drint/Exp | ort Commands                       |      |
| 0  | 8.1       | autoplot                           |      |
|    | 8.2       | exportfile                         |      |
|    | 8.3       | edlev                              |      |
|    |           |                                    |      |
|    | 8.4       | dpl                                |      |
|    | 8.5       | .md, .md no_load, .md write        |      |
|    | 8.6       | parplot                            |      |
|    | 8.7       | edti                               |      |
|    | 8.8       | edtix                              |      |
|    | 8.9       | plot                               |      |
|    | 8.10      | print                              |      |
|    | 8.11      | prnt                               |      |
|    | 8.12      | savelogs                           | .251 |
| 9  | Dataset H | andling                            | 255  |
|    | 9.1       | сору                               | .255 |
|    | 9.2       | dalias                             | .255 |
|    | 9.3       | del, dela, delp, deldat, delete    | .256 |
|    | 9.4       | delf, dels, delser, del2d, deli    | .259 |
|    | 9.5       | dir, dira, dirp, dirdat, browse    | .262 |
|    | 9.6       | dirf, dirs, dirser, dir2d, browse  | .266 |
|    | 9.7       | edc2                               | .268 |
|    | 9.8       | find, search                       | .268 |
|    | 9.9       | lockdataset                        | .271 |
|    | 9.10      | new                                | .272 |
|    | 9.11      | open                               | .274 |
|    | 9.12      | paste                              | .275 |
|    | 9.13      | re, rep, rew, repw                 | .276 |
|    | 9.14      | reb                                | .278 |
|    | 9.15      | rel, repl                          | .279 |
|    | 9.16      | reopen                             | .280 |
|    | 9.17      | smail                              | .280 |
|    | 9.18      | wrpa, wra, wrp, wraparam, wrpparam | .282 |
| 10 | Parameter | rs, Lists, AU Programs             | 285  |
|    | 10.1      | dpp                                |      |
|    | 10.1      | eddosy                             |      |
|    | 10.2      | edlist, dellist                    |      |
|    | 10.4      | edmisc, rmisc, wmisc, delmisc      |      |
|    | 10.4      | edshape                            |      |
|    | 10.6      | edp                                |      |
|    |           |                                    |      |

|     | 10.7      | edpul, edcpd, edpy, edmac     | .295  |
|-----|-----------|-------------------------------|-------|
|     | 10.8      | delpul, delcpd, delpy, delmac | .300  |
|     | 10.9      | rpar                          | .301  |
|     | 10.10     | wpar, edpar                   | .303  |
|     | 10.11     | xmac                          | .306  |
|     | 10.12     | хру                           | .306  |
| 11  | Automatio | on                            | . 309 |
| ••• | 11.1      | at                            |       |
|     | 11.2      | atmulti                       |       |
|     | 11.3      | compileall                    |       |
|     | 11.4      | cplbruk, cpluser              |       |
|     | 11.5      | cron                          |       |
|     | 11.6      | edau, xau, delau              |       |
|     | 11.7      | intser                        |       |
|     | 11.8      | qu                            | .320  |
|     | 11.9      | gumulti                       |       |
|     | 11.10     | run                           | .322  |
|     | 11.11     | serial                        | 324   |
|     | 11.12     | spooler                       | 325   |
| 12  | Convorsio | on Commands                   | 220   |
| 12  | 12.1      | conv                          |       |
|     | 12.1      | convdta                       |       |
|     | 12.2      | convertpeaklist               |       |
|     | 12.4      | fconv                         |       |
|     | 12.5      | fromjdx                       |       |
|     | 12.6      | fromzip                       |       |
|     | 12.7      | jconv                         |       |
|     | 12.8      | tojdx                         |       |
|     | 12.9      | totxt                         |       |
|     | 12.10     | tozip                         |       |
|     | 12.11     | vconv                         |       |
|     | 12.12     | winconv                       |       |
| 12  | TonSnin I | nterface/Processes            | 251   |
| 15  | 13.1      | about                         |       |
|     | 13.2      | bpan                          |       |
|     | 13.3      | cmdindex                      |       |
|     | 13.4      | cmdhist                       |       |
|     | 13.5      | docs                          |       |
|     | 13.6      | edtext                        |       |
|     | 13.7      | exit                          |       |
|     | 13.8      | expl                          |       |
|     | 13.9      | hist                          |       |
|     | 13.10     | help, ghelp                   |       |
|     | 13.11     | kill, show                    |       |
|     | 13.12     | nbook                         |       |
|     | 13.13     | newtop                        |       |
|     |           | ·                             |       |

## Contents

|    | 13.14     | newwin, nextwin, close, closeall | 364   |
|----|-----------|----------------------------------|-------|
|    | 13.15     | ptrace                           | 365   |
|    | 13.16     | set                              | 366   |
|    | 13.17     | setdef                           | 367   |
|    | 13.18     | shell                            | 367   |
|    | 13.19     | swin                             | 368   |
| 14 | TopSpin U | Jser Management                  | . 369 |
|    | 14.1      | audit, auditcheck                | 369   |
|    | 14.2      | catreport                        | 371   |
|    | 14.3      | chpwd                            | 372   |
|    | 14.4      | esign                            | 372   |
|    | 14.5      | gdcheck                          | 373   |
|    | 14.6      | lockgui                          | 374   |
|    | 14.7      | login                            | 374   |
|    | 14.8      | logoff                           | 375   |
|    | 14.9      | uadmin                           | 375   |
| 15 | Contact   |                                  | . 379 |
|    | Index     |                                  | . 381 |

## **1** Introduction

## 1.1 About this Manual

This manual is a reference to TopSpin processing commands and parameters. Every command is described on a separate page with its syntax and function as well and its main input/ output files and input/output parameters. Most of them are processing commands in the sense that they manipulate the data. The manual, however, also includes several commands that analyse data or send information to the screen or printer.

## 1.2 Conventions

#### Font and Format Conventions

| Type of Information                                                                                                    | Font                                    | Examples                                                                                 |
|----------------------------------------------------------------------------------------------------|-----------------------------------------|------------------------------------------------------------------------------------------|
| Shell Command,<br>Commands,<br>"All that you can enter"                                                                              | Arial bold                              | Type or enter <b>fromjdx</b><br><b>zg</b>                                                |
| Button, Tab, Pane and Menu Names<br>"All that you can click"                                                                         | Arial bold, initial letters capitalized | Use the <b>Export To File</b><br>button.<br>Click <b>OK</b> .<br>Click <b>Processing</b> |
| Windows, Dialog Windows, Pop-up<br>Windows Names                                                                                     | Arial, initial letters cap-<br>italized | The Stacked Plot Edit<br>dialog will be dis-<br>played.                                  |
| Path, File, Dataset and Experiment<br>Names<br>Data Path Variables<br>Table Column Names<br>Field Names (within Dialog Win-<br>dows) | Arial Italics                           | \$tshome/exp/stan/nmr/<br>lists<br>expno, procno,                                        |
| Parameters                                                                                                    | Arial in Capital Letters                | VCLIST                                                                                   |
| Program Code<br>Pulse and AU Program Names<br>Macros<br>Functions<br>Arguments<br>Variables                                          | Courier                                 | go=2<br>au_zgte<br>edmac<br>CalcExpTime()<br>XAU(prog, arg)<br>disk2, user2              |
| AU Macro                                                                                                    | Courier in Capital Let-<br>ters         | REX<br>PNO                                                                               |

Table 1.1: Font and Format Conventions

#### **File/Directory Conventions**

<tshome> - The TopSpin home directory (default C\:Bruker\Topspin under Windows (if C: is the default drive) or /opt/topspin under Linux).

<userhome> - The user home directory.

#### **Header Conventions**

SYNTAX - Only included if the command described requires arguments.

USAGE IN AU PROGRAMS - Only included if an AU macro exists for commands described here.

#### **Commands Conventions**

Please note that after the description of every command the related commands can be found in the paragraph *See Also*. There the mentioned commands are linked and can be clicked. If the mentioned commands are in parenthesis they have no own chapter in this manual, so look for them in the index.

## 1.3 About Directions

TopSpin can process data up to 8-dimension. The directions of a dataset are indicated with the terms F6, F5, F4, F3, F2 and F1 which are used as follows:

#### 1D data

F1 - first and only direction

#### 2D data

F2 - first direction (acquisition or direct direction)

F1 - second direction (indirect direction)

Commands like **xf2** and **abs2** work in the F2 direction. **xf1**, **abs1** etc. work in F1. **xfb**, **xtrf** etc. work in both F2 and F1.

#### 3D data

- F3 first direction (acquisition or direct direction)
- F2 second direction (indirect direction)
- F1 third direction (indirect direction)

#### 4D data

- F4 first direction (acquisition or direct direction)
- F3 second direction (indirect direction)
- F2 third direction (indirect direction)
- F1 fourth direction (indirect direction)

Commands like **tf3** and **tabs3** work in F3. **tf2**, **tabs2** etc. work in F2. **tf1**, **tabs1** etc. work in F1.

Data with dimension > 3, can be processed with the command **ftnd**.

## **1.4** About Time and Frequency Domain Data

The result of an acquisition is a representation of intensity values versus acquisition time (seconds); the data are in the time domain. The result of a Fourier transform is a representation of intensity values versus frequency (Hz or ppm); the data are in the frequency domain.

Examples of time domain data are:

- raw data (1D, 2D, and 3D)
- 1D data processed with bc, em or gm
- 2D data processed with xf2 (time domain in F1)
- 3D data processed with tf3 (time domain in F2 and F1)

Examples of frequency domain data are:

- 1D data processed with ft, ef, gf, efp, gfp, trf\*
- 2D data processed with xfb, xf2, xf1, xtrf\*
- 3D data processed tf3, tf2, tf1

Be aware: the commands **trf\*** and **xtrf\*** only perform a Fourier transform if the processing parameter FT\_mod (type **edp**) is set (see **trf**).

Time and frequency domain data can usually be distinguished by the data type (FID versus spectrum) and axis labelling (Hz or ppm versus sec). The only unequivocal way to distinguish them, however, is the processing parameter FT\_mod (type **dpp**):

- FT\_mod = no : no FT was done and the data are still in the time domain
- FT\_mod = f\* : FT was done and the data are in the frequency domain
- FT\_mod = i\* : FT and IFT was done and the data are again in the time domain

### 1.5 About Raw and Processed Data

The result of an acquisition are raw data. Raw data are data which have not been processed in any way. They are stored in:

- <dir>/data/<user>/nmr/<name>/<expno>/
  - fid 1D raw data
  - ser 2D or 3D raw data

The result of processing are processed data. They are stored in:

- <dir>/data/<user>/nmr/<name>/<expno>/pdata/<procno>/
  - 1r, 1i 1D processed data
  - 2rr, 2ir, 2ri, 2ii 2D processed data
  - 3rrr, 3irr, 3rir, 3rri 3D processed data

Concerning their input data, processing commands can be divided into:

- · commands which only work on raw data
- · commands which only work on processed data
- · commands which work on raw or processed data

#### 1.5.1 Commands That Only Work On Raw Data

The following commands only work on raw data. If no raw data exist, they stop with an error message.

- 1D commands bc, trf, addfid, convdta
- 2D commands xtrf, xtrf2, addser, convdta
- 3D commands tf3, convdta

### 1.5.2 Commands That Work on Raw Data or Processed Data

The following processing commands work on raw or processed 1D data:

- em, gm, sinm, qsin, sinc, qsinc, tm, traf, trafs,
- ft, ef, gf, efp, gfp
  - They work on raw data if one of the following is true:
    - no processed data exist (file 1r and/or 1i do not exist)
    - processed data exist but they are already Fourier transformed
  - They work on processed data if the following is true:
    - processed data exist but they are not Fourier transformed
- add, addc, and, div, filt, ls, mul, mulc, or, rs, rv, xor, zf, zp
  - They work on raw data if the parameter DATMOD = raw
  - They work on processed data if the parameter DATMOD = processed

The following processing commands work on raw or processed 2D data:

- xfb, xf2, xf1
  - They work on raw data if one of the following is true:
    - the option raw is added, e.g. xfb raw
    - no processed data (i.e. the file 2rr) exist
    - the processing status parameter files *procs* or *proc2s* do not exist or are not readable
    - for xf2: data are already Fourier transformed in F2
    - for xf1: data are already Fourier transformed in F1
    - for xfb: data are already Fourier transformed in both F2 and F1
    - the processing status parameter PH\_mod is set to ps (power spectrum) or mc (magnitude spectrum) in F2 and/or F1
  - They work on processed data if one of the following is true:
    - the option proc is used, e.g. xfb proc
    - none of the conditions for using raw data is fulfilled

### 1.5.3 Commands That Always Work on Processed Data

Several processing commands can, by definition, only work on processed data. If no processed data exist, they stop with an error message.

On 1D data:

• abs, absf, absd, apk, apk0, apk1, apks, bcm, sab, trfp, ift, ht, genfid, filt

On 2D data:

abs2, abs1, abst2, abst1, sub2, sub1, sub1d2, sub1d1, bcm2, bcm1, xf2p, xf1p, xfbp, xf2m, xf1m, xfbm, xf2ps, xf1ps, xfbps, sym, syma, symj, tilt, ptilt, ptilt1, rev2, rev1, xif2, xif1, xht2, xht1, xtrfp, xtrfp2, xtrfp1, add2d, genser

On 3D data:

• tf2, tf1, tht3, tht2, tht1,tf3p, tf2p, tf1p,tabs3, tabs2, tabs1

## **1.6** About Digitally Filtered Avance Data

The first points of the raw data measured on an Avance spectrometer are called group delay. These points represent the delay caused by the digital filter and do not contain spectral information. The first points of the group delay are always zero. The group delay only exists if digital filtering is actually used, i.e. if the acquisition parameter DIGMOD is set to digital.

## 1.7 Usage of Processing Commands In Au Programs

Many processing commands described in this manual can also be used in AU programs. The description of these commands contains an entry USAGE IN AU PROGRAMS. This means an AU macro is available which is usually the name of the command in capitalized letters. If the entry USAGE IN AU PROGRAMS is missing, no AU macro is available. Usually, such a command requires user interaction and it would not make sense to put it in an AU program. However, to use such a command in AU, use the XCMD macro which takes a TopSpin command as argument. Examples are:

#### XCMD("edp")

XCMD("setdef ackn no")

AU programs can be set up with the command **edau**.

Most TopSpin commands can also be used in a TopSpin macro (see **edmac**) or Python program (see **edpy**).

## 1.8 Clicking Commands from the TopSpin Menu

This manual describes all processing commands as they can be entered on the command line. However, they can also be clicked in the TopSpin menu. Most commands can be found under the *Processing* or *Analysis* menu. The corresponding command line commands are specified in square brackets or appear on right-clicking the menu item.

## **1.9 User Specific Handling of Source Directories**

The following paragraph describes the fundamental handling how TopSpin is searching for information like pulse programs, parameter sets, AU programs, lists like VD-list and files like intrng-files (see listing below, section *Source Directories* [> 14]). The information where to find these files is stored in the definition of **Source Directories** in TopSpin. There each TopSpin user can add/remove directories and change the order of directories. The order of the directories defines the priority for TopSpin when searching for a file.

This function is complemented now with the function called **Manage Source Directories**. There all user preferences regarding Directory Handling can be defined and are kept.

#### 1.9.1 Examples of Use

The following examples describe the new user specific handling of Source Directories in TopSpin in detail:

- 1. Protection of user defined files.
- 2. With the new user specific handling of Source Directories all user specific files can be protected. If e.g. all user-files are stored in the own Home-Directory nobody else than the actual user can read or modify any file, because this directory is read- and write protected. This protection for example can be important for pulse program development.
- 3. Simple and secure working in laboratories with various spectrometers.

4. All TopSpin installations that provide the basis for spectrometer control can use the same directories. **Manage Source Directories** allows to use pulse programs from one common directory so that all modifications and improvements can be used from all spectrometers located in the laboratory. Hence, source directory handling becomes much more comfortable.

#### 1.9.2 Source Directories

In TopSpin users can specify individual directories for:

- Pulse Programs
- CPD Programs
- Shape Files
- Gradient Files
- Parameter Sets
- Macros
- Python Programs
- AU Programs
- VD Delay lists
- VP Loup Cont lists
- VC lists
- VA Amplitude lists
- VT Temperature lists
- F1 Frequency lists
- · SP Shape lists
- DS Data Set lists
- Solvent Region Files
- Phase Program lists
- intrng files
- peakrng files
- baslpnts files
- base\_info files
- peaklist files
- clevels files
- reg files
- int2drng files
- Structure files

#### 1.9.3 Default directories

The default paths for directories, e.g. Pulse Programs, are: Bruker files in: *.../exp/stan/nmr/lists/pp* User files in: *.../exp/stan/nmr/lists/pp/user* The default path for lists, e.g. VD lists, is Bruker/User files in: *.../exp/stan/nmr/lists/vd* 

## 1.9.4 How to Define User Specific Directories

In the menu bar, click Setup Preferences

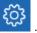

• In the Preferences window, in the group *Directories*, in the line *Manage source directories* for edpul, edau, etc. click **Change**.

| Vreferences                            |                                                              | ×         | - |
|----------------------------------------|--------------------------------------------------------------|-----------|---|
| Administration Items                   | Administration Items                                         |           | • |
| Window Settings                        | Auto-open last used dataset when restarting TopSpin          |           |   |
| Processing Preferences                 | Show TopSpin data examples directory in data browser         |           |   |
| Text Editors<br>Regulated Environments | Setup users for TopSpin-internal login/logoff and esign      | Change    |   |
| Miscellaneous                          | Automatic termination of TopSpin when idle time exceeded     | Change    |   |
| Mobile Connection                      | Automatic locking of TopSpin when idle time exceeded         | Change    |   |
| Directories<br>Acquisition             | Enable automatic command spooling                            |           |   |
| More Preferences                       | Window Settings                                              |           |   |
|                                        | Change fonts by points                                       | 0         |   |
|                                        | Open new internal windows "cascaded" rather than "maximiz    | ted"      | Ξ |
|                                        | Configure cascaded windows                                   | Change    |   |
|                                        | 'Arrange' internal windows is only applied to dataset window | s 📃       |   |
|                                        | Tabbed pane layout                                           | Change    |   |
|                                        | Processing Preferences                                       |           |   |
|                                        | Enable automatic data processing                             | 1         |   |
|                                        | Text Editors                                                 |           |   |
|                                        | Preferred text editor Internal 💌                             | Change    |   |
|                                        | Text editor for edpul, edmac, edpy, always in foreground     |           |   |
|                                        | Regulated Environments                                       |           | _ |
|                                        | Enable extended audit trailing                               |           |   |
|                                        | Enable GUI restrictions and protection of preferences        |           |   |
|                                        | Miscellaneous                                                |           |   |
|                                        | Collapse parameter editors                                   |           |   |
|                                        | Display EXPNO/PROCNO list when opening data                  | 1         |   |
|                                        | Record commands in protocol file                             | 1         |   |
|                                        | Language (change requires program restart!)                  | nglish 🔻  |   |
|                                        | Use "Default Datastation" (restart required)                 | 1         |   |
|                                        | Mobile Connection                                            |           |   |
|                                        | Cloud Configuration                                          | Change    |   |
|                                        | Directories                                                  |           | Ŧ |
|                                        | •                                                            | F         |   |
| Searc                                  | h Apply Close                                                | Reset.    |   |
|                                        |                                                              | · · · · · |   |

 In the Source Directories window, click **Browse** to select a user defined directory and click **OK**.

| 🤹 Source Directories                                                                                                    |                                                                                                    |   |  |  |
|----------------------------------------------------------------------------------------------------|----------------------------------------------------------------------------------------------------|---|--|--|
| Please enter the source directories for the various types<br>of parameter files. Use 1 line per directory! The order of the directories<br>defines the priority for TopSpin when searching for a file.<br>NOTE: Changes will not become effective before TopSpin restart. |                                                                                                    |   |  |  |
| Pulse Programs =                                                                                                    | Ö: Bruken TopSpin4.0.0.b.12'expistaninmr'iistsippiuser<br>C: Bruken TopSpin4.0.0.b.12'expistaninmr'iistsipp                                                                                                    |   |  |  |
| CPD Programs =                                                                                                    | C:\Bruker\TopSpin4.0.0.b.12\exp\stan\nmr\lists\cpd\user<br>C\Bruker\TopSpin4.0.0.b.12\exp\stan\nmr\lists\cpd                                                                                                    |   |  |  |
| Shape Files =                                                                                                    | C \Bruker\TopSpin4.0.0.b.12\exp\stan\nmr\lists\wave\user<br>C \Bruker\TopSpin4.0.0.b.12\exp\stan\nmr\lists\wave                                                                                                    |   |  |  |
| Gradient Files =                                                                                                    | C \Bruker\TopSpin4.0.0.b.12\exp\stan\nmr\lists\gp\user<br>C \Bruker\TopSpin4.0.0.b.12\exp\stan\nmr\lists\gp                                                                                                    |   |  |  |
| Parameter Sets =                                                                                                    | C :Bruken TopSpin4.0.0.b.12/expistaninmr/par/user<br>C :Bruken TopSpin4.0.0.b.12/expistaninmr/par                                                                                                    |   |  |  |
| Macros =                                                                                                    | C \Bruker\TopSpin4.0.0.b.12\exp\stan\nmr\lists\mac\user<br>C \Bruker\TopSpin4.0.0.b.12\exp\stan\nmr\lists\mac                                                                                                    |   |  |  |
| Python Programs =                                                                                                    | C \Bruken\TopSpin4 0.0.b.12\exp\stan\nmr\py\user<br>C \Bruken\TopSpin4 0.0.b.12\exp\stan\nmr\py<br>C \Bruken\TopSpin4 0.0.b.12\exp\stan\nmr\py\topSolids<br>C \Bruken\TopSpin4 0.0.b.12\exp\stan\nmr\py\topSolids<br>TII | - |  |  |
| QK Browse Reset                                                                                                    |                                                                                                    |   |  |  |

With this structure each user can define his own directories in an unlimited number.

This window enables the user to define the individual directories for all files as Pulse Programs, AU Programs etc. For the complete list of Source Directories see paragraph *Source Directories* [> 14].

The order of the directories defines the priority for TopSpin when searching for a file.

Note that changes will not become effective before TopSpin restarts.

#### **1.9.5** How to Define User Specific Directories with Commands

User specific directories can also be configured from the corresponding reading/writing and editing commands for the respective information like pulse programs, parameter sets, AU programs, lists and files.

For defining special lists please enter the corresponding command in the command line:

- Pulse Programs (edpul)
- CPD Programs (edcpd)
- Shape Files (edshape)
- Parameter Sets (edpar)
- Macros (edmac)
- Python programs (edpy)
- AU Programs (edau)
- VD, VP, VC, VA, VT, F1, DS, Solvent Region Files, Phases (edlist)
- intrng Files, peakrng Files etc. (edmisc)

After entering the respective command in the command line, TopSpin will open the corresponding window in appearance like the following window. Here the example for the command **edmisc**:

| Search Miscellaneous Files: edmisc                       |                                                                                                    |
|----------------------------------------------------------|----------------------------------------------------------------------------------------------------|
| Elle Options Help                                        | Source = C:\Bruker\TopSpin4.0.3.a\exp\stan\nmr\lists\intrng *                                                                                                    |
| Find file names        enter any string.*?         Class | Misc. type = intro-10 integral ranges     intro -10 integral ranges     intro -10 integral ranges     pastmo -10 peak ranges     pastmo -10 peak ranges     pastmo -10 peak ranges     paster to a base into - base into - base into |

On the top right of this window the sources are listed in the pull-down menu and below the file types are shown also in a pull-down menu.

All items can be edited, read, written or written new depending on user wishes.

 Click Options | Manage Source Directories to define user-specific directories for Source Directories as described above.

Please note that in the following chapters where the respective commands for pulse programs, parameter sets, AU programs, lists and files are described, we will always refer to this chapter and the function **Options** | **Manage Source Directories**.

## **2 TopSpin Parameters**

## 2.1 About TopSpin Parameters

TopSpin parameters are divided in acquisition and processing parameters. In this manual, we will mainly concern ourselves with processing parameters.

The following terms are used:

#### **Processing Parameters**

Parameters which must be set, for example by entering **edp** or clicking the Procpars tab, and are interpreted by processing commands.

#### Acquisition Status Parameters

Parameters which are set by acquisition commands like **zg**. They represent the acquisition status of a dataset and can be viewed, for example, by entering **dpa** or clicking the Acqupars tab. Some acquisition status parameters are used as input by processing commands.

#### **Processing Status Parameters**

Parameters which are set by processing commands. They represent the processing status of a dataset and can be viewed, for example, by **dpp** or by clicking the Procpars tab. Most processing status parameters get the value of the corresponding processing parameter as it was set by the user (**edp**). Some parameters, however, are explicitly set or modified by the processing command.

#### **Input Parameters**

Parameters which are interpreted by processing commands. These can be:

- Processing parameters (set by the user). Most input parameters are processing parameters.
- Acquisition status parameters (set by an acquisition command). An example is parameter AQ\_mod.
- Processing status parameters (set by the previous processing command). An example is the parameter SI set by **ft** and then interpreted by **abs**. This means you cannot change the size between **ft** and **abs**.

#### **Output Parameters**

Parameters which are set or modified by processing commands. These can be:

- Processing status parameters. Examples are FT\_mod and YMAX\_p, set by **ft**. Most output parameters are processing status parameters.
- Processing parameters. Examples are PHC0 and PHC1, set by **apk** and SR and OFF-SET, set by **sref**.

Processing parameters can be set with the parameter editor **edp** and processing status parameters can be viewed with **dpp**. Alternatively, each parameter can be set or viewed by entering its name in lowercase letters on the command line. For example, the parameter SI:

- si set the parameter SI
- s si view the status parameter SI

The dimensionality of the dataset is automatically recognized. For example, for a 2D dataset the following dialog box is offered:

| 💩 SI                           |            | ×      |
|--------------------------------|------------|--------|
| Size of real spectrum (F2, F1) |            |        |
| SI = 1024                      | 512        |        |
|                                | <u>о</u> к | Cancel |

Since F1 is the acquisition direction and F2 the indirect direction, the 2D spectrum data will acquire FID's with 1024 points using 512 experiments. Although status parameters are normally not changed by the user, a command like **s si** allows to do that. This, however, could make the dataset inconsistent which can be checked with the command **auditcheck**.

Before any processing has been done, the processing status parameters of a dataset do not contain significant values. After the first processing command, they represent the current processing status of the data. Any further processing command will update the processing status parameters.

After processing, the relevant processing status parameters are usually set to the same values as the corresponding processing parameters. In other words, the command has done what you told it to do. There are, however, some exceptions:

- When a processing command was interrupted, the processing status parameters might not have been updated yet.
- Some processing parameters are modified by the processing command, e.g. STSI is rounded to the next higher multiple of 16 by **xfb**. The rounded value is stored as the processing status parameter.
- The values of some parameters are a result of processing. They cannot be set by the user (they do not appear as processing parameters) but they are stored as processing status parameters. Examples are NC\_proc, S\_DEV and TILT.

## 2.2 Parameter Values

With respect to the type of values they take, parameters can be divided into three groups:

- · Parameters taking integer values, e.g. SI, TDeff, ABSG, NSP.
- Parameters taking float or double values, e.g. LB, PHC0, ABSF1.
- · Parameters using a predefined list of values, e.g. BC\_mod, WDW, PSCAL.

You can easily see to which group a parameter belongs from the parameter editor opened by entering **edp** or clicking the Procpars tab.

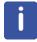

Note that the values of parameters which use a predefined list are actually stored as integers.

The first value of the list is always stored as 0, the second value as 1 etc. The following table shows the values of the parameter PH\_mod as an example:

| Parameter Value | Integer Stored in the Proc(s) File |
|-----------------|------------------------------------|
| no              | 0                                  |
| pk              | 1                                  |
| mc              | 2                                  |
| ps              | 3                                  |

## 2.3 Parameter Files

TopSpin parameters are stored in various files in the data set directory tree.

#### In a 1D Dataset:

- <dir>/data/<user>/nmr/<name>/<expno>/
  - acqu acquisition parameters
  - acqus acquisition status parameters
- <dir>/data/<user>/nmr/<name>/<expno>/pdata/<procno>/
  - proc processing parameters
  - procs processing status parameters

#### In a 2D Dataset:

- <dir>/data/<user>/nmr/<name>/<expno>/
  - acqu F2 acquisition parameters
  - acqu2 F1 acquisition parameters
  - acqus F2 acquisition status parameters
  - acqu2s F1 acquisition status parameters
- <dir>/data/<user>/nmr/<name>/<expno>/pdata/<procno>/
  - proc F2 processing parameters
  - proc2 F1 processing parameters
  - procs F2 processing status parameters
  - proc2s F1 processing status parameters

#### In a 3D Dataset:

- <dir>/data/<user>/nmr/<name>/<expno>/
  - acqu F3 acquisition parameters
  - acqu2 F2 acquisition parameters
  - acqu3 F1 acquisition parameters
  - acqus F3 acquisition status parameters
  - acqu2s F2 acquisition status parameters
  - acqu3s F1 acquisition status parameters
- <dir>/data/<user>/nmr/<name>/<expno>/pdata/<procno>/
  - proc F3 processing parameters
  - proc2 F2 processing parameters
  - proc3 F1 processing parameters
  - procs F3 processing status parameters
  - proc2s F2 processing status parameters
  - proc3s F1 processing status parameters

## 2.4 List of Processing Parameters

This paragraph contains a list of all processing parameters with a description of their function and the commands they are interpreted by. Please note that composite processing commands like **efp** (which combines **em**, **ft** and **pk**) are not mentioned here. Nevertheless, they

interpret all parameters which are interpreted by the single commands they combine. Processing parameters can be set from the parameter editor, which can be opened by entering **edp** or clicking the Procpars tab. Alternatively, set the parameters by entering their names in lowercase letters on the command line.

#### ABSF1 - low field limit of the region which is baseline corrected

- used in 1D, 2D and 3D data sets in all directions
- takes a float value (ppm) and must be greater than ABSF2
- interpreted by absf, apkf, abs1, abs2, abst\*, absot\*, zert\*, tabs\*
- The 1D commands **abs** and **absd** do not interpret ABSF1 because they work on the entire spectrum. The command **apkf**, for automatic phase correction, uses ABSF1 as the left limit of the region on which it calculates the phase values.

#### ABSF2 - high field limit of the region which is baseline corrected

- used in 1D, 2D and 3D data sets in all directions
- takes a float value (ppm), must be smaller than ABSF1
- interpreted by absf, apkf, abs2, abs1, abst\*, absot\*, zert\*, tabs\*
- The 1D commands **abs** and **absd** do not interpret ABSF2 because they work on the entire spectrum. The command **apkf**, for automatic phase correction, uses ABSF2 as the right limit of the region on which it calculates the phase values.

#### ABSG - degree of the polynomial which is subtracted in baseline correction

- used in 1D, 2D and 3D data sets in all directions
- takes an integer value between 0 and 5 (default is 5)
- interpreted by abs, absd, absf, abs2, abs1, abst\*, absot\*, tabs\*
- A polynomial of degree ABSG is calculated by the baseline correction commands and then subtracted from the spectrum.

#### ABSL - integral sensitivity factor with reference to the noise

- used in 1D data sets
- takes a float value between 0 and 100 (default is 3)
- interpreted by abs, absd, absf
- Data points greater than ABSL\*(standard deviation) are considered spectral information, all other points are considered noise.

#### ALPHA - correction factor

- · used in 2D data sets in F2 and F1
- · takes a float value
- interpreted by ptilt, ptilt1 and add2d
- For **ptilt**, F2 ALPHA is the tilt factor. For **ptilt1**, F1 ALPHA is the tilt factor. They must have a value between -2.0 and 2.0. For **add2d**, F2 ALPHA is the multiplication factor for the current dataset (see also parameter GAMMA).

#### **AQORDER - Acquisition order**

- used in data sets with dimensionality  $\geq 3$
- takes one of the values 321, 312 for 3D data
- takes one of the values 4321, 4312, 4231, etc. for 4D data
- takes ..... etc.

- only interpreted if AQSEQ is not set, by the processing commands ftnd and tf3
- AQORDER describes the order in which the indirect directions have been acquired. For example, a 3D pulse program usually contains a double nested loop with loop counters td1 and td2. If td1 is used in the inner loop and td2 in the outer loop, the acquisition order is 312. Otherwise it is 321.

j

The acquisition order is normally evaluated from the acquisition status parameter AQSEQ. Only if this parameter is not set, AQORDER is used.

#### ASSFAC - assign the highest or second highest peak as reference for scaling

- used in 1D data sets
- takes a float value (default is 0.0)
- interpreted by pp\*, lipp\*
- This parameter is interpreted as follows:
- If ASSFAC > 1, the second highest peak is used as reference for scaling, if the following
  is true: h2 < hmax/ASSFAC, where h2 is the intensity of the second highest peak and
  hmax the intensity of the highest peak. If this condition is false, the highest peak is used
  as reference.</li>
- Other values of ASSFAC have no effect on the plot scaling.

#### ASSWID - region excluded from second highest peak search

- used in 1D data sets
- takes a float value (Hz, default is 0)
- interpreted by pp\*, lipp\*
- · ASSWID is interpreted as follows:
- If abs(ASSFAC) > 1, a region of width ASSWID around the highest peak is excluded from the search for the second highest peak

#### AUNMP - processing AU program name

- used in 1D, 2D and 3D data sets in the first direction
- · takes a character string value
- interpreted by **xaup**
- In all Bruker standard parameter sets, the parameter AUNMP is set to a suitable processing AU program.

#### AZFE - integral extension factor

- used in 1D data sets
- takes a float value (ppm, default 0.1)
- interpreted by **abs**
- Integral regions are extended at both sides by AZFE ppm. If this extension causes adjacent regions to overlap, the centre of the overlap is used as the limit of the two regions.

#### AZFW - minimum distance between peaks for independent integration

- used in 1D data sets
- takes a float value (ppm)
- · interpreted by abs, Idcon, gdcon, mdcon

• If peaks are more than AZFW apart, they are treated independently. If peaks are less than AZFW ppm apart, they are considered to be overlapping.

#### BCFW - filter width for FID baseline correction.

- · used in 1D data sets
- takes a float value (ppm)
- interpreted by **bc** when BC\_mod = sfil or qfil
- sfil/qfil is used to suppress signals in the center of the spectrum. BCFW determines the width of the region, around the center of the spectrum, which is affected by **bc**.

#### BC\_mod - FID baseline correction mode

- used for 1D, 2D, and 3D dataset in all directions
- (only useful in the acquisition direction)
- takes one of the values no, single, quad, spol, qpol, sfil, qfil
- interpreted by bc, em, gm, ft, trf, xfb, xf2, xf1, xtrf\*, tf\*
- The values of BC\_mod and the corresponding functions are shown in the next table. Most commands evaluate BC\_mod for the function to be subtracted but not for the detection mode. The latter is then evaluated from the acquisition status parameter AQ\_mod. This means, for example, it does not matter if you set BC\_mod to *single* or *quad*. Only **trf** and **xtrf\*** evaluate the detection mode from BC\_mod and distinguish between BC\_mod = single and BC\_mod = quad. The same counts for the values *spol/qpol* and *sfil/qfil*.

| BC_mod | Function Subtracted from the FID                 | Detection Mode |  |
|--------|--------------------------------------------------|----------------|--|
| no     | no function                                      |                |  |
| single | average intensity of the last quarter of the FID | single channel |  |
| quad   | average intensity of the last quarter of the FID | quadrature     |  |
| spol   | polynomial of degree 5 (<br>least square fit)    | single channel |  |
| qpol   | polynomial of degree 5<br>(least square fit)     | quadrature     |  |
| sfil   | Gaussian function of width<br>BCFW <b>a</b>      | single channel |  |
| qfil   | Gaussian function of width<br>BCFW <b>a</b>      | quadrature     |  |

Marion, Ikura, Bax, J. Magn. Res. 84, 425-420 (1989)

#### **COROFFS - correction offset for FID baseline correction**

- used in 1D, 2D and 3D data sets in all directions
- takes a double value (Hz, default is 0.0)
- interpreted by bc, em, gm, trf, xfb, xf2, xf1, xtrf\*, tf3, tf2, tf1
- COROFFS is only interpreted for BC\_mod = qpol or qfil. The center of the baseline correction is shifted by COROFFS Hz.

#### **CURPLOT - Default plotter for Plot Editor**

- · used in 1D and 2D data sets
- interpreted by **plot** and **autoplot**
- The plotter set by CURPLOT overrides the plotter specified in the Plot Editor Layout. It allows to use the same plotter for all layouts.

#### DATMOD - data mode: work on 'raw' or 'processed data

- · used in 1D data sets
- takes the value raw or proc
- interpreted by add, addc, and, div, filt, mul, mulc, ls, or, rs, rv, xor, zf, zp

#### DC - multiplication factor or addition constant

- used in 1D data sets
- takes a float value
- interpreted by add, addc, addfid and mulc
- For **addc**, DC is an addition constant. For **add**, **addfid** and **mulc**, DC is a multiplication factor.

#### **DFILT - Digital filter filename**

- used in 1D data sets
- takes a character string value
- interpreted by filt
- The file specified by DFILT must reside in the directory: <tshome>/exp/stan/nmr/filt/1d
- and must be set up from a command shell. One standard file called threepoint is delivered with TopSpin.

#### FCOR - first (FID) data point multiplication factor

- used in 1D, 2D and 3D data sets in all directions
- takes a float value between 0.0 and 2.0
- interpreted by ft, trf, xfb, xf2, xf1, xtrf, xtrfp, tf3, tf2, tf1
- For 1D digitally filtered Avance data (DIGMOD = digital), FCOR does not play a role because the first raw data point is always zero. FCOR, however, allows to control the DC offset of the spectrum in the following cases:
  - on A\*X data
  - on Avance data measured in analog mode (DIGMOD = analog)
  - on 2D/3D Avance data in the second/second+third direction

#### FT\_mod - Fourier transform mode

- · used in 1D, 2D and 3D in all directions
- takes one of the values no, fsr, fqr, fsc, fqc, isr, iqr, iqc, isc
- interpreted by trf, xtrf\*, xtrfp\*
- the Fourier transform commands **ft** (1D), **xfb**, **xf2**, **xf1** (2D) and **tf\*** (3D) do not interpret FT\_mod because they evaluate the Fourier transform mode from the acquisition status parameter AQ\_mod. They do, however, set the processing status parameter FT\_mod.
- · The values of FT\_mod have the following meaning:

| FT_mod | Fourier Transform Mode           |  |
|--------|----------------------------------|--|
| no     | no Fourier transform             |  |
| fsr    | forward, single channel, real    |  |
| fqr    | forward, quadrature, real        |  |
| fsc    | forward, single channel, complex |  |
| fqc    | forward, quadrature, complex     |  |
| isr    | inverse, single channel, real    |  |
| iqr    | inverse, quadrature, real        |  |
| isc    | inverse, single channel, complex |  |
| iqc    | inverse, quadrature, complex     |  |

#### GAMMA - multiplication factor

- used in 2D data sets in F2
- takes a float value
- interpreted by add2d
- GAMMA is the multiplication factor for the second dataset (see also parameter ALPHA).

#### GB - Gaussian broadening factor for Gaussian window multiplication

- used in 1D, 2D and 3D data sets in all directions
- takes a float value between 0.0 and 1.0
- interpreted by gm
- interpreted by trf, xfb, xf2, xf1, xtrf\*, tf\* if WDW = EM or GM

#### INTBC - automatic baseline correction of integrals created by abs

- used in 1D data sets
- takes the value *yes* or *no*
- interpreted by **Ii**, **Iipp**, **Iippf**
- INTBC has no effect on integrals which were created interactively in the *Integration* mode.

#### INTSCL - scale 1D integrals relative to a reference dataset

- used in 1D data sets
- takes an integer value
- interpreted by li, lipp, lippf
- INTSCL is used as follows:
  - For INTSCL > 0, the integral values are scaled individually for each spectrum.
  - For INTSCL = 0, the integrals on the plot will obtain the same numeric values as defined interactively in the integration mode.
  - For INTSCL = -1, scaling is performed relatively to the last spectrum plotted.

#### ISEN - integral sensitivity factor with reference to the largest integral

- used in 1D data sets
- takes a positive float value (default 128)
- interpreted by abs, absd, absf

• Only the regions of integrals which are larger (area) than the largest integral divided by ISEN are stored.

#### LB - Lorentzian broadening factor for exponential window multiplication

- · used in 1D, 2D and 3D data sets in all directions
- takes a float value
- interpreted by **em**, **gm**
- interpreted by trf, xfb, xf2, xf1, xtrf\*, tf\* if WDW = EM or GM
- LB must be positive for an exponential and negative for Gaussian window multiplication.

#### LEV0 - lowest 2D contour level multiplication factor

- used in 2D data sets in F2
- takes a positive float value (default is 35)
- interpreted by levcalc
- **levcalc** sets the lowest contour level to LEV0\*S\_DEV, where S\_DEV (standard deviation) is a processing status parameter.

#### LPBIN - number of points for linear prediction

- used in 1D, 2D and 3D data sets in all directions
- · takes a positive integer value
- interpreted by ft, trf, xfb, xf2, xf1, xtrf\*, tf\*
- also interpreted by em, gm, \*sin\*, tm, traf\*

For backward prediction, LPBIN represents the number of input points with a maximum of TD - abs(TDoff). The default value of LPBIN is zero, which means all data points are used as input. The status parameter LPBIN (**dpp**) shows how many input points were actually used. For forward prediction, LPBIN can be used to reduce the number of prediction output points as specified in the next table . **Note**: LPBIN only has an effect in the last two cases. If LPBIN is smaller than TD or greater than 2\*SI this has the same effect as LPBIN = 0.

| Parameter Values               | Normal Points | Predicted Points | Zeroes       |
|--------------------------------|---------------|------------------|--------------|
| LPBIN = 0, 2*SI < TD           | 2*SI          | -                | -            |
| LPBIN = 0, TD < 2*SI <<br>2*TD | TD            | 2*SI - TD        | -            |
| LPBIN = 0, 2*TD < 2*SI         | TD            | TD               | 2*SI - 2*TD  |
| TD < LPBIN < 2*SI<<br>2*TD     | TD            | LPBIN - TD       | 2*SI - LPBIN |
| TD < LPBIN < 2*TD <<br>2*SI    | TD            | LPBIN - TD       | 2*SI - LPBIN |

#### MAXI - maximum relative intensity for peak picking

- used in 1D data sets
- takes a float value (cm)
- interpreted by pp\*, li, lipp\*
- only peaks with an intensity smaller than MAXI will appear in the peak list. MAXI can also be set from the **pp** dialog box and, interactively, in peak picking mode.

#### MC2 - Fourier transform mode of the second (and third) direction

The processing parameter MC2 is only interpreted if the acquisition status parameter Fn-MODE (**dpa**) does not exist or has the value *undefined*. FnMODE must be set (with **eda**) according to the experiment type before the acquisition is started. As MC2, FnMODE only exists in the second (and third) direction. On data sets acquired with XWIN-NMR 2.6 or earlier, MC2 is interpreted and must be set before the data are processed. The parameter MC2:

- is used in 2D data sets in the second direction (F1)
- is used in 3D data sets in the second and third direction (F2 and F1)
- takes one of the values QF, QSEQ, TPPI, States, States-TPPI, echo-antiecho
- is interpreted by xfb, xf2, xf1, xtrf\*, tf\*

#### ME\_mod - FID linear prediction mode

- used in 1D, 2D and 3D data sets in all directions
- takes one of the values no, LPfr, LPfc, LPbr, LPbc, LPmifr, LPmifc
- interpreted by ft, trf, xfb, xf2, xf1, xtrf\*, tf\*
- also interpreted by em, gm, \*sin\*, tm, traf\*
- The values of ME\_mod have the following meaning:

| LPfr   | forward LP on real data                 |
|--------|-----------------------------------------|
| LPfc   | forward LP on complex data              |
| LPbr   | backward LP on real data                |
| LPbc   | backward LP on complex data             |
| LPmifr | mirror image forward LP on real data    |
| LPmifc | mirror image forward LP on complex data |

Linear prediction is only performed for NCOEF > 0. Furthermore, LPBIN and, for backward prediction, TDoff play a role. The commands **ft**, **xfb**, **xf2** and **xf1** evaluate ME\_mod but do not distinguish between LPfr and LPfc nor do they distinguish between LPbr and LPbc. The reason is that the detection mode (real or complex) is evaluated from the acquisition status parameter AQ\_mod. However, **trf**, **xtrf** and **xtrf2** evaluate the detection mode from ME\_mod. In 1D, a combination of forward and backward prediction can be done by running **trf** with ME\_mod = LPfc and **trfp** (or **ft**) with ME\_mod = LPbc. In 2D, this would be the sequence **xtrf** - **xtrfp** (or **xfb**). Note that not only Fourier transform but also window multiplication commands perform linear prediction when ME\_mod is set. This allows to easily see the effect of linear prediction on the FID, for example by executing **em** with LB = 0.

#### MI - minimum relative intensity for peak picking

- · used in 1D data sets
- takes a float value (cm)
- interpreted by pp\*, li, lipp\*
- only peaks with an intensity greater than MI will appear in the peak list. MI can also be set from the **pp** dialog box and, interactively, in peak picking mode.

#### **NCOEF** - number of linear prediction coefficients

- used in on 1D, 2D and 3D data sets in all directions
- takes a positive integer value (default is 0)
- interpreted by ft, trf, xfb, xf2, xf1, xtrf\*, tf\*

- also interpreted by em, gm, \*sin\*, tm, traf\*
- NCOEF is typically set to 2-3 times the number of expected peaks. For NCOEF = 0, no
  prediction is done. Linear prediction also depends on the parameters ME\_mod, LPBIN
  and TDoff.

#### NLEV - number of positive contour levels in a 2D spectrum

- used in 2D data sets in the F2 direction
- takes positive integer value (default 6)
- interpreted by levcalc
- The total number of levels (positive and negative) calculated by **levcalc** is 2\*NLEV

#### NOISF1 - low field (left) limit of the noise region

- used in 1D data sets
- takes a float value (ppm)
- interpreted by sino
- The noise in the region between NOISF1 and NOISF2 is calculated according to the algorithm described for the command **sino**.

#### NOISF2 - high field (right) limit of the noise region

- used in 1D data sets
- takes a float value (ppm)
- interpreted by sino
- The noise in the region between NOISF1 and NOISF2 is calculated according to the algorithm described for the command **sino**.

#### NSP - number of data points shifted during right shift or left shift

- used in 1D data sets
- takes a positive integer value (default is 1)
- interpreted by **Is** and **rs**
- NSP points are discarded from one end and NSP zeroes are added to the other end of the spectrum.

#### NZP - number of data points set to zero intensity

- used in 1D data sets
- takes a positive integer value (default is 0)
- interpreted by **zp**
- **zp** sets the intensity of the first NZP points of the dataset to zero.

#### OFFSET - the ppm value of the first data point of the spectrum

- · used in 1D, 2D and 3D data sets in all directions
- takes a float value (ppm)
- set by sref or interactive calibration
- also set by **accumulate**
- The value is calculated according to the relation:
   OFFSET = (SFO1/SF-1) \* 1.0e6 + 0.5 \* SW \* SFO1/SF

Where SW and SFO1 are acquisition status parameters. In fact, the relation for OFFSET depends on the acquisition mode. When the acquisition status parameter AQ\_mod is *qsim*, *qseq* or *DQD*, which is usually the case, the above relation counts. When AQ\_mod is *qf*, the following equation is used:

OFFSET = (SFO1/SF-1) \* 1.0e6

#### PC - peak picking sensitivity

- used in 1D data sets
- · takes a float value
- interpreted by pp\*, li, lipp\*
- a spectral point is only a considered peak if it is a maximum which is greater than the previous minimum plus 4\*PC\*noise. In addition to MI, PC provides an extra way of controlling the peak picking sensitivity. It allows, for instance, to detect a shoulder on a large peak.

#### PHC0 - zero order phase correction value (frequency independent)

- used in 1D, 2D and 3D data sets in all directions
- takes a float value (degrees)
- set by apk, apks, apkf, apk0 on 1D data sets
- set interactively in Phase correction mode on 1D and 2D data sets
- interpreted by pk, xfbp, xf2p, xf1p, tf\*p
- interpreted by **trf**, **xfb**, **xf2**, **xf1**, **xtrf\***, **tf3**, **tf2**, **tf1** when PH\_mod = pk
- PHC0 is one of the few examples where a processing parameter is set by a processing command. For example, **apk** sets both the processing and processing status parameter PHC0. **pk** reads the processing parameter and updates the processing status parameter. For multiple phase corrections, the total zero order phase value is stored as the processing status parameter PHC0.

#### PHC1 - first order phase correction value (frequency dependent)

- used in 1D, 2D and 3D data sets in all directions
- takes a float value (degrees)
- set by apk, apks, apkf, apk1 on 1D data sets
- set interactively in Phase correction mode on 1D and 2D data sets
- interpreted by pk, xfbp, xf2p, xf1p, tf\*p
- interpreted by **trf**, **xfb**, **xf2**, **xf1**, **xtrf\***, **tf3**, **tf2**, **tf1** when PH\_mod = pk
- PHC1 is one of the few examples where a processing parameter is set by a processing command. For example, **apk** sets both the processing and processing status parameter PHC1. **pk** reads the processing parameter and updates the processing status parameter. For multiple phase corrections the total first order phase value is stored as the processing status parameter PHC1.

#### PH\_mod - phase correction mode

- used in 1D, 2D and 3D data sets in all directions
- takes one of the value no, pk, mc, ps
- interpreted by trf, xfb, xf2, xf1, xtrf\*, tf\*
- The values of PH\_mod are described in following table:

| PH_mod | Mode |
|--------|------|
|--------|------|

28/396

| no | No phase correction                         |
|----|---------------------------------------------|
| pk | Phase correction according to PHC0 and PHC1 |
| mc | Magnitude calculation                       |
| ps | Power spectrum                              |

 The value PH\_mod = pk is only useful if the phase values are known and the parameters PHC0 and PHC1 have been set accordingly. In 1D, they can be determined with **apk** or **apks**, or, interactively, from the Phase correction mode. In 2D and 3D, they can only be determined interactively.

#### PKNL - group delay compensation (Avance) or filter correction (A\*X)

- used in 1D, 2D and 3D data sets in the first direction
- takes the value true or false
- interpreted by ft, trf, xfb, xf2, xf1, xtrf\*, tf\*
- On A\*X spectrometers, PKNL = true causes a non linear 5th order phase correction of the raw data. This corrects possible errors caused by non linear behaviour of the analog filters. On Avance spectrometers, PKNL must always be set to TRUE. For digitally filtered data, it causes **ft** to handle the group delay of the FID. For analog data it has no effect.

#### PSCAL - determines the region with the reference peak for vertical scaling

- used in 1D data sets
- takes one of the values global, preg, ireg, pireg, sreg, psreg, noise
- interpreted by pp\*, li, lipp\*
- · the values of PSCAL have the following meaning:

| PSCAL  | Peak used as reference for vertical scaling                                                                                                    |  |
|--------|----------------------------------------------------------------------------------------------------|--|
| global | The highest peak of the entire spectrum.                                                                                                    |  |
| preg   | The highest peak within the plot region.                                                                                                    |  |
| ireg   | The highest peak within the regions specified in the reg file. If the reg file does not exist, global is used.                                                                                           |  |
| pireg  | as ireg, but the peak must also lie within the plot region.                                                                                                    |  |
| sreg   | The highest peak in the regions specified in scaling region file. This file<br>is specified by the parameter SREGLST. If SREGLST is not set or<br>specifies a file which does not exist, global is used. |  |
| psreg  | as sreg but the peak must also lie within the plot region.                                                                                                    |  |
| noise  | The intensity of the noise.                                                                                                    |  |

- For PSCAL = ireg or pireg, the reg file is interpreted. The reg file can be created in interactive *integration* mode and can be viewed or edited with the command **edmisc reg**.
- For PSCAL = sreg or psreg, the scaling region file is interpreted. This feature is used to exclude the region in which the solvent peak is expected. The name of a scaling region file is typically of the form NUCLEUS.SOLVENT, e.g. 1H.CDCI3. For all common nucleus/ solvent combinations, a scaling region file is delivered with TopSpin. These can be viewed or edited with the command **edlist scl**. In several 1D standard parameter sets which are used during automation, PSCAL is set to *sreg* and SREGLIST to NU-CLEUS.SOLVENT as defined by the parameters NUCLEUS and SOLVENT.

#### PSIGN - peak sign for peak picking

- used in 1D data sets
- takes the value pos, neg or both (default is pos)
- interpreted by **pp\***, **lipp\***
- in most 1D standard parameter sets PSIGN is set to *pos* which means only positive peaks are picked

#### **REVERSE** - flag indicating to reverse the spectrum during Fourier transform

- used in 1D, 2D and 3D data sets in all directions
- takes the value *true* or *false* (default is *false*)
- interpreted by ft, trf, xfb, xf2, xf1, xtrf\*, tf\*
- Reversing the spectrum can also be done after Fourier transform with the commands rv (1D) or rev2, rev1 (2D).

#### SF - spectral reference frequency

- used in 1D, 2D and 3D data sets in the first direction
- takes a positive float value
- set by **sref** or interactive calibration
- sref calculates SF according to the relation:
- SF=BF1/(1.0+RShift \* 1e-6)

•

• Where *RShift* is taken from the **edlock** table and BF1 is an acquisition status parameter. SF is interpreted by display and plot routines for generating the axis (scale) calibration.

#### SI - size of the processed data

- used in 1D, 2D and 3D data sets in all directions
- takes an integer value
- interpreted by processing commands which work on the raw data (commands working on processed interpret the processing status parameter SI)
- The total size of the processed data (real+imaginary) is 2\*SI. In Bruker standard parameter sets (see **rpar**), SI is set to TD/2, where TD is an acquisition status parameter specifying the number of raw data points.

#### SIGF1 - low field (left) limit of the signal region

- · used in 1D and 2D data sets
- takes a float value (ppm), must be greater than SIGF2
- interpreted by sino
- If SIGF1 = SIGF2, the signal region is defined by the entire spectrum minus the first 16th part or, if the scaling region file exists, by the regions in this file. The name of the scaling region file is NUC1.SOLVENT where NUC1 and SOLVENT are acquisition status parameters.
- SIGF1 is also used in 2D data sets as the low field limit for 2D baseline correction by abst2, abst1, absot2, absot1, zert1, and zert2.

#### SIGF2 - high field (right) limit of the signal region

- used in 1D and 2D data sets
- takes a float value (ppm), must be smaller than SIGF1
- · interpreted by sino
- If SIGF1 = SIGF2, the signal region is defined by the entire spectrum minus the first 16th part or, if the scaling region file exists, by the regions in this file. The scaling region file is defined as NUC1.SOLVENT where NUC1 and SOLVENT are acquisition status parameters.
- SIGF2 is also used in 2D data sets as the high field limit for 2D baseline correction by abst2, abst1, absot2, absot1, zert1, and zert2.

#### SINO - signal to noise ratio

- used in 1D data sets
- takes a float value
- used in AU as an acquisition criterion (not used by processing commands)
- the processing parameter SINO (set with edp) can be used in an AU program to specify a signal/noise ratio which must be reached in an acquisition. The acquisition runs until the value of SINO is reached and then it stops. An example of such an AU program is au\_zgsino. SINO can be set with edp but not from the command line. The reason is that entering sino on the command line would execute the command sino. Note that the processing parameter SINO (edp) has a different purpose than the processing status parameter SINO (dpp). The latter represents the signal to noise ratio calculated by the processing command sino.

#### SREGLST - name of the scaling region file

- used in 1D data sets
- takes a character string value
- interpreted by **Ii**, **Iipp\*** if PSCAL = sreg or psreg
- · interpreted by sino

• scaling region files contain the regions in which the reference peak is searched. They are used to exclude the region in which the solvent peak is expected. Because this region is nucleus and solvent specific the name of a scaling region file is of the form NU-CLEUS.SOLVENT, e.g. 1H.CDCl3. For all common nucleus/solvent combinations, a scaling region file is delivered with TopSpin. They can be viewed or edited with **edlist scl**.

#### SSB - sine bell shift

- used in 1D, 2D and 3D data sets in all directions
- takes a positive float value
- interpreted by sinm, qsin, sinc, qsinc
- interpreted by trf, xfb, xf2, xf1, xtrf\*, tf\* if WDW = sine, qsine, sinc or qsinc

#### SR - spectral reference

- used in 1D, 2D and 3D data sets in all directions
- takes a float value (Hz)
- set by **sref** or interactive calibration
- The spectral reference is calculated according to the relation:
- SR = SF BF1

#### STSI - strip size: number of output points of strip transform

- · used in 1D, 2D and 3D data sets in all directions
- takes an integer value between 0 and SI (default 0)
- interpreted ft, trf, xfb, xf2, xf1, xtrf, xtrf2, tf3, tf2, tf1
- During strip transform, only the region determined by STSI and STSR is stored. For STSI = 0, a normal (full) transform is done. STSI is always rounded; in 1D to the next lower multiple of 4, in 2D and 3D to the next higher multiple of 16. Furthermore, when the 2D (3D) data are stored in submatrix (subcube) format, STSI is rounded to the next multiple of the submatrix (subcube) size.

#### STSR - strip start: first output point of a strip transform

- used in 1D, 2D and 3D data sets in all directions
- takes an integer value between 0 and SI (default 0)
- interpreted ft, xfb, xf2, xf1, xtrf, xtrf2, tf3, tf2, tf1
- During strip transform, only the region determined by STSI and STSR is stored.

#### TDeff - number of raw data points to be used for processing

- used in 1D, 2D and 3D data sets in all directions
- takes an integer value between 0 and TD (default is 0 which means all)
- · interpreted by processing commands which work on the raw data
- The first TDeff raw data points are used for processing. For TDeff = 0, all points are used, with a maximum of 2\*SI.

#### TDoff - number of raw data points ignored or predicted

- used in 1D, 2D and 3D data sets in all directions
- integer value between 0 and TD (default is 0)
- · interpreted by 2D and 3D processing commands which work on raw data
- The first raw data point that contributes to processing is shifted by TDoff points. For 0 < TDoff < TD the first TDoff raw data points are cut off at the beginning and TDoff zeroes are appended at the end (corresponds to left shift). For TDoff < 0, -TDoff zeroes are prepended at the beginning and:
  - for SI < (TD-TDoff)/2 raw data are cut off at the end
  - for DIGMOD=digital, the zeroes would be prepended to the group delay which does not make sense. Avoid that by converting the raw data with **convdta** before processing them.
- also interpreted by 1D, 2D and 3D processing commands which do linear backward prediction, i.e. ft, xfb of tf3 when ME\_mod is lpbr or lpbc.
- For TDoff > 0, the first TDoff points are replaced by predicted points. For TDoff < 0, abs(TDoff) predicted points are added to the beginning and cut off at the end of the raw data. If zero filling occurs (2\*SI > TD), then only zeroes are cut off at the end as long as abs(TDoff) < 2\*SI TD. Note that digitally filtered Avance data start with a group delay. This means that a backward prediction does not make sense unless the data are first converted AMX format with convdta.</li>

#### TM1 - the end of the rising edge of a trapezoidal window

- used in 1D, 2D and 3D data sets in all directions
- takes a float value between 0.0 and 1.0
- interpreted by tm
- TM1 represents a fraction of the acquisition time and must be smaller than TM2

#### TM2 - the start of the falling edge of a trapezoidal window

- used in 1D, 2D and 3D data sets in all directions
- takes a float value between 0.0 and 1.0
- interpreted by **tm**
- TM2 represents a fraction of the acquisition time and must be greater than TM1.

#### **TOPLEV - highest 2D contour level**

- used in 2D data sets in the F2 direction
- takes a float value between 0 and 100 (default is 100%)
- interpreted by **levcalc**
- TOPLEV is a percentage of the maximum intensity in the spectrum as expressed by the processing status parameter YMAX\_p. For TOPLEV = 0, the highest level is set to 85% of the maximum intensity.

#### WDW - FID window multiplication mode

- used in 1D, 2D and 3D data sets in all directions
- takes one of the values no, em, gm, sine, qsine, trap, user, sinc, qsinc, traf, trafs
- interpreted by trf, xfb, xf2, xf1, xtrf\*, tf\*
- On 1D data, window multiplication is usually done with commands like **em**, **gm**, **sinm** etc. which do not interpret WDW. These commands are already specific for one type of window multiplication. The values of WDW have the following meaning:

| WDW<br>value | Function                                | Dependent param-<br>eters | Specific 1D com-<br>mand |
|--------------|-----------------------------------------|---------------------------|--------------------------|
| em           | Exponential                             | LB                        | em                       |
| gm           | Gaussian                                | GB, LB                    | gm                       |
| sine         | Sine                                    | SSB                       | sinm                     |
| qsine        | Sine squared                            | SSB                       | qsin                     |
| trap         | Trapezoidal                             | TM2, TM1                  | tm                       |
| sinc         | Sine                                    | SSB, GB                   | sinc                     |
| qsinc        | Sine squared                            | SSB, GB                   | qsinc                    |
| traf         | Traficante (JMR, <b>71</b> , 1987, 237) |                           | traf                     |
| trafs        | Traficante (JMR, <b>71</b> , 1987, 237) |                           | trafs                    |

## 2.5 **Processing Status Parameters**

After processing, most processing status parameters have been set to the same value as the corresponding processing parameter. For some processing status parameters, however, this is different. The reason can be that:

- the corresponding processing parameter does not exist, e.g. NC\_proc
- the corresponding processing parameter is not interpreted, e.g. FT\_mod
- the value of the corresponding processing parameter is adjusted, e.g. STSI

These type of processing status parameters are listed below and described as output parameters for each processing command. They can be viewed with **dpp** (see also section *About TopSpin Parameters* [ 17]).

#### BYTORDP - byte order of the processed data

- used in 1D, 2D and 3D datasets in the first direction
- takes the value *little* or *big*
- set by the first processing command
- · interpreted by various processing commands
- Big endian and little endian are terms that describe the order in which a sequence of bytes are stored in a 4-byte integer. Big endian means the most significant byte is stored first, i.e. at the lowest storage address. Little-endian means the least significant byte is stored first. TopSpin only runs on computers with byte order little endian. However, TopSpin's predecessor XWIN-NMR also runs on SGI workstations which are big endian. The byte order of the raw data is determined by the computer which controls the spectrometer and is stored in the acquisition status parameter BYTORDA (type s bytorda). This allows raw data to be processed on computers of the same or different storage types. The first processing command interprets BYTORDA, stores the processed data in the byte order of the computer on which it runs and sets the processing status parameter BYTORDP accordingly (type s bytordp). All further processing commands interpret this status parameter and store the data accordingly. As such, the byte order of the computer is handled automatically and is user transparent. 2D and 3D processing commands, however, allow to store the processed data with a byte order different from the computer on

which they run. For example, the commands **xfb big** and **tf3 big** on a Windows or Linux PC store the data in big endian although the computer is little endian. The processing status parameter BYTORDP is set accordingly.

#### FT\_mod - Fourier transform mode

- used in 1D, 2D and 3D datasets in all directions
- takes one of the values no, fsr, fqr, fsc, fqc, isr, iqr, iqc, isc
- set by all Fourier transform commands, e.g. ft, trf, xfb, xf2, xf1, trf\*, xtrf\*, tf3, tf2, tf1
- interpreted by trf and xtrf\*.
- also exists as processing (edp) parameter (interpreted by trf and xtrf\*)
- The values of FT\_mod are described in chapter List of processing parameters [> 19].

#### MC2 - Fourier transform mode of the second (and third) direction

- is used in 2D datasets in the second direction (F1)
- is used in 3D datasets in the second and third direction (F2 and F1)
- takes one of the values QF, QSEQ, TPPI, States, States-TPPI, echo-antiecho
- is set by xfb, xf2, xf1, xtrf\*, tf\*
- is interpreted by xf1, xtrf1, tf2, tf1
- The processing status parameter MC2 is set according to the acquisition status parameter FnMODE. If, however, FnMODE = undefined, the processing status parameter MC2 is set according to the processing parameter MC2. Furthermore, status MC2 is interpreted during 2D processing in F1, on processed data, for example by **xf1** on data which have already been processed with **xf2**.

#### NC\_proc - intensity scaling factor

- used in 1D, 2D and 3D datasets in the first direction
- · takes an integer value
- set by all processing commands
- only exists as processing status parameter
- Processing in TopSpin performs calculations in double precision floating point but stores the result in 32-bit integer values. During double to integer conversion, the data are scaled up or down such that the highest intensity of the spectrum lies between 2<sup>28</sup> and 2<sup>29</sup>. This means the 32 bit resolution is not entirely used. This allows for the highest intensity to be increased, for example during phase correction, without causing data overflow. NC\_proc shows the amount of scaling that was done, for example:
  - NC\_proc = -3 : data were scaled up (multiplied by 2) three times
  - NC\_proc = 4 : the data were scaled down (divided by 2) four times
- Although NC\_proc is normally calculated by processing commands, 2D processing also allows to predefine the scaling factor with the argument nc\_proc, for example, xfb nc\_proc 2, scales down the data twice. However, you can only scale the data more down (or less up) than the command would have done without the argument nc\_proc. The latter is shown by the processing status parameter NC\_proc (type dpp). Smaller (more negative) values of nc\_proc are ignored to avoid data overflow. The command xfb nc\_proc last takes the current value of the processing status parameter NC\_proc (type dpp) as input value.

#### **PPARMOD** - dimensionality of the processed data

- takes one of the values 1D, 2D,..., 8D
- interpreted by TopSpin display, parameter editor **edp** and processing commands that access processed data like **abs** and **apk**.

- can be set by changing the dimension from the parameter editor (edp) toolbar.
- The status parameter PPARMOD defines the dimensionality of the processed data. Note the following restriction: PPARMOD <= PARMODE.

#### PHC0 - zero order phase correction value (frequency independent)

- · used in 1D, 2D and 3D datasets in all directions
- takes a float value (degrees)
- set by apk, apks, apkf, apk0, apk0f, apkm in 1D datasets
- · set interactively in Phase correction mode in 1D and 2D datasets
- also exists as processing parameter (edp)
- PHC0 is one of the few examples where a processing parameter is set by a processing command. For example, **apk** sets both the processing and processing status parameter PHC0. **pk** reads the processing parameter and updates the processing status parameter. After multiple phase corrections, the processing status parameter PHC0 shows the total zero order phase correction.

#### PHC1 - first order phase correction value (frequency dependent)

- used in 1D, 2D and 3D datasets in all directions
- takes a float value (degrees)
- set by apk, apks, apkf, apk1, apkm in 1D datasets
- set interactively in Phase correction mode in 1D and 2D datasets
- also exists as processing parameter (edp)
- PHC1 is one of the few examples where a processing parameter is set by a processing command. For example, **apk** sets both the processing and processing status parameter PHC1. **pk** reads the processing parameter and updates the processing status parameter. For multiple phase corrections, the processing status parameter PHC1 shows the total first order phase correction.

#### S\_DEV - standard deviation of the processed data

- used in 2D and 3D datasets in the first direction
- takes a float value
- set by all processing commands, e.g. xfb, xfbp, abs2, tf\*, tabs\*
- interpreted by **levcalc**
- only exists as processing status parameter (dpp)

#### SINO - signal to noise ratio

- used in 1D datasets
- takes a float value
- · set by sino
- · also exists as processing parameter
- The signal is determined in the region between SIGF2 and SIGF1. The noise is determined in the region between NOISF2 and NOISF1. Note that SINO also exists as a processing parameter (**edp**) which has a different purpose (see chapter List of processing parameters)

#### SW\_p - spectral width of the processed data

- used in 1D, 2D and 3D datasets in all directions
- takes a double value

- · set by all processing commands
- only exists as processing status parameter
- Normally, SW\_p will be the same as the acquisition status parameter SW. However, in case of stripped data (see processing commands STSR and STSI), the processing spectral width differs from the acquired spectral width.

#### SYMM - 2D symmetrization type done

- · used in 2D datasets in the F2 direction
- takes the value no, sym, syma or symj
- set by sym, syma and symj
- only exists as processing status parameter (dpp)
- SYMM shows the (last) kind of symmetrization that was done.

## STSI - strip size; the number of output points of a strip transform

- · used in 1D, 2D and 3D datasets in all directions
- takes an integer value between 0 and SI (default 0)
- also exists as processing parameter (edp)
- rounded by ft, trf, xfb, xf2, xf1, xtrf, xtrf2, tf3, tf2, tf1
- During strip transform, only the region determined by STSI and STSR is stored. Processing commands round the value of the processing parameter STSI; in 1D to the next lower multiple of 4, in 2D and 3D to the next higher multiple of 16 (see processing command STSI). Furthermore, when the 2D (3D) data are stored in submatrix (subcube) format, STSI is rounded to the next multiple of the submatrix (subcube) size. The rounded value is stored as the processing status parameter STSI. If no strip transform is done (STSI = 0), the status STSI is set to the value of SI.

#### TDeff - number of raw data points that were used for processing

- · used in 1D, 2D and 3D datasets in all directions
- set by ft, xfb, xf2, xf1, trf\*, xtrf\*
- also exists as processing parameter (edp)
- Normally, all raw data points are used as input. However, the number of input points can be decreased with the processing parameter TDeff or increased by doing linear forward or backward prediction with TDoff < 0. The number of raw data points that were actually used is stored in the processing status parameter TDeff.

#### TILT - flag indicating whether a tilt command has been performed

- used in 2D datasets in the F2 direction
- takes the value TRUE or FALSE
- set by ptilt, ptilt1 or tilt
- only exists as processing status parameter (**dpp**)

#### XDIM - submatrix or subcube size

- used in 2D and 3D datasets in all directions
- takes an integer value
- set by xfb, xf2, xf1, xtrf, xtrf2, tf3
- also exists as processing parameter
- Although XDIM is normally calculated by processing commands, 2D and 3D processing also allow to predefine the submatrix sizes, using the argument **xdim**:
  - On a 2D dataset, the command xfb xdim interprets the processing parameter XDIM in both F2 and F1.
  - On a 3D dataset, the command tf3 xdim interprets the processing parameter XDIM in F3, F2 and F1.

# FTSIZE - Fourier transform size

- used in 1D, 2D and 3D datasets in all directions
- takes an integer value
- set by all processing command that perform Fourier transform
- Normally, the status parameter FSIZE has the same value as the status parameter SI. Only in case of strip transform (STSR > 0 and/or STSI > 0), they are different. FTSIZE then represents the size with which the raw data were Fourier transformed whereas SI represents the size with which the processed data are stored.

#### YMAX\_p - maximum intensity of the processed data

- used in 1D, 2D and 3D datasets in the first direction
- takes an integer value
- set by all processing commands
- only exists as processing status parameter (dpp)

#### YMIN\_p - minimum intensity of the processed data

- used in 1D, 2D and 3D datasets in the first direction
- takes an integer value
- · set by all processing commands
- only exists as processing status parameter (dpp)

# 2.6 Relaxation Parameters

Relaxation parameters can be set with the command **edt1** which can be entered from the Relaxation menu.

# COMPNO - number of components contributing to the relaxation curve

- used in pseudo 2D relaxation data sets
- takes an integer value (default is 1)

- interpreted by **simfit**
- Peak positions are determined on a row which is specified by the parameter START (usually the first row). These positions are then used by **pd** for each row of the 2D data. However, peak positions sometimes drifts in the course of the experiment, i.e. they might shift one or more points in successive rows. Therefore, **pd** searches for the maximum intensity at the predefined peak position plus or minus DRIFT.

#### DRIFT - drift of the peak positions in the course of the experiment

- · used in pseudo 2D relaxation data sets
- takes an integer value (must be 1 or greater, default is 5)
- interpreted by **pd**
- Relaxation analysis is usually done with a series of relaxation curves, one for each peak in the spectrum. One curve shows the intensity distribution of one peak over a series of experiments, i.e. a series of rows in a pseudo 2D data set. First the peak positions are determined on one row, for example with **ppt1**. Then the command **pd** determines the intensity at these positions in each row. However, peak positions sometimes drifts in the course of the experiment, i.e. they can be slightly different in different rows. Therefore, **pd** searches for the maximum intensity in a range around a each peak position. This range is determined by the parameter DRIFT.

#### EDGUESS - table of initial values and step rates of the function variables

- · used in pseudo 2D relaxation data sets
- interpreted by **simfit**
- The EDGUESS table shows all variables of the function specified by FCTTYPE. For each variable, the initial guess (G) and step rate (S) can be set for each component (C). The table below shows the EDGUESS table for an inversion recovery experiment, with 2 components. The initial guess for I[0] must be such that the total value of all components does not exceed 1. If there is only one component, I[0] is usually set to 1. The step rate is usually set to about one tenth or the initial guess. If the step rate of a variable is set to zero, then this variable is not changed during the iterations. Note that the commands ct1, ct2, dat1 or dat2 do not use the EDGUESS table. They calculate the initial values and step rates of the T1/T2 function variables I[0], P and T1.

| GC1I0 | 0.5 | SC110 | 0.05 |
|-------|-----|-------|------|
| GC1A  | 1.0 | SC1A  | 0.1  |
| GC1T1 | 2.0 | SC1T1 | 0.2  |
| GC210 | 0.5 | SC2I0 | 0.05 |
| GC2A  | 1.0 | SC2A  | 0.1  |
| GC2T1 | 2.0 | SC2T1 | 0.2  |

#### FCTTYPE - function type used for fitting the relaxation curve

- · used in pseudo 2D relaxation data sets
- takes one of the values listed in the next table.
- interpreted by simfit
- The table below shows the experiment types which **simfit** can handle and the corresponding fit functions. Note that **ct1**, **ct2**, **dat1** and **dat2** do not evaluate FCTTYPE because they can only handle T1/T2 experiments. They do, however, set FTCTYPE to the value *t1/t2*.

| Ехр. Туре | Comp  | Fit function                                              |
|-----------|-------|-----------------------------------------------------------|
| uxnmrt1t2 | 1     | $I[t] = I[0]+P^*exp(t/T1)$                                |
| invrec    | 1 - 4 | $I[t] = I[0]^{*}(1-2A^{*}exp(-t/T1))$                     |
| satrec    | 1 - 6 | $I[t] = I[0]^{*}(1-exp(-t/T1))$                           |
| cpt1rho   | 1 - 4 | $I[t] = I[0]/(1-TIS/T1rho)^{*}(exp(-t/T1rho)-exp(t/TIS))$ |
| expdec    | 1 - 6 | $I[t] = I[0]^* exp(-t/T)$                                 |
| gaussdec  | 1 - 6 | $I[t] = I[0]^* exp(-SQR(t/T))$                            |
| lorgauss  | 1 - 3 | I[t] = IL*exp(-t/TL)+IG*exp(-SQR(t/TG))                   |
| linear    | 1 - 6 | $I[t] = A + B^* t$                                        |
| varbigdel | 1 - 6 | I = I[0]*exp(-D*SQR(2*PI*gamma*G*LD)*(BD-LD/3)*1e4)       |
| varlitdel | 1 - 6 | I = I[0]*exp(-D*SQR(2*PI*gamma*G*LD)*(BD-LD/3)*1e4)       |
| vargrad   | 1 - 6 | I = I[0]*exp(-D*SQR(2*PI*gamma*G*LD)*(BD-LD/3)*1e4)       |
| raddamp   | 1 - 6 | MZ[t]=A0+MZ[0]*tanh((t-T0)/TRD)                           |

- used in pseudo 2D relaxation data sets
- takes the value area or intensity (default is intensity)
- interpreted by pd, ct1, dat1 and simfit
- Before running **pd**, both the integral ranges and peak positions should be determined (see **rspc** and **ppt1**). **pd** then picks the points storing both their integrals and intensities but it only displays one curve; the one defined by FITTYP. **ct1** or **simfit** then calculate the relaxation value for one peak according to FITTYPE. You can change FITTYP and recalculate the relaxation value without running **pd** again. The same counts for the commands **dat1** and **simfit all** which fit all peaks.

# INC - point (1D) or row (2D) increment

- used in 1D and pseudo 2D relaxation data sets
- takes an integer value (default is 1)
- interpreted by pft2 (1D data)
- interpreted by pd (pseudo 2D data)
- Starting with START, every INC point (1D) or row (pseudo 2D) is used for relaxation analysis.

# NUMPNTS - number of data points used for relaxation analysis

- used in 1D and pseudo 2D relaxation data sets
- takes an integer value (default is TD)
- interpreted by **pft2** (1D)
- interpreted by **pd** (pseudo 2D)
- The default value of NUMPNTS is the number of available points, i.e. TD (1D) or F1 TD (pseudo 2D). TD is the acquisition status parameter which can be viewed with **dpa** or **s td**. Note that if you increase INC, you must reduce NUMPNTS such that INC\*NUMPNTS does not exceed TD.

# START - first point (1D) or row (2D) used for relaxation analysis

- · used in 1D and pseudo 2D relaxation data sets
- takes an integer value (default is 1)
- interpreted by **pft2** (1D data)
- interpreted by **pd** (pseudo 2D data)
- Note that the default value (1) is not the first but the second point of a 1D data set. It is, however, the first row of a pseudo 2D data set. The point or row used is START + n\*INC.

# **3 1D Processing Commands**

This chapter describes all TopSpin 1D processing commands. Several of them can also be used to process one row of 2D or 3D data. They store their output in processed data files and do not change the raw data.

For each command, the relevant input and output parameters are mentioned. Furthermore, the relevant input and output files and their location are mentioned. Although file handling is completely transparent, it is sometimes useful to know which files are involved and where they reside. For example, if you have permission problems or if you want to process or interpret your data with third party software.

# 3.1 abs, absf, absd, bas

#### NAME

abs - Automatic baseline correction (1D)

absf - Automatic baseline correction of the plot region (1D)

absd - Automatic baseline correction, special algorithm (1D)

bas - Open baseline correction dialog box (1D)

#### DESCRIPTION

Baseline correction commands can be started on the command line or from the baseline correction dialog box.

| Baseline correctionbasl                           | <b>×</b>                   |  |
|---------------------------------------------------|----------------------------|--|
| Options                                           |                            |  |
| Orrect baseline manually                          |                            |  |
| Auto-correct baseline using polynomial            |                            |  |
| Auto-correct spectral range ABSF1ABSF2 o          | nly                        |  |
| Auto-correct baseline, alternate algorithm        |                            |  |
| Define baseline points for cubic spline correct   | tion                       |  |
| Correct baseline using cubic spline               |                            |  |
| Correct baseline using base_info file             |                            |  |
| Correct baseline of the FID                       |                            |  |
| Required parameters                               |                            |  |
| Degree of polynomial ABSG (05) =                  | 5                          |  |
| Left limit for correction region ABSF1 [ppm] =    | 10                         |  |
| Right limit for correction region ABSF2 [ppm] = 0 |                            |  |
| Number of averaging points 0                      |                            |  |
| Baseline points file defining cubic spline =      | basipnts                   |  |
| Baseline info file stored by manual correction =  | base_info                  |  |
| Fid baseline mode BC_mod =                        | quad 🔻                     |  |
| OK                                                | Cancel Help                |  |
|                                                   | <u>Cancel</u> <u>H</u> elp |  |

The latter is opened with the command **bas**.

This dialog box offers several options, each of which selects a certain command for execution.

#### Auto-correct baseline using polynomial

This option selects the command **abs** for execution. It performs an automatic baseline correction of the spectrum by subtracting a polynomial. The degree of the polynomial is determined by the parameter ABSG which has a value between 0 and 5, with a default of 5. **abs** first determines which parts of the spectrum contain spectral information and stores the result in the file *intrng* (integral regions). The remaining part of the spectrum is considered baseline and used to fit the polynomial function.

**abs** also interprets the parameters ABSL, AZFW, AZFE and ISEN. Since these parameters apply to integration rather than baseline correction, they do not appear in the **bas** dialog box. They do appear in the integration dialog box (command **int**). Data points greater than ABSL\*( standard deviation) are considered spectral information, all other points are considered noise. If two peaks are more than AZFW apart, they are treated independently. If they are less than AZFW ppm apart, they are considered to be overlapping. Integral regions are extended at both sides by AZFE ppm. If this extension causes adjacent regions to overlap, the centre of the overlap is used as the limit of the two regions. Only regions whose integrals are larger (area) than the largest integral divided by ISEN are considered.

**abs n** does not store the integral regions.

The command abs only stores the integral regions of positive peaks. To store the integral regions of both positive and negative peaks, following command sequence can be used: **ef**, **mc**, **abs**, **efp**, **abs n**.

## Auto-correct spectral range ABSF1 .. ABSF2 only

This option selects the command **absf** for execution. It works like **abs**, except that it only corrects the spectral region which is determined by the processing parameters ABSF1 and ABSF2.

#### Auto-correct baseline, alternate algorithm

This option selects the command **absd** for execution. It works like **abs**, except that it uses a different algorithm (It uses the same algorithm as the command abs in DISNMR). It is, for example, used when a small peak lies on the foot of a large peak. In that case, **absd** allows to correct the baseline around the small peak which can then be integrated. Usually **absd** is followed by **abs**.

To display the integral regions determined by one of the above commands:

- 1. Right-click inside the data window and select Display Properties
- 2. Check the entry Integrals and click OK

The integral regions are also used by various commands which calculate spectral integrals like **li**, **lipp** and **plot**.

If you run a command like **abs** from the command line, you have to make sure that the required parameters are already set. Click the Procpars tab or enter **edp** to do that.

If automatic baseline correction does not give satisfactory results, you can apply an interactively determined polynomial, exponential, sine or spline baseline correction. This can be started with the first entry of the **bas** dialog box, by clicking the  $\checkmark$  button in the toolbar or by entering **.basl** on the command line.

The **bas** command can be used on 1D or 2D data. It recognizes the data dimensionality and opens a dialog box with the appropriate options and parameters.

#### INPUT PARAMETERS

Set from the **bas** dialog box, with **edp** or by typing **absg**, **absf1** etc.:

ABSG - degree of the polynomial (input of **abs**, **absf**, **absd**)

ABSF1 - low field (left) limit of the region corrected by absf

ABSF2 - high field (right) limit of the region corrected by **absf** 

Set from the **int** dialog box, with **edp** or by typing **absI**, **azfw** etc.: ABSL - integral sensitivity factor with reference to the noise AZFW - minimum distance between peaks for independent integration AZFE - integral extension factor ISEN - integral sensitivity factor with reference to the largest integral

#### **INPUT FILES**

<dir>/data/<user>/nmr/<name>/<expno>/pdata/<procno>/ 1r - real processed 1D data proc - processing parameters

## **OUTPUT FILES**

<dir>/data/<user>/nmr/<name>/<expno>/pdata/<procno>/
1r - real processed 1D data
procs - processing status parameters
intrng - integral regions (output of abs, absf, absd)
auditp.txt - processing audit trail

## **USAGE IN AU PROGRAMS**

ABS ABSD ABSF

#### SEE ALSO

bcm [> 55], sab [> 82], bc [> 53]; apbk [> 49], (.basl)

# 3.2 add, duadd, addfid, addc, adsu

# NAME

add - Add two data sets point-wise, multiply 2nd with DC (1D) duadd - Add two data sets ppm/Hz-wise, mult. 2nd with DC (1D) addfid - Add two FIDs, multiply 2nd with DC (1D) addc - Add the constant DC to the current data set adsu - Open add/subtract/multiply dialog box (1D, 2D)

# DESCRIPTION

Addition commands can be entered on the command line or started from the add/subtract/ multiply dialog box. The latter is opened with the command **adsu**.

This dialog box offers several options, each of which selects a certain command for execution.

G Back Define 2nd Dataset Add → Subtract Multiply →

#### Add a 1D spectrum point-wise

This option selects the command **add** for execution. It adds the second data set, multiplied with the constant DC, to the current data set. **add** performs a point to point addition which is independent of the spectrum calibration. The result is stored in the current data set. DC can be set by entering **dc** on the command line or in the *Procpars* pane. If the second data set has not been defined yet, the add/subtract dialog box is opened. Here you can define the second data set and start the **add** command. **add** works on raw or on processed data, depending on the value of DATMOD. For DATMOD = raw, **add** adds the raw data of the current and second data set are not overwritten.

#### Add a 1D spectrum ppm/Hz-wise

This option selects the command **duadd** for execution. It works like **add**, except that it adds two data sets according to their chemical shift values. Each ppm value of one data set is added to the same ppm value of a second data set.

duadd is useful when the two input spectra are:

- of different size
- · referenced differently
- acquired with different frequencies (i.e. on different spectrometers)

| 🛶 Add / subtract - add                                                        | ×              |  |  |
|-------------------------------------------------------------------------------|----------------|--|--|
| Options                                                                       |                |  |  |
| Add a spectrum of same size point-wise: current + DC * second                 |                |  |  |
| C Add a spectrum of same or different size ppm/Hz-wise: current + DC * second |                |  |  |
| C Add a FID: current + DC * second                                            |                |  |  |
| C Add a constant                                                              |                |  |  |
| C Multiply with 1D spectrum/fid: current * se                                 | cond           |  |  |
| C Multiply with constant                                                      |                |  |  |
| C Multiply with -1                                                            |                |  |  |
| C Divide by a 1D spectrum/fid: current / sec                                  | ond            |  |  |
| Required parameters                                                           |                |  |  |
| Constant DC =                                                                 | 0              |  |  |
| NAME (2nd spectrum) =                                                         | exam1d_13C     |  |  |
| EXPNO =                                                                       | 1              |  |  |
| PROCNO =                                                                      | 1              |  |  |
| USER =                                                                        | guest          |  |  |
| DIR =                                                                         | C:/bio         |  |  |
| Shift 2nd spectrum by: [ppm] =                                                | 0.0            |  |  |
| Apply command to raw / processed data: DA                                     | TMOD = proc 🗾  |  |  |
| Add corresponding ppm or hz values =                                          | ppm            |  |  |
|                                                                               | OK Cancel Help |  |  |

For data with equal size, reference and spectrometer frequency, **add** and **duadd** give the same result.

Furthermore, **duadd** allows to shift the second spectrum by a user defined number of ppm. The parameter *ppm* or *hz* is only relevant if the input data were acquired with different basic frequencies, i.e. when they come from different spectrometers. **duadd** only works on processed data, independent of the value of DATMOD.

#### Add an FID

This option selects the command **addfid** for execution. It adds two 1D raw data sets multiplying one of them with the factor DC. The result is stored in the current data set. It works like **add** with DATMOD = raw, except that it overwrites the raw data.

#### Add a constant

This option selects the command **addc** for execution. It adds the value of DC to the current data set. It works on raw or processed data, depending on the value of DATMOD. The result is stored as processed data in the current data set.

If you run a command like **add** from the command line, it behaves slightly different. It adds the second and the third data set, as specified with **edc2** and stores the result in the current data set. You have to make sure that the required parameters are already set. Click the Procpars tab or enter **edp** to do that.

The **adsu** command can be used on 1D or 2D data. It recognizes the data dimensionality and opens a dialog box with the appropriate options and parameters.

#### **INPUT PARAMETERS**

Set from the adsu dialog box, with edp or by typing dc, datmod etc.:

DC - multiplication factor

DATMOD - data mode: work on raw or processed data

#### **INPUT FILES**

<dir>/data/<user>/nmr/<name>/<expno>/
fid - current raw data (input of add/addc if DATMOD = raw)
<dir>/data/<user>/nmr/<name>/<expno>/pdata/<procno>/
1r, 1i - current processed data (input of add/addc if DATMOD = proc)
proc - processing parameters
curdat2 - definition of the second data set
<dir2>/data/<user2>/nmr/<name2>/<expno2>/
fid - second raw data (input of add if DATMOD = raw, addfid)
<dir2>/data/<user2>/nmr/<name2>/<expno2>/pdata/<procno2>/
1r, 1i - second processed data (input of add if DATMOD = proc)

#### **OUTPUT FILES**

<dir>/data/<user>/nmr/<name>/<expno>/
fid - current raw data (output of addfid)
audita.txt - acquisition audit trail (output of addfid)
<dir>/data/<user>/nmr/<name>/<expno>/pdata/<procno>/
1r, 1i - current processed data (output of add and addc)
procs - processing status parameters
auditp.txt - processing audit trail (output of add and addc)

#### **USAGE IN AU PROGRAMS**

ADD ADDFID ADDC

# SEE ALSO

add2d, mul2d, addser [> 97], mul, mulc, nm, div [> 70]

# 3.3 accumulate

## NAME

accumulate - Accumulate 1D datasets ppm/Hz-wise (1D)

#### SYNTAX

accumulate [start] offset scale Hz|ppm procno [expno [name [user [dir]]]]

#### DESCRIPTION

The command **accumulate** accumulates 1D datasets. It adds a specified processed dataset to the current dataset. **accumulate** has the following features:

- the specified data can be shifted and scaled with respect to the current data.
- · addition can be performed ppm-wise or hz-wise
- · the specified data can overwrite the current data or can be added to the current data

All required information must be specified by command line arguments. As such, **accumulate** takes 4 to 9 arguments. Here are some examples of its usage:

#### accumulate <offset> <scale> ppm |hz <procno>

Add the processed data of the specified *procno* to the current *procno* as follows:

- shift the added data by <offset> ppm
- · scale added data by the value <scale>
- perform the addition ppm-wise or hz-wise as specified

#### Example: accumulate 0.0 1.0 ppm 3

#### accumulate start <offset> <scale> ppm |hz <procno>

Same as above, except that the processed data of the specified *procno* are copied to the current *procno*, overwriting possibly existing data.

#### Example: accumulate start 0.0 1.0 ppm 3

Note that here, the arguments **offset** and **ppm** |**hz** do not affect the data but do affect the status parameter OFFSET.

In the examples above, the accumulated dataset has the same datapath as the original data except for the *procno*. To accumulate data with a different datapath, you can specify other parts of the datapath as arguments. Parts that are not specified are taken from the current dataset.

#### Examples:

#### accumulate <offset> <scale> ppm |hz <procno> <expno>

accumulate start <offset> <scale> ppm |hz <procno> <expno> <user> <dir>

**accumulate** works like the command **duadd**, except that all information is specified on the command line. **accumulate** is typically used repeatedly to accumulate a series of 1D processed data. The first instance of **accumulate** overwrites the current data with the specified data, defining the accumulation start. All further instances add the specified data to the current data.

#### **OUTPUT PARAMETERS**

OFFSET - the ppm value of the first data point of the spectrum

#### **INPUT FILES**

<dir>/data/<user>/nmr/<name>/<expno>/pdata/<procno>/

1r, 1i - current processed data

proc - processing parameters
<dir2>/data/<user2>/nmr/<name2>/<expno2>/pdata/<procno2>/
1r, 1i - second processed data

# **OUTPUT FILES**

<dir>/data/<user>/nmr/<name>/<expno>/pdata/<procno>/ 1r, 1i - current processed data procs - processing status parameters auditp.txt - processing audit trail

# SEE ALSO

add, duadd, addfid, addc, adsu [> 45]

# 3.4 apbk

#### Name

apbk - Combined baseline and phase correction

## DESCRIPTION

The command **apbk** provides both phase and baseline correction. The current implementation was developed and tested for <sup>13</sup>C, <sup>19</sup>F and <sup>31</sup>P spectra. Support for other nuclei will follow in next releases.

**apbk** implements new, model-free, baseline correction algorithm. This allows better fitting of the baseline distortions than the **abs** command using a polynomial for baseline modelling. The comparison of the traditional processing and the **apbk** command shows the advantages of the new algorithm.

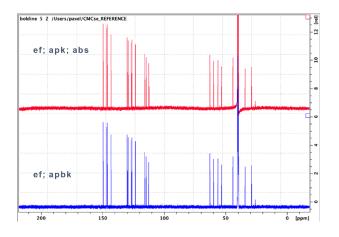

#### USAGE

apbk - Correct baseline and phase, write integration regions to disk.

apbk -bo - Correct only baseline.

apbk -po - Correct only phase.

**apbk** –**n** - Do not write integration regions.

**apbk** –**f** - Enforce the use of the new algorithm also if the acquired nucleus is not officially supported.

#### **USAGE IN AU PROGRAMS**

ABPK

#### **SEE ALSO**

abs, absf, absd, bas [ 43], apk, apks, apkm, apkf, ph [ 51]

# 3.5 apk0, apk1, apk0f

#### NAME

apk0 - Zero-order automatic phase correction (1D)

apk1 - First-order automatic phase correction (1D)

apk0f - Customized zero-order automatic phase correction (1D)

ph - Open phase correction dialog box (1D/2D)

#### DESCRIPTION

Phase correction commands can be entered on the command line or started from the phase correction dialog box:

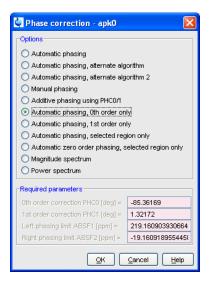

This dialog is opened with the command **ph**. It offers several options, each of which selects a certain command for execution.

#### Automatic phasing, 0th order only

This option selects the command **apk0** for execution. It works like **apk**, except that it only performs the zero order phase correction.

#### Automatic phasing, 1st order only

This option selects the command **apk1** for execution. It works like **apk**, except that it only performs the first order phase correction.

#### Automatic zero order phasing, selected region order only

This option selects the command **apk0f** for execution. It works like **apkf**, except that it only performs the zero order phase correction.

If you run a command like **apk0f** from the command line, you have to make sure that the required parameters are already set. Click the Procpars tab or enter **edp** to do that.

If automatic phase correction does not give satisfactory results, you can perform interactive phase correction. This can be started with the entry *Manual phasing* in the **ph** dialog box, by clicking the <u>**P** button in the toolbar or by entering **.ph** on the command line.</u>

The **ph** command can be used on 1D, 2D or 3D data. It recognizes the data dimensionality and opens a dialog box with the appropriate options and parameters.

#### **INPUT PARAMETERS**

Set from the ph dialog box, with edp or by typing absf1, absf2 etc.:

ABSF1 - low field (left) limit of the region used by apk0f

ABSF2 - high field (right) limit of the region used by apk0f

#### **OUTPUT PARAMETERS**

Can be viewed with edp, dpp or by typing phc0, sphc0 etc.:

PHC0 - zero order phase correction value (output of apk0 and apk0f)

PHC1 - first order phase correction value (output of **apk1**)

Note that this is one of the rare cases where the output parameters of a command are stored as processing (**edp**) and as processing status parameters (**dpp**).

# **INPUT FILES**

<dir>/data/<user>/nmr/<name>/<expno>/pdata/<procno>/

1r, 1i - processed 1D data (real, imaginary)

proc - processing parameters

#### **OUTPUT FILES**

<dir>/data/<user>/nmr/<name>/<expno>/pdata/<procno>/ 1r, 1i - processed 1D data (real, imaginary) proc - processing parameters procs - processing status parameters auditp.txt - processing audit trail

#### **USAGE IN AU PROGRAMS**

APK0 APK1 APK0F

#### SEE ALSO

apk, apks [> 51], pk [> 72], mc [> 69], ps [> 75]; apbk [> 49], (.ph)

# 3.6 apk, apks, apkm, apkf, ph

#### NAME

apk - Automatic phase correction (1D) apks - Automatic phase correction with a different algorithm (1D) apkm - Automatic phase correction with a different algorithm 2 (1D) apkf - Customized automatic phase correction (1D)

ph - Open phase correction dialog box (1D/2D)

# DESCRIPTION

Phase correction commands can be can be entered on the command line or started from the phase correction dialog box. This dialog is opened with the command **ph**. It offers several options, each of which selects a certain command for execution.

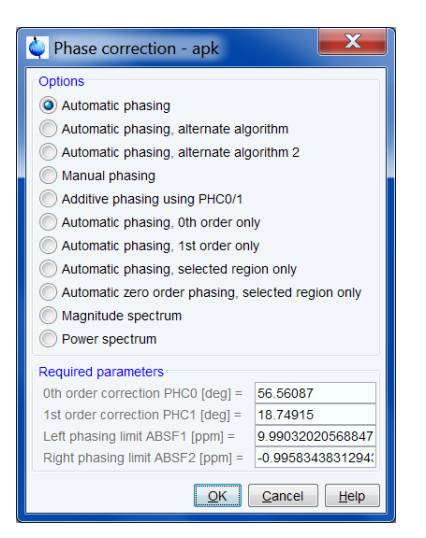

#### Automatic phasing

This option selects the command **apk** for execution. It calculates the zero and first order phase values and then corrects the spectrum according to these values. The phase values are stored in the parameters PHC0 and PHC1, respectively. Note that **apk** stores the calculated phase values both as processing parameters (**edp**) and as processing status parameters (**dpp**).

#### Automatic phasing, alternate algorithm

This option selects the command **apks** for execution. It works like **apk**, except that it uses a different algorithm which gives better results on certain spectra, for instance polymer spectra where peaks are concentrated only in one area.

#### Automatic phasing, alternate algorithm 2

This option selects the command **apkm** for execution. It uses symmetric isolated peaks, regions with positive/negative signals and regions of flat baseline for automated phase correction of 1D NMR spectra. The automated phasing is performed by means of minimization of certain penalty function with four terms. The first term is responsible for phases of symmetric isolated peaks, the second accounts for regions with positive/negative signals, the third accounts for baseline regions, and the fourth gives additional penalty for large values of first-order phase correction parameter PHC1. For a full description of **apkm**, enter the TopSpin command **help apkm**.

## Automatic phasing, selected region only

This option selects the command **apkf** for execution. It works like **apk**, except that it uses only a certain region of the spectrum for the calculation of the phase values. This region is determined by the parameters ABSF1 and ABSF2. The calculated phase values are then applied to the entire spectrum. Note that the parameters ABSF1 and ABSF2 are also used by the command **absf**.

If you run a command like **apkf** from the command line, you have to make sure that the required parameters are already set. Click the Procpars tab or enter **edp** to do that.

If automatic phase correction does not give satisfactory results, you can perform interactive phase correction. This can be started with the entry *Manual phasing* in the **ph** dialog box, by clicking the <u>**P** button in the toolbar or by entering **.ph** on the command line.</u>

The **ph** command can be used on 1D or 2D data. It recognizes the data dimensionality and opens a dialog box with the appropriate options and parameters.

#### **INPUT PARAMETERS**

Set from the ph dialog box, with edp or by typing absf1, absf2 etc.:

ABSF1 - low field (left) limit of the region used by apkf

ABSF2 - high field (right) limit of the region used by apkf

#### **OUTPUT PARAMETERS**

Can be viewed with edp, dpp or by typing phc0, s phc0 etc.:

PHC0 - zero order phase correction value (frequency independent)

PHC1 - first order phase correction value (frequency dependent)

Note that this is one of the rare cases where the output parameters of a command are stored as processing (**edp**) and as processing status parameters (**dpp**).

## **INPUT FILES**

<dir>/data/<user>/nmr/<name>/<expno>/pdata/<procno>/

1r, 1i - processed 1D data (real, imaginary)

proc - processing parameters

# **OUTPUT FILES**

<dir>/data/<user>/nmr/<name>/<expno>/pdata/<procno>/

*1r*, *1i* - processed 1D data (real, imaginary)

proc - processing parameters

procs - processing status parameters

auditp.txt - processing audit trail

#### **USAGE IN AU PROGRAMS**

APK APKF APKS

#### SEE ALSO

apk0, apk1, apk0f, ph [> 50]; apbk [> 49]

# 3.7 bc

#### NAME

bc - Baseline correction of the FID (1D)

#### DESCRIPTION

The command **bc** performs a baseline correction of raw 1D data. The type of correction is determined by the processing parameter BC\_mod as shown in the following table:

| BC_mod                                                | Function subtracted from the FID                 | Detection mode |
|-------------------------------------------------------|--------------------------------------------------|----------------|
| no                                                    | no function                                      |                |
| single                                                | average intensity of the last quarter of the FID | single channel |
| quad                                                  | average intensity of the last quarter of the FID | quadrature     |
| spol                                                  | polynomial of degree 5 (least square fit)        | single channel |
| qpol                                                  | polynomial of degree 5 (least square fit)        | quadrature     |
| sfil                                                  | Gaussian function of width BCFW*                 | single channel |
| qfil                                                  | Gaussian function of width BCFW                  | Quadrature     |
| *Marion, Ikura, Bax, J. Magn. Res. 84, 425-420 (1989) |                                                  |                |

*spol/qpol* and *sfil/qfil* are especially used to subtract strong signals, e.g. a water signal at the centre of the spectrum. Note that *sfil/qfil* perform a better reduction at the risk of losing valuable signal. For reducing off-centre signal, you can set the parameter COROFFS to the offset frequency.

In this table, s(ingle) stands for single detection mode and q(uad) for quadrature detection mode. **bc** evaluates BC\_mod for the function to be subtracted but not for the detection mode. The latter is evaluated from the acquisition status parameter AQ\_mod. This means, for example, it does not matter if you set BC\_mod to *single* or *quad*. The same counts for the values *spol/qpol* and *sfil/qfil*. Furthermore, for AQ\_mod = DQD, no baseline correction is performed for BC\_mod = *single* or *quad*. Note that the commands **trf** and **xtrf\*** do evaluate the detection mode from BC\_mod and perform the baseline correction for BC\_mod = *single/quad* when AQ\_mod = DQD.

The command **bc** is automatically executed as a part of the commands **em**, **gm**, **ft**, or any of the composite Fourier transform commands.

When executed on a 2D or 3D dataset, **bc** prompts you for the row and output *procno*. Alternatively, it can be entered with up to four arguments:

#### bc <row> <procno> n y

processes the specified row and stores it under the specified procno.

The last two arguments are optional:  $\mathbf{n}$  prevents changing the display to the output 1D data,  $\mathbf{y}$  causes a possibly existing data to be overwritten without warning.

When executed on a dataset with 2D or 3D raw data but 1D processed data (usually a result of rsr, rsc or a 1D processing command on that 2D or 3D data set), **bc** takes one argument **bc <row>** to process the specified row and stores it under the current *procno*.

**bc same** processes the same row as the previous processing command and stores it under the current *procno*. The **same** option is automatically used by the AU program macro BC. When used on a regular 1D dataset (i.e. with 1D raw data) it has no effect.

**bc** can also be started from the baseline dialog box which is opened with the command **bas**.

#### **INPUT PARAMETERS**

Set from the **bas** dialog box, with **edp** or by typing **bc\_mod**, **bcfw** etc.:

BC\_mod - FID baseline correction mode

BCFW - filter width for BC\_mod = sfil or qfil

COROFFS - correction offset in Hz, for BC\_mod = spol or qpol and sfil/qfil

# **INPUT FILES**

<dir>/data/<user>/nmr/<name>/<expno>/ fid - raw data (time domain) <dir>/data/<user>/nmr/<name>/<expno>/pdata/<procno>/ proc - processing parameters

#### **OUTPUT FILES**

<dir>/data/<user>/nmr/<name>/<expno>/pdata/<procno>/ 1r, 1i - processed data (time domain) procs - processing status parameters auditp.txt - processing audit trail

# **USAGE IN AU PROGRAMS**

BC

# SEE ALSO

(bas)

# 3.8 bcm

## NAME

bcm - User defined spectrum baseline correction (1D)

# DESCRIPTION

The command **bcm** performs a spectrum baseline correction by subtracting a polynomial, sine or exponential function.

This involves the following steps:

- 1. Click d or enter.basl to change to baseline correction mode.
- Fit the baseline of the spectrum with a *polynomial*, *exponential* or *sine* function. Click-hold the button A and move the mouse to determine the zero order correction. Do the same with the buttons B, C etc. for higher order corrections until the line matches the baseline of the spectrum.
- 3. Click 🗉 to return. The command **bcm** is automatically executed.

The interactively determined baseline function is stored in the file *base\_info*. This file can be stored for general usage with the command **wmisc**. After that, you can read it with **rmisc** on another dataset and run **bcm** to perform the same baseline correction. In this case, **bcm** can be started from the command line or from the baseline dialog box which is opened with the command **bas**.

#### **INPUT FILES**

<dir>/data/<user>/nmr/<name>/<expno>/pdata/<procno>/

1r - real processed 1D data

proc - processing parameters

base\_info - baseline correction coefficients

#### **OUTPUT FILES**

<dir>/data/<user>/nmr/<name>/<expno>/pdata/<procno>/

*1r* - real processed 1D data *procs* - processing status parameters *auditp.txt* - processing audit trail

# **USAGE IN AU PROGRAMS**

BCM

# SEE ALSO

abs, absf [ 43], sab [ 82], (.basl)

# 3.9 dt

#### NAME

dt - Calculate the first derivative of the data (1D)

#### DESCRIPTION

The command **dt** calculates the first derivative of the current dataset. Depending on the value of DATMOD, **dt** works on the raw or on the processed data.

# **INPUT PARAMETERS**

Set by the user with **edp** or by typing **datmod** :

DATMOD - data mode: work on raw or processed data

# **INPUT FILES**

<dir>/data/<user>/nmr/<name>/<expno>/
fid - raw data (input if DATMOD = raw)
<dir>/data/<user>/nmr/<name>/<expno>/pdata/<procno>/
1r, 1i - processed 1D data (input if DATMOD = proc)
proc - processing parameters

# **OUTPUT FILES**

<dir>/data/<user>/nmr/<name>/<expno>/pdata/<procno>/ 1r, 1i - processed 1D data (real, imaginary) procs - processing status parameters auditp.txt - processing audit trail

# **USAGE IN AU PROGRAMS**

DT

# 3.10 ef, efp

# NAME

ef - Exponential window multiplication + Fourier transform (1D) efp - Exponential window multiplication + FT + phase correction (1D)

# DESCRIPTION

The composite processing command **ef** is a combination of **em** and **ft**, i.e. it performs an exponential window multiplication and a Fourier transform.

**efp** is a combination of **em**, **ft** and **pk**, i.e. it does the same as **ef** but, in addition, performs a phase correction.

ef and efp automatically perform an FID baseline correction according to BC\_mod.

All composite processing commands can be found in the menu:

Process | Advanced | Special Transforms

# **INPUT FILES**

<dir>/data/<user>/nmr/<name>/<expno>/ fid - raw data (input if 1r, 1i do not exist or are Fourier transformed) acqus - acquisition status parameters <dir>/data/<user>/nmr/<name>/<expno>/pdata/<procno>/ 1r, 1i - processed data (input if they exist but are not Fourier transformed) proc - processing parameters

## **OUTPUT FILES**

<dir>/data/<user>/nmr/<name>/<expno>/pdata/<procno>/ 1r, 1i - processed 1D data (real, imaginary) procs - processing status parameters auditp.txt - processing audit trail

# **USAGE IN AU PROGRAMS**

EF EFP

## **SEE ALSO**

*gf, gfp* [ 66], *fp, fmc* [ 60]

# 3.11 em, gm, wm

#### NAME

em - Exponential window multiplication of the FID (1D)

gm - Gaussian window multiplication of the FID (1D)

wm - Open window function dialog box (1D, 2D)

# DESCRIPTION

Window multiplication commands can be entered on the command line or started from the window function dialog box. The latter is opened with the command wm.

# 1D Processing Commands

| 💩 Window function - em                                        | ×             |  |
|---------------------------------------------------------------|---------------|--|
| Options                                                       |               |  |
| Manual window adjustment                                      |               |  |
| Required parameters                                           |               |  |
| Window function type WDW =                                    | exponential 💌 |  |
| Line broadening LB [Hz] =                                     | 1             |  |
| Gaussian max. position 0 <gb<1 =<="" td=""><td>0</td></gb<1>  | 0             |  |
| Sine bell shift SSB (0,1,2,) =                                | 0             |  |
| Left trapezoid limit 0 <tm1<1 =<="" th=""><th>0</th></tm1<1>  | 0             |  |
| Right trapezoid limit 0 <tm2<1 =<="" td=""><td>0</td></tm2<1> | 0             |  |
| OK <u>C</u> ancel <u>H</u> elp                                |               |  |

The parameter section of this dialog box offers several window functions, each of which selects a certain command for execution.

#### **Exponential multiplication**

This function selects the command **em** for execution. It performs an exponential window multiplication of the FID. It is the most used window function for NMR spectra. **em** multiplies each data point *i* with the factor:

 $\exp\left(-\frac{(i-1)\cdot LB\cdot\pi}{2\cdot SWH}\right)$ 

Where LB (the line broadening factor) is a processing parameter and SWH (the spectral width) an acquisition status parameter.

#### Gaussian multiplication

This function selects the command **gm** for execution. It performs a Gaussian window multiplication of the FID. The result is a Gaussian line shape after Fourier transform. This line shape has sharper edges than the line shape caused by **em**. **gm** multiplies the FID with the function:

 $\exp((((-at)) - (-bt^2)))$ 

Where *t* is the acquisition time in seconds and the parameters a and b are defined by:

$$a = \pi \cdot LB$$
 and  $b = \frac{a}{2 \ GB \cdot AQ}$ 

In this equation, LB and GB are processing parameters which represent the exponential broadening factor and the Gaussian broadening factor, respectively. AQ is an acquisition status parameter which represents the acquisition time.

**gm** allows to separate overlapping peaks. The quality of the separation depends on the choice of the parameters LB and GB. Suitable values can be determined with *Manual window adjustment*. The value of LB must be negative, typically the half line width of the spectral peaks. Note that for exponential window multiplication (**em**), LB must be positive. The value of GB must lie between 0 and 1. It determines the position of the top of the Gaussian function. For example, for GB = 0.5 the top lies in the middle of the FID. Note that for large values of GB (close to 1), peaks can become negative at the edges which can impair quantitative analysis of the spectrum.

**em** and **gm** implicitly perform a baseline correction of the FID, according to the processing parameter BC\_mod. Furthermore, they perform linear prediction according to the parameters ME\_mod, NCOEF and LPBIN.

When executed on 2D or 3D data, **em** and **gm** take up to four arguments, e.g. **em <row>** <**procno> n y** process the specified row and store it under the specified *procno*. The last two arguments are optional: **n** prevents changing the display to the output 1D data, **y** causes a possibly existing data to be overwritten without warning.

When executed on a dataset with 2D or 3D raw data but 1D processed data (usually a result of rsr, rsc or a previous 1D processing command on that 2D or 3D data, **em** and **gm** take one argument, e.g. **em** <**row**> processes the specified row and stores it under the current *procno*.

**em same** processes the same row as the previous processing command and stores it under the current *procno*. The **same** option is automatically used by the AU program macros EM and GM. When used on a regular 1D dataset (i.e. with 1D raw data) it has no effect.

If you run a command like **em** from the command line, you have to make sure that the required parameters are already set. Click the Procpars tab or enter **edp** to do that.

The **wm** command can be used on 1D or 2D data. It recognizes the data dimensionality and opens a dialog box with the appropriate options and parameters.

# **INPUT PARAMETERS**

Set from the wm dialog box, with edp or by typing lb, bc\_mod etc.:

LB - Lorentzian broadening factor

GB - Gaussian broadening factor

BC\_mod - FID baseline correction mode

Set by the acquisition, can be viewed with dpa or s swh:

SWH - spectral width

# **INPUT FILES**

<dir>/data/<user>/nmr/<name>/<expno>/
fid - raw data (input if 1r, 1i do not exist or are Fourier transformed)
acqus - acquisition status parameters
<dir>/data/<user>/nmr/<name>/<expno>/pdata/<procno>/
1r, 1i - processed data (input if they exist but are not Fourier transformed)
proc - processing parameters

# **OUTPUT FILES**

<dir>/data/<user>/nmr/<name>/<expno>/pdata/<procno>/ 1r, 1i - processed 1D data (real, imaginary) procs - processing status parameters auditp.txt - processing audit trail

#### **USAGE IN AU PROGRAMS**

EM GM

#### SEE ALSO

sinm, qsin, sinc, qsinc [> 76], tm, traf, trafs [> 86]

# 3.12 filt

#### NAME

filt - Digital filtering of the data (1D)

# DESCRIPTION

The command **filt** smoothes the data by replacing each point with a weighted average of its surrounding points. By default, **filt** uses the weighting coefficients 1-2-1 which means that the intensity p(i) of data point *i* is replaced by:

1 \* p(i-1) + 2 \* p(i) + 1 \* p(i+1).

Different weighting algorithms can be set up by creating a new file in the directory:

<tshome>/exp/stan/nmr/filt/1d

Just copy the default file *threepoint* to a different name and modify it with a text editor. The file must look like:

3,1,2,1

or

5,1,2,3,2,1

Where the first number represents the number of points used for smoothing and must be odd. The other numbers are the weighting coefficients for the data points. The processing parameter DFILT determines which file is used by **filt**.

This is one of the few cases where file handling cannot be done from TopSpin and needs to be done on operating system level.

#### **INPUT PARAMETERS**

Set by the user with edp or by typing dfilt, datmod etc. :

DFILT - digital filter filename

DATMOD - data mode: work on raw or processed data

# **INPUT FILES**

<dir>/data/<user>/nmr/<name>/<expno>/pdata/<procno>/

1r, 1i - processed 1D data (real, imaginary)

*proc* - processing parameters

<tshome>/exp/stan/nmr/filt/1d/\*

digital filtering file(s)

# **OUTPUT FILES**

<dir>/data/<user>/nmr/<name>/<expno>/pdata/<procno>/
1r, 1i - processed 1D data (real, imaginary)

procs - processing status parameters

auditp.txt - processing audit trail

#### **USAGE IN AU PROGRAMS**

FILT

# 3.13 fp, fmc

#### NAME

fp - Fourier transform +phase correction (1D) fmc - Fourier transform + magnitude calculation (1D)

# DESCRIPTION

The composite processing command  $\mathbf{fp}$  is a combination of  $\mathbf{ft}$  and  $\mathbf{pk}$ , i.e. it performs a 1D Fourier transform and a phase correction.

**fmc** is a combination of **ft** and **mc**, i.e. it performs a 1D Fourier transform and a magnitude calculation.

fp and fmc automatically perform an FID baseline correction according to BC\_mod.

All composite processing commands can be found in the menu:

Process | Advanced | Special Transforms

# INPUT AND OUTPUT PARAMETERS

See the commands ft, pk and mc.

#### **INPUT FILES**

<dir>/data/<user>/nmr/<name>/<expno>/

fid - raw data (input if 1r, 1i do not exist or are Fourier transformed)
acqus - acquisition status parameters
<dir>/data/<user>/nmr/<name>/<expno>/pdata/<procno>/
1r, 1i - processed data (input if they exist but are not Fourier transformed)
proc - processing parameters

# **OUTPUT FILES**

<dir>/data/<user>/nmr/<name>/<expno>/pdata/<procno>/ 1r, 1i - processed 1D data (real, imaginary) procs - processing status parameters auditp.txt - processing audit trail

#### **USAGE IN AU PROGRAMS**

FP

FMC

# SEE ALSO

ef, efp [▶ 56], gf, gfp [▶ 66]

# 3.14 ft, ftf

#### NAME

ft - Fourier transform (1D)

ftf - Open the Fourier transform dialog box (1D, 2D)

## DESCRIPTION

The command **ft** Fourier transforms a 1D dataset or a row of a dataset with dimension  $\ge 2$ . It can be started from the command line or from the Fourier transform dialog box. The latter is opened with the command **ftf** 

| 🖕 Fourier transform - ft                                 | <b>×</b>                   |  |
|----------------------------------------------------------|----------------------------|--|
| Options                                                  |                            |  |
| Standard Fourier transform                               |                            |  |
| Advanced Fourier transform                               |                            |  |
| Required parameters                                      |                            |  |
| Size of real spectrum SI [pnts] =                        | 32768                      |  |
| # of fid data points to be used TDeff =                  | 0                          |  |
| Index of first output point of strip transform STSR =    | 0                          |  |
| Total # of output points of strip transform STSI =       | 0                          |  |
| Fid linear prediction (LP) mode ME_mod =                 | No LP 💌                    |  |
| # of LP coefficients NCOEF =                             | 0                          |  |
| # of fid data points contributing to backward LP LPBIN = | 0                          |  |
| # of fid data points to be predicted TDoff =             | 0                          |  |
| Reverse spectrum REVERSE =                               | No 💌                       |  |
| Weighting factor for first fid point FCOR =              | 0.5                        |  |
| Apply 5th order phase correction (A*X only) PKNL =       | Yes 💌                      |  |
| OK                                                       | <u>Cancel</u> <u>H</u> elp |  |

This dialog box offers two options both of which select the **ft** command for execution.

# Standard Fourier Transform

This option only allows to set the parameter SI, the size of the real spectrum.

#### Advanced Fourier Transform

This option allows to set all FT related parameters.

Fourier transform is the main step in processing NMR data. The time domain data (FID) which are created by acquisition are transformed into frequency domain data (spectrum). Usually, Fourier transform is preceded by other processing steps like FID baseline correction (**bc**) and window multiplication (**em**, **gm**, etc.) and followed by steps like phase correction (**apk**) and spectrum baseline correction (**abs**).

The size of the resulting spectrum is determined by the parameter SI. An FID of TD time domain points is transformed to a spectrum of SI real and SI imaginary data points. A typical value for SI is TD/2. In that case, all points of the FID are used by the Fourier transform and no zero filling is done.

The size of the spectrum and the number of FID points which are used can be determined in the following ways:

- SI > TD/2: the FID is zero filled
- SI < TD/2: only the first 2\*SI points of the FID are used
- 0 < TDeff < TD: only the first TDeff points of the FID are used

In the latter two cases, the spectrum will contain less information then the FID. Note that the parameter TDoff only plays a role for linear prediction and in 2D and 3D Fourier transform.

You can also perform a so-called strip transform which means that only a certain region of the spectrum is stored. This can be done by setting the parameters STSR and STSI which represent the strip start and strip size, respectively. They can take values between 0 and SI. The processing status parameters STSI and SI are both set to this value. You can check this by entering **dpp** or clicking the Procpars tab.

The Fourier transform mode depends on the acquisition mode; *single, sequential* or *simultaneous*. For this purpose, **ft** evaluates the acquisition status parameter AQ\_mod as shown in the table below:

| AQ_mod | FT_mod | Fourier transform mode        |
|--------|--------|-------------------------------|
| qf     | fsr    | forward, single channel, real |
| qsim   | fqc    | forward, quadrature, complex  |

| qseq | fqr | forward, quadrature, real    |
|------|-----|------------------------------|
| DQD  | fqc | forward, quadrature, complex |

Note that **ft** does not evaluate the processing parameter FT\_mod but it does store the Fourier transform mode, as evaluated from the acquisition mode, in the processing status parameter FT\_mod. However, the command **trf** determines the Fourier transform mode from the processing parameter FT\_mod and not from the acquisition mode (see **trf**).

**ft** evaluates the parameter FCOR. The first point of the FID is multiplied with FCOR which is a value between 0.0 and 2.0. However, on Avance spectrometers, the FID of digitally filtered data starts with a group delay of which the first points are zero so that the value of FCOR is irrelevant. On A\*X data, FCOR allows to control the DC offset of the spectrum.

**ft** evaluates the parameter PKNL. On A\*X spectrometers, PKNL = true causes a non linear 5th order phase correction of the raw data. This corrects possible errors caused by non linear behaviour of the analog filters. On Avance spectrometers, PKNL must always be set to TRUE. For digitally filtered data, it causes **ft** to handle the group delay of the FID. For analog data it has no effect.

**ft** evaluates the parameter REVERSE. If REVERSE = TRUE, the spectrum will be reversed, i.e. the first output data point becomes the last and the last point becomes the first. The same effect is attained by using the command  $\mathbf{rv}$  after **ft**.

ft automatically performs an FID baseline correction according to BC\_mod.

**ft** performs linear prediction according to ME\_mod. This parameter can take the following values:

no : no linear prediction

*LPfr* : forward LP on real data

*LPfc* : forward LP on complex data

LPbr : backward LP on real data

*LPbc* : backward LP on complex data

*LPmifr* : mirror image forward LP on real data

LPmifc : mirror image forward LP on complex data

Forward prediction can, for example, be used to extend truncated FIDs. Backward prediction can be used to improve the initial data points of the FID. **ft** determines the detection mode (real or complex) from the acquisition status parameter AQ\_mod, not from ME\_mod. As such, **ft** does not distinguish between ME\_mod = LPfr and ME\_mod = LPfc. The same counts for backward prediction. Note that the command **trf** does determine the detection mode from ME\_mod. Linear prediction is only performed for NCOEF > 0. Furthermore, LPBIN and, for backward prediction, TDoff play a role (see these parameters in chapter *List of processing parameters* [ $\triangleright$  19]). By default, ME\_mod is set to *no* which means no linear prediction is done.

When executed on a 2D or 3D dataset, **ft** takes up to four arguments, e.g. **ft** <**row**> <**proc**-**no> y n**, process the specified *row* and store it under the specified *procno*. The last two arguments are optional: **y** causes a possibly existing data to be overwritten without warning, **n** prevents TopSpin from changing to the destination dataset. Note that the oder of the last two arguments, **y** and **n**, is irrelevant.

If you run a command like **ft** from the command line, make sure that the required parameters are already set. Click the Procpars tab or enter **edp** to do that.

The **ft** command can be used on multidimensional data. In that case it automatically recognizes the dimensionality of the data and prompts for the row to be processed and the output *procno*. It only applies to the acquisition direction.

The **ftf** command can be used on 1D and 2D data. It recognizes the data dimensionality and opens a dialog box with the appropriate options and parameters.

# **INPUT PARAMETERS**

Set from the ftf dialog box, with edp or by typing si, stsr etc.: SI - size of the processed data STSR - strip start: first output point of strip transform STSI - strip size: number of output points of strip transform TDeff - number of raw data points to be used for processing FCOR - first (FID) data point multiplication factor (0.0-2.0, default 0.5) REVERSE - flag indicating to reverse the spectrum PKNL - group delay compensation (Avance) or filter correction (A\*X) ME mod - FID linear prediction mode NCOEF - number of linear prediction coefficients LPBIN - number of points for linear prediction TDoff - number of raw data points predicted for ME mod = LPb\* Set by the acquisition, can be viewed with dpa or by typing s aq\_mod etc.: AQ mod - acquisition mode (determines the Fourier transform mode) TD - time domain; number of raw data points BYTORDA - byteorder or the raw data NC - normalization constant

# **OUTPUT PARAMETERS**

Can be viewed with **dpp** or by typing **s ft\_mod**, **s tdeff** etc.: FT\_mod - Fourier transform mode TDeff - number of raw data points that were used for processing STSR - strip start: first output point of strip transform STSI - strip size: number of output points of strip transform NC\_proc - intensity scaling factor YMAX\_p - maximum intensity of the processed data YMIN\_p - minimum intensity of the processed data BYTORDP - data storage order

# **INPUT FILES**

<dir>/data/<user>/nmr/<name>/<expno>/ fid - raw data (input if 1r, 1i do not exist or are Fourier transformed) acqus - acquisition status parameters <dir>/data/<user>/nmr/<name>/<expno>/pdata/<procno>/ 1r, 1i - processed data (input if they exist but are not Fourier transformed) proc - processing parameters

# **OUTPUT FILES**

*1r*, *1i* - processed 1D data (real, imaginary)*procs* - processing status parameters*auditp.txt* - processing audit trail

#### **USAGE IN AU PROGRAMS**

FT

## SEE ALSO

ift [> 67], ht [> 67], trf, trfp [> 88]

# 3.15 genfid

# NAME

genfid - Generate pseudo-raw data (1D)

#### DESCRIPTION

The command **genfid** generates pseudo-raw data from processed data. When entered without arguments, it opens a dialog box where you can specify the destination dataset.

| 🤹 genfid 📃 🔀                           |
|----------------------------------------|
| Please specify destination             |
| NAME exam2d_CH                         |
| EXPNO                                  |
| <u>O</u> K <u>C</u> ancel <u>H</u> elp |

**genfid** is normally used in combination with the command **ift** which performs an inverse Fourier transform, converting a spectrum into an FID. Actually, **ift** transforms processed frequency domain data into processed time domain data. **genfid** converts these processed time domain data into pseudo-raw time domain data and stores them under a new name or experiment number (*expno*).

Note that **genfid** does not modify the data, but only stores them in a different format. The number of data points of the pseudo-raw data, is twice the size (SI) of the processed data they are created from. The acquisition status parameter TD (types **s td** or **dpa**) is set accordingly; TD = 2\*SI.

genfid takes arguments and can be used as follows:

- 1. genfid <expno>
- 2. The FID will be stored under the specified *expno*.
- 3. genfid <expno> <name> y
- 4. The FID will be stored under the specified *name* and *expno*. The last argument (*y*) causes **genfid** to overwrite possibly existing data.

You can use any other combination of arguments as long they are entered in the correct order. The processed data number (*procno*) of the output dataset is always set to 1.

**genfid** can be used if you want to reprocess a 1D spectrum, for example with different processing parameters, but the raw data do not exist any more. An example of such a procedure is:

ift (if the data are Fourier transformed)

genfid (to create the pseudo-raw data)

edp (to set the processing parameters)

**ef** (to process the pseudo-raw data)

If the input data are processed but not Fourier transformed, you can skip the first step.

# **INPUT FILES**

<dir>/data/<user>/nmr/<name>/<expno>/pdata/<procno>/ 1r, 1i - processed time domain data (real, imaginary)

#### **OUTPUT FILES**

<dir>/data/<user>/nmr/<name>/<expno>/ fid - pseudo-raw data audita.txt - acquisition audit trail

# **USAGE IN AU PROGRAMS**

GENFID(expno)

Overwrites possibly existing raw data in the specified expno

## SEE ALSO

*ift* [ 67], *genser* [ 105]

# 3.16 gf, gfp

#### NAME

gf - Gaussian window multiplication + Fourier transform (1D)

gfp - Gaussian window multiplication + FT + phase correction (1D)

#### DESCRIPTION

The composite processing command  $\mathbf{gf}$  is a combination of  $\mathbf{gm}$  and  $\mathbf{ft}$ , i.e. it performs a Gaussian window multiplication and a Fourier transform.

**gfp** is a combination of **gm**, **ft** and **pk**, i.e. it does the same as **gf** but, in addition, performs a phase correction.

gf and gfp automatically perform an FID baseline correction according to BC\_mod.

All composite processing commands can be found under the menu:

#### Process | Advanced | Special Transforms

#### INPUT AND OUTPUT PARAMETERS

See gm, ft and pk

#### **INPUT FILES**

<dir>/data/<user>/nmr/<name>/<expno>/

fid - raw data (input if 1r, 1i do not exist or are Fourier transformed)

acqus - acquisition status parameters

<dir>/data/<user>/nmr/<name>/<expno>/pdata/<procno>/

1r, 1i - processed data (input if they exist but are not Fourier transformed)

proc - processing parameters

# **OUTPUT FILES**

<dir>/data/<user>/nmr/<name>/<expno>/pdata/<procno>/
1r, 1i - processed 1D data (real, imaginary)

procs - processing status parameters

auditp.txt - processing audit trail

#### **USAGE IN AU PROGRAMS**

GF GFP

#### SEE ALSO

ef, efp [> 56], fp, fmc [> 60]

# 3.17 ht

#### NAME

ht - Hilbert transform (1D)

#### DESCRIPTION

The command **ht** performs a Hilbert transform which means the imaginary part of a spectrum is calculated from the real part. This is only useful when the real data have been created from zero filled raw data, with SI  $\geq$  TD. Only then they will contain the entire spectral information.

Imaginary data are required for phase correction. They are normally created together with the real data by Fourier transform. Directly after the Fourier transform, real and imaginary data are consistent and can be used for phase correction. If, however, the real data are manipulated, e.g. by **abs**, they are no longer consistent with the imaginary data. In that case, or when the imaginary data have been deleted, **ht** can be used to create new imaginary data.

Hilbert transform is based on the so called dispersion relations or Kramers-Kronig relations (see, for example, R. R. Ernst, G. Bodenhausen and A. Wokaun, Principles of nuclear magnetic resonance in one and two dimensions, Clarendon Press, Oxford, 1987).

# **INPUT FILES**

<dir>/data/<user>/nmr/<name>/<expno>/pdata/<procno>

1r - real processed 1D data

#### **OUTPUT FILES**

<dir>/data/<user>/nmr/<name>/<expno>/pdata/<procno>/

*1i* - imaginary processed data

auditp.txt - processing audit trail

#### **USAGE IN AU PROGRAMS**

ΗT

#### SEE ALSO

*ift* [ 67], *ft*, *ftf* [ 61], *trf*, *trfp* [ 88]

# 3.18 ift

#### NAME

ift - Inverse Fourier transform (1D)

#### DESCRIPTION

The command **ift** performs an inverse Fourier transform of a 1D spectrum, thus creating an artificial FID. Normally, **ift** is done when the raw data do not exist any more. If, however, raw data do exist, they are not overwritten. **ift** stores the resulting FID as processed data, i.e. it overwrites the current spectrum.

After **ift**, you can create pseudo-raw data with the command **genfid** which creates a new dataset. Note that the number of data points of the pseudo-raw data, is twice the size of the processed data they are created from. The acquisition status parameter TD (**dpa**) is set accordingly; TD = 2\*SI.

## **INPUT FILES**

<dir>/data/<user>/nmr/<name>/<expno>/pdata/<procno>/

1r, 1i - processed 1D data (frequency domain)

## **OUTPUT FILES**

<dir>/data/<user>/nmr/<name>/<expno>/pdata/<procno>/
1r, 1i - processed 1D data (time domain)
auditp.txt - processing audit trail

# **USAGE IN AU PROGRAMS**

IFT

# SEE ALSO

genfid [> 65], ft, ftf [> 61], trf, trfp [> 88]

# 3.19 ls, rs

#### NAME

Is - Left shift data NSP points (1D)

rs - Right shift data NSP points (1D)

#### DESCRIPTION

The command **Is** shifts 1D data to the left. The number of points shifted is determined by the parameter NSP. The right end of the data is filled with NSP zeroes.

**rs** shifts 1D data to the right. The number of points shifted is determined by the parameter NSP. The left end of the data is filled with NSP zeroes.

Depending on the parameter DATMOD, rs and Is work on raw or processed data.

The value of NSP is the number of the real plus imaginary data points that are shifted. As such, the real data are shifted NSP/2 points and the imaginary data are shifted NSP/2 points. For odd values of NSP the real and imaginary data points are interchanged. As such the displayed spectrum is not only shifted but also changes from real (absorption) to imaginary (dispersion) or vice versa. Note that his only plays a role for DATMOD = proc.

#### **INPUT PARAMETERS**

Set by the user with edp or by typing nsp, datmod etc.:

NSP - number of points to be shifted

DATMOD - data mode: work on raw or processed data

# **INPUT FILES**

<dir>/data/<user>/nmr/<name>/<expno>/ fid - raw data (input if DATMOD = raw) <dir>/data/<user>/nmr/<name>/<expno>/pdata/<procno>/ 1r, 1i - processed 1D data (input if DATMOD = proc) proc - processing parameters

# **OUTPUT FILES**

<dir>/data/<user>/nmr/<name>/<expno>/pdata/<procno>/ 1r, 1i - processed 1D data (real, imaginary) procs - processing status parameters auditp.txt - processing audit trail

#### **USAGE IN AU PROGRAMS**

LS RS

# SEE ALSO

pk [▶ 72]

# 3.20 mc

## NAME

mc - Magnitude calculation (1D)

#### DESCRIPTION

The command mc calculates the magnitude spectrum of a 1D dataset. The intensity of each point *i* is replaced by its absolute value according to the formula:

 $ABS(i) = \sqrt{(R(i)^2 + I(i)^2)}$ 

Where R and I are the real and imaginary part of the spectrum, respectively. If no processed input data exist, **mc** works on the raw data.

mc can also be started from the phase correction dialog box which is opened with ph.

#### **INPUT FILES**

<dir>/data/<user>/nmr/<name>/<expno>/ fid - raw 1D data (input if 1r, 1i do not exist) <dir>/data/<user>/nmr/<name>/<expno>/pdata/<procno>/ 1r, 1i - processed 1D data (input if they exist)

# **OUTPUT FILES**

<dir>/data/<user>/nmr/<name>/<expno>/pdata/<procno>/
1r, 1i - processed 1D data (real, imaginary)
auditp.txt - processing audit trail

## **USAGE IN AU PROGRAMS**

MC

# SEE ALSO

ps [> 75], pk [> 72], apk, apks, apkm, apkf, ph [> 51], trf, trfp [> 88]

# 3.21 mul, mulc, nm, div

# NAME

mul - Multiply two datasets (1D)

mulc - Multiply data with a constant (1D)

nm - Negate data (1D)

div - Divide two datasets (1D)

adsu - Open add/subtract/multiply dialog box (1D, 2D)

# DESCRIPTION

Multiplication commands can be entered on the command line or started from the add/sub-tract/multiply dialog box. The latter is opened with **adsu**.

| 🌺 Add / subtract - mul                                                                                                    | ×                    |  |
|----------------------------------------------------------------------------------------------------|----------------------|--|
| _Options                                                                                                    |                      |  |
| Add a spectrum of same size point-wise: current + DC * second     Add a spectrum of same or different size ppm/Hz-wise: current + DC * second     Add a FID: current + DC * second     Add a constant |                      |  |
| Multiply with 1D spectrum/fid: current * second     Multiply with constant                                                                                                    |                      |  |
| O Multiply with -1<br>O Divide by a 1D spectrum/fid: current / second                                                                                                    |                      |  |
| Constant DC =<br>NAME (2nd spectrum) =                                                                                                    | 0<br>exam1d_13C      |  |
| EXPNO =<br>PROCNO =                                                                                                    | 1                    |  |
| USER =                                                                                                    | guest                |  |
| DIR =                                                                                                    | C:/bio               |  |
| Shift 2nd spectrum by: [ppm] =                                                                                                    | 0.0                  |  |
| Apply command to raw / processed data: DATM<br>Add corresponding ppm or hz values =                                                                                                    | DD = proc v<br>ppm v |  |
|                                                                                                    | OK Cancel Help       |  |

This dialog box offers several options, each of which selects a certain command for execution.

#### Multiply with 1D spectrum/fid

This option selects the command **mul** for execution. It multiplies the second dataset with the third dataset. The result is stored in the current dataset.

#### Multiply with constant

This option selects the command **mulc** for execution. It multiplies the current data with the value of DC.

#### Multiply with -1

This option selects the command **nm** for execution. It negates the current data which means all data points are multiplied by -1.

#### Divide by 1D spectrum/fid

This option selects the command **div** for execution. It divides the second dataset by the third dataset. The result is stored in the current dataset.

**mul/div** perform a complex multiplication/division on complex spectra. This requires that for both the second and third dataset:

- the status parameter FT\_mod = fqc or fsc
- real (file 1r) and imaginary (file 1i) data exist

This is the case for most data that have been acquired in Avance spectrometers. If the above requirements are not fulfilled, real and imaginary data are multiplied/divided pointwise. When a complex operation has been performed, this is reported in the audit trail output file.

Please note in addition that deleting the imaginary data enforces a pointwise multiplication for the command **mul** instead of a complex multiplication.

**mul**, **div**, **mulc** and **nm** work on raw or on processed data, depending on the value of DAT-MOD. The result is always stored as processed data in the current dataset. The raw data are not overwritten.

When **mul** and **div** are started from the command line, they will run without user interaction if the second dataset is already defined (file *curdat2*). If this is not defined, the **adsu** dialog box will be opened. When you run a multiplication or division command from the command line, make sure that the required parameters are set. Click the Procpars tab or enter **edp** to do that.

The **adsu** command can be used on 1D or 2D data. It recognizes the data dimensionality and opens a dialog box with the appropriate options and parameters.

# **INPUT PARAMETERS**

Set from the **adsu** dialog box, with **edp** or by typing **dc**, **datmod** etc.:

DC - multiplication factor (input of **mulc**)

DATMOD - data mode: work on raw or processed data

#### **INPUT FILES**

<dir>/data/<user>/nmr/<name>/<expno>/

*fid* - raw data (input if DATMOD = raw)

<dir>/data/<user>/nmr/<name>/<expno>/pdata/<procno>/

*1r*, *1i* - processed 1D data (input if DATMOD = proc)

proc - processing parameters

curdat2 - definition of the second dataset

<dir2>/data/<user2>/nmr/<name2>/<expno2>/

*fid* - second raw data (input if DATMOD = raw)

<dir2>/data/<user2>/nmr/<name2>/<expno2>/pdata/<procno2>/

1r, 1i - processed 1D data (input if DATMOD = proc)

# **OUTPUT FILES**

<dir>/data/<user>/nmr/<name>/<expno>/pdata/<procno>/

*1r*, *1i* - processed 1D data (real, imaginary)

procs - processing status parameters

auditp.txt - processing audit trail

#### **USAGE IN AU PROGRAMS**

MUL MULC NM DIV

#### SEE ALSO

add [> 45]

# 3.22 pk

#### NAME

pk - Phase correction according to PHC0/PHC1 (1D)

#### DESCRIPTION

The command **pk** performs a zero and first order phase correction according to user defined phase values. These phase values are read from the processing parameters PHC0 and PHC1.

The data, consisting of real points R(i) and imaginary points I(i) are phase corrected according to the formula:

 $R0(i) = R(i)\cos(i) - I(i)\sin(i)$ 

 $I0(i) = I(i)\cos(i) + R(i)\sin(i)$ 

Where:

a(i) = PHC0 + (i-1)PHC1

Where i > 0, R0 and I0 represent the corrected values and PHC0 and PHC1 are processing parameters.

**pk** does not calculate the phase values but uses the preset values. Therefore, **pk** is only useful when these values are known. They can be determined, interactively, in Phase correction mode or, automatically, with **apk** or **apks**.

**pk** is typically used in a series of experiments where the first spectrum is corrected with **apk** and each successive spectrum with **pk**, using the same values (see for example AU program **proc\_noe**).

**pk** applies but does not change the processing parameters PHC0 and PHC1 (**edp**). It does, however, change the corresponding processing status parameters PHC0 and PHC1 (**dpp**), by adding the applied phase values.

pk is a part of the composite processing commands efp, fp and gfp.

**pk** can also be used to perform a phase correction on an FID rather than a spectrum. This is automatically done if you enter **pk** on a dataset which does not contain processed data. Phase correction on an FID is used prior to Fourier transform to induce a shift in the resulting spectrum. The spectrum is shifted according to the value of PHC1; one real data point to the left for each 360°. A negative value of PHC1 causes a right shift. The points which are cut off on one side of the spectrum are appended on the other side. Note the difference with performing a left shift (**Is**) or right shift (**rs**) after Fourier transform. This appends zeroes at the opposite side. If processed data do exist and you still want to do a phase correction on the FID, you can do this with the command **trf**.

The command  $\mathbf{pk}$  can also be started from the phase correction dialog box which is opened with  $\mathbf{ph}$ .

# **INPUT PARAMETERS**

Set from the **ph** dialog box, with **edp** or by typing **phc0**, **phc1** etc.: PHC0 - zero order phase correction value (frequency independent) PHC1 - first order phase correction value (frequency dependent)

# **OUTPUT PARAMETERS**

Can be viewed with **dpp** or by typing **s phc0**, **s phc1** etc.: PHC0 - zero order phase correction value (frequency independent) PHC1 - first order phase correction value (frequency dependent)

# **INPUT FILES**

<dir>/data/<user>/nmr/<name>/<expno>/
fid - raw data (input if no processed data exist)
<dir>/data/<user>/nmr/<name>/<expno>/pdata/<procno>/
1r, 1i - processed 1D data (input if they exist)
proc - processing parameters

# **OUTPUT FILES**

<dir>/data/<user>/nmr/<name>/<expno>/pdata/<procno>/ 1r, 1i - processed 1D data (real, imaginary) procs - processing status parameters auditp.txt - processing audit trail

# **USAGE IN AU PROGRAMS**

ΡK

# SEE ALSO

mc [> 69], ps [> 75], apk, apks, apkm, apkf, ph [> 51], trf, trfp [> 88]

# 3.23 prguide

## NAME

prguide - Open the Processing Guide (1D,2D)

#### DESCRIPTION

The command **prguide** opens the TopSpin Processing Guide:

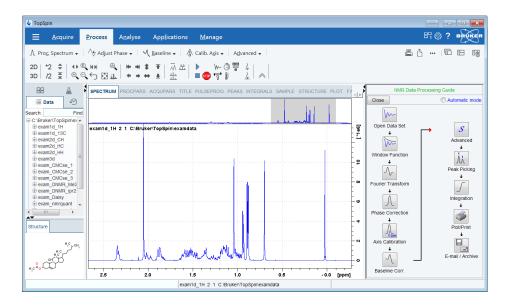

This contains a workflow for processing data, especially suited for new or occasional users. In *Automatic mode*, the Processing Guide will simply execute a processing command when you click the corresponding button. This requires the processing parameters to be set correctly. In interactive mode (*Automatic mode* unchecked), the Processing Guide will, at each step, open a dialog box offering you the available options and required parameters. For example, the phase correction button offers various automatic algorithms as well as an option to switch to interactive phasing mode.

Experienced users normally enter the individual processing commands from the command line. This requires that, for each command, the processing parameters are set correctly.

The Processing Guide can be used for 1D and 2D processing.

#### SEE ALSO

managuide [> 224], solaguide [> 237], t1guide [> 238], (aqguide)

# 3.24 proc1d

## NAME

proc1d - Open 1D Processing dialog

#### DESCRIPTION

The command **proc1d** opens a 1D processing dialog:

| 🧅 proc1d                                                                                                    |              |                       | X                   |
|----------------------------------------------------------------------------------------------------|--------------|-----------------------|---------------------|
| Press 'Execute' to process the curre<br>Press 'Save' to just change the pro<br>Changed options will be effective will<br>one-click 'Proc. Spectrum' button. | cessing      | g options.            |                     |
| Exponential Multiply (em)                                                                                                    | -            | LB [Hz] =             | 0.3                 |
| Fourier Transform (ft)                                                                                                    | $\checkmark$ |                       |                     |
| Auto - Phasing (apk)                                                                                                    | -            |                       |                     |
| Set Spectrum Reference (sref)                                                                                                    |              |                       |                     |
| Auto - Baseline Correction (absn)                                                                                                    |              | Include integration = | no 🔻                |
| Plot (autoplot)                                                                                                    |              | LAYOUT =              | +/1D_H.xwp 🔹        |
| Warn if processed data exist                                                                                                    | -            |                       |                     |
|                                                                                                    |              |                       | Save Execute Cancel |

This dialog can be used for standard 1D processing, including exponential multiplication, Fourier transform, phase correction, referencing, baseline correction and plotting. Processing steps can be switched on or off and two parameters, line broadening and plot layout, can be set.

The command takes one argument:

# proc1d y

Which will process the current dataset without opening the dialog, using the last settings.

## SEE ALSO

prguide [> 73]

# 3.25 ps

#### NAME

ps - Calculate power spectrum (1D)

#### DESCRIPTION

The command **ps** calculates the power spectrum of the 1D current dataset, replacing the intensity of each data point *i* according to the formula:

 $PS(i) = R(i)^2 + I(I)^2$ 

Where R and I are the real and imaginary part of the spectrum, respectively. If no processed input data exist, **ps** works on the raw data. The result is always stored as the real processed data.

**ps** can also be started from the phase correction dialog box which is opened with **ph**.

If **ps** is typed on a 2D or 3D spectrum, the following warning message is displayed. Enter the appropriate values.

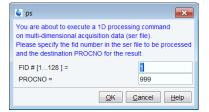

#### **INPUT FILES**

<dir>/data/<user>/nmr/<name>/<expno>/

fid - raw data (input if no processed data exist)

<dir>/data/<user>/nmr/<name>/<expno>/pdata/<procno>/

1r, 1i - processed 1D data (real, imaginary)

#### **OUTPUT FILES**

<dir>/data/<user>/nmr/<name>/<expno>/pdata/<procno>/
1r, 1i - processed 1D data (real, imaginary)
auditp.txt - processing audit trail

# **1D Processing Commands**

#### **USAGE IN AU PROGRAMS**

PS

#### SEE ALSO

mc [ 69], pk [ 72], apk, apks, apkm, apkf, ph [ 51], trf, trfp [ 88]

# 3.26 sigreg

## NAME

sigreg - Detect signal regions in 1D 1H spectra

#### DESCRIPTION

The processing command **sigreg** finds signal regions in 1D 1H spectra using a machine learning approach.

Before running **sigreg**, the spectrum should be phase- and baseline corrected to ensure optimal performance.

## **INPUT FILES**

<dir>/data/<user>/nmr/<name>/<expno>/pdata/<procno>/

#### 1r, 1i - processed 1D data (frequency domain)

#### **OUTPUT FILES**

<dir>/data/<user>/nmr/<name>/<expno>/pdata/<procno>/

## intrng - signal regions

# **USAGE IN AU PROGRAMS**

SIGREG

# 3.27 sinm, qsin, sinc, qsinc

#### NAME

sinm - Sine window multiplication of the FID (1D)

qsin - Sine squared window multiplication of the FID (1D)

sinc - Sinc window multiplication of the FID (1D)

qsinc - Sinc squared window multiplication of the FID (1D)

wm - Open window multiplication dialog box (1D,2D)

#### DESCRIPTION

Window multiplication commands can be started from the command line or from the window function dialog box. The latter is opened with the command **wm**:

| 🧅 Window function - em                                        | X                          |
|---------------------------------------------------------------|----------------------------|
| Options                                                       |                            |
| Manual window adjustment                                      |                            |
| Required parameters                                           |                            |
| Window function type WDW =                                    | exponential -              |
| Line broadening LB [Hz] =                                     | 0.3                        |
| Gaussian max. position 0 <gb<1 =<="" td=""><td>0</td></gb<1>  | 0                          |
| Sine bell shift SSB (0,1,2,) =                                | 0                          |
| Left trapezoid limit 0 <tm1<1 =<="" td=""><td>0</td></tm1<1>  | 0                          |
| Right trapezoid limit 0 <tm2<1 =<="" td=""><td>0</td></tm2<1> | 0                          |
| <u>O</u> K                                                    | <u>Cancel</u> <u>H</u> elp |

This dialog box offers several window functions, each of which selects a certain command for execution.

#### Sine bell

This window function selects the command **sinm** for execution. It performs a sine window multiplication, according to the function:

 $SINM(t) = sin((\pi - PHI) * (t / AQ) + PHI)$ 

where

0 < t < AQ and  $PHI = \pi / SSB$ 

Where AQ is an acquisition status parameter and SSB a processing parameter.

Typical values are SSB = 1 for a pure sine function and SSB = 2 for a pure cosine function. Values greater than 2 give a mixed sine/cosine function. Note that all values smaller than 2, for example 0, have the same effect as SSB =  $\pm$ , namely a pure sine function.

# Squared sine bell

This window function selects the command **qsin** for execution. It performs a sine squared window multiplication, according to the function:

$$QSIN(t) = \sin((\pi - PHI) \times (t / AQ) + PHI)^{2}$$

where

0 < t < AQ and *PHI* =  $\pi / SSB$ 

Where AQ is an acquisition status parameter and SSB a processing parameter.

Typical values are SSB = 1 for a pure sine function and SSB = 2 for a pure cosine function. Values greater than 2 give mixed sine/cosine functions. Note that all values smaller than 2 have the same effect as SSB = 1, namely a pure sine function.

If commands like **qsin** are typed on a 2D or 3D spectrum, the following warning message is displayed. Enter the appropriate values.

| 🧅 qsin                                                                                                | <b>X</b>                   |  |  |  |
|----------------------------------------------------------------------------------------------------|----------------------------|--|--|--|
| You are about to execute a 1D processing command<br>on multi-dimensional acquisition data (ser file). |                            |  |  |  |
| Please specify the fid number in the and the destination PROCNO for the                               |                            |  |  |  |
| FID # [1128 ] =                                                                                       | 1                          |  |  |  |
| PROCNO =                                                                                              | 999                        |  |  |  |
| <u></u> K                                                                                             | <u>Cancel</u> <u>H</u> elp |  |  |  |

#### Sinc

This window function selects the command **sinc** for execution. It performs a sinc window multiplication, according to the function:

$$SINC(t) = \frac{\sin t}{t}$$

Where

 $-2 \pi * SSB * GB < t < 2 \pi * SSB * (1 - GB)$ 

and SSB and GB are processing parameters.

#### Squared sinc

This window function selects the command **qsinc** for execution. It performs a sinc squared window multiplication, according to the function:

$$QSINC(t) = \left(\frac{\sin t}{t}\right)^2$$

Where

 $-2\pi * SSB * GB < t < 2\pi * SSB * (1 - GB)$ 

and SSB and GB are processing parameters.

The **\*sin**\* commands implicitly perform a baseline correction of the FID, according to the processing parameter BC\_mod. Furthermore, they perform linear prediction according to the parameters ME\_mod, NCOEF and LPBIN.

If you run a command like **sinm** from the command line, you have to make sure that the required parameters are already set. Click the Procpars tab or enter **edp** to do that. When executed on 2D or 3D data, the **\*sin**\* commands take up to four arguments, e.g. **sinm <row> <procno> n y**, process the specified row and store it under the specified *procno*. The last two arguments are optional: **n** prevents changing the display to the output 1D data, **y** causes a possibly existing data to be overwritten without warning.

When executed on a dataset with 2D or 3D raw data but 1D processed data (usually a result of rsr, rsc or a previous 1D processing command on that 2D or 3D data), the **sin\*** commands take one argument **sinm <row>** to process the specified row and store it under the current *procno*.

**sinm same** process the same row as the previous processing command and store it under the current *procno*. The **same** option is automatically used by the AU program macros \*SIN\*. When used on a regular 1D dataset (i.e. with 1D raw data) it has no effect.

The **wm** command can be used on 1D or 2D data. It recognizes the data dimensionality and opens a dialog box with the appropriate options and parameters.

## **INPUT PARAMETERS**

Set from the **wm** dialog box, with **edp** or by typing **ssb**, **gb** etc.:

SSB - sine bell shift

GB - Gaussian broadening factor (input of sinc and qsinc)

Set by the acquisition, can be viewed with **dpa** or **s aq**:

AQ - Acquisition time (input of sinm and qsin)

# **INPUT FILES**

<dir>/data/<user>/nmr/<name>/<expno>/

*fid* - raw data (input if *1r*, *1i* do not exist or are Fourier transformed)

acqus - acquisition status parameters

<dir>/data/<user>/nmr/<name>/<expno>/pdata/<procno>/

1r, 1i - processed data (input if they exist but are not Fourier transformed)

proc - processing parameters

# **OUTPUT FILES**

<dir>/data/<user>/nmr/<name>/<expno>/pdata/<procno>/ 1r, 1i - processed 1D data (real, imaginary) procs - processing status parameters

auditp.txt - processing audit trail

## **USAGE IN AU PROGRAMS**

SINM QSIN SINC QSINC

# SEE ALSO

em, gm, wm [> 57], tm, traf, trafs [> 86]

# 3.28 refdcon

#### NAME

refdcon – Reference deconvolution (1D) .refdcon – Interactive reference deconvolution (1D)

#### DESCRIPTION

Reference deconvolution is a simple and effective method to remove distortions caused by field inhomogeneities or modulations in nuclear magnetic resonance spectroscopy.

#### USAGE

To start the reference deconvolution module call the menu item **Process | Advanced | Reference Deconvolution** or run the command **.refdcon**.

The reference deconvolution can also be used by the command **refdcon** on the command line. In this case all defined input parameters will be used to calculate the deconvolved spectra automatically. In a minimal usage the interval has to be defined. Additional parameters are optional. In case no parameter is set before, it is possible to set all parameters as arguments, shown in the following example:

refdcon rdf1="-1.3" rdf2="2" rdfwhm="2.2"

#### Define and adapt the Lorentzian model

Starting the interactive reference deconvolution module it is in a first step necessary to define the region [RDF1, RDF2] including the peak of interest for the Lorentz model calculation. The interval can be defined with a left mouse click and dragging till the end of the desired region. As a consequence a Lorentzian model for the maximum peak in the interval will be calculated and shown on the screen (see the following figure):

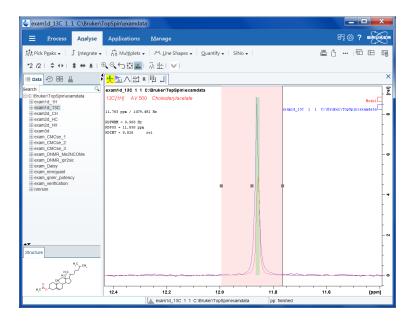

The calculated Lorentzian model and the selected region are marked with green and pink boxes.

Parameters can be changed using the associated adjustment handles and the model will update immediately.

The left and right handle of the model (green box) changes the half maximum amplitude parameter (RDFWHM) and the handle above adapt the intensity. The handle in the center changes the peak position.

While using the adjustment handles of the selected region (rosa box) the region size changes for the following deconvolution. The Lorentz will stay the same as long as the selected peak is in the region. By default the maximum peak in the interval is the selected peak.

Another possibility to change the model parameters is by using the parameter dialog. A double click in the selected region opens the following dialog:

| Reference Deconvolution Model Settings             | X               |
|----------------------------------------------------|-----------------|
| Change Parameters for Reference Deconvolution      |                 |
| Left interval limit (RDF1) [ppm]                   | 197.228         |
| Right interval limit (RDF2) [ppm]                  | 196.449         |
| Full width at half maximum amplitude (RDFWHM) [Hz] | 0.655           |
| Peak intensity (RDI)                               | 113,599,337.5   |
| Peak position (RDPOS) [ppm]                        | 196.923         |
| C                                                  | OK Apply Cancel |

#### The menu bar

- للسلام Start reference deconvolution of the spectra with the generated Lorentzian model
- / Recalculate the default Lorentzian model in the current region.
- Lit Change to stacked layout for a better comparison of the results (Lorentzian model or deconvolved spectra)
- **K** Reset individual scaling
- Save deconvolved data

#### **INPUT PARAMETERS**

RDF1: Left interval limit for reference deconvolution [ppm] RDF2: Right interval limit for reference deconvolution [ppm] RDINT: Intensity for Lorentzian peak RDPOS Position for Lorentzian peak [ppm] RDFWHM: Full width at half maximum amplitude for Lorentzian peak [Hz]

## SEE ALSO

**REFDCON Manual** 

# 3.29 rv

## NAME

rv - Reverse spectrum or FID (1D)

#### DESCRIPTION

The command **rv** reverses the data with respect to the middle data point, i.e. the leftmost data point becomes the rightmost point and vice versa. The real and imaginary parts of the spectrum are thereby interchanged. Depending on the value of DATMOD, **rv** works on the raw or on the processed data. The result is always stored as processed data.

A spectrum can also be reversed as a part of the Fourier transform by setting the processing parameter REVERSE to TRUE.

#### **INPUT PARAMETERS**

Set by the user with **edp** or by typing **datmod** :

DATMOD - data mode: work on raw or processed data

#### **INPUT FILES**

<dir>/data/<user>/nmr/<name>/<expno>/

*fid* - raw data (input if DATMOD = raw)

<dir>/data/<user>/nmr/<name>/<expno>/pdata/<procno>/

1r, 1i - processed 1D data (input if DATMOD = proc)

proc - processing parameters

## **OUTPUT FILES**

<dir>/data/<user>/nmr/<name>/<expno>/pdata/<procno>/ 1r, 1i - processed 1D data procs - processing status parameters

*auditp.txt* - processing audit trail

#### **USAGE IN AU PROGRAMS**

RV

# SEE ALSO

ft, ftf [> 61], trf, trfp [> 88]

# 3.30 sab

#### NAME

sab - Spline baseline correction (1D)

# DESCRIPTION

The command **sab** performs a spline baseline correction. This is based on a predefined set of data points which are considered to be a part of the baseline. The regions between these points are individually fitted. In order to execute **sab**, the baseline points must have been determined. You can do this as follows:

• Click dor enter .basI to change to baseline correction mode.

- Click to switch to Define baseline points mode
- (if the baseline points have been defined before, you are first prompted to append to (a) or overwrite (o) the existing list of points)
- Move the cursor along the spectrum and click left at several positions which are part of the baseline.
- Click 🖳 to return. The command **sab** is automatically executed.

The set of baseline points is saved in the file *baslpnts*. This file can be stored for general usage with the command **wmisc**. After that, you can read it with **rmisc** on another dataset and run **sab** to perform the same baseline correction.

**sab** can be started from the command line or from the baseline dialog box which is opened with the command **bas**.

#### **INPUT FILES**

<dir>/data/<user>/nmr/<name>/<expno>/pdata/<procno>/

1r - real processed 1D data

basipnts - baseline points (points and ppm values)

#### **OUTPUT FILES**

<dir>/data/<user>/nmr/<name>/<expno>/pdata/<procno>/ 1r - real processed 1D data auditp.txt - processing audit trail

#### **USAGE IN AU PROGRAMS**

SAB

#### SEE ALSO

*bcm* [> 55], (bas, .basl)

# 3.31 sref, cal

# NAME

sref - Calibrate the spectrum; set the TMS signal to 0 ppm (1D,2D) cal - Open calibration dialog box (1D, 2D)

# DESCRIPTION

Spectrum calibration can be started from the command line with **sref** or from the calibration dialog box which is opened with the **cal** command.

| 실 Axis calibration - cal                                                      |
|-------------------------------------------------------------------------------|
| Options <ul> <li>Manual calibration</li> <li>Automatic calibration</li> </ul> |
| OK Cancel Help                                                                |

This dialog box offers two options, one for manual and one for automatic calibration.

# Manual calibration

This option selects the **.cal** command for execution. This is equivalent to clicking in the toolbar and switches to interactive calibration mode. Click inside the data window at the reference peak, enter the frequency value in the appearing dialog box and click **OK**.

# Automatic calibration

This option selects the **sref** command for execution. It calibrates the spectrum by setting the TMS signal of a spectrum to exactly 0 ppm. It works on 1D and 2D spectra.

**sref** makes use of the lock table. This must be set up once after installing TopSpin with the command **edlock**.

On 1D spectra, **sref** involves three steps which are discussed below.

During the first step **sref** sets the value of the processing parameter SF according to the formula:

SF=BF1/(1.0+RShift \* 1e-6)

Where *RShift* is taken from the **edlock** table and BF1 is an acquisition status parameter. Changing SF automatically changes the processing parameters SR, the spectral reference, and OFFSET, the ppm value of the first data point, according to the following relations:

- SR = SF BF1 where BF1 is an acquisition status parameter.
- OFFSET = (SFO1/SF-1) \* 1.0e6 + 0.5 \* SW \* SFO1/SF where SW and SFO1 are acquisition status parameters

Actually, the relation for OFFSET depends on the acquisition mode. When the acquisition status parameter AQ\_mod is *qsim*, *qseq* or *DQD*, which is usually the case, the above relation count. When AQ\_mod is *qf*, the relation OFFSET = (SFO1/SF-1) \* 1.0e6 is used.

**sref** then calculates which data point (between 0 and SI) in your spectrum corresponds to the ppm value *Ref.* from the **edlock** table. This data point will be used in the second step. The first step is independent of a reference substance.

During the second step, **sref** scans a region around the data point found in the first step for a peak. It will normally find the signal of the reference substance. The width of the scanned region is defined by the parameter *Width* in **edlock** table, so this region is *Ref.* +/- 0.5\**Width* ppm. This step is necessary because the lock substance (solvent) will not always resonate at exactly the same position relative to the reference shift. The absolute chemical shift of the lock substance (solvent) differs because of differences in susceptibility, temperature, concentration or pH, for instance.

The third step depends on whether or not a peak was found in the second step. If a peak was found, **sref** determines the interpolated peak top and shifts its ppm value to the *ref*. value from the **edlock** table. The processing parameters OFFSET, SF and SR are changed accordingly. As such, the result of the default (step 1) is slightly corrected in order to set the peak of the reference substance exactly to 0. You can check this by putting the cursor on this peak. If no peak was found, you will get the message: **sref: no peak found default calibration done**. The result of the default calibration (step 1) is stored without any further correction.

|         |       | 0         |         | 1 0               | , ,           |                |                 |
|---------|-------|-----------|---------|-------------------|---------------|----------------|-----------------|
| Solvent | Field | Lockpower | Nucleus | Distance<br>[ppm] | Ref.<br>[ppm] | Width<br>[ppm] | Rshift<br>[ppm] |
| C6D6    | -150  | -15.0     |         |                   |               |                |                 |
|         |       |           | 1H      | 7.28              | 0.0           | 0.5            | 0.000           |
|         |       |           | 2H      | 7.28              | 0.0           | 0.5            | 0.000           |
|         |       |           | 13C     | 128.0             | 0.0           | 5.0            | 0.220           |

The three cases below show the calibration of a 1H, 13C and 31P spectrum with C6D6 as a solvent. The following table shows the corresponding entry in the **edlock** table:

| Solvent | Field | Lockpower | Nucleus | Distance<br>[ppm] | Ref.<br>[ppm] | Width<br>[ppm] | Rshift<br>[ppm] |
|---------|-------|-----------|---------|-------------------|---------------|----------------|-----------------|
|         |       |           | 31P     | 0.00              | 10.5          | 5.0            | 13.356          |

**Case #1** - Calibration of a 1H spectrum: A spectrum was acquired while being locked on C6D6. **sref** will do a default calibration and look for a signal at 0.0 ppm (*Ref.*) in a window of +/- 0.25 ppm. If a peak is found, its chemical shift will be set to 0 ppm.

**Case #2** - Calibration of a 13C spectrum: A spectrum was acquired while being locked on C6D6. **sref** will do a default calibration and look for a signal at 0.0 ppm (*Ref.*) in a window of +/- 2.5 ppm. If a peak is found, its chemical shift will be set to 0 ppm.

**Case #3** - Calibration of a 31P spectrum: A spectrum was acquired while being locked on C6D6. **sref** will do a default calibration and look for a signal at 10.5 ppm (*Ref.*) in a window of +/- 2.5 ppm. If a peak is found, its chemical shift will be set to exactly 10.5 ppm.

On 2D spectra, **sref** calibrates the F2 and F1 direction and this involves the same steps as described above for 1D spectra.

Please note that the purpose of **sref** is the following:

- If TMS (or any other reference substance) is found, the value is ignored.
- If there is no TMS (or any other reference substance), than **sref** sets SR to 0, which basically makes BF1 = SF. This is normally pragmatic, but in special cases it is necessary to enter a different value, in order to get a useful resulting chemical shift. Entering a value here will correct the chemical shift by the amount specified.

# **INPUT PARAMETERS**

Set by the acquisition, can be viewed with dpa or by typing s solvent etc.:

SOLVENT - the solvent of the sample

INSTRUM - configuration name (entered during cf) of the spectrometer

LOCNUC - lock nucleus

SFO1 - spectral frequency

NUC1 - measured nucleus

SW - sweep width

# **OUTPUT PARAMETERS**

Processing parameters which can be viewed with **edp** 

Processing status parameters which can be viewed with dpp

SF - spectral reference frequency

OFFSET - the ppm value of the first data point of the spectrum

SR - spectral reference

# **INPUT FILES**

<tshome>/conf/instr/<instrum>/ 2Hlock - edlock table for 2H locked samples 19Flock - edlock table for 19F locked samples

# OUTPUT FILES

<dir>/data/<user>/nmr/<name>/<expno>/pdata/<procno>/ proc - processing parameters procs - processing status parameters

### **USAGE IN AU PROGRAMS**

SREF

# 3.32 tm, traf, trafs

#### NAME

tm - Trapezoidal window multiplication of the FID (1D)

traf - Traficante window multiplication of the FID (1D)

trafs - Similar to traf, but trafs additionally retains optimum signal-to-noise.

wm - Open window function dialog box (1D,2D)

#### DESCRIPTION

Window multiplication can be executed from the command line or from the window function dialog box. The latter is opened with the command  $\mathbf{wn}$ :

| 🧼 Window function - tm                                        | X                          |
|---------------------------------------------------------------|----------------------------|
| Options                                                       |                            |
| Manual window adjustment                                      |                            |
| Required parameters                                           |                            |
| Window function type WDW =                                    | trapezoid 🔻                |
| Line broadening LB [Hz] =                                     | 0.3                        |
| Gaussian max. position 0 <gb<1 =<="" th=""><th>0</th></gb<1>  | 0                          |
| Sine bell shift SSB (0,1,2,) =                                | 0                          |
| Left trapezoid limit 0 <tm1<1 =<="" th=""><th>0</th></tm1<1>  | 0                          |
| Right trapezoid limit 0 <tm2<1 =<="" th=""><th>0</th></tm2<1> | 0                          |
| <u>O</u> K                                                    | <u>Cancel</u> <u>H</u> elp |

This dialog box offers several window functions, each of which selects a certain command for execution.

#### Trapezoid

This function selects the command **tm** for execution. It performs a trapezoidal window multiplication of the FID. The rising and falling edge of this function are defined by the processing parameters TM1 and TM2. These represent a fraction of the acquisition time as displayed below.

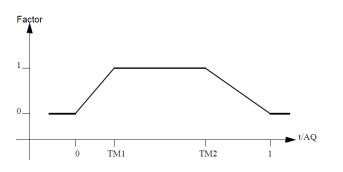

## Traficante and trafic.s/n

This function selects the commands **traf** and **trafs**, respectively, for execution. The algorithms used by these commands are described by D. D. Traficante and G. A. Nemeth in J. Magn. Res., 71, 237 (1987).

**tm**, **traf** and **trafs** implicitly perform a baseline correction of the FID, according to the processing parameter BC\_mod. Furthermore, they perform linear prediction according to the parameters ME\_mod, NCOEF and LPBIN.

When executed on 2D or 3D data, **tm** and **traf**\* take up to four arguments, e.g. **tm <row> <procno> n y** process the specified row and store it under the specified *procno*. The last two arguments are optional: **n** prevents changing the display to the output 1D data, **y** causes a possibly existing data to be overwritten without warning.

If you run a command like **tm** from the command line, you have to make sure that the required parameters are already set. Click the Procpars tab or enter **edp** to do that.

When executed on a dataset with 2D or 3D raw data but 1D processed data (usually a result of rsr, rsc or a previous 1D processing command on that 2D or 3D data), **tm** and **traf**\* take one argument, e.g. **tm** <**row**> process the specified row and store it under the current *procno*.

**tm same** process the same row as the previous processing command and store it under the current *procno*. The **same** option is automatically used by the AU program macro TM. When used on a regular 1D dataset (i.e. with 1D raw data) it has no effect.

The **wm** command can be used on 1D or 2D data. It recognizes the data dimensionality and opens a dialog box with the appropriate options and parameters.

#### **INPUT PARAMETERS**

Set from the wm dialog box, with edp or by typing tm1, lb etc.:

TM1 - the end of the rising edge of a trapeziodal window (input of **tm**)

TM2 - the start of the falling edge of a trapezoidal window (input of **tm**)

LB - Lorentzian broadening factor (input of traf\*)

Set by the acquisition, can be viewed with dpa or s aq:

AQ - acquisition time (input of tm)

#### **INPUT FILES**

<dir>/data/<user>/nmr/<name>/<expno>/

*fid* - raw data (input if *1r*, *1i* do not exist or are Fourier transformed)

acqus - acquisition status parameters

<dir>/data/<user>/nmr/<name>/<expno>/pdata/<procno>/

1r, 1i - processed data (input if they exist but are not Fourier transformed)

proc - processing parameters

#### **OUTPUT FILES**

<dir>/data/<user>/nmr/<name>/<expno>/pdata/<procno>/

1r, 1i - processed 1D data (real, imaginary)

procs - processing status parameters

auditp.txt - processing audit trail

# **USAGE IN AU PROGRAMS**

ТΜ

#### SEE ALSO

em, gm, wm [> 57], sinm, qsin, sinc, qsinc [> 76]

# 3.33 trf, trfp

## NAME

trf - User defined processing of raw data (1D)

trfp - User defined processing of processed data (1D)

#### DESCRIPTION

The command trf processes the raw data performing the following steps:

- baseline correction according to BC\_mod
- · linear prediction according to ME\_mod
- window multiplication according to WDW
- Fourier transform according to FT\_mod
- phase correction according to PH\_mod

trf offers the following features:

- when all parameters mentioned above are set to *no*, the raw data (file *fid*) are simply stored as processed data (files *1r*, *1i*). The even points are stored as real data (file *1r*) and the odd points as imaginary data (file *1i*). The size of these processed data and the number of input FID points are determined by the parameters SI and TDeff, as described for the command **ft**. For example, if 0 < TDeff < TD, the processed data are truncated. This allows to create an FID with a smaller size than the original one (see also the command **genfid** *[*<sup>•</sup> 65]).
- trf evaluates BC\_mod for the baseline correction mode (e.g. quad, qpol or qfil) and detection mode (e.g. single or quad, spol or qpol, sfil or qfil). Note that the command bc evaluates the acquisition status parameter AQ\_mod for the detection mode and ignores the BC mod detection mode (see parameter BC mod).
- **trf** evaluates WDW for the window multiplication mode (*em*, *gm*, *sine*, *qsine*, *trap*, *user*, *sinc*, *qsinc*, *traf* or *trafs*). This allows to vary the window multiplication by varying the value of WDW rather than the window multiplication command. This can be useful in AU programs.
- the Fourier transform is performed according to FT\_mod. Normally, the Fourier transform is done with the command ft which determines the Fourier transform mode from acquisition status parameter AQ\_mod. However, for some datasets, no value of AQ\_mod translates to a correct Fourier transform mode. An example of this is when you read a column (with rsc) from a 2D dataset which was measured with FnMODE (or MC2) = States-TPPI and Fourier transformed in the F2 direction only. The resulting FID can only be Fourier transformed correctly with trf. The parameter FT\_mod is automatically set to the correct value by the rsc command. trf can also be used manipulate the acquisition mode of raw data by Fourier transforming the data with one FT\_mod and inverse Fourier transforming them with a different FT\_mod. From the resulting data you could create pseudo-raw data (using genfid) with a different acquisition mode than the original raw data. Finally, trf allows to process the data without Fourier transform (FT\_mod = no). The following table shows a list of FT\_mod values:

| FT_mod | Fourier transform mode        |
|--------|-------------------------------|
| no     | no Fourier transform          |
| fsr    | forward, single channel, real |
| fqr    | forward, quadrature, real     |

| fsc | forward, single channel, complex |
|-----|----------------------------------|
| fqc | forward, quadrature, complex     |
| isr | inverse, single channel, real    |
| iqr | inverse, quadrature, real        |
| isc | inverse, single channel, complex |
| iqc | inverse, quadrature, complex     |

The command **trfp** works like **trf**, except that it always works on processed data. If no processed data exist, **trfp** stops with an error message.

**trfp** can be used to perform multiple additive baseline corrections, to remove multiple frequency baseline distortions. This cannot be done with **bc** or **trf** because these commands always work on the raw data, i.e. they are not additive. Note that the window multiplication commands (e.g. **em**, **gm**, **sine** etc.) are additive. The same counts for linear prediction (part of **ft**) and phase correction (**pk**).

**trf** can be used to do a combination of forward and backward prediction. Just run **trf** with ME\_mod = LPfc and then **trfp** (or **ft**) with ME\_mod = LPbc.

When executed on a 2D or 3D dataset, trf takes up to four arguments:

#### trf <row> <procno> n y

process the specified row and store it under the specified *procno*. The last two arguments are optional: **n** prevents changing the display to the output 1D data, **y** causes a possibly existing data to be overwritten without warning.

When executed on a dataset with 2D or 3D raw data but 1D processed data (usually a result of rsr, rsc or a previous 1D processing command on that 2D or 3D data), **trf** takes one argument **trf <row>** process the specified row and store it under the current *procno*.

**trf same** process the same row as the previous processing command and store it under the current *procno*. The **same** option is automatically used by the AU program macro TRF. When used on a regular 1D dataset (i.e. with 1D raw data), it has no effect.

#### INPUT PARAMETERS

Set by the user with edp or by typing si, tdeff etc.:

SI - size of the processed data

TDeff - number of raw data points to be used for processing

FCOR - first (FID) data point multiplication factor (0.0-2.0, default 0.5)

BC\_mod - FID baseline correction mode

BCFW - filter width for BC\_mod = sfil or qfil

COROFFS - correction offset for BC\_mod = spol/qpol or sfil/qfil

ME\_mod - FID linear prediction mode

NCOEF - number of linear prediction coefficients

LPBIN - number of points for linear prediction

TDoff - number of raw data points predicted for ME\_mod = LPb\*

WDW - FID window multiplication mode

LB - Lorentzian broadening factor for WDW = em or gm

GB - Gaussian broadening factor for WDW = gm, sinc or qsinc

SSB - Sine bell shift for WDW = sine, qsine, sinc or qsinc

TM1, TM2 - limits of the trapezoidal window for WDW = trap

FT\_mod - Fourier transform mode

REVERSE - flag indicating to reverse the spectrum PKNL - group delay compensation (Avance) or filter correction (A\*X) STSR - strip start: first output point of strip transform STSI - strip size: number of output points of strip transform PH\_mod - phase correction mode PHC0 - zero order phase correction value for PH\_mod = pk PHC1 - first order phase correction value for PH\_mod = pk Set by the acquisition, can be viewed with **dpa** or by typing **s td** : TD - time domain; number of raw data points

# **OUTPUT PARAMETERS**

Can be viewed with **dpp** or by typing **s tdeff** etc.: TDeff - number of raw data points that were used for processing STSR - strip start: first output point of strip transform STSI - strip size: number of output points of strip transform NC\_proc - intensity scaling factor YMAX\_p - maximum intensity of the processed data YMIN\_p - minimum intensity of the processed data BYTORDP - data storage order

# **INPUT FILES**

<dir>/data/<user>/nmr/<name>/<expno>/ fid - raw data (input of **trf**) acqus - F2 acquisition status parameters <dir>/data/<user>/nmr/<name>/<expno>/pdata/<procno>/ 1r, 1i - processed 1D data (input of **trfp**) proc - processing parameters

# **OUTPUT FILES**

<dir>/data/<user>/nmr/<name>/<expno>/pdata/<procno>/ 1r, 1i - processed 1D data procs - processing status parameters auditp.txt - processing audit trail

#### **USAGE IN AU PROGRAMS**

TRF TRFP

# SEE ALSO

bc [> 53], em, gm [> 57], pk [> 72], ft, ftf [> 61]

# 3.34 zf

# NAME

zf - Zero all data points (1D)

#### DESCRIPTION

The command **zf** sets the intensity of all data points to zero. Depending on the value of the parameter DATMOD, **zf** works on raw or processed data. The result is always stored as processed data, the raw data are never overwritten.

The output of **zf** is usually the same for DATMOD = raw or processed, namely SI processed data points with zero intensity. However, for DATMOD = proc, the existing processed data are set to zero whereas for DATMOD = raw, new processed data are created according to the current processing parameters. The result is different when the data have been Fourier transformed with STSI < SI. **zf** with DATMOD = proc creates STSI zeroes whereas **zf** with DATMOD = raw creates SI zeroes. The reason is that **zf** with DATMOD = raw reprocesses the raw data but does not interpret STSI since no Fourier transform is done.

#### **INPUT PARAMETERS**

Set by the user with edp or by typing datmod, si etc.:

DATMOD - data mode: work on raw or processed data

SI - size of the processed data

STSI - strip size (input if DATMOD = proc)

## **INPUT FILES**

<dir>/data/<user>/nmr/<name>/<expno>/ fid - raw data (input if DATMOD = raw) <dir>/data/<user>/nmr/<name>/<expno>/pdata/<procno>/ 1r, 1i - processed 1D data (input if DATMOD = proc) proc - processing parameters

#### **OUTPUT FILES**

<dir>/data/<user>/nmr/<name>/<expno>/pdata/<procno>/ 1r, 1i - processed 1D data procs - processing status parameters auditp.txt - processing audit trail

#### **USAGE IN AU PROGRAMS**

ZF

#### SEE ALSO

*zp* [ 91]

# 3.35 zp

#### NAME

zp - Zero the first NZP data points (1D)

#### DESCRIPTION

The command **zp** sets the intensity of the first NZP points of the dataset to zero. It works on raw or processed data depending on the value of the parameter DATMOD. The parameter NZP can take a value between 0 and the size of the FID or spectrum.

The value of NZP is the number of the real plus imaginary data points that are zeroed. As such, the first (NZP+1)/2 real points and the first NSP/2 imaginary data points are zeroed.

# **INPUT PARAMETERS**

Set by the user with **edp** or by typing **nzp**, **datmod** etc.: NZP - number of data points set to zero intensity DATMOD - data mode: work on raw or processed data

# **INPUT FILES**

<dir>/data/<user>/nmr/<name>/<expno>/ fid - raw data (input if DATMOD = raw) <dir>/data/<user>/nmr/<name>/<expno>/pdata/<procno>/ 1r, 1i - processed 1D data (input if DATMOD = proc) proc - processing parameters

# **OUTPUT FILES**

<dir>/data/<user>/nmr/<name>/<expno>/pdata/<procno>/
1r, 1i - processed 1D data (real, imaginary)
procs - processing status parameters
auditp.txt - processing audit trail

# **USAGE IN AU PROGRAMS**

ΖP

# SEE ALSO

*zf* [> 90]

# 4 2D Processing Commands

This chapter describes all TopSpin 2D processing commands. Most of them only work on 2D data but some, e.g. **xfb**, can also be used to process a plane of 3D data. They store their output in processed data files and do not change the raw data.

We will often refer to the two directions of a 2D dataset as the F2 and F1 direction. F2 is the acquisition direction which is displayed horizontally and F1 the orthogonal direction which is displayed vertically. The names of most 2D processing commands express the direction in which they work, e.g. **xf2** works in F2, **xf1** in F1 and **xfb** in both directions. F2 traces are usually referred to as rows, F1 traces as columns. Some commands express this terminology, e.g. **rsr** reads and stores rows and **rsc** reads and stores columns of a 2D spectrum.

For each command, the relevant input and output parameters are mentioned. Furthermore, the relevant input and output files and their location are mentioned. Although file handling is completely transparent, it is sometimes useful to know which files are involved and where they reside. For example, if you have permission problems or if you want to process or interpret your data with third party software.

# 4.1 abs2, abst2, absd2, absot2

# NAME

abs2 - Automatic baseline correction in F2 (2D) abst2 - Automatic selective baseline correction in F2 (2D) absd2 - Automatic baseline correction in F2, diff. algorithm (2D) absot2 - Automatic selective baseline correction in F2, diff. algorithm (2D) bas - Open baseline correction dialog box (1D,2D)

#### DESCRIPTION

Baseline correction commands can be started from the command line, by entering **abs2**, **abst2** etc. or from the baseline dialog box. The latter is opened with the command **bas**:

| 🎃 Baseline correctionbasl                                                                                                    | X                                                                 |
|----------------------------------------------------------------------------------------------------|-------------------------------------------------------------------|
| Options Correct baseline manually Auto-correct baseline using polynomial Auto-correct spectral range ABSF1ABSF2 of Auto-correct baseline, alternate algorithm Define baseline points for cubic spline correct Correct baseline using cubic spline Correct baseline using base_info file Correct baseline of the FID          |                                                                   |
| Required parameters<br>Degree of polynomial ABSG (05) =<br>Left limit for correction region ABSF1 [ppm] =<br>Right limit for correction region ABSF2 [ppm] =<br>Number of averaging points<br>Baseline points file defining cubic spline =<br>Baseline info file stored by manual correction =<br>Fid baseline mode BC_mod = | 5<br>10<br>0<br>0<br>basipnts<br>base_info<br>quad<br>Cancel Help |

This dialog box offers several options, each of which selects a certain command for execution. The command further depends on the selected direction. Here we describe the commands for the F2 direction.

#### F2 Auto-correct baseline using polynomial

This option selects the command **abs2** for execution. It performs an automatic baseline correction in the F2 direction. This means it subtracts a polynomial from the rows of the processed 2D data. The degree of the polynomial is determined by the parameter ABSG which has a value between 0 and 5, with a default of 5. It works like **absf** in 1D which means it only corrects the spectral region between ABSF1 and ABSF2.

#### F2 Auto-correct baseline, shift correction region

This option selects the command **abst2** for execution. It performs an automatic selective baseline correction in the F2 direction. This means it corrects the rows of the processed 2D data. It works like **abs2**, except for the following:

- · only the rows between F1-ABSF2 and F1-ABSF1 are corrected
- the part (region) of each row which is corrected shifts from row to row. The first row is corrected between F2-ABSF2 and F2-ABSF1. The last row is corrected between F2-SIGF2 and F2-SIGF1. For intermediate rows, the low field limit is an interpolation of F2-ABSF2 and F2-SIGF2 and F2-SIGF2 and F2-SIGF2 and F2-SIGF2 and F2-SIGF2.

#### F2 Auto-correct baseline, alternate algorithm

This option selects the command **absd2** for execution. It works like **abs2**, except that it uses a different algorithm (it uses the same algorithm as the command abs in DISNMR). It is, for example, used when a small peak lies on the foot of a large peak. In that case, **absd2** allows to correct the baseline around the small peak which can then be integrated. Usually **absd2** is followed by **abs2**.

#### F2 Auto-correct baseline, shift correction region, alternate algorithm

This option selects the command **absot2** for execution. It works like **abst2**, except that it has a different algorithm which applies a larger correction.

If you run a command like **abs2** from the command line, you have to make sure that the required parameters are already set. Click the Procpars tab or enter **edp** to do that.

The **bas** command can be used on 1D, 2D or 3D data. It recognizes the data dimensionality and opens a dialog box with the appropriate options and parameters.

#### **INPUT PARAMETERS**

Set from the **bas** dialog box, with **edp** or by typing **absg**, **absf1** etc.:

ABSG - degree of the polynomial to be subtracted (0 to 5, default is 5)

ABSF1 - low field limit of the region which is baseline corrected

ABSF2 - high field limit of the region which is baseline corrected

SIGF1 - low field limit of the correction region in the last row

SIGF2 - high field limit of the correction region in the last row

#### **INPUT FILES**

<dir>/data/<user>/nmr/<name>/<expno>/pdata/<procno>/

2rr - real processed 2D data

proc - F2 processing parameters

# **OUTPUT FILES**

<dir>/data/<user>/nmr/<name>/<expno>/pdata/<procno>/ 2rr - real processed 2D data procs - F2 processing status parameters auditp.txt - processing audit trail

# **USAGE IN AU PROGRAMS**

ABS2 ABST2 ABSD2 ABSOT2

# SEE ALSO

abs1, abst1, absd1, absot1, bas [ 95]

# 4.2 abs1, abst1, absd1, absot1, bas

# NAME

abs1 - Automatic baseline correction in the F1 (2D) abst1 - Automatic selective baseline correction in the F1 (2D) absd1 - Automatic baseline correction in F1, diff. algorithm (2D) absot1 - Automatic selective baseline correction in F1, diff. algorithm (2D) bas - Open baseline correction dialog box (1D,2D)

## DESCRIPTION

Baseline correction can be started from the command line, with **abs1**, **abst1** etc., or from the baseline dialog box. The latter is opened with the command **bas** 

| Baseline correction - abs1                                         |              |                             |  |  |  |
|--------------------------------------------------------------------|--------------|-----------------------------|--|--|--|
| _Options                                                           |              |                             |  |  |  |
| Auto-correct baseline using polynomial                             |              |                             |  |  |  |
| <ul> <li>Auto-correct baseline, shift correction region</li> </ul> |              |                             |  |  |  |
| Auto-correct baseline, alternate algorithm                         |              |                             |  |  |  |
| Auto-correct baseline, shift correction region, altern. alg        | j0.          |                             |  |  |  |
| Correct baseline using correction result from 1D row/co            | lumn         |                             |  |  |  |
| Required parameters (F2 and F1)                                    |              |                             |  |  |  |
| Apply to axis: F2, F1                                              |              |                             |  |  |  |
| Degree of polynomial ABSG (05) =                                   | 5            | 5                           |  |  |  |
| Left limit for correction region ABSF1 [ppm] =                     | 1000         | 1000                        |  |  |  |
| Right limit for correction region ABSF2 [ppm] =                    | -1000        | -1000                       |  |  |  |
| Left limit of correction region, last row/col SIGF1 [ppm] =        | 0            | 0                           |  |  |  |
| Right limit of correction region, last row/col SIGF2 [ppm] =       | 0            | 0                           |  |  |  |
|                                                                    | <u>o</u> k ( | <u>C</u> ancel <u>H</u> elp |  |  |  |

This dialog box offers several options, each of which selects a certain command for execution. The command further depends on the selected direction. Here we describe the commands for the F1 direction.

#### F1 Auto-correct baseline using polynomial

This option selects the command **abs1** for execution. It performs an automatic baseline correction in the F1 direction. This means it subtracts a polynomial from the columns of the processed 2D data. The degree of the polynomial is determined by the parameter ABSG which has a value between 0 and 5, with a default of 5. It works like **absf** in 1D which means it only corrects the spectral region between ABSF1 and ABSF2.

#### F1 Auto-correct baseline, shift correction region

This option selects the command **abst1** for execution. It performs an automatic selective baseline correction in the F1 direction. This means it corrects the columns of the processed 2D data. It works like **abs1**, except for the following:

- only the columns between F2-ABSF2 and F2-ABSF1 are corrected
- the part (region) of each column which is corrected shifts from column to column. The first column is corrected between F1-ABSF2 and F1-ABSF1. The last column is corrected between F1-SIGF2 and F1-SIGF1. For intermediate columns, the low field limit is an interpolation of F1-ABSF2 and F1-SIGF2 and the high field limit is an interpolation of F1-ABSF1 and F1-SIGF1.

#### F1 Auto-correct baseline, alternate algorithm

This option selects the command **absd1** for execution. It works like **abs1**, except that it uses a different algorithm. It is, for example, used when a small peak lies on the foot of a large peak. In that case, **absd1** allows to correct the baseline around the small peak which can then be integrated. Usually **absd1** is followed by **abs1**.

# F1 Auto-correct baseline, shift correction region, alternate algorithm

This option selects the command **absot1** for execution. It works like **abst1**, except that it has a different algorithm which applies a larger correction.

If you run a command like **abs1** from the command line, you have to make sure that the required parameters are already set. Click the Procpars tab or enter **edp** to do that.

The **bas** command can be used on 1D or 2D data. It recognizes the data dimensionality and opens a dialog box with the appropriate options and parameters.

## **INPUT PARAMETERS**

Set from the bas dialog box, with edp or by typing absf1, absf2 etc.:

ABSG - degree of the polynomial to be subtracted (0 to 5, default is 5)

ABSF1 - low field limit of the correction region in the first row

ABSF2 - high field limit of the correction region in the first row

SIGF1 - low field limit of the correction region in the last row

SIGF2 - high field limit of the correction region in the last row

## **INPUT FILES**

<dir>/data/<user>/nmr/<name>/<expno>/pdata/<procno>/
2rr - real processed 2D data

proc2 - F1 processing parameters

#### **OUTPUT FILES**

<dir>/data/<user>/nmr/<name>/<expno>/pdata/<procno>/ 2rr - real processed 2D data proc2s - F1 processing status parameters auditp.txt - processing audit trail

## **USAGE IN AU PROGRAMS**

ABS1 ABST1 ABSD1 ABSOT1

# SEE ALSO

abs2, abst2, absd2, absot2 [> 93]

# 4.3 add2d, mul2d, addser

## NAME

add2d - Add or subtract two datasets (2D)

mul2d -Multiply two datasets (2D)

addser - Add two raw datasets (2D, 3D)

adsu - Open add/subtract/multiply dialog box (1D, 2D)

# DESCRIPTION

Addition commands can be started from the command line or from the add/subtract dialog box. The latter is opened with the command **adsu**.

| 💐 Add / subtract - add2d                               |                                 |  |
|--------------------------------------------------------|---------------------------------|--|
| Options                                                |                                 |  |
| Add a 2D spectrum: ALPHA * current + GAMMA * second    |                                 |  |
| O Add a 2D fid (ser): ALPHA * current + GAMMA * second |                                 |  |
| O Subtract a 1D spectrum from each row, retain sign    |                                 |  |
| O Subtract a 1D spectrum from each column, retain sign |                                 |  |
| Subtract a 1D spectrum from each row                   |                                 |  |
| Subtract a 1D spectrum from each column                |                                 |  |
| O Multiply with another 2D spectrum                    |                                 |  |
| Required parameters                                    |                                 |  |
| Multiplier for current 2D spectrum: ALPHA =            | 0                               |  |
| Multiplier for second 2D spectrum: GAMMA =             | 1                               |  |
| NAME (2nd spectrum) =                                  | NAME (2nd spectrum) = exam2d_HC |  |
| EXPNO = 1                                              |                                 |  |
| PROCNO = 1                                             |                                 |  |
| USER = guest                                           |                                 |  |
| DIR = C:/Bio                                           |                                 |  |
|                                                        | OK Cancel Help                  |  |

This dialog box offers several options, each of which selects a certain command for execution.

## Add a 2D spectrum

This option selects the command **add2d** for execution. It adds the processed data of the second dataset to those of the current 2D dataset, according to the following formula:

current = ALPHA\*current + GAMMA\*second

Where ALPHA and GAMMA are processing parameters. Both real and imaginary data are added. The result overwrites the current processed data. For APLHA = 1 and GAMMA = -1, the spectra are subtracted.

#### Multiply with another 2D spectrum

This option selects the command **mul2d** for execution. It multiplies the processed data of the second dataset with those of the current 2D dataset. Both real and imaginary data are multiplied. The result overwrites the current processed data.

# Add 2D fid (ser)

This option selects the command **addser** for execution. It adds the raw data of the second dataset to those of the current 2D dataset. The result overwrites the current raw data. Note that **addser** also works on 3D data.

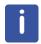

The two 2D datasets to be added or multiplied must have equal sizes.

If you run a command like **add2d** from the command line, you have to make sure that the required parameters are already set. Click the Procpars tab or enter **edp** to do that. If the second dataset has not been defined yet, **add2d** opens the add/subtract (**adsu**) dialog box.

The **adsu** command can be used on 1D or 2D data. It recognizes the data dimensionality and opens a dialog box with the appropriate options and parameters.

## **INPUT PARAMETERS**

Set from the adsu dialog box, with edp or by typing alpha, gamma etc.:

ALPHA - multiplication factor of the current spectrum

GAMMA - multiplication factor of the second spectrum

# **INPUT FILES**

<dir>/data/<user>/nmr/<name>/<expno>/pdata/<procno>/
2rr, 2ir, 2ri, 2ii - processed data of the current dataset
proc - F2 processing parameters
<dir2>/data/<user2>/nmr/<name2>/<expno2>/pdata/<procno2>/
2rr, 2ir, 2ri, 2ii - processed data of the second dataset

## **OUTPUT FILES**

<dir>/data/<user>/nmr/<name>/<expno>/pdata/<procno>/ 2rr, 2ir, 2ri, 2ii - processed data procs - F2 processing status parameters auditp.txt - processing audit trail

#### **USAGE IN AU PROGRAMS**

ADD2D ADDSER MUL2D

# SEE ALSO

add, duadd, addfid, addc, adsu [> 45], mul, mulc, nm, div [> 70]

# 4.4 bcm2, bcm1

# NAME

bcm2 - User defined baseline correction in F2 (2D)

bcm1 - User defined baseline correction in F1 (2D)

#### DESCRIPTION

Baseline correction commands can be started from the command line or from the baseline dialog box. The latter is opened with the command **bas**:

| Options                                                                                                    |           |      |  |
|----------------------------------------------------------------------------------------------------|-----------|------|--|
| Auto-correct baseline using polynomial                                                                                                    |           |      |  |
| Auto-correct baseline, shift correction region                                                                                                 |           |      |  |
| Auto-correct baseline, alternate algorithm                                                                                                    |           |      |  |
| Auto-correct baseline, shift correction region, altern. alg                                                                                    | jo.       |      |  |
|                                                                                                    |           |      |  |
| <ul> <li>Correct baseline using correction result from 1D row/co</li> </ul>                                                                    | olumn     |      |  |
|                                                                                                    | olumn     |      |  |
|                                                                                                    | olumn     |      |  |
| Required parameters (F2 and F1)                                                                                                    |           | 5    |  |
| Required parameters (F2 and F1)<br>Apply to axis: F2, F1                                                                                       |           | 5    |  |
| Required parameters (F2 and F1)<br>Apply to axis: F2, F1<br>Degree of polynomial ABSG (0.,5) =                                                 | 5         |      |  |
| Required parameters (F2 and F1)<br>Apply to axis: F2, F1<br>Degree of polynomial ABSG (05) =<br>Left limit for correction region ABSF1 (ppm) = | 5<br>1000 | 1000 |  |

This dialog box offers several options, each of which selects a certain command for execution.

#### Correct baseline, using correction result from 1D row/column (F2)

This option selects the command **bcm2** for execution. It performs a baseline correction in the F2 direction by subtracting a polynomial, sine or exponential function. Before you can use **bcm2**, you must first do the following:

- 1. Read a row with **rsr** (TopSpin will switch to the 1D data window)
- Click down or enter .basI to switch to baseline mode.
- 3. Click *w*, *w* or *w* to select the baseline correction function.
- 4. Fit the baseline of the spectrum with the function you selected in step 2 (initially represented by a straight horizontal line). Click-hold button *A* and move the mouse to determine the zero order correction. Do the same with the buttons *B*, *C* for higher order corrections until the line matches the baseline of the spectrum.
- 5. Click 💷 to save the baseline correction to the 2D dataset and leave baseline mode.
- 6. Select the 2D data window.

Then you can enter **bcm2** to perform the baseline correction.

#### Correct baseline, using correction result from 1D row/column (F1)

This option selects the command **bcm1** for execution. It works like **bcm2**, except that it performs a baseline correction in the F1 direction (columns). Before you can use **bcm1**, you must read a column with **rsc** and define the baseline on it (see above).

**bcm**\* commands only works on the real data. After applying them, the imaginary data no longer match the real data and cannot be used for phase correction.

# **INPUT FILES**

<dir>/data/<user>/nmr/<name>/<expno>/pdata/<procno>/ 2rr - real processed 2D data base\_info - baseline correction coefficients

# **OUTPUT FILES**

<dir>/data/<user>/nmr/<name>/<expno>/pdata/<procno>/ 2rr - real processed 2D data auditp.txt - processing audit trail

## **USAGE IN AU PROGRAMS**

BCM2 BCM1

# SEE ALSO

abs1, abst1, absd1, absot1, bas [> 95], abs2, abst2, absd2, absot2 [> 93], bcm2, bcm1 [> 99]

# 4.5 f2disco, f1disco

# NAME

f2disco - Calculate disco projection in F2 (2D) f1disco - Calculate disco projection in F1 (2D) proj - Open projections dialog box (2D,3D)

#### DESCRIPTION

The disco projection commands open the projections dialog box the corresponding command:

| 🥌 f2disco                                         |                              | X |
|---------------------------------------------------|------------------------------|---|
| Options                                           |                              |   |
| <ul> <li>Calculate positive projection</li> </ul> |                              |   |
| <ul> <li>Calculate negative projection</li> </ul> |                              |   |
| 🔿 Calculate sum                                   |                              |   |
| <ul> <li>Calculate disco sum</li> </ul>           |                              |   |
| Read positive projection                          |                              |   |
| Read negative projection                          |                              |   |
| O Update rows/cols from c                         | lisplay                      |   |
| Required parameters                               |                              |   |
| Projection (sum) of =                             | rows                         | ~ |
| Display projection =                              | Display projection = as 1D 💌 |   |
| First row/col = 1                                 |                              |   |
| Last row/col = 10                                 |                              |   |
| Destination PROCNO = 999                          |                              |   |
| Disco reference col/row = 1                       |                              |   |
| OK Cancel Help                                    |                              |   |

This dialog box has several options, each of which selects a certain command for execution.

#### Calculate disco sum (of rows)

This option selects the command **f2disco** for execution. Like **f2sum**, it calculates the sum of all rows between *firstrow* and *lastrow*. However, for each row, the intensity at the intersection with the reference column is determined. If this intensity is positive, the row is added to the total. If it is negative, the row is subtracted from the total.

#### Calculate disco sum (of columns)

This option selects the command **f1disco** for execution. It works like **f2disco**, except that it calculates the sum of the specified columns considering the intensities at the intersections with a reference row.

The calculated disco sum is stored under the specified Destination procno.

The Required parameter *Display projection* can be set to:

- on 2D to display the calculated projection with the 2D dataset. The current 2D dataset remains the active dataset.
- *as 1D* to display the calculated projection as a 1D dataset. The active dataset changes to the destination *procno*.

The required parameters can also be specified as arguments on the command line. As an example we use the command **f2disco** here.

**f2disco <firstrow>** prompts for *lastrow* and *refrow* and stores the disco projection under data *name* ~TEMP

f2disco <firstrow> <lastrow> <refrow> stores the specified disco projection under data name ~TEMP

f2disco <firstrow> <lastrow> <refrow> <procno> stores the specified disco projection under the specified *procno* of the current data *name* 

f2disco <firstrow> <lastrow> <refcol> <procno> n stores the specified disco projection under the specified *procno* of the current data *name* but does not change the display to this *procno* 

### **INPUT FILES**

<dir>/data/<user>/nmr/<name>/<expno>/pdata/<procno>/ 2rr, 2ir, 2ri, 2ii - processed data

#### **OUTPUT FILES**

<dir>/data/<user>/nmr/<name>/<expno>/pdata/<procno>/

*1r*, *1i*- 1D spectrum containing the F1 disco projection *auditp.txt* - processing audit trail

# **USAGE IN AU PROGRAMS**

F2DISCO(firstrow, lastrow, refcol, procno)

F1DISCO(firstcol, lastcol, refrow, procno)

For procno = -1, the disco projection is written to the dataset ~TEMP

# SEE ALSO

f2projn, f2projp [ 102], f2sum, f1sum [ 104], rhpp, rhnp [ 108]

# 4.6 f2projn, f2projp, f1projn, f1projp

## NAME

f2projn - Calculate negative partial projection in F2 (2D) f2projp - Calculate positive partial projection in F2 (2D) f1projn - Calculate negative partial projection in F1 (2D) f1projp - Calculate positive partial projection in F1 (2D) proj - Open projections dialog box

## DESCRIPTION

The projection commands open the projections dialog box selecting the corresponding command.

| 🤹 f2projp                                         | ×       |  |
|---------------------------------------------------|---------|--|
| Options                                           |         |  |
| <ul> <li>Calculate positive projection</li> </ul> |         |  |
| <ul> <li>Calculate negative projection</li> </ul> |         |  |
| ○ Calculate sum                                   |         |  |
| ○ Calculate disco sum                             |         |  |
| Read positive projection                          |         |  |
| Read negative projection                          |         |  |
| O Update rows/cols from display                   |         |  |
| Required parameters                               |         |  |
| Projection (sum) of =                             | rows -  |  |
| Display projection =                              | on 2D 🔻 |  |
| First row/col = 1                                 |         |  |
| Last row/col = 1024                               |         |  |
| Destination PROCNO = 999                          |         |  |
| Disco reference col/row = 1                       |         |  |
| OK Cancel Help                                    |         |  |

This dialog box has several options, each of which selects a certain command for execution.

#### Calculate positive projection (of rows)

This option selects the command **f2projp** for execution. It calculates the positive partial 1D projection of the 2D dataset in the F2 direction

#### Calculate positive projection (of columns)

This option selects the command **f1projp** for execution. It calculates the positive partial 1D projection of the 2D dataset in the F1 direction

#### Calculate negative projection (of rows)

This option selects the command **f2projn** for execution. It calculates the negative partial 1D projection of the 2D dataset in the F2 direction

#### Calculate negative projection (of columns)

This option selects the command **f1projn** for execution. It calculates the negative partial 1D projection of the 2D dataset in the F1 direction

The calculated projection is stored under the specified Destination procno.

The Required parameter Display projection can be set to:

• *on 2D* to display the calculated projection with the 2D dataset. The current 2D dataset remains the active dataset.

• *as 1D* to display the calculated projection as a 1D dataset. The active dataset changes to the destination PRONCNO.

The required parameters can also be specified as arguments on the command line. As an example we use the command **f2projn** here.

f2projn <firstrow> prompts for lastrow and stores the projection under data name ~TEMP

f2projn <firstrow> <lastrow> stores the specified projection under data name ~TEMP

**f2projn <firstrow> <lastrow> <procno>** stores the specified projection under the specified *procno* of the current data *name* 

**f2projn <firstrow> <lastrow> <procno> n** stores the specified projection under the specified *procno* of the current data *name* but does not change the display to this *procno* 

A projection is a 1D trace where every point has the highest intensity of all points of the corresponding orthogonal trace in the 2D spectrum. Partial means that only a specified range of rows (or columns) is are evaluated, i.e. only a part of the orthogonal trace is scanned for the highest intensity. Negative projections contain only negative intensities, positive projections contain only positive intensities.

A special case is the command **f1projp** or **f1projn** on a hypercomplex 2D dataset (MC2  $\neq$  QF) that has been processed in F2 only. Suppose you would perform the following command sequence:

xf2 - to process the data in F2 only.

s si - to check the F1 size of the 2D data, click Cancel.

s mc2 - to check status MC2 (≠ QF), click Cancel.

f1projp - to store the F1 projection in ~TEMP and change to that dataset.

s si - to check the size of the resulting 1D dataset, click Cancel .

You will see that the size of the 1D data is only half the F1 size of the 2D data. The reason is that **f1projp** unshuffles the input data (file *2rr*). As such, **f1projp** behaves like the command **rsc**. If you want to prevent the unshuffling of the input data (file *2rr*), you can use the following trick. Set the status parameter MC2 to QF before you run **f1projp**:

s mc2 , click QF

Then, the size of the 1D data will be the same as the F1 size of the 2D data.

### **INPUT FILES**

<dir>/data/<user>/nmr/<name>/<expno>/pdata/<procno>/
2rr - processed data

#### **OUTPUT FILES**

<dir>/data/<user>/nmr/<name>/<expno>/pdata/<procno>/

*f2projn* - ascii file specifying the range of rows and the 1D data path

*f2projp* - ascii file specifying the range of rows and the 1D data path

f1projn - ascii file specifying the range of columns and the 1D data path

f1projp - ascii file specifying the range of columns and the 1D data path

<dir>/data/<user>/nmr/<name>/<expno>/pdata/<procno>/

*1r* - 1D spectrum containing the projection

auditp.txt - processing audit trail

If the commands are used with less than three arguments, the files are stored in: <*dir>/data/<user>/nmr/~TEMP/1/pdata/1/* 

#### **USAGE IN AU PROGRAMS**

F2PROJN(firstrow, lastrow, procno)

F2PROJP(firstrow, lastrow, procno) F1PROJN(firstcol, lastcol, procno) F1PROJP(firstcol, lastcol, procno)

For all these macros counts that if procno = -1, the projection is written to the dataset ~TEMP

# SEE ALSO

f2disco, f1disco [ 100], f2sum, f1sum [ 104], rhpp, rhnp [ 108]

# 4.7 f2sum, f1sum, proj

# NAME

f2sum - Calculate partial sum in F2 (2D) f1sum - Calculate partial sum in F1 (2D)

proj - Open the projections dialog box (2D,3D)

#### DESCRIPTION

The projection sum commands open the projections dialog box selecting the corresponding command.

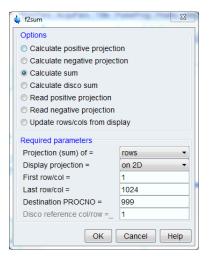

This dialog box has several options, each of which selects a certain command for execution.

#### Calculate sum (of rows)

This option selects the command **f2sum** for execution. It calculates the sum of all rows within a region specified by the parameters.

#### Calculate sum (of columns)

This option selects the command **f1sum** for execution. It calculates the sum of all columns within a region specified by the parameters.

The calculated sum is stored under the specified Destination procno.

The Required parameter Display projection can be set to:

• *on 2D* to display the calculated projection with the 2D dataset. The current 2D dataset remains the active dataset.

 as 1D to display the calculated projection as a 1D dataset. The active dataset changes to the destination procno.

The required parameters can also be specified as arguments on the command line. As an example we use the command **f2sum** here.

f2sum <firstrow> prompts for lastrow and stores the sum under data name ~TEMP

f2sum <firstrow> <lastrow> stores the specified sum under data name ~TEMP

**f2sum <firstrow> <lastrow> <procno>** stores the specified sum under the specified *procno* of the current data *name* 

**f2sum <firstrow> <lastrow> <procno> n** stores the specified sum under the specified *procno* of the current data *name* but does not change the display to this *procno* 

# **INPUT FILES**

<dir>/data/<user>/nmr/<name>/<expno>/pdata/<procno>/ 2rr, 2ir, 2ri, 2ii - processed data

# **OUTPUT FILES**

<dir>/data/<user>/nmr/<name>/<expno>/pdata/<procno>/
1r, 1i- 1D spectrum containing the sum
auditp.txt - processing audit trail

# **USAGE IN AU PROGRAMS**

F2SUM(firstrow, lastrow, procno) F1SUM(firstcol, lastcol, procno) For both macros counts that if *procno* = -1, the sum is written to the dataset ~TEMP

#### **SEE ALSO**

f2disco, f1disco [> 100], f2projn, f2projp, f1projn, f1projp [> 102], rhpp, rhnp, rvpp, rvnp [> 108]

# 4.8 genser

#### NAME

genser - Generate pseudo-raw data (2D)

#### DESCRIPTION

The command **genser** generates pseudo-raw data from processed 2D data. When entered without arguments, **genser** opens the following dialog box:

| 🖕 genser | X                  |
|----------|--------------------|
| Please s | pecify destination |
| NAME     | exam2d_CH          |
| EXPNO    |                    |
|          | OK Cancel Help     |

Here, you specify the output dataset and click **OK** to actually execute the command. **genser** is normally used in combination with **xif2** and **xif1**. These commands perform an inverse Fourier transform, converting processed frequency domain data into processed time domain data. **genser** converts these processed time domain data into pseudo-raw time domain data and stores them under a new name or experiment number (*expno*).

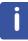

Note that genser does not modify the data, but only stores them in a different format. The number of data points of the pseudo-raw data, is twice the size (SI) of the processed data they are created from. The acquisition status parameter TD (type dpa) is set accordingly; TD =  $2^{SI}$ . This counts for both the F2 and F1 direction.

genser takes three arguments and can be used as follows:

- · genser opens a dialog box where you can specify the output data.
- **genser <expno>** stores the output under the specified *expno* and opens a new data window displaying this expno.
- **genser <expno> n** stores the output under the specified *expno*, but does not open and display this expno.

If the specified expno already exists, you will be prompted to overwrite it or not. You can force the overwrite by specifying the extra argument  $\mathbf{y}$  on the command line:

 genser <expno> y n stores the output under the specified *expno*, overwriting it if it exists, but does not open and display this expno.

The processed data number (procno) of the new dataset is always set to 1.

**genser** can be useful if you want to reprocess a 2D spectrum, for example with different processing parameters, but the raw data do not exist any longer. An example of such a procedure is:

**xif2** (if the data are Fourier transformed in F2)

**xif1** (if the data are Fourier transformed in F1)

genser (to create the pseudo-raw data)

edp (to set the processing parameters)

xfb (to process the pseudo-raw data)

If the input data are processed but not Fourier transformed, you can skip the first two steps.

# **INPUT FILES**

<dir>/data/<user>/nmr/<name>/<expno>/pdata/<procno>/

2rr, 2ir, 2ri, 2ii - processed time domain data

# **OUTPUT FILES**

<dir>/data/<user>/nmr/<name>/<expno>/

ser - pseudo-raw time domain data

audita.txt - acquisition audit trail

# **USAGE IN AU PROGRAMS**

GENSER(expno)

# SEE ALSO

genfid [ 65], xif2, xif1 [ 150]

# 4.9 projd

# NAME

projd - Display projections along with the 2D spectrum (2D)

#### DESCRIPTION

The **projd** command opens a dialog box where you can specify the projections to be displayed along with the 2D spectrum:

| 🖕 Projection display                             |                    |                    |  |
|--------------------------------------------------|--------------------|--------------------|--|
| Options                                          |                    |                    |  |
| Display 1D spectra along with the 2D spectrum    |                    |                    |  |
| O Display projections along with the 2D spectrum |                    |                    |  |
| Turn projection display off                      |                    |                    |  |
| Define 1D data sets for F2, F1                   |                    |                    |  |
| Apply to axis: F2, F1                            |                    |                    |  |
| NAME =                                           | exam2d_CH          | exam2d_CH          |  |
| EXPNO =                                          | 1                  | 1                  |  |
| PROCNO =                                         | 98                 | 99                 |  |
| DIR =                                            | C:/Bruker/TopSpin3 | C:/Bruker/TopSpin3 |  |
| OK Cancel Help                                   |                    |                    |  |

This dialog box offers the following three options:

- Display 1D spectra along with the 2D spectrum
- · Displays the specified 1D dataset(s) as external projections
- Display projections along with the 2D spectrum
- · Displays the internal projections.
- Turn projection display off
- Turns off the projection display.

In the lower part of the dialog you can specify the 1D datasets to be used for the first option. The checkboxes allow you to display the F2-projection, F1-projection or both. Clicking **OK** will show the projections according to the chosen option and close the dialog.

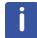

Note that the effect of the second and third option can also be reached by clicking the  $\frac{1}{2}$  button of the toolbar or entering .**pr** on the command line.

# **INPUT FILES**

<dir>/data/<user>/nmr/<name>/<expno>/pdata/<procno>/

1r - 1D processed data (input for 1st option)

#### **OUTPUT FILES**

<dir>/data/<user>/nmr/<name>/<expno>/pdata/<procno>/
curdat2 - definition of the second and third dataset

## SEE ALSO

f2projn, f2projp [ 102], rhpp, rhnp [ 108]

# 4.10 rev2, rev1

# NAME

rev2 - Reverse spectrum in F2 (2D)

rev1 - Reverse spectrum in F1 (2D)

# DESCRIPTION

The command **rev2** reverses the spectrum in the F2 direction. This means, each row is mirrored about the central column.

The command **rev1** reverses the spectrum in the F1 direction. This means, each column is mirrored about the central row.

Note that the spectrum can also be reversed by during **xfb** by setting the F2 and/or F1 processing parameter REVERSE to TRUE.

# **INPUT FILES**

<dir>/data/<user>/nmr/<name>/<expno>/pdata/<procno>/ 2rr, 2ir, 2ii - processed data

# **OUTPUT FILES**

<dir>/data/<user>/nmr/<name>/<expno>/pdata/<procno>/ 2rr, 2ir, 2ri, 2ii - processed data auditp.txt - processing audit trail

# **USAGE IN AU PROGRAMS**

REV2 REV1

# SEE ALSO

rv [> 82]

# 4.11 rhpp, rhnp, rvpp, rvnp

# NAME

rhpp - Calculate horizontal (F2) positive projection (2D)

rhnp - Calculate horizontal (F2) negative projection (2D)

rvpp - Calculate vertical (F1) positive projection (2D)

rvnp - Calculate vertical (F1) negative projection (2D)

proj - Open the projections dialog box (2D,3D)

# DESCRIPTION

The projection commands can be started from the command line or from the projection dialog box selecting the corresponding command.

| 🚑 rhpp                                            |                            |
|---------------------------------------------------|----------------------------|
| Coptions-                                         |                            |
| O Calculate positive project                      | ion                        |
| O Calculate negative project                      | tion                       |
| ◯ Calculate sum                                   |                            |
| 🔿 Calculate disco sum                             |                            |
| Read positive projection                          |                            |
| <ul> <li>Read negative projection</li> </ul>      |                            |
| <ul> <li>Update rows/cols from display</li> </ul> |                            |
| Required parameters                               |                            |
| Projection (sum) of =                             | rows 🔽                     |
| Display projection =                              | as 1D 🛛 🔽                  |
| First row/col =                                   | 1                          |
| Last row/col =                                    | 1024                       |
| Destination PROCNO =                              | 999                        |
| Disco reference col/row =                         | 1                          |
| <u>o</u> k (                                      | <u>Cancel</u> <u>H</u> elp |

This dialog box has several options, each of which selects a certain command for execution.

#### Read positive projection (on rows)

This option selects the command **rhpp** for execution. It calculates the full positive projection of a 2D spectrum in the F2 direction and stores it as a 1D dataset.

#### Read positive projection (on columns)

This option selects the command **rvpp** for execution. It calculates the full positive projection of a 2D spectrum in the F1 direction and stores it as a 1D dataset.

### Read negative projection (on rows)

This option selects the command **rhnp** for execution. It calculates the full negative projection of a 2D spectrum in the F2 direction and stores it as a 1D dataset.

## Read negative projection (on columns)

This option selects the command **rvnp** for execution. It calculates the full negative projection of a 2D spectrum in the F1 direction and stores it as a 1D dataset.

| 🍬 rvnp        | x      |
|---------------|--------|
| DESTINATION = | -      |
| OK Cance      | I Help |

A projection is a 1D trace where every point has the highest intensity of all points of the corresponding orthogonal trace in the 2D spectrum.

**r\*p** commands only take the projection of the first quadrant data (file *2rr*) and store it as real 1D data (file *1r*)

 $\mathbf{r}^*\mathbf{p}$  commands can be started from the command line. When entered without arguments, a dialog window is displayed:

# 2D Processing Commands

| 🖕 rhpp        | 22          |
|---------------|-------------|
| DESTINATION = | To PROCNO - |
| PROCNO =      | 999         |
| ОК            | Cancel Help |

The required arguments can also be specified on the command line.

rhpp <procno> stores the projection under the specified procno of the current data name

**rhpp <procno> n** stores the projection under the specified *procno* but does not change the display to that *procno* 

The three other **r\*p** command have the same syntax.

A special case is the command **rvpp** or **rvnp** on a hypercomplex 2D dataset (MC2  $\neq$  QF) that has been processed in F2 only. Suppose you would perform the following command sequence:

xf2 - to process the data in F2 only

s si - to check the F1 size of the 2D data, click Cancel.

s mc2 - to check status MC2 (≠ QF), click Cancel.

rvpp - to store the F1 projection in ~TEMP and change to that dataset

s si - to check the size of the resulting 1D dataset, click Cancel .

You will see that the size of the 1D data is only half the F1 size of the 2D data. The reason is that **rvpp** unshuffles the input data (file *2rr*). As such, **rvpp** behaves like the command **rsc**. If you want to prevent the unshuffling of the input data (file *2rr*), you can use the following trick. Set the status parameter MC2 to QF before you run **rvpp** :

s mc2 , click QF

Then, the size of the 1D data will be the same as the F1 size of the 2D data.

#### **INPUT FILES**

<dir>/data/<user>/nmr/<name>/<expno>/pdata/<procno>/

2rr - real processed 2D data

## **OUTPUT FILES**

<dir>/data/<user>/nmr/<name>/<expno>/pdata/<procno>/

1r - 1D spectrum containing the projection

auditp.txt - processing audit trail

If the commands are used without arguments, the files are stored in:

<dir>/data/<user>/nmr/~TEMP/1/pdata/1/

### **USAGE IN AU PROGRAMS**

RHPP(procno) RHNP(procno)

RVPP(procno)

RVNP(procno)

For all these macros counts that if procno = -1, the projection is written to the dataset ~TEMP

## SEE ALSO

f2projn, f2projp [> 102], f2sum, f1sum [> 104], f2disco, f1disco [> 100]

## 4.12 rsc

## NAME

rsc - Read column from 2D data and store as 1D data

#### SYNTAX

rsc [<column> [<procno>] [n]]

#### DESCRIPTION

The command **rsc** reads a column from a 2D spectrum and stores it as a 1D spectrum. When entered on a 2D dataset without arguments, **rsc** opens a dialog box where you can specify the column number and the *procno* of the output data.

| 🖕 rsc                   | 22                           |
|-------------------------|------------------------------|
| Please specify column # | (option: destination procno) |
| COLUMN#                 | 1                            |
| PROCNO                  | 998                          |
|                         | OK Cancel Help               |

The column must be specified as a number between 1 and F2-SI. The latter is the F2 processing status parameter SI that can be viewed with **s si**. The *procno* can be any number other that the current *procno*. If the *procno* field is left empty, the output dataset is stored under data name ~TEMP.

When entered on a 2D dataset, **rsc** takes up to three arguments and can be used as follows:

rsc opens the above dialog box

rsc <column> stores the specified column under data name ~TEMP

**rsc <column> <procno>** stores the specified column under the current data *name*, the current *expno* and the specified *procno*. It changes the display to the output 1D data.

**rsc** <**column**> <**procno**> **n** stores the specified column under the current data *name*, the current *expno* and the specified *procno*. It does not change the display to the output 1D data.

After **rsc** has read a column and the display has changed to the destination 1D dataset, a subsequent **rsc** command can be entered on this 1D dataset. This takes two arguments and can be used as follows:

rsc opens the above dialog box

**rsc <column>** reads the specified column from the 2D dataset from which the current 1D dataset was extracted

**rsc <column> <procno>** reads the specified column from the 2D dataset that resides under the current data *name* (however, if the current data name is ~TEMP, rsc <column> <procno> reads from the specified *procno* in the dataset from which the current 1D dataset was extracted), the current *expno* and the specified *procno*. Specifying the *procno* allows to read a column from a 2D dataset other than the one from which the current 1D dataset was extracted. Furthermore, the AU macro RSC requires two arguments, no matter if it is used on a 1D or on a 2D dataset.

rsr can also be started from the dialog box that is opened with the command slice.

A special case is a 2D dataset that has been Fourier transformed in F2 but not in F1. **rsc** then stores 1D processed data that are in the time domain rather than the frequency domain. Below are five different examples of this case.

#### Example 1

A 2D dataset is Fourier transformed in F2, column 17 (time domain) is extracted and stored under the same name and *expno*, in *procno* 2. The resulting 1D dataset is Fourier transformed.

On the 2D dataset, enter the following commands:

**xf2** - to Fourier transform in F2 only

rsc 17 2 - to read column 17 to procno 2 and switch to that dataset

ft - to Fourier transform the resulting 1D data according to FnMODE

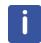

The 1D data shares the expno, and the acquisition parameters in it, with the source 2D dataset. 1D processing commands automatically recognize that this 1D dataset is a column from a 2D dataset. The command **ft** interprets the F1 acquisition parameter FnMODE to determine the Fourier transform mode.

#### Example 2

A 2D dataset with F1 acquisition mode *States* is Fourier transformed in F2. Column 17 (time domain) is extracted and stored under data *name* ~TEMP. The resulting 1D dataset is Fourier transformed.

On the 2D dataset, enter the following commands:

s fnmode - to check the FnMODE value (States), click Cancel.

xf2 - to Fourier transform in F2 only.

s mc2 – to check the MC2 value (States), click Cancel.

rsc 17 - read column 17 to ~TEMP and switch to that dataset.

**s** aq\_mod – to check the AQ\_mod value (*qsim*), click **Cancel**.

ft - Fourier transform the resulting 1D data according to AQ\_mod.

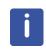

The source 2D and the destination 1D have a separate a set of acquisition parameters. rsc reads the F1 status parameter MC2 of the 2D data and translates that to the corresponding AQ\_mod of the 1D data. 1D processing commands recognizes this 1D dataset as regular 1D data. This means, for example, that **ft** interprets the AQ\_mod to determine the Fourier transform mode.

#### Example 3

A 2D dataset with an F1 acquisition mode States-TPPI is Fourier transformed in F2. Column 17 (time domain) is extracted and stored under data name ~TEMP. The resulting 1D dataset is Fourier transformed.

On the 2D dataset, enter the following commands:

s fnmode - to check the FnMODE value (States-TPPI), click Cancel.

xf2 - to Fourier transform in F2 only

s mc2 - to check the MC2 value (States-TPPI), click Cancel.

rsc~17 - to read column 17 to ~TEMP and switch to that dataset

ft\_mod - to check the FT\_mod value (fsc), click Cancel.

trfp - to Fourier transform the resulting 1D data according to FT\_mod

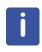

The source 2D and the destination 1D have a separate a set of acquisition parameters. Since there is no value for AQ\_mod that corresponds to States-TPPI, rsc sets the processing parameter FT\_mod instead of the acquisition status parameter AQ\_mod. As such, the resulting 1D dataset can only be Fourier transformed correctly with trfp.

#### Example 4

A 2D dataset with an F1 acquisition mode QF is Fourier transformed in F2. Column 17 (time domain) is extracted and stored under data name ~TEMP. From the 2D dataset, enter the following commands:

s fnmode – to check the FnMODE value (QF), click Cancel.

xf2 - to Fourier transform in F2 only

**s mc2** – to check the MC2 value (*QF*), click **Cancel**.

rsc 17 - to read column 17 to ~TEMP and switch to that dataset.

s si – to check the size of the 1D dataset, click Cancel.

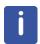

For FnMODE = QF the 2D storage mode is different than for other values (see the description of xfb). As such, the size of the resulting 1D data is twice as large as for other values of FnMODE. If 2D imaginary data (file 2ii) exist, 1D imaginary (file 1i) are created. Only in that case, the 1D data can be Fourier transformed.

#### Example 5

From a 3D dataset, a plane is extracted and, from this plane a column is extracted.

On the 3D dataset, enter the following commands:

xf2 s13 48 2 - to read the F3-F1 plane 48 to procno 2

rsc 19 3 - to read, from plane 48, column 19 to procno 3

ft : to Fourier transform the resulting 1D data according to FnMODE

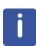

The 3D, 2D and 1D dataset are stored in three different procno's all under the same expno, i.e. they share the same acquisition parameters. 1D processing commands automatically recognize that the 1D dataset is a column from an F3-F1 plane that was extracted from a 3D dataset. As such, **ft** interprets the F1 parameter FnMODE to determine the Fourier transform mode. Note that F1 is the third direction of the 3D dataset. The parameter handling, however, is transparent to the user.

#### **INPUT FILES**

<dir>/data/<user>/nmr/<name>/<expno>/pdata/<procno>/
2rr, 2ir, 2ri, 2ii - 2D processed data

## **OUTPUT FILES**

If no output *procno* is specified:

<dir>/data/<user>/nmr/~TEMP/1/pdata/1/

1r, 1i - 1D spectrum

used\_from - data path of the source 2D data and the column no.

auditp.txt - processing audit trail

If the output procno is specified:

<dir>/data/<user>/nmr/<name>/<expno>/pdata/<procno>/

1r, 1i - 1D spectrum

used\_from - data path of the source 2D data and the column no.

auditp.txt - processing audit trail

## **USAGE IN AU PROGRAMS**

RSC(column, procno)

If procno = -1, the column is written to the dataset ~TEMP

## SEE ALSO

*rsr* [▶ 114], *rtr* [▶ 201], *wsr* [▶ 127], *wsc* [▶ 123], *rser2d* [▶ 169], *wser* [▶ 124], *wserp* [▶ 126], *r12*, *r13* [▶ 165]

# 4.13 rsr

#### NAME

rsr - Read row from 2D data and store as 1D data (2D,1D)

#### SYNTAX

rsr [<row> [<procno>] [n]]

#### DESCRIPTION

The command **rsr** reads a row from a 2D spectrum and stores it as a 1D spectrum. When entered on a 2D dataset without arguments, **rsr** opens a dialog box where you can specify the row number and the *procno* of the output data.

| 🧅 rsr                    | X                         |
|--------------------------|---------------------------|
| Please specify row # (op | tion: destination procno) |
| ROW#                     | 1                         |
| PROCNO                   | 999                       |
| ОК                       | Cancel Help               |

The row must be specified as a number between 1 and F1-SI. The latter is the F1 processing status parameter SI that can be viewed with **s si**. The *procno* can be any number other that the current *procno*. If the *procno* field is left empty, the output dataset is stored under data name ~TEMP.

When entered on a 2D dataset, **rsr** takes up to three arguments and can be used as follows:

- rsr <row> stores the specified row under data name ~TEMP
- rsr <row> <procno> stores the specified row under the current data name, the current expno and the specified procno. It changes the display to the output 1D data.
- rsr <row> <procno> n stores the specified row under the current data name, the current expno and the specified procno. It does not change the display to the output 1D data.

After **rsr** has read a row and the display has changed to the destination 1D dataset, a subsequent **rsr** command can be entered on this 1D dataset. This takes two arguments and can be used as follows:

- rsr opens the dialog box where you can specify the row and procno of the 2D data
- rsr <row> reads the specified row from the 2D dataset from which the current 1D dataset was extracted
- rsr <row> <procno> reads the specified row from the 2D dataset that resides under the current data *name* (however, if the current data name is ~TEMP, rsr <row> <procno> reads from the specified *procno* in the dataset from which the current 1D dataset was extracted), the current *expno* and the specified *procno*. Specifying the *procno* allows to read a row from a 2D dataset other than the one from which the current 1D dataset was extracted. Furthermore, the AU macro RSR requires two arguments, no matter if it is used on a 1D or on a 2D dataset.

rsr can also be started from the dialog box that is opened with the command slice.

## **INPUT FILES**

<dir>/data/<user>/nmr/<name>/<expno>/pdata/<procno>/
2rr, 2ir, 2ri, 2ii - 2D processed data

## **OUTPUT FILES**

If no *procno* is specified: <*dir>/data/<user>/nmr/~TEMP/1/pdata/1/ 1r*, *1i* - 1D spectrum *used\_from* - data path of the source 2D data and the row no. *auditp.txt* - processing audit trail If the output *procno* is specified: <*dir>/data/<user>/nmr/<name>/<expno>/pdata/<procno>/ 1r*, *1i* - 1D spectrum *used\_from* - data path of the source 2D data and the row no. *auditp.txt* - processing audit trail

## **USAGE IN AU PROGRAMS**

RSR(row, procno)

If procno = -1, the row is written to the dataset ~TEMP

### SEE ALSO

*r12, r13, r23, slice* [> 165], *rsc* [> 111], *rser2d* [> 169], *rtr* [> 201], *wsc* [> 123], *wser* [> 124], *wserp* [> 126], *wsr* [> 127]

## 4.14 rser

#### NAME

rser - Read row from 2D raw data and store as 1D FID (2D,1D)

### **SYNTAX**

rser [<row> [<expno>] [n]]

### DESCRIPTION

The command **rser** reads a row from 2D or 3D raw data (a series of FIDs) and stores it as a 1D dataset. It opens a dialog box where you can specify the FID number and the *expno* of the output data.

| 🖕 rser                       |                       |
|------------------------------|-----------------------|
| Please specify fid # (option | n: destination expno) |
| FID#                         | 1                     |
| EXPNO                        | 999                   |
| OK Cancel Help               |                       |

For 2D data, the row must be specified as a number between 1 and F1-TD. The latter is the F1 acquisition status parameter TD that can be viewed with **s td**.

**rser** is normally entered on the 2D dataset. It then takes up to three arguments and can be used as follows:

rser prompts for the row number and stores it under data name ~TEMP

rser <row> stores the specified row under data name ~TEMP

**rser <row> <expno>** stores the specified row under the current data *name* and the specified *expno* and then changes the display to this *expno* 

**rser <row> <expno> n** stores the specified row under the current data *name* and the specified *expno* but does not change the display to this *expno* 

**rser <row> <expno> eao** performes EA calculation in all dimensions with acquisition status parameter FnMODE = Echo-Antiecho and stores the specified row under the current data name and the specified expno.

After **rser** has read a row and the display has changed to the destination 1D dataset, a subsequent **rser** command can be entered on this 1D dataset. This takes two arguments and can be used as follows:

**rser** opens the above dialog box where you can specify the row number and the *procno* of the 2D dataset from which the current 1D dataset was extracted

**rser <row>** reads the specified row from the 2D dataset from which the current 1D dataset was extracted

**rser <row> <expno>** reads the specified row from the 2D dataset that resides under the current data *name* (however, if the current data name is ~TEMP, the input dataset is the one from which the current 1D dataset was extracted, except for the specified *expno (procno)*, the specified *expno* and *procno* 1.

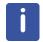

Note that on 3D data, rser does not distinguish between the F2 and F1 direction and treats the 3D dataset as a large 2D dataset. This implies that the row number must lie between 1 and (F2-TD) \* (F1-TD).

rser can also be started from the dialog box that is opened with the command slice.

#### **INPUT FILES**

<dir>/data/<user>/nmr/<name>/<expno>/
ser - 2D or 3D raw data

## **OUTPUT FILES**

If the output *expno* is specified:

<dir>/data/<user>/nmr/<name>/<expno>/

fid - 1D FID

audita.txt - acquisition audit trail

<dir>/data/<user>/nmr/<name>/<expno>/pdata/1/

used\_from - data path of the source 2D data and the row no.

If no output expno is specified:

<dir>/data/<user>/nmr/~TEMP/1/

fid - 1D FID

<dir>/data/<user>/nmr/~TEMP/1/pdata/1

used\_from - data path of the source 2D data and the row no.

### **USAGE IN AU PROGRAMS**

RSER(row, expno, procno)

If expno = -1, the row is written to the dataset ~TEMP

#### **SEE ALSO**

*r12, r13, r23, slice* [▶ 165], *rsc* [▶ 111], *rser2d* [▶ 169], *rsr* [▶ 114], *wsc* [▶ 123], *wser* [▶ 124], *wserp* [▶ 126], *wsr* [▶ 127]

# 4.15 sub2, sub1, sub1d2, sub1d1

## NAME

sub2 - Subtract 1D data from 2D data rows, keep sign (2D) sub1 - Subtract 1D data from 2D data columns, keep sign (2D) sub1d2 - Subtract 1D data from 2D data rows (2D) sub1d1 - Subtract 1D data from 2D data columns (2D) adsu - Open add/subtract/multiply dialog box (1D, 2D)

#### DESCRIPTION

Subtracting a 1D data from a 2D data can be started from the command line or from the add/ subtract dialog box. The latter is opened with the command **adsu**.

This dialog box offers several options, each of which selects a certain command for execution.

#### Subtract a 1D spectrum from each row, retain sign

This option selects the command **sub2** for execution. It subtracts a 1D dataset from each row of the current 2D spectrum. It first compares the intensity of each data point of the 1D spectrum with the intensity of the corresponding data point in the 2D spectrum. If they have opposite signs, no subtraction is done and the 2D data point remains unchanged. If they have the same sign and the 1D data point is smaller than the 2D data point, the subtraction is done. If the 1D data point is greater than the 2D data point, the latter is set to zero. As such, the sign of the 2D data points always remains the same.

### Subtract a 1D spectrum from each column, retain sign

This option selects the command **sub1** for execution. It works like **sub2**, except that it subtracts the 1D second dataset from each column of the current 2D spectrum.

#### Subtract a 1D spectrum from each row

This option selects the command **sub1d2** for execution. It subtracts a 1D dataset from each row of the current 2D spectrum. Unlike **sub2**, it does not compare intensities.

| VIMA * second                                                                                                |  |
|----------------------------------------------------------------------------------------------------|--|
| Add a 2D spectrum: ALPHA * current + GAMMA * second     Add a 2D fid (ser): ALPHA * current + GAMMA * second |  |
| ain sign                                                                                                    |  |
| retain sign                                                                                                  |  |
|                                                                                                    |  |
| Subtract a 1D spectrum from each column                                                                      |  |
| O Multiply with another 2D spectrum                                                                          |  |
|                                                                                                    |  |
| 0                                                                                                    |  |
| 1                                                                                                    |  |
| exam1d_1H                                                                                                    |  |
| 1                                                                                                    |  |
| 1                                                                                                    |  |
| guest                                                                                                    |  |
| C:/Bio                                                                                                    |  |
| 5                                                                                                    |  |

#### Subtract a 1D spectrum from each column

This option selects the command **sub1d1** for execution. It subtracts a 1D dataset from each column of the current 2D spectrum. Unlike **sub1**, it does not compare intensities.

The **sub**\* commands only work on the real data. After using them, the imaginary data no longer match the real data and cannot be used for phase correction.

If the second dataset has not been defined yet, the **sub**\* commands open the add/subtract (**adsu**) dialog box.

The **adsu** command can be used on 1D or 2D data. It recognizes the data dimensionality and opens a dialog box with the appropriate options and parameters.

## **INPUT FILES**

<dir>/data/<user>/nmr/<name>/<expno>/pdata/<procno>/

2rr - real processed 2D data

<dir2>/data/<user2>/nmr/<name2>/<expno2>/pdata/<procno2>/

*1r* - real processed 1D data

## **OUTPUT FILES**

<dir>/data/<user>/nmr/<name>/<expno>/pdata/<procno>/
2rr - real processed 2D data
auditp.txt - processing audit trail

## **USAGE IN AU PROGRAMS**

SUB2 SUB1 SUB1D2 SUB1D1

## SEE ALSO

add2d, mul2d, addser [▶ 97]

# 4.16 sym, syma, symj, symt

## NAME

sym - Symmetrize spectrum about the diagonal (2D)

syma - Symmetrize spectrum about the diagonal, keep sign (2D)

symj - Symmetrize spectrum about central horizontal line (2D)

symt - Open symmetrization and tilt dialog box (2D)

## DESCRIPTION

All **sym\*** commands open the symmetrize/tilt dialog box:

| 🧔 Symmetrize / tilt - sym             |  |
|---------------------------------------|--|
| Options                               |  |
| Symmetrize COSY type spectrum         |  |
| Symmetrize phase sensitive spectrum   |  |
| Symmetrize J-resolved spectrum        |  |
| O Auto-tilt along rows                |  |
| Tilt along rows                       |  |
| Tilt along columns                    |  |
| Required parameters                   |  |
| Tilt angle factor ALPHA (F2, -22) = 0 |  |
| Tilt angle factor ALPHA (F1, -22) = 0 |  |
| OK Cancel Help                        |  |

This dialog box offers several options, each of which selects a certain command for execution.

### Symmetrize COSY type spectrum

This option selects the command **sym** for execution. It symmetrizes a 2D spectrum about a diagonal from the lower left corner (data point 1,1) to the upper right corner (data point F2-SI, F1-SI). It compares each data point with the corresponding data point on the other side of the diagonal and determines which one has the lowest (most negative) intensity. Then both data points are set to that intensity. The following table shows the intensities of four pairs of data points before and after **sym**:

| before <b>sym</b> | after <b>sym</b> |
|-------------------|------------------|
| -370000, 12000    | -370000, -370000 |
| 1000, -700        | -700, -700       |
| 18000, 6000       | 6000, 6000       |
| -13000, -8000     | -13000, -13000   |

sym is typically used on magnitude cosy spectra.

#### Symmetrize phase sensitive spectrum

This option selects the command **syma** for execution. It works like **sym**, except that it compares each data point with the corresponding data point on the other side of the diagonal and determines which one has the lowest absolute intensity. Then both data points are set to that intensity while each point keeps its original sign. The following table shows the intensities of four pairs of data points before and after **syma**:

| before <b>syma</b> | after <b>syma</b> |
|--------------------|-------------------|
| -370000, 12000     | -12000, 12000     |
| 1000, -700         | 700, -700         |
| 18000, 6000        | 6000, 6000        |
| -13000, -8000      | -8000, -8000      |

syma is typically used on phase sensitive cosy spectra.

#### Symmetrize J-resolved spectrum

This option selects the command **symj** for execution. It symmetrizes a 2D spectrum about a horizontal line through the middle. It is similar to **sym**, i.e. it compares each data point with the corresponding data point on the other side of the horizontal line and determines which one has the lowest (most negative) intensity. Then both data points are set to that intensity. The following table shows the intensities of 5 pairs of data points before and after **symj**:

| before <b>symj</b> | after <b>symj</b> |
|--------------------|-------------------|
| -370000, 12000     | -370000, -370000  |
| 1000, -700         | -700, -700        |
| 18000, 6000        | 6000, 6000        |
| -13000, -8000      | -13000, -13000    |

symj is typically used on J-resolved spectra which have been tilted with the command tilt.

**sym**\* commands only work on the real data. After using it, the imaginary data no longer match the real data and cannot be used for phase correction.

When executed from the command line, the command **sym**, **syma** and **symj** select the corresponding option in the dialog box. This means, you can just click **OK** or hit **Enter** to start the command. In contrast, **symt** selects the last used symmetrization command.

## **OUTPUT PARAMETERS**

Can be viewed with dpp or by typing s symm :

SYMM - type of symmetrization (no, sym, syma or symj) done

#### **INPUT FILES**

<dir>/data/<user>/nmr/<name>/<expno>/pdata/<procno>/ 2rr - real processed 2D data

#### **OUTPUT FILES**

<dir>/data/<user>/nmr/<name>/<expno>/pdata/<procno>/
2rr - real processed 2D data
auditp.txt - processing audit trail

#### **USAGE IN AU PROGRAMS**

SYM

SYMA SYMJ

## SEE ALSO

tilt, ptilt, ptilt1 [▶ 121]

# 4.17 tilt, ptilt, ptilt1

## NAME

tilt - Tilt a 2D spectrum

ptilt - Tilt a 2D spectrum by shifting the data in the F2 direction

ptilt1 - Tilt a 2D spectrum by shifting the data in the F1 direction

symt - Open the symmetrize/tilt dialog box

## DESCRIPTION

All \*tilt\* commands open the symmetrize/tilt dialog box.

| Symmetrize / tilt - tilt                                                                                                    |  |
|----------------------------------------------------------------------------------------------------|--|
| Options     Symmetrize COSY type spectrum     Symmetrize phase sensitive spectrum     Symmetrize J-resolved spectrum     Auto-tilt along rows     Tilt along rows     Tilt along columns |  |
| Required parameters         Tilt angle factor ALPHA (F2, -2,2) =         Tilt angle factor ALPHA (F1, -2,2) =         OK                                                                 |  |

This dialog box offers several options, each of which selects a certain command for execution.

## Auto-tilt along rows

This option selects the command **tilt** for execution. It tilts the 2D spectrum, shifting each row of the 2D spectrum by the value:

n = tiltfactor \* (nsrow/2 - row)

The variables in this equation are defined as:

tiltfactor = (SW\_p1/SI1) / (SW\_p2/SI2)

nsrow = total number of rows

row = the row number

Where SW\_p1, SI1, SW\_p2 and SI2 represent the processing status parameters SW\_p and SI in F1 and F2, respectively.

The upper half of the spectrum is shifted to the right, the lower half to the left. Furthermore, this is a circular shift, i.e. the data points which are cut off at the right edge of the spectrum are appended at the left edge and vice versa.

## Tilt along rows

This option selects the command **ptilt** for execution. It tilts the 2D spectrum about a user defined angle, by shifting the data points in the F2 direction. It is typically used to correct possible magnet field drifts during long term 2D experiments. The tilt factor is determined by the F2 processing parameter ALPHA which can take a value between -2 and 2. Each row of the 2D matrix is shifted by *n* points where *n* is defined by:

n = tiltfactor \* (nsrow/2 - row)

The variables in this equation are defined by:

tiltfactor = ALPHA\*SI2 / SI1

nsrow = total number of rows

row = the row number

Where SI2 and SI1 are processing status parameter SI in F2 and F1, respectively.

#### Tilt along columns

This option selects the command **ptilt1** for execution. It tilts the 2D spectrum about a user defined angle, by shifting the data points in the F1 direction. The tilt factor is determined by the F1 processing parameter ALPHA which can take a value between -2 and 2. Each column of the 2D matrix is shifted by *n* points where *n* is defined by:

n = tiltfactor \* (nscol/2 - col)

The variables in this equation are defined by:

tiltfactor = ALPHA\*SI1/ SI2

nscol = total number of columns

col = the column number

Where SI2 and SI1 are processing status parameter SI in F2 and F1, respectively.

For F2-ALPHA = 1 and F1-ALPHA = 1:

- the sequence ptilt ptilt1 rotates the spectrum by 90°
- the sequence ptilt1 ptilt rotates the spectrum by -90°.

When executed from the command line, the command **tilt**, **ptilt** and **ptilt1** select the corresponding option in the dialog box. This means, you can just click **OK** or hit **Enter** to start the command. In contrast, **symt** selects the last used tilt command.

## **INPUT PARAMETERS**

Set from the symt dialog box, with edp or by typing alpha:

ALPHA - tilt factor (used by **ptilt** and **ptilt1**)

Set by initial processing command, e.g. xfb, can be viewed with dpp:

SW\_p - spectral width of the processed data (used by tilt)

SI - size of the processed data

#### OUTPUT PARAMETERS

Can be viewed with **dpp**:

TILT - shows whether tilt, ptilt or ptilt1 was done (true or false)

### **INPUT FILES**

<dir>/data/<user>/nmr/<name>/<expno>/pdata/<procno>/
2rr - real processed 2D data

## **OUTPUT FILES**

<dir>/data/<user>/nmr/<name>/<expno>/pdata/<procno>/
2rr - real processed 2D data
auditp.txt - processing audit trail

## **USAGE IN AU PROGRAMS**

TILT PTILT PTILT1

## SEE ALSO

sym, syma, symj, symt [▶ 119]

## 4.18 wsc

#### NAME

wsc - Replace column of 2D spectrum by 1D spectrum

#### SYNTAX

wsc [<row> [<procno> ]]

#### DESCRIPTION

The command **wsc** replaces one column of 2D processed data by 1D processed data. It is normally used in combination with **rsc** in the following way:

- 1. Run **rsc** to extract column *x* from a 2D spectrum
- 2. Manipulate the resulting 1D data with 1D processing commands
- 3. Run **wsc** to replace column *x* of the 2D data with the manipulated 1D data

wsc can be entered on the source 1D dataset or on the destination 2D dataset.

Examples of the usage of **wsc** on the source 1D dataset:

- **wsc** prompts for the column of the destination 2D data which must be replaced by the current 1D data. The 2D dataset is the one from which the 1D dataset was extracted.
- **wsc <column>** the specified column of the destination 2D data is replaced by the current 1D data. The 2D dataset is the one from which the current 1D dataset was extracted.
- wsc <column> <procno> the specified column of the destination 2D data is replaced by the current 1D data. The 2D dataset must reside under the current data name (however, if the current data name is ~TEMP, wsc <column> <procno> writes to the specified procno in the dataset from which the current 1D dataset was extracted), the current expno and the specified procno.

Examples of usage of wsc on the destination 2D dataset:

- wsc <column> the specified column of the current 2D processed data is replaced. The source 1D data must reside under the data name ~TEMP
- wsc <column> <procno> the specified column of the current 2D processed data is replaced. The source 1D data must reside under the current data *name*, the current *expno* and the specified *procno*.

Although **wsc** is normally used as described above, it allows to specify a full dataset path in the following way:

wsc <column> <procno> <expno> <name> <user> <dir>

When entered on a 1D dataset, the arguments specify the destination 2D dataset. When entered on a 2D dataset, the arguments specify the source 1D dataset. If only certain parts of the destination 2D data path are specified, e.g. the *expno* and *name*, the remaining parts are the same as in the current 1D data path. In AU programs, **wsc** must always have 6 arguments (see USAGE IN AU PROGAMS below).

wsc can also be started from the dialog box that is opened with the command slice.

## **INPUT FILES**

<dir>/data/<user>/nmr/~TEMP/1/pdata/1

1r, 1i - 1D processed data

used\_from - data path of the 2D data (input of wsc on a 1D dataset)

or

<dir>/data/<user>/nmr/<name>/<expno>/pdata/<procno>

1r, 1i - 1D processed data

used\_from - data path of the 2D data (input of wsc on a 1D dataset)

## **OUTPUT FILES**

<dir>/data/<user>/nmr/<name>/<expno>/pdata/<procno> 2rr, 2ri - processed 2D data auditp.txt - processing audit trail

## **USAGE IN AU PROGRAMS**

WSC(column, procno, expno, name, user, dir)

## SEE ALSO

*r12, r13, r23, slice* [▶ 165], *rsc* [▶ 111], *rser2d* [▶ 169], *rsr* [▶ 114], *wser* [▶ 124], *wserp* [▶ 126], *wsr* [▶ 127]

## 4.19 wser

### NAME

wser - Replace row of 2D raw data by 1D raw data (2D)

## SYNTAX

wser [<row> [<expno> ]]

#### DESCRIPTION

The command **wser** replaces one row of 2D raw data by 1D raw data. It can be entered on the source 1D dataset or on the destination 2D dataset. When entered on a 1D dataset, **wser** opens the following dialog box:

| 🖕 wser     | 22               |
|------------|------------------|
| Please spe | cify destination |
| FID#       | 1                |
| NAME       |                  |
| EXPNO      |                  |
| PROCNO     |                  |
| DIR        |                  |
| USER       |                  |
| FROM:      |                  |
|            | OK Cancel Help   |

Enter the FID number to be replaced and the destination data path.

Usage of wser with arguments on the source 1D dataset:

- wser <row> the specified row of the 2D raw data is replaced by the current 1D FID. The destination 2D dataset is the one from which the current 1D dataset was extracted.
- wser <row> <expno> the specified row of the 2D raw data is replaced by the current 1D FID. The 2D dataset must reside under the current data *name*, the specified *expno* and *procno* 1.

Usage of wser with arguments on the destination 2D dataset:

 wser <row> <expno> the specified row of the current 2D raw data is replaced. The source 1D dataset must reside under the current data *name*, specified *expno* and *procno* 1.

#### **INPUT FILES**

<dir>/data/<user>/nmr/~TEMP/1/

fid - 1D raw data

<dir>/data/<user>/nmr/~TEMP/1/pdata/1

used\_from - data path of the 2D data (input of wser on a 1D dataset)

or

<dir>/data/<user>/nmr/<name>/<expno>/

fid - 1D raw data

<dir>/data/<user>/nmr/<name>/<expno>/pdata/<procno>/

used\_from - data path of the 2D data (input of wser on a 1D dataset)

wser can also be started from the dialog box that is opened with the command slice.

## **OUTPUT FILES**

<dir>/data/<user>/nmr/<name>/<expno>/

ser - raw 2D data

audita.txt - acquisition audit trail

## **USAGE IN AU PROGRAMS**

WSER(row, name, expno, procno, dir, user)

Note that the order of the arguments in AU programs is different from the order on the command line.

## SEE ALSO

*r12, r13, r23, slice* [▶ 165], *rsc* [▶ 111], *rser2d* [▶ 169], *rsr* [▶ 114], *wsc* [▶ 123], *wserp* [▶ 126], *wsr* [▶ 127]

# 4.20 wserp

#### NAME

wserp - Replace row of 2D raw data by 1D processed data

#### SYNTAX

wserp [<row> [<expno> ]]

#### DESCRIPTION

The command **wserp** replaces one row of 2D raw data by processed 1D data. It can be entered on the source 1D dataset or on the destination 2D dataset. When entered on a 1D dataset, **wserp** opens the following dialog box:

| 🖕 wserp    | 22               |
|------------|------------------|
| Please spe | cify destination |
| FID#       | 1                |
| NAME       |                  |
| EXPNO      |                  |
| PROCNO     |                  |
| DIR        |                  |
| USER       |                  |
| FROM:      |                  |
|            | OK Cancel Help   |

Here, you can enter the FID number to be replaced and the destination data path.

Usage of wserp with arguments on the source 1D dataset:

- wserp <row> the specified row of the 2D raw data is replaced by the current 1D processed data. The 2D dataset is the one from which the current 1D dataset was extracted.
- wserp <row> <expno> the specified row of the 2D raw data under the specified expno is replaced by the current 1D processed data. The 2D dataset name, user and dir are the same as in the dataset as the current 1D data were extracted from.

Usage of wserp with arguments on the destination 2D dataset:

 wserp <row> <expno> the specified row of the current 2D raw data is replaced. The source 1D dataset must reside under the current data *name*, specified *expno* and *procno* 1.

wserp can also be started from the dialog box that is opened with the command slice.

#### **INPUT FILES**

<dir>/data/<user>/nmr/~TEMP/1/pdata/1/

*1r*, *1i* - 1D processed data (real, imaginary)

used\_from - data path of the 2D data (input of wserp on a 1D dataset)

or

<dir>/data/<user>/nmr/<name>/<expno>/pdata/<procno>/

*1r*, *1i* - 1D processed data (real, imaginary)

used\_from - data path of the 2D data (input of wserp on a 1D dataset)

## **OUTPUT FILES**

<dir>/data/<user>/nmr/<name>/<expno>/

ser - raw 2D data

audita.txt - acquisition audit trail

## **USAGE IN AU PROGRAMS**

WSERP(row, name, expno, procno, dir, user)

Note that the order of the arguments in AU programs is different from the order on the command line.

## SEE ALSO

*r12, r13, r23, slice* [> 165], *rsc* [> 111], *rser2d* [> 169], *rsr* [> 114], *wsc* [> 123], *wser* [> 124], *wsr* [> 127]

## 4.21 wsr

#### NAME

wsr - Replace row of a 2D spectrum by 1D spectrum

#### **SYNTAX**

```
wsr [<row> [<procno> ]]
```

#### DESCRIPTION

The command **wsr** replaces one row of 2D processed data by 1D processed data. It is normally used in combination with **rsr** in the following way:

- run rsr to extract row x from a 2D spectrum
- manipulate the resulting 1D data with 1D processing commands
- run wsr to replace row x of the 2D data with the manipulated 1D data

wsr can be entered on the source 1D dataset or on the destination 2D dataset.

Examples of the usage of wsr on the source 1D dataset:

- **wsr** prompts for the row of the destination 2D data which must be replaced by the current 1D data. The 2D dataset is the one from which the current 1D dataset was extracted.
- **wsr <row>** the specified row of the destination 2D data is replaced by the current 1D data. The 2D dataset is the one from which the current 1D dataset was extracted.
- wsr <row> <procno> the specified row of the destination 2D data is replaced by the current 1D data. The 2D dataset must reside under the current data *name* (however, if the current data name is ~TEMP, wsr <row> <procno> writes to the specified procno in the dataset from which the current 1D dataset was extracted), the current *expno* and the specified *procno*.

Examples of usage of wsr on the destination 2D dataset:

- **wsr <row>** the specified row of the current 2D processed data is replaced. The source 1D data must reside under the data *name* ~TEMP.
- wsr <row> <procno> the specified row of the current 2D processed data is replaced. The source 1D data must reside under the current data *name*, the current *expno* and the specified *procno*.

wsr can also be started from the dialog box that is opened with the command slice.

#### **INPUT FILES**

<dir>/data/<user>/nmr/~TEMP/1/pdata/1

1r, 1i - 1D processed data

*used\_from* - data path of the 2D data (input of **wsr** on a 1D dataset) or

<dir>/data/<user>/nmr/<name>/<expno>/pdata/<procno>

1r, 1i - 1D processed data

used\_from - data path of the 2D data (input of wsr on a 1D dataset)

### **OUTPUT FILES**

<dir>/data/<user>/nmr/<name>/<expno>/pdata/<procno> 2rr, 2ir - processed 2D data auditp.txt - processing audit trail

#### **USAGE IN AU PROGRAMS**

WSR(row, procno, expno, name, user, dir)

#### SEE ALSO

wsc [▶ 123], rsr [▶ 114], rsc [▶ 111], wser [▶ 124], wserp [▶ 126], rser, rser2d [▶ 169], r12, r13 [▶ 165]

## 4.22 xf1

#### NAME

xf1 - Process data, including FT, in F1 (2D)

#### DESCRIPTION

The command **xf1** processes a 2D dataset in the F1 direction. It can be started from the command line or from the Fourier transform dialog box. The latter is opened with the command **ftf**.

**xf1** Fourier transforms time domain data (FID) into frequency domain data (spectrum). Depending on the F1 processing parameters BC\_mod, WDW, ME\_mod and PH\_mod, **xf1** also performs baseline correction, window multiplication, linear prediction and phase correction, respectively. These steps are described in detail for the command **xfb**.

Normally, 2D data are processed with the command **xfb** which performs a Fourier transform in both directions, F2 and F1. In some cases, however, it is useful to process the data in two separate steps using the sequence **xf2** - **xf1**, for example to view the data after processing them in F2 only.

If you run **xf1** without running **xf2** first, a warning that the F2 transform has not been done will appear. When the command has finished the data are in the time domain in F2 and in the frequency domain in F1. The opposite case, however, is more usual, i.e. data which have only been processed with **xf2**.

xf1 takes the same options as xfb.

The F1 Fourier transform mode and data storage mode depends on the F1 acquisition mode (see INPUT PARAMETERS below and the description of **xfb**).

## **INPUT PARAMETERS**

## F2 and F1 parameters

Set by xf2, can be viewed with dpp or by typing s si, s stsr etc.:

SI - size of the processed data

STSR - strip start: first output point of strip transform

STSI - strip size: number of output points of strip transform TDeff - number of raw data points to be used for processing TDoff - first point of the FID used for processing (default 0) If xf2 has not been done, xf1 uses the edp parameters set by the user. F1 parameters Set from the ftf dialog box, with edp or by typing bc\_mod etc. BC mod - FID baseline correction mode BCFW - filter width for BC mod = sfil or qfil COROFFS - correction offset for BC\_mod = spol/qpol or sfil/qfil ME mod - FID linear prediction mode NCOEF - number of linear prediction coefficients LPBIN - number of points for linear prediction TDoff - number of raw data points predicted for ME mod = LPb\* WDW - FID window multiplication mode LB - Lorentzian broadening factor for WDW = em or gm GB - Gaussian broadening factor for WDW = gm, sinc or qsinc SSB - Sine bell shift for WDW = sine, gsine, sinc or gsinc TM1, TM2 - limits of the trapezoidal window for WDW = trap PH mod - phase correction mode PHC0 - zero order phase correction value for PH mod = pk PHC1 - first order phase correction value for PH mod = pk FCOR - first (FID) data point multiplication factor (0.0-2.0, default 0.5) REVERSE - flag indicating to reverse the spectrum Set by the xf2, can be viewed with dpp or by typing s mc2 : MC2 - Fourier transform mode (input of xf1 on processed data) Set by the acquisition, can be viewed with **dpa** or by typing **s fnmode**: FnMODE - Acquisition mode (input of **xf1** on raw data)

## **OUTPUT PARAMETERS**

#### F1 parameters

Can be viewed with dpp or by typing s ft\_mod etc.:

FT\_mod - Fourier transform mode

FTSIZE - Fourier transform size

## F2 parameters

Can be viewed with dpp or by typing s ymax\_p, s ymin\_p etc.:

YMAX\_p - maximum intensity of the processed data

YMIN\_p - minimum intensity of the processed data

S\_DEV - standard deviation of the processed data

NC\_proc - intensity scaling factor

## **INPUT FILES**

<dir>/data/<user>/nmr/<name>/<expno>/

*ser* - raw data (input if *2rr* does not exist or is Fourier transformed in F1) *acqu2s* - F1 acquisition status parameters

<dir>/data/<user>/nmr/<name>/<expno>/pdata/<procno>/

*2rr* - real processed data (input if it exists but is not processed in F1)

- 2*ir* second quadrant imaginary processed data (input if FnMODE  $\neq$  QF)
- 2ii second quadrant imaginary processed data (input if FnMODE = QF)

proc - F2 processing parameters

proc2 - F1 processing parameters

## **OUTPUT FILES**

<dir>/data/<user>/nmr/<name>/<expno>/pdata/<procno>/

2rr - real processed data

2*ir* - third quadrant imaginary processed data (output if FnMODE  $\neq$  QF)

*2ii* - fourth quadrant imaginary processed data (output if FnMODE  $\neq$  QF)

2ii - second quadrant imaginary processed data (output if FnMODE = QF)

procs - F2 processing status parameters

proc2s - F1 processing status parameters

*auditp.txt* - processing audit trail

## **USAGE IN AU PROGRAMS**

XF1

## SEE ALSO

xf2 [ 133], xfb, ftf [ 136], xfb, ftf [ 136], xtrf, xtrf2 [ 151], xtrfp, xtrfp2, xtrfp1 [ 154]

# 4.23 xfbm, xf2m, xf1m

## NAME

xfbm - Calculate magnitude spectrum in F2 and F1 (2D)

xf2m - Calculate magnitude spectrum in F2 (2D)

xf1m - Calculate magnitude spectrum in F1 (2D)

ph - Open phase correction dialog box (1D,2D)

## DESCRIPTION

The magnitude spectrum commands can be started from the command line or from the phase correction dialog box. The latter is started with the command **ph**:

| 🔤 Phase correction - xfbm                                                                        |   |            |                             |
|--------------------------------------------------------------------------------------------------|---|------------|-----------------------------|
| Options Options Additive phasing Additive phasing using PHC0/1 Magnitude spectrum Power spectrum |   |            |                             |
| Required parameters                                                                              |   |            |                             |
| Apply to axis: F2, F1                                                                            |   | <b>~</b>   |                             |
| Oth order correction PHCO [deg] =                                                                | 0 |            | 0                           |
| 1st order correction PHC1 [deg] =                                                                | 0 |            | 0                           |
|                                                                                                  |   | <u>o</u> k | <u>C</u> ancel <u>H</u> elp |

This dialog box offers several options, each of which selects a certain command for execution.

### Magnitude spectrum (F2)

This option selects the command **xf2m** for execution. It calculates the real and F2-imaginary data according to:

$$rr = \sqrt{rr^2 + ir^2}$$
$$ri = \sqrt{ri^2 + ii^2}$$

#### Magnitude spectrum (F1)

This option selects the command **xf1m** for execution. It calculates the real and F1-imaginary data according to according to:

$$rr = \sqrt{rr^2 + ri^2}$$

$$ir = \sqrt{ir^2 + ii^2}$$

#### Magnitude spectrum (F12 and F1)

This option selects the command **xfbm** for execution. It calculates the real andF1/F2-imaginary data according to according to:

$$rr = \sqrt{rr^2 + ir^2 + ri^2 + ii^2}$$

Where:

rr = real data (2rr file)

- ir = F2-imaginary data (2ir file)
- ri = F1- imaginary data (2ri file)
- *ii* = F2/F1-imaginary data (2*ii* file)

The commands **xf\*m** are, for example, used to convert a phase sensitive spectrum to magnitude spectrum. This is useful for data which cannot be phased properly or data which are not phase sensitive but have been acquired as such.

The **ph** command can be used on 1D or 2D data. It recognizes the data dimensionality and opens a dialog box with the appropriate options and parameters.

#### **INPUT FILES**

<dir>/data/<user>/nmr/<name>/<expno>/pdata/<procno>/
2rr, 2ir, 2ri, 2ii - processed 2D data

#### **OUTPUT FILES**

<dir>/data/<user>/nmr/<name>/<expno>/pdata/<procno>/ 2rr, 2ir, 2ri, 2ii - processed 2D data auditp.txt - processing audit trail

#### **USAGE IN AU PROGRAMS**

XFBM XF2M XF1M

## SEE ALSO

*xfbps, xf2ps, xf1ps* [ 132]

# 4.24 xfbps, xf2ps, xf1ps

## NAME

xfbps - Calculate power spectrum in F2 and F1 (2D)

xf2ps - Calculate power spectrum in F2 (2D)

xf1ps - Calculate power spectrum in F1 (2D)

ph - Open phase correction dialog box (1D,2D)

#### DESCRIPTION

The commands **xf\*ps** calculate the magnitude spectrum. They can be started from the command line or from the phase correction dialog box. The latter is started with the command **ph**:

| Phase correction - xfbps          |   |            |                         | X    |
|-----------------------------------|---|------------|-------------------------|------|
| _ Options                         |   |            |                         |      |
| 🔿 Manual phasing                  |   |            |                         |      |
| ◯ Additive phasing using PHC0/1   |   |            |                         |      |
| 🔘 Magnitude spectrum              |   |            |                         |      |
| Power spectrum                    |   |            |                         |      |
| Required parameters               |   |            |                         |      |
| Apply to axis: F2, F1             |   | <b>V</b>   |                         |      |
| Oth order correction PHC0 [deg] = | 0 |            | 0                       |      |
| 1st order correction PHC1 [deg] = | 0 |            | 0                       |      |
|                                   |   | <u>o</u> ĸ | <u>C</u> ancel <u>H</u> | [elp |

This dialog box offers several options, each of which selects a certain command for execution.

#### Power spectrum in F2

This option selects the command **xf2ps** for execution. It recalculates the real and F2-imaginary data according to:

$$rr = rr^{2} + ir^{2}$$
$$ri = ri^{2} + ii^{2}$$

#### Power spectrum (F1)

This option selects the command **xf1ps** for execution. It recalculates the real and F1-imaginary data according to:

$$rr = rr^{2} + ri^{2}$$
$$ir = ir^{2} + ii^{2}$$

## Power spectrum (F2 and F1)

This option selects the command **xfbps** for execution. It recalculates the real according to:

$$rr = rr^2 + ir^2 + ri^2 + ii^2$$

Where:

rr = real data (2rr file)

*ir* = F2-imaginary data (*2ir* file)

ri = F1- imaginary data (2ri file)

*ii* = F2/F1-imaginary data (2*ii* file)

The commands **xf\*ps** is, for example, used in special cases to convert a phase sensitive spectrum to a power spectrum. This is useful for data which cannot be phased properly or data which are not phase sensitive but have been acquired as such.

The **ph** command can be used on 1D or 2D data. It recognizes the data dimensionality and opens a dialog box with the appropriate options and parameters.

## **INPUT FILES**

<dir>/data/<user>/nmr/<name>/<expno>/pdata/<procno>/
2rr, 2ir, 2ri, 2ii - processed 2D data

## **OUTPUT FILES**

<dir>/data/<user>/nmr/<name>/<expno>/pdata/<procno>/ 2rr, 2ir, 2ri, 2ii - processed 2D data auditp.txt - processing audit trail

## **USAGE IN AU PROGRAMS**

XFBPS XF2PS XF1PS

#### **SEE ALSO**

*xfbm, xf2m, xf1m* [ 130]

# 4.25 xf2

#### NAME

xf2 - Process data, including FT, in F2 (2D)

#### DESCRIPTION

The command **xf2** processes a 2D dataset in the F2 direction. It can be started from the command line or from the Fourier transform dialog box. The latter is opened with the command **ftf**.

**xf2** Fourier transforms time domain data (FID) into frequency domain data (spectrum). Depending on the F2 processing parameters BC\_mod, WDW, ME\_mod and PH\_mod, **xf2** also performs baseline correction, window multiplication, linear prediction and phase correction, respectively. These steps are described in detail for the command **xfb**.

Normally, 2D data are processed with the command **xfb** which performs a Fourier transform in both directions, F2 and F1. In some cases, however, 2D data must only be processed in the F2 direction. Examples are T1, T2 or Dosy data, or a 2D dataset which has been created from a series on 1D datasets.

Even if a 2D dataset must be processed in both directions, it is sometimes useful to do that in two separate steps using the sequence xf2 - xf1. The result is exactly the same as with xfb with one exception; xfb performs a quad spike correction (see xfb) and the sequence xf2 - xf1 does not.

**xf2** takes the same options as **xfb**. Furthermore, **xf2** takes the special option **nd2d** converting an nD dataset (n>2) to a 2D dataset processing it in the acquisition direction. The size in the orthogonal direction (F1-SI) of the destination 2D dataset, is the product of the TD values of the source nD dataset.

xf2 can also be used to process one 2D plane of a 3D spectrum (see xfb).

## **INPUT PARAMETERS**

## F2 and F1 parameters

Set from the ftf dialog box, with edp or by typing si, stsr etc.:

SI - size of the processed data

STSR - strip start: first output point of strip transform

STSI - strip size: number of output points of strip transform

TDeff - number of raw data points to be used for processing

TDoff - first point of the FID used for processing (default 0)

XDIM - submatrix size (only used for the command **xf2 xdim**)

Set by the acquisition, can be viewed with **dpa** or by typing **s td**:

TD - time domain; number of raw data points

#### F2 parameters

Set from the **ftf** dialog box, with **edp** or by typing **bc\_mod** etc.

BC\_mod - FID baseline correction mode

BCFW - filter width for BC\_mod = sfil or qfil

COROFFS - correction offset for BC\_mod = spol/qpol or sfil/qfil

ME\_mod - FID linear prediction mode

NCOEF - number of linear prediction coefficients

LPBIN - number of points for linear prediction

TDoff - number of raw data points predicted for ME\_mod = LPb\*

WDW - FID window multiplication mode

LB - Lorentzian broadening factor for WDW = em or gm

GB - Gaussian broadening factor for WDW = gm, sinc or qsinc

SSB - Sine bell shift for WDW = sine, qsine, sinc or qsinc

TM1, TM2 - limits of the trapezoidal window for WDW = trap

PH\_mod - phase correction mode

PHC0 - zero order phase correction value for PH\_mod = pk

PHC1 - first order phase correction value for PH\_mod = pk

FCOR - first (FID) data point multiplication factor (0.0-2.0, default 0.5)

REVERSE - flag indicating to reverse the spectrum

Set by the acquisition, can be viewed with dpa or by typing s aq\_mod:

AQ\_mod - acquisition mode (determines the Fourier transform mode)

BYTORDA - byteorder or the raw data

NC - normalization constant

### F1 parameters

Set by the acquisition, can be viewed with **dpa** or by typing **s fnmode** : FnMODE - Fourier transform mode

## **OUTPUT PARAMETERS**

## F2 and F1 parameters

Can be viewed with dpp or by typing s si, s tdeff etc.:

SI - size of the processed data

TDeff - number of raw data points that were used for processing

STSR - strip start: first output point of strip transform

STSI - strip size: number of output points of strip transform

FTSIZE - Fourier transform size

XDIM - submatrix size

#### F2 parameters

Can be viewed with dpp or by typing s ft\_mod, s ymax\_p etc.:

FT\_mod - Fourier transform mode

YMAX\_p - maximum intensity of the processed data

YMIN\_p - minimum intensity of the processed data

S\_DEV - standard deviation of the processed data

NC\_proc - intensity scaling factor

BYTORDP - byte order of the processed data

### F1 parameters

Set by the acquisition, can be viewed with **dpp** or by typing **s mc2** : MC2 - Fourier transform mode

#### **INPUT FILES**

<dir>/data/<user>/nmr/<name>/<expno>/

ser - raw data (input if 2rr does not exist or is Fourier transformed in F2)

acqus - F2 acquisition status parameters

acqu2s - F1 acquisition parameters

<dir>/data/<user>/nmr/<name>/<expno>/pdata/<procno>/

2rr - processed data (input if it exists but is not Fourier transformed in F2)

proc - F2 processing parameters

proc2 - F1 processing parameters

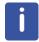

Note that if 2rr is input, 2ri is also input if xf1 has been done.

## **OUTPUT FILES**

<dir>/data/<user>/nmr/<name>/<expno>/pdata/<procno>/

2rr - first quadrant real processed data

2ir - second quadrant imaginary processed data (output if FnMODE ≠ QF)

2ii - second quadrant imaginary processed data (output if FnMODE = QF)

procs - F2 processing status parameters

auditp.txt - processing audit trail

## **USAGE IN AU PROGRAMS**

XF2

## SEE ALSO

xf1 [> 128], xfb, ftf [> 136], xtrf, xtrf2 [> 151]

## 4.26 xfb, ftf

#### NAME

xfb - Process data, including FT, in F2 and F1 (2D) ftf - Open Fourier transform dialog box (1D,2D)

#### DESCRIPTION

The command **xfb** processes a 2D dataset or a plane of a dataset with dimension  $\geq$  3. It can be started from the command line or from the Fourier transform dialog box. The latter is opened with the command **ftf**.

| 🍣 Fourier transform - xfb                                           |       |   |                | ×            |
|---------------------------------------------------------------------|-------|---|----------------|--------------|
| Options<br>Standard Fourier transform<br>Advanced Fourier transform |       |   |                |              |
| Required parameters (F2 and F1)                                     |       |   |                | _            |
| Enable transform for one/both dimensions                            |       |   |                |              |
| Size of real spectrum SI [pnts] =                                   | 1024  |   | 1024           |              |
| Fid baseline correction mode [pnts] =                               | no    | × | no             | $\sim$       |
| Filter width for BC_mod=sfil/qfil [ppm] =                           | 1     |   | 1              |              |
| Correction offset for BC_mod=sfil/qfil COROFFS [Hz] =               | 0     |   | 0              |              |
| # of fid data points to be used TDeff =                             | 0     |   | 0              |              |
| Index of first output point of strip transform STSR =               | 0     |   | 0              |              |
| Total # of output points of strip transform STSI =                  | 0     |   | 0              |              |
| Fid linear prediction (LP) mode ME_mod =                            | No LP | Y | No LP          | $\sim$       |
| # of LP coefficients NCOEF =                                        | 0     |   | 32             |              |
| # of fid data points contributing to backward LP LPBIN =            | 0     |   | 0              |              |
| # of fid data points to be predicted TDoff =                        | 0     |   | 0              |              |
| Reverse spectrum REVERSE =                                          | No    | Y | No             | $\sim$       |
| Weighting factor for first fid point FCOR =                         | 0.5   |   | 0.5            |              |
| Apply 5th order phase correction (A*X only) PKNL =                  | Yes   | Y |                | $\mathbf{X}$ |
|                                                                     | Ōĸ    |   | <u>C</u> ancel | Help         |

The **ftf** command recognizes the data dimensionality and opens a dialog box with the appropriate options and parameters. For 2D data, two options appear, both of which select the **xfb** command for execution, provided the F2 and F1 direction are both enabled.

## Standard Fourier transform

This option only allows to set the parameter SI, the size of the real spectrum.

#### Advanced Fourier transform

This option allows to set all Fourier transform related parameters.

**xfb** Fourier transforms time domain data into frequency domain data. Depending on the processing parameters BC\_mod, WDW, ME\_mod and PH\_mod, **xfb** also performs baseline correction, window multiplication, linear prediction and spectrum phase correction.

The processing steps done by **xfb** can be described as follows:

- Baseline correction of the 2D time domain data. Each row and/or column is baseline corrected according to BC\_mod. This parameter takes the value *no*, *single*, *quad*, *spol*, *qpol sfil* or *qfil*. More details on BC\_mod can be found in chapter *List of processing parameters* [▶ 19].
- Linear prediction of the 2D time domain data. Linear prediction is done according to ME\_mod. This parameter takes the value *no*, *LPfr*, *LPfc*, *LPbr*, *LPbc*, *LPmifr* or *LPmifc*. Usually, ME\_mod = no, which means no prediction is done. Forward prediction (*LPfr*, *LPfc*, *LPmifr* or *LPmifc*) can, for example, be used to extend truncated FIDs. Backward prediction (*LPbr* or *LPbc*) can be used to improve the initial data points of the FID. Linear prediction is only performed for NCOEF > 0. Furthermore, LPBIN and, for backward prediction, TDoff play a role (see these parameters in chapter *List of processing parameters* [▶ 19]).
- 3. Window multiplication of the 2D time domain data. Each row and/or column is multiplied with a window function according to WDW. This parameter takes the value *em*, *gm*, *sine*, *qsine*, *trap*, *user*, *sinc*, *qsinc*, *traf* or *trafs*. More details on WDW can be found in chapter List of processing parameters [▶ 19].
- 4. Fourier transform of the 2D time domain data. Each row is Fourier transformed according to the acquisition status parameter AQ\_mod as shown in the table below. Each column (F1) is Fourier transformed according to the acquisition status parameter FnMODE as shown in the table below. **xfb** does not evaluate the processing parameter FT\_mod! However, it stores the Fourier transform mode as it was evaluated from AQ\_mod (F2) or FnMODE (F1) in the processing status parameter FT\_mod. If, for some reason, you want to Fourier transform a spectrum with a different mode, you can set the processing parameter FT\_mod (with **edp**) and use the command **xtrf** (see **xtrf**). More details on FT\_mod can be found in chapter *List of processing parameters* [▶ 19].
- 5. Phase correction of the 2D spectrum according to PH\_mod. This parameter takes the value no, pk, mc or ps. For PH\_mod = pk, xfb applies the values of PHC0 and PHC1. This is only useful if the phase values are known. If they are not, you can do an interactive phase correction in Phase correction mode after xfb has finished. More details on PH\_mod can be found in chapter *List of processing parameters* [> 19].

| F2 AQ_mod   | Fourier transform mode   | F2 status FT_mod |
|-------------|--------------------------|------------------|
| qf          | forward, single, real    | fsr              |
| qsim        | forward, quad, complex   | fqc              |
| qseq        | forward, quad, real      | fqr              |
| DQD         | forward, quad, complex   | fqc              |
| F1 FnMODE   | Fourier transform mode   | F1 status FT_mod |
| QF          | forward, quad, complex   | fqc              |
| QSEQ        | forward, quad, real      | fqr              |
| TPPI        | forward, single, real    | fsr              |
| States      | forward, quad, complex   | fqc              |
| States-TPPI | forward, single, complex | fsc              |

| F1 FnMODE     | Fourier transform mode | F1 status FT_mod |
|---------------|------------------------|------------------|
| Echo-AntiEcho | forward, quad, complex | fqc              |

The size of the processed data is determined by the processing parameter SI; SI real and SI imaginary points are created. A typical value for SI is TD/2 in which case, all raw data points are used and no zero filling is done. In fact, several parameters control the number of input and output data points, for example:

- 1. SI > TD/2: the raw data are zero filled before the Fourier transform
- 2. SI < TD/2: only the first 2\*SI raw data points are used
- 3. 0 < TDeff < TD: only the first TDeff raw data points are used
- 4. 0 < TDoff < TD: the first TDoff raw data points are cut off at the beginning and TDoff zeroes are appended at the end (corresponds to left shift).
- 5. TDoff < 0: -TDoff zeroes are prepended at the beginning. Note that:
  - for SI < (TD-TDoff)/2 raw data are cut off at the end
  - for DIGMOD=digital, the zeroes would be prepended to the group delay which does not make sense. You can avoid that by converting the raw data with **convdta** before you process them.
- 0 < STSR < SI: only the processed data between STSR and STSR+STSI are stored (if STSI = 0, STSR is ignored and SI points are stored)
- 7. 0 < STSI < SI: only the processed data between STSR and STSR+STSI are stored.

Note that only in the first case the processed data contain the total information of the raw data. In all other cases, information is lost.

**xfb** performs a quad spike correction which means that the central data point of the spectrum is replaced by the average of the neighbouring data points in the F1 direction. Note that the quad spike correction is skipped if you process the data with the sequence **xf2** - **xf1**.

**xfb** evaluates the parameter FCOR. The first point of the FIDs is multiplied with the value of FCOR which lies between 0.0 and 2.0. For digitally filtered Avance data, FCOR is only used in the F1 direction. In F2, it has no effect because the first point is part of the group delay and, as such, is zero. However, A\*X data or Avance data measured with DIGMOD = analog, FCOR is used in F1 and F2.

**xfb** evaluates the F2 parameter PKNL. On A\*X spectrometers, PKNL = true causes a non linear 5th order phase correction of the raw data. This corrects possible errors caused by non linear behaviour of the analog filters. On Avance spectrometers, PKNL must always be set to TRUE. For digitally filtered data, it causes **xfb** to handle the group delay of the FID. For analog data it has no effect.

**xfb** evaluates the F2 and F1 parameter REVERSE. If REVERSE = TRUE, the spectrum will be reversed in the corresponding direction, i.e. the first data point becomes the last and the last data point becomes the first. The same effect can be obtained with the commands **rev2** and/or **rev1** after **xfb**.

## USAGE:

xfb is normally used without options. There are, however, several options available:

- n
  - xfb normally stores real and imaginary processed data. However, the imaginary data are only needed for phase correction. If the parameters PHC0 and PHC1 are set correctly, then you don't need to store the imaginary data. The option n allows to do that.

This will save processing time and disk space. If you still want to do a phase correction, you can create imaginary data from the real data with a Hilbert transform (see **xht2** and **xht1**).

- nc\_proc value
  - xfb scales the data such that, i.e. the highest intensity of the spectrum lies between 2<sup>28</sup> and 2<sup>29</sup>. The intensity scaling factor is stored in the processing status parameter NC\_proc and can be viewed with dpp. The option nc\_proc causes xfb to use a specific scaling factor. However, you can only scale down the data by entering a greater (more positive) value than the one xfb would use without this option. If you enter a smaller (more negative) value, the option will be ignored to prevent data overflow. The option nc\_proc last causes xfb to use the current value of the status processing parameter NC\_proc, i.e. the value set by the previous processing step on this dataset.

#### raw/proc

- xfb works on raw data if no processed data exist or if processed data exist and have been Fourier transformed in F2 and/or F1. One of them is usually true, i.e. the data have not been processed yet or they have been processed, for example with xfb. If, however, the data have been processed with xtrf with FT\_mod = no, they are not Fourier transformed and a subsequent xfb will work on the processed data. The raw option causes xfb to work on the raw data, no matter what. The proc option causes xfb to work on the processed data. If these do not exist or are Fourier transformed, the command stops and displays an error message. In other words, the option proc prevents xfb to work on raw data.

## • big/little

- xfb stores the data in the data byte order (big or little endian) of the computer it runs on e.g. little endian on Windows PCs. Note that TopSpin's predecessor XWIN-NMR on SGI UNIX workstations stores data in big endian. The byte order is stored in the processing status parameter BYTORDP which can be viewed with s bytordp. The option big or little allows to predefine the byte order. This, for example, is used to read processed data with third party software which can not interpret BYTORDP. This option is only evaluated when xfb works on the raw data.

#### • xdim

Large 2D spectra are stored in the so-called submatrix format. The size of the submatrices are calculated by **xfb** and depend on the size of the spectrum and the available memory. The option **xdim** allows to use predefined submatrix sizes. It causes **xfb** to interpret the F2 and F1 processing parameter XDIM which can be set by entering **xdim** on the command line. The actually used submatrix sizes, whether predefined or calculated, are stored as the F2 and F1 processing status parameter XDIM and can be viewed with **dpp**. Predefining submatrix sizes is, for example, used to read the processed data with third party software which can not interpret the processing status parameter XDIM. This option is only evaluated when **xfb** works on the raw data.

Normally, **xfb** stores the entire spectral region as determined by the spectral width. You can, however, do a so-called strip transform which means that only a certain region of the spectrum is stored. This can be done by setting the parameters STSR and STSI which represent the strip start and strip size, respectively. They both can take a value between 0 and SI. The values which are actually used can be a little different. STSI is always rounded to the next multiple of 16. Furthermore, when the data are stored in submatrix format (see below), STSI is rounded to the next higher multiple of the submatrix size. Type **dpp** to check this; if XDIM is smaller than SI, then the data are stored in submatrix format and STSI is a multiple of XDIM.

Depending on size of the processed data and the available computer memory, **xfb** stores the data in sequential or submatrix format. Sequential format is used when the entire dataset fits in memory, otherwise submatrix format is used. **xfb** automatically calculates the submatrix sizes such that one row (F2) of submatrices fits in the available memory. The calculated submatrix sizes are stored in the processing status parameter XDIM (type **dpp**). The next two ta-

bles show the alignment of the data points for sequential and submatrix format, respectively. This example shows a dataset with the following sizes: F2 SI = 16, F1 SI = 16, F2 XDIM = 8, F1 XDIM = 4. The storage handling is completely transparent to the user and is only of interest when the data are interpreted by third party software.

|    | →F  | 2   |     |     |     |     |     |     |     |     |     |     |     |     |     |     |
|----|-----|-----|-----|-----|-----|-----|-----|-----|-----|-----|-----|-----|-----|-----|-----|-----|
| ¥  | 0   | 1   | 2   | 3   | 4   | 5   | 6   | 7   | 8   | 9   | 10  | 11  | 12  | 13  | 14  | 15  |
| F1 | 16  | 17  | 18  | 19  | 20  | 21  | 22  | 23  | 24  | 25  | 26  | 27  | 28  | 29  | 30  | 31  |
|    | 32  | 33  | 34  | 35  | 36  | 38  | 38  | 39  | 40  | 41  | 42  | 43  | 44  | 45  | 46  | 47  |
|    | 48  | 49  | 50  | 51  | 52  | 53  | 54  | 55  | 56  | 57  | 58  | 59  | 60  | 61  | 62  | 63  |
|    | 64  | 65  | 66  | 67  | 68  | 69  | 70  | 71  | 72  | 73  | 74  | 75  | 76  | 77  | 78  | 79  |
|    | 80  | 81  | 82  | 83  | 84  | 85  | 86  | 87  | 88  | 89  | 90  | 91  | 92  | 93  | 94  | 95  |
|    | 96  | 97  | 98  | 99  | 100 | 101 | 102 | 103 | 104 | 105 | 106 | 107 | 108 | 109 | 110 | 111 |
|    | 112 | 113 | 114 | 115 | 116 | 117 | 118 | 119 | 120 | 121 | 122 | 123 | 124 | 125 | 126 | 127 |
|    | 128 | 129 | 130 | 131 | 132 | 133 | 134 | 135 | 136 | 137 | 138 | 139 | 140 | 141 | 142 | 143 |
|    | 144 | 145 | 146 | 147 | 148 | 149 | 150 | 151 | 152 | 153 | 154 | 155 | 156 | 157 | 158 | 159 |
|    | 160 | 161 | 162 | 163 | 164 | 165 | 166 | 167 | 168 | 169 | 170 | 171 | 172 | 173 | 174 | 175 |
|    | 176 | 177 | 178 | 179 | 180 | 181 | 182 | 183 | 184 | 185 | 186 | 187 | 188 | 189 | 190 | 191 |
|    | 192 | 193 | 194 | 195 | 196 | 197 | 198 | 199 | 200 | 201 | 202 | 203 | 204 | 205 | 206 | 207 |
|    | 208 | 209 | 210 | 211 | 212 | 213 | 214 | 215 | 216 | 217 | 218 | 219 | 220 | 221 | 222 | 223 |
|    | 224 | 225 | 226 | 227 | 228 | 229 | 230 | 231 | 232 | 233 | 234 | 235 | 236 | 237 | 238 | 239 |
|    | 240 | 241 | 242 | 243 | 244 | 245 | 246 | 247 | 248 | 249 | 250 | 251 | 252 | 253 | 254 | 255 |

Figure 4.1: 2D data in sequential storage format

|    | → F | 2   |     |     |     |     |     |     |     |     |     |     |     |     |     |     |
|----|-----|-----|-----|-----|-----|-----|-----|-----|-----|-----|-----|-----|-----|-----|-----|-----|
| +  | 0   | 1   | 2   | 3   | 4   | 5   | 6   | 7   | 32  | 33  | 34  | 35  | 36  | 37  | 38  | 39  |
| F1 | 8   | 9   | 10  | 11  | 12  | 13  | 14  | 15  | 40  | 41  | 42  | 43  | 44  | 45  | 46  | 47  |
|    | 16  | 17  | 18  | 19  | 20  | 21  | 22  | 23  | 48  | 49  | 50  | 51  | 52  | 53  | 54  | 55  |
|    | 24  | 25  | 26  | 27  | 28  | 29  | 30  | 31  | 56  | 57  | 58  | 59  | 60  | 61  | 62  | 63  |
|    | 64  | 65  | 66  | 67  | 68  | 69  | 70  | 71  | 96  | 97  | 98  | 99  | 100 | 101 | 102 | 103 |
|    | 72  | 73  | 74  | 75  | 76  | 77  | 78  | 79  | 104 | 105 | 106 | 107 | 108 | 109 | 110 | 111 |
|    | 80  | 81  | 82  | 83  | 84  | 85  | 86  | 87  | 112 | 113 | 114 | 115 | 116 | 117 | 118 | 119 |
|    | 88  | 89  | 90  | 91  | 92  | 93  | 94  | 95  | 120 | 121 | 122 | 123 | 124 | 125 | 126 | 127 |
|    | 128 | 129 | 130 | 131 | 132 | 133 | 134 | 135 | 160 | 161 | 162 | 163 | 164 | 165 | 166 | 167 |
|    | 136 | 137 | 138 | 139 | 140 | 141 | 142 | 143 | 168 | 169 | 170 | 171 | 172 | 173 | 174 | 175 |
|    | 144 | 145 | 146 | 147 | 148 | 149 | 150 | 151 | 176 | 177 | 178 | 179 | 180 | 181 | 182 | 183 |
|    | 152 | 153 | 154 | 155 | 156 | 157 | 158 | 159 | 184 | 185 | 186 | 187 | 188 | 189 | 190 | 191 |
|    | 192 | 193 | 194 | 195 | 196 | 197 | 198 | 199 | 224 | 225 | 226 | 227 | 228 | 229 | 230 | 231 |
|    | 200 | 201 | 202 | 203 | 204 | 205 | 206 | 207 | 232 | 233 | 234 | 235 | 236 | 237 | 238 | 239 |
|    | 208 | 209 | 210 | 211 | 212 | 213 | 214 | 215 | 240 | 241 | 242 | 243 | 244 | 245 | 246 | 247 |
|    | 216 | 217 | 218 | 219 | 220 | 221 | 222 | 223 | 248 | 249 | 250 | 251 | 252 | 253 | 254 | 255 |

Figure 4.2: 2D data in 8\*4 submatrix storage format

As can be seen in the second table *F1 FnMODE* of this chapter, the acquisition mode in F1 (FnMODE) determines the Fourier transform mode. Furthermore, FnMODE determines the data storage mode. The description below demonstrates the difference in data storage between a data set with FnMODE = QF and one with FnMODE  $\neq$  QF.

## FnMODE = QF

**xfb** performs complex (two-quadrant) processing. In F2 the data are acquired phase sensitive, in F1 non-phase sensitive. In the example below, the following parameter settings are used:

In F2: TD = 8, SI is 4

In F1: TD = 2, SI = 2

Furthermore, the following notation is used for individual data points:

**rncm** : point *n* of FID *m*. This point is real in F2 and complex in F1

incm : point *n* of FID *m*. This point is imaginary in F2 and complex in F1

## Input F2 processing (raw data)

|    | → F2                 |           |           |           |
|----|----------------------|-----------|-----------|-----------|
| _↓ | r1c1                 | r2c1 i2c1 | r3c1 i3c1 | r4c1 i4c1 |
| F1 | ► F2<br>r1c1<br>i1c1 |           |           |           |
|    |                      | r2c2 i2c2 | r3c2 i3c2 | r4c2 i4c2 |

For F2 processing, r1c1 i1c1 is the first complex input point, r2c1 i2c1 the second etc.

## Output F2 processing = Input F1 processing

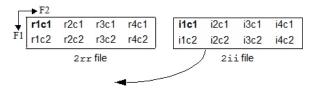

Below, the F1 input data are simply redisplayed in vertical order, with the first complex input point in bold.

## Input F1 processing

|    | <b>→ F</b> 2 |      |      |      |           |
|----|--------------|------|------|------|-----------|
| +  | r1c1         | r2c1 | r3c1 | r4c1 | 0 mm filo |
| F1 | r1c2         | r2c2 | r3c2 | r4c2 | 2rr file  |
| 1  | i1c1         | i2c1 | i3c1 | i4c1 | 011 610   |
|    | i1c2         | i2c2 | i3c2 | i4c2 | 2ii file  |

## **Output F1 processing**

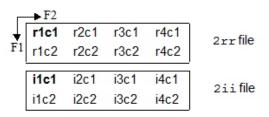

#### FnMODE ≠ QF

**xfb** performs hypercomplex (four-quadrant) processing. Both in F2 and F1, the data are acquired phase sensitive. In the example below, the following parameters settings are used:

In F2: TD = 8, SI is 4

In F1: TD = 4, SI = 2

Furthermore, the following notation is used for individual data points:

- rnrm : point n of FID m. This point is real in F2 and F1
- inrm : point n of FID m. This point is imaginary in F2 and real in F1
- rnim: point n of FID m. This point is real in F2 and imaginary in F1
- inim : point n of FID m. This point is imaginary in F2 and F1

## Input F2 processing (raw data)

|    | → F2      |           |           |                        |
|----|-----------|-----------|-----------|------------------------|
| .↓ | r1r1 i1r1 | r2r1 i2r1 | r3r1 i3r1 | r4r1 i4r1              |
| FΊ | r1i1 i1i1 | r2i1 i2i1 | r3i1 i3i1 | r4i1 i4i1              |
|    | r1r2 i1r2 | r2r2 i2r2 | r3r2 i3r2 | r4r2 i4r2              |
|    | r1i2 i1i2 | r2i2 i2i2 | r3i2 i3i2 | r4r2 i4r2<br>r4i2 i4i2 |

ser file

For F2 processing, **r1r1 i1r1** is the first hypercomplex input data point, r2r1 i2r1 the second etc. **Output F2 processing = Input F1 processing** 

|    | → F2 |      |                              |      |   |      |      |        |                              |
|----|------|------|------------------------------|------|---|------|------|--------|------------------------------|
| +  | r1r1 | r2r1 | r3r1                         | r4r1 |   | i1r1 | i2r1 | i3r1   | i4r1                         |
| F1 | r1i1 | r2i1 | r3i1                         | r4i1 |   | i1i1 | i2i1 | i3i1   | i4i1                         |
|    | r1r2 | r2r2 | r3r2                         | r4r2 |   | i1r2 | i2r2 | i3r2   | i4r2                         |
|    | r1i2 | r2i2 | r3r1<br>r3i1<br>r3r2<br>r3i2 | r4i2 |   | i1i2 | i2i2 | i3i2   | i4r1<br>i4i1<br>i4r2<br>i4i2 |
|    |      | 2r:  | r file                       |      | - |      |      | r file |                              |

Below, the F1 input data are simply redisplayed, with the first F1 complex input points in bold.

## Input F1 processing

|          | <b>→</b> F2 |      |      |                              |  |      |        |      |      |
|----------|-------------|------|------|------------------------------|--|------|--------|------|------|
| +        | r1r1        | r2r1 | r3r1 | r4r1                         |  | i1r1 | i2r1   | i3r1 |      |
| F1       | r1i1        | r2i1 | r3i1 | r4r1<br>r4i1<br>r4r2<br>r4i2 |  | i1i1 | i2i1   | i3i1 |      |
|          | r1r2        | r2r2 | r3r2 | r4r2                         |  | i1r2 | i2r2   | i3r2 | i4r2 |
|          | r1i2        | r2i2 | r3i2 | r4i2                         |  | i1i2 | i2i2   | i3i2 | i4i2 |
| 2rr file |             |      |      |                              |  | 2i:  | r file |      |      |

#### **Output F1 processing**

|          | - F2 |      |      |              |          |      |        |      |              |
|----------|------|------|------|--------------|----------|------|--------|------|--------------|
| ·↓       | r1r1 | r2r1 | r3r1 | r4r1<br>r4r2 |          | i1r1 | i2r1   | i3r1 | i4r1         |
| F1       | r1r2 | r2r2 | r3r2 | r4r2         | ]        | i1r2 | i2r2   | i3r2 | i4r1<br>i4r2 |
| 2rr file |      |      |      |              | 2ir file |      |        |      |              |
|          | r1i1 | r2i1 | r3i1 | r4i1         | ]        | i1i1 | i2i1   | i3i1 | i4i1         |
|          | r1i2 | r2i2 | r3i2 | r4i1<br>r4i2 |          | i1i2 | i2i2   | i3i2 | i4i2         |
| 2ri file |      |      |      | -            |          | 2i   | i file |      |              |

#### FnMODE = Echo-Antiecho

**xfb** performs hypercomplex (four-quadrant) processing. Both in F2 and F1, the data are acquired phase sensitive. In the example below, the following parameters settings are used:

In F2: TD = 8, SI is 4

In F1: TD = 4, SI = 2

Furthermore, the following notation is used for individual data points:

- **rnrm** : point *n* of FID *m*. This point is real in F2 and F1
- inrm : point n of FID m. This point is imaginary in F2 and real in F1
- **rnim**: point *n* of FID *m*. This point is real in F2 and imaginary in F1
- inim : point *n* of FID *m*. This point is imaginary in F2 and F1

## Input F2 processing (raw data)

|          | <b>→</b> F2 |           |                                                  |           |
|----------|-------------|-----------|--------------------------------------------------|-----------|
| <b>±</b> | r1r1 i1r1   | r2r1 i2r1 | r3r1 i3r1                                        | r4r1 i4r1 |
| FI       | r1i1 i1i1   | r2i1 i2i1 | r3i1 i3i1                                        | r4i1 i4i1 |
|          | r1r2 i1r2   | r2r2 i2r2 | r3r2 i3r2                                        | r4r2 i4r2 |
|          | r1i2 i1i2   | r2i2 i2i2 | r3r1 i3r1<br>r3i1 i3i1<br>r3r2 i3r2<br>r3i2 i3i2 | r4i2 i4i2 |
| -        |             | ser       | file                                             |           |

For F2 processing, **r1r1 i1r1** is the first hyper complex input data point, r2r1 i2r1 the second etc.

## Output F2 processing = Input F1 processing

|    | → F2                |            |            |            |  |  |  |
|----|---------------------|------------|------------|------------|--|--|--|
| +  | - <b>i1r1</b> -i1i1 | -i2r1-i2i1 | -i3r1-i3i1 | -i4r1-i4i1 |  |  |  |
| F1 | - <b>r1r1</b> +r1i1 | -r2r1+r2i1 | -r3r1+r3i1 | -r4r1+r4i1 |  |  |  |
|    | -i1r2-i1i2          | -i2r2-i2i2 | -i3r2-i3i2 | -i4r2-i4i2 |  |  |  |
|    | -r1r2+r1i2          | -r2r2+r2i2 | -r3r2+r3i2 | -r4r2+r4i2 |  |  |  |
|    | 2rr file            |            |            |            |  |  |  |
|    | r1r1+r1i1           | r2r1+r2i1  | r3r1+r3i1  | r4r1+r4i1  |  |  |  |
|    | - <b>i1r1</b> +i1i1 | -i2r1+i2i1 | -i3r1+i3i1 | -i4r1+i4i1 |  |  |  |
|    | r1r2+r1i2           | r2r2+r2i2  | r3r2+r3i2  | r4r2+r4i2  |  |  |  |
|    | -i1r2+i1i2          | -i2r2+i2i2 | -i3r2+i3i2 | -i4r2+i4i2 |  |  |  |
|    | 2ir file            |            |            |            |  |  |  |

Below, the F1 input data are simply redisplayed, with the first F1 complex input points in bold.

## Input F1 processing

| ► F2      |                |         |            |            |
|-----------|----------------|---------|------------|------------|
| -i1r1-i1  | <b>i1</b> -i2r | 1-i2i1  | -i3r1-i3i1 | -i4r1-i4i1 |
| -r1r1+r   | 1i1 -r2        | r1+r2i1 | -r3r1+r3i1 | -r4r1+r4i1 |
| -i1r2-i1i | 2 -i2r         | 2-i2i2  | -i3r2-i3i2 | -i4r2-i4i2 |
| -r1r2+r   | 1i2 -r2        | r2+r2i2 | -r3r2+r3i2 | -r4r2+r4i2 |
|           |                | 2rrf    | ile        |            |
| r1r1+r1   | i1 r2r         | 1+r2i1  | r3r1+r3i1  | r4r1+r4i1  |
| -i1r1+i1  | li1 -i2r       | 1+i2i1  | -i3r1+i3i1 | -i4r1+i4i1 |
| r1r2+r1   | i2 r2r         | 2+r2i2  | r3r2+r3i2  | r4r2+r4i2  |
| -i1r2+i1  | i2 -i2r        | 2+i2i2  | -i3r2+i3i2 | -i4r2+i4i2 |
|           |                | 0.1     | file       |            |

2ir file

## **Output F1 processing**

| →F2        |            |            |            |  |  |  |  |
|------------|------------|------------|------------|--|--|--|--|
|            | -i2r1-i2i1 | -i3r1-i3i1 | -i4r1-i4i1 |  |  |  |  |
| -i1r2-i1i2 | -i2r2-i2i2 | -i3r2-i3i2 | -i4r2-i4i2 |  |  |  |  |
| 2rr file   |            |            |            |  |  |  |  |
| r1r1+r1i1  | r2r1+r2i1  | r3r1+r3i1  | r4r1+r4i1  |  |  |  |  |
| r1r2+r1i2  | r2r2+r2i2  | r3r2+r3i2  | r4r2+r4i2  |  |  |  |  |
| 2ir file   |            |            |            |  |  |  |  |
|            |            | -r3r1+r3i1 |            |  |  |  |  |
| -r1r2+r1i2 | -r2r2+r2i2 | -r3r2+r3i2 | -r4r2+r4i2 |  |  |  |  |
|            | 2r:        | i file     |            |  |  |  |  |
| -i1r1+i1i1 | -i2r1+i2i1 | -i3r1+i3i1 | -i4r1+i4i1 |  |  |  |  |
| -i1r2+i1i2 | -i2r2+i2i2 | -i3r2+i3i2 | -i4r2+i4i2 |  |  |  |  |
|            | 2i:        | i file     |            |  |  |  |  |

Note that:

- For FnMODE ≠ QF, zero filling once in F1 is done when SI = TD. For FnMODE = QF, zero filling once in F1 is done when SI = 2\*TD.
- FnMODE = QF is normally used on magnitude or power data. For this purpose, the F1
  processing parameter PH\_mod must be set to MC or PS, respectively. Note that in these
  cases, no imaginary data are stored after F1 processing.
- FnMODE = Echo-Antiecho is equivalent to FnMODE = States, except that two consecutive FIDs (rows of the 2D raw data) are linearly combined according to the following rules:
  - re0 = -im1 im0
  - im0 = re1 + re0
  - re1 = re1 re0
  - im1 = im1 im0
- xfb n does not store imaginary data after F1 processing.

#### 2D PROCESSING OF 3D DATA

**xfb** can also be used to process one 2D plane of a 3D spectrum. This can be a plane in the F3-F2 or in the F3-F1 direction. The output 2D data are stored in a separate *procno*. When the current dataset is a 3D, **xfb** will prompt you for the plane axis direction, the plane number, the output *procno* and, if applicable, for the permission to overwrite existing data. Alternatively, you can enter this information as arguments on the command line, for example:

#### xfb s23 17 2 y

Will read the F3-F2 plane number 17 and store it under procno 2, overwriting possibly existing data. Furthermore, you can use the **nodisp** argument to prevent opening/displaying the destination dataset, e.g.:

#### xfb s23 17 2 y nodisp

For 2D processing of 3D echo-antiecho (EA) data the option **eao** is available. This option ensures EA calculation when:

- the 3D raw data are EA in either F2 or F1 (the acquisition status parameter FnMODE = Echo-Antiecho in F2 or F1, respectively)
- · the processed plane does not include the EA direction

For example, to process F2-F3 plane 17 of a 3D dataset which is EA in F1, enter:

xfb eao s23 17 2 y

If you omit the **eao** option, the plane is still processed but no EA calculation is done. Using the **eao** option allows to determine the correct phase values for EA data or compare the processed plane with a plane extracted from a 3D processed data. Note that if the processed plane includes the EA direction, or if the 3D data are not EA in any direction, the option **eao** has no effect.

When executed on a dataset with 3D raw data but 2D processed data (usually a result of a previous 2D processing command on that 3D dataset), **xfb** takes one argument:

#### xfb <plane>

Process the specified plane and store it under the current procno.

#### xfb same

Process the same plane as the previous processing command and store it under the current *procno*. The **same** option is automatically used by the AU program macro XFB. When used on a regular 2D dataset (i.e. with 2D raw data), it has no effect.

#### **INPUT PARAMETERS**

#### F2 and F1 parameters

Set from the ftf dialog box, with edp or by typing bc\_mod, bcfw etc.

BC\_mod - FID baseline correction mode

BCFW - filter width for BC\_mod = sfil or qfil

COROFFS - correction offset for BC\_mod = spol/qpol or sfil/qfil

ME mod - FID linear prediction mode

NCOEF - number of linear prediction coefficients

LPBIN - number of points for linear prediction

TDoff - number of raw data points predicted for ME\_mod = LPb\*

WDW - FID window multiplication mode

LB - Lorentzian broadening factor for WDW = em or gm

GB - Gaussian broadening factor for WDW = gm, sinc or qsinc

SSB - Sine bell shift for WDW = sine, qsine, sinc or qsinc

TM1, TM2 - limits of the trapezoidal window for WDW = trap

PH\_mod - phase correction mode

PHC0 - zero order phase correction value for PH\_mod = pk

PHC1 - first order phase correction value for PH\_mod = pk

SI - size of the processed data

STSR - strip start: first output point of strip transform

STSI - strip size: number of output points of strip transform

TDeff - number of raw data points to be used for processing

TDoff - first point of the FID used for processing (default 0)

FCOR - first (FID) data point multiplication factor (0.0-2.0, default 0.5)

REVERSE - flag indicating to reverse the spectrum

XDIM - submatrix size (only used for the command xfb xdim)

Set by the acquisition, can be viewed with dpa or by typing s td :

TD - time domain; number of raw data points

#### F2 parameters

Set from the **ftf** dialog box, with **edp** or by typing **pknl** : PKNL - group delay compensation (Avance) or filter correction (A\*X) Set by the acquisition, can be viewed with **dpa** or by typing **s aq\_mod**.: AQ\_mod - acquisition mode (determines the Fourier transform mode) BYTORDA - byteorder or the raw data NC - normalization constant

#### F1 parameters

Set by the acquisition, can be viewed with **dpa** or by typing **s fnmode** : FnMODE - F1 Acquisition transform mode Set by the user with **edp** or by typing **mc2** : MC2 - FT mode in F1 (only used if F1-FnMODE = undefined)

#### OUTPUT PARAMETERS

#### F2 and F1 parameters

Can be viewed with **dpp** or by typing **s si**, **s tdeff** etc.: SI - size of the processed data TDeff - number of raw data points that were used for processing FTSIZE - Fourier transform size STSR - strip start: first output point of strip transform STSI - strip size: number of output points of strip transform XDIM - submatrix size FT\_mod - Fourier transform mode

#### F2 parameters

Can be viewed with **dpp** or by typing **s ymax\_p**, **s ymin\_p** etc.: YMAX\_p - maximum intensity of the processed data YMIN\_p - minimum intensity of the processed data S\_DEV - standard deviation of the processed data NC\_proc - intensity scaling factor BYTORDP - byte order of the processed data

#### **INPUT FILES**

<dir>/data/<user>/nmr/<name>/<expno>/

ser - raw data (input if 2rr does not exit or is Fourier transformed)

<dir>/data/<user>/nmr/<name>/<expno>/pdata/<procno>/

2rr - real processed 2D data (input if it exists but is not Fourier transformed)

proc - F2 processing parameters

proc2 - F1 processing parameters

acqus - F2 acquisition status parameters

acqu2s - F1 acquisition status parameters

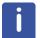

Note that if 2*rr* is input, then 2*ir* and 2*ri* can also be input, depending on the processing status of the data.

#### **OUTPUT FILES**

<dir>/data/<user>/nmr/<name>/<expno>/pdata/<procno>/

#### For FnMODE QF:

2rr - real processed 2D data

2ir - second quadrant imaginary processed data

2ri - third quadrant imaginary processed data

2ii - fourth quadrant imaginary processed data

#### For FnMODE = QF:

2rr - real processed 2D data

2ii - second quadrant imaginary processed data

#### For all values of FnMODE:

*procs* - F2 processing status parameters

proc2s - F1 processing status parameters

auditp.txt - processing audit trail

#### **USAGE IN AU PROGRAMS**

#### XFB

If you want to use XFB with an option, you can do that with XCMD, e.g. XCMD("xfb raw")

#### SEE ALSO

xf1 [> 128], xf2 [> 133], xfbm, xf2m, xf1m [> 130], xfbp, xf2p, xf1p [> 147], xfbps, xf2ps, xf1ps [> 132], xtrf, xtrf2 [> 151]

# 4.27 xfbp, xf2p, xf1p

#### NAME

xfbp - Phase correction in F2 and F1 direction (2D)

xf2p - Phase correction in F2 (2D)

xf1p - Phase correction in F1 (2D)

ph - Open phase correction dialog box (1D,2D)

#### DESCRIPTION

2D phase correction can be started from the command line or from the phase correction dialog box. The latter is opened with the command **ph**:

| Phase correction - xfbp           |   |              | $\mathbf{X}$ |
|-----------------------------------|---|--------------|--------------|
| Options                           |   |              |              |
| 🔘 Manual phasing                  |   |              |              |
| Additive phasing using PHC0/1     |   |              |              |
| 🔘 Magnitude spectrum              |   |              |              |
| O Power spectrum                  |   |              |              |
| Required parameters               |   |              |              |
| Apply to axis: F2, F1             |   | $\checkmark$ |              |
| Oth order correction PHC0 [deg] = | 0 |              | 0            |
| 1st order correction PHC1 [deg] = | 0 |              | 0            |
|                                   |   | <u>o</u> k ( | Cancel Help  |

This dialog box offers several options, each of which selects a certain command for execution.

#### Additive phasing using PHC0/1 (F2 and F1)

This option selects the command **xfbp** for execution. It performs a zero and first order 2D phase correction in the F2 and F1 direction. **xfbp** works like the 1D command **pk**. This means it does not calculate the phase values, it simply applies the current values of PHC0 and PHC1.

#### Additive phasing using PHC0/1 (F2)

This option selects the command **xf2p** for execution. It works like **xfbp**, except that it only corrects the phase in the F2 direction.

#### Additive phasing using PHC0/1 (F1)

This option selects the command **xf1p** for execution. It works like **xfbp**, except that it only corrects the phase in the F1 direction.

**xf\*p** are only useful when the PHC0 and PHC1 values are known. If they are not, you can perform 2D interactive phase correction. To do that, select the option *Manual Phasing* in the **ph** dialog box or click A in the toolbar. The interactive phase correction procedure is described in the TopSpin Users Guide.

The phase values can also be determined by the 1D interactive phase correction of a row or column. To do that, read a row (**rsr**) and/or column (**rsc**) and click  $\checkmark$  in the toolbar (see TopSpin Users Guide). Alternatively, you can phase correct a row or column with **apk** and view the calculated phase values with **dpp**. Then you can go back to the 2D dataset, set the determined phase values with **edp** and run **xfbp** to apply them.

**xfbp** uses but does not change the processing parameters PHC0 and PHC1 (**edp**). It does, however, change the corresponding processing status parameters (**dpp**), by adding the applied phase values.

The **ph** command can be used on 1D or 2D data. It recognizes the data dimensionality and opens a dialog box with the appropriate options and parameters.

#### **INPUT PARAMETERS**

Set from the ph dialog box, with edp or by typing phc0, phc1:

- PHC0 zero order phase correction value (frequency independent)
- PHC1 first order phase correction value (frequency dependent)

#### **OUTPUT PARAMETERS**

Can be viewed with **dpp** or by typing **s phc0**, **s phc1**: PHC0 - zero order phase correction value (frequency independent) PHC1 - first order phase correction value (frequency dependent)

#### **INPUT FILES**

<dir>/data/<user>/nmr/<name>/<expno>/pdata/<procno>/ 2rr, ir, 2ri, 2ii - processed 2D data procs - F2 processing status parameters proc2s - F1 processing status parameters

#### **OUTPUT FILES**

<dir>/data/<user>/nmr/<name>/<expno>/pdata/<procno>/ 2rr, ir, 2ri, 2ii - processed 2D data procs - F2 processing status parameters proc2s - F1 processing status parameters auditp.txt - processing audit trail

#### **USAGE IN AU PROGRAMS**

XFBP XF2P XF1P

#### SEE ALSO

xfb, ftf [ 136], xf2 [ 133], xf1 [ 128], xtrf, xtrf2 [ 151], xtrfp, xtrfp2 [ 154]

# 4.28 xht2, xht1

#### NAME

xht2 - Hilbert transform in F2 (2D) xht1 - Hilbert transform in F1 (2D)

#### DESCRIPTION

The command **xht2** performs a Hilbert transform of 2D data in the F2 direction.

The command **xht1** performs a Hilbert transform of 2D data in the F1 direction.

Hilbert transform creates imaginary data from the real data. Imaginary data are required for phase correction. They are normally created during Fourier transform with **xfb**, **xf2** or **xf1**. If, however, the imaginary data were not stored (**xfb** n) or have been deleted (**deli**), you can (re)create them with **xht2** or **xht1**.

Note that Hilbert Transform is only useful when the real data have been created from zero filled raw data, with SI  $\geq$  TD.

Hilbert transform can also be used if the imaginary data exist but do not match the real data. This is the case when the latter have been manipulated after Fourier transform, for example by **abs1**, **abs2**, **sub\***, **sym** or third party software.

#### **INPUT FILES**

<dir>/data/<user>/nmr/<name>/<expno>/pdata/<procno>/

2rr - real processed 2D data

2ir - second quadrant imaginary data (if existing, input of xht1)

2ri - third quadrant imaginary data (if existing, input of xht2)

#### **OUTPUT FILES**

<dir>/data/<user>/nmr/<name>/<expno>/pdata/<procno>/

2rr - real processed 2D data

2ir - second quadrant imaginary data (output of xht2, created from 2rr)

2ri - third quadrant imaginary data (output of xht1, created from 2rr)

2ii - fourth quadrant imaginary data

*auditp.txt* - processing audit trail

#### **USAGE IN AU PROGRAMS**

XHT2

XHT1

#### SEE ALSO

xfb, ftf [> 136], xf2 [> 133], xf1 [> 128]

# 4.29 xif2, xif1

#### NAME

xif2 - Inverse Fourier transform in F2 (2D)

xif1 - Inverse Fourier transform in F1 (2D)

#### DESCRIPTION

The command **xif2** performs an inverse Fourier transform in the F2 direction. This means frequency domain data (spectrum) are transformed into time domain data (FID).

**xif1** performs an inverse Fourier transform in the F1 direction.

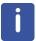

Note that after xif2 or xif1 (or both), the data are still stored as processed data, i.e. the raw data are not overwritten. You can, however, create pseudo-raw data with the command genser which creates a new dataset.

Inverse Fourier transform can also be done with the commands **xtrfp**, **xtrfp2** and **xtrfp1**. To do that:

- 1. Type **dpp** and check the status FT\_mod.
- 2. Type **edp** to set the processing parameters; set BC\_mod, WDW, ME\_mod and PH\_mod to *no* and FT\_mod to the inverse equivalent of the status FT\_mod.
- 3. Perform xtrfp, xtrfp2 or xtrfp1.

#### **INPUT FILES**

<dir>/data/<user>/nmr/<name>/<expno>/pdata/<procno>/
2rr, ir, 2ri, 2ii - processed 2D data

#### **OUTPUT FILES**

<dir>/data/<user>/nmr/<name>/<expno>/pdata/<procno>/

2rr, ir, 2ri, 2ii - processed 2D data auditp.txt - processing audit trail

#### **USAGE IN AU PROGRAMS**

XIF2 XIF1

#### SEE ALSO

genser [ 105], xtrfp, xtrfp2 [ 154]

# 4.30 xtrf, xtrf2

#### NAME

xtrf - Custom processing of raw data in F2 and F1 (2D)

xtrf2 - Custom processing of raw data in F2 (2D)

#### DESCRIPTION

The command **xtrf** performs customized processing of the raw data in both the F2 and F1 direction. It processes data according to the processing parameters BC\_mod, WDW, ME\_mod, FT\_mod and PH\_mod. **xtrf** works like **xfb**, except for the following differences:

- 1. The Fourier transform is performed according to the processing parameter FT\_mod, whereas the acquisition status parameter AQ\_mod is ignored. This, for example, allows to process the data without Fourier transform (FT\_mod = no). Furthermore, you can choose a Fourier transform mode different from the one that would be evaluated from the acquisition mode. This feature is not used very often because the Fourier transform as evaluated from the acquisition mode of the raw data, you can Fourier transform the data with one FT\_mod, inverse Fourier transform them with a different FT\_mod. Then you can use genser to create pseudo-raw data with a different acquisition mode than the original raw data. The table below shows a list of values of FT\_mod.
- 2. A baseline correction is performed according to BC\_mod. This parameter can take the value *no*, *single*, *quad*, *spol*, *qpol*, *sfil* or *qfil*. **xtrf** evaluates BC\_mod for the baseline correction mode (e.g. quad, qpol or qfil) and for the detection mode (e.g. single or quad, spol or qpol, sfil or qfil). Note that **xfb** evaluates the acquisition status parameter AQ\_mod for the detection mode. More details on BC\_mod can be found in chapter *List of processing parameters* [▶ 19].
- 3. When all parameters mentioned above are set to *no*, no processing is done but the raw data are still stored as processed data and displayed on the screen. This means the raw data are converted to submatrix format (files 2rr, 2ir, 2ri and 2ii) and scaled according to the vertical resolution. The intensity scaling factor is stored in the processing status parameter NC\_proc and can be viewed with **dpp**. The size of these processed data and the number of raw data points which are used are determined by the parameters SI, TDeff and TDoff, as described for the command **xfb**. For example, if 0 < TDeff < TD, the processed data are truncated. This allows to create pseudo-raw data with a smaller size than the original raw data (see also **genser**).

| FT_mod | Fourier transform mode        |  |
|--------|-------------------------------|--|
| no     | no Fourier transform          |  |
| fsr    | forward, single channel, real |  |
| fqr    | forward, quadrature, real     |  |

| FT_mod | Fourier transform mode           |  |
|--------|----------------------------------|--|
| fsc    | orward, single channel, complex  |  |
| fqc    | forward, quadrature, complex     |  |
| isr    | inverse, single channel, real    |  |
| iqr    | inverse, quadrature, real        |  |
| isc    | inverse, single channel, complex |  |
| iqc    | inverse, quadrature, complex     |  |

The F1 Fourier transform mode and data storage mode depends on the F1 acquisition mode (see INPUT PARAMETERS below and the description of **xfb**).

xtrf2 works like xtrf, except that it only works in the F2 direction.

xtrf and xtrf2 take the same options as xfb.

xtrf can be used to do a combination of forward and backward prediction.

Run **xtrf** with ME\_mod = LPfc and **xtrfp** (or **xfb**) with ME\_mod = LPbc.

#### **INPUT PARAMETERS**

#### F2 and F1 direction

Set by the user with edp or by typing si, bc\_mod, bcfw etc.:

SI - size of the processed data

TDeff - number of raw data points to be used for processing

TDoff - first point of the FID used for processing (default 0)

FCOR - first (FID) data point multiplication factor (0.0-2.0, default 0.5)

BC\_mod - FID baseline correction mode

BCFW - filter width for BC\_mod = sfil or qfil

COROFFS - correction offset for BC\_mod = spol/qpol or sfil/qfil

ME\_mod - FID linear prediction mode

NCOEF - number of linear prediction coefficients

LPBIN - number of points for linear prediction

TDoff - number of raw data points predicted for ME\_mod = LPb\*

WDW - FID window multiplication mode

LB - Lorentzian broadening factor for WDW = em or gm

GB - Gaussian broadening factor for WDW = gm, sinc or qsinc

SSB - Sine bell shift for WDW = sine, qsine, sinc or qsinc

TM1, TM2 - limits of the trapezoidal window for WDW = trap

FT\_mod - Fourier transform mode

STSR - strip start: first output point of strip transform

STSI - strip size: number of output points of strip transform

REVERSE - flag indicating to reverse the spectrum

PKNL - group delay compensation (Avance) or filter correction (A\*X)

PH\_mod - phase correction mode

PHC0 - zero order phase correction value for PH\_mod = pk

PHC1 - first order phase correction value for PH\_mod = pk

Set by the acquisition, can be viewed with dpa or by typing s td :

TD - time domain; number of raw data points

#### F2 direction

Set by the acquisition, can be viewed with dpa or by typing s bytorda:

BYTORDA - byteorder or the raw data

NC - normalization constant

#### F1 direction

Set by the acquisition, can be viewed with **dpa** or by typing **s fnmode**: FnMODE - Acquisition mode

#### **OUTPUT PARAMETERS**

#### F2 and F1 parameters

Can be viewed with **dpp** or by typing **s si** etc.:

SI - size of the processed data

TDeff - number of raw data points that were used for processing

STSR - strip start: first output point of strip transform

STSI - strip size: number of output points of strip transform

XDIM - submatrix size

#### F2 parameters

Can be viewed with dpp or by typing s ymax\_p, s ymin\_p etc.:

YMAX\_p - maximum intensity of the processed data

YMIN\_p - minimum intensity of the processed data

S\_DEV - standard deviation of the processed data

NC\_proc - intensity scaling factor

BYTORDP - byte order of the processed data

#### **INPUT FILES**

<dir>/data/<user>/nmr/<name>/<expno>/

ser - raw data

acqus - F2 acquisition status parameters

acqu2s - F1 acquisition status parameters

<dir>/data/<user>/nmr/<name>/<expno>/pdata/<procno>/

proc - F2 processing parameters

proc2 - F1 processing parameters

#### **OUTPUT FILES**

<dir>/data/<user>/nmr/<name>/<expno>/pdata/<procno>/ 2rr, 2ir, 2ri, 2ii - processed 2D data procs - processing status parameters proc2s - processing status parameters auditp.txt - processing audit trail

#### **USAGE IN AU PROGRAMS**

XTRF XTRF2

#### SEE ALSO

xtrfp, xtrfp2 [> 154], xfb, ftf [> 136], xf2 [> 133], xf1 [> 128]

# 4.31 xtrfp, xtrfp2, xtrfp1

#### NAME

xtrfp - Custom processing of processed data in F2 and F1 (2D)

xtrfp2 - Custom processing of processed data in F2 (2D)

xtrfp1 - Custom processing of processed data in F1 (2D)

#### DESCRIPTION

The command **xtrfp** performs customized processing of processed data both the F2 and F1 direction. It works like **xtrf**, except that it only works on processed data. If processed data do not exist, an error message is displayed. If processed data do exist, they are further processed according to the parameters BC\_mod, WDW, ME\_mod, FT\_mod and PH\_mod as described for **xtrf**.

xtrfp2 works like xtrfp, except that it only works in the F2 direction.

xtrfp1 works like xtrfp, except that it only works in the F1 direction.

The **xtrfp**\* commands can, for example, be used to perform multiple additive baseline corrections. This can be necessary if the raw data contain multiple frequency baseline distortions. You cannot do this with **xfb** or **xtrf** because these commands always work on the raw data, i.e. they are not additive.

xtrfp, xtrfp2 and xtrfp1 can also be used for inverse Fourier transform. To do that:

- 1. Type **dpp** to check the status FT\_mod
- 2. Type **edp** to set the processing parameters; set BC\_mod, WDW, ME\_mod and PH\_mod to *no* and FT\_mod to the inverse equivalent of the status FT\_mod
- 3. Perform xtrfp, xtrfp2 or xtrfp1

As an alternative way to perform an inverse Fourier transform use the commands **xif2** and **xif1**.

#### **INPUT PARAMETERS**

#### F2 and F1 parameters

Set by the user with edp or by typing bc\_mod, bcfw etc.:

BC\_mod - FID baseline correction mode

BCFW - filter width for BC\_mod = sfil or qfil

COROFFS - correction offset for BC\_mod = spol/qpol or sfil/qfil

ME mod - FID linear prediction mode NCOEF - number of linear prediction coefficients LPBIN - number of points for linear prediction TDoff - number of raw data points predicted for ME\_mod = LPb\* WDW - FID window multiplication mode LB - Lorentzian broadening factor for WDW = em or gm GB - Gaussian broadening factor for WDW = gm, sinc or qsinc SSB - Sine bell shift for WDW = sine, gsine, sinc or gsinc TM1, TM2 - limits of the trapezoidal window for WDW = trap FT mod - Fourier transform mode PH mod - phase correction mode PHC0 - zero order phase correction value for PH mod = pk PHC1 - first order phase correction value for PH mod = pk FCOR - first (FID) data point multiplication factor (0.0-2.0, default 0.5) REVERSE - flag indicating to reverse the spectrum Set by a previous processing command, e.g. xtrf, can be viewed with dpp : SI - size of the processed data STSR - strip start: first output point of strip transform STSI - strip size: number of output points of strip transform TDeff - number of raw data points to be used for processing TDoff - first point of the FID used for processing (default 0) F1 parameters Set by a previous processing command, e.g. xtrf, can be viewed with dpp : MC2 - Fourier transform mode

#### **OUTPUT PARAMETERS**

#### F2 parameters

Can be viewed with **dpp** or by typing **s ymax\_p**, **s ymin\_p** etc.: YMAX\_p - maximum intensity of the processed data YMIN\_p - minimum intensity of the processed data S\_DEV - standard deviation of the processed data NC\_proc - intensity scaling factor BYTORDP - byte order of the processed data

#### **INPUT FILES**

<dir>/data/<user>/nmr/<name>/<expno>/pdata/<procno>/ 2rr, 2ir, 2ri, 2ii - processed 2D data proc - F2 processing parameters proc2 - F1 processing parameters

#### **OUTPUT FILES**

<dir>/data/<user>/nmr/<name>/<expno>/pdata/<procno>/
2rr, 2ir, 2ri, 2ii - processed 2D data
procs - F2 processing status parameters

proc2s - F1 processing status parameters
auditp.txt - processing audit trail

#### USAGE IN AU PROGRAMS

XTRFP XTRFP2 XTRFP1

#### SEE ALSO

*xtrf, xtrf2* [ 151], *xfb, ftf* [ 136], *xf2* [ 133], *xf1* [ 128]

# 4.32 zert2, zert1, zert

#### NAME

zert2 - Zero a trapezoidal region of each row (2D)

zert1 - Zero a trapezoidal region of each column (2D)

zert - Open zero region dialog box (2D)

#### DESCRIPTION

The zero region commands can be started from the command line or from the zero region dialog box. The latter is opened with the command **zert**.

| 🤹 zert                                                      |       | -  | X           |
|-------------------------------------------------------------|-------|----|-------------|
| Options                                                     |       |    |             |
| <ul> <li>Zero trapezoidal region</li> </ul>                 |       |    |             |
| Required parameters (F2 and F1)<br>Apply to axis: F2, F1    |       |    | <b></b>     |
| Low field limit for zero region in first row ABSF1 [ppm] =  | 1000  |    | 1000        |
| High field limit for zero region in first row ABSF2 [ppm] = | -1000 |    | -1000       |
| Low field limit of zero region in last row SIGF1 [ppm] =    | 0     |    | 0           |
| High field limit of zero region in last row SIGF2 [ppm] =   | 0     |    | 0           |
|                                                             |       | ОК | Cancel Help |

This dialog box offers only one option which can be used in the F2 or F1 direction.

#### Zero trapezoidal region in F2

This option selects the command **zert2** for execution. The trapezoidal region to be zeroed is defined as follows:

- Only the rows between F1-ABSF2 and F1-ABSF1 are zeroed
- The part (region) of each row which is zeroed shifts from row to row. The first row is zeroed between F2-ABSF2 and F2-ABSF1. The last row is zeroed between F2-SIGF2 and F2-SIGF1. For intermediate rows, the low field limit is an interpolation of F2-ABSF2 and F2-SIGF2 and F2-SIGF2 and the high field limit is an interpolation of F2-ABSF1 and F2-SIGF1.

**zert2** works exactly like **abst2**, except that the data points are zeroed instead of baseline corrected.

#### Zero trapezoidal region in F1

This option selects the command **zert1** for execution. The trapezoidal region to be zeroed is defined as follows:

• Only the columns between F2-ABSF2 and F2-ABSF1 are zeroed

• The part (region) of each column which is zeroed shifts from column to column. The first column is zeroed between F1-ABSF2 and F1-ABSF1. The last column is zeroed between F1-SIGF2 and F1-SIGF1. For intermediate columns, the low field limit is an interpolation of F1-ABSF2 and F1-SIGF2 and the high field limit is an interpolation of F1-ABSF1 and F1-SIGF1.

**zert1** works exactly like **abst1**, except that the data points are zeroed instead of baseline corrected.

#### **INPUT PARAMETERS**

Set from the zert dialog box, with edp or by typing absf1, absf2 etc.:

ABSF1 - low field limit of the zero region in the first row

ABSF2 - high field limit of the zero region in the first row

SIGF1 - low field limit of the zero region in the last row

SIGF2 - high field limit of the zero region in the last row

#### **INPUT FILES**

<dir>/data/<user>/nmr/<name>/<expno>/pdata/<procno>/
2rr - real processed 2D data
proc2 - F1 processing parameters

#### **OUTPUT FILES**

<dir>/data/<user>/nmr/<name>/<expno>/pdata/<procno>/ 2rr - real processed 2D data proc2s - F1 processing status parameters auditp.txt - processing audit trail

#### **USAGE IN AU PROGRAMS**

ZERT2 ZERT1

#### SEE ALSO

abs2, abst2 commanda [> 93], abs1, abst1 commanda [> 95]

# 5 3D Processing Commands

This chapter describes all TopSpin 3D processing commands. They only work on 3D data and store their output in processed data files. 3D raw data are never overwritten.

We will often refer to the three directions of a 3D dataset as the F3, F2 and F1 direction. F3 is always the acquisition direction. For processed data, F2 and F1 are always the second and third direction, respectively. For raw data, this order can be the same or reversed as expressed by the acquisition status parameter AQSEQ. 3D processing commands which work on raw data automatically determine their storage order from AQSEQ.

The name of a 3D processing command expresses the direction in which it works, e.g. **tf3** works in F3, **tf2** in F2 and **tf1** in the F1 direction. The command **r12** reads an F1-F2 plane, **r13** reads an F1-F3 plane etc.

For each command, the relevant input and output parameters are mentioned.

Furthermore, the relevant input and output files and their location are mentioned. Although file handling is completely transparent, it is sometimes useful to know which files are involved and where they reside. For example, if you have permission problems or if you want to process or interpret your data with third party software.

# 5.1 ft3d

#### NAME

ft3d - Process data, including FT, in the F3, F2 and F1 direction (3D)

#### DESCRIPTION

The command **ft3d** processes a 3D dataset in all three directions F3, F2 and F1. It is equivalent to the command sequence **tf3-tf2-tf1** or **tf3-tf1-tf2** (see below).

**ft3d** performs a Fourier transform which transforms time domain data (FID) into frequency domain data (spectrum). Depending on the processing parameters BC\_mod, WDW, ME\_mod and PH\_mod, it also performs baseline correction, window multiplication, linear prediction and spectrum phase correction.

ft3d executes the following processing steps:

1. Baseline correction

The time domain data are baseline corrected according to BC\_mod. This parameter takes the value *no*, *single*, *quad*, *spol*, *qpol sfil* or *qfil*.

2. Linear prediction

Linear prediction is done according to ME\_mod. This parameter takes the value *no*, *LPfr*, *LPfc*, *LPbr*, *LPbc*, *LPmifr* or *LPmifc*. Usually, ME\_mod = no, which means no prediction is done. Forward prediction (*LPfr*, *LPfc*, *LPmifr* or *LPmifc*) can, for example, be used to extend truncated FIDs. Backward prediction (*LPbr* or *LPbc*) is usually only done in F3, e.g. improve the initial data points of the FID. Linear prediction is only performed if NCOEF > 0. Furthermore, the parameters LPBIN and, for backward prediction, TDoff are evaluated.

3. Window multiplication

The time domain data are multiplied with a window function according to WDW. This parameter takes the value *em*, *gm*, *sine*, *qsine*, *trap*, *user*, *sinc*, *qsinc*, *traf* or *trafs*.

4. Fourier transform

The time domain data are Fourier transformed in F3 according to the acquisition status parameter AQ\_mod (see AQ\_mod table below).

In F2 and F1, they are Fourier transformed according to the acquisition status parameter FnMODE (if FnMODE = undefined, ft3d evaluates the processing parameter MC2).

The Fourier transform mode is stored in the processing status parameter FT\_mod. Note that **ft3d** does not evaluate the processing parameter FT\_mod!

5. Phase correction

The frequency domain data are phase corrected according to PH\_mod. This parameter takes the value *no*, *pk*, *mc* or *ps*. For PH\_mod = pk, **ft3d** applies the values of PHC0 and PHC1. This is only useful if the phase values are known. You can determine them by typing **xfb** on the 3D data to process a 23 or 13 plane, do a phase correction on the resulting the 2D dataset and store the phase values to 3D.

| status AQ_mod | Fourier transform mode status FT_mod |               |
|---------------|--------------------------------------|---------------|
| qf            | forward, single, real fsr            |               |
| qsim          | forward, quad, complex               | fqc           |
| qseq          | forward, quad, real                  | fqr           |
| DQD           | forward, quad, complex               | fqc           |
|               |                                      |               |
| FnMODE        | Fourier transform mode               | status FT_mod |
| undefined     | according to MC2                     |               |
| QF            | forward, quad, real                  | fqc           |
| QSEQ          | forward, quad, real fqr              |               |
| ТРРІ          | forward, single, real fsr            |               |
| States        | forward, quad, complex fqc           |               |
| States-TPPI   | forward, single, complex fsc         |               |
| Echo-AntiEcho | forward, quad, complex fqc           |               |

The size of the processed data is determined by the processing parameter SI; SI real and SI imaginary points are created. A typical value for SI is TD/2 in which case, all raw data points are used and no zero filling is done. In fact, several parameters control the number of input and output data points, for example:

- SI > TD/2: the raw data are zero filled before the Fourier transform
- SI < TD/2: only the first 2\*SI raw data points are used
- 0 < TDeff < TD: only the first TDeff raw data points are used
- 0 < TDoff < TD: the first TDoff raw data points are cut off and TDoff zeroes are appended at the end
- TDoff < 0: -TDoff zeroes are prepended at the beginning. Note that:
  - for SI < (TD-TDoff)/2 raw data are cut off at the end
  - for DIGMOD=digital, the zeroes would be prepended to the group delay which does not make sense. You can avoid that by converting the raw data with **convdta** before you process them.
- 0 < STSR < SI: only the processed data between STSR and STSR+STSI are stored (if STSI = 0, STSR is ignored and SI points are stored)
- 0 < STSI < SI: only the processed data between STSR and STSR+STSI are stored.

Note that only in the first case the processed data contain the total information of the raw data. In all other cases, information is lost. Before you run **ft3d**, you must set the processing parameter SI in all three directions F3, F2 and F1.

**ft3d** evaluates the acquisition status parameter AQSEQ, which defines the storage order of the raw data. Raw data can be stored in the order 3-2-1 or 3-1-2. Processed data, however, are always stored in the order 3-2-1. For AQSEQ=321, **ft3d** is equivalent to the command sequence **tf3-tf2-tf1**. For AQSEQ=312, it is equivalent to **tf3-tf1-tf2**. Note, however, that for magnitude or power data, the processing order is independent of AQSEQ. **ft3d** then behave as follows:

- for F1-PH\_mod = mc / ps, tf3-tf2-tf1 is executed
- for F2-PH\_mod = mc / ps, tf3-tf1-tf2 is executed

Note that PH\_mod = mc/ps is only allowed in either F2 or F1, not in both and also not in F3.

**ft3d** evaluates the processing parameter FCOR. The first point of the FIDs is multiplied with the value of FCOR which lies between 0.0 and 2.0. For digitally filtered Avance data, FCOR has no effect in F3 because the first point is part of the group delay and, as such, is zero. In that case, it only plays a role in the F2 and F1 direction. However, on A\*X data or Avance data measured with DIGMOD = analog, there is no group delay and FCOR also plays a role in F3.

**ft3d** evaluates the processing parameter PKNL. On A\*X spectrometers, PKNL = true causes a non linear 5th order phase correction of the raw data. This corrects possible errors caused by non linear behaviour of the analog filters. On Avance spectrometers, PKNL must always be set to TRUE. For digitally filtered data, it causes **ft3d** to handle the group delay of the FID. For analog data it has no effect.

**ft3d** evaluates the processing parameter REVERSE. If REVERSE = TRUE, the spectrum will be reversed, i.e. the first data point becomes the last and the last data point becomes the first.

ft3d can be used with the following command line arguments:

n

**ft3d** will not store the imaginary data. Imaginary data are only needed for phase correction in last processed direction. If the phase values are already known and PHC0 and PHC1 have been set accordingly, **ft3d** will perform phase correction and there is no need to store the imaginary data. This will save processing time and disk space. If you still need to do a phase correction after **ft3d**, you can create imaginary data from the real data with a Hilbert transform (see **tht1**). Note that if the **n** option is omitted, imaginary data are only stored in the last processed direction.

#### 21 or 12

ft3d 21 is equivalent to the command sequence tf3-tf2-tf1, whereas ft3d 12 is equivalent to tf3-tf1-tf2.

#### xdim

3D spectra are stored in the so-called subcube format. The size of the subcubes is calculated by **ft3d** and depends on the size of the spectrum and the available memory. The option **xdim** allows to use predefined subcube sizes. It causes **ft3d** to interpret the F3, F2 and F1 processing parameter XDIM which can be set by entering **xdim** on the command line. Note that XDIM = 0, is evaluated as XDIM = SI. The actually used subcube sizes, whether predefined or calculated, are stored as the F3, F2 and F1 processing status parameter XDIM and can be viewed with **dpp**. Predefining subcube sizes is, for example, used to read the processed data with third party software which can not interpret the processing status parameter XDIM.

#### big/little

**ft3d** stores the data in the data storage order of the computer it runs on, e.g. little endian on Windows PCs. Note that TopSpin's predecessor XWIN-NMR on SGI UNIX workstations stores data in big endian. The storage order is stored in the processing status parameter BY-TORDP (type **s bytordp**). If, however, you want to read the processed data with third party software which can not interpret this parameter, you can use the **big/little** option to predefine the storage order.

#### p<du>

The option  $\mathbf{p}$  allows to store the processed data on a different top level data directory, typically a different disk. The rest of the data directory path is the same as that of the raw data. If the specified top level directory does not exist, it will be created.

Normally, **ft3d** stores the entire spectral region as determined by the spectral width. However, you can do a so-called strip transform which means that only a certain region of the spectrum is stored. This can be done by setting the parameters STSR and STSI which represent the strip start and strip size, respectively. They both can take a value between 0 and SI. The values which are actually used can be a little different. STSI is always rounded to the next higher multiple of 16. Furthermore, when the data are stored in subcube format (see below), STSI is rounded to the next multiple of the subcube size. Type **dpp** to check this; if XDIM is smaller than SI, then the data are stored in subcube format and STSI is a multiple of XDIM.

**ft3d** stores the data in subcube format. It automatically calculates the subcube sizes such that one row (F3) of subcubes fits in the available memory. Furthermore, one column (F2) and one tube (F1) of subcubes must fit in the available memory. The calculated subcube sizes are stored in the processing status parameter XDIM (type **dpp**). The alignment of the data points subcube format is the extension of the alignment in a 2D dataset as it is shown in *Figure 4.2* [ $\triangleright$  140]. The storage handling is completely transparent to the user and is only of interest when the data are interpreted by third party software.

#### **INPUT PARAMETERS**

#### F3, F2 and F1 parameters

Set by the acquisition, can be viewed with **dpa** or **s td**:

TD - time domain; number of raw data points

Set by the user with edp or by typing si, stsr etc.: SI - size of the processed data STSR - strip start: first output point of strip transform STSI - number of output points of strip transform TDeff - number of raw data points to be used for processing TDoff - first point of the FID used for processing (default 0) BC mod - FID baseline correction mode BCFW - filter width for BC\_mod = sfil or qfil COROFFS - correction offset for BC mod = spol/qpol or sfil/qfil ME mod - FID linear prediction mode NCOEF - number of linear prediction coefficients LPBIN - number of points for linear prediction TDoff - number of raw data points predicted for ME mod = LPb\* WDW - FID window multiplication mode LB - Lorentzian broadening factor for WDW = em or gm GB - Gaussian broadening factor for WDW = gm, sinc or qsinc SSB - Sine bell shift for WDW = sine, gsine, sinc or gsinc TM1, TM2 - limits of the trapezoidal window for WDW = trap PH mod - phase correction mode PHC0 - zero order phase correction value for PH mod = pk PHC1 - first order phase correction value for PH mod = pk FCOR - first (FID) data point multiplication factor (0.0-2.0, default 0.5) REVERSE - flag indicating to reverse the spectrum

#### F3 parameters

Set by the acquisition, can be viewed with dpa or s aq\_mod etc.:

AQ\_mod - acquisition mode (determines the status FT\_mod)

AQSEQ - acquisition sequence (3-2-1 or 3-1-2)

BYTORDA - byteorder or the raw data

NC - normalization constant

#### F2 and F1 parameters

Set by the acquisition, can be viewed with **dpa** or by typing **s fnmode**: FnMODE - Fourier transform mode

#### **OUTPUT PARAMETERS**

#### F3, F2 and F1 parameters

Can be viewed with **dpp** or by typing **s si**, **s stsr** etc.: SI - size of the processed data STSR - strip start: first output point of strip transform STSI - strip size: number of output points of strip transform FTSIZE - Fourier transform size TDeff - number of raw data points that were used for processing TDoff - first point of the FID used for processing (default 0) XDIM - subcube size FT\_mod - Fourier transform mode

#### F3 parameters

Can be viewed with **dpp** or by typing **s ymax\_p** etc.: YMAX\_p - maximum intensity of the processed data YMIN\_p - minimum intensity of the processed data S\_DEV - standard deviation of the processed data NC\_proc - intensity scaling factor BYTORDP - byte order of the processed data

#### F2 and F1 parameters

Can be viewed with **dpp** or by typing **s mc2**: MC2 - Fourier transform mode

#### **INPUT FILES**

<dir>/data/<user>/nmr/<name>/<expno>/ ser - raw data acqus - F3 acquisition status parameters acqu2s - F2 acquisition status parameters acqu3s - F1 acquisition status parameters <dir>/data/<user>/nmr/<name>/<expno>/pdata/<procno>/ proc - F3 processing parameters

- proc2 F2 processing parameters
- proc3 F1 processing parameters

#### **OUTPUT FILES**

<dir>/data/<user>/nmr/<name>/<expno>/pdata/<procno>/
3rrr - real processed 3D data
3rri - real/imaginary processed data (for AQSEQ =321, FnMODE ≠ QF)
3rir - real/imaginary processed data (for AQSEQ =312, FnMODE ≠ QF)
3iii - imaginary processed data (for FnMODE = QF)
procs - F3 processing status parameters
proc2s - F2 processing status parameters
proc3s - F1 processing status parameters
auditp.txt - processing audit trail

#### **USAGE IN AU PROGRAMS**

FT3D

#### SEE ALSO

tf3 [> 178], tf2 [> 174], tf1 [> 171]

# 5.2 projplp, projpln, sumpl

#### NAME

projplp - Calculate positive projection (nD) projpln - Calculate negative projection (nD) sumpl - Calculate sum projection (nD)

#### DESCRIPTION

The commands **projplp**, **projpln** and **sumpl** calculate the 2D positive, negative and sum projection, respectively. When entered without arguments, they all open the same dialog:

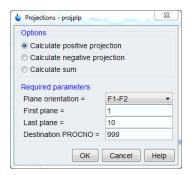

Here you can select the desired command in the **Options** section and specify the plane orientation, first and last row/column and output PROCNO in the Parameter section.

The parameters can also be specified as arguments. Up to 5 arguments can be used:

#### <plane orientation>

23, 13, 12 (3D data)

34, 24, 14, 23, 13, 12, 43, ..., 21 (4D data)

#### <first plane>

The plane included in the calculation

#### <last plane>

The last plane included in the calculation

#### <dest. procno>

The procno where the 2D output data are stored

n

Prevents the destination dataset from being displayed/activated (optional)

Here is an example:

#### projplp 13 10 128 998 n

Calculates the positive F1-F3 projection of the planes 10 to 128 along F2 and stores it under PROCNO 998.

Instead of specifying the first and last plane, you can also use the argument **all** for all cubes. For example:

#### projplp 23 all 10

Calculates the positive F2-F3 projection of all planes along F1 and stores it under PROCNO 10.

**projplp**, **projpln** and **sumpl** work on data of dimension  $\geq$ 3D. On 4D and 5D data, the dialog shown in the figure above does not appear. Instead, the arguments are prompted for one at a time, if they are not specified on the command line.

#### **INPUT FILES**

<dir>/data/<user>/nmr/<name>/<expno>/pdata/<procno>/

3rrr - real processed 3D data

#### **OUTPUT FILES**

<dir>/data/<user>/nmr/<name>/<expno>/pdata/<procno>/
2rr - real processed 2D data

#### SEE ALSO

rpl [ 198], wpl [ 204], rser2d [ 169]

# 5.3 r12, r13, r23, slice

#### NAME

r12 - Read F1-F2 plane from 3D data and store as 2D data

r13 - Read F1-F3 plane from 3D data and store as 2D data

r23 - Read F2-F3 plane from 3D data and store as 2D data

slice - Open the read plane dialog box (2D, 3D)

#### DESCRIPTION

The commands **r12**, **r13** and **r23** read a plane from 3D processed data and store it as a 2D data set.

When entered without arguments, they open the dialog box shown:

| Cross sections - r23     | X            |  |  |  |  |  |
|--------------------------|--------------|--|--|--|--|--|
| Options                  | Options      |  |  |  |  |  |
| Extract an orthogonal sp | ectrum plane |  |  |  |  |  |
| Extract a diagonal spect | rum plane    |  |  |  |  |  |
| Extract a raw data plane |              |  |  |  |  |  |
| Extract a row from raw d | ata          |  |  |  |  |  |
| Replace a spectrum plan  | ne           |  |  |  |  |  |
| Required parameters      |              |  |  |  |  |  |
| Plane orientation =      | F2-F3 🔻      |  |  |  |  |  |
| Type of diagonal plane = | F1=F2 -      |  |  |  |  |  |
| Plane number =           | 1            |  |  |  |  |  |
| FID number               | 1            |  |  |  |  |  |
| Destination EXPNO =      | 999          |  |  |  |  |  |
| Destination PROCNO = 999 |              |  |  |  |  |  |
| Source PROCNO = 999      |              |  |  |  |  |  |
| ОК                       | Cancel Help  |  |  |  |  |  |

This dialog box offers several options, each of which selects a certain command for execution. Furthermore, you must specify three parameters:

- *Plane orientation*: F1-F2, F1-F3 or F2-F3. This parameter determines which of the commands **r12**, **r13** or **r23** is executed.
- *Plane number*: The maximum plane number is the SI value in the direction orthogonal to the plane orientation.
- Destination procno: The procno where the output 2D dataset is stored.

For each option described below, a table shows how the processing state of the output 2D data relates to the processing state of the input 3D data. This table can be interpreted as follows:

- FID: Data have not been Fourier transformed (time domain data)
- Real:- Data have been Fourier transformed but imaginary data do not exist
- real+imag: Data have been Fourier transformed and imaginary data exist

Depending on the processing state, an extracted plane can be further processed with 2D processing commands like **xf2**, **xf1**, **xf2p** etc.

#### Extract an orthogonal spectrum plane in F1-F2

This option selects the command **r12** for execution. It reads an F1-F2 plane from a 3D data set and stores it as a 2D data set:

| 3D data               | 3D input data |           |           | 2D output data |           |
|-----------------------|---------------|-----------|-----------|----------------|-----------|
| processed with        | F3            | F2        | F1        | F2             | F1        |
| tf3                   | real+imag     | FID       | FID       | FID            | FID       |
| tf3, tf2              | real          | real+imag | FID       | real+imag      | FID       |
| tf3, tf2, tf1         | real          | real      | real+imag | real           | real+imag |
| tf3, tf1, tf2         | real          | real+imag | real      | real+imag      | real      |
| r12 input/output data |               |           |           |                |           |

#### Extract an orthogonal spectrum plane in F1-F3

This option selects the command r13 for execution. It reads an F1-F3 plane from a 3D data set and stores it as a 2D data set:

| 3D data             | 3D input data |           |           | 2D output data |           |
|---------------------|---------------|-----------|-----------|----------------|-----------|
| processed with      | F3            | F2        | F1        | F2             | F1        |
| tf3                 | real+imag     | FID       | FID       | real+imag      | FID       |
| tf3, tf2            | real          | real+imag | FID       | real           | FID       |
| tf3, tf2, tf1       | real          | real      | real+imag | real           | real+imag |
| tf3, tf1, tf2       | real          | real+imag | real      | real           | real      |
| r13 input/output da | ata           |           |           |                |           |

#### Extract an orthogonal spectrum plane in F2-F3

This option selects the command **r23** for execution. It reads an F2-F3 plane from a 3D data set and stores it as a 2D data set:

| 3D data               | 3D input data |           |           | 2D output data |           |
|-----------------------|---------------|-----------|-----------|----------------|-----------|
| processed with        | F3            | F2        | F1        | F2             | F1        |
| tf3                   | real+imag     | FID       | FID       | real+imag      | FID       |
| tf3, tf2              | real          | real+imag | FID       | real           | real+imag |
| tf3, tf2, tf1         | real          | real      | real+imag | real           | real      |
| tf3, tf1, tf2         | real          | real+imag | real      | real           | real+imag |
| r23 input/output data |               |           |           |                |           |

The parameters required by **r12**, **r13** and **r23** can also be entered as arguments on the command line. In that case, the command is executed without opening the dialog box. For example, **r12 10 999** reads an F1-F2 plane number 10 and stores it in *procno* 999. Note that the Plane orientation is not specified as an argument but part of the command name.

The commands **r12**, **r13** and **r23** are equivalent to the commands **rpl 12**, **rpl 13** and **rpl 23**, respectively (see the description of **rpl**).

#### **INPUT FILES**

<dir>/data/<user>/nmr/<name>/<expno>/pdata/<procno>/
3rrr, 3irr, 3rir, 3rir, 3iii - processed 3D data

#### **OUTPUT FILES**

<dir>/data/<user>/nmr/<name>/<expno>/pdata/<procno>/ 2rr, 2ir, 2ri, 2ii - processed 2D data auditp.txt - processing audit trail

#### **USAGE IN AU PROGRAMS**

R12(plane, procno). For example R12(64, 1) R13(plane, procno). For example R13(64, 1) R23(plane, procno). For example R23(64, 1)

#### **SEE ALSO**

r12, r13, r23, slice [> 165], r12d, r13d, r23d [> 168], , rpl [> 198], wpl [> 204]

# 5.4 r12d, r13d, r23d

#### NAME

- r12d Read diagonal F1=F2 plane and store as 2D data (3D)
- r13d Read diagonal F1=F3 plane and store as 2D data (3D)
- r23d Read diagonal F2=F3 plane and store as 2D data (3D)

#### DESCRIPTION

Read plane commands can be started from the command line or from the read plane dialog box. The latter is opened with the command **slice**.

| 🔄 Cross sections - r12                      |                     |  |  |  |  |
|---------------------------------------------|---------------------|--|--|--|--|
| Options                                     |                     |  |  |  |  |
| <ul> <li>Extract an orthogonal s</li> </ul> | pectrum plane       |  |  |  |  |
| O Extract a diagonal spec                   | ctrum plane         |  |  |  |  |
| ◯ Extract a raw data plar                   | ne                  |  |  |  |  |
| C Extract a row from rav                    | v data              |  |  |  |  |
| Replace a spectrum pla                      | ane                 |  |  |  |  |
| Required parameters                         | Required parameters |  |  |  |  |
| Plane orientation =                         | F1-F2 💌             |  |  |  |  |
| Type of diagonal plane =                    | F1=F2 🔽             |  |  |  |  |
| Plane number =                              | 1                   |  |  |  |  |
| FID number                                  | 1                   |  |  |  |  |
| Destination EXPNO =                         | 999                 |  |  |  |  |
| Destination PROCNO =                        | 999                 |  |  |  |  |
| Source PROCNO = 999                         |                     |  |  |  |  |
| OK Cancel Help                              |                     |  |  |  |  |

This dialog box offers several options, each of which selects a certain command for execution.

#### Extract a diagonal spectrum plane in F1-F2

This option selects the command **r12d** for execution. It reads the diagonal F1=F2 plane from a 3D data set and stores it as a 2D data set.

#### Extract a diagonal spectrum plane in F1-F3

This option selects the command **r13d** for execution. It reads the diagonal F1=F3 plane from a 3D data set and stores it as a 2D data set.

#### Extract a diagonal spectrum plane in F2-F3

This option selects the command **r23d** for execution. It reads the diagonal F2=F3 plane from a 3D data set and stores it as a 2D data set.

For each option, you must specify the destination procno.

r12d, r13d and r23d only store the real data.

#### **INPUT FILES**

<dir>/data/<user>/nmr/<name>/<expno>/pdata/<procno>/
3rrr - real processed 3D data

#### **OUTPUT FILES**

<dir>/data/<user>/nmr/<name>/<expno>/pdata/<procno>/
2rr - real processed 2D data

#### SEE ALSO

*r12, r13* [ 165], *rpl* [ 198], *wpl* [ 204]

### 5.5 rser2d

#### NAME

rser2d - Read plane from raw 3D data and store as a 2D (3D).

#### DESCRIPTION

The command **rser2d** reads a plane from 3D raw data (a series of FIDs) and stores it as a pseudo raw 2D data set. When entered without arguments, it opens the following dialog box:

| 🖕 Cross sections - rser2d                   |               |   |  |  |
|---------------------------------------------|---------------|---|--|--|
| Options                                     |               |   |  |  |
| <ul> <li>Extract an orthogonal s</li> </ul> | pectrum plane | L |  |  |
| Extract a diagonal speci                    | trum plane    | l |  |  |
| Extract a raw data plane                    | •             | L |  |  |
| Extract a row from raw d                    | lata          | L |  |  |
| Replace a spectrum pla                      | ne            |   |  |  |
| Required parameters                         |               |   |  |  |
| Plane orientation =                         | F2-F3 🔻       | L |  |  |
| Type of diagonal plane =                    | F1=F2 -       | L |  |  |
| Plane number =                              | 1             | L |  |  |
| FID number                                  | 1             | L |  |  |
| Destination EXPNO =                         | 999           | ŀ |  |  |
| Destination PROCNO = 999                    |               |   |  |  |
| Source PROCNO = 999                         |               |   |  |  |
| ОК                                          | Cancel Help   |   |  |  |

Here you can specify three required parameters:

- Plane orientation: F1-F3 or F2-F3 (must contain acquisition (F3) direction)
- *Plane number*: the maximum plane number is the TD value in the direction orthogonal to the plane orientation
- Destination EXPNO: the expno where the output 2D dataset is stored

The parameters can also be entered as arguments on the command line. In that case, the command is executed without opening the dialog box. For example, **rser2d s23 10 999** reads an F3-F2 plane number 10 and stores it in *expno* 999

In contrast to **rser**, **rser2d** can only be entered on the source dataset, not on the destination dataset.

#### **INPUT FILES**

<dir>/data/<user>/nmr/<name>/<expno>/ ser - 3D raw data

#### **OUTPUT FILES**

<dir>/data/<user>/nmr/<name>/<expno>/

ser - 2D pseudo raw data

audita.txt - acquisition audit trail

<dir>/data/<user>/nmr/<name>/<expno2>/pdata/1/

used\_from - data path of the source 3D data and the plane number

#### **USAGE IN AU PROGRAMS**

RSER2D (direction, plane, expno)

#### SEE ALSO

wser [ 124], wserp [ 126], rpl [ 198], wpl [ 204]

# 5.6 tabs3, tabs2, tabs1

#### NAME

tabs3 - Automatic baseline correction in F3 (3D)

tabs2 - Automatic baseline correction in F2 (3D)

tabs1 - Automatic baseline correction in F1 (3D)

#### DESCRIPTION

**tabs3** performs an automatic baseline correction in the F3 direction, by subtracting a polynomial. The degree of the polynomial is determined by the F3 parameter ABSG which has a value between 0 and 5, with a default of 5. **tabs3** works like **absf** in 1D and **abs2** in 2D. This means that it only corrects a certain spectral region which is determined by the parameters ABSF1 and ABSF2.

**tabs2** works like **tabs3**, except that corrects data in the F2 direction using the F2 parameters ABSG, ABSF2 and ABSF1.

**tabs1** works like **tabs3**, except that corrects data in the F1 direction using the F1 parameters ABSG, ABSF2 and ABSF1.

#### **INPUT PARAMETERS**

#### F3 parameters

Set by the user with **edp** or by typing **absg**:

ABSG - degree of the polynomial to be subtracted (0 to 5, default of 5)

#### F3, F2 and F1 parameters

Set by the user with **edp** or by typing **absf1**, **absf2**: ABSF1- low field limit of the correction region

ABSF2 - high field limit of the correction region

#### **INPUT FILES**

<dir>/data/<user>/nmr/<name>/<expno>/pdata/<procno>/

*3rrr* - real processed 3D data

proc - F3 processing parameters

proc2 - F2 processing parameters

proc3 - F1 processing parameters

#### **OUTPUT FILES**

<dir>/data/<user>/nmr/<name>/<expno>/pdata/<procno>/

3rrr - real processed 3D data

procs - F3 processing status parameters

proc2s - F2 processing status parameters

proc3s - F1 processing status parameters

auditp.txt - processing audit trail

#### **USAGE IN AU PROGRAMS**

TABS3 TABS2 TABS1

#### **SEE ALSO**

abs, absf, absd, bas [▶ 43], abs1, abst1, absd1, absot1, bas [▶ 95], abs2, abst2, absd2, absot2 [▶ 93]

## 5.7 tf1

#### NAME

tf1 - Process data, including FT, in F2 (3D)

#### DESCRIPTION

The command **tf1** processes a 3D dataset in the F1 direction. This involves a Fourier transform which transforms time domain data (FID) into frequency domain data (spectrum). Depending on the processing parameters BC\_mod, WDW, ME\_mod and PH\_mod, **tf1** also performs baseline correction, window multiplication, linear prediction and spectrum phase correction.

The processing steps done by tf1 can be described as follows:

tf1 only works on data which have already been processed with tf3 and possibly with tf2. It performs the following processing steps:

- 1. Baseline correction of the F1 time domain data
- Each tube is baseline corrected according to BC\_mod. This parameter takes the value no, single, quad, spol, qpol sfil or qfil. More details on BC\_mod can be found in chapter List of processing parameters [▶ 19].
- 3. Linear prediction of the F1 time domain data
- 4. Linear prediction is done according to ME\_mod. This parameter takes the value no, LPfr, LPfc, LPbr, LPbc, LPmifr, LPmifc. Usually, ME\_mod = no, which means no prediction is done. Forward prediction in F1 (LPfr, LPfc, LPmifr or LPmifc) can, for example, be used to extend truncated FIDs. Backward prediction (LPbr or LPbc) is not used very often in F1. Linear prediction is only performed for NCOEF > 0. Furthermore, LPBIN and, for backward prediction, TDoff play a role (see these parameters in chapter List of processing parameters [№ 19]).
- 5. Window multiplication of the F1 time domain data
- 6. Each tube is multiplied with a window function according to WDW. This parameter takes the value *em*, *gm*, *sine*, *qsine*, *trap*, *user*, *sinc*, *qsinc*, *traf* or *trafs*. More details on WDW can be found in chapter *List of processing parameters* [▶ 19].

- 7. Fourier transform of the F1 time domain data. Each tube is Fourier transformed according to the F1 processing status parameter MC2. tf1 does not evaluate the processing parameter FT\_mod! Instead, it evaluates the F1 processing status parameter MC2, which was set by tf3 to the value of the F1 acquisition status parameter FnMODE (if FnMODE = undefined, tf3 sets processing status MC2 to processing MC2). tf1 stores the corresponding Fourier transform mode as the processing status parameter FT\_mod (type dpp).
- 8. Phase correction of the F1 frequency domain data.
- 9. Each column is phase corrected according to PH\_mod. This parameter takes the value no, pk, mc or ps. For PH\_mod = pk, tf1 applies the values of PHC0 and PHC1. This is only useful if the phase values are known. You can determine them by typing xfb on the 3D data to process a 13 or 12 plane, do a phase correction on the resulting the 2D dataset and store the phase values to 3D. More details on PH\_mod can be found in chapter List of processing parameters [▶ 19].

| F1 MC2        | Fourier transform mode   | status FT_mod |
|---------------|--------------------------|---------------|
| QF            | forward, quad, real      | fqc           |
| QSEQ          | forward, quad, real      | fqr           |
| TPPI          | forward, single, real    | fsr           |
| States        | forward, quad, complex   | fqc           |
| States-TPPI   | forward, single, complex | fsc           |
| Echo-AntiEcho | forward, quad, complex   | fqc           |

The F1 processing parameter SI determines the size of the processed data in the F1 direction. This must, however, be set before **tf3** is done and cannot be changed after **tf3**. See **tf3** for the role of TD, TDeff and TDoff.

tf1 can do a strip transform according to the F1 parameters STSR and STSI (see tf3).

**tf1** evaluates the F1 parameter FCOR. The first point of the FIDs is multiplied with the value of FCOR which is a value between 0.0 and 2.0. As such, FCOR allows to control the DC offset of the spectrum.

**tf1** evaluates the F1 parameter REVERSE. If REVERSE=TRUE, the spectrum will be reversed in F1, i.e. the first data point becomes the last and the last data point becomes the first.

**tf1** evaluates the F1 status parameter MC2. For MC2  $\neq$  QF, **tf1** uses the file *3rrr* as input and the files *3rrr* and *3rri* as output. For MC2 = QF, **tf1** uses the files *3rrr* and *3iii* as input and output. The role of MC2 is described in detail for the 2D processing command **xfb**.

#### **INPUT PARAMETERS**

#### F1 parameters

Set by the user with edp or by typing bc\_mod, bcfw etc.:

BC\_mod - FID baseline correction mode

BCFW - filter width for BC\_mod = sfil or qfil

COROFFS - correction offset for BC\_mod = spol/qpol or sfil/qfil

ME\_mod - FID linear prediction mode

NCOEF - number of linear prediction coefficients

LPBIN - number of points for linear prediction

TDoff - number of raw data points predicted for ME\_mod = LPb\*

WDW - FID window multiplication mode

LB - Lorentzian broadening factor for WDW = em or gm GB - Gaussian broadening factor for WDW = gm, sinc or qsinc SSB - Sine bell shift for WDW = sine, qsine, sinc or qsinc TM1, TM2 - limits of the trapezoidal window for WDW = trap PH\_mod - phase correction mode PHC0 - zero order phase correction value for PH\_mod = pk PHC1 - first order phase correction value for PH\_mod = pk FCOR - first (FID) data point multiplication factor (0.0-2.0, default 0.5) REVERSE - flag indicating to reverse the spectrum

#### F3, F2 and F1 parameters

Set by **tf3**, can be viewed with **dpp** or by typing **s si**, **s stsi** etc.: SI - size of the processed data STSR - strip start: first output point of strip transform STSI - strip size: number of output points of strip transform TDeff - number of raw data points to be used for processing TDoff - first point of the FID used for processing (default 0)

#### F1 parameters

Set by the **tf3**, can be viewed with **dpp** or by typing **s mc2** : MC2 - Fourier transform mode

#### **OUTPUT PARAMETERS**

#### F1 parameters

can be viewed with **dpp** or by typing **s ft\_mod** : FT\_mod - Fourier transform mode FTSIZE - Fourier transform size

#### F3 parameters

Can be viewed with **dpp** or by typing **s ymax\_p** etc.: YMAX\_p - maximum intensity of the processed data YMIN\_p - minimum intensity of the processed data S\_DEV - standard deviation of the processed data NC\_proc - intensity scaling factor

#### **INPUT FILES**

<dir>/data/<user>/nmr/<name>/<expno>/ acqu3s - F1 acquisition status parameters <dir>/data/<user>/nmr/<name>/<expno>/pdata/<procno>/ 3rrr - processed 3D data (Fourier transformed in F1) 3iii - real/imaginary processed data (if MC2 = QF) proc3 - F1 processing parameters

#### **OUTPUT FILES**

<dir>/data/<user>/nmr/<name>/<expno>/pdata/<procno>/

*3rrr* - real processed 3D data *3rir* - real/imaginary data (if MC2 ≠ QF) *3iii* - real/imaginary processed data (if MC2 = QF)

proc3s - F1 processing status parameters

auditp.txt - processing audit trail

#### **USAGE IN AU PROGRAMS**

TF1(store\_imag) Where *store\_image* can be *y* or *n* 

#### SEE ALSO

tf3 [> 178], tf2 [> 174], ft3d [> 159]

#### 5.8 tf2

#### NAME

tf2 - Process data, including FT, in F2 (3D)

#### DESCRIPTION

The command **tf2** processes a 3D dataset in the F2 direction. This involves a Fourier transform which transforms time domain data (FID) into frequency domain data (spectrum). Depending on the processing parameters BC\_mod, WDW, ME\_mod and PH\_mod, **tf2** also performs baseline correction, window multiplication, linear prediction and spectrum phase correction.

The processing steps done by tf2 can be described as follows:

**tf2** only works on data which have already been processed with **tf3**. It performs the following processing steps in the F2 direction:

- 1. Baseline correction of the F2 time domain data
- Each column is baseline corrected according to BC\_mod. This parameter takes the value no, single, quad, spol, qpol sfil or qfil. More details on BC\_mod can be found in chapter List of processing parameters [▶ 19].
- 3. Linear prediction of the F2 time domain data
- 4. Linear prediction is done according to ME\_mod. This parameter takes the value no, LPfr, LPfc, LPbr, LPbc, LPmifr or LPmifc. Usually, ME\_mod = no, which means no prediction is done. Forward prediction in F2 (LPfr, LPfc, LPmifr or LPmifc) can, for example, be used to extend truncated FIDs. Backward prediction (LPbr or LPbc) is not used very often in F2. Linear prediction is only performed for NCOEF > 0. Furthermore, LPBIN and, for backward prediction, TDoff play a role (see these parameters in chapter List of processing parameters [▶ 19]).
- 5. Window multiplication of the F2 time domain data
- 6. Each column is multiplied with a window function according to WDW. This parameter takes the value *em*, *gm*, *sine*, *qsine*, *trap*, *user*, *sinc*, *qsinc*, *traf* or *trafs*. More details on WDW can be found in chapter *List of processing parameters* [▶ 19].
- 7. Fourier transform of the F2 time domain data
- 8. **tf2** Fourier transforms each column according to the F2 processing status parameter MC2 and stores the corresponding Fourier transform mode in the processing status parameter FT\_mod (see table below). The status MC2 has been set by the **tf3** command to

the value of the F2 acquisition status parameter FnMODE (if FnMODE = undefined, tf3 sets processing status MC2 to processing MC2). Note that **tf2** does not evaluate the processing parameter FT\_mod!

- 9. Phase correction of the F2 frequency domain data.
- 10. Each column is phase corrected according to PH\_mod. This parameter takes the value *no*, *pk*, *mc* or *ps*. For PH\_mod = pk, **tf2** applies the values of PHC0 and PHC1. This is only useful if the phase values are known. You can determine them by typing **xfb** on the 3D data to process a 23 or 12 plane, do a phase correction on the resulting the 2D dataset and store the phase values to 3D. More details on PH\_mod can be found in chapter *List of processing parameters* [▶ 19].

| F2 status MC2 | Fourier transform mode   | status FT_mod |
|---------------|--------------------------|---------------|
| QF            | forward, quad, real      | fqc           |
| QSEQ          | forward, quad, real      | fqr           |
| TPPI          | forward, single, real    | fsr           |
| States        | forward, quad, complex   | fqc           |
| States-TPPI   | forward, single, complex | fsc           |
| Echo-AntiEcho | forward, quad, complex   | fqc           |

The F2 processing parameter SI determines the size of the processed data in the F2 direction. This must, however, be set before **tf3** is done and cannot be changed after **tf3**. See **tf3** for the role of TD, TDeff and TDoff.

tf2 can do a strip transform according to the F2 parameters STSR and STSI (see tf3).

**tf2** evaluates the F2 parameter FCOR. The first point of the FIDs is multiplied with the value of FCOR which is a value between 0.0 and 2.0. As such, FCOR allows to control the DC offset of the spectrum.

**tf2** evaluates the F2 parameter REVERSE. If REVERSE = TRUE, the spectrum will be reversed in F2, i.e. the first data point becomes the last and the last data point becomes the first.

**tf2** evaluates the F2 status parameter MC2. For MC2  $\neq$  QF, **tf2** uses the file *3rrr* as input and the files *3rrr* and *3rir* as output. For MC2 = QF, **tf2** uses the files *3rrr* and *3iii* as input and output. The role of MC2 is described in detail for the 2D processing command **xfb**.

#### **INPUT PARAMETERS**

#### F2 parameters

Set by the user with edp or by typing bc\_mod, bcfw etc.:

BC\_mod - FID baseline correction mode

BCFW - filter width for BC\_mod = sfil or qfil

COROFFS - correction offset for BC\_mod = spol/qpol or sfil/qfil

ME\_mod - FID linear prediction mode

NCOEF - number of linear prediction coefficients

LPBIN - number of points for linear prediction

TDoff - number of raw data points predicted for ME\_mod = LPb\*

WDW - FID window multiplication mode

LB - Lorentzian broadening factor for WDW = em or gm

GB - Gaussian broadening factor for WDW = gm, sinc or qsinc

SSB - Sine bell shift for WDW = sine, qsine, sinc or qsinc

TM1, TM2 - limits of the trapezoidal window for WDW = trap

PH\_mod - phase correction mode

PHC0 - zero order phase correction value for PH\_mod = pk

PHC1 - first order phase correction value for PH\_mod = pk

FCOR - first (FID) data point multiplication factor (0.0-2.0, default 0.5)

REVERSE - flag indicating to reverse the spectrum

#### F3, F2 and F1 parameters

Set by **tf3**, can be viewed with **dpp** or by typing **s si**, **s stsi** etc.: SI - size of the processed data STSR - strip start: first output point of strip transform STSI - strip size: number of output points of strip transform TDeff - number of raw data points to be used for processing TDoff - first point of the FID used for processing (default 0)

#### F2 parameters

Set by the **tf3**, can be viewed with **dpp** or by typing **s mc2** : MC2 - Fourier transform mode

#### F1 parameters

Set by the acquisition, can be viewed with **dpa** or by typing **s td** etc.: TD - time domain; number of raw data points

#### **OUTPUT PARAMETERS**

#### F2 parameters

Can be viewed with **dpp** or by typing **s ft\_mod** : FT\_mod - Fourier transform mode FTSIZE - Fourier transform size

#### F3 parameters

Can be viewed with **dpp** or by typing **s ymax\_p**, **s ymin\_p** etc.: YMAX\_p - maximum intensity of the processed data YMIN\_p - minimum intensity of the processed data S\_DEV - standard deviation of the processed data NC\_proc - intensity scaling factor

#### **INPUT FILES**

<dir>/data/<user>/nmr/<name>/<expno>/
acqu2s - F2 acquisition status parameters
<dir>/data/<user>/nmr/<name>/<expno>/pdata/<procno>/
3rrr - processed 3D data (Fourier transformed in F3)
3iii - real/imaginary processed data (if MC2 = QF)
proc2 - F2 processing parameters
procs, proc2s, proc3s - F3, F2, F1 processing status parameters

#### **OUTPUT FILES**

<dir>/data/<user>/nmr/<name>/<expno>/pdata/<procno>/ 3rrr - real processed 3D data 3rir - real/imaginary data (if MC2 ≠ QF) 3iii - real/imaginary processed data (if MC2 = QF) procs - F3 processing status parameters proc2s - F2 processing status parameters auditp.txt - processing audit trail

#### **USAGE IN AU PROGRAMS**

TF2(store\_imag) where *store\_image* can be *y* or *n* 

#### SEE ALSO

*tf3* [ 178], *tf1* [ 171], *ft3d* [ 159]

# 5.9 tf3

#### NAME

tf3 - Process data, including FT, in F3 (3D)

#### DESCRIPTION

The command **tf3** processes a 3D dataset in the F3 direction. F3 is the first direction of a 3D dataset, i.e. the acquisition direction. **tf3** always performs a Fourier transform which transforms time domain data (FID) into frequency domain data (spectrum). Depending on the processing parameters BC\_mod, WDW, ME\_mod and PH\_mod, it also performs baseline correction, window multiplication, linear prediction and spectrum phase correction.

The processing steps done by **tf3** can be described as follows:

- 1. Baseline correction of the F3 time domain data
- Each row is baseline corrected according to BC\_mod. This parameter takes the value no, single, quad, spol, qpol sfil or qfil. More details on BC\_mod can be found in chapter List of processing parameters [▶ 19].
- 3. Linear prediction of the F3 time domain data
- 4. Linear prediction is done according to ME\_mod. This parameter takes the value no, LPfr, LPfc, LPbr, LPbc, LPmifr or LPmifc. Usually, ME\_mod = no, which means no prediction is done. Forward prediction (LPfr, LPfc, LPmifr or LPmifc) can, for example, be used to extend truncated FIDs. Backward prediction (LPbr or LPbc) can be used to improve the initial data points of the FID. Linear prediction is only performed if NCOEF > 0. Furthermore, the parameters LPBIN and, for backward prediction, TDoff play a role (see these parameters in chapter List of processing parameters [▶ 19]).
- 5. Window multiplication of the F3 time domain data
- 6. Each row is multiplied with a window function according to WDW. This parameter takes the value *em*, *gm*, *sine*, *qsine*, *trap*, *user*, *sinc*, *qsinc*, *traf* or *trafs*. More details on WDW can be found in chapter *List of processing parameters* [▶ 19].
- 7. Fourier transform of the F3 time domain data
- Each row is Fourier transformed according to the acquisition status parameter AQ\_mod as shown in the table below. tf3 does not evaluate the processing parameter FT\_mod! However, it stores the Fourier transform mode in the processing status parameter FT\_mod.
- 9. Phase correction of the F3 frequency domain data
- 10. Each row is phase corrected according to PH\_mod. This parameter takes the value *no*, *pk*, *mc* or *ps*. For PH\_mod = pk, **tf3** applies the values of PHC0 and PHC1. This is only useful if the phase values are known. You can determine them by typing **xfb** on the 3D data to process a 23 or 13 plane, do a phase correction on the resulting the 2D dataset and store the phase values to 3D. More details on PH\_mod can be found in chapter *List of processing parameters* [▶ 19].

| AQ_mod | Fourier transform mode | status FT_mod |
|--------|------------------------|---------------|
| qf     | forward, single, real  | fsr           |
| qsim   | forward, quad, complex | fqc           |
| qseq   | forward, quad, real    | fqr           |
| DQD    | forward, quad, complex | fqc           |

The size of the processed data is determined by the processing parameter SI; SI real and SI imaginary points are created. A typical value for SI is TD/2 in which case, all raw data points are used and no zero filling is done. In fact, several parameters control the number of input and output data points, for example:

- SI > TD/2: the raw data are zero filled before the Fourier transform
- SI < TD/2: only the first 2\*SI raw data points are used
- 0 < TDeff < TD: only the first TDeff raw data points are used
- 0 < TDoff < TD: the first TDoff raw data points are cut off and TDoff zeroes are appended at the end
- TDoff < 0: -TDoff zeroes are prepended at the beginning. Note that:
  - for SI < (TD-TDoff)/2 raw data are cut off at the end</p>
  - for DIGMOD=digital, the zeroes would be prepended to the group delay which does not make sense. You can avoid that by converting the raw data with **convdta** before you process them.
- 0 < STSR < SI: only the processed data between STSR and STSR+STSI are stored (if STSI = 0, STSR is ignored and SI points are stored)
- 0 < STSI < SI: only the processed data between STSR and STSR+STSI are stored.

Note that only in the first case the processed data contain the total information of the raw data. In all other cases, information is lost.

Before you run **tf3**, you must set the processing parameter SI in all three directions F3, F2 and F1. The command**tf2** does not evaluate the F2 processing parameter SI, it evaluates the processing status parameter SI as it was set by **tf3**.

**tf3** evaluates the acquisition status parameter AQSEQ. This parameter defines the storage order of the raw data 3-2-1 or 3-1-2. For processed data, F2 and F1 are always the second and third direction, respectively. For raw data, this order can be the same or reversed as expressed by AQSEQ.

**tf3** evaluates the processing parameter FCOR. The first point of the FIDs is multiplied with the value of FCOR which lies between 0.0 and 2.0. For digitally filtered Avance data, FCOR has no effect in F3 because the first point is part of the group delay and, as such, is zero. In that case, it only plays a role in the F2 and F1 direction (see **tf2** and **tf1**). However, on A\*X data or Avance data measured with DIGMOD = analog, there is no group delay and FCOR also plays a role in F3.

**tf3** evaluates the processing parameter PKNL. On A\*X spectrometers, PKNL = true causes a non linear 5th order phase correction of the raw data. This corrects possible errors caused by non linear behaviour of the analog filters. On Avance spectrometers, PKNL must always be set to TRUE. For digitally filtered data, it causes **tf3** to handle the group delay of the FID. For analog data it has no effect.

**tf3** evaluates the processing parameter REVERSE. If REVERSE = TRUE, the spectrum will be reversed in F3, i.e. the first data point becomes the last and the last data point becomes the first.

tf3 can be used with the following command line options:

n

**tf3** will not store the imaginary data. Imaginary data are only needed for phase correction. If the phase values are already known and PHC0 and PHC1 have been set accordingly, **tf3** will perform phase correction and there is no need to store the imaginary data. This will save processing time and disk space. If you still need to do a phase correction after **tf3**, you can create imaginary data from the real data with a Hilbert transform (see **tht3**).

#### xdim

3D spectra are stored in the so-called subcube format. The size of the subcubes is calculated by **tf3** and depends on the size of the spectrum and the available memory. The option **xdim** allows to use predefined subcube sizes. It causes **tf3** to interpret the F3, F2 and F1 processing parameter XDIM which can be set with the command **xdim**. The actually used subcube sizes, whether predefined or calculated, are stored as the F3, F2 and F1 processing status parameter XDIM and can be viewed with **dpp**. Predefining subcube sizes is, for example, used to read the processed data with third party software which cannot interpret the processing status parameter XDIM.

#### big/little

**tf3** stores the data in the data storage order of the computer it runs on, e.g. little endian on Windows PCs. Note that TopSpin's predecessor XWIN-NMR on SGI UNIX workstations stores data in big endian. The storage order is stored in the processing status parameter BY-TORDP (type **s bytordp**). If, however, you want to read the processed data with third party software which can not interpret this parameter, you can use the **big/little** option to predefine the storage order.

Normally, **tf3** stores the entire spectral region as determined by the spectral width. However, you can do a so-called strip transform which means that only a certain region of the spectrum is stored. This can be done by setting the parameters STSR and STSI which represent the strip start and strip size, respectively. They both can take a value between 0 and SI. The values which are actually used can be a little different. STSI is always rounded to the next higher multiple of 16. Furthermore, when the data are stored in subcube format (see below), STSI is rounded to the next multiple of the subcube size. Type **dpp** to check this; if XDIM is smaller than SI, then the data are stored in subcube format and STSI is a multiple of XDIM.

**tf3** stores the data in subcube format. It automatically calculates the subcube sizes such that one row (F3) of subcubes fits in the available memory. Furthermore, one column (F2) and one tube (F1) of subcubes must fit in the available memory. The calculated subcube sizes are stored in the processing status parameter XDIM (type **dpp**). The alignment of the data points for sequential and subcube format is the extension of the alignment in a 2D dataset as it is shown in *Figure 4.1* [> 140] and *Figure 4.2* [> 140]. The storage handling is completely transparent to the user and is only of interest when the data are interpreted by third party software.

#### INPUT PARAMETERS

#### F3, F2 and F1 parameters

Set by the user with edp or by typing si, stsr etc.:

SI - size of the processed data

STSR - strip start: first output point of strip transform

STSI - number of output points of strip transform

TDeff - number of raw data points to be used for processing

TDoff - first point of the FID used for processing (default 0)

#### F3 parameters

Set by the user with **edp** or by typing **bc\_mod**, **bcfw** etc.: BC\_mod - FID baseline correction mode BCFW - filter width for BC\_mod = sfil or qfil

COROFFS - correction offset for BC mod = spol/qpol or sfil/qfil ME mod - FID linear prediction mode NCOEF - number of linear prediction coefficients LPBIN - number of points for linear prediction TDoff - number of raw data points predicted for ME\_mod = LPb\* WDW - FID window multiplication mode LB - Lorentzian broadening factor for WDW = em or gm GB - Gaussian broadening factor for WDW = gm, sinc or gsinc SSB - Sine bell shift for WDW = sine, qsine, sinc or qsinc TM1, TM2 - limits of the trapezoidal window for WDW = trap PH mod - phase correction mode PHC0 - zero order phase correction value for PH mod = pkPHC1 - first order phase correction value for PH mod = pk FCOR - first (FID) data point multiplication factor (0.0-2.0, default 0.5) REVERSE - flag indicating to reverse the spectrum PKNL - group delay compensation (Avance) or filter correction (A\*X) Set by the acquisition, can be viewed with dpa or s aq\_mod etc.: AQ mod - acquisition mode (determines the status FT mod) AQSEQ - acquisition sequence (3-2-1 or 3-1-2) TD - time domain; number of raw data points BYTORDA - byteorder or the raw data NC - normalization constant

#### F2 and F1 parameters

Set by the acquisition, can be viewed with **dpa** or by typing **s fnmode** etc.: FnMODE - Fourier transform mode

## **OUTPUT PARAMETERS**

## F3, F2 and F1

Can be viewed with **dpp** or by typing **s si**, **s stsi** etc.: SI - size of the processed data STSR - strip start: first output point of strip transform STSI - strip size: number of output points of strip transform TDeff - number of raw data points that were used for processing TDoff - first point of the FID used for processing (default 0) XDIM - subcube size

## F3 parameters

Can be viewed with **dpp** or by typing **s si**, **s tdeff** etc.: FTSIZE - Fourier transform size FT\_mod - Fourier transform mode YMAX p - maximum intensity of the processed data

YMIN\_p - minimum intensity of the processed data

S\_DEV - standard deviation of the processed data NC\_proc - intensity scaling factor BYTORDP - byte order of the processed data

## F2 and F1 parameters

Can be viewed with **dpp** or by typing **s mc2** etc.: MC2 - Fourier transform mode

## **INPUT FILES**

<dir>/data/<user>/nmr/<name>/<expno>/

ser - raw data

acqus - F3 acquisition status parameters

acqu2s - F2 acquisition status parameters

acqu3s - F1 acquisition status parameters

<dir>/data/<user>/nmr/<name>/<expno>/pdata/<procno>/

proc - F3 processing parameters

proc2 - F2 processing parameters

proc3 - F1 processing parameters

## **OUTPUT FILES**

<dir>/data/<user>/nmr/<name>/<expno>/pdata/<procno>/
3rrr - real processed 3D data
3irr - real/imaginary processed data (for FnMODE ≠ QF)
3iii - real/imaginary processed data (for FnMODE = QF)
procs - F3 processing status parameters
proc2s - F2 processing status parameters
proc3s - F1 processing status parameters
auditp.txt - processing audit trail

## USAGE IN AU PROGRAMS

TF3(store\_imag, partition) Where *store\_image* can be *y* or *n* and *partition* is the top level data directory

## SEE ALSO

tf2 [> 174], tf1 [> 171], ft3d [> 159]

# 5.10 tf3p, tf2p, tf1p

## NAME

tf3p - Phase correction in F3 (3D)

tf2p - Phase correction in F2 (3D)

tf1p - Phase correction in F1 (3D)

## DESCRIPTION

**tf3p** performs a phase correction in the F3 direction applying the values of PHC0 and PHC1. These values must first be determined, for example on a 2D plane. You can do that by typing **xfb** on the 3D data to process a 23 or 13 plane, do a phase correction on the resulting the 2D dataset and store the phase values to 3D.

**tf2p** works like **tf3p**, except that it works in the F2 direction applying the F2 parameters PHC0 and PHC1. These can be determined on a 2D plane extracted with **r23** or **r12**.

**tf1p** works like **tf3p**, except that it works in the F1 direction applying the F1 parameters PHC0 and PHC1. These can be determined on a 2D plane extracted with **r13** or **r12**.

tf3p can only be done:

- directly after tf3 (not after tf2 or tf1)
- · if the F3 imaginary data exist

Note that the command **tf3 n** does not store the imaginary data. You can, however, create them data from the real data with a Hilbert transform (command **tht3**).

Phase correction is already done as a part of the commands **tf3**, **tf2** and **tf1**, if PH\_mod = pk and PHC0 and PHC1 are set.

## **INPUT PARAMETERS**

Set by the user with edp or by typing phc0, phc1 etc.

PHC0 - zero order phase correction value (frequency independent)

PHC1 - first order phase correction value (frequency dependent)

## **OUTPUT PARAMETERS**

Can be viewed with dpp or by typing s phc0, s phc1 etc.:

PHC0 - zero order phase correction value (frequency independent)

PHC1 - first order phase correction value (frequency dependent)

#### **INPUT FILES**

<dir>/data/<user>/nmr/<name>/<expno>/pdata/<procno>/

3rrr - real processed 3D data

3irr - F3 imaginary processed data (input of tf3p)

3rir - F2 imaginary processed data (input of tf2p)

3rri - F1-imaginary processed data (input of tf1p)

## **OUTPUT FILES**

<dir>/data/<user>/nmr/<name>/<expno>/pdata/<procno>/

3rrr - real processed 3D data

*3irr* - F3 imaginary processed data (output of **tf3p**)

3rir - F2 imaginary processed data (output of tf2p)

3rri - F1-imaginary processed data (output of tf1p)

auditp.txt - processing audit trail

## **USAGE IN AU PROGRAMS**

TF3P(store\_imag), where *store\_image* can be *y* or *n* TF2P(store\_imag), where *store\_image* can be *y* or *n* TF1P(store\_imag), where *store\_image* can be *y* or *n* 

## SEE ALSO

tf3 [ 178], tf2 [ 174], tf1 [ 171], pk [ 72], xfbp, xf2p, xf1p [ 147]

# 5.11 tht3, tht2, tht1

## NAME

tht3 - Hilbert transform in F3 (3D)

tht2 - Hilbert transform in F2 (3D)

tht1 - Hilbert transform in F1 (3D)

#### DESCRIPTION

**tht3** performs a Hilbert transform in the F3 direction creating imaginary data from the real data. The resulting imaginary data can then be used for phase correction with **tf3p**.

**tht2** performs a Hilbert transform in the F2 direction creating imaginary data from the real data. The resulting imaginary data can then be used for phase correction with **tf2p**.

**tht1** performs a Hilbert transform in the F1 direction creating imaginary data from the real data. The resulting imaginary data can then be used for phase correction with **tf1p**.

Note that Hilbert Transform is only useful when the real data have been created from zero filled raw data, with SI  $\geq$  TD.

Normally, the imaginary data are created during Fourier transform. If, however, the imaginary data are missing or do not match the real data and you want to do a phase correction, you can (re)create them with Hilbert transform. Imaginary data do not match the real data if the latter have been manipulated after the Fourier transform, for example by baseline correction or third party software.

## **INPUT FILES**

<dir>/data/<user>/nmr/<name>/<expno>/pdata/<procno>/

3rrr - real processed 3D data

#### **OUTPUT FILES**

<dir>/data/<user>/nmr/<name>/<expno>/pdata/<procno>/

3irr - F3 imaginary processed data (output of tht3)

3rir - F2 imaginary processed data (output of tht2)

3rri - F1-imaginary processed data (output of tht1)

auditp.txt - processing audit trail

## SEE ALSO

*tf3* [▶ 178], *tf2* [▶ 174], *tf1* [▶ 171]

# 6 nD Processing Commands

TopSpin offers nD processing. Datasets up to 5D have been tested by Bruker. nD data can be displayed by reading cubes, planes or traces.

# 6.1 absnd

## NAME

absnd - nD automatic baseline correction

## DESCRIPTION

The command **absnd** performs an automatic baseline correction of data of dimension  $\geq$ 3D. It takes one argument, the direction to be corrected. If no argument is specified on the command line, it is requested:

| 💐 a                                              | bsnd 🛛 🔀  |
|--------------------------------------------------|-----------|
| Enter direction (4, 3, 2, 1 for F4, F3, F2, F1): |           |
|                                                  | 4         |
|                                                  | OK Cancel |

**absnd** subtracts a polynomial, the degree of which is determined by the parameter ABSG, which has a value between 0 and 5, with a default of 5. It only corrects a certain spectral region which is determined by the parameters ABSF1 and ABSF2.

**absnd** actually processes 2D planes of an nD data set, performing a series of **abs2** or **abs1** commands. On 3D data, the commands **absnd 3**, **absnd 2** and **absnd 1** are equivalent to **tabs3**, **tabs2** and **tabs1**, respectively.

## **INPUT PARAMETERS**

#### Acquisition direction:

Set by the user with **edp** or by typing **absg**.: ABSG - degree of the polynomial to be subtracted (0 to 5, default of 5)

## All directions:

Set by the user with **edp** or by typing **absf1**, **absf2**: ABSF1- low field limit of the correction region ABSF2 - high field limit of the correction region

## **INPUT FILES**

## For 4D data:

<dir>/data/<user>/nmr/<name>/<expno>/pdata/<procno>/ 4rrrr - processed 4D data proc - F4 processing parameters proc2 - F3 processing parameters proc3 - F2 processing parameters

proc4 - F1 processing parameters

For 3D data, the input data file is *3rrr* whereas the *proc4* does not exist. For data of dimension n where  $n \ge 5$ , input data files are named *nr* and *ni*, e.g. *5r*, *5i*, *6r*, *6i* etc.

## OUTPUT FILES

#### For 4D data:

<dir>/data/<user>/nmr/<name>/<expno>/pdata/<procno>/

4rrrr - processed 4D data

procs - F4 processing status parameters

proc2s - F3 processing status parameters

proc3s - F2 processing status parameters

proc4s - F1 processing status parameters

For 3D data, the output data file is 3rrr whereas *proc4s* does not exist. For data of dimension n where n  $\ge$  5, output data files are named *nr* and *ni*, e.g. 5*r*, 5*i*, 6*r*, 6*i* etc.

#### **SEE ALSO**

abs1, abst1, absd1, absot1, bas [> 95], abs2, abst2, absd2, absot2 [> 93], tabs3, tabs2, tabs1 [> 170]

# 6.2 ftnd

#### NAME

ftnd - nD processing including Fourier transform ( $\geq$  3D)

## DESCRIPTION

The command **ftnd** processes nD data performing fid baseline correction, linear prediction, window multiplication, Fourier transform and phase correction. The command automatically recognizes the data dimensionality and handles data of dimension  $\geq$ 3D. In TopSpin, **ftnd** has been tested by Bruker on 3D, 4D, 5D and 6Ddata. Note that 3D data can also be processed with the conventional commands **tf3**, **tf2**, **tf1** and **ft3d**.

As an example, **ftnd** is described here for a 4D dataset. It takes the following three arguments:

## <direction>

the direction(s) to be processed. Allowed values are:

0 : all directions, in the order defined by AQSEQ

4321, 4312, 4231, 4213, 4132, 4123 : all directions in specified order

4, 3, 2, or 1 : F4, F3, F2 or F1, respectively.

#### <procno>

Output procno of the processed data. Optional argument, normally unused. In special cases, however, the data cannot be processed in-place, and must be stored in a different procno. **ftnd** will then prompt you for an output procno.

#### dlp

Delayed linear prediction. Optional argument, only applicable when all directions are processed. This argument ensures that when linear prediction is performed in a certain direction, all other directions are already Fourier transformed (see below). If the arguments are not specified on the command line, **ftnd** will normally only prompt you for the direction. The output procno is only prompted for if inplace operation is not possible.

Here are some example of specifying arguments on the command line:

## ftnd 0

Process the data in all directions in the order defined by the acquisition status parameter AQSEQ

#### ftnd 4

Process data in direction F4

#### ftnd 4312 999

Process the data in all directions, in the order F4-F3-F1-F2 and store the result in procno 999

#### ftnd 0 dlp

Process the data in all directions, in the order defined by AQSEQ, performing delayed linear prediction according to ME\_MOD and NCOEF.

Missing arguments are prompted for, except for the **dlp** argument. Note that for the first argument, the direction, only the allowed directions are displayed and the next logical direction is suggested. The figure below shows the dialog opened by **ftnd** on a 4D dataset that has already been processed in F4 and F3.

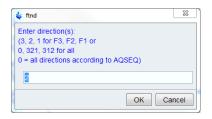

#### Extract 1D, 2D or 3D data from 4D, 5D,... processed data.

To view the result of 4D processing, open the dataset (*procno*) where the processed data are stored and read a 3D-cube, 2D-plane or 1D trace. This can be done with the commands **rcb**, **rpl** and **rtr**, respectively. These commands automatically switch to the destination dataset showing the 3D, 2D or 1D dataset, respectively (see the description of these commands for more information). Furthermore, you can extract positive, negative or sum cube projections with the commands **projcbp**, **projcbn** and **sumcb**, respectively. Similarly, you can extract plane projections with the commands **projplp**, **projpln** and **sumpl**, respectively.

Instead of processing the entire 4D dataset and reading a certain plane or trace, you can also process single 2D-planes or 1D fids of the 4D raw data. To process a plane, just enter **xfb**, **xf2** or **xtrf** and specify the requested plane axis orientation, plane number and output *procno*. To process a trace, just enter a 1D processing command like **ft** or **trf** and specify the requested fid number and output *procno*. Obviously, 1D/2D processing commands can also be used to further process or reprocess traces/planes or processed 4D data. For example:

- 1. Open a 4D dataset
- 2. ftnd 4 Perform 4D processing in the F4 direction
- 3. **rpl 34 1 999** Read F3-F4 plane 1 and store it in *procno* 999. Note that the plane is stored as a F2-processed 2D dataset.
- 4. xf1 Perform 2D processing in the F1-direction.

#### Processing the four directions in separate steps

Normally, **ftnd** with the argument **0** or one of the arguments 4321, 4312, .. etc. to process all directions. In some cases, you may want to process the different directions in individual steps and perform the sequence **ftnd 4**, **ftnd 3**, .. etc. The first direction to be processed must be

F4, the other three directions can be processed in any order. Note that every order in which the data are processed in F3, F2 an and F1 gives the same result, unless linear prediction is done (ME\_mod and NCOEF  $\neq$  0)

#### **Delayed linear prediction**

Linear prediction is a valuable method for improving the resolution of nD data with small TD values and often truncated FIDs. The effect of linear prediction in one direction can, however, be distorted by modulations introduced by other, untransformed, directions. The **dlp** argument allows to perform linear prediction in a certain direction while all other directions have already been Fourier transformed. Let's take an example to see how this works. Suppose you have a 4D dataset with acquisition order 4321 (parameter AQSEQ), which you want to processed in all 4 directions including Window Multiplication (WM) and Fourier transform (FT). Furthermore, you want to increase the resolution with linear prediction (LP) in the third (F2) and fourth (F1) direction. As such, you have set the parameters WDW, and, in F2 and F1, ME\_mod and NCOEF, to appropriate values. If you use the command **ftnd 0** the following happens:

- Processing in F4 (WM FT)
- Processing in F3 (WM FT
- Processing in F2 (LP WM FT
- Processing in F1 (LP WM FT

So when linear prediction is done in F2, data have not been Fourier transformed yet in F1, which can cause distortions.

If, however, you use the command **ftnd 0 dlp** for delayed linear prediction, the following happens:

- Processing in F4 (WM FT)
- Processing in F3 (WM FT)
- Processing in F2 (FT)
- Processing in F1 (LP WM FT)
- Processing in F2 (IFT inverse Fourier transform, including Hilbert Transform to create temporary imaginary data)
- Processing in F2 (LP WM FT)

Now when linear prediction is done in F2, the data are Fourier transformed in F1 (and all other directions). For the F1 direction, linear prediction does not have to be delayed because F1 is the last direction being processed. Note that **ftnd** also performs fid baseline correction and spectrum phase correction if the parameters BC\_mod and PH\_mod, respectively, are set.

Delayed linear prediction can also be performed in two steps. The command:

**ftnd 0 dlp** (with F2-ME\_mod  $\neq$  0 and NCOEF  $\neq$ 0)

is equivalent with the command sequence:

- ftnd 0 (with F2-ME\_mod = 0) and WDW = 0
- **Ipnd 2** (with F2-ME\_mod  $\neq$  0, NCOEF  $\neq$  0 and WDW  $\neq$  0)

#### In-place operation

Normally, **ftnd** can perform an in-place operation, which means the processed data are stored in the current *procno*. In special cases, however, in-place operation is not possible and the processed data must be stored in a different *procno*. **ftnd** will prompt the user for the output *procno*. When processing is finished, the display will automatically change to the destination PROCNO.

Whether or not in-place operation is possible depends on the direction being processed and the zero-filling conditions. In-place operation is done:

- In the first direction: always
- In the second direction: always as long as all directions are processed with one command, e.g. with **ftnd 0**.
- In the third, fourth etc. directions: if at least single zero filling (SI ≥ TD and (STSI = 0 or STSI ≥ TD)).

Note that if a *procno* is specified on the command line, it is used, i.e. the processed data of the last two directions are stored there.

Restrictions nD processing

The command **ftnd** has the following restrictions:

- Raw and processed data have the same dimensionality, i.e. the values of the status parameters PARMODE and PPARMOD must be the same. Note that 2D processing commands like **xfb** also work on datasets with different raw and processed data dimensionality, e.g. 3D raw and 2D processed data.
- If dimension > 3 and the acquisition mode (acquisition status parameter FnMODE) is QF in one direction, it must be QF in all directions. In other words, you cannot process mixed single detection/hypercomplex data for dimension > 3.
- For data of dimension  $\geq$  5D, only the natural acquisition order (AQSEQ = 0) is supported.
- Simultaneous echo-antiecho not supported; the acquisition status parameter FnMODE must not be echo-antiecho in more than 1 direction.

Note that the values of parameters which use a predefined list are stored as integers. The first value of the list is always stored as 0, the second value as 1 etc. The table below shows the values of the parameter PH\_mod as an example:

| Parameter value | Integer stored in the proc(s) file |
|-----------------|------------------------------------|
| no              | 0                                  |
| pk              | 1                                  |
| mc              | 2                                  |
| ps              | 3                                  |

#### **INPUT PARAMETERS**

## F4, F3, F2 and F1 parameters

Set by the user with edp or by typing si, stsr etc.:

SI - size of the processed data

STSR - strip start: first output point of strip transform

STSI - number of output points of strip transform

TDeff - number of raw data points to be used for processing

TDoff - first point of the FID used for processing (default 0)

FCOR - first (FID) data point multiplication factor (0.0-2.0, default 0.5)

REVERSE - flag indicating to reverse the spectrum

BC\_mod - FID baseline correction mode

BCFW - filter width for BC mod = sfil or qfil

COROFFS - correction offset for BC\_mod = spol/qpol or sfil/qfil

ME\_mod - FID linear prediction mode

NCOEF - number of linear prediction coefficients

LPBIN - number of points for linear prediction

TDoff - number of raw data points predicted for ME\_mod = LPb\* WDW - FID window multiplication mode LB - Lorentzian broadening factor for WDW = em or gm GB - Gaussian broadening factor for WDW = gm, sinc or qsinc SSB - Sine bell shift for WDW = sine, qsine, sinc or qsinc TM1, TM2 - limits of the trapezoidal window for WDW = trap PH\_mod - phase correction mode PHC0 - zero order phase correction value for PH\_mod = pk PHC1 - first order phase correction value for PH\_mod = pk Set by the acquisition, can be viewed with **dpa** or **s aq\_mod** etc.: TD - time domain; number of raw data points

## F4 parameters

Set by the user with **edp** or by typing **aqorder**, **pknl** etc.: AQORDER - Acquisition order PKNL - group delay compensation (Avance) or filter correction (A\*X) Set by the acquisition, can be viewed with **dpa** or **s aq\_mod** etc.: AQ\_mod - acquisition mode (determines the status FT\_mod) AQSEQ - acquisition sequence (3-2-1 or 3-1-2) BYTORDA - byteorder or the raw data NC - normalization constant

## F3, F2 and F1 parameters

Set by the acquisition, can be viewed with **dpa** or by typing **s fnmode** etc.: FnMODE - Fourier transform mode

## **OUTPUT PARAMETERS**

## F4, F3, F2 and F1

Can be viewed with **dpp** or by typing **s si**, **s stsi** etc.:

SI - size of the processed data

STSR - strip start: first output point of strip transform

STSI - strip size: number of output points of strip transform

TDeff - number of raw data points that were used for processing

TDoff - first point of the FID used for processing (default 0)

XDIM - subcube size

FT\_mod - Fourier transform mode

FTSIZE - Fourier transform size

## F4 parameters

Can be viewed with dpp or by typing s si, s tdeff etc.:

AQORDER - Acquisition order

YMAX\_p - maximum intensity of the processed data

YMIN\_p - minimum intensity of the processed data

S\_DEV - standard deviation of the processed data

NC\_proc - intensity scaling factor BYTORDP - byte order of the processed data

## F3, F2 and F1 parameters

Can be viewed with **dpp** or by typing **s mc2** etc.: MC2 - Fourier transform mode

## **INPUT FILES**

## For 4D data:

<dir>/data/<user>/nmr/<name>/<expno>/

*ser* - raw data

acqus - F4 acquisition status parameters

acqu2s - F3 acquisition status parameters

acqu3s - F2 acquisition status parameters

acqu4s - F1 acquisition status parameters

<dir>/data/<user>/nmr/<name>/<expno>/pdata/<procno>/

proc - F4 processing parameters

proc2 - F3 processing parameters

proc3 - F2 processing parameters

proc4 - F1 processing parameters

For 3D data *proc4s* does not exist. For data of dimension n where  $n \ge 5$  the additional files proc5,...,etc. exist.

## **OUTPUT FILES**

## For 4D data:

<dir>/data/<user>/nmr/<name>/<expno>/pdata/<procno>/

4rrrr - processed 4D data

procs - F4 processing status parameters

proc2s - F3 processing status parameters

proc3s - F2 processing status parameters

proc4s - F1 processing status parameters

For 3D data, the output data file is 3*rrr* whereas *proc4s* does not exist. For data of dimension n where  $n \ge 5$ , processed data files are named *nr* and *ni*, e.g. 5*r*, 5*i*, 6*r*, 6*i* etc. and the additional files proc5s,..., etc. exist.

#### SEE ALSO

absnd [▶ 185], lpnd [▶ 191], pknd [▶ 194], projcbp, projcbn, sumcb [▶ 195], projplp, projpln, sumpl [▶ 164]

# 6.3 Ipnd

## NAME

Ipnd - nD linear prediction

#### DESCRIPTION

The command **lpnd** performs a linear prediction of data with dimension  $\geq$ 3D. It takes one argument, the direction to be processed. If no argument is specified on the command line, it is requested:

| 🖕 lpnd                   | <u> </u>         |
|--------------------------|------------------|
| Enter direction (3, 2, 1 | for F3, F2, F1): |
|                          |                  |
|                          |                  |
|                          | OK Cancel        |
|                          |                  |

**Ipnd** works on data that have already been Fourier transformed in the specified direction, e.g. with **ftnd**. Since linear prediction is normally performed on a unfiltered FID, the data should first be processed with **ftnd** with WDW = no, and then with **Ipnd** while WDW is set to the desired window function.

**Ipnd** performs the following steps in the specified direction:

- 1. Inverse Fourier transform (if imaginary data do not exist, they are automatically created with Hilbert transform).
- 2. Regular processing including:
  - Linear prediction according to ME\_mod, NCOEF
  - Window multiplication according to WDW
  - Fourier transform

Linear prediction is a valuable method for improving the resolution of nD data with small TD values and often truncated FIDs. The effect of linear prediction in one direction can, however, be distorted by modulations introduced by other, untransformed, directions. Therefore, it is a good idea to first process the data in all directions and then perform **Ipnd**. This entire procedure, including the correct window handling, is automatically performed by the command **ftnd dlp** (delayed linear prediction). However, if you want both backward and forward prediction, the latter must be done with **Ipnd**. In this case, you have to perform the following steps:

- 1. Backward prediction with ftnd while ME\_mod=LPbr or LPbc and WDW=no.
- 2. Forward prediction with **Ipnd** while ME\_mod=LPfr or LPfc and WDW set to the desired window function.

For more information, see the description of **ftnd**.

## **INPUT AND OUTPUT PARAMETERS**

See ftnd

#### **INPUT FILES**

#### For 4D data:

<dir>/data/<user>/nmr/<name>/<expno>/pdata/<procno>/

- 4rrrr processed 4D data
- proc F4 processing parameters
- proc2 F3 processing parameters
- proc3 F2 processing parameters
- proc4 F1 processing parameters

For 3D data, the input data file is *3rrr* whereas the *proc4* does not exist. For data of dimension n where  $n \ge 5$ , input data files are named *nr* and *ni*, e.g. *5r*, *5i*, *6r*, *6i* etc.

## **OUTPUT FILES**

## For 4D data:

<dir>/data/<user>/nmr/<name>/<expno>/pdata/<procno>/

4rrrr - processed 4D data

*procs* - F4 processing status parameters

proc2s - F3 processing status parameters

*proc3s* - F2 processing status parameters

*proc4s* - F1 processing status parameters

For 3D data, the output data file is 3rrr whereas *proc4s* does not exist. For data of dimension n where n  $\ge$  5, output data files are named *nr* and *ni*, e.g. 5r, 5i, 6r, 6i etc.

#### SEE ALSO

ftnd [> 186]

# 6.4 mcnd

## NAME

mcnd - magnitude calculation on nD data

#### DESCRIPTION

The command **mcnd** calculates the magnitude spectrum of a nD dataset. The intensity i is replaced by its absolute value according to the formula:

$$ABS(i) = \sqrt{(R(i)^2 + I(i)^2)}$$

where R and I are the real and imaginary part of the spectrum respectively. The imaginary part of nD QF datasets is kept in a separate file

in 3iii for 3D data

in 4iii for 4D data

in 5i for 5D data

in 6i for 6D data

when processing the last direction of a nD QF dataset. PH\_mod in this direction is usually set to mc. This leads to a magnitude calculation after Fourier transform and the file holding imaginary data is removed.

With the **mcnd** command the magnitude calculation can be done in a separate processing step, especially if PH\_mod in the last processing direction was not set to mc or ps.

If the command **mcnd** is applied to hypercomplex nD datasets imaginary data are calculated internally by a Hilbert transform.

#### **INPUT FILES**

3rrrr, 3iii - for 3D data

*4rrrr, 4iiii* - for 4D data

5r, 5i - for 5D data

6r, 6i - for 6D data

#### **OUTPUT FILES**

auditp.txt

*3rrr* - for 3D data *4rrrr* - for 4D data *5r* - for 5r data *6r* - for 6D data

## SEE ALSO

mc [ 69], ps [ 75], apk, apks, apkm, apkf, ph [ 51], trf, trfp [ 88]

## 6.5 pknd

#### NAME

pknd - nD phase correction

#### DESCRIPTION

The command **pknd** performs a phase correction of data of dimension  $\geq$ 3D, applying the values of PHC0 and PHC1. It takes one argument, the direction to be corrected. If no argument is specified on the command line, it is requested:

| 🖕 pknd                 | 22                 |
|------------------------|--------------------|
| Enter direction (3, 2, | 1 for F3, F2, F1): |
| 3                      |                    |
|                        |                    |
|                        | OK Cancel          |

Before you execute **pknd**, the phase values must first be determined, for example on a 2D plane. You can do that by typing **xfb** on the nD data to process a plane, do a phase correction on the resulting the 2D dataset and store the phase values in the nD dataset.

Note that phase correction normally requires the existence of imaginary data. Usually, however these do not exist for data of dimension  $\geq 4$ . Therefore, **pknd** automatically creates temporary imaginary data using Hilbert transform. Actually the command processes 2D planes of an nD dataset, performing a series of **xht2 - xf2p** or **xht1 - xf1** commands.

On 3D data, the commands **pknd 3**, **pknd 2** and **pknd 1** are equivalent to **tf3p**, **tf2p** and **tf1p**, respectively.

## **INPUT PARAMETERS**

Set by the user with edp or by typing phc0, phc1 etc.

- PHC0 zero order phase correction value (frequency independent)
- PHC1 first order phase correction value (frequency dependent)

## **OUTPUT PARAMETERS**

Can be viewed with dpp or by typing s phc0, s phc1 etc.:

- PHC0 zero order phase correction value (frequency independent)
- PHC1 first order phase correction value (frequency dependent)

## **INPUT FILES**

#### For 4D data:

<dir>/data/<user>/nmr/<name>/<expno>/pdata/<procno>/ 4rrrr - processed 4D data proc - F4 processing parameters

proc2 - F3 processing parameters

proc3 - F2 processing parameters

proc4 - F1 processing parameters

For 3D data, the input data file is *3rrr* whereas the *proc4* does not exist. For data of dimension n where  $n \ge 5$ , input data files are named *nr* and *ni*, e.g. *5r*, *5i*, *6r*, *6i* etc.

## **OUTPUT FILES**

#### For 4D data:

<dir>/data/<user>/nmr/<name>/<expno>/pdata/<procno>/

4rrrr - processed 4D data

procs - F4 processing status parameters

proc2s - F3 processing status parameters

proc3s - F2 processing status parameters

proc4s - F1 processing status parameters

For 3D data, the output data file is 3rrr whereas *proc4s* does not exist. For data of dimension n where n  $\ge$  5, output data files are named *nr* and *ni*, e.g. 5r, 5i, 6r, 6i etc.

#### SEE ALSO

ftnd [> 186], tf3p, tf2p, tf1p [> 182], xfbp, xf2p, xf1p [> 147], xht2, xht1 [> 149]

# 6.6 projcbp, projcbn, sumcb

#### NAME

projcbp - Calculate positive 3D projection projcbn - Calculate negative 3D projection sumcb - Calculate sum 3D projection

#### DESCRIPTION

The commands **projcbp**, **projcbn** and **sumcb** calculate the positive, negative and sum 3D projection, respectively, from a dataset of dimension  $\ge 4$ .

They require take up to 5 arguments:

- <cube orientation> : 234, 134, 124, ..., 432, 321 etc.
- <first cube> : the first cube included in the calculation
- · <last cube> : the last cube included in the calculation
- <dest. procno> : the procno where the 3D output data are stored
- xdim : sets the subcube sizes according to XDIM (optional)
- **n** : prevents the destination dataset from being displayed/activated (optional)

Here is an example of the usage of a 3D projection command:

#### projcbp 234 1 32 999 n

Calculates the positive F2-F3-F4 3D projection of cube 1 to 32 along the F1 direction, stores it under PROCNO 999 but does not change the display to the output data.

Instead of specifying the first and last cube, you can also use the argument **all** for all cubes. For example:

## projcbp 234 all 10

Calculates the positive F2-F3-F4 3D projection of all cubes along F1 and stores it under PROCNO 10.

Missing arguments (except for the optional ones) will be prompted for. For example, entering **projcbp** without any arguments will display the dialog:

| 🔄 projebp 🛛 🔀                                                |
|--------------------------------------------------------------|
| Enter cube axis orientation (234, 134, 124, 123, 432,, 321): |
| 234                                                          |
| <u>O</u> K <u>C</u> ancel                                    |

Note the following aspects:

- The maximum first and last cube is determined by the size of the data in the direction not included cube orientation; i.e. the direction along which the projection is calculated.
- XDIM is a processing parameter which must be set in each direction included cube orientation when with the **xdim** argument is used.
- The numerical arguments must be specified in the above order, whereas the arguments **all**, **xdim** and **n** can be specified at any position.

#### **INPUT FILES**

For a 4D dataset:

<dir>/data/<user>/nmr/<name>/<expno>/pdata/<procno>/
4rrrr - real processed 4D data

## **OUTPUT FILES**

<dir>/data/<user>/nmr/<name>/<expno>/pdata/<procno>/ 3rrr - real processed 3D data procs - F3 processing status parameters proc2s - F2 processing status parameters proc3s - F1 processing status parameters auditp.txt - processing audit trail

## SEE ALSO

projplp, projpln, sumpl [> 164]

# 6.7 rcb

#### NAME

rcb - Read cube from data  $\geq$  4D and store as 3D data

## DESCRIPTION

The command **rcb** reads a cube from processed data of dimension  $\ge 4$ . It stores the extracted cube in a different *procno* as a 3D dataset.

| 🖕 rcb                   | X                           |
|-------------------------|-----------------------------|
| Enter cube axis orienta | tion (234, 134, 124, 123,): |
| 234                     |                             |
|                         |                             |
|                         | OK Cancel                   |

rcb takes up to five arguments:

<cube axis orientation> : 234, 134, 124, ..., 432, 321 etc.

The digits refer to the F4, F3, F2 and F1 axes of the 4D data. Note that the order of the three digits is relevant:

- The first digit is the 4D axis that corresponds to the 3D-F1 axis.
- The second digit is the 4D axis that corresponds to the 3D-F2 axis.
- The last digit is the 4D axis that corresponds to the 3D-F3-axis.

This means that for values like 234, 134, 124 etc. the axis order or the 3D cube and the 4D dataset are the same. For values like 432, 423, 143 etc., they are different.

#### <cube number> : 1 - SI

SI is the 4D size in the direction orthogonal to the cube orientation

#### <procno> :

Destination 3D procno (source 4D procno if rcb is entered on the destination 3D dataset)

#### xdim : optional argument

Sets the subcube sizes according to the processing parameter XDIM in the respective directions. This parameter must be set in the source 4D dataset before **rcb** is executed.

**n** : optional argument

Prevents the destination dataset from being displayed/activated

Arguments which are not specified on the command line will be prompted for, except for **xdim** and **n** argument.

**rcb** can be entered on the source 4D dataset or, if this already exists, on the destination 3D dataset. The number of required arguments is different (see below).

#### rcb entered on a source 4D dataset

In this case, **rcb** prompts the user for three arguments. Alternatively, these can be entered on the command line.

Here are some examples:

## rcb

Prompt the user for the *cube axis orientation*, the *cube number* and *destination 3D procno* and read the cube accordingly.

## rcb 234 10 999

Read F2-F3-F4 cube 10 and store it in procno 999.

#### rcb 324 10 999

Read F2-F3-F4 plane 10 and store it in procno 999, exchanging the F2 and F3 axes

## rcb 124 64 101 xdim

Read F1-F2-F4 plane 64 with subcube sizes according to the respective XDIM values and store it in *procno* 101.

## rcb 124 64

Read F1-F2-F4 plane 64, prompt the user for the destination *procno* 

## rcb 214 1 10 n

Read an F1-F2-F4 plane number 1 and store it in *procno* 10, exchanging the F2 and F1 axes. Do not display/activate the destination dataset.

### rcb entered on a destination 3D dataset

This is typically done on a 3D dataset which is a cube extracted by a previous **rcb** command, which was entered on the source 4D dataset. In that case, **rcb** requires only one argument; the *cube number*. By default, the same cube *axis orientation* and *source 4D dataset (procno)* are used as with the previous **rcb** command (as defined in the *used\_from* file of the 3D dataset). You can, however, use two or three arguments to specify a different cube *axis orientation* and/or *4D source procno*. On a regular 3D dataset (not a plane from a 3D), **rcb** requires three arguments.

Here are some examples of  ${\bf rcb}$  executed on a 3D dataset, where the 3D dataset is a cube from a 4D dataset:

rcb

Prompt the user for the *cube number*. Use the *cube axis orientation* and *source 4D procno* as defined in the current 3D dataset.

#### rcb 11

Read cube 11. Use the *cube axis orientation* and *Source 4D procno* as defined in current 3D dataset.

#### rcb 123 11

Read F1-F2-F3 plane 11. Use the source 4D procno as defined in current 3D dataset.

#### rcb 123 11 2

Read F1-F2-F3 plane 11 from the 4D dataset under procno 2

As described above, the **rcb** argument *cube axis orientation* determines whether the axes are exchanged. Axes exchange is sometimes required to match nuclei when you compare a 4D cube with a 3D dataset.

## **INPUT FILES**

<dir>/data/<user>/nmr/<name>/<expno>/pdata/<procno>/

4rrrr, 4iiii - processed 4D data

#### **OUTPUT FILES**

<dir>/data/<user>/nmr/<name>/<expno>/pdata/<procno>/

3rrr, 3iii - processed 3D data

auditp.txt - processing audit trail

used\_from - data path of the source 4D data and the cube axis orientation

## SEE ALSO

rpl [ 198], wpl [ 204], rtr [ 201], wtr [ 206]

# 6.8 rpl

## NAME

rpl - Read plane from data ≥ 3D and store as 2D data

#### DESCRIPTION

The command **rpl** reads a plane from processed data with dimension  $\ge$  3D and stores it as a 2D dataset in a different *procno*.

rpl takes up to five arguments. As an example we take a plane read from a 3D dataset:

<plane axis orientation> : 23, 13, 12, 32, 31 or 21

The digits refer to the F3, F2 and F1 axes of the 3D data. Note that the order of the two digits is relevant:

- the first digit is the 3D axis that corresponds to the 2D-F1 axis
- the last digit is the 3D axis that corresponds to the 2D-F2-axis

This means that for the values 21, 31 and 32, the axes are exchanged, storing rows as columns and vice versa (see below).

## <plane number> : 1 - SI

SI is the 3D size in the direction orthogonal to the plane orientation

#### <procno> :

Destination 2D procno (source 3D procno if rpl is entered on the destination 2D dataset)

<inmem> : optional argument for usage in AU programs only

Improves performance by data caching. Caution: nD data must not be modified by any command other than **wpl** between two consecutive **rpl inmem** or **wpl inmem** commands.

**n** : optional argument

Prevents the destination dataset from being displayed/activated

Obligatory arguments which are not specified on the command line will be prompted for.

**rpl** can be entered on the source 3D dataset or, if it already exists, on the destination 2D dataset. The number of required arguments is different (see below).

#### rpl entered on a source 3D dataset

In this case, **rpl** prompts the user for three arguments. Alternatively, these can be entered on the command line.

Here are some examples:

rpl

Prompt the user for the *plane axis orientation*, the *plane number* and *source 3D procno* and read the plane accordingly.

#### rpl 23 10 999

Read F2-F3 plane 10 and store it in procno 999.

#### rpl 32 10 999

Read F2-F3 plane 10 and store it in procno 999, exchanging the F2 and F3 axes.

#### rpl 12 64 101

Read F1-F2 plane 64 and store it in procno 101.

#### rpl 12 64

Read F1-F2 plane 64, prompt the user for the *destination procno* 

## rpl 31 1 10 n

Read an F1-F3 plane number 1 and store it in *procno* 10, exchanging the F1 and F3 axes. Do not display/activate the destination dataset.

## rpl entered on a destination 2D dataset

This is typically done on a 2D dataset which is a plane extracted by a previous **rpl** command, which was entered on the source 3D dataset. In that case, **rpl** requires only one argument; the *plane number*. By default, the same *plane axis orientation* and *source 3D dataset* (*procno*) are used as with the previous **rpl** command (as defined in the *used\_from* file of the

2D dataset). You can, however, use two or three arguments to specify a different plane axis orientation and/or 3D source procno. On a regular 2D dataset (not a plane from a 3D), **rpl** requires three arguments.

Here are some examples of **rpl** executed on a 2D dataset, where the 2D dataset is a plane from a 3D dataset:

rpl

Prompt the user for the plane number, use the *plane axis orientation* and *source 3D procno* as defined in the current 2D dataset and read the plane accordingly.

## rpl 11

Read plane 11. Use the *plane axis orientation* and *source 3D procno* as defined in current 2D dataset.

## rpl 31 11

Read F1-F3 plane 11, exchanging the F1 and F3 axes. Use the *source 3D procno* as defined in current 2D dataset.

## rpl 13 11 2

Read F1-F3 plane 11 from the 3D dataset under procno 2

As described above, the **rpl** argument *plane axis orientation* determines whether the axes are exchanged. This is sometimes required to match nuclei when you compare a 3D plane with a 2D dataset. Example: you have a 3D NOESYHSQC (F3-1H, F2-13C, F1-1H) and want to compare an F2-F1 plane with a 2D HSQC (F2-1H, F1-13C). Now compare the following actions:

**rpl 12**: The plane is stored as a 2D dataset with F2-13C, F1-1H which cannot be directly compared with the a HSQC.

**rpl 21**: The plane is stored as a 2D dataset with F2-1H, F1-13C which can be directly compared with the a HSQC.

In special cases, **rpl** results in a 2D dataset which is not Fourier transformed in F2. This occurs, for example, if you run **rpl 12** on a 3D dataset which has only been transformed in F3. **rpl** unshuffles the output data, storing the odd and even points in separate data files (*2rr* and *2ir*). As a result the size in F2 (parameter SI) is only half the size of the corresponding direction in the 3D dataset. If, for some reason, you want keep the same size, you can use **rpl** with the option **keepsize**. The output data are then zero filled once in F2. Here is an example:

#### rpl 12 1 10 keepsize

Note that a plane read with **keepsize** cannot be written back to the source dataset because the sizes do not match.

The behaviour of the command **rpl** is similar to the commands **rsr** and **rsc**, in the sense that it can be entered from the source and destination dataset.

On a data with dimension > 3, **rpl** works the same as on a 3D dataset, except that there are more plane axis orientations. For example on 4D dataset, possible orientations are 34, 24, 14, 23, 13, 12, 43, 42, 41, 32, 31 and 21.

For an example if the **inmem** option, see the AU program **ift3d**.

## **INPUT FILES**

<dir>/data/<user>/nmr/<name>/<expno>/pdata/<procno>/ 3rrr, 3irr, 3rir, 3rii, 3iii - processed data (**rpl** on 3D data) 4rrrr, 4iiii - processed data (**rpl** on 4D data)

## OUTPUT FILES

<dir>/data/<user>/nmr/<name>/<expno>/pdata/<procno>/
2rr, 2ir, 2ri, 2ii - processed 2D data

auditp.txt - processing audit trail

used\_from - data path of the source 3D data and the plane number

## SEE ALSO

wpl [ 204], rtr [ 201], wtr [ 206], rcb [ 196], wser [ 124], wserp [ 126], rser2d [ 169]

## 6.9 rtr

## NAME

rtr - Read trace from data ≥ 2D and store as 1D data

#### DESCRIPTION

The command **rtr** reads a trace from processed data with dimension  $\ge$  2D and stores it as a 1D dataset.

rtr takes up to four arguments. As an example we take a trace read from a 3D dataset:

<axis orientation> : 1, 2 or 3

The digit refers to the F3, F2 and F1 axis of the 3D data.

## <trace number> : 1 - MAX

Where MAX is the product of the SI value in the directions orthogonal to the trace orientation. *<procno>* :

Destination 1D *procno* (source 3D *procno* if **rtr** is entered on the destination 1D dataset)

**n**: optional argument.

Prevents the destination dataset from being displayed/activated

Obligatory arguments that are not specified on the command line will be prompted for.

**rtr** can be entered on the source 3D dataset or, if this already exists, on the destination 1D dataset. The number of required arguments is different (see below).

#### rtr entered on a source 3D dataset

In this case, **rtr** prompts the user for three arguments. Alternatively, these can be entered on the command line.

#### rtr

Prompt the user for the *axis orientation*, *trace number* and *destination procno* and read the trace accordingly.

#### rtr 3 10 999

Read F3 trace 10 and store it in procno 999.

#### rtr 1 1 10 n

Read F1 trace 1 and store it in procno 10. Do not display/activate the destination dataset.

#### rtr entered on a destination 1D dataset

This is typically done on a 1D dataset which is a trace extracted by a previous **rtr** command, which was entered on the source 3D dataset. In that case, **rtr** requires only one argument; the *trace number*. By default, the same *axis orientation* and *source 3D dataset (procno)* are used as with the previous **rtr** command (as defined in the *used\_from* file of the 1D dataset). You can, however, use two or three arguments to specify a different *axis orientation* and/or *3D source procno*. On a regular 1D dataset (not a trace from a 3D), **rtr** requires three arguments.

Here are some examples of rtr executed on a 1D dataset which is a trace from a 3D dataset:

# rtr

Prompt the user for the *trace number*, use the *axis orientation* and *source 3D procno* as defined in the current 1D dataset and read the trace accordingly.

## rtr 11

Read trace 11. Use the *axis orientation* and *source 3D procno* as defined in current 1D dataset.

#### rtr 3 11 2

Read F3 trace 11 from the 3D dataset under procno 2

Note that on 2D data the command **rtr** works like **rsr** and **rsc**, except that the trace direction can be freely chosen. Furthermore, **rtr** always stores the 1D output data in a different *procno* of the same dataset whereas **rsr** and **rsc** can store data in the dataset ~TEMP.

On 4D or higher dimensional datasets, **rtr** works the same as on a 3D dataset, except that there are more axis orientations.

## **INPUT FILES**

<dir>/data/<user>/nmr/<name>/<expno>/pdata/<procno>/ 2rr, 2ir, 2ri, 2ii - processed data (rtr on 2D data) 3rrr, 3irr, 3rir, 3rii, 3iii - processed data (rtr on 3D data) 4rrrr, 4iiii - processed data (rtr on 4D data)

## **OUTPUT FILES**

<dir>/data/<user>/nmr/<name>/<expno>/pdata/<procno>/

*1r*, *1i* - processed 1D data

auditp.txt - processing audit trail

used\_from - data path of the source data and the trace number

## SEE ALSO

*wtr* [ 206], *rpl* [ 198], *wpl* [ 204], *rcb* [ 196], *wser* [ 124], *wserp* [ 126]

## 6.10 wcb

#### NAME

wcb - Write 3D data to a cube of data  $\geq$  4D

## DESCRIPTION

The command **wcb** replaces a cube of processed data with dimension  $\ge$  4D with a 3D processed dataset. It is usually, but not necessarily, used to write back a cube that was extracted with **rcb**. This cube can be modified and/or written back to a different cube number.

wcb takes up to three arguments. As an example, we take a cube written to a 4D dataset:

<cube axis orientation> : 234, 134, 124, 123, 432, ..., 321 etc.

The digits refer to the F4, F3, F2 and F1 axes of the 4D data. Note that the order of the three digits is relevant:

the first digit is the 4D axis that corresponds to the 3D-F1 axis

the last digit is the 4D axis that corresponds to the 3D-F3-axis

<cube number> : 1 - SI

SI is the 4D size in the direction orthogonal to the cube axis orientation

<procno>

destination 4D procno (source 4D procno if **wcb** is entered on the destination 3D dataset).

**wcb** can be entered on the 3D source dataset or on the destination 4D dataset. The number of required arguments is different (see below).

#### wcb entered on the source 3D dataset

In this case, **wcb** prompts the user for two arguments only, the cube number and the 4D destination procno. The cube axis orientation is taken from the 3D dataset (used\_from file). The two arguments can also be specified on the command line. If, however, you specify three arguments, the plane axis orientation is taken from the first argument rather than from the 3D dataset.

Examples:

## wcb

prompt the user for the cube number and destination 4D procno, take the cube axis orientation from the current 3D dataset and write the cube accordingly.

#### wcb 11 1

write the current 3D data to cube 11 of the 4D dataset in procno 1. Take the cube axis orientation from the current 2D dataset.

## wcb 432 11 2

write the current 4D data to F2-F3-F4 cube number 11 of the 4D data in procno 2, exchanging the F2 and F4 axes.

Note that if the source 3D dataset does not contain a *used\_from* file, for example because it is not an extracted plane, **wcb** will prompt the user for the cube axis orientation.

#### Entering wcb on the destination 4D dataset

In this case, **wcb** prompts the user for three arguments. Alternatively, these can be entered on the command line.

Examples:

#### wcb 234 10 999

Write the 3D data in procno 999 to F2-F3-F4 cube 10 of the current 4D data.

#### wcb 234 32 101

Write the 3D data in procno 101, to the F2-F3-F4 cube 32 of the current 4D data

#### wcb 234

Prompt the user for the procno of the source 3D dataset and the cube number. Write the 3D dataset to the specified F2-F3-F4 cube accordingly.

#### Entering wcb on a 5D dataset

On a data with dimension > 4, **wcb** works the same as on a 4D dataset, except that there are more cube axis orientations.

#### **INPUT FILES**

<dir>/data/<user>/nmr/<name>/<expno>/pdata/<procno>/ 3rrr, 3iii - processed 3D data used from - data path of the source 4D data and the cube number

## **OUTPUT FILES**

<dir>/data/<user>/nmr/<name>/<expno>/pdata/<procno>/ 4rrrr, - processed data (wcb on 4D data) 5r, 5i - processed data (wcb on 5D data) auditp.txt - processing audit trail

## **SEE ALSO**

rcb [ 196], rpl [ 198], rtr [ 201], wtr [ 206], rser [ 115], wser [ 124], wserp [ 126]

# 6.11 wpl

## NAME

wpl - Write 2D data to a plane of data ≥ 3D

## DESCRIPTION

The command **wpl** replaces a plane of processed data with dimension  $\ge$  3D with a 2D processed data set. It is usually, but not necessarily, used to write back a plane that was extracted with **rpl**. This plane can be modified and/or written back to a different plane number.

| 4  | wpl                                        |
|----|--------------------------------------------|
| Er | nter plane axis orientation (23, 13, 12,): |
|    |                                            |
|    |                                            |
|    | OK Cancel                                  |
| -  |                                            |

 $\boldsymbol{wpl}$  takes up to four arguments. As an example we take a plane written to a 3D data set:

<plane axis orientation> : 12, 13, 23, 21, 31 or 32

The digits refer to the F3, F2 and F1 axes of the 3D data. Note that the order of the two digits is relevant:

- · the first digit is the 3D axis that corresponds to the 2D-F1 axis
- · the last digit is the 3D axis that corresponds to the 2D-F2-axis

This means that for the values 21, 31 and 32, the axes are exchanged, i.e. rows are stored as columns and vice versa (see below).

#### <plane number> : 1 - SI

SI is the 3D size in the direction orthogonal to the plane axis orientation

#### <procno>

Destination 3D procno (source 3D procno if wpl is entered on the destination 2D data set)

<inmem> : optional argument for usage in AU programs only

Improves performance by data caching. Caution: nD data must not be modified by any command other than **wpl** between two consecutive **rpl inmem** or **wpl inmem** commands.

n

Do not write imaginary data. Only the real data plane is written to the real destination data. This option prevents **wpl** to abort when nD destination data exist, but 2D source data do not. Caution: this options makes the nD imaginary data inconsistent.

**wpl** can be entered on the 2D source dataset or on the destination 3D data set. The number of required arguments is different (see below).

#### wpl entered on the source 2D data set

In this case, **wpl** prompts the user for two arguments only, the *plane number* and the *3D destination procno*. The *plane axis orientation* is taken from the 2D data set (*used\_from* file). The two arguments can also be specified on the command line. If, however, you specify three arguments, the *plane axis orientation* is taken from the first argument rather than from the 2D data set.

Examples:

wpl

Prompt the user for the *plane number* and *destination 3D procno*, take the *plane axis orientation* from the current 2D data set and write the plane accordingly.

#### wpl 11 1

Write the current 2D data to plane 11 of the 3D dataset in *procno* 1. Take the *plane axis orientation* from the current 2D data set.

## wpl 31 11 2

Write the current 2D data to F1-F3 plane number 11 of the 3D data in *procno* 2, exchanging the F1 and F3 axes.

Note that if the source 2D data set does not contain a *used\_from* file, for example because it is not an extracted plane, **wpl** will prompt the user for the *plane axis orientation*.

#### Entering wpl on the destination 3D dataset

In this case, **wpl** prompts the user for three arguments. Alternatively, these can be entered on the command line.

Examples:

#### wpl 23 10 999

Write the 2D data in procno 999 to F2-F3 plane 10 of the current 3D data.

#### wpl 12 32 101

Write the 2D data in procno 101, to the F1-F2 plane 32 of the current 3D data

## wpl 12

Prompt the user for the *procno* of the source 2D dataset and the plane number. Write the 2D dataset to the specified F1-F2 plane accordingly.

## Entering wpl on a 4D dataset

On a data with dimension > 3, **wpl** works the same as on a 3D data set, except that there are more plane axis orientations. For example on 4D data set, possible orientations are *12, 13, 14, 23, 24, 34, 21, 31, 32, 41, 42* and *43*.

#### **INPUT FILES**

<dir>/data/<user>/nmr/<name>/<expno>/pdata/<procno>/

2rr, 2ir, 2ri, 2ii - processed 2D data

used\_from - data path of the source 3D data and the plane number

## **OUTPUT FILES**

<dir>/data/<user>/nmr/<name>/<expno>/pdata/<procno>/ 3rrr, 3irr, 3rir, 3rii, 3iii - processed data (**wpl** on 3D data) 4rrrr, 4iiii - processed data (**wpl** on 4D data) auditp.txt - processing audit trail

#### SEE ALSO

rpl [ 198], rtr [ 201], wtr [ 206], rcb [ 196], wser [ 124], wserp [ 126]

## 6.12 wtr

## NAME

wtr - Write 1D data to a trace of data ≥ 2D

### DESCRIPTION

The command **wtr** replaces a trace of processed data with dimension  $\ge$  2D with a 1D processed dataset. It is usually, but not necessarily, used to write back a trace that was extracted with **rtr**. This trace can be modified and/or written back to a different trace number.

wtr takes up to three arguments. As an example we take a trace written to a 3D dataset:

#### <axis orientation> : 1, 2 or 3

The digit refer to the F3, F2 and F1 axes of the 3D data.

#### <trace number> : 1 - MAX

Where MAX is the product of the SI value in the directions orthogonal to the trace orientation

#### <procno>

Destination 3D procno (source 1D procno if wtr is entered on the destination 3D dataset)

**wtr** can be entered on the 1D source dataset or on the destination 3D dataset. The number of required arguments is different (see below).

#### wtr entered on the source 1D dataset

In this case, **wtr** prompts the user for two arguments only, the *trace number* and the *1D destination procno*. The *axis orientation* is taken from the 3D dataset (*used\_from* file). The two arguments can also be specified on the command line. If, however, you specify three arguments, the *axis orientation* is taken from the first argument rather than from the 3D dataset.

## Examples:

## wtr

Prompt the user for the *trace number* and *destination 3D procno*, take the *axis orientation* from the current 1D dataset and write the trace accordingly.

#### wtr 11 1

Write the current 1D data to trace 11 of the 3D dataset in *procno* 1. Take the *axis orientation* from the current 1D dataset.

## wtr 3 11 2

Write the current 1D data to F3 trace number 11 of the 3D data in procno 2.

Note that if the source 1D dataset does not contain a *used\_from* file, for example because it is not an extracted trace, **wtr** will prompt the user for the *axis orientation*.

#### Entering wtr on the destination 3D dataset

In this case, **wtr** prompts the user for three arguments. Alternatively, these can be entered on the command line.

Examples:

#### wtr 2 10 999

Write the 1D data in *procno* 999 to F2 trace 10 of the current 3D data.

#### wtr 1 32 101

Write the 1D data in procno 101, to the F1 trace 32 of the current 3D data.

## wtr 1

Prompt the user for the trace number and the *procno* of the source 1D dataset. Write the 1D dataset to the specified F1 trace accordingly.

## Entering wtr on a 4D dataset

On a data with dimension > 3, **wtr** works the same as on a 3D dataset, except that there are more axis orientations. For example on 4D dataset, possible orientations are *1, 2, 3* and *4*.

## **INPUT FILES**

<dir>/data/<user>/nmr/<name>/<expno>/pdata/<procno>/ 1r, 1i - processed 1D data used\_from - data path of the source nD data and the trace number

## **OUTPUT FILES**

<dir>/data/<user>/nmr/<name>/<expno>/pdata/<procno>/ 2rr, 2ir, 2ri, 2ii - processed data (wtr on 2D data) 3rrr, 3irr, 3rir, 3rii, 3iii - processed data (wtr on 3D data) 4rrrr, 4iiii - processed data (wtr on 4D data) auditp.txt - processing audit trail

## **SEE ALSO**

rtr [ 201], rpl [ 198], wpl [ 204], rcb [ 196], wser [ 124], wserp [ 126]

# 7 Analysis Commands

This chapter describes TopSpin analysis commands for 1D, 2D and 3D data. Although they do not really process (manipulate) the data, they are part of the processing part of TopSpin. Some of them merely interpret the data and display their output, i.e. they do not change the dataset in any way. Others change parameters (like **sref** and **sino**) or create new files (like **edti** and **pps**). None of them, however, change the processed data.

# 7.1 autocalib

## NAME

autocalib - automatic calibration (2D)

#### DESCRIPTION

The command **autocalib** align 2D and 1D datasets relative to a reference (the first dataset given in the call). As a requirement, the reference has to be a 2D dataset.

## **OUTPUT PARAMETERS**

As a consequence of the shifting in the alignment the following parameter will be adapt (except for the reference):

SR – Spectrum reference frequency

## USAGE

autocalib F1 F2 "<path\_reference>" "<path\_data1>" "<path\_data2>" ....

F1 / F2 – determine the direction for the alignment <path\_reference> - the first given dataset is the reference as a default (has to be 2D) <path> - all paths have to be given in the following absolute format: <path-to-data>\<expno>\pdata\<procno>

#### **SEE ALSO**

The interactive usage in the TopSpin User Manual – 2D Calibration in Multiple Display.

# 7.2 daisy

## NAME

daisy - 1D simulation program

## DESCRIPTION

TopSpin offers the Daisy package for simulating spectra based on chemical shifts and coupling constants. Daisy supports the following input data:

- TopSpin multiplet analysis package
- Windaisy
- HAM
- ACD
- Perch

Daisy can be started as follows: Click **Applications | Simulate | Simulate/Iterate 1D Spectrum [daisy]** 

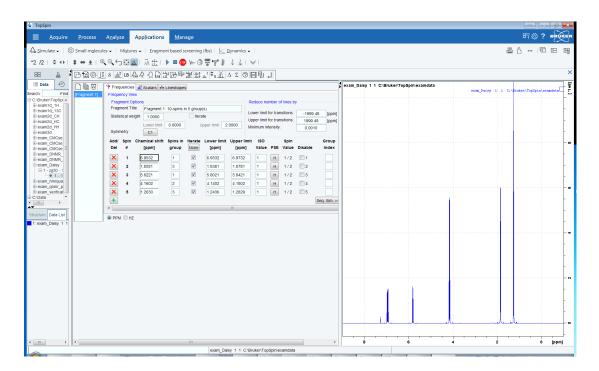

For more information on **daisy**: Click **Help | Manuals | Analysis and Simulation | Daisy** 

# 7.3 daisyguide

#### NAME

daisyguide - Daisy tutorial

## DESCRIPTION

The command **daisyguide** opens the Daisy tutorial:

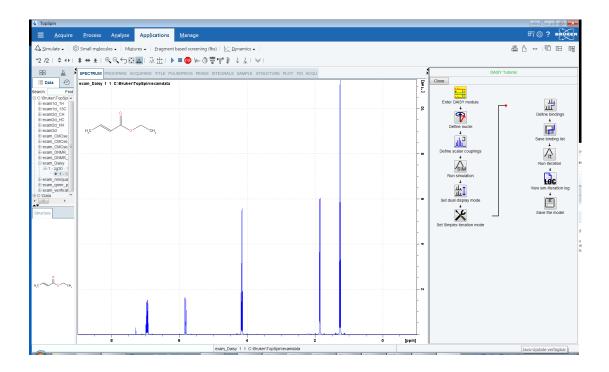

This guides you through the Daisy program. Note that this can also be started with the command daisy. For more information on **daisyguide**: Click **Help | Manuals | Analysis and Simulation | Daisy** 

## SEE ALSO

daisy [> 209]

# 7.4 dcon2d, dcon

## NAME

dcon2d - Gaussian, Lorentzian or mixed deconvolution (2D) dcon - Open deconvolution dialog box (1D,2D)

## DESCRIPTION

The command **dcon2d** performs deconvolution, fitting a Gaussian, Lorentzian or mixed function to the peaks in the displayed region. Before you start this command, you must select the desired region and perform peak picking (command **pp**). Then enter the command **dcon** or **dcon2d** to open the dialog box.

| Deconvolution 2D dcon2d                |                  |  |
|----------------------------------------|------------------|--|
| Options                                |                  |  |
| Use Lorentzian shape                   |                  |  |
| 🔿 Use Gaussian shape                   |                  |  |
| OUse mixed shape                       |                  |  |
| ◯ View fitted parameters of the last d | econvolution     |  |
| ◯ View calculated spectrum of the las  | t deconvolution  |  |
| Required parameters                    |                  |  |
| Destination PROCNO for fitted data     | 1000             |  |
| Save individual peak lineshapes        |                  |  |
| Marquardt stop criteria                | 1.0E-5           |  |
| Gaussian percentage for mixed shape    | 90%              |  |
| Optimization                           | O Memory 💿 Speed |  |
|                                        | OK Cancel Help   |  |

This offers several options, each of which selects a certain command for execution.

#### Use Lorentzian shape

This option deconvolves the spectrum by fitting a Lorentzian function to the peaks. It is typically used for overlapping peaks with a Lorentzian lineshape to determine the ratio of each individual peak.

#### Use Gaussian shape

This option deconvolves the spectrum by fitting a Gaussian function to the peaks. It is typically used for overlapping peaks with a Gaussian lineshape to determine the ratio of each individual peak.

#### Use mixed shape

This option deconvolves the spectrum by fitting a mixed Lorentzian/Gaussian function to the peaks. It requires the parameter **Gaussian percentage for mixed shape** to be set. A mixed shape deconvolution is typically used for spectra which cannot be approximated by a pure Lorentzian or a pure Gaussian lineshape.

#### View fitted parameters of the last deconvolution

This option shows the fitted parameters and peaks of the last performed deconvolution on the current dataset.

## View calculated spectrum of the last deconvolution

This option shows the graphical result of the last deconvolution; the original and the deconvolved spectrum in multi-display mode.

The result of deconvolution is:

- The quality of the fit expressed by the minimized chi-square value.
- A list of peaks within the selected region, and for each peak its frequency, width, intensity and integral. This list is displayed on the screen.
- The fitted line shape, which is shown together with the original spectrum in multi-display mode.

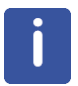

Note that the deconvolution can be optimized for memory usage or speed. Furthermore, you can check the option *Save individual peak line shapes* to store the deconvolution result for each peak in a separate procno. All resulting procnos are shown superimposed in multidisplay mode. As such, each deconvolved peak can be separately scaled and shifted.

## **INPUT FILES**

<dir>/data/<user>/nmr/<name>/<expno>/pdata/<procno>/ 2rr - real processed 2D data peaklist.xml - peak list proc - processing parameters

## **OUTPUT FILES**

<dir>/data/<user>/nmr/<name>/<expno>/pdata/1000/ 2rr - deconvolved processed 2D data (first individual peak) dcon2dpeaks.txt - deconvolution parameters and peaks procs - processing status parameters <dir>/data/<user>/nmr/<name>/<expno>/pdata/1001/ 2rr - deconvolved processed 2D data (second individual peak) dcon2dpeaks.txt - deconvolution parameters and peaks procs - processing status parameters etc.

## SEE ALSO

gdcon, ldcon, mdcon, ppp, dconpl, dcon [> 215]

# 7.5 dosy2d

## NAME

dosy2d - Process DOSY dataset (2D)

## DESCRIPTION

The command dosy2d processes a 2D DOSY dataset.

DOSY is a special representation of diffusion measurements. Instead of generating just numbers using the T1/T2 fitting package (i.e. diffusion coefficients and error values), the DOSY processing gives pseudo 2D data, where the F1 axis displays diffusion constants rather than NMR frequencies.

For more information on **dosy** :

click Help | Manuals | Acquisition Application Manuals | Dosy

## **INPUT FILES**

<dir>/data/<user>/nmr/<name>/<expno>/
difflist - list of gradient amplitudes in Gauss/cm
<dir>/data/<user>/nmr/<name>/<expno>/pdata/<procno>/
2rr - 2D data processed in F2 only

dosy - DOSY processing parameters

## **OUTPUT FILES**

<dir>/data/<user>/nmr/<name>/<expno>/pdata/<procno>/ 2rr - 2D processed data auditp.txt - processing audit trail

## **SEE ALSO**

eddosy [> 286], dosy3d [> 214]

# 7.6 dosy3d

#### NAME

dosy3d - Process DOSY dataset (3D)

## DESCRIPTION

The command dosy3d processes a 3D DOSY dataset.

DOSY is a special representation of diffusion measurements. Instead of generating just numbers using the T1/T2 fitting package (i.e. diffusion coefficients and error values), the DOSY processing gives pseudo 3D data where the F2 or F1 axis displays diffusion constants rather than NMR frequencies.

For more information on dosy3d :

Click Help | Manuals | Acquisition Application Manuals | Dosy

## **INPUT FILES**

<dir>/data/<user>/nmr/<name>/<expno>/
difflist - list of gradient amplitudes in Gauss/cm

<dir>/data/<user>/nmr/<name>/<expno>/pdata/<procno>/
3rrr - 3D data which are processed in F3 and F2 or in F3 and F1
dosy - DOSY processing parameters

## **OUTPUT FILES**

<dir>/data/<user>/nmr/<name>/<expno>/pdata/<procno>/ 3rrr - 3D processed data auditp.txt - processing audit trail

## SEE ALSO

eddosy [> 286], dosy2d [> 213]

# 7.7 edstruc

#### NAME

edstruc - Open the 2D Molecule Structure Editor

## DESCRIPTION

The command **edstruc** opens the 2D Molecule Structure Editor. Entering this command is equivalent to clicking the **Structure** tab in the 2D data window and clicking the button **2D Editor**.

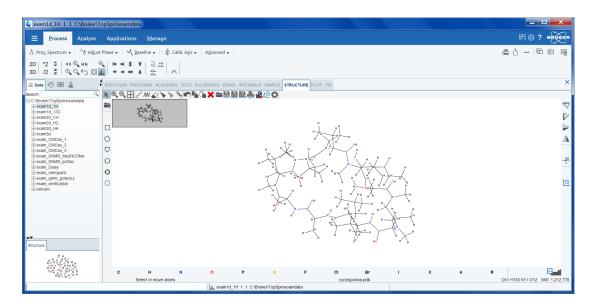

A full description of the 2D Structure Editor package can be found under: Help | Manuals | Analysis and Simulation | 2D Structure Editor

## SEE ALSO

*jmol* [> 220]

# 7.8 gdcon, ldcon, mdcon, ppp, dconpl, dcon

## NAME

gdcon - Gaussian deconvolution (1D) ldcon - Lorentzian deconvolution (1D) mdcon - Mixed Gaussian/Lorentzian deconvolution (1D) ppp - Generate peak list for deconvolution (1D) dconpl - Show result of last deconvolution (1D) dcon - Open deconvolution dialog box (1D,2D)

#### DESCRIPTION

Deconvolution commands can be entered on the command line or started from the deconvolution dialog box, which is opened with the command **dcon**.

| Line deconvolution - Idcon                                     |                        |  |  |
|----------------------------------------------------------------|------------------------|--|--|
| Coptions                                                       |                        |  |  |
| O Use Lorentzian shape                                         |                        |  |  |
| C Use Gaussian shape                                           |                        |  |  |
| C Use mixed shape, auto peak pick into                         | file 'peaklist'        |  |  |
| C Use mixed shape, use peaks from file                         | peaklist'              |  |  |
| C Generate file 'peaklist', no deconvolut                      | ion                    |  |  |
| C Re-Display peak list from last deconve                       | olution                |  |  |
| C Display the Lorentz/Gauss curves of                          | the last deconvolution |  |  |
| Required parameters                                            |                        |  |  |
| Left deconvolution limit F1P [ppm] =                           | 16.456960678100586     |  |  |
| Right deconvolution limit F2P [ppm] =                          | -4.106147707164844     |  |  |
| Minimum intensity MI [rel] =<br>Maximum intensity MAXI [rel] = | 10000                  |  |  |
| Peak detection sensitivity PC =                                | 1                      |  |  |
| Peak overlapping factor AZFW [ppm] =                           | 0.1                    |  |  |
| Destination PROCNO for fitted data =                           | 999                    |  |  |
|                                                                | ,                      |  |  |
|                                                                | OK Cancel Help         |  |  |

This offers several options, each of which selects a certain command for execution.

#### Use Lorentzian shape

This option selects the command **Idcon** for execution. It deconvolves the spectrum fitting a Lorentzian function to the peaks. It is typically used for overlapping peaks with a Lorentzian line shape to determine the ratio of each individual peak.

#### Use Gaussian shape

This option selects the command **gdcon** for execution. It deconvolves the spectrum by fitting a Gaussian function to the peaks. It is typically used for overlapping peaks with a Gaussian line shape to determine the ratio of each individual peak.

#### Use mixed shape, auto peak pick into file peaklist

This option selects the command **mdcon auto** for execution. It first picks the peaks for deconvolution and stores them in the *peaklist* file. Then it deconvolves the spectrum by fitting a mixed Lorentzian/Gaussian function to these peaks. This command is typically used to deconvolve spectra which cannot be approximated by a pure Lorentzian or a pure Gaussian lineshape.

#### Use mixed shape, use peaks from file peaklist

This option selects the command **mdcon** for execution. It works like **mdcon auto**, except that it uses an existing *peaklist* file. This file must have been created:

- by executing mdcon auto
- by executing **ppp**
- by executing **pps** and exporting the peak table (Peaks tab in data window) to the file *peaklist*.

## Generate peak list, no deconvolution

This option selects the command **ppp** for execution. It picks the peaks for deconvolution and stores the result in the file *peaklist*. **ppp** is implicitly executed by **mdcon auto**.

#### Re-Display peak list from last deconvolution

This option selects the command **dconpl** for execution. It shows the peak list (file *dcon-peaks.txt*) which was created with the last deconvolution on the current dataset.

#### Display the Lorentz/Gauss curves of the last deconvolution

This option selects the command **dconpl**  $\mathbf{v}$  for execution. It shows the individually fitted peaks and their sum.

The deconvolution commands only work on the displayed region, as expressed by the parameters F1P and F2P. Furthermore, they select peaks according to the peak picking parameters MI, MAXI and PC. They also evaluate the parameter AZFW, which determines the minimum distance between two peaks for them to be fitted independently. Peaks which are less than AZFW ppm apart, are considered to be overlapping. As a rule of the thumb, set AZFW to ten times the width at half height of the signal.

The result of deconvolution is:

- · the quality of the fit expressed by the minimized chi-square value
- a list of peaks within the plot region, and for each peak its frequency, width, intensity and area. This list is displayed on the screen.
- the fitted lineshape which is shown together with the original spectrum in multi-display mode.
- individually fitted peaks and their sum, as shown by dconpl v

All deconvolution commands can be started from the command line. In this case, they use the current values of the required parameters.

#### **Tailor Mixed Shape Deconvolution**

Use peak list created by regular peak picking

Mixed deconvolution creates and uses its own peaklist. You can, however, force it: use the peaklist created with regular peak picking with the command **convertpeaklist**. To do that:

- 1. Perform peak picking, e.g. with **pps**.
- 2. Enter convertpeaklist peaklist
- 3. Enter mdcon.

#### Select fit parameters for each individual peaks

The deconvolution fit parameters can be enabled/disabled for each individual peak. To do that:

Edit the file *peaklist* in the PROCNO directory of the dataset. At the end of a peak entry, you can specify three flags for the three parameters to be optimized; chemical shift, half width and amplitude:

0 = optimize this parameter

1 = do not optimize this parameter

Here is an example of a peaklist:

Н

#frequency half width %gauss/100.

 3304.390
 4.52
 0.0
 0
 0

 3289.368
 2.26
 0.0
 1
 1

 3262.410
 7.91
 0.0
 0
 1
 0

 3216.022
 4.52
 0.0
 0
 1
 1

Signal 1: All 3 Parameters are optimized (default)

Signal 2: All three Parameters are not optimized

Signal 3:chemical shift and amplitude are optimized, half width is not Signal 4: chemical shift and half width are optimized, amplitude is not

# **INPUT PARAMETERS**

Set from the **dcon** dialog box, with **edp** or by typing **azfw**, **f1p** etc.: AZFW - minimum distance in ppm for peaks to be fitted independently F1P - low field (left) limit of the deconvolution region (= plot region) F2P - high field (right) limit of the deconvolution region (= plot region) MI - minimum relative intensity (cm) for peak picking MAXI - maximum relative intensity (cm) for peak picking PC - peak picking sensitivity

# **INPUT FILES**

<dir>/data/<user>/nmr/<name>/<expno>/pdata/<procno>/ 1r - real processed 1D data dconpeaks.txt - peak list (input of dconpl) peaklist - peak list (input of mdcon) proc - processing parameters

# **OUTPUT FILES**

<dir>/data/<user>/nmr/<name>/<expno>/pdata/<procno>/
1r - real processed 1D data
dconpeaks.txt - peak list (output of Idcon, gdcon, mdcon)
peaklist - peak list (output of ppp and mdcon auto)
procs - processing status parameters

## **USAGE IN AU PROGRAMS**

LDCON GDCON MDCON PPP

#### **USAGE IN AU PROGRAMS**

dcon2d

For further information about deconvolution please look up the User Manual.

# SEE ALSO

# dcon2d, dcon [▶ 211]

# 7.9 int2d, int3d, int

#### NAME

int2d - Calculate integrals (2D) int3d - Calculate integrals (2D) int - Open integral dialog box (1D, 2D, 3D)

#### DESCRIPTION

The command int2d calculates 2D integrals. It opens the following dialog box:

| Parameters               |                     |                         |
|--------------------------|---------------------|-------------------------|
|                          | relative            | absolute                |
| Minimum threshold (MI)   | 0.1000              | 3037302.1750 Set to >   |
| Status                   |                     |                         |
| Number of peaks used for | r integration: 0 (N | lo peak list available) |

Here you can set the minimum threshold for integration. You can enter:

- Enter the relative intensity: value between 0.0 and 1.0
- Enter the absolute intensity: value between 0.0 and YMax\_p (processing status parameter).
- Click Set to... and choose from one of the following options:
  - lowest contour level value of the lowest contour level (see edlev)
  - value stored in MI value of the processing parameter MI (see edp)
  - most recent MI used value used by last int2d command on any dataset

If you enter a relative value, the absolute value is automatically adjusted and vice versa. Setting the *most recent MI used* allows to compare integral value, e.g. of the NOE peak of a series of 2D spectra. Obviously, this only makes sense for spectra that are measured and processing under similar conditions.

The calculated integrals will be marked in the data field and can be listed by clicking the **Inte-grals** tab.

int3d is the same as int2d, except that it works on 3D data.

The **int** command can be used on 1D, 2D or 3D data. It recognizes the data dimensionality and opens a dialog box with the appropriate options and parameters.

The following figure shows a region of peaks after peak picking.

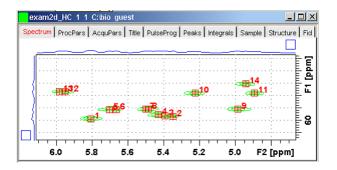

The next figure shows the same region after 2D integration. Here you can see the integral labels and areas. The area color can be set in the user preferences (command **set**) as *Color of 3rd 1D spectrum*.

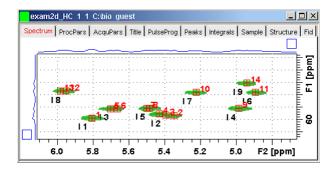

# **INPUT FILES**

<dir>/data/<user>/nmr/<name>/<expno>/pdata/<procno>/ 2rr - real processed 2D data (input of int2d) 3rrr - real processed 3D data (input of int3d)

# **OUTPUT FILES**

<dir>/data/<user>/nmr/<name>/<expno>/pdata/<procno>/ integ\_points.txt - data points of integral regions integrals.txt - peaks, integral regions and integral values

# SEE ALSO

*li, lipp, lippf, int* [▶ 221]

# 7.10 jmol

# NAME

jmol - Open the Jmol molecule structure viewer

# DESCRIPTION

The command **jmol** opens the *Jmol* molecule structure editor.

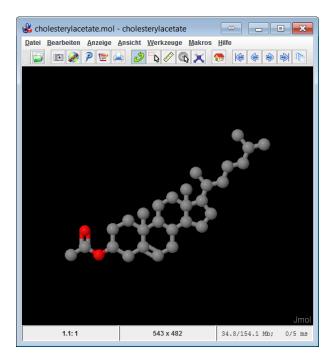

A description of the Jmol Molecule Viewer can be found under the Jmol *Help* menu, submenu *User Guide*.

# **INPUT PARAMETERS**

Set by the user with **eda** or by typing **chemstr**: CHEMSTR - molecule structure filename

#### **INPUT FILES**

<dir>/data/<user>/nmr/<name>/<expno>/ <name> - molecule structure file acqu - TopSpin acquisition parameters <tshome>/classes/prop/StructureSamples/\* - molecule structure files

# SEE ALSO

edstruc [ 214]

# 7.11 li, lipp, lippf

#### NAME

li - List integrals (1D) lipp - List integrals and peaks within F1P-F2P (1D) lippf - List integrals and peaks of the full spectrum (1D) int - Open integral dialog box (1D, 2D, 3D)

# DESCRIPTION

Integral commands can be started from the command line or from the integration dialog box.

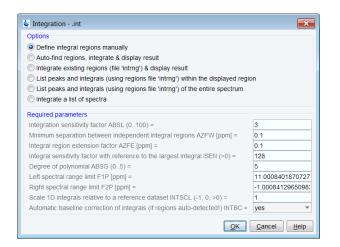

The latter is opened with the command int.

This dialog box has several options, each of which selects a certain command for execution.

#### Auto-find regions, integrate & display results

This option executes the command sequence **abs** - **li**. The command **abs** determines the integral regions creating the *intrng* file. The command **li** calculates the integral value for each integral region and shows the result in on the screen.

#### Integrate existing regions and display results

This option executes the command **li**. This command calculates the integral value for each integral region and shows the result in on the screen.

#### List peaks and integrals within the displayed region

This option executes the command **lipp**. It works like **li**, except that it also performs peak picking and shows a list of integral regions and peaks within the region F1P - F2P.

#### List peaks and integrals of the entire spectrum

This option executes the command **lippf**. It works like **lipp**, except that it only determines the integrals and peaks over the entire spectrum.

The **li**\* commands evaluates the parameter INTSCL if the regions have been determined interactively. For INTSCL  $\neq -1$ , the current dataset is defined as reference dataset for integral scaling. For INTSCL = -1, the integrals of the current dataset are scaled relative to the reference dataset. As such, you can compare the areas of peaks in a series of experiments. Furthermore, the parameter INTBC is evaluated. For INTBC = yes, an automatic baseline correction (slope and bias) of the integrals is performed. This, however, is only done when the integral regions were determined with **abs**, not if they were determined interactively.

The **int** command can be used on 1D, 2D or 3D data. It recognizes the data dimensionality and opens a dialog box with the appropriate options and parameters.

#### **INPUT PARAMETERS**

Set with edp, from the int dialog box or by typing intscl, intbc etc.:

INTSCL - scale 1D integrals relative to a reference data set

INTBC - automatic baseline correction of integrals created by abs

F1P - low field (left) limit of the plot region in ppm (input for **lipp**)

F2P - high field (right) limit of the plot region in ppm (input for lipp)

## **INPUT FILES**

<dir>/data/<user>/nmr/<name>/<expno>/pdata/<procno>/ 1r - real processed 1D data intrng - 1D integral regions (created by **abs** or interactive integration)

# **OUTPUT FILES**

<dir>/data/<user>/nmr/<name>/<expno>/pdata/<procno>/ integrals.txt - ascii file containing the output of **li** integrals\_lipp.txt - ascii file containing the output of **lipp** integrals\_lippf.txt - ascii file containing the output of **lippf** 

#### **USAGE IN AU PROGRAMS**

LI LIPP LIPPF

#### **SEE ALSO**

*int2d, int3d, int* [> 218]

# 7.12 mana

#### NAME

mana - Switch to multiplet analysis mode (1D)

#### DESCRIPTION

The command **mana** switches to multiple analysis mode.

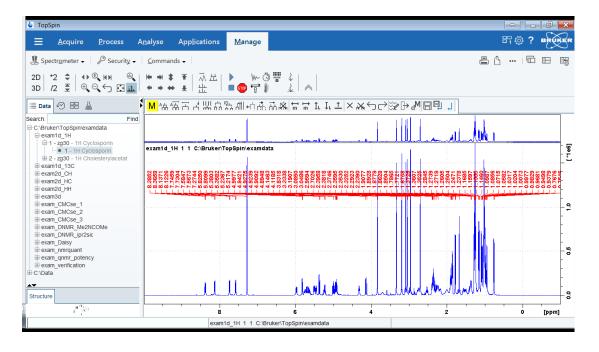

It can be started as follows:

• Click Analyse | Multiplets.

or

- enter mana in the command line
- or
  - open it from the Multiplet Analysis Guide (command managuide).

A full description of the Multiplet Analysis package can be found under: Help | Manuals | Analysis and Simulation | Structure Analysis Tools

## **SEE ALSO**

managuide [> 224]

# 7.13 managuide

## NAME

managuide - Open the Multiplet Analysis Guide (1D)

#### DESCRIPTION

The command **managuide** opens the Multiplet Analysis Guide which guides you through the multiplet analysis procedure.

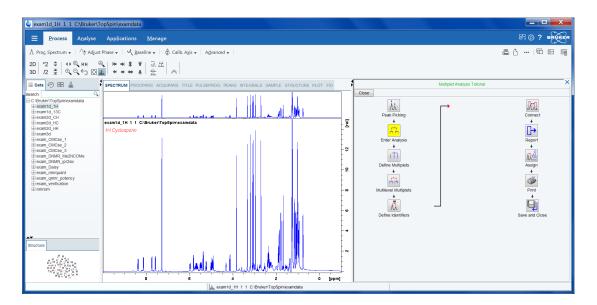

A full description of the Multiplet Analysis package can be found under: Help | Manuals | Analysis and Simulation | Structure Analysis Tools

# SEE ALSO

*mana [*) 223]

# 7.14 peakw

# NAME

peakw - Calculate width of highest peak in displayed region (1D)

# DESCRIPTION

The command **peakw** calculates the peak width at half height of the highest peak in the displayed region. The result is appended to the notebook and displayed on the screen:

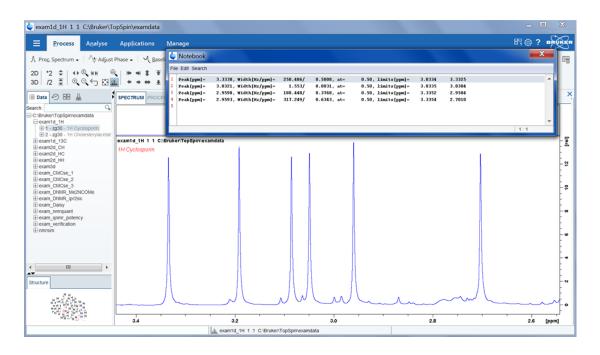

The command can also be used with one argument: the height at which the width will be calculated.

#### peakw <height>

For example, **peakw 0.66** calculates the width of the highest peak in the displayed region at 66% of the height.

#### **OUTPUT FILES**

<userprop>/notebook.txt - notebook text file

#### SEE ALSO

nbook [> 363]

# 7.15 pps, ppf, ppl, pph, ppj, pp

#### NAME

pps - Perform peak picking on displayed region

ppf - Perform peak picking on full spectrum

ppl - Perform peak picking in predefined regions

pph - Perform peak picking and also show an intensity histogram

- ppj Perform peak picking and store peaks in JCAMP-DX forma
- tpp Open the peak picking dialog box

# DESCRIPTION

Peak picking commands can be started from the command line or from the peak picking dialog box:

| 🧅 Peak picking - pps                              | X                          |  |  |  |
|---------------------------------------------------|----------------------------|--|--|--|
| Options                                           |                            |  |  |  |
| Auto-Pick peaks on displayed spectrum region      |                            |  |  |  |
| Auto-Pick peaks on full spectrum                  |                            |  |  |  |
| Define regions / peaks manually, adjust MI, MAXI  |                            |  |  |  |
| Auto-Pick peaks in predefined regions (file 'peak | rng')                      |  |  |  |
| Calculate width of currently displayed peak       |                            |  |  |  |
| Required parameters                               |                            |  |  |  |
| Left picking limit F1P =                          | 6.5112                     |  |  |  |
| Right picking limit F2P =                         | 3.3577                     |  |  |  |
| Intensity of reference peak CY [rel] =            | 15                         |  |  |  |
| Minimum intensity MI [rel] =                      | 0                          |  |  |  |
| Maximum intensity MAXI [rel] =                    | 10000                      |  |  |  |
| Detection sensitivity PC =                        | 1                          |  |  |  |
| Fraction of peak height for width calc. [01] =    | 0.5                        |  |  |  |
| Pick peaks of sign PSIGN =                        | pos. 🔻                     |  |  |  |
| Reference peak selection mode PSCAL = sreg        |                            |  |  |  |
| Region file for PSCAL = sreg/psreg: SREGLST =     |                            |  |  |  |
| QK                                                | <u>Cancel</u> <u>H</u> elp |  |  |  |

All peak picking commands open the dialog box with the corresponding option selected. The command **pp**, however, selects the last used option.

#### Auto-Pick peaks on displayed spectrum region

This option selects the command **pps** for execution. It determines all peaks within the displayed region. The following table shows an example of its output.

| # | ADDRESS | FREQUENCY |        | INTENSITY |
|---|---------|-----------|--------|-----------|
|   |         | [Hz]      | [PPM]  |           |
| 1 | 648.7   | 3698.825  | 7.3995 | 0.17      |
| 2 | 658.4   | 3687.649  | 7.3771 | 0.21      |

The peak list is created according to several criteria which are determined by various parameters. A data point is added to the peak list if:

- · its intensity is higher than its two neighboring points
- · its relative intensity is smaller than MAXI
- its relative intensity is larger than MI
- its absolute intensity is larger than PC\*noise
- it lies within the displayed region as expressed by F2P and F1P

Where MAXI, MI and PC are processing parameters and noise is calculated from the first 32th part of the spectrum.

The values of MI and MAXI must be chosen in relation to the plot parameter CY; the intensity (in cm) of the reference peak. The reference peak is the highest peak in the spectrum or in a certain part of it. The spectral region which contains reference peak, is determined by the parameter PSCAL. For PSCAL = global, this is entire spectrum. The next table shows all possible values of PSCAL and the corresponding regions. For PSCAL = ireg or pireg, the *reg* file is

interpreted. To create a *reg* file click  $^{\square}$  to switch to integration mode, click  $^{\square}$  and select **Save regions to reg**. The *reg* file can be viewed or edited with the command **edmisc reg**.

| PSCAL  | Peak used as reference for vertical scaling                                                                                                    |
|--------|----------------------------------------------------------------------------------------------------|
| global | The highest peak of the entire spectrum.                                                                                                    |
| preg   | The highest peak within the plot region.                                                                                                    |
| ireg   | The highest peak within the regions specified in the <i>reg</i> file. If it does not exist, <i>global</i> is used.                                                                                           |
| pireg  | as <i>ireg</i> , but the peak must also lie within the plot region.                                                                                                    |
| sreg   | The highest peak in the regions specified in scaling region file. This file is specified by the parameter SREGLST. If SREGLST is not set or it specifies a file which does not exist, <i>global</i> is used. |
| psreg  | as <i>sreg</i> but the peak must also lie within the plot region.                                                                                                    |
| noise  | The intensity height of the noise of the spectrum.                                                                                                    |

For PSCAL = sreg or psreg, the scaling region file is interpreted. This is used to make sure the solvent peak is not used as reference. The name of a scaling region file is typically of the form NUCLEUS.SOLVENT, e.g. 1H.CDCl3. For most common nucleus/solvent combinations, a scaling region file is delivered with TopSpin. They can be viewed or edited with **edlist scl**. In several 1D standard parameter sets which are used during automation, PSCAL is set to *sreg* and SREGLIST to NUCLEUS.SOLVENT as defined by the parameters NUCLEUS and SOLVENT.

**pps** evaluates the parameter PSIGN which can take three possible value:

- · pos only positive peaks appear in the list
- · neg only negative peaks appear in the list
- · both both positive and negative peaks appear in the list

#### Auto-Pick peaks on full spectrum

This option selects the command **ppf** for execution. It works like **pps** except that it picks peaks on the full spectrum.

## Auto-Pick peaks in predefined regions (file peakrng)

This option selects the command **ppl** for execution. It picks the peaks in predefined regions. To define those regions:

- 1. Click **Define regions/peaks manually** in the peaks dialog box or click **1** in the toolbar to switch to peak picking mode.
- 2. Click 🖃 and drag the cursor inside the data window to define the regions.
- 3. Right-click inside the data window and select **Pick Peaks on ranges** or enter **ppl** on the command line.

#### Like 1st option but peak list with histogram

This option selects the command **pph** for execution. It works like **pps**, except that it also shows an intensity histogram. This allows to get a quick overview over the intensity distribution.

#### Like 1st option but peak in JCAMP format

This option selects the command **ppj** for execution. It works like **pps**, except that the peak list is stored in JCAMP-DX format in the file pp.dx. This file resides in the processed data directory and can be used for external programs which require JCAMP peak lists. As the file created by **tojdx** it contains the acquisition and processing parameters but instead of data points it contains a list of peaks. The last part of the file pp.dx looks like:

| ##NPOINTS= 4  |        |  |
|---------------|--------|--|
| ##PEAK TABLE= | (XYXY) |  |
| 2.3241        | 1.58   |  |
| 2.2962        | 1.18   |  |
| 1.9943        | 10.00  |  |
| 1.8725        | 1.36   |  |

The **pp** command can be used on 1D, 2D or 3D data. It recognizes the data dimensionality and opens a dialog box with the appropriate options and parameters.

# **INPUT PARAMETERS**

Set by the user with edp or by typing mi, maxi etc.:

MI - minimum relative intensity (cm)

MAXI - maximum relative intensity (cm)

PC - peak picking sensitivity

PSIGN - peak sign (pos, neg, or both)

PSCAL - determines the region with the reference peak for vertical scaling

SREGLST - name of the scaling region file used for PSCAL = sreg/psreg

ASSFAC - assign the highest or second highest peak as reference for scaling

ASSWID - region excluded from second highest peak search

Set by the user with edp or by typing f1p, f2p etc.:

F1P - low field (left) limit of the plot region in ppm

F2P - high field (right) limit of the plot region in ppm

#### **INPUT FILES**

<dir>/data/<user>/nmr/<name>/<expno>/pdata/<procno>/

1r - real processed 1D data

proc - processing parameters

reg - region with the reference peak for PSCAL = ireg or pireg

<tshome>/exp/stan/nmr/lists/scl/

<SREGLST> - regions containing the reference peak if PSCAL = sreg / psreg

#### **OUTPUT FILES**

<dir>/data/<user>/nmr/<name>/<expno>/pdata/<procno>/
peaks - peak list containing all peaks in the entire spectrum
peaklist.xml - peak list created by pp and pps for the Plot Editor

*peak.txt* - peak list created by **pp** and **pps** (TopSpin 2.0 and older) or by **convertpeaklist** (TopSpin 2.1 and newer)

*peakhist.txt* - peak list with histogram, created by **pph** *pp.dx* - peak list in JCAMP-DX format created by **ppj** 

# **USAGE IN AU PROGRAMS**

PP PPL PPH

PPJ

# SEE ALSO

peakw [> 209], gdcon, Idcon, mdcon, ppp, dconpl, dcon [> 209], li, lipp, lippf, int [> 209]

# 7.16 ppd

# NAME

ppd - Perform peak picking with derivative-based algorithm

## DESCRIPTION

The command **ppd** can be useful to pick peak shoulders which are not found by other peak picking commands.

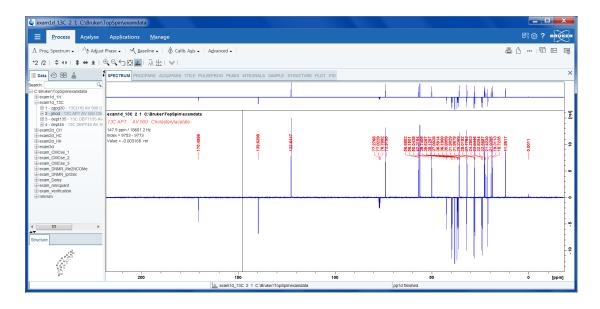

## **INPUT FILES**

<dir>/data/<user>/nmr/<name>/<expno>/pdata/<procno>/

1r - real processed 1D data

proc - processing parameters

#### **OUTPUT FILES**

<dir>/data/<user>/nmr/<name>/<expno>/pdata/<procno>/

peaklist.xml - peak list created for the Plot Editor

#### **SEE ALSO**

pps, ppf, ppl, pph, ppj, pp [> 209]

# 7.17 pp2d

#### NAME

pp2d - Perform peak picking (2D)

pp - Open peak picking control dialog (1D, 2D, 3D)

#### DESCRIPTION

2D peak picking can be started from the command line or from the peak picking dialog box. The latter can be opened with the command **pp**:

| 🎍 Peak picking [_pp2d apper            | nd noduplicates]        |                            | ×                   |  |  |
|----------------------------------------|-------------------------|----------------------------|---------------------|--|--|
| Options                                |                         |                            |                     |  |  |
| <b>√</b> <i>k</i>                      | Append peaks to list    |                            |                     |  |  |
| Discard new peak(s) if already in list |                         |                            |                     |  |  |
| <b>E</b>                               | Export results as XWinl | NMR peak list              |                     |  |  |
| Parameters                             |                         |                            |                     |  |  |
| Region                                 |                         |                            |                     |  |  |
|                                        | From (F1P)              | To (F2P)                   | Set to 🕨            |  |  |
| F2 [ppm]                               | 5.1093                  | 0.5622                     |                     |  |  |
| F1 [ppm]                               | 7.3691                  | 0.1783                     |                     |  |  |
| Sensitivity                            |                         |                            |                     |  |  |
| Minimum intensity [rel] (MI)           |                         | 0.1000                     | Set to 🕨            |  |  |
| Maximum intensity [rel] (MAXI)         |                         | 1.0000                     |                     |  |  |
| Diagonal gap [points] (PPDIAG)         |                         | 0                          |                     |  |  |
| Resolution [points] (PPRESOL)          |                         | 1                          |                     |  |  |
| Miscellaneous                          |                         |                            |                     |  |  |
| Maximum # of peaks (PPMPNUM)           |                         |                            |                     |  |  |
| Interpolation type (PPIPTYP)           |                         | None                       | -                   |  |  |
| Pick peaks of sign (PSIGN)             |                         | Positive                   | •                   |  |  |
|                                        |                         |                            | Reset all to 🕨      |  |  |
|                                        | <u></u> K               | <u>Cancel</u> <u>H</u> elp | Start manual picker |  |  |

In this dialog window, you can set the following options:

- Append peaks to list: When it is checked, the found peaks are appended to a possibly existing list. When it is unchecked, a new list is created [pp2d append]
- Discard new peak(s) if already in list: Check this option to avoid duplicate peaks [pp2d noduplicates]
- Export results as XwinNmr peak list: In addition to TopSpin XML format, the result is also stored in XWIN-NMR format (file *peak.txt*) [pp2d txt]. This file is typically used with XWIN-NMR AU programs.

Furthermore, you can set the following peak picking parameters:

#### **Region parameters**

Here you can set the region limits **From (F1P)** and **To (F2P)** for both the F2 and F1 direction. Only peaks within this region will be picked. Note that the limits can be specified in the text fields or set with the button **Set to**. The latter allows you to select from:

- Full range full spectrum
- Displayed range range displayed in the data window

- Range defined by stored parameters range stored in parameters F1P/F2P
- *Most recent range stored in peak list* range on which last automatic peak picking was done (Only active when peak picking was already done).

#### Sensitivity parameters

Here you can set the peak picking parameters MI and MAXI which are also used for 1D peak picking. Note that MI can also be set interactively with the button **Set to**, to *the lowest contour level, the current value of MI* or *the most recent value stored in the peak list*. Furthermore, you can set the parameters:

- PPDIAG diagonal gap; minimum distance between picked peaks and diagonal signals. Mainly used for homonuclear spectra.
- PPRESOL peak picking resolution

#### **Miscellaneous parameters**

Here you can set the following parameters:

- PPMPNUM: Maximum number of picked peaks. Note that 0 or no value specified means unlimited.
- PPIPTYP: Peak picking interpolation type (parabolic or none).
- PSIGN: The sign of the picked peaks (positive, negative or both).
- To start peak picking:
  - Click OK.

The peak picking progress will be shown in the TopSpin status line. When the peak picking process has finished:

- The number of found peaks is displayed in the status line. Note that if the option **Append peaks to list** is checked, only additional peaks are reported as found.
- · The peaks and parameters are stored in the processing directory.

To view the peak list, click the **Peaks** tab of the data window toolbar.

The peak picking dialog window has two extra buttons:

- **Reset all to**: Allows you to reset all parameters to the stored parameters or to the most recent values stored in the peak list. Note that the stored parameters and the parameters in the peak list can be different since parameters can also be set with **edp** or from the command line. However, right after peak picking they are the same.
- Start manual picker: To switch to interactive peak picking mode (equivalent to clicking

in the TopSpin upper toolbar).

The options specified in square brackets in the dialog window and further options can also be specified on the command line. For example:

- pp append: Open peak picking dialog with the Append.. option checked.
- **pp noduplicates**: Open peak picking dialog with the **Discard new peaks..** option checked.
- pp silent: Perform peak picking on the displayed region with the last stored options (no dialog). Equivalent to the command pps.
- **pp nodia**: Perform peak picking on the last stored region with the last stored options (no dialog).
- pp append noduplicates nodia: Perform peak picking on the last stored region with the specified options.

The **pp** command can be used on 1D, 2D or 3D data. It recognizes the data dimensionality and opens a dialog box with the appropriate options and parameters.

# **INPUT PARAMETERS**

Set from the **pp** dialog box, with **edp** or by typing **f1p**, **mi** etc.: F1P - low field (left) limit of the peak picking region in F2 and F1 F2P - high field (left) limit of the deconvolution region F2 and F1 MI - minimum relative intensity (cm) MAXI - maximum relative intensity (cm) PC - peak picking sensitivity PPDIAG - diagonal gap; minimum distance to spectrum diagonal PPRESOL - peak picking resolution PPMPNUM - maximum number of picked peaks PPIPTYP - interpolation type PSIGN - peak sign (pos, neg, or both)

#### **INPUT FILES**

<dir>/data/<user>/nmr/<name>/<expno>/pdata/<procno>/ 2rr - real processed 2D data proc - F2 processing parameters, including peak picking parameters

# **OUTPUT FILES**

<dir>/data/<user>/nmr/<name>/<expno>/pdata/<procno>/ procs - F2 processing parameters, including peak picking parameters peaklist.xml - 2D peak list in XML format peak.txt - 2D peak list in TXT format

<userhome>/<.topspin-hostname/prop/ globals.prop - peak picking setup

# **USAGE IN AU PROGRAMS**

PP2D

# SEE ALSO

pp3d [> 232], pps, ppf, ppl, pph, ppj, pp [> 225]

# 7.18 pp3d

# NAME

pp3d - Perform peak picking (3D)

pp - Open peak picking control dialog (1D, 2D, 3D)

#### DESCRIPTION

3D peak picking can be started from the command line or from the peak picking dialog box. The latter can be opened with the command **pp**:

| 🧅 Peak picking [_pp3d append noduplicates] |            |                               |                     |  |  |  |
|--------------------------------------------|------------|-------------------------------|---------------------|--|--|--|
| Options                                    |            |                               |                     |  |  |  |
| Append peaks to list                       |            |                               |                     |  |  |  |
| Discard new peak(s) if already in list     |            |                               |                     |  |  |  |
| Export results as XWinNMR peak list        |            |                               |                     |  |  |  |
| Parameters                                 |            | •                             |                     |  |  |  |
| Region                                     |            |                               |                     |  |  |  |
|                                            | From (F1P) | To (F2P)                      | Set to 🕨            |  |  |  |
| F3 [ppm]                                   | 4.6802     | 0.5144                        |                     |  |  |  |
| F2 [ppm] 67.7651                           |            | 5.6390                        |                     |  |  |  |
| F1 [ppm]                                   | 6.2808     | 1.8174                        |                     |  |  |  |
| Sensitivity                                |            |                               |                     |  |  |  |
| Minimum intensity [rel] (MI)               |            | 0.1000                        | Set to >            |  |  |  |
| Maximum intensity [rel] (MAXI)             |            | 1.0000                        |                     |  |  |  |
| Resolution [points] (PPRESOL)              |            | 1                             |                     |  |  |  |
| Miscellaneous                              |            |                               |                     |  |  |  |
| Maximum # of peaks (PPMPNUM)               |            | 100                           |                     |  |  |  |
| Interpolation type (PPIPTYP)               |            | None                          | •                   |  |  |  |
| Pick peaks of sign (PSIGN)                 |            | Positive                      | •                   |  |  |  |
|                                            |            |                               | Reset all to 🕨      |  |  |  |
|                                            | ОК         | <u>C</u> ancel <u>H</u> elp : | Start manual picker |  |  |  |

In this dialog window, you can set the following options:

- Append peaks to list: When it is checked, the found peaks are appended to a possibly existing list. When it is unchecked, a new list is created [pp3d append].
- Discard new peak(s) if already in list: Check this option to avoid duplicate peaks [pp3d noduplicates].
- Export results as XwinNmr peak list In addition to TopSpin XML format, the result is also stored in XWIN-NMR format (file *peak.txt*) [pp3d txt]. This file is typically used with XWIN-NMR AU programs.

Furthermore, you can set the following peak picking parameters:

#### **Region parameters**

Here you can set the region limits **From (F1P)** and **To (F2P)** for the F3, F2 and F1 direction. Only peaks within this region will be picked. Note that the limits can be specified in the text fields or set with the button **Set to** to:

- Full range full spectrum.
- Displayed range range displayed in the data window.
- Range defined by stored parameters range stored in parameters F1P/F2P (To store displayed region: right-click in the data window and select **Save display region to**).
- Most recent range stored in peak list range on which last automatic peak picking was done (Only active when peak picking was already done).

#### Sensitivity parameters

Here you can set the peak picking parameters MI and MAXI, which are also used for 1D peak picking. Note that MI can also be interactively set to the current value of MI, or the lowest contour level, using the **Set to** button. Furthermore, the parameter PPRESOL for peak picking resolution can be set.

#### **Miscellaneous parameters**

Here you can set the following parameters:

- PPMPNUM Maximum number of picked peaks. Note that 0 or no value specified means unlimited.
- PPIPTYP Peak picking interpolation type (parabolic or none).
- **PSIGN** The sign of the picked peaks (positive, negative or both).

To start peak picking click **OK**.

The peak picking progress will be shown in the TopSpin status line. When the peak picking process has finished:

- The number of found peaks is displayed in the status line. Note that if the option **Append peaks to list** is checked, only additional peaks are reported as found.
- The peaks and parameters are stored in the processing directory.

To view the peak list, click the **Peaks** tab of the data window toolbar.

The peak picking dialog window has two extra buttons:

- **Reset all to**: Allows you to reset all parameters to the stored parameters or to the most recent values stored in the peak list. Note that the stored parameters and the parameters in the peak list can be different since parameters can also be set with **edp** or from the command line. However, right after peak picking they are the same.
- Start manual picker: To switch to interactive peak [picking mode (equivalent to clicking

in the TopSpin upper toolbar).

The options specified in square brackets in the dialog window and further options can also be specified on the command line. For example:

- **pp append**: Open peak picking dialog with the **Append..** option checked.
- **pp noduplicates**: Open peak picking dialog with the **Discard new peaks.** option checked.
- **pp silent**: Perform peak picking on the displayed region with the last stored options (no dialog). Equivalent to the command **pps**.
- **pp nodia**: Perform peak picking on the last stored region with the last stored options (no dialog).
- **pp append noduplicates nodia**: Perform peak picking on the last stored region with the specified options.

The **pp** command can be used on 1D, 2D or 3D data. It recognizes the data dimensionality and opens a dialog box with the appropriate options and parameters.

#### **INPUT PARAMETERS**

Set from the **pp** dialog box, with **edp** or by typing **f1p**, **mi** etc.:

F1P - low field (left) limit of the peak picking region in F3, F2 and F1

F2P - high field (left) limit of the deconvolution region F3, F2 and F1

MI - minimum relative intensity (cm)

MAXI - maximum relative intensity (cm)PC - peak picking sensitivity

PPRESOL - peak picking resolution

PPMPNUM - maximum number of picked peaks

**PPIPTYP** - Interpolation type

PSIGN - peak sign (pos, neg, or both)

#### **INPUT FILES**

<dir>/data/<user>/nmr/<name>/<expno>/pdata/<procno>/

3rrr - real processed 3D data

proc - F3 processing parameters, including peak picking parameters

## **OUTPUT FILES**

<dir>/data/<user>/nmr/<name>/<expno>/pdata/<procno>/
procs - F3 processing parameters, including peak picking parameters
peaklist.xml - 3D peak list in XML format
peak.txt - 3D peak list in TXT format

<userhome>/<.topspin-hostname/prop/ globals.prop - peak picking setup

#### SEE ALSO

pp2d, pp [> 209], pps, ppf, ppl, pph, ppj, pp [> 209]

# 7.19 sino

#### NAME

sino - Calculate signal to noise ratio (1D)

#### SYNTAX

sino [real] [noprint]

#### DESCRIPTION

The command **sino** calculates the signal to noise ratio of a 1D spectrum according to the formula:

$$SINO = \frac{maxval}{2 \cdot noise}$$

Where *maxval* is highest intensity in the signal region. The signal region is determined by the processing parameters SIGF1 and SIGF2. If SIGF1 = SIGF2, the signal region is defined by:

- The entire spectrum without the first 16th part of the data points, unless the scaling region file is defined (see next bullet item).
- The regions defined in the scaling region file NUC1.SOLVENT where NUC1 and SOL-VENT are acquisition status parameters.

Standard scaling region files can be installed with **expinstall** and can be edited with **edlist** scl.

The factor *noise* is calculated according to the algorithm shown in:

$$poise = \sqrt{\frac{\sum_{i=-n}^{n} y(i)^{2} - \frac{1}{N} \left( \sum_{i=-n}^{n} y(i) \right)^{2} + \frac{3 \cdot \left( \sum_{i=1}^{n} i(y(i) - y(-i)) \right)^{2}}{N^{2} - 1}}}{N-1}$$

Where N is the total number of points in the noise region, n = (N-1)/2, and y(i) is the nth point in the noise region. The limits of the noise region are determined by the processing parameters NOISF1 and NOISF2. If they are equal, the first 16th part of the spectrum is used as the noise region.

The parameters SIGF1, SIGF2, NOISF1 and NOISF2 can be set from the command line, from the **Procpars** tab (command **edp**) or, interactively, in Signal/Noise display mode. The latter can be entered by clicking **Analyse | SiNo | Signal/Noise ratio: Calculate (sino)** or by entering **.sino** on the command line.

sino internally performs a peak picking to determine the highest peak in the signal region.

The result of **sino** appears on the screen, for example:

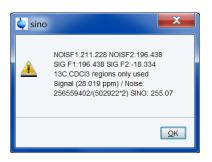

**sino noprint** does not show the result on the screen. The *noprint* option is automatically set when **sino** is part of an AU program. The result of **sino** is also stored in the processing status parameter SINO which can be viewed with **s sino** or **dpp**.

**sino real** skips the magnitude calculation and works on the real data. Note that **sino** without argument first performs a magnitude calculation and then calculates the signal to noise ratio on the magnitude data.

The parameter SINO exists as processing parameter (**edp**) and as processing status parameter (**dpp**) and they have different functions. The latter is used to store the result of the command **sino** as discussed above. The former can be used to specify a signal to noise ratio which must be reached in an acquisition (see the parameter SINO in *List of Processing Parameters* [> 19] and the AU program **au\_zgsino**).

## **INPUT PARAMETERS**

Set in .sino display mode, with edp or by typing noisf1, noisef2 etc.:

NOISF1 - low field (left) limit of the noise region

NOISF2 - high field (right) limit of the noise region

SIGF1 - low field (left) limit of the signal region

SIGF2 - high field (right) limit of the signal region

Set by the acquisition, can be viewed with dpa or by typing s nuc1 etc.:

NUC1 - observe nucleus

SOLVENT - sample solvent

#### **OUTPUT PARAMETERS**

Can be viewed with **dpp** or by typing **s sino** : SINO - signal to noise ratio

#### **INPUT FILES**

<dir>/data/<user>/nmr/<name>/<expno>/pdata/<procno>/ 1r - real processed 1D data 1i - imaginary processed data (not used for **sino real**) proc - processing parameters <tshome>/exp/stan/nmr/lists/scl/ <NUC1.SOLVENT> - scaling region file

#### **OUPUT FILES**

<dir>/data/<user>/nmr/<name>/<expno>/pdata/<procno>/

procs - processing status parameters

#### **USAGE IN AU PROGRAMS**

SINO

# SEE ALSO

abs, absf, absd, bas [ 43], Analysis Commands [ 209], List of Processing Parameters [ 19]

# 7.20 sola

#### NAME

sola - Switch to solids line shape analysis mode.

#### DESCRIPTION

The command **sola** switches to solids line shape analysis mode.

| exam1d_13C 1 1 C:\Bruker\T                                                      | [opSpin\examdata                                                   |                                                                                                    |                                         |
|---------------------------------------------------------------------------------|--------------------------------------------------------------------|----------------------------------------------------------------------------------------------------|-----------------------------------------|
| <u>Process</u> A <u>n</u> alyse                                                 | App <u>l</u> ications <u>M</u> anage                               |                                                                                                    | हा () ? <b>"</b> क्रिकेट्र              |
| Λ Pro <u>c</u> , Spectrum → 🗌 ∧ે Adjust                                         | Phase 🗸   🔨 Baseline 🗸   🏠 Calib. Axis 🗸   Advanced 🗸              |                                                                                                    | a ( ) d d a                             |
| 2D *2 \$ ↔ ® ₩₩ @<br>3D /2 ₹ @ ⊖ ← € ∎                                          | ▙▎⊭♥≉▼│⊼╨│∝│<br>▲                                                  |                                                                                                    |                                         |
|                                                                                 | ₽∞₩Ю져려ᅷ빅蹠ҵ▫◁凇샄쩳 <mark>╨</mark>                                     | γLBGBL/GDθφ⊘E <sub>M</sub>                                                                                  | ×                                       |
| Search:                                                                         | Main Spectrum Site Dip.Interaction Log                             | exam1d_13C 1 1 C:\Bruker\TopSpin\examdata                                                                   | Lea                                     |
| exam1d_1H<br>exam1d_13C<br>exam2d_CH<br>exam2d_HC                               | Parameters<br>NUCLEUS 13C V<br>ITERATOR Simplex V                  | 13C(1H) AV 500 Cholesterylacetate<br>147.5 ppm / 18544.5 Hz<br>Index = 9815 - 9836<br>Value = -0 001944 rel |                                         |
| exam2d_HH<br>exam3d<br>exam_CMCse_1<br>exam_CMCse_2                             | SPIN         0.6           EXPs         1           NUCS         0 |                                                                                                    | -9                                      |
| exam_CMCse_3 exam_DNMR_Me2NCOMe exam_DNMR_ipr2sic exam_Daisy                    | DIPs 0 RNNGES 0 TRIANG 32                                          |                                                                                                    |                                         |
| exam_nmrquant exam_qnmr_potency exam_verification #1 - 2030 - Geraniol AV 500 / | MAXITER 1000<br>MAGNIFIER 0.1<br>HIRES 0                           |                                                                                                    |                                         |
| ⊞ nmrsim                                                                        |                                                                    |                                                                                                    | φ                                       |
|                                                                                 |                                                                    |                                                                                                    |                                         |
| Structure                                                                       |                                                                    |                                                                                                    | - 0                                     |
| H°, CH,                                                                         |                                                                    |                                                                                                    | ┝╍╍╍╍╍╍╹╽┝╍╍╍┛┙┙╢╢╸┤┖╢╙┖╌┝╍╍╵└╍╌╍╌╴╴╴╴╴ |
| H <sup>C</sup> CH,                                                              | Open Save                                                          | 200 150                                                                                                    | 100 50 0 [ppm]                          |
|                                                                                 | <u>الل</u> exam1d_1                                                | 3C 1 1 C:\Bruker\TopSpin\examdata                                                                           |                                         |

This procedure is completely described in the TopSpin Users Guide. To open this: Click **Help | Manuals | Analysis and Simulation | Structure Analysis Tools** 

# SEE ALSO

solaguide [> 237]

# 7.21 solaguide

#### NAME

solaguide - Open the solids analysis guide (1D)

#### DESCRIPTION

The command **solaguide** opens a dialog box with a workflow for Solids Line Shape Analysis.

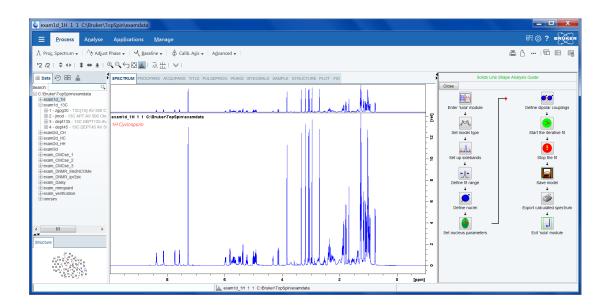

This procedure is completely described in the TopSpin Users Guide. To open this: Click **Help | Manuals | Analysis and Simulation | Structure Analysis Tools** 

# SEE ALSO

*sola* [▶ 237]

# 7.22 t1guide

# NAME

t1guide - Open the relaxation analysis guide (2D)

# DESCRIPTION

The command  ${\bf t1guide}$  opens a dialog box with a workflow for relaxation analysis including T1/T2.

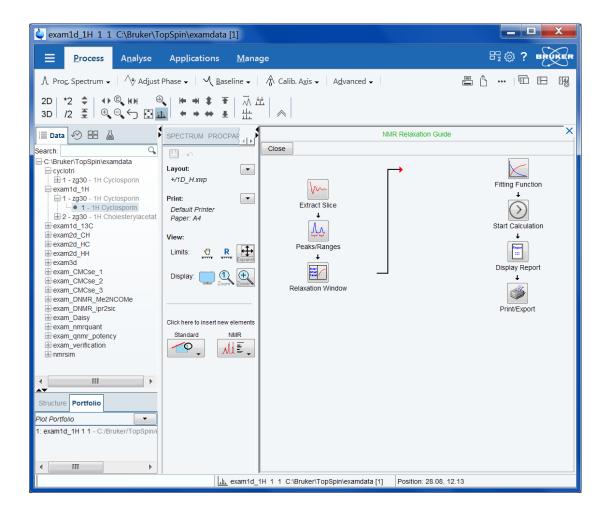

This procedure is completely described in the TopSpin Users Guide. To open this: Click **Help | Manuals | General | User Manual**.

# 8 Print/Export Commands

This chapter describes TopSpin print, plot and export commands. Printing can be done directly from the TopSpin interface or from the Plot Editor. The data window can be exported into a graphics file. Commands are available for setting the plot title and, for 2D and 3D data, the contour levels.

# 8.1 autoplot

# NAME

autoplot - Plot data according to Plot Editor layout (1D, 2D)

## DESCRIPTION

The command **autoplot** plots the current dataset according to a Plot Editor layout. The layout must be specified with the processing parameter LAYOUT. This layout can be a standard Plot Editor layout which is delivered with TopSpin or a user defined layout which has been set up from the Plot Editor.

autoplot can take the following arguments:

#### -s setup.prt

Use printer setup file setup.prt instead of the printer setup that was saved with the layout (not available in Windows version).

-I N

Remove N data sets from the portfolio and print again.

#### -n

Don't reset before printing.

#### -f

Force all 1D and/or 2D objects in the layout to use axis limits as used in TopSpin (uses the F1P/F2P parameter for each direction).

#### -e output.ps

Create e.g. a Postscript file instead of printer output. Use the -? option to see a complete list of supported file formats.

-v

Show autoplot version number.

-h

Show help text.

-?

Same as **-h**.

For an extended description of **autoplot** please refer to the Plot Editor online help.

# **INPUT PARAMETERS**

Set with **edp** or by typing **layout** etc.: LAYOUT - Plot Editor layout CURPLOT - Default plotter for Plot Editor

# **INPUT FILES**

<tshome>/plot/layouts/\*.xwp - Bruker library Plot Editor layouts <dir>/data/<user>/nmr/<name>/<expno>/pdata/<procno>/ 1r - real processed 1D data procs - processing status parameters intrng - integral regions parm.txt - ascii file containing parameters which appear on the plot title - default title file outd - output device parameters portfolio.por - Plot Editor portfolio (input file is it exists) For a 2D dataset, the files 2rr, proc2s and clevels are also input.

# **USAGE IN AU PROGRAMS**

AUTOPLOT

AUTOPLOT\_WITH\_PORTFOLIO AUTOPLOT\_TO\_FILE(outputfile) AUTOPLOT\_WITH\_PORTFOLIO\_TO\_FILE(outputfile)

# SEE ALSO

plot [> 248], print [> 249], prnt [> 251]

# 8.2 exportfile

## NAME

exportfile - Export data window to graphics file (1D,2D,3D)

# DESCRIPTION

The command **exportfile** saves the contents of a data window in a graphics file of selectable type, e.g. *.png*, *.tif*, *.wmf* etc. It opens an Explorer window.

| La Export                                             |                |                                                        | <b></b>                                                                                                    |
|-------------------------------------------------------|----------------|--------------------------------------------------------|----------------------------------------------------------------------------------------------------|
| Look in:                                              | 1              |                                                        | 💌 🤌 🔛 🛄 -                                                                                                    |
| Documen<br>Bureau<br>Mes docu<br>Ordinateur<br>Réseau | thumb.png      |                                                        | uckly change Directory to:<br>Data<br>Control (Control (Contro) (Control (Contro) (Contro) (Contro) (Contro) |
|                                                       | File name:     | [                                                      | ОК                                                                                                    |
|                                                       | Files of type: | Valid Formats: pdf, png, ps, tif, tiff, jpg, jpeg, bmp | - Cancel                                                                                                    |

Here you can:

- · Click or enter the name of the output file.
- Click OK.

The resolution of such a *screen dump* equals the resolution of your screen. When you import a graphics file into another program, you may lose information when resizing the graphics.

Entering **exportfile** on the command line is equivalent to clicking **File | Export**.... The pathname of the destination graphics file is available in the Windows clipboard.

## **OUTPUT FILES**

<outputdir>

outputfile[.png, .jpg, .jpeg, .bmp, .emf, .wmf] - graphics file

# SEE ALSO

plot [> 248], autoplot [> 241], prnt [> 251], print [> 249]

# 8.3 edlev

#### NAME

edlev - Edit contour levels (2D,3D)

# DESCRIPTION

The command **edlev** opens a dialog box in which you can set the contour levels of a 2D dataset:

| 1<br>2<br>3                                                          | 15                                 | 36687.6<br>366037.7<br>658867.8 |          | -153        | 6687.6<br>66037.7<br>58867.8 |    | • |
|----------------------------------------------------------------------|------------------------------------|---------------------------------|----------|-------------|------------------------------|----|---|
| 4                                                                    | 49                                 | 785962.1                        |          | -497        | 85962.1                      |    |   |
| 5                                                                    |                                    | 614731.7<br>1306517.1           |          |             | 14731.7<br>306517.1          |    | - |
| 7                                                                    |                                    | 0351730.8                       |          |             | 351730.8                     |    |   |
| 8<br>9                                                               | 52                                 | 2633115.5                       |          | -522<br>0.0 | 633115.5                     |    | - |
| 10                                                                   | 0.0                                | )                               |          | 0.0         |                              |    | - |
| Multipl     Add in     Contour le     Positiv     Positiv     Negati | cremen<br>vel sigr<br>e & Nej<br>e | ıt<br>1                         |          |             |                              |    |   |
| Base level                                                           |                                    | 17073375.2                      | Positive | _           | Negat<br>17073375.2          | ve |   |
|                                                                      |                                    | 1.800                           |          | 1           | .800                         |    | _ |
| Level Incre<br>Number of                                             | levels                             |                                 |          |             |                              | _  |   |

# Manual setup

This allows you to create an arbitrary sequence of levels

- 1. Enter the level values in the fields 1, 2, ... at the top of the dialog box.
- 2. Click **Apply** to update the display or **OK** to store the levels, update the display and close the dialog box.

# Calculation

This allows you to easily create a geometric or equidistant sequence of levels.

- 1. Click one of the following items:
  - Multiply with increment
  - to create a geometric sequence of levels.
  - Add increment
  - to create a equidistant sequence of levels.
- 2. Enter the desired Base level, Level increment and Number of levels.
- 3. Click Fill to display and activate the sequence.
- 4. Click **Apply** to update the display or **OK** to store the levels, update the display and close the dialog box.

The Contour level sign allows you to select positive or negative levels, or both.

Note that if you change the intensity interactively, for example with the buttons  $\bullet_2$ ,  $I_2$  or  $\bullet$ , the contour levels are automatically adjusted. Entering **edlev** will show the adjusted levels and clicking  $\blacksquare$  will save them to disk.

# INPUT AND OUTPUT FILES

<dir>/data/<user>/nmr/<name>/<expno>/pdata/<procno>/

clevels - Contour levels

## SEE ALSO

*ls, rs commandr* [> 68], (.ls, .lt)

# 8.4 dpl

#### NAME

dpl - Save the displayed region (1D, 2D)

#### DESCRIPTION

The command **dpl** saves the displayed region in the parameters F1P and F2P. The command can also be executed by right-clicking in the data window and selecting *Save Display Region To...* This will open the dialog box shown:

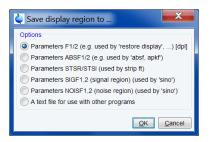

Here select Parameters F1/2 and click OK.

# **OUTPUT PARAMETERS**

Can be viewed with **edp** or by typing **f1p** or **f2p** : F1P - low field (left) limit of the plot region in ppm F2P - high field (right) limit of the plot region in ppm

#### **OUTPUT FILES**

<dir>/data/<user>/nmr/<name>/<expno>/pdata/<procno>/
proc - plot title

#### SEE ALSO

plot [> 248], prnt [> 251], print [> 249], autoplot [> 241]

# 8.5 .md, .md no\_load, .md write

#### NAME

.md - displays spectra in multiple display

.md no\_load - entering multiple display by ignoring other sessions

.md write - writes the assoc file containing the data set list for multiple display

#### DESCRIPTION

The following arguments of **.md** for controlling data sets from command line, AU-programs or Python programs are available:

- 1. Specified data set names can be shown in the display by command .md:
- 2. Enter command and full pathname for a specified dataset in the TopSpin command line:
- .md <PathToDataset1>\<expno1>\pdata\<procno> <PathToDataset2>\ <expno2>\pdata \<procno>
- 4. The command **.md no\_load** ignores the datasets stored in the last multiple display session and enters the multiple display
- 5. The command **.md write** writes only the assoc file containing the data set list for multiple display. Please note that the multiple display module is not started with this command. Enter command and full pathname of specified dataset in the TopSpin command line:
- .md write <PathToDataset1>\<expno1>\pdata\<procno> <PathToDataset2>\ <expno2> \pdata\<procno>

Multiple display mode is supported for 1D and 2D spectra. For spectra with a dimension > 2 the selected slice (subplane) is shown.

# 8.6 parplot

#### NAME

parplot - select parameters to appear on the plot (1D,2D)

#### DESCRIPTION

The command **parplot** opens a dialog where you can select the acquisition and processing parameters that must appear on the plot:

| 🎍 Plot Parameters                          |                                                                                                    |
|--------------------------------------------|----------------------------------------------------------------------------------------------------|
| Sh                                         | ow/Hide Parameters                                                                                                    |
| Hide                                       | Show                                                                                                    |
| Name                                       | Name           Date           Time           INSTRUM           PROBHD           PULPROG           TD           SOLVENT           NS           DS           SWHH           FIDRES           AQ           RG           DW           DE           TE |
| Parameters filter General Parameters Only  | · •                                                                                                    |
| Acquisition Parameters                     | Processing Parameters                                                                                                    |
| Please note: changes in hiding/showing acc | quisition parameters will affect newly acquired data sets only.                                                                                                    |
| Save                                       | as Ogen <u>R</u> estore Defaults <u>QK</u> <u>C</u> ancel                                                                                                    |

To select the acquisition parameters to be shown on the plot:

- 1. Enable the radio button **Acquisition Parameters**. By default, all acquisition parameters are shown and the *Hide* column is empty.
- 2. In the Show column: select the parameters to be hidden.
- 3. Click the < button in the center of the dialog.
- 4. If desired, you can also select experiment specific (**ased**) parameters by selecting the respective *Parameter filter* and repeating step 2 and 3.

To select the processing parameters to be shown on the plot:

- 1. Enable the radio button **Processing Parameters**.
- 2. By default, some processing parameters are shown while most are hidden.
- 3. In the Show column: select the parameters to be hidden.
- 4. Click the < button in the center of the dialog.
- 5. In the *Hide* column: select the parameters to be shown.
- 6. Click the > button in the center of the dialog.

After selecting the acquisition and/or processing parameters click **OK** to save the selection.

The dialog offers the following buttons:

- Save as... : save the current selection under a user defined name
- Open... : open a user defined selection
- Restore Defaults : restore the TopSpin default selection
- OK : save the current selection
- Cancel : Close the dialog

The **Save as...** and **Open** button allow to store several selections. Note that these can only be activated from the **parplot** dialog by using the **Open** and **OK** buttons, respectively and then count for all data set.

Only parameters selected with **parplot** will appear on the plot (on datasets created with TopSpin 1.3 or older, first remove the files format.temp in the dataset EXPNO and parm.txt in the dataset PROCNO).

This counts for both interactive plotting (command **plot**) and automated plotting (command **autoplot**).

#### INPUT AND OUTPUT FILES

<tshome>/exp/stan/nmr/form/acqu.l

normpl - acquisition parameters that appear on the plot
<tshome>/exp/stan/nmr/form/proc.l
normpl - processing parameters that appear on the plot
<tshome>/exp/stan/nmr/form/
<name> - user defined selection of acquisition/processing parameters

#### **INPUT AND OUTPUT FILES**

parplot [> 245]

# 8.7 edti

#### NAME

edti - Set the data set title (1D, 2D, 3D)

#### DESCRIPTION

The command **edti** allows you to define the data set title. Entering this command is equivalent to clicking the Title tab. Changes in the title will automatically appear in the data window after clicking the Spectrum or Fid tab.

The title defined with edti will also appear on plots created with prnt or autoplot.

The command edti replaces the formerly used command setti which is still available.

#### **INPUT FILES**

<dir>/data/<user>/nmr/<name>/<expno>/pdata/<procno>/
title - plot title

#### **OUTPUT FILES**

<dir>/data/<user>/nmr/<name>/<expno>/pdata/<procno>/
title - plot title

#### SEE ALSO

edtix [ 247], plot [ 248], prnt [ 251], print [ 249], autoplot [ 241]

# 8.8 edtix

#### NAME

edtix - Set the data set title (1D, 2D, 3D)

#### DESCRIPTION

The command **edtix** allows you to define the data set title with an external editor. It uses the editor that is defined in the User Preferences. To set this editor:

#### Click Preferences | Text Editors | Preferred text editor | Change

The title will appear in the data window and on plots created with prnt or autoplot.

#### **INPUT FILES**

<dir>/data/<user>/nmr/<name>/<expno>/pdata/<procno>/
title - plot title

## **OUTPUT FILES**

<dir>/data/<user>/nmr/<name>/<expno>/pdata/<procno>/
title - plot title

## SEE ALSO

edti [> 247], plot [> 248], prnt [> 251], print [> 249], autoplot [> 241]

# 8.9 plot

#### NAME

plot - Open the Plot Editor (1D, 2D)

#### DESCRIPTION

The command **plot** starts the Plot Editor with the current dataset and the layout defined by the processing parameter LAYOUT.

| E       Process       Analyse       Applications       Manage         A Proc Spectrum - M Adjust Phase - M Baseline - A Callb. Agis - Adjuanced +       Image: Adjuanced +       Image: Adjuanced +                                                                                                    | exam1d_1H 1 1 C:\Bruker\T                                                                                                    | opSpin\examdata [1]                                                                              |                                    |                        |                                                                                                    |    |
|----------------------------------------------------------------------------------------------------|----------------------------------------------------------------------------------------------------|--------------------------------------------------------------------------------------------------|------------------------------------|------------------------|----------------------------------------------------------------------------------------------------|----|
| 2D       ??       ÷       •       •       •       •       •       •       •       •       •       •       •       •       •       •       •       •       •       •       •       •       •       •       •       •       •       •       •       •       •       •       •       •       •       •       •       •       •       •       •       •       •       •       •       •       •       •       •       •       •       •       •       •       •       •       •       •       •       •       •       •       •       •       •       •       •       •       •       •       •       •       •       •       •       •       •       •       •       •       •       •       •       •       •       •       •       •       •       •       •       •       •       •       •       •       •       •       •       •       •       •       •       •       •       •       •       •       •       •       •       •       •       •       •       •       •       •                                                                                                    | <u></u> <u> </u> <u> </u> <u> </u> <u> </u> <u> </u> <u> </u> <u> </u> <u> </u> <u> </u>                                                                                                    | App <u>l</u> ications <u>M</u> anage                                                             |                                    |                        |                                                                                                    |    |
| 3D       /2 ±       Q Q +       Q ±       A         Search:                                                                                                    | Λ Proς, Spectrum - │ ∕+ Adjust                                                                                                    | Phase 🗸 🛛 🔨 Baseline 🗸 🛛 🏠 Calib. Axis 🗸 🗌                                                       | A <u>d</u> vanced 👻                |                        |                                                                                                    | 86 |
| ■ ONE       ● SPECIAL PROCESS AND PARS THE PUISEPOOL PLASS THE PUISEPOOL PLASS THE PUISEPOOL PLASS THE PUISEPOOL PLASS THE PUISEPOOL PLASS THE PUISEPOOL PLASS THE PUISEPOOL PLASS THE PUISEPOOL PLASS THE PUISEPOOL PLASS THE PUISEPOOL PLASS THE PUISEPOOL PLASS THE PUISEPool PLASS THE PUISEPool PLASS THE PUISEPOOL PLASS THE PUISEPOOL PLASS THE PUISEPOOL PLASS THE PUISEPOOL PLASS THE PUISEPOOL PLASS THE PUISEPOOL PLASS THE PUISEPOOL PLASS THE PUISEPOOL PLASS THE PUISEPOOL PLASS THE PUISEPOOL PLASS THE PUISEPOOL PLASS THE PUISEPOOL PLASS THE PU                                                                                                    |                                                                                                    | Qੑ⊫≠⇒≄∓ ⊼╨ <br>▲≠⇒⇔₤ ╨  ≪                                                                        |                                    |                        |                                                                                                    |    |
| C C Biolect TopSpinceandal<br>C yoldin<br>B 1- 2300 - 111 Cyclospon<br>B 2-2300 - 111 Cyclospon<br>B 2-2300 - 1111 Cyclospon<br>B 2-2300 - 1111 Cyclospon<br>B 2-300 - 111 Cyclospon<br>B 2 |                                                                                                    |                                                                                                  | SEPROG PEAKS INTEGRALS SAMP        | ILE STRUCTURE PLOT FID |                                                                                                    | ×  |
| If eard_MAR_Me2locOde       If is a traveled in the second in the second i                                                                                                    | C CRUNENT OF Spin/examatata<br>C Cyclospoin<br>H - 2330 - 11 Cyclospoin<br>H - 2330 - 11 Cyclospoin | Layout v1/D_/H app View Uiew Uiew Uiew Uiew Usplay Display Q Q Q Q Q Q Q Q Q Q Q Q Q Q Q Q Q Q Q | 1H Cyclosporin                     |                        | The second second secon |    |
| Poc Portfolio   9 6 7 5 4 3 1 0 ppm  9 6 7 5 4 3 1 0 ppm                                                                                                    | Plot Portfolio                                                                                                    |                                                                                                  | 987                                | 8 5 4 3 2 1 0          | ppm                                                                                                    |    |
| III     L evan1d_1H 1 1 C:BrukenTopSprilexandata [1]                                                                                                    | ۰ TTT                                                                                                    |                                                                                                  | exam1d 1H 1 1 C.\Bruker\TopSpin\ex | amdata [1]             |                                                                                                    |    |

The plot limits of all data objects will be the same as in TopSpin. The command plot can take various arguments and can be used as follows:

The command **plot** can be used with the following arguments:

(no option) Force all data objects to use limits from TopSpin

-r Apply Reset Actions on all objects after loading the layout

-n Do not change anything after loading the layout

-p myfile.por Load the portfolio file *myfile.por* 

-i Ignore a portfolio.por file found in the data set

The main window of the Plot Editor consists of a drawing area, a menu bar and a toolbar which offers various graphical objects. Here you can display objects like FIDs, one- or two-dimensional NMR spectra, Stacked Plots, parameter lists and titles. You can add integral curves and peak lists to a spectrum, combine several spectra to a stacked plot draw projections around a 2D spectrum. Furthermore, the Plot Editor offers a set of so-called graphic primitives like lines, text, rectangles and bezier curves. You can place these objects anywhere on the screen and change their appearance. They can be superimposed on NMR-related graphics. All objects can be moved and resized interactively and for each object a range of editing modes is available.

The TopSpin command **autoplot** allows you to plot a spectrum using a Plot Editor layout. For a full description, please click:

## Click Help | Manuals | Automation and Data Publishing | Data Publishing

# **INPUT PARAMETERS**

Set with **edp** or by typing **layout** etc.: LAYOUT - Plot Editor layout CURPLOT - Default plotter for Plot Editor

#### **INPUT AND OUTPUT FILES**

<tshome>/plot/layouts/\*.xwp - Bruker library Plot Editor layouts portfolio.por - Plot Editor portfolio (input file is it exists) <dir>/data/<user>/nmr/<name>/<expno>/pdata/<procno>/ layout.xwp - Plot Editor layout last\_plot.xwp - Last stored Plot Editor layout portfolio.por - Plot Editor portfolio

## **INPUT FILES**

<dir>/data/<user>/nmr/<name>/<expno>/pdata/<procno>/
1r - real processed 1D data
procs - processing status parameters
intrng - integral regions
parm.txt - ascii file containing parameters which appear on the plot
title - default title file
outd - output device parameters
For a 2D dataset, the files 2rr, proc2s and clevels are also input.

# SEE ALSO

print [> 249], prnt [> 251], autoplot [> 241]

# 8.10 print

#### NAME

print - Open print dialog box (1D, 2D, 3D)

# DESCRIPTION

The command **print** opens the following dialog box:

| 🍦 Print [Ctrl+P] - prnt                                                                                        | ×                                                                                                    |  |  |
|----------------------------------------------------------------------------------------------------|----------------------------------------------------------------------------------------------------|--|--|
| Options<br>Options<br>Print active window [prnt]                                                               |                                                                                                    |  |  |
| Print with layout - start Plot Edito Print with layout - plot directly [au                                     |                                                                                                    |  |  |
| Required parameters LAYOUT +/1D_H.xwp                                                                          | <b></b>                                                                                                    |  |  |
| Use plot limits<br>(a) from screen / CY<br>(b) from layout's automation actions<br>(c) as saved in Plot Editor | Fill data set list <ul> <li>from your default portfolio</li> <li>from portfolio saved in data set</li> </ul> |  |  |
| Override plotter saved in Plot Editor:                                                                         |                                                                                                    |  |  |
| CURPLOT                                                                                                    |                                                                                                    |  |  |
|                                                                                                    | OK Cancel Help                                                                                               |  |  |

Here, you can choose from three print options:

- Print active window [prnt]
- The data window is printed as it is displayed on the screen. Before printing starts, the operating system print dialog box will appear where you can, for example, select the printer and printer properties.
- Print with layout start Plot Editor [ plot ]
- If you select this option and click OK, the Plot Editor will be started. This option is equivalent to entering **plot** on the TopSpin command line.
- Print with layout plot directly [ autoplot ]
- Selecting this option activates the Plot Editor layout list box. Select the desired layout and click OK to print. Standard layouts are delivered with TopSpin. They use the Windows default printer. User defined layouts use the printer defined in the Plot Editor. On a 1D dataset, only 1D layouts are listed, on a 2D dataset only 2D layouts are listed etc.

For the last two options, the following required parameters are available:

#### Use plot limits

- from screen/CY the plot limits and maximum intensity are used as they are on the screen (processing parameter F1P, F2P and CY, respectively)
- from Plot Editor Reset Actions the plot limits and maximum intensity are set according to the Plot Editor Reset Actions (right-click inside the Plot Editor data field and choose Automation to set the Reset Actions).
- as saved in Plot Editor the plot limits and maximum intensity are set in the specified layout

# Fill dataset list

- from your default portfolio the portfolio contains the current TopSpin dataset plus the data from the default Plot Editor portfolio
- from port folio saved in dataset the portfolio contains the current TopSpin dataset plus the data from the portfolio stored in this dataset

#### **Override Plotter saved in Plot Editor**

If enabled, the plotter defined in the Plot Editor layout will be overridden by the plotter defined by the processing parameter CURPLOT.

For each Option/Required Parameter combination, the corresponding command line command is shown in the title bar of the dialog box. In the example above this is the command **plot -f**.

## **INPUT FILES**

See the description of prnt, plot and autoplot

# SEE ALSO

prnt [> 251], plot [> 248], autoplot [> 241]

# 8.11 prnt

## NAME

prnt - Print the current dataset (1D, 2D, 3D)

## DESCRIPTION

The command **prnt** prints the current dataset as it is shown on the screen. Before printing starts, the operating system print dialog box will appear. Here you can, for example, select the printer and printer properties.

| 🍰 Print                                 | <b>×</b>              |
|-----------------------------------------|-----------------------|
| General Page Setup Appearance           |                       |
| Print Service Name: Canon IP4700 series | ▼ Properties          |
| Status: Accepting jobs                  | Puppenes              |
| Type:<br>Info:                          | Print To <u>E</u> lle |
| Print Range                             | Copies                |
| Ali                                     | Number of copies:     |
| Pages 1 To 1                            | Collate               |
|                                         | Print Cancel          |

#### **SEE ALSO**

print [> 249], plot [> 248], autoplot [> 241]

# 8.12 savelogs

#### NAME

savelogs - Save logfiles

# DESCRIPTION

savelogs is mainly used for debugging purposes. This tool will collect support information about the current TopSpin installation (log and configuration files, by default no NMR data) and allows to transfer it to Bruker. It offers a *Comments* field to enter a description of your issue.

**Note**: If already in contact with Bruker, give a reference to a mail or phone call or ticket number.

If issues with spectra are observed, please add the respective NMR data with the *Additional files or directories* option.

The file transfer process has been changed from ftp to a https secured transfer method.

This tool is also available in the menu bar:

#### Click Manage | Commands | Collect & Save LogFiles

The Execute Savelogs window is displayed:

| Execute Savelogs                                                                                                    | -   |       | ×  |
|----------------------------------------------------------------------------------------------------|-----|-------|----|
| This tool will collect support information about your current TOP<br>log and configuration files, by default no NMR data) and allows                                                                                                    |     | (er.  |    |
| Support token                                                                                                    |     |       |    |
| Please enter your support token if available:                                                                                                    |     |       |    |
| Additional files or directories<br>Additional files or directories to be included in the "savelogs" file can be entere<br>text field below (press "Enter" or "Add" button after each file or directory) or se<br>with the "Browse" button. |     |       |    |
|                                                                                                    | Add | Brows | -  |
|                                                                                                    |     |       | 30 |
| Delete Clear                                                                                                    |     |       |    |
| Delete Clear                                                                                                    |     |       |    |
|                                                                                                    |     |       |    |

The recommended token will be provided by the Bruker support. If not available, enter your name and the name of your institution or company.

Once the **savelogs** command has created the savelogs file, the window changes and offers a direct upload of the file to Bruker.

| Il files will be saved to the file: "TopSpinSupport John-Doe INCA2W10 nmrsu 2018-06-14T18.02".             |          |   |
|----------------------------------------------------------------------------------------------------|----------|---|
|                                                                                                    |          |   |
| Hide details                                                                                               |          |   |
| Details                                                                                                    |          |   |
| zipping file conf/instr/remote_spect/inmrusers/.user_groups                                                |          | ^ |
| zipping file conf/instr/remote_spect/inmrusers/.user_time                                                  |          |   |
| zipping file conf/instr/remote_spect/inmrusers/.vtopts                                                     |          |   |
| zipping file conf/instr/remote_spect/inmrusers/.webusers                                                   |          |   |
| zipping file conf/instr/remote_spect/inmrusers/Inmracct.brief                                              |          |   |
| zipping file conf/instr/remote_spect/inmrusers/Inmracct.full                                               |          |   |
| zipping file conf/instr/remote_spect/inmrusers/nmr<br>zipping file conf/instr/remote_spect/inmrusers/nmrsu |          |   |
| zipping file confinistrivemote_spectrimmusers/root                                                         |          |   |
| zipping file conf/instr/remote_spect/inmrusers/samtrack                                                    |          |   |
| zipping file savelogs/SavelogsComment.txt                                                                  |          |   |
| zipping file conf/instr/solvents.xml                                                                       |          |   |
| zipping file install.log                                                                                   |          |   |
| remove file C:/Bruker/TopSpin4.0.4.b.8/savelogs/SavelogsComment.txt                                        |          |   |
|                                                                                                    |          |   |
| The savelogs result file                                                                                   |          |   |
| C:/Bruker/TopSpin4.0.4.b.8/savelogs/TopSpinSupport_John-Doe_INCA2W10_nmrsu_2018-06-14T1                    | 8.02.zip |   |
| nas successfully been generated!                                                                           |          | ~ |
| <                                                                                                    |          | > |
| Additional Actions                                                                                         |          |   |
| Press the "Send" button to send this file to Bruker. If this is not possible use the "Open" button         |          |   |
| to open a file browser with the location of the file and send it for example as EMail attachment.          |          |   |
| Press the "Send" button to transfer the "savelogs" file to Bruker Send                                     |          |   |
|                                                                                                    |          |   |

- Click **Send** to transfer the file and notify your Bruker Support team member once the upload has been completed.
- Click **Open** to see the resulting savelogs file for other transfer options.

When the transfer has finished a message window is displayed. Click **Close**.

| 🖕 Send    | ×                                               |
|-----------|-------------------------------------------------|
| 1 "Savelo | gs" file was successfully transferred to Bruker |
|           | Close                                           |

If TopSpin cannot be started:

- Under Windows:
  - Click the Bruker Utilities<topspin version> icon on your desktop. An Explorer will be opened.
  - Double-click Miscellaneous .
  - Execute the script savelogs .
- Under Linux:
  - Open a shell.
  - Enter savelogs .
- Under macOS:
  - Open Applications <topspin version> Utilities .
  - Execute savelogs .

## **INPUT FILES**

User-specific installation files like history files etc. named: <tshome>/prog/curdir/<user>/\*

## **OUTPUT FILES**

<TS home>\savelogs\TopSpinSupport\_<Token><user><YY><MM><DD><HH><MM>.zip

## SEE ALSO

hist [> 361]

# 9 Dataset Handling

This chapter describes all TopSpin commands which can be used to read or write or delete datasets.

## 9.1 copy

## NAME

Copy - Copy the contents of the current data window to the Clipboard (nD)

## DESCRIPTION

Under Windows, the command **copy** copies the contents of the current data window to the clipboard. The data are copied as a bitmap (in TopSpin 2.0 and older, data were copied in WMF format). To copy the data as a windows metafile, use the command **copy wmf**.

On Linux is the screen dump (**png** format) copied to a temporary file, the pathname of this file is copied to clipboard.

Entering **copy** on the command line is equivalent to clicking **File | Copy** in the menu.

## **SEE ALSO**

paste [ 275]

# 9.2 dalias

## NAME

dalias - Create an alias name for a dataset (nD)

## DESCRIPTION

The command **dalias** creates or interprets alias names for TopSpin data.

Entering the command **dalias** without arguments displays a help message with a summary of all options:

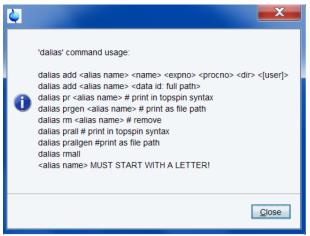

The command requires various arguments and can be used as follows:

# **Dataset Handling**

## Create alias names

#### dalias add <alias> <name> <eno> <pno> <dir> <usr>

Create the alias name <alias> for the specified dataset, e.g.:

dalias add e1h exam1d\_1H 1 1 C:/bio joe dalias add <alias> <pathname> Create the alias name <alias> for the specified dataset, e.g.: dalias add e1h C:/bio/data/guest/nmr/exam1d\_1H/1/pdata/1

## Show full names on the screen

dalias pr <alias>

Print the name, expno, procno, dir and user of the specified alias name.

## dalias prgen <alias>

Print the full pathname of the specified alias name.

#### dalias prall

Print the name, expno, procno, dir and user of all alias names.

#### dalias prallgen

Print the full datapath of all alias names.

## Remove alias names

dalias rm <alias> Remove the specified alias name.

#### dalias rmall

Remove all alias names. Note that removing alias names does not remove the corresponding data.

## SEE ALSO

re, rep commandr [> 276]

# 9.3 del, dela, delp, deldat, delete

## NAME

del - Delete data (nD) dela - Delete raw data (nD) delp - Delete processed data (nD) deldat - Delete data acquired at certain dates (nD) delete - Open the delete dialog box (nD)

## SYNTAX

del\* [<name>]

## DESCRIPTION

Delete commands can be started from the command line or from the delete dialog box. The latter is opened with the command **delete**:

| 🕹 del 📃 🗙                                   |   |
|---------------------------------------------|---|
| Browse Options                              | ] |
| An entire data set with all EXPNOs/PROCNOs  |   |
| C Acquisition data                          |   |
| Processed data                              |   |
| Data acquired at certain dates              |   |
| 1D raw data ("fid")                         |   |
| ID processed data ("1r/1i")                 |   |
| 2D/3D/etc. raw data ("ser")                 |   |
| 2D processed data ("2rr/2ii")               |   |
| Imaginary processed data ("1i")             |   |
| Macro                                       |   |
| O AU program                                |   |
| Python program                              |   |
| Pulse program                               |   |
| Parameter list                              |   |
| Viscellaneous' file                         |   |
| Required parameters                         |   |
| Name = *                                    |   |
| Data directory = C:/Bruker/TopSpin/examdata |   |
| <u>OK</u> <u>Cancel</u> <u>Help</u>         |   |

This dialog box has several options, each of which selects a certain command for execution.

The commands **del**, **dela**, **delp** and **deldat** allow you to display a list of datasets. Such a list includes datasets containing raw and/or processed data as well as empty datasets which only contain parameter files. You can select one or more datasets in the list to mark them for deletion and then click **OK** to actually delete them.

## An entire dataset with all expnos/procnos

This option selects the command **del** for execution. It lists datasets, only showing the dataset name. To delete data, select one or more datasets and click **OK**. The marked datasets are entirely deleted, including data files, parameter files and the data name directory.

| 🖕 del 📃 🗾                                                                                                    |
|----------------------------------------------------------------------------------------------------|
| Data directory = C./Bruker/TopSpin/examdata<br>Options                                                                                                    |
| NAME                                                                                                    |
| examtd 13C examtd 14C examtd 14 examtd 14 exam |
| QK Cancel Help                                                                                                    |

## Acquisition data

This option selects the command **dela** for execution. It. It lists datasets showing a separate entry for each experiment number (*expno*). Each entry shows the dataset NAME, EXPNO, ACQU.DATA and SIZE. Datasets which do not contain raw data are displayed with ACQU.DATA *none*. To delete data, select one or more datasets and check one of the following check boxes:

- Delete the selected EXPNOs with all their PROCNOs to delete the expno directory.
- Delete the raw data files of the selected EXPNOs.

| Data directory = C:/Bruker/TopSpin/exa       | amdata            |                  |     |                |
|----------------------------------------------|-------------------|------------------|-----|----------------|
| Options                                      |                   |                  |     |                |
|                                              |                   |                  |     |                |
| Oelete the selected EXPNOs with a            | all their PROCNOs |                  |     |                |
| O Delete the raw data files of the selection | acted EVDNOs      |                  |     |                |
|                                              |                   |                  |     |                |
|                                              |                   |                  |     |                |
| NAME                                         | EXPNO             | ACQU. DATA       |     | SIZE           |
| exam1d 13C                                   |                   | 1                | fid | 64             |
| exam1d 13C                                   |                   | 2                | fid | 64             |
| exam1d 13C                                   |                   | 2                | fid | 64             |
| exam1d 13C                                   |                   | 4                | fid | 64             |
| exam1d 1H                                    |                   | 1                | fid | 64<br>64       |
| exam1d 1H                                    |                   | 2                | fid | 64             |
| exam2d CH                                    |                   | 1                | ser | 512            |
| exam2d HC                                    |                   | 1                | ser | 128            |
| exam2d HC                                    |                   | 2                | ser | 128<br>512     |
| exam2d HC                                    |                   | 3                | ser |                |
| exam2d HH                                    |                   | 1                | ser | 256            |
| exam2d HH                                    |                   | 2                | ser | 256            |
| exam2d HH                                    |                   | 3                | ser | 512            |
| exam3d                                       |                   | 1                | ser | 161            |
| exam CMCse 1                                 |                   | 1                | fid | 64             |
| exam CMCse 1                                 |                   | 2                | ser | 512            |
| exam CMCse 1                                 |                   | 3                | ser | 256            |
| exam CMCse 1                                 |                   | 5                | ser | 21             |
| exam CMCse 1                                 |                   | 5                | fid | 64             |
| exam CMCse 2                                 |                   | 1                | fid | 64<br>64<br>64 |
| exam CMCse 2                                 |                   | 2                | fid | 64             |
| exam CMCse 2                                 |                   | 3                | ser | 512            |
| exam CMCse 2                                 |                   | 2<br>3<br>4<br>5 | ser | 256            |
| exam CMCse 2                                 |                   | 5                | ser | 11             |
| exam CMCse 2                                 |                   | 6                | ser | 256            |
| exam CMCse 3                                 | 1                 | D                | fid | 64             |
| exam CMCse 3                                 | 1                 | 1                | fid | 64             |
| exam CMCse 3                                 | 1                 | 2                | ser | 11             |
|                                              |                   |                  | cor | 432            |

#### Processed data

This option selects the command **delp** for execution. It lists datasets showing a separate entry for each processed data number (*procno*). Each entry shows the dataset NAME, EXPNO, PROCNO, PROC.DATA and SIZE. Datasets which do not contain processed data are displayed with PROC.DATA *none*. To delete data, select one or more data sets and check one of the following check boxes:

- Delete the selected PROCNOs to delete the procno directories.
- · Delete the processed data files of the selected PROCNOs.

| Data directory = C:/Bruker/TopSpin/exa | imdata                |        |                                    |                                                                    |
|----------------------------------------|-----------------------|--------|------------------------------------|--------------------------------------------------------------------|
| Options                                |                       |        |                                    |                                                                    |
|                                        |                       |        |                                    |                                                                    |
| Delete the selected PROCNOs            |                       |        |                                    |                                                                    |
| O Delete the processed data files of t | the selected RROCNOs  |        |                                    |                                                                    |
| O belete the processed data tiles of t | the selected PROCINOS |        |                                    |                                                                    |
|                                        |                       |        |                                    |                                                                    |
| NAME                                   | EXPNO                 | PROCNO | PROC. DATA                         | SIZE                                                               |
| exam1d 13C                             |                       | 1      | 1 1 1                              | 321<br>321<br>321<br>321<br>321<br>321<br>322<br>322<br>322<br>322 |
| exam1d 13C                             |                       | 2      | 1 1 1                              | 321                                                                |
| exam1d 13C                             |                       | 3      | 1 1 1                              | 321                                                                |
| exam1d_13C                             |                       | 4      | 1 1 1                              | 321                                                                |
| exam1d 1H                              |                       | 1      | 1 1 1                              | 321                                                                |
| exam1d 1H                              |                       | 2      | 1 1 1                              | 321                                                                |
| exam2d CH                              |                       | 1      | 1 2ii 2rr                          | 21                                                                 |
| exam2d HC                              |                       | 1      | 1 <none:< td=""><td></td></none:<> |                                                                    |
| exam2d_HC                              |                       | 2      | 1 2m                               | 11                                                                 |
| exam2d HC                              |                       | 3      | 1 2ii 2ir 2ri 2rr                  | 11                                                                 |
| exam2d HH                              |                       | 1      | 1 <none:< td=""><td></td></none:<> |                                                                    |
| exam2d HH                              |                       | 2      | 1 <none></none>                    |                                                                    |
| exam2d HH                              |                       | 3      | 1 2ii 2ir 2ri 2rr                  | 11                                                                 |
| exam3d                                 |                       | 1      | 1 3m                               |                                                                    |
| exam CMCse 1                           |                       | 1      | 1 <none></none>                    |                                                                    |
| exam CMCse 1                           |                       | 2      | 1 <none></none>                    |                                                                    |
| exam CMCse 1                           |                       | 3      | 1 <none:< td=""><td></td></none:<> |                                                                    |
| exam CMCse 1                           |                       | 4      | 1 <none></none>                    |                                                                    |
| exam CMCse 1                           |                       | 5      | 1 <none:< td=""><td></td></none:<> |                                                                    |
| exam CMCse 2                           |                       | 1      | 1 <none></none>                    |                                                                    |
| exam CMCse 2                           |                       | 2      | 1 <none:< td=""><td></td></none:<> |                                                                    |
| exam CMCse 2                           |                       | 3      | 1 <none>cessed data</none>         |                                                                    |
| exam CMCse 2                           |                       | 4      | 1 <none></none>                    |                                                                    |
| exam CMCse 2                           |                       | 2      |                                    |                                                                    |
| exam CMCse 2<br>exam CMCse 3           |                       | 6      |                                    |                                                                    |
| exam GMGse 3                           |                       | 10     |                                    |                                                                    |
| exam CMCse 3<br>exam CMCse 3           |                       | 12     | 1 <none></none>                    |                                                                    |
|                                        |                       |        |                                    |                                                                    |

#### Data acquired at certain dates

This option selects the command **deldat** for execution and lists all data sets chronologically.

When started from the command line, **del**\* commands can take one argument which may contain wild cards. Examples:

dela exam1d\* - List all data sets whose name starts with exam1d

dela exam1d??? - List all data sets whose name is exam1d plus three extra characters

**del**\* commands only list and delete the datasets of current user. The current user here refers to the *user* part of the data path of the currently selected dataset.

Please distinguish:

- The user part of the data path.
- · The owner of the data set.
- The user who runs TopSpin.

Usually these three things are the same, i.e. a user works on his own data. However, the user part of the data path can be any character string and does not have to correspond to a user account on the computer. Furthermore, the user who runs TopSpin might work on someone else's data. In this case, he/she may or may not have the permission to delete this dataset. In the latter case, the **del\*** commands will not delete the dataset but show an error message instead.

## **OUTPUT FILES**

## For dela: Delete raw data files of the selected EXPNOs:

<dir>/data/<user>/nmr/<name>/<expno>/
audita.txt - acquisition audit trail

#### For delp: Delete processed data files of the selected PROCNOs:

<dir>/data/<user>/nmr/<name>/<expno>/pdata/<procno>/
auditp.txt - processing audit trail

## SEE ALSO

delf, dels [ 259]

# 9.4 delf, dels, delser, del2d, deli

## NAME

delf - Delete raw data (1D) dels - Delete processed data (1D) delser - Delete raw data (2D,3D) del2d - Delete processed data (2D,3D) deli - Delete imaginary processed (nD) delete - Open delete dialog box (nD)

## SYNTAX

del\* [<name>]

## DESCRIPTION

Delete commands can be started from the command line or from the delete dialog box. The latter is opened with the command **delete**:

| 🧔 delf 📃 💌                                   |
|----------------------------------------------|
| Browse Options                               |
| O An entire data set with all EXPNOs/PROCNOs |
| Acquisition data                             |
| Processed data                               |
| Data acquired at certain dates               |
| ID raw data ("fid")                          |
| D processed data ("1r/1i")                   |
| 2D/3D/etc. raw data ("ser")                  |
| 2D processed data ("2rr/2ii")                |
| Imaginary processed data ("1i")              |
| Macro                                        |
| O AU program                                 |
| Python program                               |
| Pulse program                                |
| Parameter list                               |
| C 'Miscellaneous' file                       |
| Required parameters                          |
| Name = *                                     |
| Data directory = C:/Bruker/TopSpin/examdata  |
| QK Cancel Help                               |

This dialog box has several options, each of which selects a certain command for execution.

The commands **delf**, **dels**, **delser**, **del2d** and **deli** display a list of data sets. Such a list only includes data sets which contain data files. As opposed to commands like **del** and **dela**, they do not show empty data sets. You can select one or more data sets to mark them for deletion and then click **OK** to actually delete them.

## 1D raw data

This option selects the command **delf** for execution. It lists 1D datasets which contain raw data showing a separate entry for each experiment number (*expno*). Each entry shows the dataset NAME, EXPNO, ACQU.DATA and SIZE. To delete data, select one or more data sets and check one of the following check boxes:

- Delete selected EXPNOs to delete the expno directory.
- Delete raw data files of the selected EXPNOs.

| Data directory = C:/Bruker/examdata                                                                              |              |            |     |                |
|----------------------------------------------------------------------------------------------------|--------------|------------|-----|----------------|
| Options                                                                                                    |              |            |     |                |
| and the second second second second second second second second second second second second second second second |              |            |     |                |
| Delete the selected EXPNOs with all t                                                                            | neir PROCNOS |            |     |                |
| Delete the raw data files of the select                                                                          | ed EXPNOs    |            |     |                |
|                                                                                                    |              |            |     |                |
|                                                                                                    |              |            |     |                |
| NAME                                                                                                    | EXPNO        | ACQU, DATA |     | SIZE           |
|                                                                                                    |              | Augo: DAIA | 6.4 |                |
| exam1d 13C                                                                                                    | 1            |            | fid | 64 k .<br>64 k |
| examid 13C                                                                                                    | 2            |            | fid | 64 r           |
| examind 13C                                                                                                    |              |            | fid | 64 k           |
| examite 13C                                                                                                    | 222          |            | fid | 64 r           |
| examite 13C                                                                                                    | 223          |            | fid | 64 F           |
| examite 150                                                                                                    | 223          |            | fid | 64 k           |
| examite in                                                                                                    | 2            |            | fid | 64 k           |
| exam CMCse 1                                                                                                    | 1            |            | fid | 64 K           |
| xam CMCse 1                                                                                                    | 5            |            | fid | 64 K           |
| exam CMCse 2                                                                                                    | 1            |            | fid | 64 1           |
| exam CMCse 2                                                                                                    | 2            |            | fid | 64 K           |
| exam CMCse 3                                                                                                    | 10           |            | fid | 64 k           |
| exam CMCse 3                                                                                                    | 11           |            | fid | 64 k           |
| exam DNMR Me2NCOMe                                                                                               | 10           |            | fid | 24 K           |
| exam DNMR Me2NCOMe                                                                                               | 11           |            | fid | 24 k           |
| exam DNMR Me2NCOMe                                                                                               | 12           |            | fid | 24 K           |
| exam DNMR Me2NCOMe                                                                                               | 13           |            | fid | 24 k           |
| exam DNMR Me2NCOMe                                                                                               | 14           |            | fid | 24 K           |
| exam DNMR Me2NCOMe                                                                                               | 15           |            | fid | 24 K           |
| exam DNMR Me2NCOMe                                                                                               | 16           |            | fid | 24 k           |
| exam DNMR Me2NCOMe                                                                                               | 17           |            | fid | 24 k           |
| exam DNMR Me2NCOMe                                                                                               | 18           |            | fid | 24 k           |
| exam DNMR Me2NCOMe                                                                                               | 19           |            | fid | 24 K           |
| exam DNMR Me2NCOMe                                                                                               | 20           |            | fid | 24 K           |
| exam DNMR Me2NCOMe                                                                                               | 320          |            | fid | 24 k           |
| exam DNMR Me2NCOMe                                                                                               | 350          |            | fid | 24 K           |
| exam DNMR Me2NCOMe                                                                                               | 370          |            | fid | 24 K           |

## 1D processed data

This option selects the command **dels** for execution. It lists 1D datasets which contain processed data showing a separate entry for each processed data number (*procno*). Each entry contains the data set NAME, EXPNO, PROCNO, PROC.DATA and SIZE. To delete data, select one or more data sets and check one of the following check boxes:

- Delete the selected PROCNOs to delete the procno directories.
- · Delete processed data files of the selected PROCNOs.

| Data directory = C:/Bruker/examdata      |                      |        |            |      |    |      |                                                              |
|------------------------------------------|----------------------|--------|------------|------|----|------|--------------------------------------------------------------|
| Options                                  |                      |        |            |      |    |      |                                                              |
|                                          |                      |        |            |      |    |      |                                                              |
| Delete the selected PROCNOs              |                      |        |            |      |    |      |                                                              |
| · Delete the encoded data fire of        | be entered processor |        |            |      |    |      |                                                              |
| O Delete the processed data files of t   | he selected PROCINOS |        |            |      |    |      |                                                              |
|                                          |                      |        |            |      |    |      |                                                              |
| NAME                                     | EXPNO                | PROCNO | PROC. DATA |      |    | SIZE |                                                              |
| exam1d 13C                               | 1                    | 1      |            | 11   | 11 |      | 22 K                                                         |
| exam1d 13C                               |                      |        |            | 11   | 1r |      | 32 K<br>32 K                                                 |
| exam1d 13C                               | 2                    |        |            | - 11 | 1r |      | 32 K<br>32 K<br>32 K<br>32 K                                 |
| exam1d 13C                               | 4                    |        |            | 11   |    |      | 32 K                                                         |
| exam1d 13C                               | 222                  | 1      |            | 11   | 11 |      | 32 K                                                         |
| exam1d 13C                               | 223                  | 1      |            | 11   |    |      | 32 K                                                         |
| exam1d 1H                                | 1                    | 1      |            |      | 1r |      | 32 K                                                         |
| exam1d 1H                                |                      | 2      |            | 11   | 1r |      | 32 K                                                         |
| exam1d 1H                                | 1                    | 999    |            |      | 1r |      | 32 K                                                         |
| exam1d 1H                                |                      | 1      |            | 11   | 1r |      | 32 K                                                         |
| exam DNMR Me2NCOMe                       | 2                    | 1      |            |      | 1r |      | 32 K                                                         |
| exam DNMR Me2NCOMe                       | 11                   | 1      |            |      | 1r |      | 32 K                                                         |
| exam DNMR Me2NCOMe<br>exam DNMR Me2NCOMe | 12                   | 1 1    |            |      | 1r |      | 32 K                                                         |
| exam DNMR Me2NCOMe                       | 13                   | 1      |            |      | 11 |      | 32 K                                                         |
| exam DNMR Me2NCOMe                       | 14                   | 1      |            |      | 11 |      | 32 K                                                         |
| exam DNMR Me2NCOMe                       | 15                   | 1      |            |      | 1r |      | 32 K                                                         |
| exam DNMR Me2NCOMe                       | 16                   | 1      |            |      | 11 |      | 32 K                                                         |
| exam DNMR Me2NCOMe                       | 17                   | 1      |            |      | 11 |      | 32 K                                                         |
| exam DNMR Me2NCOMe                       | 18                   | 1      |            |      | 1r |      | 32 K                                                         |
| exam DNMR Me2NCOMe                       | 19                   | 1 1    |            |      | 1r |      | 32 K                                                         |
| exam DNMR Me2NCOMe                       | 20                   | 1 1    |            |      | 11 |      | 32 K                                                         |
| exam DNMR Me2NCOMe                       | 320                  | 1      |            |      | 11 |      | 32 K                                                         |
| exam DNMR Me2NCOMe                       | 350                  | 1      |            |      | 1r |      | 32 K<br>32 K<br>32 K<br>32 K<br>32 K<br>32 K<br>32 K<br>32 K |
| exam DNMR Me2NCOMe                       | 370                  |        |            |      | 1r |      | 32 K                                                         |
| exam DNMR Me2NCOMe                       | 420                  | 1      |            |      | 1r |      | 32 K<br>32 K<br>32 K                                         |
| exam DNMR ipr2sic                        | 200                  | 1      |            |      | 1r |      | 32 K                                                         |
| exam DNMR ipr2sic                        | 220                  |        |            |      | 1r |      | 32 K                                                         |
| exam DNMR ipr2sic                        | 250                  | 1      |            |      | 11 |      | 32 K                                                         |
|                                          |                      | 1 1    |            |      | 11 |      |                                                              |

#### 2D/3D raw data

This option selects the command **delser** for execution. It lists 2D and 3D data sets which contain raw data showing a separate entry for each experiment number (*expno*). Each entry shows the data set NAME, EXPNO, ACQU.DATA and SIZE. To delete data, select one or more data sets and check one of the following check boxes:

- Delete selected EXPNOs to delete the *expno* directory.
- Delete raw data files of the selected EXPNOs.

#### 2D processed data

This option selects the command **del2d** for execution. It lists 2D data sets which contain processed data showing a separate entry for each processed data number (*procno*). Each entry shows the data set NAME, EXPNO, PROCNO, PROC.DATA and SIZE. To delete data, select one or more data sets and check one of the following check boxes:

- Delete selected PROCNOs to delete the procno directories.
- · Delete processed data files of the selected PROCNOs.

#### Imaginary processed data

This option selects the command **deli** for execution. It lists data sets which contain 1D, 2D or 3D imaginary data showing a separate entry for each processed data number (*procno*). Each entry shows the dataset NAME, EXPNO, PROCNO, PROC.DATA and SIZE. Only the imaginary processed data files are deleted. Raw data, processed data and parameter files are kept. To delete data, mark one or more data sets and check:

## Delete imaginary processed data of the selected PROCNOs.

When started from the command line, **del**\* commands can take one argument which may contain wild cards. Examples:

## delf exam1d\*

List all data sets whose name starts with exam1d

## delf exam1d???

List all data sets whose name is *exam1d* plus three extra characters

**del**\* commands only list and delete the data sets of current user. The current user here refers to the *user* part of the data path of the currently selected data set. Please distinguish:

- The user part of the data path.
- The owner of the dataset.
- The user who runs TopSpin.

Usually these three things are the same, i.e. a user works on his own data. However, the user part of the data path can be any character string and does not have to correspond to a user account on the computer. Furthermore, the user who runs TopSpin might work on someone else's data. In this case, he/she may or may not have the permission to delete this data set. In the latter case, the **del**\* commands will not delete the data set but show an error message instead.

## **OUTPUT FILES**

## For delf/delser: Delete raw data files of the selected EXPNOs:

<dir>/data/<user>/nmr/<name>/<expno>/ audita.txt - acquisition audit trail

## For dels/del2d/deli: Delete processed data files of the selected PROCNOs:

<dir>/data/<user>/nmr/<name>/<expno>/pdata/<procno>/
auditp.txt - processing audit trail

## **SEE ALSO**

del, dela [> 256]

# 9.5 dir, dira, dirp, dirdat, browse

## NAME

dir - List datasets (nD) dira - List raw data (nD) dirp - List processed data (nD) dirdat - List data acquired at certain dates (nD) browse - Open data list dialog box (nD)

## DESCRIPTION

Commands to list data directories can be started from the command line or from the directory dialog box. The latter is opened with the command **browse**:

| 🖕 dir 📃 🔜                                   |
|---------------------------------------------|
| Browse Options                              |
| An entire data set with all EXPNOs/PROCNOs  |
| C Acquisition data                          |
| Processed data                              |
| Data acquired at certain dates              |
| 1D raw data ("fid")                         |
| D processed data ("1r/1i")                  |
| 2D/3D/etc. raw data ("ser")                 |
| 2D processed data ("2rr/2ii")               |
| Required parameters                         |
| Name = *                                    |
| Data directory = C:/Bruker/TopSpin/examdata |
| OK Cancel Help                              |

This dialog box has several options, each of which selects a certain command for execution.

The commands **dir**, **dira**, **dirp** and **dirdat** display all data sets containing raw and/or processed data as well as empty data sets which only contain parameter files. You can mark one or more entries in the list and click:

Display selected data - to display the data in the current data window.

or

Display selected data in a new window - to display the data in a new data window.

When multiple entries were marked, they will be shown in one data window in multi-display mode.

## An entire data set with all EXPNOs/PROCNOs

This option selects the command **dir** for execution. It lists data sets, showing the data names only.

| 🖕 dir 📃                                                                                                    | ۲  |
|----------------------------------------------------------------------------------------------------|----|
| Data directory = C:/Bruker/TopSpin/examdata Options  Display selected data  Display selected data in a new window                                                                                                    |    |
| NAME         exam1d 13C         exam2d 14H         exam2d 14C         exam2d 14H         exam2d 14H         exam2d 14H         exam2d 14B         exam2d 14B         exam2d 14B         exam 20KCse 1         exam CMCse 2         exam DNMR Me2NCOMe         exam DNMR Me2NCOMe         exam DNMR Ior2sic         exam normquant         exam onmr potency         exam voltation |    |
| <u>OK</u> <u>C</u> ancel <u>H</u> el                                                                                                    | lp |

## Acquisition data

This option selects the command **dira** for execution. It lists data sets showing a separate entry for each *expno*. Each entry shows the data set NAME, EXPNO, ACQU.DATA and SIZE. The entry *file* refers to the data files and can be *fid* (1D raw data), *ser* (2D or 3D raw data) or *no raw data*.

| Data directory = C:/Bruker/TopSpin/exa | mdata |            |            |                                  |
|----------------------------------------|-------|------------|------------|----------------------------------|
| Options                                |       |            |            |                                  |
|                                        |       |            |            |                                  |
| Display selected data                  |       |            |            |                                  |
| Display selected data in a new wind    | wot   |            |            |                                  |
| Display Selected data in a new with    |       |            |            |                                  |
|                                        |       |            |            |                                  |
| NAME                                   | EXPNO | ACQU. DATA |            | SIZE                             |
| exam1d 13C                             |       | 1          | fid        | 64                               |
| exam1d 13C                             |       | 2          | fid        | 64<br>64<br>64<br>64<br>64<br>64 |
| exam1d 13C                             |       | 3          | fid        | 64                               |
| exam1d 13C                             |       | 4          | fid        | 64                               |
| exam1d 1H                              |       | 1          | fid        | 64                               |
| exam1d 1H                              |       | 2          | fid        | 64                               |
| exam2d CH                              |       | 1          | ser        | 512                              |
| exam2d HC                              |       | 1          | ser        | 12(                              |
| exam2d HC                              |       | 2          | ser        | 512                              |
| exam2d HC                              |       | 3          | ser        | 250<br>250<br>250<br>511         |
| exam2d HH                              |       | 1          | ser        | 256                              |
| exam2d HH                              |       | 2          | ser        | 256                              |
| exam2d HH                              |       | 3          | ser        | 512                              |
| exam3d                                 |       | 1          | ser        | 16<br>64<br>512                  |
| exam CMCse 1                           |       | 1          | fid        | 64                               |
| exam CMCse 1                           |       | 2          | ser        | 512                              |
| exam CMCse 1                           |       | 3          | ser        | 250                              |
| exam CMCse 1                           |       | 4          | ser        | 2<br>64<br>64                    |
| exam CMCse 1                           |       | 5          | fid        | 64                               |
| exam CMCse 2                           |       | 1          | fid        | 64                               |
| exam CMCse 2                           |       | 2          | fid        | 64                               |
| exam CMCse 2                           |       | 3          | ser        | 51:                              |
| exam CMCse 2                           |       | 4          | ser        | 250                              |
| exam CMCse 2<br>exam CMCse 2           |       | 6          | ser        | 051                              |
| exam CMCse 2<br>exam CMCse 3           |       | 10         | ser<br>fid | 250                              |
| exam CMCse 3                           |       | 10         | fid        | 64<br>64                         |
| exam CMCse 3                           |       | 12         | ser        | 1                                |
| exam CMCse 3                           |       | 12         | SEI        | 13'                              |
|                                        |       |            |            |                                  |

## **Processed data**

This option selects the command **dirp** for execution. It lists data sets showing a separate entry for each processed data number (*procno*). Each entry shows the data set NAME, EXPNO, PROCNO, PROC.DATA and SIZE. The type refers to the name of the data files and can be *1r 1i* (processed 1D data), *2rr 2ir 2ri 2ii* (2D raw data), *3rrr, 3rri, ..* (processed 3D data) or *no processed data*.

| Data directory = C:/Bruker/TopSpin/exam | ndata |        |                                       |      |
|-----------------------------------------|-------|--------|---------------------------------------|------|
| Options                                 |       |        |                                       |      |
|                                         |       |        |                                       |      |
| Display selected data                   |       |        |                                       |      |
| Display selected data in a new wind     | ow    |        |                                       |      |
| 0                                       |       |        |                                       |      |
|                                         |       |        |                                       |      |
| NAME                                    | EXPNO | PROCNO | PROC. DATA                            | SIZE |
| exam1d 13C                              | 1     |        | 1 1i 1r                               | 32   |
| exam1d 13C                              | 2     | 2      | 1 1i 1r                               | 32   |
| exam1d 13C                              |       |        | 1 <none< td=""><td></td></none<>      |      |
| exam1d 13C                              | 4     |        | 1 <none< td=""><td>&gt;</td></none<>  | >    |
| exam1d 1H                               | 1     |        | 1 1i 1r                               |      |
| exam1d 1H                               | 2     |        | 1 <none< td=""><td></td></none<>      |      |
| exam2d CH                               | 1     |        | 1 2r                                  |      |
| exam2d HC                               | 1     |        | 1 <none< td=""><td></td></none<>      |      |
| exam2d HC                               | 2     |        | 1 <none< td=""><td></td></none<>      |      |
| exam2d HC                               |       |        | 1 <none< td=""><td>&gt;</td></none<>  | >    |
| exam2d HH                               | 1     |        | 1 2r                                  |      |
| exam2d HH                               | 2     | 2      | 1 <none< td=""><td></td></none<>      |      |
| exam2d HH                               |       |        | 1 <none< td=""><td></td></none<>      |      |
| exam3d                                  | 1     |        | 1 <none< td=""><td>9&gt;</td></none<> | 9>   |
| exam CMCse 1                            | 1     |        | 1 1i 1r                               |      |
| exam CMCse 1                            | 2     |        | 1 <none< td=""><td></td></none<>      |      |
| exam CMCse 1                            |       |        | 1 <none< td=""><td></td></none<>      |      |
| exam CMCse 1                            | 4     |        | 1 <none< td=""><td></td></none<>      |      |
| exam CMCse 1                            |       |        | 1 <none< td=""><td></td></none<>      |      |
| exam CMCse 2                            | 1     |        | 1 <none< td=""><td></td></none<>      |      |
| exam CMCse 2                            | 2     |        | 1 <none< td=""><td></td></none<>      |      |
| exam CMCse 2                            |       |        | 1 <none< td=""><td></td></none<>      |      |
| exam CMCse 2<br>exam CMCse 2            | 4     |        | 1 <none< td=""><td></td></none<>      |      |
| exam CMCse 2                            |       |        | 1 <none< td=""><td></td></none<>      |      |
| exam CMCse 2                            | 6     |        | 1 <none< td=""><td></td></none<>      |      |
| exam CMCse 3                            | 10    |        | 1 <none< td=""><td></td></none<>      |      |
| exam CMCse 3                            | 11    |        | 1 <none< td=""><td></td></none<>      |      |
| exam CMCse 3                            | 12    | 2      | 1 <none< td=""><td></td></none<>      |      |
|                                         |       |        | 1 <                                   |      |

## Data acquired at certain dates

This option selects the command dirdat for execution and lists all data sets chronologically.

| Data directory = C:/Bruker/TopSpin/examdata | a     |      |                 |
|---------------------------------------------|-------|------|-----------------|
| Options                                     |       |      |                 |
|                                             |       |      |                 |
| Display selected data                       |       |      |                 |
| Display selected data in a new window       |       |      |                 |
| Display selected data in a new window       |       |      |                 |
|                                             |       |      |                 |
|                                             | EVENO |      |                 |
| NAME                                        | EXPNO | DATE |                 |
| exam2d CH                                   | 1     |      | 2004-03-30 14   |
| exam DNMR Me2NCOMe                          | 10    |      | 2006-03-08 18   |
| exam DNMR Me2NCOMe                          | 320   |      | 2006-03-08 18   |
| exam DNMR Me2NCOMe                          | 11    |      | 2006-03-08 18   |
| exam DNMR Me2NCOMe                          | 12    |      | 2006-03-08 18   |
| exam DNMR Me2NCOMe                          | 13    |      | 2006-03-08 19   |
| exam DNMR Me2NCOMe                          | 350   |      | 2006-03-08 19   |
| exam DNMR Me2NCOMe                          | 14    |      | 2006-03-08 19 = |
| exam DNMR Me2NCOMe                          | 15    |      | 2006-03-08 20   |
| exam DNMR Me2NCOMe                          | 370   |      | 2006-03-08 20   |
| exam DNMR Me2NCOMe                          | 16    |      | 2006-03-08 20   |
| exam DNMR Me2NCOMe                          | 17    |      | 2006-03-08 20   |
| exam DNMR Me2NCOMe                          | 18    |      | 2006-03-08 21   |
| exam DNMR Me2NCOMe                          | 19    |      | 2006-03-08 21   |
| exam DNMR Me2NCOMe                          | 20    |      | 2006-03-08 21   |
| exam DNMR Me2NCOMe                          | 420   |      | 2006-03-08 21   |
| exam DNMR ipr2sic                           | 280   |      | 2006-03-11 13   |
| exam DNMR ipr2sic                           | 250   |      | 2006-03-11 14   |
| exam DNMR ipr2sic                           | 220   |      | 2006-03-11 15   |
| exam DNMR ipr2sic                           | 200   |      | 2006-03-11 17   |
| exam DNMR ipr2sic                           | 310   |      | 2006-03-11 18   |
| exam DNMR ipr2sic                           | 330   |      | 2006-03-11 20   |
| exam DNMR ipr2sic                           | 360   |      | 2006-03-11 20   |
| exam3d                                      | 1     |      | 2007-08-29 09   |
| exam verification                           | 1     |      | 2007-09-17 11   |
| exam1d 13C                                  | 1     |      | 2007-09-18 10   |
| exam1d 13C                                  | 2     |      | 2007-09-18 10   |
| exam1d 13C                                  |       |      | 2007-09-18 10   |
|                                             |       |      |                 |

When started from the command line, **dir**\* commands can take one argument which may contain wild cards. Examples:

dir exam1d\*

List all data sets whose name starts with *exam1d*.

dir exam1d???

List all data sets whose name is *exam1d* plus three extra characters.

## **INPUT FILES**

<dir>/data/<user>/nmr/<name>/<expno>/ fid - 1D raw data ser - 2D or 3D raw data <dir>/data/<user>/nmr/<name>/<expno>/pdata/<procno>/ 1r, 1i - processed 1D data 2rr, 2ir, 2ri, 2ii - processed 2D data 3rrr, 3irr, 3rir, 3iir - processed 3D data

## SEE ALSO

dirf, dirs, dirser, dir2d, browse [▶ 266], find, search [▶ 268], open [▶ 274], re, rep, rew, repw [▶ 276], reb [▶ 278]

# 9.6 dirf, dirs, dirser, dir2d, browse

## NAME

dirf - List raw data (1D) dirs - List processed data (1D) dirser - List raw data (2D,3D) dir2d - List processed data (2D,3D) browse - Open the list data dialog box (nD)

## **SYNTAX**

dir\* [<name>]

## DESCRIPTION

The **dir**\* commands display a list of data sets according to certain criteria. They can be started from the command line or from the **browse** dialog box:

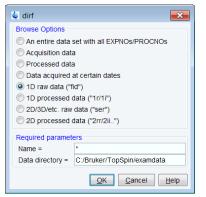

• Click **OK** to display the raw data.

| Data directory = C:/Bruker/TopSpin/examdat | a       |            |     |                                                           |
|--------------------------------------------|---------|------------|-----|-----------------------------------------------------------|
| Options                                    |         |            |     |                                                           |
| Oisplay selected data                      |         |            |     |                                                           |
| 9                                          |         |            |     |                                                           |
| Display selected data in a new window      |         |            |     |                                                           |
|                                            |         |            |     |                                                           |
| NAME                                       | EXPNO   | ACQU. DATA |     | SIZE                                                      |
| exam1d 13C                                 | 1       |            | fid | 6                                                         |
| exam1d 13C                                 | 2       |            | fid | 6                                                         |
| exam1d 13C                                 |         |            | fid | 6-                                                        |
| exam1d 13C                                 | 4       |            | fid | 6                                                         |
| exam1d 1H                                  | 1       |            | fid | 64                                                        |
| exam1d_1H                                  | 2       |            | fid | 6                                                         |
| exam CMCse 1<br>exam CMCse 1               | 1       |            | fid | 6                                                         |
| exam CMCse 2                               | 1       |            | fid | 6                                                         |
| exam CMCse 2                               | 2       |            | fid | 6                                                         |
| exam CMCse 3                               | 10      |            | fid |                                                           |
| exam CMCse 3                               | 11      |            | fid | 6.                                                        |
| exam DNMR Me2NCOMe                         | 10      |            | fid | 24                                                        |
| exam DNMR Me2NCOMe                         | 11      |            | fid | 24                                                        |
| exam DNMR Me2NCOMe                         | 12      |            | fid | 24                                                        |
| exam DNMR Me2NCOMe                         | 13      |            | fid | 24                                                        |
| exam DNMR Me2NCOMe<br>exam DNMR Me2NCOMe   | 14      |            | fid | 24                                                        |
| exam DNMR Me2NCOMe                         | 15      |            | fid | 2                                                         |
| exam DNMR Me2NCOMe                         | 17      |            | fid | 2                                                         |
| exam DNMR Me2NCOMe                         | 18      |            | fid | 2.                                                        |
| exam DNMR Me2NCOMe                         | 19      |            | fid | 24                                                        |
| exam DNMR Me2NCOMe                         | 20      |            | fid | 24                                                        |
| exam DNMR Me2NCOMe                         | 320     |            | fid | 24                                                        |
| exam DNMR Me2NCOMe                         | 350     |            | fid | 24                                                        |
| exam DNMR Me2NCOMe<br>exam DNMR Me2NCOMe   | 370 420 |            | fid | 24                                                        |
| exam DNMR Me2NCOMe<br>exam DNMR ipr2sic    | 420     |            | fid | มัย มันครั้งคลางกลางคลางคลางคลางคลางคลางคลางคลางคลางคลางค |
|                                            |         |            |     |                                                           |

The commands **dirf**, **dirs**, **dirser** and **dir2d** display a list of data sets. This list only includes data sets which contain certain data files. As opposed to commands like **dir** and **dira**, they do not show empty data sets. You can mark one or more datasets in the list and click:

## Display

To display the data in the current data window.

or

## Display in new window

To display the data in a new data window.

When multiple entries were marked, the will be shown in one data window in multi-display mode.

#### 1D raw data

This option selects the command **dirf** for execution. It lists 1D data sets which contain raw data showing a separate entry for each experiment number (*expno*). Each entry shows the data set NAME, EXPNO, ACQU.DATA and SIZE.

## 1D processed data

This option selects the command **dirs** for execution. It lists 1D data sets which contain processed data showing a separate entry for each processed data number (*procno*). Each entry shows the data set NAME, EXPNO, PROCNO, PROC.DATA and SIZE.

#### 2D/3D raw data

This option selects the command **dirser** for execution. It lists 2D and 3D data sets which contain raw data showing a separate entry for each experiment number (*expno*). Each entry shows the data set NAME, EXPNO, ACQU.DATA and SIZE.

## 2D processed data

This option selects the command **dir2d** for execution. It lists 2D data sets which contain processed data showing a separate entry for each processed data number (*procno*). Each entry shows the data set NAME, EXPNO, PROCNO, PROC.DATA and SIZE.

## **INPUT FILES**

<dir>/data/<user>/nmr/<name>/<expno>/ fid - 1D raw data ser - 2D or 3D raw data <dir>/data/<user>/nmr/<name>/<expno>/pdata/<procno>/ 1r, 1i - processed 1D data2rr, 2ir, 2ri, 2ii - processed 2D data3rrr, 3irr, 3rir, 3iir - processed 3D data

## SEE ALSO

dir, dira, dirp, dirdat, browse [▶ 262], find, search [▶ 268], re, rep, rew, repw [▶ 276], reb [▶ 278]

## 9.7 edc2

## NAME

edc2 - Define second and third data set.

## DESCRIPTION

The command **edc2** opens a dialog box in which you can define the second and third data set:

| odc2          |                            | <b>X</b>                   |
|---------------|----------------------------|----------------------------|
| Please specif | y data sets 2 and 3:       |                            |
| NAME =        | exam2d_CH                  | exam2d_CH                  |
| EXPNO =       | 1                          | 1                          |
| PROCNO =      | 2                          | 3                          |
| DIR =         | C:\Bruker\TopSpin\examdata | C:\Bruker\TopSpin\examdata |
|               |                            |                            |

You can define the NAME, EXPNO, PROCNO and DIR (disk unit). Note that these are all parts of the data path name:

<dir>\<name>\<expno>\pdata\<procno>

The second data set is used by 1D commands like **add**, **duadd**, **mul**, **div** and **addfid** and by 2D commands like **add2d**, **mul2d** and **addser**. The second data set is, however, usually set from the add/multiply dialog box (command **adsu**).

The third data set is used by the 1D command **add** when entered from the command line and in various AU programs (macro DATASET3).

## **INPUT AND OUTPUT FILES**

<dir>/data/<user>/nmr/<name>/<expno>/pdata/<procno>/
curdat2 - definition of the second data set

## **SEE ALSO**

mul, mulc, nm, div [> 70], add2d, mul2d, addser [> 97], add, duadd, addfid, addc, adsu [> 45]

## 9.8 find, search

## NAME

Find - Find data according to specified criteria (nD).

## DESCRIPTION

The command find allows to find TopSpin data according to various criteria.

• To open the Find data window (see figure below)

- In the Browser and search window click **Find** 

| Search: | Find |
|---------|------|
|---------|------|

- or in the command line enter Find
- or enter Ctrl+f find ].
- Enter the search items in the upper part of the dialog. Note that:
  - It will be searched for items containing the specified string.
  - Exact matching is performed for data set variables, NAME, EXPNO, PROCNO and USER, if the checkboxes at the right are enabled.
  - The search is restricted to data created between the specified dates. Note that this
    refers to the acquisition date.
  - The **Reset mask** button resets the default criteria.
- Select the **Data directories** to be searched in the lower part of the dialog. If no directories are selected, all will be searched.

| 🍦 Find data               | X                                                                                                 |
|---------------------------|---------------------------------------------------------------------------------------------------|
| marked in the data direct | ned in all data directories<br>tories list below!<br>ight will enforce exact matching if enabled. |
| NAME                      |                                                                                                   |
| EXPNO                     | V                                                                                                 |
| PROCNO                    | V                                                                                                 |
| Title                     |                                                                                                   |
| Pulse Prog.               |                                                                                                   |
| SPECTYP                   | -                                                                                                 |
| Dimension                 | Any 👻                                                                                             |
| Data type                 | Any 👻                                                                                             |
| Date, from: mm/dd/yy      |                                                                                                   |
| Date, till: mm/dd/yy      |                                                                                                   |
| Data directories          |                                                                                                   |
| examdata                  | ^                                                                                                 |
| eng                       | •                                                                                                 |
| <u></u> K                 | Reset mask Cancel Help                                                                            |

· Click OK to start the search and display the result.

| Found: 58 Data Sets                            |   |                |                     |   |
|------------------------------------------------|---|----------------|---------------------|---|
| Please right-click in a list for more options! |   |                |                     |   |
| exam1d_13C 1 1 C:\Bruker\TopSpin\examdata      | 1 | zgpg30         | 2007-09-18 10:17:59 |   |
| exam1d_13C 2 1 C:\Bruker\TopSpin\examdata      | 1 | jmod           | 2007-09-18 10:31:47 |   |
| exam1d_13C 3 1 C:\Bruker\TopSpin\examdata      | 1 | dept135        | 2007-09-18 10:45:33 |   |
| exam1d_13C 4 1 C:\Bruker\TopSpin\examdata      | 1 | dept45         | 2007-09-18 11:06:24 |   |
| exam1d_1H 1 1 C:\Bruker\TopSpin\examdata       | 1 | zg30           | 2007-09-18 11:21:15 | L |
| exam1d_1H 2 1 C:\Bruker\TopSpin\examdata       | 1 | zg30           | 2007-09-18 11:13:06 |   |
| exam2d_CH 1 1 C:\Bruker\TopSpin\examdata       | 2 | hxcoqf         | 2004-03-30 14:42:14 |   |
| exam2d_HC 1 1 C:\Bruker\TopSpin\examdata       | 2 | hmqcgpqf       | 2007-09-24 16:36:05 |   |
| exam2d_HC 2 1 C:\Bruker\TopSpin\examdata       | 2 | hmbcgpndqf     | 2007-09-24 16:50:45 |   |
| exam2d_HC 3 1 C:\Bruker\TopSpin\examdata       | 2 | hsqcedetgpsp.3 | 2007-09-25 11:55:36 |   |
| exam2d_HH 1 1 C:\Bruker\TopSpin\examdata       | 2 | cosygpqf       | 2007-09-18 11:22:15 |   |
| exam2d_HH 2 1 C:\Bruker\TopSpin\examdata       | 2 | cosygpmfqf     | 2007-09-18 11:26:30 |   |
| exam2d_HH 3 1 C:\Bruker\TopSpin\examdata       | 2 | mlevph         | 2007-09-18 11:46:18 |   |
| exam3d 1 1 C:\Bruker\TopSpin\examdata          | 3 | hcchdigp3d     | 2007-08-29 09:20:19 |   |
| exam_CMCse_1 1 1 C:\Bruker\TopSpin\examdata    | 1 | zg             | 2008-01-30 17:41:10 |   |
| exam CMCse 1 2 1 C:\Bruker\TopSpin\examdata    | 2 | cosygpmfqf     | 2008-01-30 17:43:41 |   |

Note: when exiting TopSpin, the search criteria will be saved as default.

## How to Display one of the Found Data Sets

In the search result window:

- 1. Click one or more data sets to select them.
- 2. Click **Display** to display the selected data set(s) in the current data window. If multiple data sets are selected they are displayed in the new data window in multiple display mode.

The search result window offers a right-click context menu with various options:

| Display                        |
|--------------------------------|
| Display In New Window          |
| Display As 2D Projection       |
| Sort This Column               |
| Sort + Reverse                 |
| ✓ Show Details                 |
| Save selection in file         |
| Add selection to dataset group |
| File Properties                |
| Files                          |
| Process Selected Datasets      |

## Display

Display the selected data set(s) in the current data window. If multiple data sets are selected they are displayed in the same data window in multiple display mode. Equivalent to clicking the **Display** button or pressing **Enter**.

## Display in New Window

Display the selected data set(s) in a new window. If multiple data sets are selected they are displayed in the one new data window in multiple display mode.

## Display as 2D Projection

Display the selected data set as a projection of the current 2D data set. A dialog will appear allowing you to choose F1-projection, F2-projection or both. If multiple data sets are selected, only the first one is considered. If the current data set is not a 2D data set, nothing happens.

## Sort This Column

Sort the selected column in ascending order.

#### Sort + Reverse

Sort the selected column in descending order.

#### Show Details

Show/hide the data set details Dimension, Pulse program and Acquisition date.

## Save Selection to File..

Save the list of selected data sets in a text file. First opens a file dialog where you can select or specify a file name. The saved data set list can, for example, be used for serial processing (command **serial**, see also **Process Selected Data sets** below).

## Add Selection to data set group..

Add the list of selected data sets to a data set group. You will be prompted to enter the group name. The created or modified group can be accessed from the browser.

## **File properties**

Show main data set parameters like *Dimension*, *Pulse program*, *Acquisition Date*, *Nuclei*, *Spectrometer frequency* and *Solvent*.

## Files

Show the files in the processed data directory of the selected data set.

## **Process Selected Data sets**

Perform serial processing on the selected data sets. Opens a dialog where you can change or edit the data set list and specify the command, macro or Python program to be executed (starts the command **serial**).

The **Close** button allows you to close the search result dialog.

## **INPUT FILES**

<dir>/data/<user>/nmr/<name>/<expno>/

fid - 1D raw data

acqu - acquisition parameters

acqus - acquisition status parameters

<dir>/data/<user>/nmr/<name>/<expno>/pdata/<procno>/

1r, 1i - processed 1D data

proc - processing parameters

procs - processing status parameters

Note that these are only the main 1D data files.

## SEE ALSO

*dir, dira, dirp, dirdat, browse* [▶ 262], *new* [▶ 272], *open* [▶ 274], *re, rep, rew, repw* [▶ 276], *reb* [▶ 278]

# 9.9 lockdataset

The command **lockdataset** applies permission changes on the current data set. Content of the EXPNO and PROCNO directories will be protected against further overwrite/append/ delete operations, and the directory objects itself will lose permissions to add file and subdirectories in it. Effectively, the directory will be frozen. It is still possible to add and process new PROCNOs for the same raw data while the initial PROCNO remains protected. This is especially useful in GLP environments and allows to implement a standard procedure like e.g. the following:

automatically acquire and process data set in PROCNO 1  $\rightarrow$  digitally sign data by command esign

→ apply **lockdataset** to protect against modification

 $\rightarrow$  use command wrp 2 to create new PROCNO  $\rightarrow$  change to it by rep 2

→ perform interactive processing there (without touching original signed data)

The command **lockdataset** can be used as part of AU scripts like e.g. the one defined by AUNMP. It is also available by interactive menu selection *Manage/Security/Lock Data Set Against Changes* 

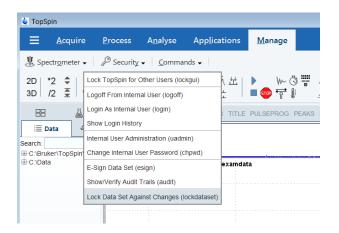

# 9.10 new

## NAME

new - Define a new dataset (nD)

## DESCRIPTION

The command new [Ctrl-n] opens a dialog box in which you can define a new data set.

| 🗧 Create New Dataset - new                                 |                                                                                                    |  |
|------------------------------------------------------------|----------------------------------------------------------------------------------------------------|--|
| initializing its NMR par<br>For multi-receiver exp         | eriment by creating a new data set and<br>ameters according to the selected experiment type,<br>eriments several datasets are created,<br>iber of receivers in the Options. |  |
| Dataset                                                    |                                                                                                    |  |
| NAME                                                       | exam1d_1H                                                                                                    |  |
| EXPNO                                                      | 3                                                                                                    |  |
| Directory                                                  | C:\Bruker\TopSpin\examdata <                                                                                                    |  |
| Open in new window                                         |                                                                                                    |  |
| <ul> <li>Read parameterset</li> <li>Set solvent</li> </ul> | PROTON Select                                                                                                    |  |
| Use current paramete                                       |                                                                                                    |  |
| Set solvent                                                | DMSO -                                                                                                    |  |
| Additional action                                          |                                                                                                    |  |
| Do nothing                                                 |                                                                                                    |  |
| Execute getprosol                                          |                                                                                                    |  |
| C Keep parameters                                          | 1, O1, PLW 1  Change                                                                                                    |  |
| Advanced                                                   |                                                                                                    |  |
| Number of datasets (receivers                              | s) 1                                                                                                    |  |
| Title                                                      |                                                                                                    |  |
| 1H Cyclosporin                                             |                                                                                                    |  |
|                                                            |                                                                                                    |  |
|                                                            | QK Cancel More Info Help                                                                                                    |  |

## Dataset:

Here, you can specify the data set NAME, EXPNO and Directory (disk unit). Note that these are all parts of the data path name:

<dir>\<name>\<expno>\pdata\<procno>

## Parameters:

- Use current parameters creates the new dataset with the parameters of the current dataset.
- **Read parameterset** copies the acquisition and processing parameters from the selected experiment.
- Set Solvent sets the acquisition parameter SOLVENT. Default is the solvent of the current data set.

## Additional action:

- Do nothing no addional actions are performed.
- Execute getprosol reads the probe and solvent specific parameters.
- Keep parameters keeps the listed parameters from the current dataset.

#### Advanced:

 Number of datasets (receivers) – defines the number of datasets for multi-receive experiments.

#### Title:

• Enter a description for the new dataset.

The command **new** remembers the last selected options. When you click **OK**, the data set is created and displayed as the current data window. If the specified data set already exists, you will be prompted to overwrite it or not. Note that this will only overwrite the parameters, not the data files.

**new** is equivalent to the command **edc**.

#### **INPUT FILES**

<tshome>/prog/curdir/<user>/ curdat - current data set definition If Experiment = Use current params: <dir>/data/<user>/nmr/<name>/<expno>/ acqu - acquisition parameters acqus - acquisition status parameters <dir>/data/<user>/nmr/<name>/<expno>/pdata/<procno>/ proc - processing parameters procs - processing status parameters If Experiment ≠ Use current params.: <tshome>/exp/stan/nmr/par/<experiment>/ acqu - acquisition parameters proc - processing parameters

## **OUTPUT FILES**

<tshome>/prog/curdir/<user>/

curdat - current data set definition

If the data set specified with **new** does not exist yet, the current data set is copied:

<dir>/data/<user>/nmr/<name>/<expno>/

acqu - acquisition parameters

acqus - acquisition status parameters

<dir>/data/<user>/nmr/<name>/<expno>/pdata/<procno>/

proc - processing parameters

procs - processing status parameters

For 2D and 3D data the files acqu2, acqu2s etc. are also output.

## SEE ALSO

dir, dira, dirp, dirdat, browse [▶ 262], find, search [▶ 268], open [▶ 274], re, rep, rew, repw [▶ 276]

# 9.11 open

## NAME

open - Open a dataset, pulse program, AU program etc. (nD)

## DESCRIPTION

Opening data, parameters, lists and various other files can be started from the command line or from the open dialog box. The latter is opened with the command **open** [**Ctrl-o**]:

| 🖕 Open - reb 🛛 📃 🗙                                                                                                |
|----------------------------------------------------------------------------------------------------|
| Options  Open NMR data stored in standard Bruker format  Open NMR data stored in special formats  Open other file |
| Required parameters       Browser type =       File Chooser       QK       Cancel                                 |

This dialog box has three options each with several file types. Each file type selects a certain command for execution.

## Open NMR data stored in standard Bruker format

This option allows you to open Bruker format data in the following ways:

- File chooser [reb]
- RE dialog [re]
- PROCNO dialog [rep]

## Open NMR data stored in special formats

This option allows you to open the following NMR data types (formats):

- JCAMP-DX [fromjdx]
- Zipped TopSpin [fromzip]
- WIN-NMR [winconv]
- A3000 [conv]
- VNMR [vconv]
- JNMR [jconv]
- Felix [fconv]

## Open other file:

This option allows you to open the following lists and programs:

- Pulse programs [edpul]
- Au programs [edau]
- Gradient programs [edgp]
- CPD programs [edcpd]
- Miscellaneous files [edmisc]
- Parameter lists [edlist]
- Python program [edpy]

The corresponding command line commands are specified in square brackets.

After clicking **OK**, a new dialog box will appear according to the selected option and file type.

## SEE ALSO

conv [> 329], edau, xau, delau [> 314], edlist, dellist [> 288], edmisc, rmisc, wmisc, delmisc [> 289], edpul, edcpd, edpy, edmac [> 295], fconv [> 332], fromjdx [> 334], fromzip [> 336], jconv [> 338], re, rep, rew, repw [> 276], reb [> 278], reb [> 278], vconv [> 346], winconv [> 349]

## 9.12 paste

## NAME

paste - Open the dataset that was last copied (nD)

## DESCRIPTION

The command **paste** opens the dataset which was previously copied from a TopSpin data window or from the File Explorer. This involves two steps:

1. Copy

In the File Explorer:

- Go to a dataset
- Right-click a dataset folder or file, e.g. the data *name*, *expno* or *procno* folder or any file in it and click Copy
- 2. Paste

In TopSpin:

- Click File | Paste or type paste

Note that if you select and copy a the data set in the File Explorer, its data path is copied to the Clipboard. The command **Paste** reads this path from the Clipboard. If you run **Paste** without first copying a data set from the Explorer, TopSpin tries to read whatever is currently stored in the Clipboard. If that is a data path, TopSpin will read it, otherwise you will get an error message.

## **OUTPUT FILES**

<tshome>/prog/curdir/<user>/

curdat - current data definition

## **SEE ALSO**

*copy* [> 255]

# 9.13 re, rep, rew, repw

## NAME

re - Read data of specified name or expno (nD)

rep - Read data of specified procno (nD)

rew - Read data of specified name/expno in new window (nD)

repw - Read data of specified procno in new window (nD)

## DESCRIPTION

The commands **re** and **rew** allow you to read and display a new data set. They open a dialog box with the corresponding option selected:

| 🧅 re                      | <b></b>                    |
|---------------------------|----------------------------|
| Options                   |                            |
| Oisplay data in sa        | me window                  |
| Display data in ne        | w window                   |
| NAME =                    | exam1d_1H                  |
| EXPNO =                   | 1                          |
| PROCNO =                  | 1                          |
| DIR =                     | C:\Bruker\TopSpin\examdata |
| <u>O</u> K <u>C</u> ancel | Browse Find Help           |

These options are:

#### Display data in same window

Selects the command **re** for execution. It reads the specified data set in the current data window.

#### Display data in new window

Selects the command **rew** for execution. It reads the specified data set in a new data window.

| 🧅 rew                         |                            |
|-------------------------------|----------------------------|
| Options<br>Display data in sa | me window                  |
| Oisplay data in ne            | w window                   |
| NAME =                        | exam1d_1H                  |
| EXPNO =                       | 1                          |
| PROCNO =                      | 1                          |
| DIR =                         | C:\Bruker\TopSpin\examdata |
| <u>Q</u> K <u>C</u> ancel     | Browse Eind Help           |

Specify the data path variables. A full data path is:

<dir>/data/<user>/nmr/<name>/<expno>/pdata/<procno>

re replaces the data set in the current data window (if it exists).

The data path variables can also be specified on the command line. In this case, the dialog box is not opened and the missing data path variables are taken from the current data set. Examples:

- re <name>
- re <expno>
- re <name> <expno>
- re <expno> <procno>
- re <name> <expno> <procno>
- re <name> <expno> <procno> <dir> <user>

Alternatively, re and rew can be entered with an alias name as argument, i.e.:

#### re <aliasname>

Note that the first alphanumeric argument is always interpreted as the name (or alias name) and the first numeric argument as experiment number.

The commands **rep** and **repw** allow you to read and display a new processed data number (*procno*) of the current data set. They open a dialog box with the corresponding option:

## Display data in same window

Selects the command **rep** for execution. It reads the specified PROCNO in the current data window.

| 🥥 rep 📃 🗾                                                            |
|----------------------------------------------------------------------|
| Options<br>Display data in same window<br>Display data in new window |
| PROCNO = 1                                                           |
| <u>OK</u> <u>Cancel</u> <u>Browse</u> <u>Find</u> <u>H</u> elp       |

## Display data in new window

Selects the command **repw** for execution. It reads the specified PROCNO in a new data window.

| Vertication of the second second seco |
|----------------------------------------------------------------------------------------------------|
| Options <ul> <li>Display data in same window</li> <li>Display data in new window</li> </ul>                                                                                                    |
| PROCNO = 1                                                                                                    |
| <u>OK</u> <u>Cancel</u> <u>B</u> rowse <u>F</u> ind <u>H</u> elp                                                                                                    |

The destination procno can also be specified on the command line, e.g.: rep 77

## **INPUT FILES**

#### For re and rew:

<dir>/data/<user>/nmr/<name1D>/<expno>/
fid - 1D raw data
acqu - acquisition parameters

acqus - acquisition status parameters

#### For re, rew, rep and repw:

<dir>/data/<user>/nmr/<name1D>/<expno>/pdata/<procno>/

1r, 1i - processed 1D data

*proc* - processing parameters

*procs* - processing status parameters

Note that these are only the main files of a 1D dataset.

## **OUTPUT FILES**

<tshome>/prog/curdir/<user>/ curdat - current data definition

## **USAGE IN AU PROGRAMS**

RE(name)

## **SEE ALSO**

reb [> 278], open [> 274], new [> 272], find, search commands [> 268], dir, dira [> 262]

## 9.14 reb

## NAME

reb - Open a data browser at the level of data names (nD)

## DESCRIPTION

The command reb opens a file browser:

| 🎃 Display  |                                                                                                    |         | X       |
|------------|----------------------------------------------------------------------------------------------------|---------|---------|
| Look in:   | Thierry.richert                                                                                                    | ð 📁 🛄 • |         |
| Documen    | khempant     ken Arti corr     index and a set of the and a set of the and a set of th |         |         |
| Bureau     | Alicante                                                                                                    |         |         |
| Mes docu   | i Contacts<br>i drVORCE<br>i Favoris                                                                                                    |         |         |
| Ordinateur | II. IfAc<br>II. Lina<br>Ma musique                                                                                                    |         |         |
| Réseau     | Ma Masayoe<br>Mes documents<br>Mes Mages<br>Mes videos                                                                                                    |         |         |
| Reseau     | NMRSIM_SESSION<br>oft.opspin-H8/VBG01-HJVQD72<br>Partise enregistrées                                                                                                    |         |         |
|            | 2 Recherches                                                                                                    |         |         |
|            | File name:                                                                                                    |         | Display |
|            | Files of type: TopSpin NAME, EXPNO, PROCNO or .top file                                                                                                    | •       | Cancel  |

Here you see a list of data set names under the same <dir> and <user> as the currently selected data set. Note that TopSpin data are stored in a directory:

<dir>/data/<user>/nmr/<name>/<expno>/pdata/<procno>

From the browser, you can:

- · Select the data name to be displayed in the current data window
- Move up in the data directory tree to select a different user and/or dir
- Double-click a data name to move down the directory tree and select a desired expno/ procno.

Once you have selected the desired *name*, *expno* or *procno*, click **Display** or hit **Enter** to display the data set in the current data window.

reb allows opening data sets stored in the following directories structures:

<mydata>/<dataname>/<expno>/pdata/<procno>

Note that this will create a copy the data set in the standard TopSpin data path:

<tshome>/data/<user>/nmr/<dataname>/<expno>/pdata/<procno>

Where <user> is the current internal TopSpin user. This copy can be processed, deleted or overwritten, even if the original data set is write protected. The original data set remains unchanged.

## SEE ALSO

open [ 274], re, rep [ 276], new [ 272], find, search [ 268]

# 9.15 rel, repl

## NAME

rel - Open a list of expnos/procnos in current dataset repl - Open a list of procnos in the current expno

## DESCRIPTION

The command **rel** lists the available expnos/procnos under the current data set and allows to select and open one:

| 🖕 exam1d_1H                                                                                                    |  |  |  |  |  |  |
|----------------------------------------------------------------------------------------------------|--|--|--|--|--|--|
| This data set contains several EXPNO / PROCNO pairs,corresponding to several raw/processed data files.<br>Open = Display the selected data set.<br>Print = Print te data set list in a file.<br>EXPNO / PROCNO dim pulseprog "title" |  |  |  |  |  |  |
| 1/1         1d         zg30         "1H Cyclosportn"           2/1         1d         zg30         "1H Cholesterylacetat"                                                                                                    |  |  |  |  |  |  |
| Show dim/pulseprog/title next time     Qpen Print Save Cancel                                                                                                    |  |  |  |  |  |  |

If the current data set contains only one expno/procno combination, it is automatically opened.

The dialog offers the following buttons:

Open : Open the highlighted dataset (equivalent to pressing the Enter key)

Print : Print the dialog contents

Save : Print the dialog contents to a text file

**Cancel** : Close the dialog

The command **repl** works like **rel**, except that it lists the available procnos under the current expno.

Another dateset can also be selected directly on the command line, e.g.:

rel 2 - selects the expno 2 of the current dataset.

repl 2 - selects the procno 2 of the current dataset.

If no data set is open, **rel** refers to the last active dataset. If no data set has been open yet during the current TopSpin session, an error message is displayed.

## SEE ALSO

re, rep commandr [> 276], new [> 272]

# 9.16 reopen

## NAME

reopen - Reopen current dataset in new data window (nD)

## DESCRIPTION

The command **reopen** reopens the current data set in a new data window. This is, for example, convenient to view various regions or various objects (spectrum, fid, parameters etc.) of the same data set. Multiple data windows are indicated with a number in square brackets, e.g. [1], in the title bar.

Entering reopen on the command line is equivalent to clicking File | Reopen in the menu.

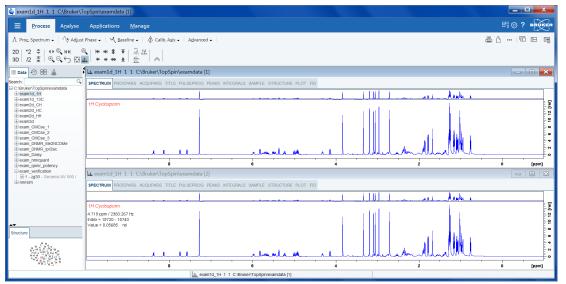

## SEE ALSO

open [> 274]

# 9.17 smail

#### NAME

smail - Send the current data set by E-mail (1D, 2D, 3D)

## DESCRIPTION

The command **smail** sends the current data set by E-mail. It opens a dialog box where you can specify the required information or accept the default values.

| 🧅 smail                                                                                                    |                   |  |  |  |  |  |
|----------------------------------------------------------------------------------------------------|-------------------|--|--|--|--|--|
| This command will generate a ZIP or JCAMP-DX archive file of the currently displayed data set, and then start your e-mail client from where you can send off the data by attaching the archive file. |                   |  |  |  |  |  |
| Type of archive =                                                                                                    | ZIP-compress 🔹    |  |  |  |  |  |
| Include these data types =                                                                                                    | FID+RSPEC+ISPEC - |  |  |  |  |  |
|                                                                                                    | OK <u>Cancel</u>  |  |  |  |  |  |

In the dialog box, you can select the:

- · Archive type: ZIP or JCAMP
- Data type(s) included: FID, spectrum and/or parameters

For ZIP format data you can choose between compression and no compression.

For JCAMP format, you can choose between the following compression modes:

- FIX (=0) : Table format
- PACKED (=1): No spaces between the intensity values
- SQUEEZED (=2): The sign of the intensity values is encoded in the first digit
- **DIFF/DUP** (=3) : The difference between successive values is encoded, suppressing repetition of successive equal values (default = **DIFF/DUP**)

For the included data types, you have the following choices:

- FID+RSPEC+ISPEC: Raw + real and imaginary processed data
- **FID+RSPEC**: Raw + real processed data
- FID: Raw data
- RSPEC+ISPEC: Real and imaginary processed data
- RSPEC: Real processed data
- **PARAMS**: Parameter files

Before you can send the data you must fill in the fields:

- To: The E-mail address of the recipient
- From: Your own E-mail address
- SMTP mail server:
- · Subject:
- Text:

## **INPUT FILES**

<tshome>/prog/curdir/<user>/ curdat - current data definition

## If data type includes FID :

<dir>/data/<user>/nmr/<name>/<expno>/ fid - 1D raw data ser - 2D raw data

## If data type includes RSPEC :

<dir>/data/<user>/nmr/<name>/<expno>/pdata/<procno> 1r - real processed 1D data 2rr - real processed 2D data

## If data type includes ISPEC :

<dir>/data/<user>/nmr/<name>/<expno>/pdata/<procno>

1i - imaginary processed 1D data

2ir - F2-imaginary processed 2D data

2ri - F1-imaginary processed 2D data

2ii - F2/F1-imaginary processed 2D data

All other files which are part of a data set like parameter files, audit trails files etc. are sent for all data types.

## **OUTPUT FILES**

<userhome>/<mydata.dx> - TopSpin data in JCAMP-DX format <userhome>/<mydata.bnmr.zip> - TopSpin data in ZIP format

## SEE ALSO

*tojdx* [> 340], *tozip* [> 344]

# 9.18 wrpa, wra, wrp, wraparam, wrpparam

## NAME

wrpa - Copy a complete data set, raw and processed data (nD) wra - Copy raw data (nD) wrp - Copy processed data (nD)

wraparam - Copy acquisition data set (parameters only)

wrpparam - Copy processing data set (parameters only)

## DESCRIPTION

The command **wrpa** writes (copies) a data set. It opens a dialog box where you can specify the destination data set:

| 🧅 wrpa                                                                                                    | X                          |  |  |  |  |
|----------------------------------------------------------------------------------------------------|----------------------------|--|--|--|--|
| Copy data set. If NAME ends with ".top", the destination<br>will be a 1-file dataset (no expno/procno required).<br>Please specify destination: |                            |  |  |  |  |
| NAME =                                                                                                    | exam1d_1H                  |  |  |  |  |
| EXPNO =                                                                                                    | 1                          |  |  |  |  |
| PROCNO =                                                                                                    | 1                          |  |  |  |  |
| DIR =                                                                                                    | C:\Bruker\TopSpin\examdata |  |  |  |  |
|                                                                                                    | OK Cancel Help             |  |  |  |  |

When you click **OK**, the entire *expno* directory is copied including raw data, acquisition parameters, processed data and processing parameters.

wrpa takes six arguments:

<name> - the data set name

<expno> - the experiment number

<procno> - the processed data number

<dir> - the disk unit (data directory)

<user> - the user

y - overwrite the destination dataset if it already exists

All arguments are parts of the destination data path (the data path of the foreground data set is displayed above the TopSpin data field), except for the last one which is a flag. You can, but do not have to, specify all of these arguments. If the first argument is a character string, it is interpreted as the destination data name. If the first argument is an integer value, it is interpreted as the destination experiment number. Examples of using **wrpa** are:

#### wrpa <name>

wrpa <expno>

wrpa <name> <expno>

wrpa <name> <expno> <procno>

#### wrpa <name> <expno> <procno> <dir> <user> y

**wra** makes a copy of the current *expno* directory, including raw data, acquisition parameters, and processing parameters. The command takes two arguments and can be used as follows:

wra - prompts you for the destination experiment number

wra <expno> - copies the raw data to <expno>

wra <expno> y - overwrites existing raw data in <expno>

**wrp** makes a copy of the current *procno* directory, including the processed data and processing parameters. The command takes two arguments and can be used as follows:

wrp - prompts you for the destination processed data number

wrp <procno> - copies processed data to <procno>

wrp <procno> y - overwrites existing processed data in <procno>

**wrpparam** works like **wrp**, except that it does not copy the processed data files and *auditp.txt* file.

wraparam works like wra, except that it does not copy the raw data files and audita.txt file.

Note that the  $wr^*$  commands only work if user who started TopSpin has the permission to create the destination data set.

#### **INPUT AND OUTPUT FILES**

For wrpa, wra and wraparam:

<dir>/data/<user>/nmr/<name>/<expno>/

fid - 1D raw data

ser - 2D or 3D raw data

acqu - acquisition parameters

acqus - acquisition status parameters

## For wrpa and wra :

<dir>/data/<user>/nmr/<name>/<expno>/

fid - raw data (1D)

ser - raw data (nD)

audita.txt - acquisition audit trail

For wrpa, wra, wrp and wrpparam:

<dir>/data/<user>/nmr/<name>/<expno>/pdata/<procno>/

*proc* - processing parameters

procs - processing status parameters

## For wrpa, wra and wrp:

<dir>/data/<user>/nmr/<name>/<expno>/pdata/<procno>/

1r, 1i - processed data (1D)

2rr, 2ir, 2ri, 2ii - processed data (2D)

*3rrr*, *3irr*, *3rir*, *3rri*, *3iii* - processed data (3D)

4rrrr, 4iiii - processed 4D data

auditp.txt - processing audit trail

For 2D data, the additional parameter files *acqu2*, *acqu2s*, *proc2* and *proc2s* will be created. For 3D, 4D etc. data, the respective additional parameter files will be created.

Note that apart from data and parameters several other files are copied.

## USAGE IN AU PROGRAMS

WRPA(name, expno, procno, diskunit, user) WRA(expno) WRP(procno) Note that these macros overwrite possibly existing data.

## **SEE ALSO**

dir, dira, dirp, dirdat, browse [▶ 262], new [▶ 272], open [▶ 274], re, rep, rew, repw [▶ 276], reb [▶ 278]

# **10** Parameters, Lists, AU Programs

This chapter describes all TopSpin commands which handle parameters and parameter sets. Furthermore, you will find commands that are used to read or edit lists like pulse programs, gradient programs, frequency lists etc. Note that several commands in this chapter are acquisition related rather than processing related. Nevertheless they play a role in the processing part of TopSpin.

# 10.1 dpp

## NAME

dpp - Displays processing status parameters (1D, 2D, 3D)

## DESCRIPTION

The command **dpp** displays the processing status parameters. Entering **dpp** is equivalent with a click on the ProcPars tab and **Toggle status parameter view** in the dataset window.

| am1d_1H 1 1 C:\Bruker\T                                         | opSpin\examdata              |                                   |                             |                                                                 |                      |
|-----------------------------------------------------------------|------------------------------|-----------------------------------|-----------------------------|-----------------------------------------------------------------|----------------------|
| Process Analyse                                                 | App <u>l</u> ications        | <u>M</u> anage                    |                             |                                                                 | <b>町 @ ? •••••</b> • |
| rog, Spectrum 🗸 🕴 Adjust                                        | Phase - 🗸 Bas                | eline 🗸   🎄 Ca                    | alib. Axis 🗸 🛛 Advanced 🗸 🗌 |                                                                 |                      |
| *2 \$ ↔ ® KH<br>/2 Ξ ⊕ ⊖ ← ⊡                                    | R   H +                      |                                   |                             |                                                                 |                      |
| ata 🕫 🖽 👗                                                       | SPECTRUM PROC                | PARS ACQUPAR                      | S TITLE PULSEPROG PEAKS IN  | TEGRALS SAMPLE STRUCTURE PLOT FID                               |                      |
| د <i>۹</i>                                                      | 🕤 S M E 🙈                    | · ·                               |                             |                                                                 |                      |
| Iruker\TopSpin\examdata<br>xxam1d_1H<br>xxam1d_13C<br>xxam2d_CH | Reference<br>Window<br>Phase | Reference     SI                  | 32768                       | Size of real spectrum                                           |                      |
| ixam2d_HC                                                       | Baseline                     | SF [MHz]                          | 500.1300000                 | Spectrometer frequency                                          |                      |
| ixam2d_HH<br>ixam3d                                             | Fourier<br>Integration       | OFFSET [ppm]                      | 9.99032                     | Low field limit of spectrum                                     |                      |
| xam_CMCse_1                                                     | Peak                         | SR [Hz]                           | 0                           | Spectrum reference frequency                                    |                      |
| exam_CMCse_2<br>exam_CMCse_3                                    |                              | SW_p [Hz]                         | 5494.51                     | 'Processing' Spectral width                                     |                      |
| xam_DNMR_Me2NCOMe                                               |                              | HZpPT [Hz]                        | 0.167679                    | Spectral resolution                                             |                      |
| exam_DNMR_ipr2sic                                               | Liner                        | PPARMOD                           | 1D                          | Dimension of processed data                                     |                      |
| exam_Daisy<br>exam_nmrguant                                     |                              | NC_proc                           | -8                          | Intensity scaling factor                                        |                      |
| xam_qnmr_potency                                                |                              | SPECTYP                           | UNDEFINED                   | <ul> <li>Type of spectrum e.g. COSY, HMQC,</li> </ul>           |                      |
| xam_verification                                                |                              | <ul> <li>Window funct</li> </ul>  | tion                        |                                                                 |                      |
| imrsim                                                          |                              | WDW                               | EM 👻                        | Window functions for trf, xfb,                                  |                      |
|                                                                 |                              | LB [Hz]                           | 0.30                        | Line broadening for em                                          |                      |
|                                                                 |                              | GB                                | 0                           | Gaussian max. position for gm, 0 <gb<1< td=""><td></td></gb<1<> |                      |
|                                                                 |                              | SSB                               | 0                           | Sine bell shift SSB (0,1,2,)                                    |                      |
|                                                                 |                              | TM1                               | 0                           | Left limit for tm 0 <tm1<1< td=""><td></td></tm1<1<>            |                      |
|                                                                 |                              | TM2                               | 0                           | Right limit for tm 0 <tm2<1< td=""><td></td></tm2<1<>           |                      |
|                                                                 |                              | Phase correct                     | tion                        |                                                                 |                      |
| ture                                                            |                              | PHC0 [degrees]                    | 56.561                      | Oth order correction for pk                                     |                      |
| . <i>8.8</i>                                                    |                              | PHC1 [degrees]                    | 18.749                      | 1st order correction for pk                                     |                      |
| H CHARLES CONTRACTOR                                            |                              | PH_mod                            | pk 🔻                        | Phasing modes for trf, xfb,                                     |                      |
| HAN SHITH AN                                                    |                              | <ul> <li>Baseline corr</li> </ul> |                             |                                                                 |                      |

The processing status parameters are set by processing commands and represent the status of the processed data. As such, they can only be viewed in the **dpp** window.

The following buttons are available:

Undo the last modification (unused for status parameters).

- S Switches between processing and processing status parameters.
- <sup>1,2,...</sup> Changes the processing dimension of the current dataset.
- E Show eretic parameters.
- M Switches to Maxent parameters view.

T

Collapse or expand all parameters.

Search for the parameter specified in the search field.

Processing status parameters can also be viewed by entering their names on the command line. For example:

- s ft\_mod Display the processing status parameter FT\_mod.
- **s nc\_proc** Display the processing status parameter NC\_proc.

## **INPUT FILES**

<tshome>/classes/prop/

pared.prop - Parameter properties file.

<tshome>/exp/stan/nmr/form/

proc.e - Processing parameter format file.

<dir>/data/<user>/nmr/<name>/<expno>/pdata/<procno>/

procs - Processing status parameters.

On 2D and 3D data the files *proc2s* and *proc3s* are used for the second and third direction, respectively (see also chapter *Parameter files* [> 19]).

## SEE ALSO

edp [> 294], dpl [> 244]

# 10.2 eddosy

## NAME

eddosy - Edit DOSY processing parameters (2D, 3D)

## DESCRIPTION

The command eddosy opens the following dialog box, if no DOSY parameters are available.

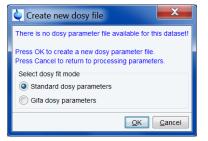

• Click **OK** to set the DOSY processing parameters.

| 🐳 TopSpin                           |                    |                               |                         |                                                   | - • <b>•</b> |  |
|-------------------------------------|--------------------|-------------------------------|-------------------------|---------------------------------------------------|--------------|--|
| ≡ <u>A</u> cquire [                 | Process            | A <u>n</u> alyse App          | lications <u>M</u> anag | ge                                                |              |  |
| ∰ Spectr <u>o</u> meter →           | 🖉 Security 🗸       | <u>C</u> ommands <del>•</del> |                         |                                                   | 8 û   C B B  |  |
| 1D *2 ♀ ●<br>3D /2 ♀ ● ⊖            |                    |                               |                         |                                                   |              |  |
| 88 🖉                                | SPECTRUM           | PROCPARS ACQUP                | ARS TITLE PULSEPRO      | DG PEAKS INTEGRALS SAMPLE STRUCTURE PLOT FID ACQU | ×            |  |
| 📃 Data 🔗                            | - P G              | t <sub>n</sub> I, ¥⊥ [] ∧     | ٩                       |                                                   |              |  |
| Search: Find                        | General<br>First   | General                       |                         |                                                   | ·            |  |
| exam1d_1H<br>exam1d_13C             | Second             | Method                        | exponential -           | Processing method                                 | =            |  |
| ⊞ exam2d CH                         | Third              | ExpVar                        | Gradient -              | Variable parameter                                |              |  |
| exam2d_HC                           | Baseline<br>Contin | Xlist                         | difflist                | Variable parameter values file name               |              |  |
| 🕀 1 - hmqcgpqf -                    | Conun              | Nstart                        | 0                       | Start of input points                             |              |  |
|                                     |                    | Ndata                         | 256                     | Number of input points (TD)                       |              |  |
|                                     |                    | Maxiter                       | 100                     | Maximum number of iterations                      |              |  |
| exam2d_HH                           |                    | EPS                           | 1                       | Tolerance                                         |              |  |
| ⊕-exam3d<br>⊕-exam CMCse 1          |                    | Nexp                          | 1                       | Number of components to fit                       |              |  |
| ⊞ exam_CMCse_1<br>⊞ exam_CMCse_2    |                    | Noise                         | 1390359.00              | Noise level (S_DEV)                               |              |  |
| ⊕ exam_CMCse_3                      |                    | PC                            | 4                       | Noise sensitivity factor                          |              |  |
| exam_DNMR_Me2                       |                    | SpiSup                        | 1                       | Spike suppression factor                          |              |  |
| exam_DNMR_ipr2     exam_Daisy     v |                    | F1mode                        | Peaks -                 | F1 output data mode                               |              |  |
| < III >                             |                    | Imode                         | Integral 🔻              | Fitted intensity meaning                          |              |  |
| AT                                  |                    | Scale                         | Linear -                | Scaling                                           |              |  |
| Structure                           |                    | LIME                          | iai                     | Line width factor                                 | <b>v</b>     |  |
|                                     |                    |                               | exam2d_HC 1 1           | C:\Bruker\TopSpin\examdata                        |              |  |
| f                                   |                    |                               |                         |                                                   |              |  |

These parameters are used by the command **dosy2d** and **dosy3d** on 2D and 3D data, respectively.

The following buttons are available:

✓ Undo the last modification. Can be used repeatedly.

P Switch to processing parameters.

**G** Switch to Gifa parameters.

Copy parameters from experiment (AU program **setdiffparm**).

I Get display limits from data set.

Execute Fourier Transform (command **xf2**).

Start fitting.

Search for the parameter specified in the search field.

For more information on eddosy: Click Help | Manuals | Acquisition Application Manuals | Dosy

## **INPUT FILES**

<tshome>/exp/stan/nmr/form/ dosy.e - format file for eddosy

## **INPUT AND OUTPUT FILES**

0

<dir>/data/<user>/nmr/<name>/<expno>/pdata/<procno> dosy - DOSY processing parameters

## SEE ALSO

dosy2d [> 213], dosy3d [> 214]

# 10.3 edlist, dellist

## NAME

edlist - Edit Parameter lists dellist – Delete Parameter lists

## DESCRIPTION

The command **edlist** allows to edit parameter lists like VD Delay lists, VP Pulse lists, VC Loop Counts lists, VA Amplitude lists, VT Temperature lists, F1 Frequency lists, SP Shape lists, DS Data Set lists, SCL Solvent Region lists and PHASE Phases lists.

The command edlist opens the Parameter Lists window:

| 🖕 Parameter Lists                                                              |                                           |                  |                          |                                                                                                    |  |  |
|--------------------------------------------------------------------------------|-------------------------------------------|------------------|--------------------------|----------------------------------------------------------------------------------------------------|--|--|
| <u>File Options H</u> elp                                                      |                                           | Source =         | C:\Bruker\TopSpin4.0.3.a | \exp\stan\nmr\lists\vd ▼                                                                                      |  |  |
| Find file names  enter any string, *, ?                                        | Exclude:                                  | Clear            | List type =              | vd - delays 🔹 🔻                                                                                               |  |  |
| Class =  Dim =  Show Recomi Type =  SubType =  SubType =  SubType =  SubType = | vd - delays  vp - pulses vc - loop counts |                  |                          |                                                                                                    |  |  |
| exam_15NRex exam_15NT1<br>preemp t1delay                                       | exam_15NT1<br>zfilter                     | Irho npt_gradred |                          | va - amplitudes<br>vt - temperatures<br>f1 - frequencies<br>sp - list of shapes<br>scl - solvent regions<br>* |  |  |
|                                                                                |                                           |                  |                          | Edit Close                                                                                                    |  |  |

On the top right the source and list type can be filtered. All items shown in the table can be edited in the upcoming text editor.

For detailed information user-specific definition of **Source Directories** and the functionalities of **Manage Source Directories** please refer to the information given in chapter *User specific handling of Source Directories* [> 13].

The dialog shown above offers the following buttons:

**Edit** - to edit a list in a text file, click **Edit** or double-click a parameter list. Saving the modifications will overwrite the existing list.

Close - closes the dialog.

The command **dellist** opens the same dialog box as **edlist**. To delete a list, right-click the selected item, and then click **Delete**...

Hint: This is also possible with the command edlist, so dellist is historical and obsolete.

For further information about the commands **edlist** an **dellist** please refer to the Acquisition Commands and Parameters User Manual under:

Help | Manuals (docs) | Acquisition & Processing References | Acqu. Commands and Parameters.

## **INPUT/OUTPUT DIRECTORIES**

## The default directory for user-defined lists is:

<tshome>/exp/stan/nmr/lists/<listname>/user

# SEE ALSO

edmisc, rmisc commandr [> 289]

# 10.4 edmisc, rmisc, wmisc, delmisc

# NAME

edmisc - Edit miscellaneous lists

rmisc - Read miscellaneous lists

wmisc - Write miscellaneous lists

delmisc - Delete miscellaneous lists

## DESCRIPTION

The commands **\*misc** allow to read, edit, write or delete miscellaneous lists. When entered without arguments, they all open a related window for miscellaneous files. The difference is that **wmisc** only offers writing possibilities for miscellaneous files, **rmisc** only offers reading possibility, whereas with **edmisc** and **delmisc** you can read, write and edit the correesponding/selected miscellaneous file:

| 🖕 Miscellaneous Files: edmisc                         |                                                                  |
|-------------------------------------------------------|------------------------------------------------------------------|
| Elle Options Help                                     | Source = C:\Bruker\TopSpin4.0.0.b.12\exp\stan\nmr\lists\intrng 💌 |
| Find file names  enter any string, *, ? Exclude Clear | Misc. type = intrng - 1D integral ranges 🔹                       |
| Find the names                                        |                                                                  |
| Type = V SubType = V SubTypeB = V Reset Fitters       |                                                                  |
|                                                       |                                                                  |
|                                                       |                                                                  |
|                                                       |                                                                  |
|                                                       |                                                                  |
|                                                       |                                                                  |
|                                                       |                                                                  |
|                                                       |                                                                  |
|                                                       |                                                                  |
|                                                       |                                                                  |
|                                                       | Edit Read Write Write New Close                                  |

On the top right you can change the source and specify the miscellaneous type that should be shown in the table (see figure above). All items shown in the table can be edited, read, written or new written. This also corresponds to the commands **edmisc**, **rmisc** and **wmisc**.

| 🖕 Miscellaneous Files: rmisc                                                                               |                               | <b>— X</b> —                            |
|----------------------------------------------------------------------------------------------------|-------------------------------|-----------------------------------------|
| Eile Options Help                                                                                          | Source = C:\Bruker\TopSpin4.0 | 0.0.b.12\exp\stan\nmr\lists\intrng -    |
| Find file names   enter any string, *, ? Exclude                                                           | Clear ype = intrng            | - 1D integral ranges 🔹 🔻                |
| Class = 💌 Dim = 💌 🗌 Show Recommended                                                                       |                               |                                         |
| Type = 💌 SubType = 💌 SubTypeB = 💌                                                                          | Reset Filters                 |                                         |
|                                                                                                    |                               |                                         |
|                                                                                                    |                               |                                         |
|                                                                                                    |                               |                                         |
|                                                                                                    |                               |                                         |
|                                                                                                    |                               |                                         |
|                                                                                                    |                               |                                         |
|                                                                                                    |                               |                                         |
|                                                                                                    |                               | Edit Read Close                         |
|                                                                                                    |                               |                                         |
|                                                                                                    |                               |                                         |
| Eile Options Help                                                                                          |                               | ) 0. b. 12/explstani/nmrllists/intrng 🔻 |
| Elle Options Help Find file names  enter any string, *, ? Exclude                                          |                               |                                         |
| Class = 💌 Dim = 💌 🗌 Show Recommended                                                                       | Clear ype = intrng            | ) 0. b. 12/explstan/nmr/lists/intrng 🔻  |
| Elle Options Help Find file names  enter any string, *, ? Exclude                                          |                               | ) 0. b. 12/explstan/nmr/lists/intrng 🔻  |
| Elle Qptions Help Find file names element any string, *, ? Exclude Class = Dim = Show Recommended          | Clear ype = intrng            | ) 0. b. 12/explstan/nmr/lists/intrng 🔻  |
| Elle Options Help<br>Find file names venter any string, *, ? Exclude<br>Class = v Dim = v Show Recommended | Clear ype = intrng            | ) 0. b. 12/explstani/nmrllists/intrng 🔻 |
| Elle Qptions Help Find file names element any string, *, ? Exclude Class = Dim = Show Recommended          | Clear ype = intrng            | ) 0. b. 12/explstani/nmrllists/intrng 🔻 |
| Elle Qptions Help Find file names element any string, *, ? Exclude Class = Dim = Show Recommended          | Clear ype = intrng            | ) 0. b. 12/explstan/nmr/lists/intrng 🔻  |
| Elle Qptions Help Find file names element any string, *, ? Exclude Class = Dim = Show Recommended          | Clear ype = intrng            | ) 0. b. 12/explstan/nmr/lists/intrng 🔻  |
| Elle Options Help<br>Find file names venter any string, *, ? Exclude<br>Class = v Dim = v Show Recommended | Clear ype = intrng            | ) 0. b. 12/explstani/nmrllists/intrng 🔻 |
| Elle Options Help<br>Find file names venter any string, *, ? Exclude<br>Class = v Dim = v Show Recommended | Clear ype = intrng            | ) 0. b. 12/explstani/nmrllists/intrng 🔻 |

For detailed information about user-specific definition of source directories and the functionalities of **Manage Source Directories** please refer to the information given in chapter *User specific handling of Source Directories* [> 13].

# **Types of Miscellaneous Files**

The lists which can be edited are shown in the table below:

| list type     | contains                                                                                                    |
|---------------|----------------------------------------------------------------------------------------------------|
| intrng        | integral regions, created by interactive integration or au-<br>tomatic baseline correction ( <b>abs</b> ). Used for spectrum<br>display, print and integral listing.           |
| base_info     | <i>polynomial, sine</i> or <i>exponential</i> baseline function, cre-<br>ated from the baseline mode ( <b>.basi</b> ). Used by the base-<br>line correction command <b>bcm</b> |
| baslpnts      | baseline points created by <i>def-pts</i> from the baseline mode ( <b>.basi</b> ). Used by the spline baseline correction command <b>sab</b> .                                 |
| peaklist      | peak information, created by the command <b>ppp</b> and <b>mdcon auto</b> . Used by the mixed deconvolution command <b>mdcon</b> .                                             |
| reg           | plot regions, created in interactive integration mode<br>(command <b>.int</b> ). Used by <b>pp</b> , <b>lipp</b> when PSCAL=ireg or<br>pireg.                                  |
| Miscellaneous | list types                                                                                                    |

When entered on the command line, **rmisc** takes two arguments and can be used as follows:

- **rmisc <type>** Shows all entries of the type <type>. If you select an entry, the corresponding list will be read.
- rmisc <type> <name> Reads the list <name> of the type <type>.

# **INPUT/OUTPUT DIRECTORIES**

The default directory for user-defined lists is: <tshome>/exp/stan/nmr/lists/<listname>/user intrng - integral range files basIpnts - spline baseline points file base\_info - pol. exp. or sine baseline function files peaklist - peak information files reg - plot region files

# **USAGE IN AU PROGRAMS**

RMISC(type, file) WMISC(type, file)

# SEE ALSO

edlist, dellist [> 288]

# 10.5 edshape

# NAME

edshape - Edit Shape Files delshape - Delete Shape Files

# DESCRIPTION

When entered without arguments, the Shape File commands **edshape and delshape** all open the AU program dialog box:

| 🧅 Shape Files                   |                        |         |                                 | X                                          |
|---------------------------------|------------------------|---------|---------------------------------|--------------------------------------------|
| File Options Help               |                        | So      | urce = C:\Bruker\TopSpin\examda | ta\exam2d_CH\1                             |
| Find file names 🔻 enter any str | ing, *, ? Exclude:     | Clear   |                                 |                                            |
| Class = 💌 Dim = 💌 🗌             | Show Recommended       |         |                                 |                                            |
| Type = 💌 SubType = 💌            | SubTypeB = Reset Filte | ers     |                                 |                                            |
| acqu                            | acqu2                  | acqu2s  | acqus                           | audita.txt                                 |
| cag_par                         | cag_pars               | cpdprg2 | cyclosporina.pdb                | format.temp                                |
| pulseprogram                    | scon                   | ser     | uxnmr.par                       |                                            |
|                                 |                        |         |                                 |                                            |
|                                 |                        |         |                                 | <u>E</u> dit <u>D</u> isplay <u>C</u> lose |

On the top right of the upcoming window you can find the sources where the listed Shape files are stored. With pull-down menu and click on the respective Source you can change the Shape file source to let them be listed in this dialog.

| File Options Help         |                            |                  | Source = C:\Bruker\TopSpin | 4.0.3.a\exp\stan\nmr\lists\wave |
|---------------------------|----------------------------|------------------|----------------------------|---------------------------------|
| Find file names vente     | r any string, *, ? Exclude | clear            | ]                          |                                 |
|                           |                            |                  | J                          |                                 |
| Class = 💌 Dim = 📑         | Show Recommended           |                  |                            |                                 |
| Type = 💌 SubType =        | SubTypeB =                 | Reset Filters    |                            |                                 |
|                           |                            |                  |                            |                                 |
| Bip720,100,10.1           | Bip720,50,20.1             | Burbop-180.1     | CaWu40,2,20.1              | cormod1                         |
| cormod2                   | Crp_psyche.20              | Crp20,1,40.1     | Crp32,1.5,20.2             | crp40,1.5.hwt                   |
| Crp42,1.5,20.2            | Crp48,1.5,20.2             | Crp60_xfilt.2    | Crp60,0.5,20.1             | Crp60,20,20.10                  |
| Crp60comp.4               | Crp80,0.5,20.1             | Crp80comp.4      | eburp1.64                  | Eburp2.1000                     |
| Eburp2tr.1000             | Esnob.1000                 | G3.256           | G4.256                     | G4tr.256                        |
| Gaus1 180i.1000           | Gaus1 180r.1000            | Gaus1 270.1000   | Gaus1 90.1000              | Gaus1.1000                      |
| Gaussramp+down.1          | Gaussramp+up.1             | Gaussramp-down.1 | Gaussramp-up.1             | lburp2.1000                     |
| Mpf7                      | Mpf9.1000                  | Mpf9.500         | Pc9 4 120.1000             | Pc9 4 90.1000                   |
|                           | Q3 surbop.1                | Q3.1000          | Q3Ca CaCO.1000             | Q5 sebop.1                      |
| Q3 ma c68c1.1             |                            | 0.51 4000        | Deburn 1000                | Rsnob.1000                      |
| Q3_rna_c68c1.1<br>Q5.1000 | Q5tr sebop.1               | Q5tr.1000        | Reburp.1000                | RS100.1000                      |

The AU programs are selected from the **Source** directory as selected at the upper right of the dialog. Note that:

<tshome>\exp\stan\nmr\lists\wave contains all Bruker Shape files.

<tshome>\exp\stan\nmr\lists\wave\user contains all user defined Shape files.

The dialog offers the following buttons:

# Close

Close the dialog.

# Edit

Edit the selected Shape file. Equivalent to double-clicking the Shape file name, or entering **edshape <name>** on the command line.

| 🦆 Ibu   | urp2.1000 (C:\Bruker\TopSpin4.0.0.b.12\exp\stan\nmr\lists\wave) | x |
|---------|-----------------------------------------------------------------|---|
| elle Ed | If Search                                                       |   |
| Dis     | splay                                                           |   |
| _       |                                                                 |   |
|         | ##TITLE=                                                        |   |
|         | ##JCAMP-DX= 5.00 Bruker JCAMP library                           |   |
| 3       | ##DATA TYPE= Shape Data                                         |   |
| - 4     | ##ORIGIM= Bruker BioSpin GmbH                                   |   |
|         | 000WNER- <demo></demo>                                          |   |
|         | ##DATE- 2008/02/15                                              |   |
|         | ##TDE= 13:38:48                                                 |   |
|         | ##SSHAPE_PARAMETERS= Type: IBurp2                               |   |
|         | ##MINX= 3.612719E-02                                            |   |
| 10      | ##MAXX= 1.000000E02                                             |   |
|         | #WMINY= 0.000000E00                                             |   |
| 12      | HWMAXY- 1.800000E02                                             |   |
|         | ##SSHAPE_EXHODE- Inversion                                      |   |
|         | ##SSHAPE_TOTROT= 1.800000E02                                    |   |
| 15      | ##\$SNAPE_TYPE= Inversion                                       |   |
|         | ##\$SNAPE_USER_DEF=                                             |   |
|         | ##\$Shape_rephpac=                                              |   |
|         | BN\$SHAPE_BWFAC= 4.530000E00                                    |   |
|         | ##\$SHAPE_B#FAC50-                                              |   |
| 20      | ##\$SHAPE_INTEGFAC= 1.006381E-01                                |   |
|         | ##\$SKAPE_MODE= 0                                               |   |
|         | ##NPOINTS= 1000                                                 |   |
|         | ##XXP0INTS= (XYXX)                                              |   |
|         | 1.006269800, 0.000000000                                        |   |
|         | 1.008787800, 0.000000000                                        |   |
|         | 1 828254268 8 8886868                                           |   |

# Display

Display the selected Shape file. The Shape Tool will be opened for display the current Shape file. The result can be seen in the following figure:

| exam2d_CH 1 1 C:\Bruker\TopSpin\examdata                                                                                                    |                                                                                                    |
|----------------------------------------------------------------------------------------------------|----------------------------------------------------------------------------------------------------|
| <b>E</b> Process Analyse Applications Manage                                                                                                    | 87 @ ? merer                                                                                                    |
| Λ Pro⊊ Spectrum •   /ψ Adjust Phase •   √ Baseline •   ♠ Calib. Agis •   Adjvanced •                                                                                                    |                                                                                                    |
| 2D *2 \$   \$ © kH ©   k ≉ ₹ ₹   ⊼ 出<br>3D /2 ₹   © © ← 至重   ★ → ↔ ₹   批   ≪                                                                                                    |                                                                                                    |
| ■ Data ② 田 丛 □ □ □ □ □ □ □ ① □ ▲ へ 爪 i % % 10 ± % 為 義 部                                                                                                    |                                                                                                    |
| C therearrow topper cannot be the second of the second of the second | And And And And And And And And And And                                                                                                    |
| Structure                                                                                                    | Phage<br>Phage<br>2.6 petator / Value = 0.000<br>2.00<br>2.00<br>4.00<br>4.00<br>4.00<br>4.00<br>1.00<br>1.00 |
| Example_CH 1                                                                                                    | 1 C'Bruker/TopSpiniexamdata                                                                                                    |

#### The File menu

The File menu offers the following functions:

#### New...

Create a new Shape file. Note that new Shape files can only be stored in user defined directories.

#### Save as...

Save the selected Shape files under a new name. A dialog will appear where you can specify the Shape file name and destination directory.

## Delete...

Delete the selected Shape file.

# Rename...

Rename the selected Shape file. Note that only user defined Shape files can be renamed.

# Export...

Export the selected Shape file to an arbitrary directory. A file dialog will appear where you can select/specify the destination directory.

## Import...

Import a Shape file from an arbitrary directory. A file dialog will appear where you can select/ specify the Shape file.

#### Close

Close the Shape file lists.

#### The Options menu

The Options menu offers the following functions:

# **Show Comment**

Toggles between displaying Shape file with/without comments (see the figure below).

# Show Date

Toggles between displaying Shape file with/without date (see figure below).

# Sort by Date

Sort Shape files by date when selected:

| 🖕 Shape Files           |                  |                                   |                  |                                            | ×     |
|-------------------------|------------------|-----------------------------------|------------------|--------------------------------------------|-------|
| Eile Options Help       |                  |                                   | Source = C:\Brul | uker\TopSpin4.0.3.a\exp\stan\nmr\lists\wav | e '   |
| Find file names * enter | any string, *, ? | Exclude:                          | Clear            |                                            |       |
| Class = 💌 Dim = 💌       | Show Recomm      | ended                             |                  |                                            |       |
| Type = 💌 SubType =      | SubTypeB =       | <ul> <li>Reset Filters</li> </ul> |                  |                                            |       |
| Crp60,0.5,20.1          | 2017-10-10 01:2  | ):48                              |                  |                                            | - I   |
| Crp60comp.4             | 2017-10-10 01:2  | 0:48                              |                  |                                            |       |
| G3.256                  | 2017-10-10 01:2  | 0:48                              |                  |                                            |       |
| G4.256                  | 2017-10-10 01:2  | 0:48                              |                  |                                            | -     |
| G4tr.256                | 2017-10-10 01:2  | 0:48                              |                  |                                            |       |
| Gaus1.1000              | 2017-10-10 01:2  | 0:48                              |                  |                                            |       |
| Q3.1000                 | 2017-10-10 01:2  | 0:48                              |                  |                                            |       |
| Seduce.100              | 2017-10-10 01:2  | 0:48                              |                  |                                            |       |
| Sinc1.1000              | 2017-10-10 01:2  | 0:48                              |                  |                                            |       |
| Squa100.1000            | 2017-10-10 01:2  | 0:48                              |                  |                                            |       |
| Update.info             | 2017-10-10 01:2  | 0:48                              |                  |                                            |       |
| Bip720,100,10.1         | 2017-10-10 01:2  | 0:49                              |                  |                                            |       |
| Bip720,50,20.1          | 2017-10-10 01:2  | 0:49                              |                  |                                            |       |
| Burbop-180.1            | 2017-10-10 01:2  | 0:49                              |                  |                                            |       |
| CaWu40,2,20.1           | 2017-10-10 01:2  | 0:49                              |                  |                                            |       |
| Crp_psyche.20           | 2017-10-10 01:2  | 0:49                              |                  |                                            |       |
| Crp20,1,40.1            | 2017-10-10 01:2  | 0:49                              |                  |                                            |       |
| Crp32,1.5,20.2          | 2017-10-10 01:2  | 0:49                              |                  |                                            |       |
| Crp42,1.5,20.2          | 2017-10-10 01:2  | 0:49                              |                  |                                            |       |
| Crp48,1.5,20.2          | 2017-10-10 01:2  | 0:49                              |                  |                                            |       |
| Crp60 xfilt.2           | 2017-10-10 01:2  | 0:49                              |                  |                                            |       |
| Cm60 20 20 10           | 2017 10 10 01 2  | 0:40                              |                  |                                            |       |
|                         |                  |                                   |                  | Edit Display                               | Close |

#### **Manage Source Directories**

Add/modify Shape files source directories. Shape files will be searched in the order of the specified directories.

Detailed information about **Manage Source Directories** are described in chapter *User specific handling of Source Directories* [> 13].

# **INPUT/OUTPUT FILES**

The default directory for user-defined files is: <tshome>/exp/stan/nmr/lists/<listname>/user

#### **SEE ALSO**

edlist, dellist command [> 288]

# 10.6 edp

# NAME

edp - Edit processing parameters (1D, 2D, 3D)

# DESCRIPTION

The command edp opens a dialog box in which you can set all processing parameters.

| exam1d_1H 1 1 C:\Bruker\T                                 | opSpin\examdat               | a                      |                                                                                                    |                                                       |                     |
|-----------------------------------------------------------|------------------------------|------------------------|----------------------------------------------------------------------------------------------------|-------------------------------------------------------|---------------------|
|                                                           | App <u>l</u> ications        | <u>M</u> anage         |                                                                                                    |                                                       | ₩©? <b>•</b> •••••• |
| 🕺 九 Pro⊆ Spectrum 🗸 🛛 ^† Adjust                           | Phase - 🗌 🔨 <u>B</u> a       | aseline 🗸 🕴 🧥 Ca       | lib. A <u>x</u> is 🖌 🕴 A <u>d</u> vanced 🗸 🗎                                                                                                    |                                                       |                     |
| 2D *2 ♀ ↔ ® KH<br>3D /2 Ξ ⊕ ⊖ ↔ ⊡                         |                              | ▼   ⊼ 芷   <sub>条</sub> |                                                                                                    |                                                       |                     |
| 🗏 Data 🕫 🔠 👗                                              | SPECTRUM PRO                 | CPARS ACQUPARS         | TITLE PULSEPROG PEAKS                                                                                                    | NTEGRALS SAMPLE STRUCTURE PLOT FID                    | ×                   |
| Search: Q                                                 | ← s 1,2, M                   | Е 🙈 🔍                  |                                                                                                    |                                                       |                     |
| C:\Bruker\TopSpin\examdata exam1d_1H exam1d_13C exam2d_CH | Reference<br>Window<br>Phase | Reference     SI       | 00700                                                                                                    |                                                       |                     |
| exam2d_CH                                                 | Baseline                     | SF [MHz]               |                                                                                                    |                                                       |                     |
| exam2d_HH                                                 | Fourier                      | OFFSET [ppm]           |                                                                                                    |                                                       | =                   |
| 1 - cosygpqf - COSY Cyclo<br>2 - cosygpmfqf - COSYMF (    | Integration<br>Peak          | SR [Hz]                | 0                                                                                                    | Spectrum reference frequency                          |                     |
| 3 - mlevph - MLEV Cyclosp                                 | Deconvolution                | HZpPT [Hz]             | 0.167679                                                                                                    | Spectral resolution                                   |                     |
| exam3d                                                    | Automation                   | SPECTYP                | UNDEFINED                                                                                                    | <ul> <li>Type of spectrum e.g. COSY, HMQC,</li> </ul> |                     |
| exam_CMCse_2<br>exam_CMCse_3                              | Miscellaneous<br>User        | (a) Window function    | on                                                                                                    |                                                       |                     |
| exam_DNMR_Me2NCOMe                                        |                              | WDW                    | EM                                                                                                    | Window functions for trf, xfb,                        |                     |
| exam_DNMR_ipr2sic<br>200 - zg30 - iPr2-NCO-OSil           |                              | LB [Hz]                | 0.30                                                                                                    | Line broadening for em                                |                     |
| 220 - zg30 - iPr2-NCO-OSI                                 |                              | GB                     | 0                                                                                                    |                                                       |                     |
| 250 - zg30 - iPr2-NCO-OSil<br>280 - zg30 - iPr2-NCO-OSil  |                              | SSB                    |                                                                                                    |                                                       |                     |
| 310 - zg30 - IPr2-NCO-OSI<br>310 - zg30 - IPr2-NCO-OSI    |                              | TM1                    | Calib.Agis - Advanced -         Calib.Agis - Advanced -         State of real spectrum         State of real spectrum         State of real spectrum         State of real spectrum         State of real spectrum         State of real spectrum         State of real spectrum         State of real spectrum         State of real spectrum         State of real spectrum         State of real spectrum         State of real spectrum         State of real spectrum <t< td=""></t<> |                                                       |                     |
| 330 - zg30 - iPr2-NCO-OSI                                 |                              | TM2                    | 0                                                                                                    | Right limit for tm 0 <tm2<1< td=""><td></td></tm2<1<> |                     |
|                                                           |                              | Phase correct          | ion                                                                                                    |                                                       |                     |
| H-1 - 7030 - 1H Crotonacklett                             |                              | PHC0 [degrees]         | 56.561                                                                                                    | Oth order correction for pk                           |                     |
| < <u> </u>                                                |                              | PHC1 [degrees]         | 18.749                                                                                                    | 1st order correction for pk                           |                     |
| Structure                                                 |                              | PH_mod                 | no 🔻                                                                                                    | Phasing modes for trf, xfb,                           |                     |
| р.<br>                                                    |                              | Baseline corre         | ection                                                                                                    |                                                       |                     |
| H H S H H H<br>H H H H H H H H<br>H H H H H H             |                              | ABSG                   | 5                                                                                                    | Degree of polynomial for abs (05)                     |                     |
| NAME OF A DATE OF A                                       |                              | ABSF1 [ppm]            | 10.00000                                                                                                    | Left limit for absf                                   |                     |
| ាមចំណើរ ស្ពើមុះអាម                                        |                              | ABSF2 (ppm)            | 0                                                                                                    | Right limit for absf, abs1, abs2                      | -                   |
|                                                           |                              |                        | exam1d_1H                                                                                                    | 1 1 C:\Bruker\TopSpin\examdata                        |                     |

Entering **edp** on the command line is equivalent with a click on the ProcPars tab bar of the dataset window.

The following buttons are available:

- ▶ Undo the last modification. Can be used repeatedly.
- M Switch to Maxent parameters
- **S** Switch to processing status parameters

1.2... Change raw data set dimensionality (parameter PPARMOD)

Search for the parameter specified in the search field

Inside the parameter editor, you can do the following actions:

- Click a processing step, e.g. Window at the left of the dialog box. The step becomes highlighted and the corresponding parameters will appear in the right part of the dialog box.
- Click in a parameter field, e.g. SI to set the parameter value. It is automatically stored.
- Hit the **Tab** key to jump to the next parameter field.
- Hit Shift-Tab to jump to the previous parameter field.
- Use the scroll bar at the right of the dialog box to move to parameters further up or down in the dialog box.

Note that you can also set parameters by entering their names on the command line. A dialog window will appear where you can enter the parameter value(s). For example:

si

0

On a 1D data set.

| 🤹 SI 🛛 💌              |  |
|-----------------------|--|
| Size of real spectrum |  |
| SI <u>32768</u>       |  |
| OK Cancel             |  |

Or on a 2D data set:

| 🧅 SI                       | <b>X</b>                  |
|----------------------------|---------------------------|
| Size of real spectrum (F2, | F1)                       |
| SI 2048                    | 1024                      |
|                            | <u>O</u> K <u>C</u> ancel |

Alternatively, you can specify the parameter value as an argument on the command line, for example:

# si 4k

The size will be set to 4k (=4096).

# INPUT AND OUTPUT PARAMETERS

All processing parameters.

# **INPUT FILES**

<tshome>/classes/prop/

pared.prop - parameter properties file
<tshome>/exp/stan/nmr/form/
proc.e - format file for edp

# **INPUT AND OUTPUT FILES**

<dir>/data/<user>/nmr/<name>/<expno>/pdata/<procno> proc - processing parameters proc2 - processing parameters for the second direction (2D or 3D) proc3 - processing parameters for the third direction (3D)

# SEE ALSO

dpp [> 285], edau, xau, delau [> 314]

# 10.7 edpul, edcpd, edpy, edmac

# NAME

edpul - Edit pulse programs edcpd - Edit composite pulse decoupling (CPD) programs edpy - Edit Python programs edmac - Edit macros

# DESCRIPTION

The commands **edpul**, **edcpd**, **edpy** and **edmac** open a dialog that lists pulse programs, CPD programs, Python programs and macros, respectively. The dialog offers various functions like edit, create, search, delete, import and export. These programs are stored in a database.

The dialog for the command **edpul** is shown in the figure below. The dialogs for **edcpd**, **edpy** and **edmac** have the same menu but can offer different buttons.

| Eile Options Help      |                        | Source = C          | Bruker\TopSpin4.0.0.b.1 | 2\exp\stan\nmr\lists\pp | •  |
|------------------------|------------------------|---------------------|-------------------------|-------------------------|----|
| Find file names 💌 ente | er any string, *, ? Ex | clude:              | Clear                   |                         |    |
| Class = Any            | ▼ Dim = Any ▼          | Show Recommended    |                         |                         |    |
| Type = Any             | SubType = Any          | SubTypeB = An       | y 🔻 Reset Filters       |                         |    |
| hsqcf3phpr             | hsqcfpf3gpphwg         | hsqcfpf3gpphwg bbhd | hsqcgpmlph              | hsqcgpnd1d              |    |
| hsqcgpnowgx33d         | hsqcgpph               | hsqcgpph2           | hsqcgpphiajcspzf        | hsqcgpphiajcspzf.2      | 11 |
| hsqcnoef3gpsi          | hsqcnoef3gpsi3d        | hsqcnoef3gpwg3d     | hsqcnoegpsi             | hsqcnoegpsi.2           |    |
| hsqcnoesygpsm193d      | hsqcnoesygpsmwg3d      | hsqcnoesyhmqccngp4d | hsqcnoesyhsqcccgp4d     | hsqcnoesyhsqccngp4d     |    |
| hsqcnoesyhsqcncgp4d    | hsqcnoesyhsqcnngp4d    | hsqcph              | hsqcphpr                | hsqcphps                |    |
| hsqcrexetf3gpsi3d      | hsqcrexetf3gpsitc3d    | hsqcrexf3gpphtc193d | hsqct1etf3gpsi          | hsqct1etf3gpsi.2        |    |
| hsqct1etf3gpsi3d       | hsqct1etf3gpsi3d.2     | hsqct1etf3gpsitc3d  | hsqct1etf3gptcwg3d      | hsqct1etgpsi3d          | -  |
| hsqct1etgpsi3d.2       | hsqct1fpgpphwg2h3d     | hsqct2etf3gpsi      | hsqct2etf3gpsi3d        | hsqct2etf3gpsitc3d      |    |
| hsqct2etf3gpsitc3d.2   | hsqct2etf3gptcwg3d     | hsqct2etgpsi3d.2    | hsqctretf3gpsi          | hsqctretf3gpsi3d        |    |
| hsqctretf3gpsi3d.2     | hsqctretf3gpsitc3d     | hxcobicpqf          | hxcobigf                | hxcocpqf                |    |
|                        | hxcoqf2h               | hxdeptbiph          | hxdeptbigf              | hxdeptmlph              | -  |

# Search List Box

Database items can be searched in two possible ways, as can be chosen from the list box at the upper left of the dialog:

- Search in names to search for a string in the item names.
- Search in text to search for a string in item text contents.

#### Search Text Field

Here you can enter one or more characters of the item name or contents. The following wildcards can be used:

\* : for zero or more occurrences of any character

? : for a single occurrence of any character

Here are some examples:

- \*xxx\* finds all occurrences of xxx.
- ??xxx\* finds all occurrences of xxx preceded by two arbitrary characters.

A search mask for item names can also be specified on the command line, e.g. edpul ?? cos\*

#### **Conditional List boxes**

These list boxes are only offered if the selected item has the corresponding item defined. For example, most high resolution pulse programs have a Class and Dim definition but not Type or SubType definition.

### Class

Allows to show a particular class of items or all items (any).

Dim

Allows to show items of a particular dataset dimension or all items (any).

### Туре

Allows to show a particular type of items or all items (any).

## SubType

Allows to show items of a particular subtype of items or all items (any).

#### **Available Buttons**

All

Show items of all classes, dimensions, types and subtypes.

#### Edit

Opens the selected item (pulse program, CPD program, ...) in the TopSpin text editor or viewer, depending on whether the selected item is writable for the current user or not (see below). Writable items can be modified in the editor. They can be saved from the editor as follows:

In the menu click File | Save [Ctrl-s]

Write-protected items can be saved under a different name as follows:

In the menu click File | Save as..

The new item is owned by and writable for the current TopSpin user.

Items can also be created /modified with an external (non-TopSpin) editor. They can then be imported in the database as described below.

Graphical Edit (for pulse programs only)

Opens a symbolic graphical display of the selected pulse program, with the possibility of graphical editing.

Set PULPROG (for pulse programs only)

Sets the acquisition parameter PULPPROG to the name of the selected pulse program.

#### The Options menu

The Options menu offers the following functions:

#### **Show Comment**

Toggles between displaying items with/without comments.

#### Show Date

Toggles between displaying items with/without date.

# Sort by Date

Sort items by date when selected.

#### Manage Source Directories

Add/modify item source directories. Items will be searched for in the order of the directories specified.

For detailed information about Source Directory Handling and **Manage Source Directories** please refer to chapter *User specific handling of Source Directories* [ 13].

#### Export Sources...

Opens a dialog to export an entire item library to a user defined directory. Note the difference to the **Export** function under the File menu (see below).

# The File menu

The File menu offers the following functions:

#### New

Opens an empty editor for creating a new item, e.g. a pulse program. Saving the text will prompt you for the item name, and will store it in the database. The owner of the item will be the current TopSpin user.

#### Save As...

Saves the selected item under a new name. Opens a dialog where you can selected a source directory and specify a filename.

#### Delete...

Deletes all selected items from the database (if not write protected). You will be prompted to confirm deletion.

#### Rename...

Allows to rename the selected item in the database (if not write protected).

# Export...

Exports one or more items to text files. To do that:

- 1. Mark one or more items in the dialog.
- 2. Click File | Export
- 3. Select or enter the storage directory and click **Export...**

The selected item(s) will be stored under their original names, provided there is write permission.

#### Import...

Imports external item (e.g. pulse program) files into the database and lists it in the dialog. First, it opens a file browser where you can navigate to a directory containing your text files (which may have been created outside of TopSpin). Select or enter the desired files in the browser and click **Import**. The dialog will be updated showing the imported item. Please note that:

- The owner of imported items is the current TopSpin user.
- Write-protected items in the database cannot be overwritten by importing items with the same name.
- Writable items with the same name are only overwritten by import, after user confirmation.
- •

#### Close

Close the dialog

#### **Current TopSpin User**

The current TopSpin user can be one of the following users:

- The system login user, i.e. the user who started TopSpin. This is the case if **TopSpin in**ternal login/logoff is disabled.
- The current internal TopSpin user. This is the case if TopSpin internal login/logoff is enabled.

To enable/disable **TopSpin internal login/logoff**, enter **set** and click **Change** to the right of the item *Setup users for internal....* 

#### Write Protection

An item (e.g. pulse program) in the database is write-protected (cannot be modified or deleted), if its owner is *Bruker* or if its owner is not the current TopSpin user.

#### Owner

Each item (e.g. pulse program) in the database has an assigned owner. Please note the following aspects:

• For all items (e.g. pulse programs) delivered by Bruker, the owner is Bruker.

- The description of the *Edit, New and Import* functions above shows how an owner is assigned to an item.
- Bruker-owned items are write protected (cannot be changed/deleted). They may, however, be copied to a new name (see *Edit* above).
- Pulse programs names MUST be unique across all owners! The database cannot contain two pulse programs with same name, even if their assigned owners are different.

#### Using Pulse/CPD Programs from a User-defined Directory

When you run an acquisition, using commands like **zg**, **gs**, ..., the required pulse or CPD program is normally taken from the database. You might, however, want to use pulse programs from an arbitrary, user-defined directory, e.g. for development purposes. You can do this by setting the operating system environment variables *PULPPROG\_DIR* and *CPDPROG\_DIR*. They can be set in two different ways, with or without a minus sign, determining the item search order.

Examples:

- PULPPROG\_DIR=c:\mydir
- Will cause zg, gs... to search for the pulse program in the database and then, if it did not find it there, in c:\mydir. So the database is searched first, then the defined directory.
- PULPPROG\_DIR=-c:\mydir
- Will cause **zg**, **gs**... to search for the pulse program in *c*:\*mydir*, and then, if it did not find it there, in the database. So the directory is searched first, then the database.

Each time a pulse or CPD program is taken from a directory (rather than from the database), a message is written into the history file (to be viewed with command **hist**).

Please note:

- The commands edpul and edcpd do not evaluate the above environment variables.
- When TopSpin is running as a client that controls a remote spectrometer, the remote environment variables are evaluated.

#### About Macros

Macros are text files which contain a sequence of TopSpin commands and/or Python commands. A simple macro for processing and plotting the current dataset is:

```
# 1D processing macro
em
ft
apk
sref
autoplot # plot according to Plot Editor layout
```

TopSpin commands can be inserted in lower or uppercase letters. Python commands must be entered as follows:

# xpy <name>

All text behind a # character is treated as comment.

#### **About Python programs**

Python programming is extensively described in a separate document available under: Click **Help | Manuals | Programming Manuals | Python programming** 

#### **INPUT AND OUTPUT FILES**

The default directories for pulse programs, CPD programs, Macros and Python programs are listed below, just like Bruker default directories:

<tshome>/exp/stan/nmr/lists/pp/\* - Bruker pulse programs

<tshome>/exp/stan/nmr/lists/pp/user/\* - User defined pulse programs <tshome>/exp/stan/nmr/lists/cpd/\* - Bruker/CPD programs <tshome>/exp/stan/nmr/lists/cpd/user/\* - User CPD programs <tshome>/exp/stan/nmr/lists/mac/\* - Bruker TopSpin macros <tshome>/exp/stan/nmr/lists/mac/user/\* - User TopSpin macros <tshome>/exp/stan/nmr/py/\* - Bruker Python programs <tshome>/exp/stan/nmr/py/user/\* - User Python programs

# SEE ALSO

edlist, dellist [> 288], delpul, delcpdd [> 300], xmac [> 306], xpy [> 306]

# 10.8 delpul, delcpd, delpy, delmac

# NAME

delpul - Delete pulse programs delcpd - Delete composite pulse decoupling (CPD) programs delmac - Delete macros delpy - Delete Python programs

# DESCRIPTION

The commands **delpul**, **delcpd**, **delpy** and **delmac** open a dialog from which you can delete pulse programs, CPD programs, Python programs and macros, respectively. These programs are stored in a database. The commands open the same dialog as the corresponding commands **edpul**, **edcpd**, etc. (see the description of these commands):

| Eile Options Help      |                        | Source = C          | Bruker\TopSpin4.0.0.b.1 | 2\exp\stan\nmr\lists\pp | •              |
|------------------------|------------------------|---------------------|-------------------------|-------------------------|----------------|
| Find file names 💌 ente | er any string, *, ? Ex | clude:              | Clear                   |                         |                |
| Class = Any            | ▼ Dim = Any ▼          | Show Recommended    |                         |                         |                |
| Type = Any             | SubType = Any          | SubTypeB = An       | y 🔻 Reset Filters       |                         |                |
| hsqcf3phpr             | hsqcfpf3gpphwg         | hsqcfpf3gpphwg bbhd | hsqcgpmlph              | hsqcgpnd1d              |                |
| hsqcgpnowgx33d         | hsqcgpph               | hsqcgpph2           | hsqcgpphiajcspzf        | hsqcgpphiajcspzf.2      | 11             |
| hsqcnoef3gpsi          | hsqcnoef3gpsi3d        | hsqcnoef3gpwg3d     | hsqcnoegpsi             | hsqcnoegpsi.2           | 1              |
| hsqcnoesygpsm193d      | hsqcnoesygpsmwg3d      | hsqcnoesyhmqccngp4d | hsqcnoesyhsqcccgp4d     | hsqcnoesyhsqccngp4d     | 1              |
| hsqcnoesyhsqcncgp4d    | hsqcnoesyhsqcnngp4d    | hsqcph              | hsqcphpr                | hsqcphps                | 1              |
| hsgcrexetf3gpsi3d      | hsqcrexetf3gpsitc3d    | hsqcrexf3gpphtc193d | hsqct1etf3gpsi          | hsqct1etf3gpsi.2        | 1_             |
| hsqct1etf3gpsi3d       | hsqct1etf3gpsi3d.2     | hsqct1etf3qpsitc3d  | hsqct1etf3gptcwg3d      | hsqct1etgpsi3d          | 1              |
| hsqct1etgpsi3d.2       | hsqct1fpgpphwg2h3d     | hsqct2etf3gpsi      | hsqct2etf3gpsi3d        | hsqct2etf3gpsitc3d      | 1              |
| hsqct2etf3gpsitc3d.2   | hsqct2etf3gptcwg3d     | hsqct2etgpsi3d.2    | hsqctretf3gpsi          | hsqctretf3gpsi3d        | 1              |
| hsqctretf3gpsi3d.2     | hsqctretf3gpsitc3d     | hxcobicpqf          | hxcobigf                | hxcocpqf                | 1              |
|                        | hxcoqf2h               | hxdeptbiph          | hxdeptbigf              | hxdeptmlph              | ۰ <del>ب</del> |

To delete a list, right-click the selected item, and then click **Delete**... Confirm the warning with **OK**.

#### **INPUT FILES**

<tshome>/exp/stan/nmr/lists/pp/\* - pulse programs <tshome>/exp/stan/nmr/lists/cpd/\* - CPD programs <tshome>/exp/stan/nmr/lists/mac/\* - TopSpin macros <tshome>/exp/stan/nmr/py/\* - Python programs

# SEE ALSO

edpul, edcpde [> 295], xpy [> 306], xmac [> 306]

# 10.9 rpar

# NAME

rpar - Read a parameter set (1D, 2D, 3D)

# DESCRIPTION

The command **rpar** reads a parameter set (experiment) to the current data set. When it is entered without arguments, **rpar** opens a dialog box with a list of available parameter sets.

| Eile Options Help    |                        | Source           | c:\Bruker\TopSpin4.0.0. | .b.12\exp\stan\nmr\par |   |
|----------------------|------------------------|------------------|-------------------------|------------------------|---|
| Find file names 🔻 en | ter any string, *, ? E | xclude:          | Clear                   |                        |   |
| Class = Any          | ▼ Dim = Any ▼          | Show Recommended |                         |                        |   |
| Type = Any 👻         | SubType = Any - Sub    | TypeB = Any  Res | set Filters             |                        |   |
| iver line 1          |                        |                  | ,                       |                        | - |
|                      | ASSURE_13C             | ASSURE_19F       | ASSURE_1H               | ASSURE_31P             |   |
| B HNCACBGP3D         | B HNCACBIGP3D          | B HNCACOGP3D     | B HNCACOGP4D            | B HNCAGP3D             |   |
| B HNCAIGP3D          | B HNCOCACBGP3D         | B HNCOCACBGP4D   | B HNCOCAGP3D            | B HNCOCAGP4D           | Н |
| B HNCOGP3D           | B HNCOIGP3D            | B HSQCETF3GPSI   | B TRHNCACBGP3D          | B TRHNCACBIGP3D        | 1 |
| B TRHNCACOGP3D       | B TRHNCAGP3D           | B TRHNCAIGP3D    | B TRHNCOCACBGP3D        | B TRHNCOCAGP3D         | 1 |
| B TRHNCOGP3D         | B TRHNCOIGP3D          | B TROSYETF3GPSI  | B TROSYF3GPPH           | B11ZG                  |   |
| BESTPROFILE          | C CACO                 | C CACO IA        | C CACO S3               | C CAN IASQ             |   |
| C CAN MQ             | C CAN MQ.2             | C CANCO JA3D     | C CANCO JA3D.2          | C CANCOL IA3D          |   |
| C CBCACO IA3D        | C CBCACO S33D          | C CBCACON IA3D   | C CBCANCO IA3D          | C CCCO IA3D            |   |
| C CCCO S33D          | C CCCON IA3D           | C CCFLOPSY16     | C CCFLOPSY16 CT         | C CCFLOPSY16 CTIA      |   |
|                      |                        | C CCNOESY CT     | C CCNOESY2              | C COCA                 |   |

Here you can select a **Source** directory at the upper right of the dialog, then select a parameter set and click **Read**... to read it to the current data set (for detailed information please refer to chapter *User specific handling of Source Directories* [▶ 13]). This will open the dialog:

| 🖕 rpar 💽                                                                                                    |
|----------------------------------------------------------------------------------------------------|
| Source Parameter Set = C:\Bruker\TopSpin4.0.3.a\exp\stan\nmr\par\AL27ND<br>Destination Data Set = exam1d_1H 2 1 C:\Bruker\TopSpin\examdata<br>1) Select the desired file types of the source parameter set<br>2) Press OK to copy them to the destination data set.                                                                                                    |
| acqu                                                                                                    |
| proc<br>outd                                                                                                    |
|                                                                                                    |
|                                                                                                    |
|                                                                                                    |
|                                                                                                    |
|                                                                                                    |
| Set solvent: DMSO                                                                                                    |
| C Execute 'getprosol'                                                                                                    |
| Keep parameters:      P 1, O1, PLW 1 ▼     Change     Change     Cha |
| <u>O</u> K <u>C</u> ancel                                                                                                    |

In this dialog, you can select the file types to be read, or just click **OK** to read all types. The following buttons are available:

# Read...

Read the parameters of the selected parameter set to the current data set.

#### Close

Close the **rpar** dialog.

**rpar** can be used with arguments:

rpar <name>

- Opens a dialog box where you can select individual parameter files of the parameter set <name>. Upon clicking **OK**, this file is copied to the current data set.
- rpar <name> acqu
- Reads the acquisition parameters (file *acqu*) of the parameter set <name> to the current data set.
- rpar <name> proc
- Reads the processing parameters (file *proc*) of the parameter set <name> to the current data set.
- rpar <name> acqu proc
- Reads the acquisition and processing parameters (files *acqu* and *proc*) of the parameter set <name> to the current data set.
- rpar <name> all
- Reads all parameter files of the parameter set <name> to the current data set.
- rpar <name> all remove=yes
- Reads all parameter files of the parameter set <name> to the current data set, deleting all data files and all status parameters.

The first argument may contain wildcards, e.g.:

• **rpar C\*** shows all parameter sets beginning with the letter C.

The remove=yes argument can be used together with any other argument.

After reading a parameter set with **rpar**, you can modify parameters of the various types with the commands:

- eda acqu parameters
- edp processing parameters

Note that Bruker parameter sets contain all parameter types, but user defined parameter sets contain only those parameter types that were stored when the parameter set was created (see **wpar**). Usually, however, user defined parameter sets are also stored with all parameter types.

Bruker parameter sets are delivered with TopSpin and installed with the command **expin-stall**.

User defined parameter sets are created with **wpar**, which stores the parameters of the current data set under a new or existing parameter set name.

**rpar** allows to read parameters sets of various dimensionalities, 1D, 2D, etc. If the dimensionality of the current data set and the parameter set you want to read are the same, e.g. both 1D, the current parameter files are overwritten. If the current data set contains data (raw and/ or processed data), these are kept. Furthermore, the status parameters are kept so you still have a consistent data set. However, as soon as you process the data, the new processing parameters are used, the processed data files are overwritten and the processing status parameters are updated. When you start an acquisition, the new acquisition parameters are used, the raw data are overwritten and the acquisition status parameters are updated.

If the dimensionality of the current data set and the parameter set you want to read are different, the current parameter files are overwritten, all data files are deleted and status parameters are kept. If the dimensionality is reduced, the superfluous parameter files are deleted.

### **INPUT FILES**

<tshome>/exp/stan/nmr/par/<1D parameter set>/

acqu - acquisition parameters

*proc* - processing parameters

outd - output device parameters

<tshome>/exp/stan/nmr/par/<2D parameter set>/

acqu - F2 acquisition parameters
acqu2- F1 acquisition parameters
proc - F2 processing parameters
proc2 - F1 processing parameters
outd - output device parameters
clevels - 2D contour levels
3D parameter sets also contain the files acqu3 and proc3 for the third direction.

# **OUTPUT FILES**

<dir>/data/<user>/nmr/<1D data name>/<expno>/ acqu - acquisition parameters <dir>/data/<user>/nmr/<1D data name>/<expno>/pdata/<procno>/ proc - processing parameters outd - output device parameters <dir>/data/<user>/nmr/<2D data name>/<expno>/ acqu - F2 acquisition parameters acqu2 - F1 acquisition parameters <dir>/data/<user>/nmr/<2D data name>/<expno>/pdata/<procno>/ proc - F2 processing parameters proc2 - F1 processing parameters outd - output device parameters clevels - 2D contour levels The default directory for user defined parameter sets is: <tshome>/exp/stan/nmr/par/user

# **USAGE IN AU PROGRAMS**

RPAR(name, type)

# SEE ALSO

wpar, edpar commande [> 303], (delpar), (expinstall)

# 10.10 wpar, edpar

# NAME

wpar - Write a parameter set edpar - Edit a parameter set

#### DESCRIPTION

The command **wpar** stores the parameters of the current data set in a parameter set. It opens a dialog box where you can select an experiment name and then click **Write**.. to store it or click **Write New**... to store the them under a new name:

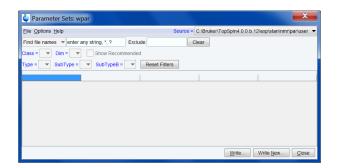

The command **edpar** opens a similar dialog as the **rpar** and **wpar** commands. The difference to **wpar** and **rpar** is that with **edpar** parameter sets can be read, written, written new and edited, whereas **rpar** only offer reading possibilities for parameter sets and **wpar** gives the possibility to write and create (button **Write New** ...) parameter sets. Same possibilities as **edpar** offers the command **delpar**.

The following buttons are available:

#### Write...

Write the parameters of the current data set to the selected parameter set.

#### Write New...

Write the parameters of the current data set to a new experiment name. You will be prompted to enter this name.

#### Close

Close the wpar dialog.

The parameters are written to the **Source** directory as selected at the upper right of the dialog.

wpar can be used with arguments:

- wpar <name>
- Opens a dialog box where you can select individual parameter files of the parameter set <name>. Upon clicking **OK**, this file is copied to the current data set.
- wpar <name> acqu
- Reads the acquisition parameters (file acqu) of the parameter set <name> to the current data set.
- wpar <name> proc
- Reads the processing parameters (file *proc*) of the parameter set <name> to the current data set.
- wpar <name> acqu proc
- Reads the acquisition and processing parameters (files *acqu* and *proc*) of the parameter set <name> to the current data set.
- wpar <name> all
- Reads all parameter files of the parameter set <name> to the current data set.

The first argument may contain wildcards, e.g.:

• wpar C\* shows all parameter sets beginning with the letter C

Bruker standard experiment names should not be used when storing your own experiments with **wpar**. The reason is that they are overwritten when a new version of TopSpin is installed.

wpar is often used in the following way:

- 1. Define a new data set with the command **new**.
- 2. Enter **rpar** to read a Bruker parameter set which defines the experiment you want to do.

- 3. Modify the acquisition parameters (with eda) to your preference and run the acquisition.
- 4. Modify processing parameters (with **edp**) to your preference and process the data.
- 5. Store the parameters with **wpar** under a new experiment name for general usage. The reason is that is that **rpar** with two arguments is used in automation.

# **INPUT FILES**

<dir>/data/<user>/nmr/<1D data name>/<expno>/ acqu - acquisition parameters <dir>/data/<user>/nmr/<1D data name>/<expno>/pdata/<procno>/ proc - processing parameters outd - output device parameters <dir>/data/<user>/nmr/<2D data name>/<expno>/ acqu - F2 acquisition parameters acqu2 - F1 acquisition parameters <dir>/data/<user>/nmr/<2D data name>/<expno>/pdata/<procno>/ proc - F2 processing parameters proc2 - F1 processing parameters outd - output device parameters clevels - 2D contour levels

# **OUTPUT FILES**

- <tshome>/exp/stan/nmr/par/user/<1D parameter set>
- acqu acquisition parameters
- proc processing parameters
- outd output device parameters
- <tshome>/exp/stan/nmr/par/user/<2D parameter set>
- acqu F2 acquisition parameters
- acqu2- F1 acquisition parameters
- proc F2 processing parameters
- proc2 F1 processing parameters
- outd output device parameters
- clevels 2D contour levels
- 3D parameter sets also contain the files acqu3 and proc3 for the third direction.

Note that in TopSpin 2.0 and older, the user subdirectory does not exist and user defined parameter sets are stored in:

<tshome>/exp/stan/nmr/par

The same location as Bruker parameter sets.

# **USAGE IN AU PROGRAMS**

WPAR(name, type)

#### SEE ALSO

rpar [ 301], (expinstall)

# 10.11 xmac

## NAME

xmac - Execute macro

## DESCRIPTION

The command **xmac** opens a dialog showing all available macros:

| 🍑 Macros                |                        |                 |                           | ×                     |
|-------------------------|------------------------|-----------------|---------------------------|-----------------------|
| Eile Options Help       |                        | Source = C:\Bru | ker\TopSpin4.0.0.b.12\exp | \stan\nmr\lists\mac 🔹 |
| Find file names 💌 enter | any string, *, ? Exclu | de: Ck          | ear                       |                       |
| Class = 💌 Dim = 💌       | Show Recommended       | 1               |                           |                       |
| Type = 💌 SubType =      | ▼ SubTypeB = ▼         | Reset Filters   |                           |                       |
| exam_efp                | lock.1                 | lock.10         | lock.11                   | lock.12               |
| lock.2                  | lock.3                 | lock.4          | lock.5                    | lock.6                |
| lock.7                  | lock.8                 | lock.9          |                           |                       |
|                         |                        |                 |                           |                       |
| Warn on Execute         |                        |                 | Edit                      | Execute Close         |

Select the desired macro and click Execute.

Macros can also be executed from the command line by entering the macro name, e.g.:

# exam\_efp

or

# xmac exam\_efp

The difference is that using the **xmac** command searches for macros only, whereas only entering the name searches for a TopSpin command, AU program, Python program or macro of that name.

Macros are stored in a database. **xmac** opens the same dialog as the corresponding commands **edmac**. For more details, see the description of this command.

# SEE ALSO

edpul, edcpde [> 295], delpul, delcpdd [> 300], xpy [> 306]

# 10.12 xpy

# NAME

xpy - Execute Python program

# DESCRIPTION

The command **xpy** opens a dialog where you can select the desired Python program:

| 🖕 хру                                                  |
|--------------------------------------------------------|
| Please enter the complete path of your Python module:  |
| Path = C:\Users\thierry.richert\py                     |
| Execute     Browse     Browse in data base.     Cancel |

# Path

Field where you can enter the full path name of the Python program. Click **Execute** to run it.

# Browse

Button to open a file browser where you can enter or select the Python program. Click **Execute** to run it.

| 🧅 ок              |                                                                                                    |                                                                                              | ×            |
|-------------------|----------------------------------------------------------------------------------------------------|----------------------------------------------------------------------------------------------|--------------|
| Look in:          | ) thierry.richert                                                                                      | ▼ 🏂                                                                                          | ₽ 🛄 •        |
| Documen<br>Bureau | jchempaint     jmol     .oracle_jre_usage     topspin1     topspin-NBWBG01-1     Alicante     Bureau   | Sven_Arti.corr I Teléchargements Torse Biger TopSpin4 screenshots HV/2D72 Dvorce - Raccourci |              |
| Mes docu          | Contacts<br>dIVORCE<br>Favoris                                                                         |                                                                                              |              |
| Ordinateur        | Liens     Ma musique     Mes documents                                                                 |                                                                                              |              |
| û<br>Réseau       | Mes images<br>Mes vidéos<br>NMRSIM_SESSION<br>old.topspin-NBWBGG<br>Parties enregistrées<br>Recherches |                                                                                              |              |
|                   | File name:<br>Files of type: Macro fi                                                                  | ie null*.py                                                                                  | OK<br>Cancel |

# Browse in database

Button to open a dialog showing the available Python programs in the database:

| 🧅 Python Programs                        |               |                                                 | ×       |
|------------------------------------------|---------------|-------------------------------------------------|---------|
| Eile Options Help                        | Source        | = C:\Bruker\TopSpin4.0.0.b.12\exp\stan\nmr\py\b | iotop 👻 |
| Find file names   enter any string, *, ? | Exclude       | Clear                                           |         |
| Class = 💌 Dim = 💌 🗌 Show Recomm          | nended        |                                                 |         |
| Type = 💌 SubType = 💌 SubTypeB =          | Reset Filters |                                                 |         |
| biotop.py bt_Experiments.xml             | btprep.py     | btproc.py                                       |         |
|                                          |               |                                                 |         |
|                                          |               |                                                 |         |
|                                          |               |                                                 |         |
|                                          |               |                                                 |         |
|                                          |               |                                                 |         |
| Warn on Execute                          |               | Edit                                            | Close   |

Select the desired macro and click **Execute**. Python programs are stored in a database. **xpy** opens the same dialog as the corresponding commands **edpy**. For more details, see the description of this command.

Python programs can also be executed from the command line by entering the macro name, e.g.:

#### ExamCmd4.py

or

## xpy ExamCmd4.py

The difference is that using the **xpy** command searches for Python programs only, whereas only entering just the name searches for a TopSpin command, AU program, Python program or macro of that name.

## SEE ALSO

edpul, edcpde [> 295], delpul, delcpdd [> 300], xmac [> 306]

# **11** Automation

This chapter describes all TopSpin commands which handle parameters and parameter sets. Furthermore, you will find commands that are used to read or edit lists like pulse programs, gradient programs, frequency lists etc. and, finally, commands which are used to read, edit or run AU programs. Note that several commands in this chapter are acquisition related rather than processing related. Nevertheless they play a role in the processing part of TopSpin.

# 11.1 at

# NAME

at - schedule a TopSpin command for execution

# SYNTAX

at [HH[:mm]] [DD[.MM[.YY]]] command

# DESCRIPTION

The command **at** performs command scheduling. When entered without arguments, it opens the dialog shown:

| i New sc | hedule X                  |
|----------|---------------------------|
| Schedule |                           |
| Command  |                           |
| Time     | 2:24 PM                   |
| Date     | June 29, 2017             |
|          | <u>O</u> K <u>C</u> ancel |

Here you can specify the command to be scheduled, e.g. **zg**, and the starting time and date.

The **Time** and **Date** fields are initialized with the current time and date, respectively. By clicking **OK**, the specified is scheduled for execution.

The time and date, as well as the command to be scheduled can also be specified on the command line, using the following syntax:

#### at [HH[:mm]] [DD[.MM[.YY]]] command

Here are some examples:

- at 23:30 25.12.07 zg will start an acquisition on the 25th of December 2007 at 23.30.
- at 13 zg will start an acquisition today at 13:00.

The command **at** works user specific, i.e. the scheduled command is only executed if TopSpin runs at the specified time and the TopSpin internal user is the user who scheduled the command. For more flexible time definition and user independent scheduling, you can use the command.

Scheduled commands can be viewed in the command spooler, which can be started with the command **spooler** and is available in the spectrometer status bar.

#### SEE ALSO

cron [> 312], qu [> 320], qumulti [> 321], atmulti [> 310], spooler [> 325]

# 11.2 atmulti

## NAME

atmulti - schedule a TopSpin command for execution on multiple expnos

# SYNTAX

atmulti [{\*|1,2,3|1..7|1-7|1-7,20,21}}]

### DESCRIPTION

The command **atmulti** schedules a command for execution on multiple experiment numbers. It works like **at**, except that it runs on multiple expnos of the current dataset. When entered without arguments, **atmulti** opens the dialog shown:

| i New sc   | hedule        | X              |
|------------|---------------|----------------|
| Schedule   |               |                |
| Command    |               |                |
| Time       | 2:27 PM       |                |
| Date       | June 29, 2017 |                |
| Experiment | IDs           |                |
| 1          |               |                |
|            |               |                |
|            |               |                |
|            |               |                |
|            |               |                |
|            |               |                |
|            | <u>_</u> CK   | <u>C</u> ancel |

Here you can enter the command to be executed, specify the time and date of execution and select the target experiments numbers. Clicking **OK** will then schedule the command for execution.

The command **atmulti** takes two arguments, the command to be executed and the target experiment number(s). The dialog will open with the specified arguments preselected. Expnos can be specified in one of the following ways:

- n : a single experiment number
- \* : all expnos under the current data name
- n-m : expno n through m
- n..m : equivalent to n-m
- n,m : expno n and m
- **nm** : equivalent to n,m

The command to be executed can be specified before or after the expno(s).

Examples of argument strings:

The argument:

**efp 1,3,4-6 8 11** - will preselect the command **efp** and the expnos: 1, 3, 4, 5, 6, 8 and 11 The argument:

**1..8,10 15-20** - will preselect the expnos: 1, 2, 3, 4, 5, 6, 7, 8, 10, 15, 16, 17, 18, 19 and 20 And leave the command field empty.

Specified expnos which do not exist are ignored. The preselected command and expnos can be modified/extended in the dialog.

To select or deselect all expnos in the opened dialog:

• Right-click in the dialog and choose Select all or Deselect all, respectively.

On clicking  $\mathbf{OK}$ , a delay job is created for each selected expno, starting with the lowest expno, and sent to the queue.

Scheduled commands can be viewed in the command spooler, which can be started with the command **spooler** and is available in the spectrometer status bar.

Note that if you try to exit TopSpin while a priority job is still active, you will be warned about this and requested to confirm exiting.

#### SEE ALSO

at [> 309], qu [> 320], qumulti [> 321], cron [> 312], spooler [> 325]

# 11.3 compileall

# NAME

compileall - Compile all Bruker and User AU programs

## DESCRIPTION

The command **compileall** compiles all Bruker and User AU programs. In order to compile Bruker AU programs, these must have been installed. This can be done with the command **expinstall**, with the option "Install Bruker library AU programs" enabled.

For more information on AU programs please refer to the AU reference manual.

# **INPUT FILES**

<tshome>/exp/stan/nmr/au/src/\* AU programs (source files)

#### **OUTPUT FILES**

<tshome>/prog/au/bin/\* AU programs (executable files)

# SEE ALSO

cplbruk, cpluser [> 311], edau, xau, delau [> 314], (xaua, xaup), (expinstall)

# 11.4 cplbruk, cpluser

# NAME

cplbruk - Compile Bruker AU programs cpluser - Compile user defined AU programs

## SYNTAX

cplbruk [<name> | all ] cpluser [<name> | all ]

# DESCRIPTION

The command **cplbruk** allows to compile one or more Bruker AU programs.

| 🧅 AU Programs                    |                        |                |                            | X                        |
|----------------------------------|------------------------|----------------|----------------------------|--------------------------|
| <u>File</u> Options <u>H</u> elp |                        | Source = C     | C:\Bruker\TopSpin4.0.0.b.1 | 12\exp\stan\nmr\au\src 🔹 |
| Find file names 🔻 enter          | r any string, *, ? Exc | lude:          | Clear                      |                          |
| Class = 💌 Dim = 🔽                | Show Recommend         | led            |                            |                          |
| Type = 🔽 SubType =               | SubTypeB =             | Reset Filters  |                            |                          |
| 2df1shift                        | 2dgetref               | 2dshift        | 2nde                       | 2ndn                     |
| abs2.water                       | abs2D                  | accept_best    | acqu_fid_ser               | acqulist                 |
| all_fromjdx                      | all_tojdx              | ampistab       | angle                      | apk0.noe                 |
| apsyuserA5                       | aqapsy                 | atpgrreco      | atpplot                    | au_assure                |
| au_bestprofile                   | au_cp                  | au_dosy        | au_dosy_prep               | au_getl1d                |
| au_geticosy                      | au_geticosy_pp         | au_getlinv     | au_getlinv_CMCse           | au_getlxhco              |
| au_lc1d                          | au_lc2d                | au_lcgrdonflow | au_lconflow                | au_mult                  |
| au_noediff                       | au_noemult             | au_prof        | au_prof1d                  | au_profrga               |
| au_sel180zg                      | au_selhmbc             | au_uvnmr       | au_water                   | au_watersc               |
| au_zg                            | au_zg_kx_2d            | au_zg_p16red   | au_zg_std                  | au_zg_wlogsy             |
| au zo135                         | au zocosy              | au zodb        | au zonr                    | au zoonly                |
| Warn on Execute                  |                        |                | <u>E</u> dit Com <u>p</u>  | ile Execute Close        |

Before you can use it, the command **expinstall** must have been executed once, with the option "Install Bruker library AU programs" enabled. Then you can use **cplbruk** in three different ways:

- cplbruk <name> compile the Bruker AU program <name>
- cplbruk all compile all Bruker AU programs
- · cplbruk lists Bruker AU programs; double-click one to compile it

If you specify an argument, then it may contain wildcards; for example:

- cplbruk a\* compiles all Bruker AU programs which start with a.
- cpluser works like cplbruk, except that it compiles user defined AU programs.

For more information on AU programs please refer to the AU reference manual.

# **INPUT FILES**

<tshome>/exp/stan/nmr/au/src/\* AU programs (source files)

#### **OUTPUT FILES**

<tshome>/prog/au/bin/\* AU programs (executable files)

# SEE ALSO

(expinstall), compileall [> 311], edau, xau [> 314], (xaua, xaup)

# 11.5 cron

# NAME

cron - schedule a TopSpin command for execution

#### DESCRIPTION

The command **cron** performs command scheduling. It allows you to executed commands periodically at predefined times. It is more versatile then the commands **at** and **atmulti** offering full flexibility in time definition, off-schedule execution and user control. When entered without arguments, it opens the dialog shown:

| 🧅 New periodical                                      | ×         |
|-------------------------------------------------------|-----------|
| Job<br>Command<br>Description<br>Execution scope      |           |
| Options Off-schedule execution Direct execution Rules |           |
| Minute of the hour 🔻 from: 📩 🕶 to: Ignore 💌           | + - ^     |
| Hour of the day 💌 from: 💌 to: Ignore 💌                | + -       |
| Day of the month 💌 from: 💌 to: Ignore 💌               | + - =     |
| Month of the year v from: to: Ignore v                | + -       |
| Day of the week 💌 from: 💌 💌 to: Ignore 💌              | • • •     |
|                                                       | OK Cancel |

Here you can specify the command to be scheduled, some scheduling options and the starting time and date. The following fields are available:

### Command

The command to be executed.

#### Description

A description of the command.

#### **Execution Scope**

The scope of the command execution, *User* or *TopSpin*. For scope *User*, the scheduled command will only be executed if TopSpin is run by the same (internal) user that is active during cron definition. If the scope is TopSpin, the scheduled command will be executed for any (internal) user. Scheduled commands with TopSpin execution scope can only be defined, cancelled or modified after entering the NMR-Administration password.

#### Off-schedule execution

This flag allows you to execute commands that were scheduled to run at the time when TopSpin was not running. These commands are executed after TopSpin startup. Note that commands that were scheduled to run multiple times during TopSpin downtime are only executed once.

#### **Direct execution**

The option direct execution allows you to run commands directly, i.e. by passing the default queue mechanism. Usually an expired cron job is moved into the priority queue, i.e. the job would wait for any other queued jobs to finish. Setting this flag by passes this mechanism i.e. the job is executed directly when its schedule is due. Please note that however processing commands can be ran in parallel. This is a useful tool to execute for example **nmr\_save** and another processing command at the same time.

The following time scheduling rules exist:

Minute of the hour: 00 through 59

Hour of the day: 00 through 23

Day of the month: 00 through 31

Month of the year: January through December

Day of the week: Sunday through Saturday

For each of these fields, you can define an interval by selecting a value in the **From** and a value in the **To** field. Setting the **To** field to *Ignore*, schedules the command for execution only at the time/date selected in the **From** field. An asterix (\*) in the **From** field indicated all possible times. Clicking the + button to the right of a field, adds an extra field of the same type, allowing multiple interval definition. Clicking the - button removes the extra field.

The cron dialog also offers a right-click menu which allows following options:

- · Add new rule adding new scheduling rules
- Remove rule removing scheduling rules
- · Favorites define favorites for scheduling rules

#### SEE ALSO

at [> 309], atmulti [> 310], qu [> 320], qumulti [> 321], spooler [> 325]

# 11.6 edau, xau, delau

#### NAME

edau - Edit an AU program xau - Execute an AU program delau - Delete an AU program

# SYNTAX

edau [<name>] xau [<name>] delau [<name>]

# DESCRIPTION

When entered without arguments, the AU program commands **edau**, **xau** and **delau** all open the AU program dialog box:

| Eile Options Help |                        | Source          | C:\Bruker\TopSpin4.0.0.t | o.12\exp\stan\nmr\au\src |
|-------------------|------------------------|-----------------|--------------------------|--------------------------|
| Find file names 🔻 | enter any string, *, ? | Exclude:        | Clear                    |                          |
| Class = 🔽 Dim =   | Show Recomm            | lended          |                          |                          |
| Type = 💌 SubTy    | /pe = 💌 SubTypeB =     | ▼ Reset Filters |                          |                          |
| 2df1shift         | 2dgetref               | 2dshift         | 2nde                     | 2ndn                     |
| abs2.water        | abs2D                  | accept_best     | acqu fid ser             | acquiist                 |
| all_fromjdx       | all_tojdx              | ampistab        | angle                    | apk0.noe                 |
| apsyuserA5        | agapsy                 | atpgrreco       | atpplot                  | au assure                |
| au_bestprofile    | au_cp                  | au_dosy         | au_dosy_prep             | au_getl1d                |
| au_geticosy       | au_geticosy_pp         | au_getlinv      | au getlinv_CMCse         | au getixhco              |
| au_lc1d           | au_lc2d                | au_lcgrdonflow  | au Iconflow              | au_mult                  |
| au_noediff        | au_noemult             | au_prof         | au_prof1d                | au_profrga               |
| au_sel180zg       | au_selhmbc             | au_uvnmr        | au_water                 | au_watersc               |
| au_zg             | au_zg_kx_2d            | au_zg_p16red    | au_zg_std                | au_zg_wlogsy             |
| au 70135          | au zacosy              | au zogin        | au zonr                  | au zgonly                |

The dialog offers the following buttons:

#### Edit

Edit the selected AU program. Equivalent to double-clicking the AU program name or entering **edau <name>** on the command line.

#### Compile

Compile the selected AU program. Equivalent to entering **cplbruk <name>** on the command line.

#### Execute

Execute the selected AU program. Equivalent to entering **<name>** or **xau <name>** on the command line.

# Close

Close the dialog.

The AU programs are selected from the **Source** directory as selected at the upper right of the dialog. Note that:

<tshome>\exp\stan\nmr\au\src - contains all Bruker AU programs

<tshome>\exp\stan\nmr\au\src\user - contains all user defined AU programs

#### The File menu

The File menu offers the following functions:

#### New...

Create a new AU program. Note that new AU programs can only be stored in user defined directories.

#### Save as...

Save the selected AU program under a new name. A dialog will appear where you can specify the AU program name and destination directory.

#### Delete...

Delete the selected AU program. Note that both the source and binary AU program are deleted.

#### Rename...

Rename the selected AU program. Note that both the source and binary AU program are deleted.Note that only user defined AU programs can be renamed.

#### Export...

Export the selected AU program to an arbitrary directory. A file dialog will appear where you can select/specify the destination directory.

#### Import...

Import an AU program from an arbitrary directory. A file dialog will appear where you can select/specify the AU program.

# The Options menu

| 🛓 AU Programs                |                             |                                                       | × |
|------------------------------|-----------------------------|-------------------------------------------------------|---|
| Eile Options Help            |                             | Source = C:\Bruker\TopSpin4.0.3.a\exp\stan\nmr\au\src | - |
| Find file names    enter any | string, *, ? Exclude: Clear |                                                       |   |
| Class = 💌 Dim = 💌            | Show Recommended            |                                                       |   |
| Type = 💌 SubType = 💌         | SubTypeB = 💌 Reset Filters  |                                                       |   |
|                              |                             |                                                       |   |
| 2df1shift                    | 2017-10-10 01:11:52         |                                                       | • |
| 2dgetref                     | 2017-10-10 01:11:52         |                                                       |   |
| abs2.water                   | 2017-10-10 01:11:52         |                                                       |   |
| abs2D                        | 2017-10-10 01:11:52         |                                                       |   |
| accept best                  | 2017-10-10 01:11:52         |                                                       |   |
| acqu fid ser                 | 2017-10-10 01:11:52         |                                                       | 1 |
| acquiist                     | 2017-10-10 01:11:52         |                                                       | 1 |
| all fromjdx                  | 2017-10-10 01:11:52         |                                                       |   |
| all tojdx                    | 2017-10-10 01:11:52         |                                                       | 1 |
| ampistab                     | 2017-10-10 01:11:52         |                                                       | 1 |
| angle                        | 2017-10-10 01:11:52         |                                                       | 1 |
| apk0.noe                     | 2017-10-10 01:11:52         |                                                       | 1 |
| apsyuserA5                   | 2017-10-10 01:11:52         |                                                       |   |
| agapsy                       | 2017-10-10 01:11:52         |                                                       | 1 |
| au assure                    | 2017-10-10 01:11:52         |                                                       | 1 |
| au bestprofile               | 2017-10-10 01:11:52         |                                                       |   |
| au cp                        | 2017-10-10 01:11:53         |                                                       |   |
| au dosy                      | 2017-10-10 01:11:53         |                                                       | 1 |
| au dosy prep                 | 2017-10-10 01:11:53         |                                                       | - |
| Warn on Execute              |                             | Edit Complie Execute Close                            |   |

The **Options** menu offers the following functions:

#### **Show Comment**

Toggles between displaying AU programs with/without comments.

## Show Date

Toggles between displaying AU programs with/without date.

#### Sort by Date

Sort AU programs by date when selected.

# Manage Source Directories

Add/modify AU programs source directories. AU programs will be searched for in the order of the directories specified.

Detailed information about *Manage Source Directories* is described in Chapter User specific handling of Source Directories.

### **Export Sources...**

Opens a dialog to export an entire AU program library to a user defined directory. Note the difference to the *Export* function under the *File* menu (see below).

When you edit a Bruker AU program, it is shown in view mode which means it cannot be modified. However, if you click **Save as..** and store it under a different name, the stored file is automatically opened in edit mode. When you edit a User defined AU program, it is opened in edit mode and can be modified.

When **edau** is entered on the command line with an argument, the corresponding AU program will be opened. If it does not exist it will be created. If the argument contains wildcards, the AU dialog box is opened showing the matching AU programs. For example, **edau a**\* displays all AU programs which start with *a*.

Bruker AU programs must be installed once with **expinstall** before they can be opened with **edau**. The installation must be repeated when a new version of TopSpin is installed.

**edau** uses the editor which is defined in the TopSpin User Preferences. To change it, enter **set**, click **Miscellaneous** and select or change the editor.

AU programs are usually executed simply by entering their names. The command **xau** is only needed in three cases:

- The AU program has not been compiled yet.
- A TopSpin command with the same name exists.
- To call an Au program from another AU program (using the macro XAU).

AU programs run in background and several of them can run simultaneously. The command **kill** can be used to stop a running (or hanging) AU program.

For details on writing, compiling, and executing AU programs please refer to the AU reference manual:

In the menu click Help | Manuals | Programming Manuals | AU programming

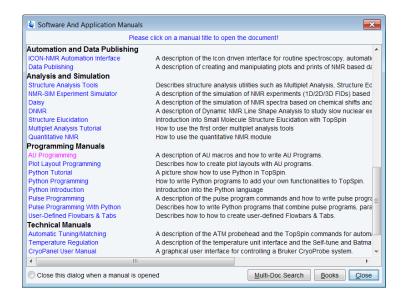

# **INPUT/OUTPUT FILES**

<tshome>/exp/stan/nmr/au/src/\*

AU program source files.

<tshome>/prog/au/bin/\*

AU program executable binary files

### SEE ALSO

cplbruk, cpluser [> 311], compileall [> 311], (expinstall)

# 11.7 intser

#### NAME

intser - integrate a list of spectra (1D, 2D)

#### DESCRIPTION

The command **intser** integrates a series of 1D or 2D data.

• Click Process | Advanced | Integrate Spectra List.

This will open the following workflow button bar:

G Back Define List - Define Parameters 🛛 🖲 Execute

Click **Define List** to define the list of data sets on which you want to perform the series of integrations. This list must have been previously created manually or can be created by clicking on the arrow key on the **Define List** button and selecting the command **Build dataset list using find**. The latter will open a dialogue window as shown below.

| 🖕 Find data                                                                        |                     | x        |
|------------------------------------------------------------------------------------|---------------------|----------|
| Searching will be perform<br>marked in the data direct<br>The checkboxes at the ri |                     | abled.   |
| NAME                                                                               |                     |          |
| EXPNO                                                                              |                     | <b>V</b> |
| PROCNO                                                                             |                     | <b>V</b> |
| Title                                                                              |                     |          |
| Pulse Prog.                                                                        |                     |          |
| SPECTYP                                                                            |                     |          |
| Dimension                                                                          | Any 👻               |          |
| Data type                                                                          | Any 👻               |          |
| Date, from: mm/dd/yy                                                               |                     |          |
| Date, till: mm/dd/yy                                                               |                     |          |
| Data directories                                                                   |                     |          |
| examdata                                                                           |                     |          |
| eng                                                                                |                     | -        |
| ОК                                                                                 | Reset mask Cancel H | elp      |

Enter appropriate values for the various list items to find the data sets you want to work with. A completed list may look like the one shown below. Click on **Define List** button and select **Edit Dataset List**.

| 4    | C:\Bruker\examdata\topspin-dataset-list.txt      | X |
|------|--------------------------------------------------|---|
| File | e Edit Search                                    |   |
| 1    | C:\Bruker\examdata\exam_DNMR_Me2NCOMe\10\pdata\1 | ^ |
| 2    | C:\Bruker\examdata\exam_DNMR_Me2NCOMe\11\pdata\1 |   |
| 3    | C:\Bruker\examdata\exam_DNMR_Me2NCOMe\12\pdata\1 |   |
| 4    |                                                  |   |
|      |                                                  | - |
|      | 1:1                                              |   |

The first data set in the list serves as reference data set. Its PROCNO directory must contain an **intrng** file with the spectral regions to be integrated. This file is created by automatic integration (command **abs**) or by interactive integration (command **.int**). The next step is to set up the parameters for the serial integration. Clicking on **Define Parameters** will open the following dialogue box.

| 🤹 Intser Processing                     | X              |
|-----------------------------------------|----------------|
| Options                                 |                |
| <ul> <li>Calibrate</li> </ul>           |                |
| Normalize sum of integrals              |                |
| Required parameters                     |                |
| Number of region to calibrate (0, 1,) = | 0              |
| Value of region to calibrate            | 1.0            |
| Normalization value                     | 100.0          |
| Global scaling                          | yes 🔹          |
|                                         | OK Cancel Help |

There are two options:

- Calibrate the integrals in the series of spectra to a certain reference value. In the first (reference) spectrum, the indicated Number of region to calibrate is calibrated to the Value of region to calibrate. All integrals in the series of experiments will then be scaled with the same scaling factor. This allows to immediately compare the integrals within the series of experiments.
- 2. Normalize the sum of integrals. Works like the calibration, but instead of scaling the reference region to a certain value, the sum of all integrals in the reference spectrum is scaled to the **Normalization value**. All integrals in the series of experiments will then be scaled with the same scaling factor. This allows to immediately compare the integrals within the series of experiments.

# **Global scaling**

Takes the value **yes** or **no**. For **yes**, all integrals of all spectra in the list will be scaled relative to the normalization region of the reference spectrum. For **no**, all integrals of one spectrum will be scaled relative to the normalization region of the same spectrum. The normalization region number and value are same for each spectrum (the specified values).

To start the calculation, click on **Execute**.

The integration result is stored in a text file whose contents are shown on the screen. Its format is demonstrated by the following example. Lines beginning with a # are comment lines. The format is suitable to be imported into a spreadsheet program such as Excel for further processing. The example is the result of integrating the 3 defined regions of 3 data sets. The first region is the reference region and all integrals in all spectra were integrated with the same scaling factor.

# Result of 'intser'

- # Date/time = Wed Feb 21 11:42:55 CET 2018
- # Data set list (full path) = C:\Bruker\examdata\topspin-dataset-list.txt
- # Region to calibrate = 0
- # Value of region to calibrate = 1.0
- # Global scaling = yes
- # --- Integral info ---
- # A 1.0 #regions in PPM
- # # low field high field bias slope
- # 2.999042477377031 2.9053223999589988 -0.0 -0.0 # for region 1
- # 2.824990905029257 2.747337126597173 -0.0 -0.0 # for region 2
- # 2.01899823923418 1.895823280341909 -0.0 -0.0 # for region 3

# Spectrum#; Integral 0; Integral 1; Integral 2;

- 0;1.0;0.9944740153680266;1.012183456123523;
- 1;0.774737126457184;0.7625343796353649;0.7993500292763215;
- 2;0.6126474881645066;0.4877583034349917;0.6854909593010602;

With the parameters set as below the result of the integration will look like this.

# Automation

| 🧔 Intser Processing                     | 22             |
|-----------------------------------------|----------------|
| Options                                 |                |
| Calibrate                               |                |
| Normalize sum of integrals              |                |
| Required parameters                     |                |
| Number of region to calibrate (0, 1,) = | 0              |
| Value of region to calibrate            | 1.0            |
| Normalization value                     | 100.0          |
| Global scaling                          | no 🔻           |
|                                         | OK Cancel Help |

- # Result of 'intser'
- # Date/time = Wed Feb 21 11:52:40 CET 2018
- # Data set list (full path) = C:\Bruker\examdata\topspin-dataset-list.txt
- # Normalization value = 100.0
- # Global scaling = no

# --- Integral info ---

# A 1.0 #regions in PPM

# # low field high field bias slope

# 2.999042477377031 2.9053223999589988 -0.0 -0.0 # for region 1

# 2.824990905029257 2.747337126597173 -0.0 -0.0 # for region 2

# 2.01899823923418 1.895823280341909 -0.0 -0.0 # for region 3

# Spectrum#; Integral 0; Integral 1; Integral 2;

0; 33.259525219675844; 33.07573359444518; 33.664741185878974;

1;33.15629487831799;32.63405596897349;34.20964915270852;

2;34.30475406014218;27.311674271708828;38.383571668148996;

Particularly, in this example, the last three lines with the integration results are important. The command **intser** can also be used to integrate a series of 2D data. Note that in this case the file containing the integral regions is **int2drng**.

# SEE ALSO

serial [ 324]

# 11.8 qu

# NAME

qu - queue a TopSpin command for execution

# DESCRIPTION

The command **qu** queues a command for execution. It requires one argument, the command to be queued.

| i New job      | X                 |
|----------------|-------------------|
| Job<br>Command |                   |
|                | OK <u>C</u> ancel |

For example, the command:

#### qu xfb

Queues the command **xfb** for execution. This means that **xfb** is executed as soon as the currently running command and previously queued commands have finished.

Command queuing can, for example be used, to process a 2D data set immediately after acquisition. This is done with the command sequence:

# zg

# qu xfb

Acquisition commands like **zg**, **go**, **rga** and **atma** are automatically queued, if *auto-spooling* is enabled in the User Preferences (command **set**).

Queued commands can be viewed in the command spooler, which can be started with the command **spooler** and is available in the spectrometer status bar.

# SEE ALSO

cron [> 312], at [> 309], atmulti [> 310], qumulti [> 321], spooler [> 325]

# 11.9 qumulti

# NAME

qumulti - queue a TopSpin command for execution on multiple expnos

#### SYNTAX

qumulti [{\*|1,2,3|1..7|1-7|1-7,20,21}}]

# DESCRIPTION

The command **qumulti** queues a command for execution on multiple expnos of the current dataset. When entered without arguments, **qumulti** opens the dialog shown:

| 🧼 New job                 |
|---------------------------|
| Job                       |
| Command                   |
| Experiment IDs            |
| ✓ 1                       |
| 2                         |
|                           |
|                           |
|                           |
|                           |
|                           |
| <u>O</u> K <u>C</u> ancel |

Here you can enter the command to be executed and select the experiments numbers on which the specified command should work. The dialog shows all available expnos, with the active data set selected.

Clicking **OK** queues the command for execution.

The command **qumulti** takes two arguments, the command to be executed and the target experiment number(s). The dialog will open with the specified arguments pselected. Expnos can be specified in one of the following ways:

n : a single experiment number

\* : all expnos under the current data name

**n-m** : expno n through m

**n..m** : equivalent to n-m

**n,m** : expno n and m

**nm** : equivalent to n,m

The command to be executed can be specified before or after the expno(s).

Examples of argument strings:

The argument **efp 1,3,4-6 8 11** will preselect the command **efp** and the expnos: 1, 3, 4, 5, 6, 8 and 11.

The argument:

**1..8,10 15-20** will preselect the expnos: 1, 2, 3, 4, 5, 6, 7, 8, 10, 15, 16, 17, 18, 19 and 20, and leave the command field empty.

Specified expnos which do not exist are ignored. The preselected command and expnos can be modified/extended in the dialog.

To select or deselect all expnos in the opened dialog:

Right-click in the dialog and choose Select all or Deselect all, respectively.

If qumulti is entered without argument, only the current expno is preselected.

On clicking **OK**, a priority job is created for each selected expno, starting with the lowest expno, and sent to the queue.

Queued commands can be viewed in the command spooler, which can be started with the command **spooler** and is available in the spectrometer status bar.

Note that if you try to exit TopSpin while a priority job is still active, you will be warned about this and requested to confirm exiting.

# SEE ALSO

cron [> 312], qu [> 320], at [> 309], atmulti [> 310], spooler [> 325]

# 11.10 run

#### NAME

run - Open dialog for starting macro, AU, Python or serial.

### DESCRIPTION

The command **run** opens the run dialog window:

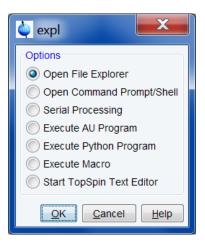

This dialog box has various options, each of which selects a certain command for execution.

#### Open the file explorer

This option selects the command **expl** for execution. It opens the File Explorer showing the processed data files (the files in the *procno* directory) of the active data set. Under Linux the KDE konqueror will be opened. If no data set is open in the TopSpin data area, the Explorer will show the users home directory. **expl** allows you access to the current data files as well as the entire data directory tree.

An alternative way to access data files is to right-click inside the data window and select *Files* in the appearing popup menu.

#### **Open Command Prompt/Shell**

This option selects the command **shell** for execution. It opens a Windows Command Prompt or Linux Shell, depending on your operating system.

#### **Serial Processing**

This option selects the command **serial** for execution. It opens a dialog window where you can set up and start data processing of a series of data sets using TopSpin commands, macros or Python programs.

#### Execute an AU program

This option selects the command **xau** for execution. It opens the AU dialog box showing a list of available AU program. Here you can select an AU program and click **Execute** to execute it. **xau** can also be entered on the command line in which case you can specify the AU program as an argument.

#### Execute a Python program

This option selects the command **xpy** for execution. It prompts you for the path name of a Python program. Enter this path name and click **OK** to execute the Python program.

#### Execute a Macro

This option selects the command **xmac** for execution. It opens the Macro dialog box showing a list of available macros. Here you can select macro and click **Execute** to execute it. **xmac** can also be entered on the command line in which case you can specify the macro as an argument.

#### Open a text editor

This option selects the command **edtext** for execution. It opens an empty text file with the TopSpin editor. The file can be stored in any directory.

# SEE ALSO

expl [> 359], shell [> 367], edau, xau [> 314], xpy [> 306], xmac [> 306], edtext [> 357]

# 11.11 serial

#### NAME

serial - Serial processing with macro or Python script

#### DESCRIPTION

To start serial, click Process | Advanced | Process Dataset List.

This will open the following workflow button bar.

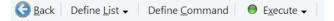

Click **Define List** to define the list of data sets on which you want to execute the series of commands. This list must have been previously created manually or can be created by clicking on the arrow key on the **Define List** button and selecting the command **Build dataset list using find**. The latter will open a dialogue window as shown below.

| 🖕 Find data              | X                                                                                                  |    |
|--------------------------|----------------------------------------------------------------------------------------------------|----|
| marked in the data direc | med in all data directories<br>:tories list below!<br>right will enforce exact matching if enabled | d. |
| NAME                     |                                                                                                    |    |
| EXPNO                    |                                                                                                    | 1  |
| PROCNO                   |                                                                                                    | 1  |
| Title                    |                                                                                                    |    |
| Pulse Prog.              |                                                                                                    |    |
| SPECTYP                  |                                                                                                    |    |
| Dimension                | Any 👻                                                                                              |    |
| Data type                | Any 👻                                                                                              |    |
| Date, from: mm/dd/yy     |                                                                                                    |    |
| Date, till: mm/dd/yy     |                                                                                                    |    |
| Data directories         |                                                                                                    |    |
| examdata<br>eng          |                                                                                                    | •  |
| ОК                       | Reset mask Cancel Help                                                                             |    |

Enter appropriate values for the various list items to find the data sets you want to work with. A completed list may look like the one shown below. Click **Define List** and select **Edit Dataset List**.

| 4    | C:\Bruker\examdata\topspin-dataset-list.txt      | X |
|------|--------------------------------------------------|---|
| File | e Edit Search                                    |   |
| 1    | C:\Bruker\examdata\exam_DNMR_Me2NCOMe\10\pdata\1 | ^ |
| 2    | C:\Bruker\examdata\exam_DNMR_Me2NCOMe\11\pdata\1 |   |
| 3    | C:\Bruker\examdata\exam_DNMR_Me2NCOMe\12\pdata\1 |   |
| 4    |                                                  | _ |
|      | 1.1                                              | • |
|      | 1:1                                              | - |

The next step is to set up the commands for the serial command execution. Clicking **Define Command** will open the following dialogue box.

| 4                           | ×         |
|-----------------------------|-----------|
| Please enter serial command |           |
|                             | OK Cancel |

Enter TopSpin commands, macros, AU programs or Python scripts here. If you want to execute several commands, they must be separated with a semicolon. Examples are:

efp

xmac <your macro name> xpy <your python program> em; ft; apk; abs

Note that Python programs are much more versatile than macros. Details on Python programming can be found under:

Help | Manuals | Programming Manuals | Python programming

Note that serial processing can also be started as follows:

• Click File | Run A Program, then select Serial Processing and click OK.

## **INPUT/OUTPUT FILES**

<tshome>/exp/stan/nmr/py <tshome>/exp/stan/nmr/py/user ser\_\*.py - Python programs for serial processing <tshome>/exp/stan/nmr/lists/mac/ <tshome>/exp/stan/nmr/lists/mac/user ser\_\* - Macros for serial processing

#### SEE ALSO

edpul, edcpde [> 295], intser [> 317]

# 11.12 spooler

#### NAME

spooler - display queued, scheduled and cron jobs.

#### DESCRIPTION

The command **spooler** displays the spooler jobs. It opens a dialog showing:

- Queued jobs (jobs started with the command qu or qumulti).
- · Scheduled jobs (jobs started with the command at or atmulti).
- Cron jobs (jobs started with the command **cron**).

For each job the dialog shows the command to be executed, the target data object, the owner and, depending on the job's various other information.

The Spooler dialog offer the following menus:

#### Spooler

Allows you to suspend or remove all queued, scheduled or cron jobs.

# Queue

Allows you to:

- Create new jobs.
- · Suspend all jobs.
- Remove all jobs.

For priority, delayed and cron jobs, separately.

## Job

Allows you to:

- · Create new jobs.
- Stop, restart or delete selected jobs.
- Open the job properties dialog from here (also available by double click on the job entry).

For the selected job type.

#### Tools

Allows you show the spooler log file and spooler report.

| Job Tools |                   |                    |           |
|-----------|-------------------|--------------------|-----------|
|           | d jobs (0) Cron j | obs (0)            |           |
| Status    | Data object       | Owner              | Estimated |
|           |                   |                    |           |
|           |                   |                    |           |
|           |                   |                    |           |
|           |                   |                    |           |
|           |                   |                    |           |
|           |                   |                    |           |
|           |                   |                    |           |
|           |                   |                    |           |
|           |                   |                    |           |
|           |                   |                    |           |
|           |                   |                    |           |
|           |                   |                    |           |
|           |                   |                    |           |
| 111       |                   |                    | •         |
|           | Status            | Status Data object |           |

| Acquisition information | Fid Flash | Spoole   | r   | Time   |
|-------------------------|-----------|----------|-----|--------|
|                         |           | queued:  | 0   | 08:19  |
| no acquisition running  |           | delayed: | 0   | Sep 11 |
|                         |           | cron:    | - 4 |        |

#### Spooler Report

To show the spooler report:

Click Tools | Show spooler report

To delete entries from the spooler report:

- 1. Mark the entries to be deleted.
- 2. Right-click in the dialog and select **Delete**.

To open datasets from the spooler report:

Double-click the respective entry

or

Right-click the respective entry and select **Display**.

| Image: Symplectic Symplectic Sym | Metebrik M |
|----------------------------------------------------------------------------------------------------|------------|
| July 13, 2007 7:37:44 AM BST efp c:/bio/data/guest/nmr/exam1d_13C/                                                                                                    | mpuuturi   |
|                                                                                                    | l\pdata\1  |
|                                                                                                    | /1/pdata/1 |
| 🛛 🥝 🛛 July 13, 2007 7:37:52 AM BST 🛛 apk 👘 c:/bio/data/guest/nmr/exam1d_13C/                                                                                                    | /1/pdata/1 |
| July 13, 2007 7:37:56 AM BST abs c:/bio/data/guest/nmr/exam1d_13C/                                                                                                    | /1/pdata/1 |

Note that the spooler report can also be opened from Spooler field (if enabled) in the Acquisition Status Bar by right-clicking the word **Spooler** and selecting **Show spooler report**.

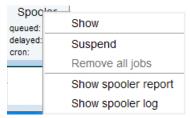

## **INPUT/OUTPUT FILES**

<tshome>/conf/globals spoolerprotocol.xml - system spooler report <userhome>/.topspin-<hostname>/prop/ spoolerprotocol.xml - user spooler report

## SEE ALSO

cron [> 312], qu [> 320], qumulti [> 321], at [> 309], atmulti [> 310]

# **12 Conversion Commands**

This chapter describes all TopSpin conversion commands. These are commands which convert one data format to another. Described are the conversion of Bruker Aspect 2000/3000, WINNMR, Varian, Jeol and Felix data to TopSpin. Furthermore, the conversion to and from JCAMP-DX, ZIP and TXT format.

# 12.1 conv

## NAME

conv - Convert Aspect 2000/3000 data to TopSpin format (1D, 2D, 3D)

## DESCRIPTION

The command **conv** converts DISNMR/DISMSL data (data from an Aspect 2000/3000) to the TopSpin format. It opens a file browser where you can:

- 1. Navigate to the input directory where the DISNMR/DISMSL data reside.
- 2. Select the data file to be converted and click convert.

| è convert    |                                                                                                    |                                                                   | <b></b>            |
|--------------|----------------------------------------------------------------------------------------------------|-------------------------------------------------------------------|--------------------|
| Look jn:     | thierry.richert                                                                                               |                                                                   | 🔹 🦸 📂 🚍 -          |
| Documen      | jchempaint<br>jmol<br>oracle_jre_usage<br>topspin1                                                            | Sven_Arti corr<br>Téléchargements<br>tennis<br>Textes_Bigler      |                    |
| Bureau       | topspin-NBWBG01-HJVQD72     Alicante     Bureau                                                               | TopSpin4 screenshots  Divorce - Raccourci  332767-22657.WibuCmRaC |                    |
| Mes docu     | Contacts<br>dVORCE                                                                                            | framework.log.0<br>framework.log.0.ick                            |                    |
| 1 Ordinateur | Liens                                                                                                    |                                                                   |                    |
| Réseau       | Mes documents Mes images Mes vidéos MMRSIM_SESSION old topspin-NBWBG01-HJVQD7 Parties enregistrées Recherches | 2                                                                 |                    |
|              | File pame: DISNMR format file:                                                                                | \$                                                                | convert     Cancel |

- 3. In the next dialog box specify the output TopSpin data set. Note that the data path variables are initialized as follows:
  - NAME is the file name of the DISNMR input data
  - EXPNO is the extension of the DISNMR input data set. If the extension is not numeric or if it is missing, EXPNO is initialized with 1.
  - PROCNO is set to 1 and cannot be changed.
  - DIR is the <DIR> value of the current TopSpin data path.
  - USER is the <USER> value of the current TopSpin data path.

# **Conversion Commands**

|                            | io1\bruknet\ac200\eng\ag210f.804 |  |  |  |  |
|----------------------------|----------------------------------|--|--|--|--|
| NAME                       | ag210f                           |  |  |  |  |
| EXPNO                      | 804                              |  |  |  |  |
| PROCNO                     | 1                                |  |  |  |  |
| DIR                        | C:\Bio                           |  |  |  |  |
| USER                       | guest                            |  |  |  |  |
| QK xau disinfo Cancel Help |                                  |  |  |  |  |

The command **conv** executes the AU program **disconv**. This means the command **expinstall** must have been executed once, installing the Bruker AU programs, before you can use **conv**.

The dialog box shown above shows the button **xau disinfo**. Clicking this button executes the corresponding AU program showing the relevant data set parameters.

#### **INPUT FILES**

<input directory>/\* - A2000/3000 data

#### **OUTPUT FILES**

<dir>/data/<user>/nmr/<name>/<expno>/

fid - Avance type 1D raw data

ser - Avance type 2D or 3D raw data

acqu - acquisition parameters

acqus - acquisition status parameters

<dir>/data/<user>/nmr/<name>/<expno>/pdata/<procno>

1r, 1i - converted processed 1D data

2rr, 2ir, 2ri, 2ii - converted processed 2D data

proc - processing parameters

procs - processing status parameters

For 2D data, the additional parameter files *acqu2*, *acqu2s*, *proc2* and *proc2s* will be created. For 3D data, the additional parameter files *acqu2*, *acqu2s*, *proc2* and *proc2s* and *acqu3*, *acqu3s*, *proc3* and *proc3s* will be created.

## SEE ALSO

winconv [> 349], convdta [> 330], vconv [> 346], jconv [> 338], fconv [> 332]

# 12.2 convdta

#### NAME

convdta - Convert Avance type raw data to AMX type (1D, 2D, 3D)

#### DESCRIPTION

The command **convdta** converts Avance type raw data to AMX type raw data. It can handle 1D, 2D and 3D data. This is useful if you want to process data that have been acquired on an Avance spectrometer on an AMX or ARX spectrometer.

| 🧅 convdta                | X                         |
|--------------------------|---------------------------|
| Enter new EXPNO for fid: |                           |
|                          | <u>O</u> K <u>C</u> ancel |

convdta takes up to six arguments and can be used as follows:

- 1. convdta
- 2. You will be prompted for an expno under which the raw data must be stored.
- 3. convdta <expno>
- 4. The raw data will be stored under the specified expno.
- 5. convdta <expno> <name> y
- 6. The output will be stored under the specified *name* and *expno*. The last argument (*y*) causes **convdta** to overwrite existing data without a warning.
- 7. convdta <expno> <name> <user> <dir> y n
- 8. The output will be stored under the specified *expno*, *name*, *user* and *dir*. The second last argument (*y*) causes **convdta** to overwrite existing data without a warning. The last argument (*n*) causes the display to remain on the current data set rather than change to the output data set.

You can use any other combination of arguments as long they are entered in the correct order. The processed data number (*procno*) of the new data set cannot be chosen, it is always set to 1.

#### **INPUT FILES**

<dir>/data/<user>/nmr/<name>/<expno>/

*fid* - Avance type 1D raw data

ser - Avance type 2D or 3D raw data

acqu - acquisition parameters

*acqus* - acquisition status parameters

<dir>/data/<user>/nmr/<name>/<expno>/pdata/<procno>

proc - processing parameters

procs - processing status parameters

## **OUTPUT FILES**

<dir>/data/<user>/nmr/<name>/<expno>/

fid - AMX type 1D raw data

ser - AMX type 2D or 3D raw data

acqu - acquisition parameters

acqus - acquisition status parameters

audita.txt - acquisition audit trail

<dir>/data/<user>/nmr/<name>/<expno>/pdata/<procno>
proc - processing parameters
procs - processing status parameters

For 2D data, the additional parameter files *acqu2*, *acqu2s*, *proc2* and *proc2s* will be used. For 3D data, the additional parameter files *acqu2*, *acqu2s*, *proc2* and *proc2s* and *acqu3*, *acqu3s*, *proc3* and *proc3s* will be used.

#### USAGE IN AU PROGRAMS

CONVDTA(expno)

#### SEE ALSO

conv [> 329], fconv [> 332], jconv [> 338], vconv [> 346]

# 12.3 convertpeaklist

#### NAME

convertpeaklist - Convert XML-format peak list to TXT-format peak list

#### DESCRIPTION

The command **convertpeaklist** converts an XML-format peak list to various other formats. The output format can be controlled with the argument:

txt - text format, file *peak.txt*peaklist - Mixed Shape Deconvolution format, file *peaklist*mI - AUREMOL format, file *1r.ml* (1D), *masterlist.ml* (2D)
peaks - XEASY format, file xeasy.peaks)

# **INPUT FILES**

<dir>/data/<user>/nmr/<name>/<expno>/pdata/<procno>/
peaklist.xml - peak list for the Plot Editor in XML format

#### **OUTPUT FILES**

<dir>/data/<user>/nmr/<name>/<expno>/pdata/<procno>/
peak.txt - peak list for the Plot Editor in TXT format

#### SEE ALSO

gdcon, Idcon, mdcon, ppp, dconpl, dcon [> 215], pps, ppf, ppl, pph, ppj, pp [> 225]

# 12.4 fconv

#### NAME

fconv - Convert Felix type data to Bruker TopSpin type data (1D)

#### DESCRIPTION

The command **fconv** converts Felix data to TopSpin format. It opens a dialog window where you can navigate to the Felix input data file. Just select the desired file and click **convert**.

|            |                                                              |                                                                                                    |                                                                                                    |                                                                                       |                                                                                       | ×                                                                                          |
|------------|--------------------------------------------------------------|----------------------------------------------------------------------------------------------------|----------------------------------------------------------------------------------------------------|---------------------------------------------------------------------------------------|---------------------------------------------------------------------------------------|--------------------------------------------------------------------------------------------|
| Mes docu   | ments                                                        |                                                                                                    |                                                                                                    |                                                                                       | 彦 📂 🛄 -                                                                               |                                                                                            |
| FOAQ       |                                                              |                                                                                                    |                                                                                                    |                                                                                       |                                                                                       |                                                                                            |
|            |                                                              |                                                                                                    |                                                                                                    |                                                                                       |                                                                                       |                                                                                            |
|            |                                                              |                                                                                                    |                                                                                                    |                                                                                       |                                                                                       |                                                                                            |
|            |                                                              |                                                                                                    |                                                                                                    |                                                                                       |                                                                                       |                                                                                            |
|            |                                                              |                                                                                                    |                                                                                                    |                                                                                       |                                                                                       |                                                                                            |
| File name: | All Files                                                    |                                                                                                    |                                                                                                    |                                                                                       |                                                                                       | convert<br>Cancel                                                                          |
|            | Entretien /<br>FOAQ<br>Mes sourc<br>My Articula<br>Télécharg | Entretien Annuel     FOAG     Adv sources de domnées     Adv sources de domnées     Adv sources     Téléchargements | Entretien Annuel FOAD GMes Statute Statute Annuel Annuel | I Entrelian Annuel FOAG Res Saturate of domines a My Antonia Properts Telechargements | Entretien Annuel FOAD Mos Su d'onnées Mos Su d'onnées Mos Su d'onnées Téléchargements | Entretien Annuel<br>POAD<br>Mess se données<br>in Mr Adriculte Projects<br>Téléchargements |

This will open the dialog box shown:

| 🧅 fconv | +NouvelleConnexionSQLServer                                     |
|---------|-----------------------------------------------------------------|
|         | ed FELIX datafile will be converted.<br>ne destination dataset. |
| NAME    | +NouvelleConnexionSQLServer.odc                                 |
| EXPNO   | 1                                                               |
| PROCNO  | 1                                                               |
| DIR     |                                                                 |
| USER    |                                                                 |
|         | QK Cancel Help                                                  |

Here you can specify the TopSpin destination data set and click **OK** to start the conversion.

The **fconv** source and destination data can also be entered on the command line. Here are some examples:

#### fconv <path>/fdata

When the specified input data are found, the dialog window shown above will appear. Here, you can specify the output data set.

#### vconv fdata <name> <expno> <dir> <user>

Here, the destination data set is specified as command line arguments. The *procno* is automatically set to 1. If the data set specification is incomplete, the dialog window shown above will appear.

fconv can convert raw and processed Felix data.

Note that **fconv** converts 1D data only.

#### **INPUT FILES**

<fdata\_name> - Felix data file

#### **OUTPUT FILES**

<dir>/data/<user>/nmr/<name>/<expno>/ fid - TopSpin 1D raw data acqu - TopSpin acquisition parameters acqus - TopSpin acquisition status parameters audita.txt - acquisition audit trail

<dir>/data/<user>/nmr/<name>/<expno>/pdata/1/ proc - TopSpin processing parameters procs - TopSpin processing status parameters

# SEE ALSO

vconv [> 346], jconv [> 338], conv [> 329], winconv [> 349], convdta [> 330]

# 12.5 fromjdx

## NAME

fromjdx - Convert a JCAMP-DX data file to TopSpin format (1D, 2D)

#### **SYNTAX**

fromjdx [<pathname> [<path-variable>] [y]]

#### DESCRIPTION

The command **fromdjx** converts a JCAMP-DX data file to a TopSpin data set. JCAMP-DX is a standard ascii exchange format for spectroscopic data.

| 🍦 fromjdx                                                                                           |                           |  |  |  |  |  |
|----------------------------------------------------------------------------------------------------|---------------------------|--|--|--|--|--|
| Please enter the JCAMP-DX file (full path).<br>The dataset will be unpacked into the specified DIR. |                           |  |  |  |  |  |
| Jamp File =<br>DIR =                                                                                | C/Bruker/TopSpin/examdata |  |  |  |  |  |
|                                                                                                    | Browse QK Cancel          |  |  |  |  |  |

- fromdjx supports the conversion of 1D data (raw or processed) and 2D data (raw or processed-real).
- fromjdx takes up to three arguments and can be used as follows:
  - fromjdx
  - prompts for the path name of the JCAMP-DX input file, converts it and stores it under the lowest empty *expno* and *procno* 1.
  - fromjdx <pathname>
  - converts the JCAMP-DX file specified by the path name and stores it under the lowest empty *expno* and *procno* 1.
  - fromjdx <pathname> y
  - converts the JCAMP-DX file specified by the path name and stores it under *expno* 1 and *procno* 1. Possibly existing data are overwritten (y).

In the examples above, **fromjdx** stores the output data set in the directory:

<dir>/data/<user>/nmr/<name>/<expno>/pdata/<procno>

Where

<dir> - the data directory of the current data set

<user> - the user of the currently current data set

<name> - the name of the JCAMP-DX file but without the extension .dx

Further examples:

#### fromjdx <pathname> du

- Converts the JCAMP-DX file specified by the path name and stores it under the dir (=du), user, name, expno and procno as specified in the input JCAMP-DX file.
- fromjdx <pathname> user
- Converts the JCAMP-DX file specified by the path name and stores it under the *dir* of the current data set and the *user*, *name*, *expno* and procno as specified in the input JCAMP-DX file.

- fromjdx <pathname> name
- Converts the JCAMP-DX file specified by the path name and stores it under the *dir* and user of the active data set and the name, *expno* and procno as specified in the input JCAMP-DX file.
- fromjdx <pathname> expno
- Converts the JCAMP-DX file specified by the path name and stores it under the *dir*, *user* and *name* of the active data set and the expno and procno as specified in the input JCAMP-DX file.
- fromjdx <pathname> procno
- Converts the JCAMP-DX file specified by the path name and stores it under the *dir*, *user* and *name* of the active data set, *expno* 1 and the procno as specified in the input JCAMP-DX file.

All the above examples can be used with the **y** option to overwrite possibly existing data.

#### **INPUT FILES**

<path name>/<mydata.dx> - TopSpin data in JCAMP-DX format

### **OUTPUT FILES**

#### For 1D and 2D data:

<tshome>/prog/curdir/<user>/ curdat - current data definition <dir>/data/<user>/nmr/<name>/<expno>/ audita.txt - acquisition audit trail (if input file contains raw data)

<dir>/data/<user>/nmr/<name>/<expno>/pdata/<procno> auditp.txt - processing audit trail (if input file contains processed data) outd - output device parameters title - title file (see edti)

#### For 1D data:

<dir>/data/<user>/nmr/<name>/<expno>/ fid - 1D raw data (if input file contains 1D raw data) acqu - acquisition parameters acqus - acquisition status parameters

#### <dir>/data/<user>/nmr/<name>/<expno>/pdata/<procno>

1r - real processed 1D data (if input file contains 1D real processed data)
1i - imaginary processed 1D data (if input file contains 1D imaginary data)
proc - processing parameters
procs - processing status parameters

#### For 2D data:

<dir>/data/<user>/nmr/<name>/<expno>/
ser - 2D raw data (input if Output Data = raw)
acqu - F2 acquisition parameters

acqu2 - F1 acquisition parameters

acqus - F2 acquisition status parameters

acqu2s - F1 acquisition status parameters

<dir>/data/<user>/nmr/<name>/<expno>/pdata/<procno>
2rr - real processed 2D data (if input file contains 2D real processed data)
proc - F2 processing parameters
proc2 - F1 processing parameters
proc2s - F2 processing status parameters
proc2s - F1 processing status parameters
clevels - 2D contour levels

# **USAGE IN AU PROGRAMS**

FROMJDX(name) For example FROMJDX("/tmp/mydata.dx")

## SEE ALSO

tojdx [> 340], totxt [> 343], tozip [> 344], fromzip [> 336]

# 12.6 fromzip

#### NAME

fromzip - Unzip/display a zipped TopSpin data set (nD)

#### SYNTAX

fromzip [<path name> <dir> <user> ]

#### DESCRIPTION

The command **fromzip** opens a dialog box to unzip a ZIP TopSpin data set.

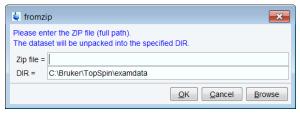

Here you can enter the ZIP file (pathname) and the DIR and USER part of the output data path.

fromzip takes up to three arguments and can be used as follows:

- fromzip
- opens the above dialog box.
- fromzip <pathname> <dir> <user>
- converts the ZIP file specified by the path name and stores it under the specified <dir>
   and <user> and the name, expno and procno as stored in the ZIP archive.

In the examples above, fromzip stores the output data set in the directory:

<dir>/data/<user>/nmr/<name>/<expno>/pdata/<procno>

The TopSpin data set created by fromzip becomes the active data set.

#### **INPUT FILES**

<path name>/<mydata.bnmr.zip> - TopSpin data as stored by tozip

## **OUTPUT FILES**

#### For 1D and 2D data:

<tshome>/prog/curdir/<user>/ curdat - current data definition <dir>/data/<user>/nmr/<name>/<expno>/ audita.txt - acquisition audit trail (if input file contains raw data)

<dir>/data/<user>/nmr/<name>/<expno>/pdata/<procno>
auditp.txt - processing audit trail (if input file contains processed data)
outd - output device parameters
title - title file (see edti)

#### For 1D data:

<dir>/data/<user>/nmr/<name>/<expno>/
fid - 1D raw data (if input file contains 1D raw data)
acqu - acquisition parameters
acqus - acquisition status parameters

<dir>/data/<user>/nmr/<name>/<expno>/pdata/<procno> 1r - real processed 1D data (if input file contains 1D real processed data) 1i - imaginary processed 1D data (if input file contains 1D imaginary data) proc - processing parameters procs - processing status parameters

# For 2D data:

<dir>/data/<user>/nmr/<name>/<expno>/
ser - 2D raw data (input if Output Data = raw)
acqu - F2 acquisition parameters
acqu2 - F1 acquisition parameters
acqus - F2 acquisition status parameters
acqu2s - F1 acquisition status parameters

<dir>/data/<user>/nmr/<name>/<expno>/pdata/<procno>

2rr - real processed 2D data (if input file contains 2D real processed data)

proc - F2 processing parameters

proc2 - F1 processing parameters

*procs* - F2 processing status parameters

proc2s - F1 processing status parameters

clevels - 2D contour levels

For 3D data, the additional parameter files acqu3, acqu3s, proc3 and proc3s will be created.

# SEE ALSO

tozip [ 344], tojdx [ 340], totxt [ 343], fromzip [ 336]

# 12.7 jconv

#### NAME

jconv - Convert Jeol type data to Bruker TopSpin data (1D, 2D, 3D)

# DESCRIPTION

The command **jconv** converts Jeol raw data to TopSpin format. It opens a dialog window where you can navigate to the Jeol input data file.

| JNMR data conversion                                  |                                      |                                                                                              |                      |  |  |  |
|-------------------------------------------------------|--------------------------------------|----------------------------------------------------------------------------------------------|----------------------|--|--|--|
| Look <u>i</u> n:                                      | thierry.richert                      |                                                                                              | 💌 🤌 📂 💷 -            |  |  |  |
| Documen<br>Bureau<br>Mes docu<br>Ordinateur<br>Réseau |                                      | Sven_Arti.corr Téléchargements Iennis Textes_Bigler TopSpin4.screenshots Divorce - Raccourci |                      |  |  |  |
| In Parties enregistrées<br>Ir Recherches              |                                      |                                                                                              |                      |  |  |  |
|                                                       | File <u>n</u> ame:                   |                                                                                              | JNMR data conversion |  |  |  |
|                                                       | Files of type: jeol data *.gxd *.nmt | *,jdf *.bin 👻                                                                                | Cancel               |  |  |  |

Just select the desired file and click **JNMR data conversion**. This will open the dialog box shown:

| 💐 jconv 🛛 🔀                    |                                               |  |
|--------------------------------|-----------------------------------------------|--|
| The selected<br>Define destina | leol data will be converted.<br>tion dataset. |  |
| JNMR-name                      | C:\bio1\jeol\alpha500.nmf                     |  |
| NAME                           | alpha500.nmf                                  |  |
| EXPNO                          | 1                                             |  |
| DIR                            | C:/Bio                                        |  |
| USER                           | guest                                         |  |
|                                | QK <u>C</u> ancel <u>H</u> elp                |  |

Here you can specify the TopSpin destination data set and click **OK** to start the conversion.

The **jconv** source and destination data can also be entered on the command line. Here are some examples:

- jconv jdata.<ext>
- Searches for *jdata.<ext>* in the directory defined by the environment variable JNMR (can be set with the TopSpin command env set JNMR=<path>). When the specified input data are found, the dialog window shown in the figure above will appear. Here, you can specify the output data set.
- vconv <path>/jdata.<ext>
- · As above, except that the source data are searched for in the directory <path>
- vconv jdata.<ext> <name> <expno> <dir> <user>
- Here, the destination dataset is specified as command line arguments. The *procno* is automatically set to 1. If the data set specification is incomplete, the dialog window shown in the figure above will appear.

**jconv** can handle Jeol EX, GX and ALPHA raw data and works on 1D, 2D and 3D data. Processed data cannot be converted. The conversion of FX FID data has been implemented. FX data must have a numerical extension (like in proton.1) and the name must be specified on the command line, e.g. **jconv proton.1**. No parameter file is needed for the conversion, the most relevant parameters are extracted from the header of the data file.

| Data type Extension of data file |                          | Extension of parameter file |
|----------------------------------|--------------------------|-----------------------------|
| EX                               | .gxd                     | .gxp                        |
| GX                               | .gxd                     | .gxp                        |
| ALPHA                            | .nmf                     | .txt                        |
| DELTA                            | .bin                     | .hdr                        |
| FX                               | .num (an integer number) | no parameter file           |

**jconv** converts all Jnmr parameters which have a TopSpin equivalent. First, the Jnmr parameter EXMOD is interpreted. If it is set to a certain name, **jconv** checks the existence of a TopSpin parameter set with that name. If it exists, it is copied to the destination data set. If it does not exist, a standard parameter set (*standard1D* for 1D data) is copied. Then **jconv** converts all Jnmr parameters which have a TopSpin equivalent and overwrites the values of the parameter set which was previously copied. The parameters of the TopSpin parameter set which do not have a Jnmr equivalent keep their original values. If you frequently convert Jnmr data, with typical values of EXMOD, you might want to create the TopSpin parameter set with the corresponding names. This can be done by reading a standard parameter set with **rpar**, modify it with **eda** and **edp** and then store it with **wpar**.

## **INPUT FILES**

<jdata.ext> - Jeol raw data

#### **OUTPUT FILES**

<dir>/data/<user>/nmr/<name>/<expno>/ fid - TopSpin 1D raw data acqu - TopSpin acquisition parameters acqus - TopSpin acquisition status parameters audita.txt - acquisition audit trail

<dir>/data/<user>/nmr/<name>/<expno>/pdata/1/

proc - TopSpin processing parameters

procs - TopSpin processing status parameters

jnm original Jeol parameter file

For 2D and 3D data, the raw data are stored in the file *ser* and the additional parameter files *acqu2(s)*, *acqu3(s)*, *proc2(s)* and *proc3(s)* are created.

#### USAGE IN AU PROGRAMS

JCONV(jname, uxname, uxexp, uxdisk, uxuser)

#### SEE ALSO

vconv [> 346], fconv [> 332], conv [> 329], winconv [> 349], convdta [> 330]

# 12.8 tojdx

#### NAME

tojdx - Convert dataset to JCAMP-DX format (1D, 2D)

#### DESCRIPTION

The command **todjx** converts a TopSpin data set to JCAMP-DX format. JCAMP-DX is a standard ascii exchange format for spectroscopic data.

When **tojdx** is entered without argument, it will open a dialog box in which you can enter the required information.

| 🧅 tojdx                        | X                              |
|--------------------------------|--------------------------------|
| Please specify destination     |                                |
| Name of archive file =         | am1d_1H.dx                     |
| Directory of archive file = C: | \Users\thierry.richert         |
| Type of archive file =         | JCAMP DIFF/DUP 🔻               |
| Include these data types =     | RSPEC+ISPEC -                  |
| JCAMP version =                | 6.0 🔻                          |
| Browse                         | OK <u>C</u> ancel <u>H</u> elp |

This dialog box includes:

# Name of the archive file

The file name should have the extension .dx. This allows you to open it in TopSpin with drop & drag. Default is the data set name with the extension .dx.

#### Directory of the archive file

Any directory. Default is the users home directory.

#### Type of archive file

For JCAMP format, you can choose between the following archive types:

- FIX (=0): Table format.
- PACKED (=1): No spaces between the intensity values.
- SQUEEZED (=2): The sign of the intensity values is encoded in the first digit.
- *DIFF/DUP* (=3): The difference between successive values is encoded, suppressing repetition of successive equal values.

The default value is DIFF/DUP.

#### Include these data types

For the included data types, you have the following choices:

- FID (=0): Raw data.
- RSPEC (=1): Real processed data.
- RSPEC+ISPEC (=2): Real and imaginary processed data.
- PARAMS (=3): Parameter files.
- FID+RSPEC+ISPEC (=4): Raw data + real and imaginary processed data.
- FID+ALL\_PROCNOS (=5): Raw data +real and imaginary processed data of all PROCNO's under the current EXPNO.
- ALL\_EXPNOS\_DIM\_1\_2 (=6): Raw data +real and imaginary processed data of all EX-PNO's under the current NAME.
- FID+RSPEC+ISPEC (=4): Raw and real + imaginary processed data.
- ALL PROCNOS (=5): All procnos under current expno.
- ALL EXPNOS (=6): All expnos under current name.

The default value is RSPEC+ISPEC (=2)

The above information can be entered as arguments of tojdx as follows:

#### tojdx <path> <data> <file> <title> <origin> <owner>

Note that in this case three extra arguments are required. The arguments have the following meaning:

*<path>*: Name and directory of the archive file.

<data>: Data types included.

*<file>*: Type of archive file.

<title>: The title as it appears in the output file: enter a character string.

*<origin>:* The origin as it appears in the output file: enter a character string.

<owner>: The owner as it appears in the output file: enter a character string.

The default *title* is the plot title as defined with **edti**. If no plot title is defined the data name is taken as default. The default *origin* and *owner* are taken from the acquisition status parameter files (*acqus*). If you enter an \* character as argument, the default value will be used.

Here are some examples:

tojdx C:\temp\mydata.dx 0 2 mytitle BRUKER guest tojdx D:\nmr\mydata.dx 0 2 mytitle \* \* tojdx \* 1 \* mytitle MYORIGIN joe tojdx F:\users\guest\mydata.dx \* \* \* \*

## **INPUT FILES**

## For 1D and 2D data:

<tshome>/prog/curdir/<user>/ curdat - current data definition

#### For 1D data:

<dir>/data/<user>/nmr/<name>/<expno>/ fid - 1D raw data acqus - acquisition status parameters

<dir>/data/<user>/nmr/<name>/<expno>/pdata/<procno> 1r - real processed 1D data 1i - imaginary processed 1D data proc - processing status parameters procs - processing status parameters

#### For 2D data:

<dir>/data/<user>/nmr/<name>/<expno>/
ser - 2D raw data
acqus - F2 acquisition status parameters
acqu2s - F1 acquisition status parameters

<dir>/data/<user>/nmr/<name>/<expno>/pdata/<procno> 2rr - real processed 2D data proc - F2 processing parameters proc2 - F1 processing parameters procs - F2 processing status parameters proc2s - F1 processing status parameters

#### **OUTPUT FILES**

<path name>/<mydata.dx> - TopSpin data in JCAMP-DX format

#### **USAGE IN AU PROGRAMS**

TOJDX(name, data, mode, title, origin, owner) For example **TOJDX("/tmp/mydata.dx", 0, 2, "mytitle", "BRUKER", "joe")** 

# SEE ALSO

fromjdx [ 334], tozip [ 344], totxt [ 343]

# 12.9 totxt

## NAME

totxt - Save the currently displayed region as a text file (1D, 2D)

# DESCRIPTION

The command **totxt** saves the currently displayed spectral region as text file. It will open the following dialog box in which you can enter the text file name and directory:

| 🧅 totxt                             |                          |
|-------------------------------------|--------------------------|
| Please specify destination          |                          |
| Name of archive file =              | exam1d_1H.txt            |
| Directory of archive file =         | C:\Users\thierry.richert |
| Include imaginary data (yes / no) = | no                       |
|                                     | QK Cancel                |

**totxt** works on 1D and 2D data sets and only stores the real processed data. The 1D file format is:

# File created = Wednesday, March 3, 2004 11:52:01 AM CET

# Data set = exam1d\_13C 1 1 C:\bio guest

# Spectral Region:

# LEFT = 145.2549493926 ppm. RIGHT = 116.58206350384 ppm.

# SIZE = 3940 (= number of points)

# In the following ordering is from the 'left' to the 'right' limits!

# Lines beginning with '#' must be considered as comment..

```
# 1.4612096E7
3084512.0
4615664.0
1.6594048E7
4898192.0
-4555792.0 ...
```

# **INPUT FILES**

#### For 1D data:

<dir>/data/<user>/nmr/<name>/<expno>/pdata/<procno>
1r - real processed 1D data

#### For 2D data:

<dir>/data/<user>/nmr/<name>/<expno>/pdata/<procno> 2rr - real processed 2D data

# **OUTPUT FILES**

<pathname>/<mydata.txt> - text file containing displayed region

# SEE ALSO

*tojdx* [> 340], *tozip* [> 344]

# 12.10 tozip

## NAME

tozip - Store current dataset in ZIP file (nD)

#### DESCRIPTION

The command **tozip** converts a TopSpin dataset to ZIP format.

It opens a dialog box where you can enter the required information:

| 🧅 tozip                                  | <b></b>                  |
|------------------------------------------|--------------------------|
| Please specify destination               |                          |
| Name of archive file =                   | exam1d_1H.topspin.zip    |
| Directory of archive file =              | C:\Users\thierry.richert |
| Type of archive file =                   | ZIP-compress 🔻           |
| Include these data types =               | FID+RSPEC+ISPEC -        |
| Zip current EXPNO/PROCNO only, or all of | f exam1d_1H = current    |
|                                          | OK Cancel                |

This information includes:

Name of archive file: output file name and extension (*<datasetname>.topspin.zip*) Directory of archive file: directory where output file is stored.

#### Type of archive:

- ZIP-compress Compressed nmr data in zip format.
- ZIP-no compress Uncompressed nmr data in zip format.

#### Data types included:

- FID+RSPEC+ISPEC: Raw, real and imaginary processed data.
- FID+RSPEC: Raw + real processed data.
- FID: Raw data.
- · RSPEC+ISPEC: Real and imaginary processed data.
- RSPEC: Real processed data.

Zip current EXPNO/PROCNO only, or all of ...: Archive current expno/procno or all expnos/ procnos in current data set.

#### Options for tozip dialog window:

Without argument, tozip will open it's dialog showing the default destination file *<dataname>.topspin.zip.* You can change this default as follows:

- 1. Enter **expl prop** in TopSpin command line to open the file explorer in the user properties directory.
- 2. Edit the file globals.prop.
- 3. Add the line: TOZIP\_CONFIG=option1|option2

Where the options must be separated by the character "|" and

- option1= N, NE or NEP, for name, name-expno or name-expno-procno, respectively.
- option2 = any string, e.g. "-mycompany.zip"

#### Example:

Dataset: "exam1d\_13C 102 1 c:\bruker\topspin guest" option2=.bruker.zip

- If option1=N:
  - the default name is: exam1d\_13C.bruker.zip.
- If option1= NE:
  - the default name is exam1d\_13C-102.bruker.zip
- If option1 was NEP:
  - the default name is exam1d\_13C-102-1.bruker.zip

#### Options for the command tozip

- · Arguments for the command tozip:
- The command tozip takes four arguments, "tozip optionA, optionB, optionC, optionD":
  - optionA = nmr-data which should be transferred to zip file.
  - optionB = name and directory of archive data.
  - optionC = FID\_RE\_IM, FID\_RE, FID, RE\_IM, RE, PARAMS.
  - optionD = COMPRESS, NO\_COMPRESS.

#### Zipfile from command line:

The command **tozip** can be executed on the command line with the option '- d' and only the path name of the new zip file:

# tozip -d <path>/<filename>.zip

This command transfers the raw and processed data in uncompressed zip-format. If the graphical user interface should be used, simply enter the command **tozip** as described above.

#### Zip file from within an AU Program:

In AU Programs both commands tozip and tozip -d can be used with the command sendgui.

The following two examples show the entering-procedure:

XCMD("sendgui tozip -d C:/mydata.zip") QUIT

XCMD("sendgui tozip C:/Bruker/ts21pl1/data/guest/nmr/exam1d\_1H/1/pdata/1, C:/testdata.zip, FID\_RE\_IM, NO\_COMPRESS") QUIT

QUI

#### INPUT FILES

#### If Data type includes FID

<dir>/data/<user>/nmr/<name>/<expno>/

fid - 1D raw data

ser - 2D or 3D raw data

# If Data type includes RSPEC

<dir>/data/<user>/nmr/<name>/<expno>/pdata/<procno> 1r - real processed 1D data 2rr - real processed 2D data 3rrr - real processed 3D data

## If Data type includes ISPEC

<dir>/data/<user>/nmr/<name>/<expno>/pdata/<procno> 1i - imaginary processed 1D data 2ir, 2ri, 2ii - imaginary processed 2D data 3irr, 3rir, 3iii - imaginary processed 3D data The parameter files acqu\* and proc\* are stored for all data types.

# **OUTPUT FILES**

<pathname>/<mydata.topspin.zip> - TopSpin data in ZIP format

#### SEE ALSO

fromzip [ 336], tojdx [ 340], totxt [ 343]

# 12.11 vconv

### NAME

vconv - Convert Varian type data to TopSpin data (1D, 2D, 3D)

#### DESCRIPTION

The command **vconv** converts Varian data, which were measured with the Vnmr program, to TopSpin format.

| VNMR da                                                                                                    | ata conversion                     |                      |       |                 |
|----------------------------------------------------------------------------------------------------|------------------------------------|----------------------|-------|-----------------|
| Look in:                                                                                                    | 1 thierry.richert                  |                      | 🔻 🤌 I | 🤊 🛄 •           |
| D-                                                                                                    | 📜 .jchempaint                      | Sven_Arti.com        |       |                 |
| e,                                                                                                    | 📜 .jmol                            | 1 Téléchargements    |       |                 |
| Documen                                                                                                    | oracle_jre_usage                   | i tennis             |       |                 |
|                                                                                                    | 1 .topspin1                        | Textes_Bigler        |       |                 |
|                                                                                                    | topspin-NBWBG01-HJVQD72            | TopSpin4.screenshots |       |                 |
| Bureau                                                                                                    | ] Alicante                         | Divorce - Raccourci  |       |                 |
| Durodu                                                                                                    | 📰 Bureau                           |                      |       |                 |
|                                                                                                    | E Contacts                         |                      |       |                 |
|                                                                                                    | 1 divorce                          |                      |       |                 |
| Mes docu                                                                                                    | Favoris                            |                      |       |                 |
|                                                                                                    | 1 IMac                             |                      |       |                 |
| 1990 - 1990 - 1990 - 1990 - 1990 - 1990 - 1990 - 1990 - 1990 - 1990 - 1990 - 1990 - 1990 - 1990 - 1990 - 1990 - | Liens                              |                      |       |                 |
| Ordinateur                                                                                                    | Ma musique                         |                      |       |                 |
|                                                                                                    | Mes documents                      |                      |       |                 |
|                                                                                                    | F Mes images                       |                      |       |                 |
| Réseau                                                                                                    | kes vidéos                         |                      |       |                 |
|                                                                                                    | NMRSIM_SESSION                     |                      |       |                 |
|                                                                                                    | old.topspin-NBWBG01-HJVQD7         | 2                    |       |                 |
|                                                                                                    | Parties enregistrées               |                      |       |                 |
|                                                                                                    | Recherches                         |                      |       |                 |
|                                                                                                    | Folder name: C:\Users\thierry rict | hert                 | VNMR  | data conversion |
|                                                                                                    |                                    |                      |       |                 |
|                                                                                                    | Files of type: All Files           | •                    |       | Cancel          |
|                                                                                                    |                                    |                      |       |                 |

It opens a browser where you can navigate to the Varian input data file. Just select the desired file and click **VNMR data conversion**. This will open the dialog box shown:

| 💐 vconv 🛛 🔀                       |                                                 |  |
|-----------------------------------|-------------------------------------------------|--|
| The selected V<br>Define destinal | /arian data will be converted.<br>tion dataset. |  |
| VNMR-name                         | C:\bio1\varian\aewcosy.001.fid                  |  |
| NAME                              | aewcosy.001.fid                                 |  |
| EXPNO                             | 1                                               |  |
| DIR                               | C:/Bio                                          |  |
| USER                              | guest                                           |  |
|                                   | QK <u>C</u> ancel <u>H</u> elp                  |  |

Here you can specify the TopSpin destination dataset and click **OK** to start the conversion.

The **vconv** source and destination data can also be entered on the command line. Here are some examples:

#### vconv vdata.fid

searches for *vdata.fid* in the directory defined by the environment variable VNMR (can be set with the TopSpin command env set VNMR=<path>). When the specified input data are found, the dialog window shown in the figure above will appear. Here, you can specify the output data set.

#### vconv <path>/vdata.fid

as above, except that the source data are searched for in the directory <path>

#### vconv vdata.fid <name> <expno> <dir> <user>

Here, the destination data set is specified as command line arguments. The *procno* is automatically set to 1. If the data set specification is incomplete, the dialog window shown in the figure above will appear.

Note that the extension .fid of the Vnmr dataset is not obligatory.

**vconv** converts all Vnmr parameters which have a TopSpin equivalent. First, the Vnmr parameter SEQFIL is interpreted. If it is set to a certain name, **vconv** checks the existence of a TopSpin parameter set with that name. If it exists, it is copied to the destination dataset. If it does not exist, a standard parameter set (*standard1D* for 1D data) is copied. Then **vconv** converts all Vnmr parameters which have a TopSpin equivalent and overwrites the values of the parameter set which was previously copied. The parameters of the TopSpin parameter set which do not have a Vnmr equivalent keep their original values. If you frequently convert Vnmr data, with typical values of SEQFIL, you might want to create the TopSpin parameter set with the corresponding names. This can be done by reading a standard parameter set with **rpar**, modify it with **eda** and **edp** and then store it with **wpar**.

#### NMR parameter equivalence between Bruker and Varian software

| VNMR  | XWIN-NMR / TopSpin | VNMR      | XWIN-NMR / TopSpin |
|-------|--------------------|-----------|--------------------|
| ct    | NS(status)         | rfl/rfp   | OFFSET             |
| d1    | D1                 | rfl1/rfp1 | OFFSET(2D)         |
| date  | DATE               | rfl2/rfp2 | OFFSET(3D)         |
| dfrq  | BF2                | rp        | PHC0               |
| dfrq2 | BF3                | rp/lp     | PHC0/PHC1          |
| dmf   | P31                | rp1/lp1   | PHC0/PHC1(2D)      |

| VNMR    | XWIN-NMR / TopSpin | VNMR    | XWIN-NMR / TopSpin |
|---------|--------------------|---------|--------------------|
| dn      | DECNUC             | rp2/lp2 | PHC0/PHC1(3D)      |
| dn2     | DECBNUC            | seqfil  | PULPROG            |
| dof     | O2                 | sfrq    | BF1                |
| dof2    | O3                 | solvent | SOLVENT            |
| fb      | FW                 | spin    | RO                 |
| fn      | SI                 | SS      | DS                 |
| lp      | PHC1               | SW      | SW_h               |
| np      | TD                 | sw1     | SW_h(2D)           |
| nt      | NS(foreground)     | sw2     | SW_h(3D)           |
| рр      | P3                 | temp    | TE                 |
| pslabel | AUNM               | tn      | NUCLEUS            |
| pw      | P0                 | tof     | 01                 |
| pw90    | P1                 |         |                    |

The original Vnmr parameter file *procpar* is stored in the TopSpin processed data directory. You can check this ascii file for possible parameters which could not be converted.

The table above shows the Varian parameters and there TopSpin equivalent.

**vconv** can handle Unity and Gemini data acquired with Vnmr 4.1 or newer. Data from older Varian spectrometers or acquired with older software versions might also work, but have not been tested by Bruker.

#### **INPUT FILES**

<dir>/data/<user>/nmr/<vdata>.fid

or

<VNMR>/<vdata>.fid/

*fid* - the Vnmr raw data

*procpar* - the parameters

text - title file

## **OUTPUT FILES**

<dir>/data/<user>/nmr/<name>/<expno>/

fid - TopSpin 1D raw data

acqu - TopSpin acquisition parameters

acqus - TopSpin acquisition status parameters

audita.txt - acquisition audit trail

<dir>/data/<user>/nmr/<name>/<expno>/pdata/1

proc - TopSpin processing parameters

procs - TopSpin processing status parameters

procpar - Vnmr parameter file

For 2D and 3D data, the raw data are stored in the file *ser* and the additional parameter files *acqu2(s)*, *acqu3(s)*, *proc2(s)* and *proc3(s)*are created.

#### **USAGE IN AU PROGRAMS**

VCONV(vname, xwname, xwexpno, xwdisk, xwuser)

#### SEE ALSO

jconv [ 338], fconv [ 332], conv [ 329]

# 12.12 winconv

## NAME

winconv - Convert WINNMR type data to TopSpin data (1D)

#### DESCRIPTION

The command **winconv** converts Bruker Win-nmr data to TopSpin format. It opens a browser where you can navigate to the Win-NMR input datasets. A Win-nmr dataset is a directory with several files. Each file has:

- A number as file name.
- The extension .*FID*, .1R, .1I, .AQS or .FQS for raw data, processed real data, processed imaginary data, acquisition parameters and processing parameters, respectively.

Just select any of these files and click **convert**. This will open the dialog box shown:

| 💐 winconv C:\bio1\winnmr\011002.1R 💦 🔀 |                                                       |  |  |
|----------------------------------------|-------------------------------------------------------|--|--|
|                                        | ed WINNMR data will be converted.<br>ination dataset. |  |  |
| NAME                                   | Ethanol                                               |  |  |
| EXPNO                                  | 11                                                    |  |  |
| PROCNO                                 | 2                                                     |  |  |
| DIR                                    | C:/Bio                                                |  |  |
| USER                                   | guest                                                 |  |  |
|                                        | <u>Q</u> K <u>C</u> ancel <u>H</u> elp                |  |  |

Here you can specify the TopSpin destination dataset. The data path fields are initialized as follows:

NAME - the Win-nmr data directory

EXPNO - the first three digits of the Win-nmr data name

PROCNO - the second three digits of the Win-nmr data name

DIR - DIR of the active TopSpin data set

USER - USER of the active TopSpin data set

Specify a data path or accept the initial values and click **OK** to start the conversion. To display the data set, open it from the TopSpin browser or use the command **re**.

#### **INPUT FILES**

<name>/

*num.FID* - Win-nmr raw data *num.1R* - Win-nmr real processed data *num.1I* - Win-nmr imaginary processed data *num.11* - Win-nmr imaginary processed data *num.AQS* - Win-nmr acquisition parameters *num.FQS* - Win-nmr processing parameters *num.TIT* - Win-nmr title

## **OUTPUT FILES**

<dir>/data/<user>/nmr/<name>/<expno>/ fid - TopSpin 1D raw data acqu - TopSpin acquisition parameters acqus - TopSpin acquisition status parameters

<dir>/data/<user>/nmr/<name>/<expno>/pdata/1 1r - real processed data 1i - imaginary processed data proc - TopSpin processing parameters procs - TopSpin processing status parameters

## SEE ALSO

conv [> 329], fconv [> 332], jconv [> 338], vconv [> 346], convdta [> 330]

# **13 TopSpin Interface/Processes**

This chapter describes commands which are related to the User interface and TopSpin processes. Each user can set up his/her own interface including the TopSpin menu, colours, printer usage etc. Commands are described for following processes on the screen, storing them in the history file or killing them. Online help is described as far as it can be started from the command line.

# 13.1 about

#### NAME

about - Displays the TopSpin version and configuration information. .

#### DESCRIPTION

The command **about** displays various TopSpin version and configuration informations:

| 🐳 About TopSpin                                                                                                    |                |
|----------------------------------------------------------------------------------------------------|----------------|
| topspin                                                                                                    | BRUKER         |
| NMR With Ease                                                                                                    |                |
|                                                                                                    |                |
| The Next Generation in                                                                                                    | n NMR Software |
| Version info:                                                                                                    |                |
| Version: TopSpin 4.0.0 (of August 8 2017)                                                                                                    |                |
| Service Pack: 0<br>GUI build number: 53                                                                                                    |                |
| Java version: 1.8.0_131 (64 bit) Oracle Corporation                                                                                                    |                |
| Memory: JVM Total memory = 191 MB, JVM Free memory = 91 MB                                                                                                    |                |
| Configuration:                                                                                                    |                |
|                                                                                                    |                |
| Configuration:<br>Installation directory (XWINNMRHOME): C.\Bruken\TopSpin4.0.0<br>Configuration type: Spectrometer<br>Current probe: No probe defined<br>Current instrument: Bruker_default_TRX_600<br>Connection: local<br>Computer name: NBRHE01-675GSY1                                                                                            |                |
| Configuration:<br>Installation directory (XWINNMRHOME): C:\Bruker\TopSpin4.0.0<br>Configuration type: Spectrometer<br>Current probe: No probe defined<br>Current instrument: Bruker_default_TRX_600<br>Connection: local                                                                                                    |                |
| Configuration:<br>Installation directory (XWINNMRHOME): C:\Bruker\TopSpin4.0.0<br>Configuration type: Spectrometer<br>Current probe: No probe defined<br>Current instrument: Bruker_default_TRX_600<br>Connection: local<br>Computer name: NBRHE01-675GSY1<br>Domain name: INTRA-BRKR-CORP<br>Current user: Gilbert.Cyppel<br>Internal user: Not used |                |
| Configuration:<br>Installation directory (XWINNMRHOME): C:\Bruker\TopSpin4.0.0<br>Configuration type: Spectrometer<br>Current probe: No probe defined<br>Current instrument: Bruker_default_TRX_600<br>Connection: local<br>Computer name: NBRHE01-675GSY1<br>Domain name: NITRA-BRKR-CORP<br>Current user: Gilbert.Cyppel                            |                |
| Configuration:<br>Installation directory (XWINNMRHOME): C:\Bruker\TopSpin4.0.0<br>Configuration type: Spectrometer<br>Current probe: No probe defined<br>Current instrument: Bruker_default_TRX_600<br>Connection: local<br>Computer name: NBRHE01-675GSY1<br>Domain name: INTRA-BRKR-CORP<br>Current user: Gilbert.Cyppel<br>Internal user: Not used |                |

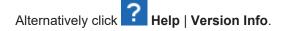

# 13.2 bpan

#### NAME

bpan - Opens a user defined button panel (nD)

#### DESCRIPTION

The command **bpan** opens a user defined button panel. It prompts for the name of the desired panel.

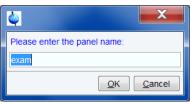

A button panel is a window with user-defined buttons for executing TopSpin commands, AU programs, Python programs or macros. It appears as an integral part of the active data window and act on that. Bruker delivers a few standard button panels available with the command **bnmr**. To create your own button panels, you can modify one of these or write them from scratch.

In this description we will create a very simple button panel with some 1D processing commands and **print/export** buttons:

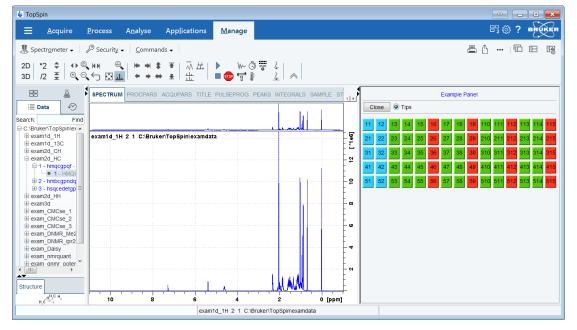

To write this button panel, take the following steps:

- 1. Open the File Explorer and navigate to the subdirectory *userdefined* of the users properties directory (to locate this, enter hist and look for the entry "User properties directory=").
- 2. Create a text file with the name *buttonpanel\_<name>.prop*, where *<name>* is the name of the button panel.
- 3. Enter the button definitions including **Panel title**, **Colors**, **Toggle buttons**, **Top buttons**, **Panel layout**, **Panel buttons** and **Tooltips**.
- 4. Save the file. Make sure the extension of the file is *.prop* and not *.txt*, *.prop.txt* or anything else.
- 5. Enter **bpan <name>** on the command line to open the button panel.

Here is the content of the properties file for the button panel above:

# Color definitions used in this file (RGB)
PUUP1\_FIC 2040 255

BLUE1=51\$ 204\$ 255

YELLOW1=255\$ 255\$ 0 GREEN1=84\$ 196\$ 20 # Title definition TITLE=1D Processing Panel TITLE COLOR=0\$ 0\$ 255 # Toggle button definition TOGGLE BUTTON=To 2D TOGGLE CMD=bpan bproc2d TOGGLE TIP=Switch to 2D processing # Top row button definition TOP BUTTONS=EM\$ \$FT\$ \$PK\$ \$ TOP COLORS=YELLOW1\$ YELLOW1\$ YELLOW1 TOP CMDS=em\$ ft\$ pk TOP TIPS=Exponential multiplication \$\ Fourier transform\$\ Phase correction # Panel button definitions # LAYOUT format: rows columns hgap vgap PAN LAYOUT=1\$ 3\$ 8\$ 8 PAN BUTTONS=Print\$ \$ EXPORT\$ \$SEND TO\$ \$ PAN COLORS=BLUE1\$ BLUE1\$ BLUE1 PAN CMDS=prnt\$ exportfile\$ smail PAN TIPS=Print the spectrum<br>> as it appears on the screen\$\ Export the dataset<br> to png, jpg, bmp etc.\$\ Send the dataset by email

#### Note that:

- The Close button and the Tips checkbox are automatically created. You don't need to specify them.
- The TOGGLE button is typically, but not necessarily, used to call another button panel. In this example it calls the panel bproc2d.
- · Items must be separated with the "\$" character, button items with "\$ \$".
- A "\" followed by "end of line" continues an item on the next line.
- Tool tips may use html tags for text formatting.
- Commands may be specified as single commands like "em" or as composite commands like "em\nft\npk". Note that in the latter case, the commands must be separated by "\n".

#### **INPUT FILES**

<userhome>/<.topspin-hostname>/prop/userdefined/cmdpanel\_<name>.prop

# SEE ALSO

(bnmr)

# 13.3 cmdindex

#### NAME

cmdindex - Open the command index

### DESCRIPTION

The command **cmdindex** opens a command index dialog box:

| A         B         C         D         E         F         G         H         I         J         K         L         M           N         0         P         Q         R         S         T         U         V         W         X         Y         Z |                                                            |
|----------------------------------------------------------------------------------------------------|------------------------------------------------------------|
| *2 - Increase the intensity by a factor of 2 (1D,2D,3D)                                                                                                    | ▲ ii - Insert sample into the magnet                       |
| *8 - Increase the intensity by a factor of 8 (1D,2D,3D)                                                                                                    | int - Open the integral command dialog (1D,2D,3D)          |
|                                                                                                    | <ul> <li>int2d - Calculate integrals (2D)</li> </ul>       |
| .1d - Read last 1D dataset to current data window                                                                                                    | int3d - Calculate integrals (3D)                           |
| .2d - Read last 2D dataset to current data window                                                                                                    | intser - Integrate a series of datasets                    |
| .3d - Read last 3D dataset to current data window                                                                                                    | J                                                          |
| 4d - Read last 4D dataset to current data window                                                                                                    | conv - Convert Jeol data to Topspin data (1D,2D,3D)        |
| .5d - Read last 5D dataset to current data window                                                                                                    | cp - Open the JChemPaint structure editor                  |
| all - Reset horizontal and vertical scaling (1D,2D,3D)                                                                                                    | mol - Open the Jmol 3D structure viewer                    |
| .basl - Switch to interactive baseline correction mode (1D)                                                                                                    | к                                                          |
| cal - Switch to interactive calibration mode (1D,2D)                                                                                                    | kill - Show active Topspin commands and allow to kill them |
| .co - Switch to contour display mode (2D,3D)                                                                                                    | L                                                          |
| .dot - Toggle between spectrum "dot" and "line" display (1D)                                                                                                    | Idcon - Lorentzian deconvolution (1D)                      |
| .f1f2region - Saves the display region to various parameters:                                                                                                    | filter - Set the lock regulator loop filter                |
| .f1f2region(1)f1f2region stsr-stsi to STSR/STSI (1D,2D)                                                                                                    | Igain - Set the lock regulator loop gain                   |
| .f1f2region(2)f1f2region dpl_plotv like "dpl", without error messages                                                                                                    | li - List integrals (1D,2D)                                |
| .f1f2region(3)f1f2region absf12 to STSR/STSI (1D,2D)                                                                                                    | lipp - List integrals and peaks within F1P-F2P (1D)        |
| .f1r - Reset F1 zooming to full spectrum (2D,3D)                                                                                                    | lippf - List integrals and peaks of the full spectrum (1D) |
| .f2r - Reset F2 zooming to full spectrum (2D,3D)                                                                                                    | lock - Lock the magnetic field                             |
| .gr - Switch between different grid modes (2D,3D)                                                                                                    | lockdisp - Open the lock display window                    |
| .hr - Reset zooming (horiz. scaling) to full spectrum (1D)                                                                                                    | lockgui - lock the Topspin interface                       |
| .hz - Toggle between Hz and ppm axis units (1D,2D,3D)                                                                                                    | login - Log in as (different) Topspin internal user        |
| .im - Switch to image color display mode (2D,3D)                                                                                                    | logoff - Log off the current Topspin internal user         |
| imag - Change spectrum display to imaginary data (1D,2D,3D)                                                                                                    | lopo - Set the lock parameters                             |
| .int - Switch to interactive integration mode (1D,2D)                                                                                                    | Ipnd - Linear prediction (>2D)                             |
| keep - Keep hor./vert. scaling when changing data (1D,2D)                                                                                                    | Is - Left shift data by NSP points (1D)                    |
| .ls - Store contour levels (2D,3D)                                                                                                    | Itime - Set the lock regulator loop time                   |
| .md - Switch to interactive multi-display mode (1D,2D)                                                                                                    | M                                                          |
| .ov - Switch the spectrum overview display on/off (1D,2D,3D)                                                                                                    | mana - Switch to multiplet analysis mode (1D)              |
| .ph - Switch to interactive phase correction mode                                                                                                    | mc - Magnitude calculation (1D)                            |
| .pp - Switch to interactive peak picking mode (1D,2D,3D)                                                                                                    | mdcon - Mixed Gaussian/Lorentzian deconvolution (1D)       |

It displays all TopSpin commands which can be entered from the command line with a oneline description for each command. Select one or more commands for further actions. The following actions are available:

#### Help

Open the HTML Help page of the selected command. This is equivalent to double-clicking the command.

#### Execute

Execute the selected command or commands.

#### **New Macro**

Create a new macro and append commands from the list or enter commands manually.

#### Append

Append the (first) selected command to the command line. The appended command can be edited and executed. Useful for commands with many arguments such as **re**.

#### **Save Macro**

The selected command(s) are stored as a macro. You will be prompted for the macro name. To edit this macro, enter **edmac <macro-name>**. To execute it, just enter the name on the command line.

# Find

Find a character string in the command index.

# **INPUT FILES**

<tshome>/classes/prop cmdindex\_main.prop - command index properties file <tshome>/prog/docu>/english/xwinproc/html \*.html - TopSpin command help files

## **OUTPUT FILES**

<tshome>/exp/stan/nmr/lists/mac/

\* - Macros (created by cmdindex and Save Macro..)

# SEE ALSO

*cmdhist* [> 355]

# 13.4 cmdhist

#### NAME

cmdhist - Open command history.

# DESCRIPTION

The command **cmdhist** opens a command history control window:

| 楶 Command History - cmdhist 📃 | x     |  |  |
|-------------------------------|-------|--|--|
| bpan                          |       |  |  |
| bnmr                          |       |  |  |
| bnmr                          |       |  |  |
| bnmr                          |       |  |  |
| cmdindex                      |       |  |  |
| cmdhist                       |       |  |  |
| cmdhist                       |       |  |  |
|                               |       |  |  |
|                               |       |  |  |
|                               |       |  |  |
|                               |       |  |  |
|                               |       |  |  |
|                               |       |  |  |
|                               |       |  |  |
|                               |       |  |  |
|                               |       |  |  |
|                               |       |  |  |
|                               |       |  |  |
|                               |       |  |  |
| Execute Append Save Macro Ca  | ancel |  |  |

It displays all commands that have been entered from the command line since TopSpin was started. You can select one or more commands. Furthermore, the following buttons are available:

#### Execute

Execute the selected command or commands.

#### Append

Append the (first) selected command to the command line. The appended command can be edited and executed. Useful for commands with many arguments such as **re**.

#### Save Macro...

The selected command(s) are stored as a macro. You will be prompted for the macro name. To edit this macro, enter **edmac <macro-name>**. To execute it, just enter the name on the command line.

To open the command history control window right-click in the command line and select **Command Line History**.

## **OUTPUT FILES**

<tshome>/exp/stan/nmr/lists/mac/

\* - Macros (created by cmdhist and Save Macro..)

#### SEE ALSO

hist [> 361], edpul, edcpde [> 295]

# 13.5 docs

#### NAME

docs - Open Manual list.

#### DESCRIPTION

The command **docs** opens a list of available documents. This list displays all Bruker manuals delivered on the TopSpin DVD:

| Beginner Guide       For Avance Spectrometers With SGU Based Frequency Generation:<br>A basic description of the Bruker NMR spectrometer, its main components, functionality and usag<br>Installing and Managing Software Licenses.         Acquisition - User Guides       Installing and Managing Software Licenses.         1D and 2D Step-by-Step - Basic       A step-by-step tutorial of setting up and running DOSY, inverse and 19F experiments<br>A step-by-step tutorial of setting up and running the most frequently used 1D and 2D experiments.<br>A theoretical and practical description of setting up and running the most frequently used 1D and<br>3D/Triple-Resonance experiments         Acquisition - Application Manuals       Introduction into NMR Quantification using the Eretic 2 method         Fertic2       Introduction into the NMR of solids.         Solids       A description of setting up and running Solids experiments.         TopSolids       A steprition of setting up and running Solids.         Solids       A description of setting up and running Solids.         Solids       A description of setting up and running Solids.         Solids       A description of setting up and running SoliMAS experiments.         BST-NMR       A description of setting up and running Diffusion experiments.         LC-NMR       A description of setting up and running Diffusion experiments.         Shapetool       A description of setting up and running Diffusion experiments.         Shapetool       A description of setting up and running Diffusion experiments.                                                                                                    |                                                                                                    | Please click on a manual title to open the document!                                                         |
|----------------------------------------------------------------------------------------------------|----------------------------------------------------------------------------------------------------|----------------------------------------------------------------------------------------------------|
| Control & Function Keys       A list of predefined Control and Function keys.         Release Letter       Describes the changes and new features of this TopSpin version and the spectrometer hardware         Reginner Guide       For Avance Spectrometers With SQU Based Frequency Generation:<br>A basic description of the Bruker NMR spectrometer, its main components, functionality and usag         CodeMeter License Management       A step-by-step tutorial of setting up and running the most frequently used 1D and 2D experiments         Basic 1D and 2D Experiments       A step-by-step tutorial of setting up and running thom soft frequently used 1D and 2D experiments         Basic 1D and 2D Experiments       A step-by-step tutorial of setting up and running thom soft frequently used 1D and 2D experiments         Basic 1D and 2D Experiments       A step-by-step tutorial of setting up and running thom soft frequently used 1D and 2D experiments         Acquisition - Application Manuals       Introduction into NMR Quantification using the Eretic 2 method         Solids Introduction       A basic introduction into the NMR of solids.         Solids Introduction       A description of setting up and running SolMs experiments.         Solids Introduction       A description of setting up and running Low seperiments.         Solids Introduction       A description of setting up and running SolMs experiments.         Cores Polarization Dynamics       A introduction into Cross Polarization Dynamics experiments.         Solids Introduction                                                                                                    | neral                                                                                                    |                                                                                                    |
| Release Letter         Describes the changes and new features of this TopSpin version and the spectrometer hardware           Beginner Guide         For Avance Spectrometers With SGU Based Frequency Generation.           A basic description of the Bruker NMR Spectrometer, its main components, functionality and usag           Installing and Managing Software Licenses.           Acquisition - User Guides         A step-by-step tutorial of setting up and running the most frequently used 1D and 2D experiments           D and 2D Step-by-Step - Advanced         A step-by-step tutorial of setting up and running DOSY, Inverse and 19F experiments.           A thoretical and practical description of setting up and running the most frequently used 1D and 2D experiments.           A thoretical and practical description of setting up and running the most frequently used 1D and 2D Step-by-step rutorial of setting up and running body. Inverse and 19F experiments.           Acquisition - Application Manuals         Introduction into NMR Quantification using the Eretic 2 method           Solids Infroduction         A basic introduction into the NMR of solids.           Solids Infroduction         A description of setting up and running SMAS experiments.           Step-Step - NMR         A description of setting up and running Diffusion experiments.           Step-Step - NMR         A description of setting up and running Diffusion experiments.           Diffusion         A description of setting up and running Diffusion experiments.           Diffusion                                                                                                    | r Manual                                                                                                    | A description of the TopSpin user interface and its functionality                                            |
| Release Letter         Describes the changes and new features of this TopSpin version and the spectrometer hardware           Beginner Guide         For Avance Spectrometers With SGU Based Frequency Generation.           A basic description of the Bruker NMR Spectrometer, its main components, functionality and usag           Installing and Managing Software Licenses.           Acquisition - User Guides         A step-by-step tutorial of setting up and running the most frequently used 1D and 2D experiments           D and 2D Step-by-Step - Advanced         A step-by-step tutorial of setting up and running DOSY, Inverse and 19F experiments.           A thoretical and practical description of setting up and running the most frequently used 1D and 2D experiments.           A thoretical and practical description of setting up and running the most frequently used 1D and 2D Step-by-step rutorial of setting up and running body. Inverse and 19F experiments.           Acquisition - Application Manuals         Introduction into NMR Quantification using the Eretic 2 method           Solids Infroduction         A basic introduction into the NMR of solids.           Solids Infroduction         A description of setting up and running SMAS experiments.           Step-Step - NMR         A description of setting up and running Diffusion experiments.           Step-Step - NMR         A description of setting up and running Diffusion experiments.           Diffusion         A description of setting up and running Diffusion experiments.           Diffusion                                                                                                    | trol & Function Keys                                                                                            | A list of predefined Control and Function keys.                                                              |
| A basic description of the Bruker NMR spectrometer, its main components, functionality and usag         CodeMeter License Management       Installing and Managing Software Licenses.         Acquisition - User Guides       A step-by-step tutorial of setting up and running DOSY, Inverse and 19F experiments.         10 and 2D Step-by-Step - Basic       A step-by-step tutorial of setting up and running DOSY, Inverse and 19F experiments.         A basic description of setting up and running DoSY. Inverse and 19F experiments.       A theoretical and practical description of setting up and running the most frequently used 1D and 2D Step-by-step tutorial of setting up and running DOSY. Inverse and 19F experiments.         Acquisition - Application Manuals       Throduction into NMR Quantification using the Eretic 2 method         Solids Introduction       A basic introduction into the NMR of solids.         Solids Introduction       A description of setting up and running Solids experiments.         Cross Polarization Dynamics       An introduction into Cross Polarization Dynamics experiments.         SMARS       A description of setting up and running BS/MAS experiments.         Diffusion       A description of setting up and running Dosy experiments.         Diffusion       A description of setting up and running Dosy experiments.         Diffusion       A description of setting up and running Dosy experiments.         Diffusion       A description of setting up and running Dosy experiments.         Shapetol                                                                                                    |                                                                                                    | Describes the changes and new features of this TopSpin version and the spectrometer hardware requireme       |
| CodeMeter License Management       Installing and Managing Software Licenses.         Acquisition - User Guides       A step-by-step Utorial of setting up and running the most frequently used 1D and 2D experiments.         A step-by-Step - Advanced       A step-by-step tutorial of setting up and running DOSY, Inverse and 19F experiments.         Basic 1D and 2D Experiments       A theoretical and practical description of setting up and running the most frequently used 1D and 2D Experiments         Acquisition - Application Manuals       Introduction into NMR Quantification using the Eretic 2 method         Solids Introduction       A basic introduction into the NMR of solids.         Solids Introduction       A description of setting up and running Solids experiments.         TopSolids       A description of setting up and running SEST-NMR experiments.         Solids A description of setting up and running DEST-NMR experiments.       A description of setting up and running Diffusion experiments.         Dosy       A description of setting up and running Diffusion experiments.         ShuMR       A description of setting up and running Diffusion experiments.         Shumang       A description of setting up and running Diffusion experiments.         Shumang       A description of creating, analyzing and manipulating RF- and gradient Shapes.         Gradient Shimming       A description of creating, analyzing and manipulating RF- and gradient Shapes.         Gradient Shimming       A descripti                                                                                                    | inner Guide                                                                                                    | For Avance Spectrometers With SGU Based Frequency Generation:                                                |
| Acquisition - User GuidesA step-by-step tutorial of setting up and running the most frequently used 1D and 2D experiments1D and 2D Step-by-Step - AdvancedA step-by-step tutorial of setting up and running DOSY, Inverse and 19F experiments.A theoretical and practical description of setting up and running the most frequently used 1D andBasic 1D and 2D ExperimentsA theoretical and practical description of setting up and running the most frequently used 1D andBasic 1D and 2D ExperimentsA theoretical and practical description of setting up and running the most frequently used 1D andBasic 1D and 2D ExperimentsA theoretical and practical description of setting up and running the most frequently used 1D andBasic 1D and 2D ExperimentsA theoretical and practical description of setting up and running the most frequently used 1D andBasic 1D and 2D ExperimentsA theoretical and practical description of setting up and running the most frequently used 1D andBolids IntroductionA basic introduction into NMR Quantification using the Eretic 2 methodSolidsA description of setting up and running Solids experiments.SolidsA description of setting up and running SB/MAS experiments.Cross Polarization DynamicsAn introduction into Cross Polarization Dynamics experiments.Cross Polarization DynamicsA description of setting up and running Dosy experiments.Lo-NMRA description of setting up and running Dosy experiments.Lo-NMRA description of setting up and running Dosy experiments.DosyA description of setting up and running Dosy experiments.ShapetoolA description of the gradient shimming interface. </td <td></td> <td>A basic description of the Bruker NMR spectrometer, its main components, functionality and usage.</td>                                                                                                    |                                                                                                    | A basic description of the Bruker NMR spectrometer, its main components, functionality and usage.            |
| 1D and 2D Step-by-Step - Basic       A step-by-step tutorial of setting up and running the most frequently used 1D and 2D experiments         1D and 2D Step-by-Step - Advanced       A step-by-step tutorial of setting up and running DOSY, Inverse and 19F experiments.         Basic 1D and 2D Experiments       A theoretical and practical description of setting up and running the most frequently used 1D and 2D Step-by-step tutorial of setting up and running DOSY, Inverse and 19F experiments.         A teop-by-step tutorial of setting up and running DOSY, Inverse and 19F experiments.       A theoretical and practical description of setting up and running DOSY, Inverse and 19F experiments.         Acquisition - Application Manuals       Introduction into NMR Quantification using the Eretic 2 method         Solids       A description of setting up and running Solids experiments.         A description of setting up and running Solids experiments.       A description of setting up and running BEST-NMR experiments.         BEST-NMR       A description of setting up and running Dosy experiments.         Diffusion       A description of setting up and running Dosy experiments.         Shapetool       A description of the gradient shimming interface.         User manual for the automatic shimming interface.       User manual for the automatic shimming interface.         Displan       User manual for the automatic shimming interface.         CMCQ       Complete molecular confidence for quality assurance         ApsrY       Automated Projec                                                                                                    | leMeter License Management                                                                                      | Installing and Managing Software Licenses.                                                                   |
| 1D and 2D Step-by-Step - Basic       A step-by-step tutorial of setting up and running the most frequently used 1D and 2D experiments         Basic 1D and 2D Step-by-Step - Advanced       A step-by-step tutorial of setting up and running DOSY, Inverse and 19F experiments.         Basic 1D and 2D Experiments       A step-by-step tutorial of setting up and running DOSY, Inverse and 19F experiments.         A theoretical and practical description of setting up and running the most frequently used 1D and 2D step tutorial of setting up and running DOSY, Inverse and 19F experiments.         A theoretical and practical description of setting up and running DOSY. Inverse and 19F experiments.         A teopolytication Manuals         Eretic2         Solids Introduction       A basic introduction into NMR Quantification using the Eretic 2 method         A description of setting up and running Solids experiments.         TopSolids       A description of setting up and running SHMAS experiments.         BEST-NMR       A description of setting up and running Dosy experiments.         LC-NMR       A description of setting up and running Dosy experiments.         Diffusion       A description of setting up and running Dosy experiments.         Shapetool       A description of the gradient shimming interface.         Upsin       Upser manual for the automatic shimming interface.         Diffusion       A description of the gradient shimming interface.         Diffusion       A descr                                                                                                    | uisition - User Guides                                                                                          |                                                                                                    |
| 1D and 2D Step-by-Step - Advanced       A step-by-step tutorial of setting up and running DOSY, Inverse and 19F experiments.         Basic 1D and 2D Experiments       A theoretical and practical description of setting up and running the most frequently used 1D and How to set up and run common 3D/triple-resonance experiments for isotope labeled proteins         Acquisition - Application Manuals       Introduction into NMR Quantification using the Eretic 2 method         Solids Introduction       A basic introduction into NMR Quantification using the Eretic 2 method         Solids Introduction       A description of setting up and running Solids experiments.         Solids Introduction into NMR Quantification using the Eretic 2 method       A description of setting up and running BMARS experiments.         Solids Introduction of setting up and running BEMAS experiments.       A description of setting up and running BEMAS experiments.         BEST-NMR       A description of setting up and running Dosy experiments.         LC-NMR       A description of setting up and running Diffusion experiments.         Shapetool       A description of setting up and running Diffusion experiments.         Shapetool       A description of the gradient shimming interface.         TopShim       User manual for the automatic shimming interface.         Complete molecular confidence for quality assurance       A description of feating up and contil assurance         APSY       Automated Projection Spectroscopy: Get N-dim. correlations via low-dimens                                                                                                    |                                                                                                    | A step-by-step tutorial of setting up and running the most frequently used 1D and 2D experiments.            |
| Basic 1D and 2D Experiments       A theoretical and practical description of setting up and running the most frequently used 1D and 3D/Triple-Resonance experiments         Acquisition - Application Manuals       Introduction into NMR Quantification using the Eretic 2 method         Solids introduction       A basic introduction into NMR Quantification using the Eretic 2 method         Solids introduction       A basic introduction into NMR Quantification using the Eretic 2 method         Solids       A description of setting up and running Solids experiments.         Solids       A description of setting up and running Solids experiments.         Solids       A description of setting up and running BEST-NMR experiments.         SB/MAS       A description of setting up and running LC-NMR experiments.         Description       A description of setting up and running Diffusion experiments.         Diffusion       A description of setting up and running Diffusion experiments.         Shapetool       A description of setting up and running Diffusion experiments.         Shapetool       A description of creating, analyzing and manipulating RF- and gradient Shapes.         Gradient Shimming       A description of setting up and running tool.         CMCQ       Complete molecular confidence for quality assurance         APSY       Automated Projection Spectroscopy: Get N-dim. correlations via low-dimensional projections.         SmarDriveNMR       The smart spectro                                                                                                    |                                                                                                    |                                                                                                    |
| 3D/Triple-Resonance experiments       How to set up and run common 3D/triple-resonance experiments for isotope labeled proteins         Acquisition - Application Manuals       Introduction into NMR Quantification using the Eretic 2 method         Solids Introduction       A basic introduction into the NMR of solids.         Solids Introduction       A basic introduction into the NMR of solids.         Solids Introduction       A description of setting up and running Solids experiments.         TopSolids       A description of setting up and running SB/MAS experiments.         BEST-NMR       A description of setting up and running DS-NMR experiments.         LC-MNR       A description of setting up and running DS-NMR experiments.         Dosy       A description of setting up and running DS-NMR experiments.         Dosy       A description of setting up and running DS-NMR experiments.         Shapetool       A description of setting up and running DS-NMR experiments.         Shapetool       A description of the gradient shimming interface.         User manual for the automatic shimming tool.       Complete molecular confidence for quality assurance         APSY       Automated Projection Spectroscopy. Get N-dim. correlations via low-dimensional projections.         SmartDriveNMR       The smart spectrometer for structure verification.         NMR Thermometer       Pulse Shaping Software.         Acqu. Commands & Parameters                                                                                                    |                                                                                                    | A theoretical and practical description of setting up and running the most frequently used 1D and 2D experir |
| Acquisition - Application ManualsEretic2Introduction into NMR Quantification using the Eretic 2 methodSolids IntroductionA basic introduction into the NMR of solids.Solids IntroductionA description of setting up and running Solids experiments.TopSolidsAssisted Biological Solid State NMR.Cross Polarization DynamicsAn introduction into Cross Polarization Dynamics experiments.SB/MASA description of setting up and running BS/MAS experiments.LC-NMRA description of setting up and running DC-NMR experiments.LC-NMRA description of setting up and running Dosy experiments.DosyA description of setting up and running Dosy experiments.DosyA description of setting up and running Dosy experiments.Cross Polarization DynamicsA description of setting up and running Dosy experiments.DosyA description of setting up and running Dosy experiments.CosyA description of setting up and running Dosy experiments.Cross Polarization DynamicsA description of setting up and running Dosy experiments.CosyA description of setting up and running Dosy experiments.CosyA description of reating, analyzing and manipulating RF- and gradient Shapes.Gradient ShimmingA description of the gradient shimming interface.CopShimUser manual for the automatic shimming tool.CMCQComplete molecular confidence for quality assuranceAPSYAutomated Projection Spectroscopy: Get N-dim. correlations via low-dimensional projections.SmartDriveNMRThe smart spectrometer for structure verification.                                                                                                    |                                                                                                    |                                                                                                    |
| Eretic2Introduction into NMR Quantification using the Eretic 2 methodSolids IntroductionA basic introduction into the NMR of solids.SolidsA description of setting up and running Solids experiments.TopSolidsAssisted Biological Solid State NMR.Cross Polarization DynamicsAn introduction into Cross Polarization Dynamics experiments.SB/MASA description of setting up and running BEST-NMR experiments.BEST-NMRA description of setting up and running DEST-NMR experiments.LC-NMRA description of setting up and running Desy experiments.DosyA description of setting up and running Desy experiments.ShapetoolA description of setting up and running Dosy experiments.ShapetoolA description of setting up and running Diffusion experiments.ShapetoolA description of creating, analyzing and manipulating RF- and gradient Shapes.Gradient ShimmingUser manual for the automatic shimming interface.CMCQComplete molecular confidence for quality assuranceAPSYAutomated Projection Spectroscopy: Get N-dim. correlations via low-dimensional projections.SmartDriveNMRThe smart spectrometer for structure verification.NMR ThermometerIntroduction into NMR Thermometer.WaveMakerPulse Shaping Software.Acqu. Commands & ParametersA description of all acquisition and acquisition related commands and parameters.A description of all processing and analysis commands and parameters.A description of all processing and analysis commands and parameters.Edprosol ManualHow to set up probe and solvent depen                                                                                                    |                                                                                                    |                                                                                                    |
| Solids IntroductionA basic introduction into the NMR of solids.SolidsA description of setting up and running Solids experiments.TopSolidsAssisted Biological Solid State NMR.Cross Polarization DynamicsAn introduction into Cross Polarization Dynamics experiments.SB/MASA description of setting up and running BEST-NMR experiments.BEST-NMRA description of setting up and running BEST-NMR experiments.LC-NMRA description of setting up and running Dosy experiments.DosyA description of setting up and running Dosy experiments.DiffusionA description of setting up and running Diffusion experiments.ShapetoolA description of setting up and running Diffusion experiments.ShapetoolA description of creating, analyzing and manipulating RF- and gradient Shapes.Gradient ShimmingA description of the gradient shimming tool.CMCQComplete molecular confidence for quality assuranceAPSYAutomated Projection Spectroscopy. Get N-dim. correlations via low-dimensional projections.SmartDriveNMRThe smart spectrometer for structure verification.NMR ThermometerIntroduction into NMR Thermometer.WaveMakerPulse Shaping Software.Acquisition & A description of all acquisition and acquisition related commands and parameters.A description of all processing and analysis commands and parameters.Edposol ManualHow to set up probe and solvent dependent parametersEdposol ManualHow to set up or be assolvent and lock dependent parameters.                                                                                                    |                                                                                                    | Introduction into NMR Quantification using the Eretic 2 method                                               |
| SolidsA description of setting up and running Solids experiments.TopSolidsAssisted Biological Solid State NMR.Cross Polarization DynamicsAn introduction into Cross Polarization Dynamics experiments.SBMASA description of setting up and running SB/MAS experiments.BEST-NMRA description of setting up and running DS-NMR experiments.LC-NMRA description of setting up and running DS-NMR experiments.DosyA description of setting up and running Dosy experiments.DiffusionA description of setting up and running Difusion experiments.ShapetoolA description of creating, analyzing and manipulating RF- and gradient Shapes.Gradient ShimmingA description of the gradient shimming tool.CMCQComplete molecular confidence for quality assuranceAPSYAutomated Projection Spectroscopy. Get N-dim. correlations via low-dimensional projections.SmartDriveNMRThe smart spectrometer for structure verification.NMR ThermometerIntroduction into NMR Thermometer.Acquisition & A description of all acquisition and acquisition related commands and parameters.Acqu. Commands & ParametersA description of all acquisition and acquisition related commands and parameters.A description of on bow to setup probe and solvent dependent parametersEdiock GuideA description of how to setup solvent and lock dependent parameters.                                                                                                    |                                                                                                    |                                                                                                    |
| TopSolidsAssisted Biological Solid State NMR.Cross Polarization DynamicsAn introduction into Cross Polarization Dynamics experiments.SB/MASA description of setting up and running BS/MAS experiments.BEST-NMRA description of setting up and running DEST-NMR experiments.LC-NMRA description of setting up and running LC-NMR experiments.DosyA description of setting up and running Dosy experiments.DiffusionA description of setting up and running Diffusion experiments.DiffusionA description of setting up and running Diffusion experiments.ShapetoolA description of the gradient shimming interface.TopShimUser manual for the automatic shimming tool.CMCQComplete molecular confidence for quality assuranceAPSYAutomated Projection Spectroscopy: Get N-dim. correlations via low-dimensional projections.SmartDriveNMRThe smart spectrometer for structure verification.NMR ThermometerIntroduction into NMR Thermometer.WaveMakerPulse Shaping Software.Acquisition & ParametersA description of all acquisition and acquisition related commands and parameters.Acquisition & Rescription of all processing and analysis commands and parameters.A description of all processing and analysis commands and parameters.Edpock GuideA description of all processing and analysis commands and parameters.                                                                                                    |                                                                                                    |                                                                                                    |
| Cross Polarization DynamicsAn introduction into Cross Polarization Dynamics experiments.SB/MASA description of setting up and running SB/MAS experiments.BEST-NMRA description of setting up and running BEST-NMR experiments.DestA description of setting up and running BEST-NMR experiments.DosyA description of setting up and running DSY experiments.DosyA description of setting up and running DSY experiments.DiffusionA description of setting up and running Diffusion experiments.ShapetoolA description of creating, analyzing and manipulating RF- and gradient Shapes.Gradient ShimmingA description of the gradient shimming interface.TopShimUser manual for the automatic shimming tool.CMCQComplete molecular confidence for quality assuranceAPSYAutomated Projection Spectroscopy: Get N-dim. correlations via low-dimensional projections.SmartDriveNMRThe smart spectrometer for structure verification.NMR ThermometerIntroduction into NMR Thermometer.WaveMakerPulse Shaping Software.Acquisition & Processing ReferencesA description of all acquisition and acquisition related commands and parameters.A description of all processing and analysis commands and parameters.A description of all acquisition and acquisition related commands and parameters.Ediock GuideA description of how to setup solvent and lock dependent parameters.                                                                                                    |                                                                                                    |                                                                                                    |
| SB/MAS       A description of setting up and running SB/MAS experiments.         BEST-NMR       A description of setting up and running BEST-NMR experiments.         LC-NMR       A description of setting up and running BEST-NMR experiments.         Dosy       A description of setting up and running Desy experiments.         Diffusion       A description of setting up and running Diffusion experiments.         Diffusion       A description of setting up and running Diffusion experiments.         Shapetool       A description of creating, analyzing and manipulating RF- and gradient Shapes.         Gradient Shimming       A description of the gradient shimming interface.         CMCQ       Complete molecular confidence for quality assurance         APSY       Automated Projection Spectroscopy: Get N-dim. correlations via low-dimensional projections.         SmartDriveNMR       The smart spectrometer for structure verification.         NMR Thermometer       Introduction into NMR Thermometer.         WaveMaker       Pulse Shaping Software.         Acquisition & Processing References       A description of all acquisition and acquisition related commands and parameters.         A description of all processing and analysis commands and parameters.       A description of how to setup probe and solvent dependent parameters         Edpock Guide       A description of how to setup solvent and lock dependent parameters.                                                                                                    |                                                                                                    |                                                                                                    |
| BEST-NMR       A description of setting up and running BEST-NMR experiments.         LC-NMR       A description of setting up and running LC-NMR experiments.         Dosy       A description of setting up and running Dosy experiments.         Diffusion       A description of setting up and running Difusion experiments.         Shapetool       A description of setting up and running Difusion experiments.         Shapetool       A description of creating, analyzing and manipulating RF- and gradient Shapes.         Gradient Shimming       A description of the gradient shimming interface.         TopShim       User manual for the automatic shimming tool.         CMCQ       Complete molecular confidence for quality assurance         APSY       Automated Projection Spectroscopy: Get N-dim. correlations via low-dimensional projections.         SmartDriveNMR       The smart spectrometer for structure verification.         NMR Thermometer       Introduction into NMR Thermometer.         WaveMaker       Pulse Shaping Software.         Acqu. Commands & Parameters       A description of all acquisition and acquisition related commands and parameters.         Proc. Commands & Parameters       A description of all processing and analysis commands and parameters.         Edpock Guide       A description of how to setup solvent dependent parameters                                                                                                    |                                                                                                    |                                                                                                    |
| LC-NMRA description of setting up and running LC-NMR experiments.DosyA description of setting up and running Dosy experiments.DiffusionA description of setting up and running Diffusion experiments.ShapetoolA description of setting up and running Diffusion experiments.ShapetoolA description of setting up and running Diffusion experiments.ShapetoolA description of the gradient shimming interface.TopShimUser manual for the automatic shimming tool.CMCQComplete molecular confidence for quality assuranceAPSYAutomated Projection Spectroscopy. Get N-dim. correlations via low-dimensional projections.SmartDriveNMRThe smart spectrometer for structure verification.NMR ThermometerIntroduction into NMR Thermometer.WaveMakerPulse Shaping Software.Acquisition & Processing ReferencesAcqu. Commands & ParametersA description of all processing and analysis commands and parameters.A description of all processing numbers.A description of all processing and analysis commands and parameters.Ediock GuideA description of how to setup solvent and lock dependent parameters.                                                                                                    |                                                                                                    |                                                                                                    |
| Dosy       A description of setting up and running Dosy experiments.         Diffusion       A description of setting up and running Diffusion experiments.         Shapetool       A description of creating, analyzing and manipulating RF- and gradient Shapes.         Gradient Shimming       A description of the gradient shimming interface.         TopShim       User manual for the automatic shimming tool.         CMCQ       Complete molecular confidence for quality assurance         APSY       Automated Projection Spectroscopy: Get N-dim. correlations via low-dimensional projections.         SmartDriveNMR       The smart spectrometer for structure verification.         NNR Thermometer       Introduction into NMR Thermometer.         WaveMaker       Pulse Shaping Software.         Acquisition & Processing References       A description of all acquisition and acquisition related commands and parameters.         Acquisition As Parameters       A description of all processing and analysis commands and parameters.         Proc. Commands & Parameters       A description of all processing and analysis commands and parameters.         Editock Guide       A description of how to setup solvent and lock dependent parameters.                                                                                                    |                                                                                                    |                                                                                                    |
| Diffusion       A description of setting up and running Diffusion experiments.         Shapetool       A description of creating, analyzing and manipulating RF- and gradient Shapes.         Gradient Shimming       A description of the gradient shimming interface.         TopShim       User manual for the automatic shimming tool.         CMCQ       Complete molecular confidence for quality assurance         APSY       Automated Projection Spectroscopy: Get N-dim. correlations via low-dimensional projections.         SmartDriveNMR       The smart spectrometer for structure verification.         NMR Thermometer       Introduction into NMR Thermometer.         WaveMaker       Puise Shaping Software.         Acquisition & Processing References       A description of all acquisition and acquisition related commands and parameters.         A description of all processing and analysis commands and parameters.       A description of how to setup probe and solvent dependent parameters         Edlock Guide       A description of how to setup solvent and lock dependent parameters.                                                                                                    |                                                                                                    |                                                                                                    |
| Shapetool       A description of creating, analyzing and manipulating RF- and gradient Shapes.         Gradient Shimming       A description of the gradient shimming interface.         TopShim       User manual for the automatic shimming tool.         CMCQ       Complete molecular confidence for quality assurance         APSY       Automated Projection Spectroscopy. Get N-dim. correlations via low-dimensional projections.         SmartDriveNMR       The smart spectrometer for structure verification.         NMR Thermometer       Introduction into NMR Thermometer.         WaveMaker       Pulse Shaping Software.         Acquisition & Processing References       A description of all acquisition and acquisition related commands and parameters.         A description of all processing and analysis commands and parameters.       A description of how to set up probe and solvent dependent parameters.         Edlock Guide       A description of how to setup solvent and lock dependent parameters.                                                                                                    | ·                                                                                                    |                                                                                                    |
| Gradient Shimming       A description of the gradient shimming interface.         TopShim       User manual for the automatic shimming tool.         CMCQ       Complete molecular confidence for quality assurance         APSY       Automated Projection Spectroscopy: Get N-dim. correlations via low-dimensional projections.         SmartDriveNMR       The smart spectrometer for structure verification.         NMR Thermometer       Introduction into NMR Thermometer.         WaveMaker       Pulse Shaping Software.         Acqu. Commands & Parameters       A description of all acquisition and acquisition related commands and parameters.         Proc. Commands & Parameters       A description of all processing and analysis commands and parameters.         Edpock Guide       A description of how to setup solvent and lock dependent parameters.                                                                                                    |                                                                                                    |                                                                                                    |
| TopShim     User manual for the automatic shimming tool.       CMCQ     Complete molecular confidence for quality assurance       APSY     Automated Projection Spectroscopy. Get N-dim. correlations via low-dimensional projections.       SmartDriveNMR     The smart spectrometer for structure verification.       NMR Thermometer     Introduction into NMR Thermometer.       WaveMaker     Pulse Shaping Software.       Acquisition & Processing References       Acqu. Commands & Parameters     A description of all acquisition and acquisition related commands and parameters.       Proc. Commands & Parameters     A description of all processing and analysis commands and parameters.       Edposed Manual     How to set up probe and solvent dependent parameters       Edlock Guide     A description of how to setup solvent and lock dependent parameters.                                                                                                    | the second second second second second second second second second second second second second second second se |                                                                                                    |
| APSY     Automated Projection Spectroscopy. Get N-dim. correlations via low-dimensional projections.       SmartDriveNMR     The smart spectrometer for structure verification.       NMR Thermometer     Introduction into NMR Thermometer.       WaveMaker     Pulse Shaping Software.       Acquisition & Processing References     A description of all acquisition and acquisition related commands and parameters.       Acquo. Commands & Parameters     A description of all processing and analysis commands and parameters.       Edposed Manual     How to set up probe and solvent dependent parameters       Edlock Guide     A description of how to setup solvent and lock dependent parameters.                                                                                                    | -                                                                                                    |                                                                                                    |
| APSY     Automated Projection Spectroscopy. Get N-dim. correlations via low-dimensional projections.       SmartDriveNMR     The smart spectrometer for structure verification.       NMR Thermometer     Introduction into NMR Thermometer.       WaveMaker     Pulse Shaping Software.       Acquisition & Processing References     A description of all acquisition and acquisition related commands and parameters.       Acquo. Commands & Parameters     A description of all processing and analysis commands and parameters.       Edposed Manual     How to set up probe and solvent dependent parameters       Edlock Guide     A description of how to setup solvent and lock dependent parameters.                                                                                                    | CQ                                                                                                    | Complete molecular confidence for quality assurance                                                          |
| NMR Thermometer     Introduction into NMR Thermometer.       WaveMaker     Pulse Shaping Software.       Acquisition & Processing References       Acqu. Commands & Parameters     A description of all acquisition and acquisition related commands and parameters.       Proc. Commands & Parameters     A description of all processing and analysis commands and parameters.       Edprosol Manual     How to set up probe and solvent dependent parameters       Edlock Guide     A description of how to setup solvent and lock dependent parameters.                                                                                                    |                                                                                                    |                                                                                                    |
| WaveMaker         Pulse Shaping Software.           Acquisition & Processing References           Acquisition & Parameters         A description of all acquisition and acquisition related commands and parameters.           Acqu. Commands & Parameters         A description of all processing and analysis commands and parameters.           Proc. Commands & Parameters         A description of all processing and analysis commands and parameters.           Edposol Manual         How to set up probe and solvent dependent parameters           Edlock Guide         A description of how to setup solvent and lock dependent parameters.                                                                                                    |                                                                                                    |                                                                                                    |
| Acquisition & Processing References         Acqu. Commands & Parameters       A description of all acquisition and acquisition related commands and parameters.         Proc. Commands & Parameters       A description of all processing and analysis commands and parameters.         Edprosol Manual       How to set up probe and solvent dependent parameters         Edlock Guide       A description of how to setup solvent and lock dependent parameters.                                                                                                    | R Thermometer                                                                                                   | Introduction into NMR Thermometer.                                                                           |
| Acquisition & Processing References         Acquisition & Parameters         Acquisition of all acquisition and acquisition related commands and parameters.         Proc. Commands & Parameters         Edprosol Manual         Edlock Guide         Acquisition of how to setup solvent and lock dependent parameters.                                                                                                    | veMaker                                                                                                    | Pulse Shaping Software.                                                                                      |
| Acqu. Commands & Parameters       A description of all acquisition and acquisition related commands and parameters.         Proc. Commands & Parameters       A description of all processing and analysis commands and parameters.         Edprosol Manual       How to set up probe and solvent dependent parameters         Edlock Guide       A description of how to setup solvent and lock dependent parameters.                                                                                                    |                                                                                                    |                                                                                                    |
| Proc. Commands & Parameters       A description of all processing and analysis commands and parameters.         Edprosol Manual       How to set up probe and solvent dependent parameters         Edlock Guide       A description of how to setup solvent and lock dependent parameters.                                                                                                    |                                                                                                    |                                                                                                    |
| Edprosol Manual         How to set up probe and solvent dependent parameters           Edlock Guide         A description of how to setup solvent and lock dependent parameters.                                                                                                    |                                                                                                    |                                                                                                    |
| Edlock Guide A description of how to setup solvent and lock dependent parameters.                                                                                                    |                                                                                                    |                                                                                                    |
|                                                                                                    |                                                                                                    |                                                                                                    |
| Pulse Program Catalogue, 1D/2D A graphical presentation of the Bruker supplied pulse programs, 1D and 2D experiments.                                                                                                    |                                                                                                    | A graphical presentation of the Bruker supplied pulse programs, 1D and 2D experiments.                       |
| Image: A second second seco |                                                                                                    |                                                                                                    |

The manuals are divided in topic groups as General, Acquisition - User Guides, etc...

Just click the manual name to open it. Furthermore, the Manual dialog offer the following buttons or check box:

- Check box: Close this dialog when a manual is opened.
- **Multi-Doc Search**: A small help for the advanced search in Adobe to find a search string in several manuals.
- Books : A list of available hardcopy (printed) manuals.
- Close: Close this dialog.

#### **SEE ALSO**

help, ghelpg [> 361]

# 13.6 edtext

#### NAME

edtext - Open an empty text file with an editor.

## DESCRIPTION

The command edtext opens an empty text file with the TopSpin editor. The file can be stored in any directory.

### SEE ALSO

nbook [> 363]

# 13.7 exit

#### NAME

exit - Exit TopSpin

#### DESCRIPTION

The command **exit** exits TopSpin and terminates all running processes. Before this happens, the following warning is displayed:

| ſ | 4 | ×                                                                                       |
|---|---|-----------------------------------------------------------------------------------------|
|   | ? | Close Application.<br>This will terminate all possibly active commands.<br>Exit anyway? |
|   |   | OK Cancel                                                                               |

TopSpin displays different warnings and error messages, depending on the actual TopSpin use, before exiting the program:

• If Acquisition is running:

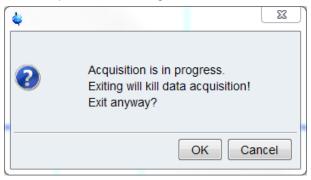

• If the spooler contains unfinished jobs click **OK** in the respectively of the three dialogs above to exit TopSpin.

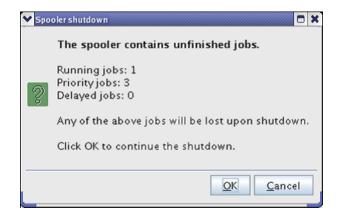

• If IconNMR runs actively at the exit-moment, TopSpin cannot be closed:

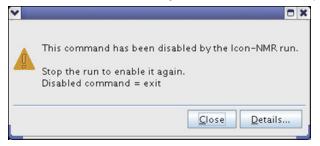

Entering exit on the command line is equivalent to clicking File | Exit.

#### SEE ALSO

newwin, nextwin, close, closeall [> 364]

# 13.8 expl

## NAME

expl - Open File Explorer, show current processing folder.

## DESCRIPTION

The command **expl** opens the Explorer (Windows) or Konqueror/Nautilus (Linux) showing the processed data files (the files in the *procno* directory) of the active dataset:

| Eichier Edition Affichage Qutils 2    |            |                             |     |                  |                |        |  |  |  |
|---------------------------------------|------------|-----------------------------|-----|------------------|----------------|--------|--|--|--|
| Organiser   Inclure dans la bibliothè | èque 🔹 🛛 P | artager avec 🔹 Nouveau doss | ier |                  |                | •      |  |  |  |
| 🚖 Favoris                             | -          | Nom                         | -   | Modifié le       | Туре           | Taille |  |  |  |
| 💻 Bureau                              |            | <b>1</b> i                  |     | 27/07/2017 09:39 | Fichier        | 128 Ko |  |  |  |
| la Emplacements récents               |            | 1r                          |     | 27/07/2017 09:39 | Fichier        | 128 Ko |  |  |  |
| 🐌 Téléchargements                     |            | auditp.txt                  |     | 27/07/2017 09:39 | Document texte | 2 Ko   |  |  |  |
|                                       |            | cmcq                        |     | 27/07/2017 09:39 | Fichier        | 1 Ko   |  |  |  |
| 门 Bibliothèques                       | Ξ          | mem.par                     |     | 27/07/2017 09:39 | Fichier PAR    | 1 Ko   |  |  |  |
| 🚇 Documents                           |            | outd                        |     | 27/07/2017 09:39 | Fichier        | 1 Ko   |  |  |  |
| 🕾 Images                              |            | proc                        |     | 27/07/2017 09:42 | Fichier        | 3 Ko   |  |  |  |
| 🤳 Musique                             |            | procs                       |     | 27/07/2017 09:39 | Fichier        | 3 Ko   |  |  |  |
| SVIDE VIDE STATES                     |            | 🎭 thumb.png                 |     | 27/07/2017 11:26 | Image PNG      | 4 Ko   |  |  |  |
|                                       |            | title                       |     | 27/07/2017 09:39 | Fichier        | 1 Ko   |  |  |  |
| 💺 Ordinateur                          |            |                             |     |                  |                |        |  |  |  |
| New System (C:)                       |            |                             |     |                  |                |        |  |  |  |
| I FREECOM HDD (D:)                    |            |                             |     |                  |                |        |  |  |  |
| 🛫 nfs (\\uranus.bruker.fr) (K:)       | -          |                             |     |                  |                |        |  |  |  |

If no data set is open in the TopSpin data area, the users home directory will be shown.

expl allows you to access to the current data files as well as the entire data directory tree. An alternative way to access the processed data files is to right-click in the data window and select Files...

The command can also be used with one argument:

# expl top Opens the TopSpin home directory expl home Opens the User home directory expl spect Opens the directory <tshome>/conf/instr/<curinst> expl prop Opens the User properties directory expl <absolute\_path>

Opens the directory <absolute\_path>

expl can also be started from File | Run a Program.

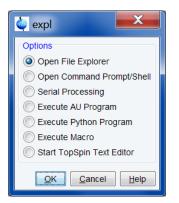

# **SEE ALSO**

run [> 322]

### 13.9 hist

#### NAME

hist - Show the TopSpin history and protocol.

#### DESCRIPTION

The command **hist** displays the TopSpin protocol and history files. These files only contain information if the protocol function is active. You can switch on this function as follows:

- 1. Click Setup preferences
  - or enter set.
- 2. Click the Miscellaneous group in the left part of the dialog box.
- 3. Check the item Record commands in protocol file.

The protocol file contains TopSpin startup information and command information on interface level. The history file contains command information on the level of the command interpreter and application modules. It also contains error messages.

| Elle | Edit Search     |                                                                                                    |
|------|-----------------|----------------------------------------------------------------------------------------------------|
| 0    | Goto CPR Hist   |                                                                                                    |
| _    | -               |                                                                                                    |
|      | ry files:       | 2/prog/curdin/INTRA-BRKR-CORP-Thierry Richert/history 1.bt                                          |
|      |                 | 2/prog/curdin/hTRA-BRKR-CORP-Theny, Richerthilistory                                                |
| 1    |                 | zprogradulih meterete elektronika internationalery                                                  |
| ż    | 2017-07-11      |                                                                                                    |
| 3    |                 |                                                                                                    |
| 4    | 11-09:16:11.116 | Graphical User Interface started.                                                                   |
| 5    | 11-09:16:11.116 | Operating system = WINDOWS, JWM type (bit) = 64                                                     |
| 6    |                 |                                                                                                    |
| 7    | 11-09:16:11.116 | User properties directory=C:\Users\thierry.richert\.topspinl\prop                                   |
| 8    | 11-09:16:11.740 | GUI Version = TopSpin 4.0.0.b.12 / 216 /                                                            |
| 9    | 11-09:16:11.740 | Warning: OVERRIDE_TITLE is used! TopSpin title will be Bruker TopSpin                               |
| 10   | 11-09:16:11.896 | cmd=_create_drag_tranfer_handler                                                                    |
| 11   | 11-09:16:12.520 | Start: opening file for local session key at 'C:\Bruker\TopSpin4.0.0.b.12/prog/curdir/INTRA-BRKR-C  |
| 12   | 11-09:16:12.520 | Start: local session key imported successfully.                                                     |
| 13   | 11-09:16:12.520 | Start: GVI session key created                                                                      |
| 14   | 11-09:16:12.520 | cmd-init_cpr                                                                                        |
| 15   | 11-09:16:12.535 | Start ORD: recommended port=5650.<br>Start ORD: successful on port 5650                             |
| 17   | 11-09:16:12.816 | start UKB: successful on port 5050<br>cmd=cprlistener                                               |
| 18   | 11-09:16:12.816 | Start CprListenerServer: activate.                                                                  |
| 19   | 11-09:16:12.847 | Start CprListenerServer: activation successful, id = corbaloc:iiop:149.236.68.110:5650/7714841623/  |
| 20   | 11-09:16:13.019 | Contact configuration service: URL-corbaloc:iiop:149.236.61.72:5500/ConfigurationServer, IOR-IOR:0  |
|      | 11-09:16:13.019 | Contact configuration service: local contact, using URL: corbaloc:iiop:127.0.0.1:5500/Configuration |
| 21   |                 |                                                                                                    |

Note that the files *history* and *protocol* are emptied when you restart TopSpin which means the history of the previous TopSpin session is lost. In case of problems, you should first make a copy of these files before you restart TopSpin. Note that a long TopSpin session, especially with automation can create very large *history* and protocol files. Therefore, it is useful to regularly check the size of the files or simply restart TopSpin after each (automation) session.

#### **OUTPUT FILES**

<tshome>/prog/curdir/<user>/ history - TopSpin history file history\_i.txt - TopSpin protocol file

#### **SEE ALSO**

ptrace [> 365]

### 13.10 help, ghelp

#### NAME

help - Search for keywords in command help. ghelp - Search for keywords in command in NMR Guide.

#### DESCRIPTION

The command help opens a search dialog:

| 🖕 help 📃 🗾                         |  |  |  |  |  |  |  |  |
|------------------------------------|--|--|--|--|--|--|--|--|
| Options                            |  |  |  |  |  |  |  |  |
| Search in command documentation    |  |  |  |  |  |  |  |  |
| Search in NMR Guide knowledge base |  |  |  |  |  |  |  |  |
| Display Command Index              |  |  |  |  |  |  |  |  |
| Command or Search Item             |  |  |  |  |  |  |  |  |
|                                    |  |  |  |  |  |  |  |  |
| <u>O</u> K <u>C</u> ancel          |  |  |  |  |  |  |  |  |

This dialog box has several options, each of which selects a certain command for execution.

#### Search in command documentation

This option activates the command **help**. It allows you to search for the specified item in the command help documents.

#### Search in NMR Guide knowledge base

This option activates the command **ghelp**. It allows you to search for the specified item in the NMR Guide knowledge base.

#### Search in NMR Guide knowledge base

This option activates the command **cmdindex**. It opens the command index dialog, irrespective of the specified command.

Entering **help** on the command line is equivalent to clicking **Help | Advanced Search** or clicking **F1**.

#### **INPUT FILES**

<tshome>/prog/docu>/english/xwinproc/html

\*.html - TopSpin command help files

<tshome>/guide/

\* - NMR Guide files and directories

#### SEE ALSO

docs [> 356]

#### 13.11 kill, show

#### NAME

kill, show - Show active TopSpin commands and allow to kill them.

#### DESCRIPTION

The command kill displays a list of all active TopSpin commands.

| Command Data Status Module Process Id Client Id |                |      |        |      |    |  |  |  |
|-------------------------------------------------|----------------|------|--------|------|----|--|--|--|
|                                                 |                |      |        |      |    |  |  |  |
| geticosy                                        | exam1d_13C 2 1 | EXEC | getlim | 5300 | 1* |  |  |  |

To kill a command:

- In the list select a command entry.
- Click Kill...

**Note:** a running acquisition should not be stopped with **kill** because this would leave an inconsistent data set. Instead, the commands **halt** or **stop** should be used for this purpose.

Note: the command show is equivalent to kill.

## 13.12 nbook

#### NAME

nbook - Open the user notebook

#### DESCRIPTION

The command **nbook** opens a user specific notebook. Each user can create and keep their own notebook for individual notes, information, settings etc.

| 4                | Notebook                               |                                                                            |                                |                                           |                                                                |                            |                            | X        |
|------------------|----------------------------------------|----------------------------------------------------------------------------|--------------------------------|-------------------------------------------|----------------------------------------------------------------|----------------------------|----------------------------|----------|
| Eil              | e <u>E</u> dit <u>S</u> earch          |                                                                            |                                |                                           |                                                                |                            |                            |          |
| 1<br>2<br>3<br>4 | Peak[ppm]=<br>Peak[ppm]=<br>Peak[ppm]= | 3.3338, Width[Hz/ppm]=<br>3.8321, Width[Hz/ppm]=<br>2.9598, Width[Hz/ppm]= | 250.486/<br>1.553/<br>188.448/ | 0.5008, at=<br>0.0031, at=<br>0.3768, at= | 0.50, limits[ppm]=<br>0.50, limits[ppm]=<br>0.50, limits[ppm]= | 3.8334<br>3.8335<br>3.3352 | 3.3325<br>3.8304<br>2.9584 | Â        |
|                  |                                        |                                                                            |                                |                                           |                                                                |                            |                            |          |
|                  |                                        |                                                                            |                                |                                           |                                                                |                            |                            |          |
|                  |                                        |                                                                            |                                |                                           |                                                                |                            |                            |          |
|                  |                                        |                                                                            |                                |                                           |                                                                |                            |                            |          |
|                  |                                        |                                                                            |                                |                                           |                                                                |                            |                            |          |
|                  |                                        |                                                                            |                                |                                           |                                                                |                            |                            |          |
|                  |                                        |                                                                            |                                |                                           |                                                                |                            | 4:                         | -        |
| Ĺ                |                                        |                                                                            |                                |                                           |                                                                |                            | 4 :                        | <u> </u> |

#### **INPUT AND OUTPUT FILES**

<userhome>/<.topspin-hostname/prop/ notebook.txt - notebook text file

#### **SEE ALSO**

peakw [ 225]

### 13.13 newtop

#### NAME

newtop - Open a new TopSpin interface.

#### DESCRIPTION

The command **newtop** opens a new additional TopSpin interface. The additional interface is completely equivalent to the one it was started from. Entering **newtop** in the second or in the initial TopSpin interface opens another interface etc. The number of TopSpin interfaces is only limited by the available computer memory.

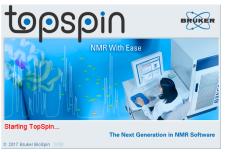

When single data set is displayed in multiple TopSpin interfaces, the display in each interface is completely independent from the others. As such, you can display different regions, scaling and data objects. When the data set is (re)processed from one interface, its display is automatically updated in all TopSpin interfaces.

The command **exit** closes the current TopSpin interface. Interfaces that were opened from that interface remain open. Entering **exit** in the last open TopSpin interface, finishes the entire TopSpin session.

The position and geometry of each TopSpin interface is saved and restored after restart.

#### SEE ALSO

exit [> 358], hist [> 361], newwin, nextwin, close, closeall [> 364]

### 13.14 newwin, nextwin, close, closeall

#### NAME

newwin - Open a new (empty) data window.

nextwin - Select the next data window.

close - Close the current data window.

closeall - Close all data windows.

#### DESCRIPTION

The command newwin opens a new empty data window. The command nextwin activates

the next open data window. It is equivalent to clicking the Window Switcher  $\Box_2$  or clicking **F6**.

The command **close** closes the current data window. It is equivalent to clicking **File | Close** Active Window or hitting Ctrl-w.

The command **closeall** closes all current data windows. It is equivalent to clicking **File** | **Close All Windows**.

Close Active Window

「区 Close All Windows

#### SEE ALSO

newtop [> 363]

### 13.15 ptrace

#### NAME

ptrace - Display messages from various log files time sorted.

#### DESCRIPTION

The command **ptrace** displays the TopSpin protocol and history files time sorted:

| 🛓 ptra | ace - [ | TopSp   | in Log- | File Viewe                 | Ŋ                                                                                                    |       |   |
|--------|---------|---------|---------|----------------------------|----------------------------------------------------------------------------------------------------|-------|---|
|        |         |         |         |                            |                                                                                                    | BRUKE | R |
| Refres | h       |         | -       | Search:                    |                                                                                                    |       |   |
| Mar    |         |         | Mess    | •                          |                                                                                                    |       |   |
|        |         |         |         |                            | /INNMR PROG C:/Bruker/TopSpin4.0.0.b.12/prog<br>/INNMR CURDIR curdir/INTRA-BRKR-CORP-Thierry.Richert                                                                                                    |       | ^ |
|        |         |         |         |                            | /INNMR PROG C:/Bruker/TopSpin4.0.0.b.12/prog                                                                                                    |       |   |
| 0      | 7-26-1  | 0:15:40 | CONF    | - PATH XV                  | /INNMR_CURDIR_curdir/INTRA-BRKR-CORP-Thierry.Richert                                                                                                    |       |   |
|        |         |         | cmd[5   |                            |                                                                                                    |       |   |
|        |         |         |         |                            | ("C:/Bruker/TopSpin4.0.0.b.12/exp/stan/nmr/par") - 713 items                                                                                                    |       |   |
|        |         |         |         |                            | ("C:/Bruker/TopSpin4.0.0.b.12/exp/stan/nmr/par/user") - 0 items                                                                                                    |       |   |
|        |         |         |         | - PATH_XW<br>losy2d: not f | /INNMR_INST_C:/Bruker/TopSpin4.0.0.b.12                                                                                                    |       |   |
|        |         |         |         |                            | /INNMR_INST_C:/Bruker/TopSpin4.0.0.b.12                                                                                                    |       |   |
|        |         |         |         | j=rpar dosy2               |                                                                                                    |       |   |
| Ŏ      | 7-26-1  | 0:06:56 | (72)    | initRelPrope               | rties(PARAM_ACQUISITION):                                                                                                    |       |   |
|        |         |         |         |                            | JECT ID 000072                                                                                                    |       |   |
|        |         |         |         |                            | uker/TopSpin/examdata/exam2d CH/1/pdata/1&##\$DF TYPE=NODATA</td><td></td><td></td></tr><tr><td></td><td></td><td>0:06:56</td><td></td><td></td><td>nt('C:/Bruker/TopSpin/examdata/exam2d_CH/1/pdata/1&##\$DF_TYPE=NODATA')</td><td></td><td></td></tr><tr><td></td><td></td><td>0:06:56</td><td></td><td>i]= eda TA</td><td></td><td></td><td></td></tr><tr><td></td><td></td><td>0:06:54</td><td></td><td></td><td>CH-CO Cyclosporin</td><td></td><td></td></tr><tr><td>0</td><td>7-26-1</td><td>0:06:54</td><td> (70) -</td><td>status PULP</td><td>ROG hxcoqf</td><td></td><td></td></tr><tr><td></td><td></td><td></td><td></td><td></td><td>n[0:2047]->394,[0:1023]->156.[5ms][prep:6ms] / .[compr:6ms][total:6ms]</td><td></td><td></td></tr><tr><td></td><td></td><td>0:06:53</td><td></td><td></td><td>n[0:2047]->1485,[0:1023]->532,[20ms][prep:24ms] / .[compr:27ms][total:27ms]<br>#0: Could not open file 'C:/Bruker/TopSpin/examdata/exam2d CH/1/pdata/1/integrals.t</td><td>het for reading: No. ou</td><td></td></tr><tr><td></td><td></td><td>0:06:53</td><td></td><td></td><td>ILE integrals.txt</td><td>txt for reading. No su</td><td></td></tr><tr><td></td><td></td><td>0:06:53</td><td></td><td></td><td>#0: File not found: 'C:/Bruker/TopSpin/examdata/exam2d_CH/1/pdata/1/curdat2'</td><td></td><td></td></tr><tr><td></td><td></td><td>0:06:53</td><td></td><td>CURDAT3</td><td></td><td></td><td></td></tr><tr><td></td><td></td><td>0:06:53</td><td></td><td></td><td>#0: File not found: 'C:/Bruker/TopSpin/examdata/exam2d_CH/1/pdata/1/curdat2'</td><td></td><td></td></tr><tr><td></td><td></td><td>0:06:53</td><td></td><td>CURDAT2</td><td></td><td></td><td></td></tr><tr><td>0</td><td>7-26-1</td><td>0:06:53</td><td> (70) -</td><td>1s AXNUC</td><td>1H</td><td></td><td></td></tr><tr><td></td><td></td><td></td><td></td><td>2s AXNUC</td><td></td><td></td><td></td></tr><tr><td>0</td><td>7-26-1</td><td>0:06:53</td><td> (70) -</td><td>status AXNU</td><td>C 13C</td><td></td><td>-</td></tr><tr><td>C<sup>-</sup>\Bruke</td><td>r\TopS</td><td>pin4 0 0</td><td>b 12\pro</td><td>a/curdir/INTF</td><td>A-BRKR-CORP-Thierry.Richert\history j.txt</td><td></td><td></td></tr><tr><td></td><td></td><td></td><td></td><td>-</td><td>A-BRKR-CORP-Thierry.Richert\history</td><td></td><td></td></tr><tr><td></td><td></td><td>•</td><td></td><td>•</td><td></td><td></td><td></td></tr><tr><td></td><td></td><td></td><td></td><td></td><td>RA-BRKR-CORP-Thierry.Richert\stdout.cprserver.log</td><td></td><td></td></tr><tr><td>C:\Bruke</td><td>r\TopS</td><td>pin4.0.0</td><td>.b.12\pro</td><td>g\curdir\INTF</td><td>RA-BRKR-CORP-Thierry.Richert\stdout.dataserver.2040</td><td></td><td></td></tr><tr><td></td><td></td><td></td><td></td><td></td><td></td><td></td><td></td></tr><tr><td></td><td></td><td></td><td></td><td></td><td></td><td></td><td></td></tr><tr><td></td><td></td><td></td><td></td><td></td><td></td><td></td><td></td></tr></tbody></table> |       |   |

These files only contain valuable information if the protocol function is active. You can switch on this function as follows:

- 1. Click Setup preferences Or enter set.
- 2. Click the Miscellaneous group in the left part of the dialog box.
- 3. Check the item Record commands in protocol file.

The protocol file contains TopSpin startup information and command information on interface level. The history file contains command information on the level of the command interpreter and application modules. It also contains error messages.

Note that the files *history* and *protocol* are emptied when you restart TopSpin which means the history of the previous TopSpin session is lost. In case of problems, you should first make a copy of these files before you restart TopSpin. Note that a long TopSpin session, especially with automation can create very large *history* and protocol files. Therefore, it is useful to regularly check the size of the files or simply restart TopSpin after each (automation) session.

#### **OUTPUT FILES**

<tshome>/prog/curdir/<user>/ history - TopSpin history file history\_i.txt - TopSpin protocol file history.traffic.txt - network traffic log stdout.dataserver.<number>.txt - data server output file <userhome>/<.topspin-hostname>/prop/ protocol.txt - TopSpin protocol file (if TopSpin was started as **topspin -client**)

#### SEE ALSO

hist [> 361]

### 13.16 set

#### NAME

set - Open the user preferences window.

#### DESCRIPTION

The command set allows to set user preferences. It opens the dialog box shown:

In the left part of the dialog window, you find various categories of objects. Click the category of which you want to view/change certain objects. It will become highlighted and the corresponding objects will be displayed at the right part of the dialog box. Some objects can be changed by entering a value, others can be changed by clicking **Change** to the right of the object entry.

#### INPUT AND OUTPUT FILE

<home>/.topspin-<hostname>/prop globals.prop - ascii file containing User Interface settings view.prop - colors fonts etc. Where: <home> is the users home directory <hostname> is the hostname of the computer

### 13.17 setdef

#### NAME

setdef - Switch error message acknowledgment on/off.

#### DESCRIPTION

The command **setdef** is mainly used to switch the error message acknowledgement function on or off. It takes two arguments and can be used as follows:

- · setdef ackn no commands continue without acknowledgment.
- setdef ackn ok commands require acknowledgment before continuing.

Note that (re)starting TopSpin always sets setdef ackn to its default value which is ok.

**setdef** can also be used to switch the storage of standard output and standard error message off or on. In this case it must be entered in the form:

- · setdef stdout on store standard output message.
- setdef stdout off do not store standard output messages.

The equivalent for standard error messages is setdef stderr ok/no.

#### **OUTPUT FILES**

<tshome>/prog/curdir/<user>

*stdout.num* - standard TopSpin output file for **setdef stdout ok stderr.num** - standard TopSpin error file for **setdef stderr ok** 

### 13.18 shell

#### NAME

shell - Open a Windows Command Prompt or Linux Shell

#### DESCRIPTION

The command shell opens a Command Prompt (under Windows) or a shell (under Linux).

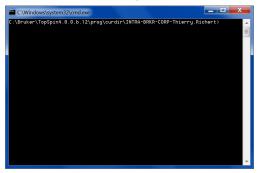

### 13.19 swin

#### NAME

swin - Swap the position and geometry of two data windows.

#### DESCRIPTION

The command **swin** swaps the position of two data windows. If the layout contains exactly two data windows, **swin** simple swaps their position and geometry. If the layout contains more than two data windows, **swin** allows you to swap the currently selected (active) data window with any of the other data windows. The latter can be selected from a list.

swin is typically used after reading a window layout with more than one data window.

#### **SEE ALSO**

Newwin, nextwin, close, closeall [ 364]

# 14 **TopSpin User Management**

This chapter describes commands which are related to TopSpin audit trail and user management. The audit trail contains a record of all acquisition and processing activities, data checksums and electronic signatures. They can be included by TopSpin internal users, which can be set up by the NMR administrator. Internal users are required to log in to TopSpin before they can use it or exit it.

## 14.1 audit, auditcheck

#### NAME

audit - Open audit trail dialog box (nD) auditcheck - Check data consistency (nD)

#### DESCRIPTION

The command **audit** opens the audit trail dialog box:

| 🍚 Audit trail - audit proc                       |
|--------------------------------------------------|
| Audit trail                                      |
| View audit trail of processed data               |
| View audit trail of acquisition data             |
| C Verify audit trails                            |
| Add a comment to audit trail of processed data   |
| Add a comment to audit trail of acquisition data |
| View audit trails of a dataset list              |
| Verify audit trails of a dataset list            |
| Define dataset list                              |
| Dataset List:                                    |
|                                                  |
| <u>QK</u> <u>Cancel</u> <u>H</u> elp             |

This dialog box has several options, each of which selects a certain command for execution.

#### View audit trail of the processed data

This option selects the command **audit proc** for execution. It shows the processing audit trail file *auditp.txt*. This file is created by the processing command that creates the processed data, e.g. **em**. Any processing command that modifies/updates the processed data, e.g. **ft**, makes an additional entry. Furthermore, any command that changes one or more processing status parameters makes an additional entry.

#### View audit trail of the acquisition data

This option selects the command **audit acqu** for execution. It shows the acquisition audit trail file *audita.txt*. This file is created by the acquisition command that creates the raw data, e.g. **zg**. Any acquisition command that modifies/updates the raw data, e.g. **go**, makes an additional entry. Furthermore, any command that changes one or more acquisition status parameters makes an additional entry.

#### Verify audit trails

This option selects the command **audit check** for execution. It performs an audit trail check, i.e. a data consistency check. If both raw and processed data are consistent, you will get the following message:

| auditcheo | ck                                                                                                    | X          |
|-----------|----------------------------------------------------------------------------------------------------|------------|
| <u> </u>  | audit file for<br>acquisition: OK<br>processing: OK<br>raw data: checksum OK<br>proc data: checksum OK |            |
|           |                                                                                                    | <u>0</u> K |

If the data have been manipulated, e.g. with third party software or by changing certain status parameters (e.g. SI), the checksum will be inconsistent. The following figure shows the message for inconsistent processed data.

| auditcheck 🖉 |                                                                                                    | × |
|--------------|----------------------------------------------------------------------------------------------------|---|
| <u>1</u>     | audit file for<br>acquistion: OK<br>processing: OK<br>raw data: checksum OK<br>proc data: Invaild data checksum |   |
|              | <u>C</u> lose <u>D</u> etails                                                                                   |   |

#### Add a comment to audit trail

This option selects the command **audit com** for execution. It allows you to add a comment to one of the audit trail files (raw or processed).

Each audit trail file entry contains the following elements:

- **Number**: The entry number (1, 2, 3,...).
- When: Starting date and time of the command.
- Who: User who starts the command (the user that started Topspin).
- Where: Location where the command started (the computer host name).
- · Version: The TopSpin version which performed the acquisition or processing.
- What: Command and associated parameters, e.g. <em LB = 0.3 SI = 16384>

The last line of the file is a checksum which looks like:

\$\$ 24 EB 5D 82 76 AD F2 2B 7E D2 A1 35 7B B5 C4 D5

The command **auditcheck** uses this line for the consistency check.

#### **INPUT FILES**

<dir>/data/<user>/nmr/<name>/<expno>/ audita.txt - acquisition audit trail <dir>/data/<user>/nmr/<name>/<expno>/pdata/<procno>/ auditp.txt - processing audit trail Note that these are also the output files for **audit com**.

#### SEE ALSO

gdcheck [> 373]

### 14.2 catreport

#### NAME

catreport – Central Audit Trail Report DESCRIPTION

A report for central audit trail (CAT) is available in pdf format. With command **catreport** or via menu **Manage | Security | Review Central Audit Trail** a search dialog opens:

| 🖕 Central Audi  | it File Viewer                                    | ×  |
|-----------------|---------------------------------------------------|----|
| Filter the repo | rted items                                        |    |
| WHEN            | August 28, 2019 November 28, 2019                 |    |
| WHO             | Comma-separated list of users                     |    |
| WHERE           | Comma-separated list of keywords (data set names) |    |
| WHAT            | Comma-separated list of keywords                  |    |
| FILE            | Comma-separated list of files (subpath possible)  |    |
|                 | Create report Cance                               | el |

Figure 14.1: Central Audit Trail File Viewer Search Dialog

The report may be filtered hierarchically by date (WHEN), user (WHO), dataset name (WHERE), keyword (WHAT) and/or file (FILE).

Clicking **Create report** creates a pdf report of central audit trail:

| Jser:<br>)ate: | John Smi<br>2019-08-2                        | th<br>2 11:50:33.0700 +0200 |          |               |                                              |       |                                  |                  |             |
|----------------|----------------------------------------------|-----------------------------|----------|---------------|----------------------------------------------|-------|----------------------------------|------------------|-------------|
| eport          | created by: TopSpin                          |                             |          |               |                                              |       |                                  |                  |             |
|                | data read: 100.0 %<br>cords found: 901       |                             |          |               |                                              |       |                                  |                  |             |
| udit re        | cords listed: 1                              |                             |          |               |                                              |       |                                  |                  |             |
|                | terms:                                       |                             |          |               |                                              |       |                                  |                  |             |
|                | date from): 2019-08-2<br>date to): 2019-08-2 |                             |          |               |                                              |       |                                  |                  |             |
| 1              | WHO                                          | WHERE                       | PROCESS  | VERSION       | FILE                                         | ENTRY | WHEN                             | WHAT             | Explanation |
|                | INTRA-BRKR-<br>CORPUohnSmith                 | JohnsPC                     | cfserver | TopSpin 4.0.8 | C:/Bruker/TopSpin4.0.8/conf/<br>audit_cf.txt | 1     | 2019-08-22<br>10:34:38.917 +0200 | Created by 'cf': |             |

Figure 14.2: Central Audit Trail File Viewer Report in pdf

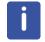

If the number of found records exceeds that number it is recommended to narrow the filter criteria. In any case the header section of the report indicates whether all found records have been listed.

### 14.3 chpwd

#### NAME

chpwd - Change password

#### DESCRIPTION

The command **chpwd** allows to change the password of the internal user. It opens the following dialog:

| 🔄 chpwd                             | J |
|-------------------------------------|---|
| Please define password for user: mp |   |
| New Password = Repeat Password =    |   |
| <u>Q</u> K <u>C</u> ancel           |   |

Enter the new password twice and click OK.

The command can also be started as follows:

Click Manage | Security | Change internal user password

### SEE ALSO

uadmin [> 375], esign [> 372], logoff [> 375]

### 14.4 esign

#### NAME

esign - Electronically sign a dataset.

#### DESCRIPTION

The command **esign** adds an electronic signature to the raw data and/or to the processed data of a dataset. It opens the following dialog:

| 🤹 esign                                                              | X                        |
|----------------------------------------------------------------------|--------------------------|
| Add Electronic Signature To Data Set:<br>exam1d_13C 1 1 C:\bio guest |                          |
| Data component to be signed =                                        | Raw & Processed Data 🛛 👻 |
| Select Signature Meaning =                                           | all 💌                    |
| Comment =                                                            | Your comment             |
| Sign now Cancel                                                      |                          |

Just select the data component to be signed, the signature meaning and, optionally, add a comment. Then click **Sign now**.

The signature will appear with the parameters on the plot (commands **plot**, **autoplot**) and in the Audit file (command **audit proc**). It consists of four lines, e.g.:

USER ID larry

USER NAME Larry Hill

MEANING approval

COMMENT Spectrum quality is OK.

The command esign can also be started as follows:

Click Manage | Security | E-Sign Data Set

**esign** requires that the NMR administrator has set up a list of users who are allowed to sign a data set, along with definitions of signature *meanings* (e.g. review, approval).

#### **INPUT FILES**

<tshome>/conf/

topspin-users.prop - TopSpin users properties file

#### **OUTPUT FILES**

<dir>/data/<user>/nmr/<name>/<expno>/pdata/<procno>/
auditp.txt - processing audit trail

#### SEE ALSO

uadmin [> 375], chpwd [> 372], logoff [> 375], lockgui [> 374]

### 14.5 gdcheck

#### NAME

gdcheck - Generate data checksum

#### DESCRIPTION

The command **gdcheck** generates a data checksum. It updates the audit trail files. It takes one argument and can be used as follows:

- gdcheck: Makes the processing audit trail consistent.
- · gdcheck raw: Make the acquisition audit trail consistent.

**gdcheck** is, for example, required if a data set has been manipulated with third party software. In that case the audit trail would be inconsistent, i.e. the command **auditcheck** would report an inconsistency error. **gdcheck** updates the audit trail file with a new data checksum and adds the entry:

Unknown data manipulation detected.

After this, auditcheck would report:

Unknown data manipulation.

For 2D and 3D data, **gdcheck** adds a data checksum. For 1D data, a data checksum is automatically created by processing commands. In 2D and 3D, however, processing commands do not create a data checksum because this would be too time consuming. If it is required **gdcheck** allows you to create it.

#### **INPUT AND OUTPUT FILES**

<dir>/data/<user>/nmr/<name>/<expno>/

audita.txt - Acquisition audit trail.

<dir>/data/<user>/nmr/<name>/<expno>/pdata/<procno>/

auditp.txt - Processing audit trail.

#### **USAGE IN AU PROGRAMS**

GDCHECK

GDCHECK\_RAW: Executes the command **gdcheck raw**. AUDITCOMMENTA("user comment"): Adds a user comment to the *audita.txt* file. AUDITCOMMENTP("user comment"): Adds a user comment to the *auditp.txt* file.

#### **SEE ALSO**

audit, auditcheck commanda [> 369]

### 14.6 lockgui

#### NAME

lockgui - Lock the TopSpin interface.

#### DESCRIPTION

The command lockgui allows to logoff the internal user. It opens the dialog shown:

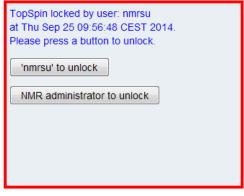

This indicates the locked status and offers buttons to unlock. Note that only the current internal user and the NMR Administrator can unlock the interface.

The command can also be started as follows:

#### Click Manage | Security | Lock TopSpin for Other Users.

#### **INPUT FILES**

<tshome>/conf/

topspin-users.prop - TopSpin users properties file.

#### **SEE ALSO**

uadmin [ 375], esign [ 372], chpwd [ 372], login [ 374], logoff [ 375]

### 14.7 login

#### NAME

login – Login to TopSpin as internal user

#### DESCRIPTION

The command **login** allows you to login as a (different) TopSpin internal user. It opens the following dialog:

| Password request |                           |
|------------------|---------------------------|
|                  | Please identify yourself  |
|                  | User ID = jc  Password =  |
|                  | <u>Q</u> K <u>C</u> ancel |

Enter the user name of the internal user and enter the password. The command can also be started as follows:

Click Manage | Security | Login As Internal User

#### **INPUT FILES**

<tshome>/conf/

topspin-users.prop - TopSpin users properties file.

#### SEE ALSO

logoff [> 375], uadmin [> 375], esign [> 372], chpwd [> 372], lockgui [> 374]

## 14.8 logoff

#### NAME

```
logoff - Exit TopSpin
```

#### DESCRIPTION

The command logoff allows to logoff the internal user. It opens the following dialog:

| ٩    |                                             |
|------|---------------------------------------------|
| Plea | se enter password for user: Thierry.Richert |
|      |                                             |
|      | OK Cancel                                   |

Enter the current user name and enter the password. The command can also be started as follows: Click **Manage | Security | Log Off From Internal User**.

#### **INPUT FILES**

<tshome>/conf/

topspin-users.prop - TopSpin users properties file.

#### **SEE ALSO**

login [> 374], uadmin [> 375], esign [> 372], chpwd [> 372], lockgui [> 374]

### 14.9 uadmin

#### NAME

uadmin - TopSpin internal user administration

#### DESCRIPTION

The command **uadmin** allows to administer TopSpin internal users. It opens the dialog shown:

| 실 User Administration - uadmin                     |           |                            |
|----------------------------------------------------|-----------|----------------------------|
| Enforce "login" for working with TopSpin           |           |                            |
| User ID                                            | User Name | Allowed Signature Meanings |
| jc                                                 | jjerôme   | jcout                      |
| jcpl                                               | philippe  | luxi                       |
| jctri                                              | thierry   | trichert                   |
| jr                                                 | jraya     | jesus                      |
| jroa                                               | olivier   | oass                       |
| mb                                                 | maryse    | mary                       |
| mp                                                 | martial   | mar                        |
|                                                    |           |                            |
|                                                    |           |                            |
|                                                    |           |                            |
|                                                    |           |                            |
|                                                    |           |                            |
|                                                    |           |                            |
|                                                    |           |                            |
|                                                    |           |                            |
|                                                    |           |                            |
|                                                    |           |                            |
|                                                    |           |                            |
|                                                    |           |                            |
|                                                    |           |                            |
| Add User Change Meanings Remove User Passwd Length |           |                            |
| Save Save+Close Help Cancel                        |           |                            |

· To add a new user, click Add User.

| ۵.                                        | <b>X</b>                  |
|-------------------------------------------|---------------------------|
| User ID =                                 | jc                        |
| User Name =                               | jjerôme                   |
| Signature Meanings (separated by comma) = | jcout                     |
|                                           | <u>O</u> K <u>C</u> ancel |

Here you can enter the User-Id, full user name and signature meaning.

The signature meaning can be chosen user specifically. This freedom is offered by Bruker TopSpin software because normally the signature meaning is acted in accordance to the guidelines of your concern (e. g. ISO 9001).

The **uadmin** dialog also offers the following buttons:

- Change Meanings Change the signature meaning of the marked user.
- Remove User Remove the marked user entry.
- Passwd Length Change the minimum password length.
- Save Save the user administration.
- Save+Close Save the user administration and close the dialog.
- Cancel Close the dialog discarding any changes.

The command can also be started as follows:

#### Click Manage | Security | Change internal user password

#### **INPUT/OUTPUT FILES**

<tshome>/conf/

topspin-users.prop - TopSpin users properties file.

SEE ALSO

esign [> 372], logoff [> 375], chpwd [> 372], lockgui [> 374]

# **15 Contact**

#### Manufacturer

Bruker BioSpin GmbH Silberstreifen 4 D-76287 Rheinstetten Germany

E-Mail: nmr-support@bruker.com http://www.bruker.com WEEE DE43181702

#### **Bruker BioSpin Hotlines**

Contact our Bruker BioSpin service centers.

Bruker BioSpin provides dedicated hotlines and service centers, so that our specialists can respond as quickly as possible to all your service requests, applications questions, software or technical needs.

Please select the service center or hotline you wish to contact from our list available at:

https://www.bruker.com/service/information-communication/helpdesk.html

380 / 396

# Index

# Symbols

| .basl command | 290 |
|---------------|-----|
| .md command   | 245 |
| .png files    | 242 |
| .tif files    | 242 |
| .wmf files    | 242 |

# Α

| about                       | 351                   |
|-----------------------------|-----------------------|
| abs command                 | 43, 62, 290           |
| abs1 command                | 95                    |
| abs2 command                | 93                    |
| absd command                | 43                    |
| absd1 command               | 95                    |
| absd2 command               | 93                    |
| absf command                | 43                    |
| absnd command               | 185                   |
| absot1 command              | 95                    |
| absot2 command              | 93                    |
| abst1 command               | 95                    |
| abst2 command               | 93                    |
| accumulate command          | 48                    |
| acquisition                 | 40                    |
| dimension                   | 10, 93, 159, 178      |
| direction                   | 10, 93, 139, 170      |
| mode                        | 28, 62, 63, 88, 151   |
|                             |                       |
| parameters                  | 17, 19, 283, 302, 305 |
| status parameters<br>time   | 17, 19, 28, 31, 302   |
|                             | 10, 33, 86<br>84      |
| acquisition:mode            | • ·                   |
| acquisition:status paramete | ers 84, 235           |
| add                         | 45                    |
| two 1D data sets            | 45                    |
| two 1D fids                 | 45                    |
| two 2D datasets             | 97                    |
| two 2D raw datasets         | 97                    |
| add command                 | 45                    |
| add increment in 2D levels  | 244                   |
| add2d command               | 97                    |
| addc command                | 45                    |
| addfid command              | 45                    |
| addition factor             | 23                    |
| addser                      | 97                    |
| adsu command                | 45, 70, 97, 117       |
| AMX                         |                       |
| format                      | 33, 330               |
| spectrometer                | 29, 330               |
| apk command                 | 51, 62                |
| apk0 command                | 50                    |
| apk0f command               | 50                    |
| apk1 command                | 50                    |
| apkf command                | 52                    |
|                             |                       |

| apkm command<br>apks command<br>at command<br>atmulti command<br>AU program | 51<br>51<br>309<br>310                        |
|-----------------------------------------------------------------------------|-----------------------------------------------|
| binaries                                                                    | 311, 312, 317                                 |
| compile                                                                     | 311                                           |
| install                                                                     | 316                                           |
| kill                                                                        | 316                                           |
| macro                                                                       | 10                                            |
| macros                                                                      | 13                                            |
| processing                                                                  | 21                                            |
| setup                                                                       | 314                                           |
| sources                                                                     | 311, 312                                      |
| AU reference manual                                                         | 316                                           |
| audit command                                                               | 369                                           |
| audit trail                                                                 | 373                                           |
| auditcheck command                                                          | 369, 373                                      |
| automatic baseline co                                                       |                                               |
| automatic baseline co                                                       | rrection 2D 93, 95                            |
| automatic mode of the                                                       |                                               |
| automatic shifting base                                                     | eline correction 2D 93, 95                    |
| autoplot command                                                            | 241, 247, 250                                 |
| Avance<br>data<br>spectrometer                                              | 23, 33, 138, 161, 179, 330<br>13, 29, 63, 138 |

# В

| bas command           | 43, 93, 95               |
|-----------------------|--------------------------|
| base_info file        | 290                      |
| baseline correction   |                          |
| 1D automatic          | 20, 43, 44, 62, 290      |
| 1D fid                | 22, 53, 57, 62, 88, 89   |
| 1D spline             | 82, 290                  |
| 1D user defined       | 55, 290                  |
| 2D automatic          | 31, 93, 94, 96, 128, 134 |
| 2D automatic shifting | 94, 96                   |
| 2D FID                | 137, 151                 |
| 2D user defined       | 99                       |
| 3D automatic          | 170                      |
| 3D FID                | 159, 171, 174, 178       |
| frequency offset      | 22                       |
| mode                  | 22                       |
| multiple additive     | 154                      |
| of integrals          | 24                       |
| of the FID            | 22                       |
| basl command          | 99                       |
| baslpnts file         | 290                      |
| bc command            | 53, 62, 88               |
| bcm command           | 55, 290                  |
| bcm1 command          | 99                       |
| bcm2 command          | 99                       |
| bias correction       | 222                      |
|                       |                          |

# Index

| big endian     | 34, 139, 161, 180 |
|----------------|-------------------|
| bnmr command   | 352               |
| bpan command   | 351, 352          |
| browse command | 262, 266          |
| byte order     | 34, 139           |
|                |                   |

# С

| cal command                     | 83              |
|---------------------------------|-----------------|
| calibration                     |                 |
| interactive                     | 27, 30, 32      |
| calibration: automatic          | 83              |
| checksum                        | 373             |
| chemical shift                  | 85              |
| chpwd command                   | 372             |
| circular shift                  | 121             |
| Clipboard                       | 255, 275        |
| close command                   | 364             |
| closeall command                | 364             |
| cmdhist                         | 355             |
| cmdindex                        | 354             |
| compileall command              | 311             |
| compiling AU programs           | 312, 316        |
| composite processing command 72 | 19, 57, 61, 66, |
| composite pulse decoupling      | 295, 300        |
| contour levels                  | 25, 27, 33, 243 |
| conv command                    | 274, 329        |
| convdta command                 | 330             |
| conventions in this manual      | 9               |
| conversion commands             | 329             |
| convertpeaklist command         | 332             |
| copy command                    | 255             |
| correction offset               | 22              |
| cosine window multiplication    | 77, 78          |
| CPD                             |                 |
| programs                        | 295, 300        |
| cplbruk command                 | 311             |
| cpluser command                 | 311             |
| cron command                    | 312             |
|                                 |                 |

# D

| daisy command      | 209           |
|--------------------|---------------|
| daisyguide command | 210           |
| dalias command     | 255           |
| data               |               |
| mode               | 23            |
| overflow           | 35, 139       |
| data window        |               |
| close              | 364           |
| current            | 263, 267, 273 |
| geometry           | 368           |
| new                | 263, 267, 364 |
| next               | 364           |
| position           | 368           |
| reopen             | 280           |
| swap               | 368           |
| dataset            |               |

| dimensionality<br>directory tree<br>dosy 3D<br>hypercomplex 2D<br>inconsistent<br>status<br>dcon command<br>dconpl command<br>dconpl command<br>deconvolution                                                                  | 17<br>19<br>214<br>110<br>363<br>17<br>215<br>211<br>215                                                                                 |
|----------------------------------------------------------------------------------------------------|----------------------------------------------------------------------------------------------------|
| Gaussian<br>Lorentzian<br>mixed Gaussian/Lorentzian<br>mixed mdcon command Gaussian/Lorentz<br>deconvolution 2D                                                                                                    | 215<br>215<br>290<br>zian<br>215<br>211                                                                                                  |
| default<br>find criteria<br>printer<br>degree of the polynomial 20, 44, 94, 96, 170,<br>del command<br>del2d command<br>delau command<br>delau command<br>delcpd<br>deldat command                                             | 269<br>250<br>185<br>256<br>259<br>256<br>314<br>300<br>256                                                                              |
| delf command                                                                                                    | 259<br>259<br>259<br>259<br>259<br>256<br>256<br>259<br>259<br>259<br>259<br>259<br>259<br>259<br>300<br>300<br>259<br>259<br>259<br>151 |
| line in 2D<br>plane in 3D<br>digital filtering<br>acquisition<br>processing<br>digitally filtered data 13, 23, 29, 63, 138, 161,<br>dimensionality<br>dimensionality<br>dimensionality of data<br>dir command<br>dir2d command | 119<br>168<br>23<br>13<br>59<br>179<br>302<br>35<br>262<br>266<br>262                                                                    |

| dirdat command<br>dirf command<br>dirp command<br>dirs command<br>dirser command<br>disco projection<br>disk space<br>disk unit | 262<br>266<br>262<br>266<br>266<br>100, 101<br>139, 161, 180<br>283 |
|----------------------------------------------------------------------------------------------------|---------------------------------------------------------------------|
| Display<br>button                                                                                                    | 270                                                                 |
| found dataset                                                                                                    | 269                                                                 |
| div command                                                                                                    | 70                                                                  |
| docs                                                                                                    | 356                                                                 |
| dosy2d command                                                                                                    | 213                                                                 |
| dosy3d command                                                                                                    | 214                                                                 |
| dpl command                                                                                                    | 244                                                                 |
| dpp command                                                                                                    | 285                                                                 |
| dt command                                                                                                    | 56                                                                  |
| duadd command                                                                                                    | 45                                                                  |

# Ε

| _                          |                         |
|----------------------------|-------------------------|
| edau command               | 13, 275, 314            |
| edc2 command               | 268                     |
| edcpd                      | 295                     |
| edcpd command              | 275                     |
| eddosy command             | 286                     |
| edgp command               | 275                     |
| edlev command              | 243                     |
| edlist command             | 275, 288                |
| edmac                      | 295                     |
| edmisc command             | 275, 289                |
| edp command                | 294                     |
| edpar command              | 303                     |
| edpul command              | 275, 295                |
| edpy                       | 295                     |
| edpy command               | 275                     |
| edshape command            | 291                     |
| edstruc command            | 214                     |
| edtext command             | 357                     |
| edti command               | 247                     |
| edtix command              | 247                     |
| ef command                 | 56                      |
| efp command                | 56                      |
| em command                 | 57, 62, 89              |
| equidistant sequence of le |                         |
| esign command              | 372                     |
| exit command               | 358                     |
| expinstall command         | 235, 302, 311, 312, 316 |
| expl command               | 359                     |
| exponential                |                         |
| baseline correction 1D     | , ,                     |
| baseline correction 2D     |                         |
| window multiplication      | 25, 34, 56, 57, 58      |
| exportfile command         | 242                     |
|                            |                         |

# F

f1disco command

100

| 2D 128, 13<br>3D 138, 159, 160, 171, 17<br>of the 2D                                                                                                    | 137                |
|----------------------------------------------------------------------------------------------------|--------------------|
| Fourier transform mode 23, 26<br>138                                                                                                    | , 35, 62, 88, 137, |
| fp command<br>frequency domain data 10, 11,<br>134, 137, 150, 159, 171, 174,<br>fromjdx command<br>fromzip command<br>ft command<br>ft3d command<br>ftf command<br>ftf nd |                    |

# G

| Gaussian           |             |                    |
|--------------------|-------------|--------------------|
| baseline function  |             | 54                 |
| broadening facto   | r           | 79                 |
| deconvolution      |             | 211, 215           |
| lineshape          |             | 212, 216           |
| window multiplica  | ation       | 24, 25, 34, 57, 66 |
| gdcheck command    |             | 373                |
| gdcon command      |             | 215                |
| genfid command     |             | 65, 68, 88         |
| genser command     |             | 105, 150, 151      |
| geometric sequence | e of levels | 244                |
| gf command         |             | 66                 |
| gfp command        |             | 66                 |
| ghelp              |             | 361                |
| gm command         |             | 57, 62, 66, 89     |
| graphics file      |             | 242                |
| group delay        | 13, 29, 33  | 63, 138, 161, 179  |

# Η

| help command      | 361 |
|-------------------|-----|
| Hilbert transform |     |

| 1D           | 67                 |
|--------------|--------------------|
| 2D           | 139, 149           |
| 3D           | 161, 180, 183, 184 |
| hist command | 361                |
| history      |                    |
| function     | 361                |
| ht command   | 67                 |

# I

| ift command               | 65, 67                 |
|---------------------------|------------------------|
| imaginary data            | ,                      |
| 1D                        | 62, 67, 69, 72, 75, 88 |
| 2D                        | 131, 133, 138, 149     |
| 3D                        | 161, 180, 183, 184     |
| deleting                  | 261                    |
| input parameters          | 17                     |
| int command               | 218, 221               |
| integral                  |                        |
| extension factor          | 21                     |
| regions 1D                | 21, 44, 290            |
| sensitivity               | 24                     |
| sensitivity factor        | 20                     |
| values 1D                 | 24                     |
| integration               |                        |
| interactive               | 290                    |
| menu                      | 290                    |
| intensity                 |                        |
| scaling factor            | 35, 139, 151           |
| value                     | 10                     |
| intensity:histogram       | 227                    |
| intrng file               | 44, 290                |
| intser command            | 317                    |
| inverse Fourier transform | 05 07 00               |
| 1D                        | 65, 67, 88             |
| 2D                        | 106, 150, 151, 154     |

# J

| JCAMP-DX format | 225, 334, 340 |
|-----------------|---------------|
| jconv command   | 274, 338      |
| Jeol data       | 329           |
| jmol command    | 220           |

# Κ

| KDE konqueror | 323      |
|---------------|----------|
| kill command  | 316, 362 |

# L

| layout Plot Editor     | 241        |
|------------------------|------------|
| Idcon command          | 215        |
| least significant byte | 34         |
| least square fit       | 22, 54     |
| left shift             | 27, 68, 72 |
| li command             | 44         |
| linear prediction      |            |

| 1D<br>2D<br>3D<br>number of coefficients<br>number of points<br>lipp command<br>list | 63, 88, 89<br>128, 134, 137, 152<br>159, 171, 174, 178<br>26<br>25<br>44 |
|--------------------------------------------------------------------------------------|--------------------------------------------------------------------------|
| found data                                                                           | 269                                                                      |
| of active commands                                                                   | 362                                                                      |
| of AU programs                                                                       | 323                                                                      |
| of datasets<br>of miscellaneous files                                                | 257, 260, 262, 266<br>290                                                |
| of parameter sets                                                                    | 301                                                                      |
| of processing parameters                                                             | 19                                                                       |
| plot layouts                                                                         | 250                                                                      |
| list:of integrals                                                                    | 221                                                                      |
| little endian                                                                        | 34, 139, 161, 180                                                        |
| lockgui command                                                                      | 374                                                                      |
| logoff command<br>Lorentzian                                                         | 375                                                                      |
| broadening factor                                                                    | 25                                                                       |
| deconvolution                                                                        | 211, 215                                                                 |
| line shape                                                                           | 216                                                                      |
| lineshape                                                                            | 212, 216                                                                 |
| lpnd command                                                                         | 191                                                                      |
| ls command                                                                           | 68, 72                                                                   |

## Μ

| macros                          | 13                       |
|---------------------------------|--------------------------|
| in AU programs<br>in TOPSPIN    |                          |
|                                 | 13, 295, 300, 306<br>122 |
| magnet field drifts             | 122                      |
| magnitude calculation           | 20 60 60                 |
|                                 | 29, 60, 69               |
| magnitude spectrum              | 69                       |
| 18                              | 69                       |
| 2D                              | 12, 119, 130, 131, 132   |
| mana command                    | 223                      |
| managuide command               | 224                      |
| maximum intensity               | 0.40                     |
| in 1D peak picking              | 218                      |
| of a spectrum                   | 33, 38                   |
| mc command                      | 61, 69                   |
| mdcon command                   | 290                      |
| minimum intensity               |                          |
| in 1D peak picking              | 218                      |
| of a spectrum                   | 38                       |
| miscellaneous lists             | 289                      |
| mixed Gaussian/Lorentzia<br>290 | in deconvolution 215,    |
| Mixed Lorentzian/Gaussia        | in deconvolution 211     |
| mixed sine/cosine functior      | ז 77, 78                 |
| most significant byte           | 34                       |
| mul command                     | 70                       |
| mul2d command                   | 97                       |
| mulc command                    | 70                       |
| multiplication factor           |                          |
|                                 |                          |

| 1D                                   | 23     |
|--------------------------------------|--------|
| 2D                                   | 20, 24 |
| 2D contours                          | 25     |
| first point acquisition              | 23     |
| multiply two datasets                | 70     |
| multiply with increment in 2D levels | 244    |

# Ν

| nbook            | 363                    |
|------------------|------------------------|
| negate a dataset | 70                     |
| new command      | 272                    |
| new dataset      | 68, 150, 272, 304, 331 |
| newtop command   | 363                    |
| newwin command   | 364                    |
| nextwin command  | 364                    |
| nm command       | 70                     |
| noise region     | 27, 235                |

# 0

| objects           |                  |
|-------------------|------------------|
| of a dataset      | 280              |
| open command      | 274              |
| orthogonal trace  | 103, 109         |
| output parameters | 17               |
| overlapping peaks | 44, 58, 212, 216 |

# Ρ

| parameter sets      | 285, 302, 309, 339, 347 |
|---------------------|-------------------------|
| parplot command     | 245                     |
| paste command       | 275                     |
| peak                |                         |
| highest             | 30                      |
| second highest      | 21                      |
| seperation          | 22                      |
| sign                | 30                      |
| peak picking        |                         |
| maximum intensity   | 25                      |
| minimum intensity   | 26                      |
| parameters          | 217                     |
| sensitivity         | 28, 218                 |
| peak picking:2D     | 230                     |
| peak picking:3D     | 232                     |
| peak.txt file       | 332                     |
| peak:highest        | 227                     |
| peak:second highest | 228                     |
| peak:sign           | 227                     |
| peaklist file       | 290                     |
| peaklist.xml file   | 332                     |
| peakw command       | 225                     |
| ph command          | 50, 52, 130, 132, 147   |
| phase correction    |                         |
|                     |                         |

| 1D                               | 56, 60, 66, 67, 72, 88, 89    |
|----------------------------------|-------------------------------|
| 1D automatic                     | 51, 62                        |
| 2D<br>3D                         | 128, 134, 137, 139, 147       |
|                                  | 74, 178, 180, 183, 184, 194   |
| automatic                        | 20                            |
| first order                      | 28, 36, 50                    |
| interactive 2D                   | 137                           |
| mode                             | 28                            |
| multiple<br>of 1D raw data       | 28, 36<br>72                  |
| of raw AMX data                  | 161, 179                      |
| of raw data                      | 29, 63                        |
| zero order                       | 28, 36, 50                    |
| phase sensitive spectr           |                               |
| 2D                               | 120, 131, 133                 |
| phase values<br>1D               | 20, 52, 72                    |
| 2D                               | 20, 52, 72                    |
|                                  | 60, 161, 172, 175, 178, 180   |
| pk command                       | 57, 61, 66, 72                |
| pknd command                     | 194                           |
|                                  | 4, 165, 168, 169, 183, 194,   |
| 198, 204<br>plot                 |                               |
| editor                           | 248                           |
| layouts                          | 241                           |
| region 1D                        | 30, 43, 290                   |
| title                            | 247, 341                      |
| plot command<br>Plot Editor      | 44, 248, 250<br>241, 250      |
| plot:region 1D                   | 226, 227                      |
| polynomial baseline co           |                               |
| 1D spectrum                      | 44, 55, 290                   |
| 2D spectrum                      | 94, 96, 99                    |
| 3D spectrum                      | 170, 185                      |
| fid<br>Postscript                | 22, 54<br>241                 |
| power spectrum                   | 271                           |
| 1D                               | 75                            |
| 2D                               | 12, 132                       |
| mode                             | 29                            |
| pp command                       | 25, 226, 230, 232, 290<br>229 |
| ppd command<br>ppp command       | 229 215, 290                  |
| prguide command                  | 73                            |
| print                            |                               |
| the active window                | 250                           |
| print command                    | 249                           |
| prnt command<br>proc1d command   | 247, 250, 251<br>74           |
| processed data                   | 11, 12, 23                    |
| processing                       | , , -                         |
| commands                         | 21, 35                        |
| Processing Guide                 | 73                            |
| processing parameters            |                               |
| processing status para<br>PROCNO | 323, 359                      |
| proj command                     | 100, 102, 104, 108            |
|                                  | . , , , = =                   |

| projcbn command<br>projcbp command<br>projd command<br>projection | 195<br>195<br>107 |
|-------------------------------------------------------------------|-------------------|
| disco 2D                                                          | 100               |
| negative full 2D                                                  | 108               |
| negative partial 2D                                               | 102               |
| positive 3D                                                       | 164, 195          |
| positive full 2D                                                  | 108               |
| positive partial 2D                                               | 102               |
| projpln command                                                   | 164               |
| projplp command                                                   | 164               |
| properties                                                        | 0.50              |
| of a printer                                                      | 250               |
| ps command                                                        | 75                |
| pseudo-raw data                                                   | 65, 68, 105, 150  |
| ptilt command                                                     | 121<br>121        |
| ptilt1 command                                                    | 365               |
| ptrace<br>pulse program                                           | 303               |
| edit                                                              | 295, 300          |
|                                                                   |                   |

# Q

| qsin command              | 76                   |
|---------------------------|----------------------|
| qsinc command             | 76                   |
| qu command                | 320                  |
| quad spike correction     | 134, 138             |
| quadrature detection mode | 24, 54, 88, 151, 152 |
| qumulti command           | 321                  |
|                           |                      |

# R

| r12 command                     | 165, 183           |
|---------------------------------|--------------------|
| r12d command                    | 168                |
| r13 command                     | 165, 183           |
| r13d command                    | 168                |
| r23 command                     | 165, 183           |
| r23d command                    | 168                |
| raw data                        | 11, 13, 23, 34, 46 |
| rcb command                     | 196                |
| re command                      | 274, 276           |
| reb command                     | 274, 278           |
| reference                       |                    |
| column for disco projections    |                    |
| data for integral scaling       | 24                 |
| frequency                       | 30, 32             |
| peak for scaling                | 21, 29, 32         |
| row for disco projections       | 101                |
| reference:frequency             | 84                 |
| reference:peak for frequency ca |                    |
| reference:peak for scaling      | 227                |
| reference:substance             | 84                 |
| reg file                        | 30, 227, 290       |
| rel                             | 279                |
| reopen command                  | 280                |
| rep command                     | 276                |
| repl command                    | 279                |
| repw command                    | 276                |

| reset<br>search mask<br>resolution of a screen dump<br>rev1 command<br>rev2 command<br>reverse | 269<br>242<br>108, 138<br>108, 138 |
|------------------------------------------------------------------------------------------------|------------------------------------|
| 1D spectrum                                                                                    | 63, 82                             |
| 2D spectrum                                                                                    | 108, 138                           |
| 3D spectrum                                                                                    | 161, 172, 176, 179                 |
| flag                                                                                           | 30                                 |
| rew command                                                                                    | 276                                |
| rhnp command                                                                                   | 108                                |
| rhpp command                                                                                   | 108                                |
| right shift                                                                                    | 27, 68, 72                         |
| rmisc command                                                                                  | 289                                |
| rpar command                                                                                   | 301, 304, 339, 347                 |
| rpl command                                                                                    | 198                                |
| rs command                                                                                     | 68, 72                             |
| rsc command                                                                                    | 88, 99, 111, 123, 148              |
| rser command                                                                                   | 115                                |
| rser2d command                                                                                 | 169                                |
| rsr command                                                                                    | 99, 114, 127, 148                  |
| rtr command<br>run command                                                                     | 201<br>322                         |
|                                                                                                |                                    |
| rv command                                                                                     | 63, 82<br>108                      |
| rvnp command                                                                                   | 108                                |
| rvpp command                                                                                   | 100                                |

# S

| sab command                      | 82, 290              |
|----------------------------------|----------------------|
| a data window to a graphic       |                      |
| savelogs command                 | 251                  |
|                                  | 30, 31, 32, 227, 235 |
| screen dump                      | 242                  |
| search                           |                      |
| criteria                         | 268                  |
| result window                    | 269                  |
| search command                   | 268                  |
| second dataset                   | 24                   |
| select                           |                      |
| a plot layout                    | 250                  |
| a printer                        | 250                  |
| sequential                       |                      |
| data format                      | 139, 140             |
| detection mode                   | 62                   |
| serial command                   | 324                  |
| set command                      | 366                  |
| setdef command                   | 13, 367              |
| SGI workstation                  | 34, 139, 161, 180    |
| shell command                    | 367                  |
| show command                     | 362                  |
| signal region                    | 31, 235              |
| signal to noise ratio            | 31, 36, 235          |
| simultaneous detection mode sinc | 62                   |

| squared window multip<br>window multiplication<br>sinc command<br>sine                                                                                                    | lication 76<br>78<br>76                                                                                                    |
|----------------------------------------------------------------------------------------------------|----------------------------------------------------------------------------------------------------|
| baseline correction 1D<br>baseline correction 2D<br>squared window multip<br>window multiplication<br>sine bell shift<br>sine command<br>single detection mode<br>sinm command<br>sino command<br>slice command<br>sola command<br>sola command<br>solaguide<br>solvent peak<br>spline baseline correction<br>spooler command<br>square brackets<br>standard deviation                                              | 44, 55<br>99<br>lication 34, 76<br>34, 76<br>32, 79<br>89<br>22, 24, 54, 62<br>76<br>235<br>165<br>280<br>237<br>237<br>30, 32, 227<br>44, 82, 290<br>325<br>280<br>20, 25, 36, 44, 129                                                                                             |
| status parameter<br>display<br>storage order 3D data<br>strip                                                                                                    | 294<br>159                                                                                                    |
| size 32<br>start<br>transform 1D<br>transform 2D<br>transform 3D<br>sub1 command<br>sub1d1 command<br>sub1d2 command<br>subcube format<br>subcube format<br>subcube size<br>submatrix format<br>subcube size<br>submatrix size<br>subtract a 1D from a 2D<br>subtract two 2D datasets<br>sumcb command<br>suppl command<br>suppl command<br>sym command<br>sym command<br>sym command<br>sym command<br>sym command | $\begin{array}{c} 2,37,62,139,162,180\\ 32,62,139,162,180\\ 32,37\\ 62\\ 139\\ 162,172,176,180\\ 117\\ 117\\ 117\\ 32,37,161,162,180\\ 38,162,180\\ 32,37,139,151\\ 38,134,135,139,145\\ 117\\ 97\\ 195\\ 164\\ 84\\ 368\\ 119,120\\ 119\\ 119\\ 119\\ 119\\ 119,121\\ \end{array}$ |

# Т

| t1guide command | 238          |
|-----------------|--------------|
| tabs1 command   | 170          |
| tabs2 command   | 170          |
| tabs3 command   | 170          |
| tf1 command     | 35, 171, 183 |

| tf1p command<br>tf2 command<br>tf2p command<br>tf3 command 21, 171, 174, 17<br>tf3p command<br>third party software 139, 140, 149, 159<br>180, 184 | 182, 184    |
|----------------------------------------------------------------------------------------------------|-------------|
| tht1 command                                                                                                    | 184         |
| tht2 command                                                                                                    | 184         |
| tht3 command 161, 18                                                                                                    | 0, 183, 184 |
| tilt a 2D spectrum                                                                                                    | 121         |
| tilt command                                                                                                    | 121         |
| tilt factor                                                                                                    | 20, 122     |
| time domain data 10, 62, 65, 106, 13                                                                                                    |             |
| title bar                                                                                                    | 280         |
| tm command                                                                                                    | 86          |
| tojdx command                                                                                                    | 228, 340    |
| TopSpin<br>home directory                                                                                                    | 10          |
| totxt command                                                                                                    | 343         |
| tozip command                                                                                                    | 344         |
| •                                                                                                    | 3, 103, 109 |
| traf command                                                                                                    | 86          |
| Traficante window multiplication                                                                                                    | 34, 86      |
| trafs command                                                                                                    | 86          |
| trapezoidal window multiplication                                                                                                    | 33, 34, 86  |
| trf command                                                                                                    | 63, 72, 88  |
| trfp command                                                                                                    | 88, 112     |
| truncated fid 63, 137, 159, 17                                                                                                    |             |
| tube of 3D data 16                                                                                                    | 2, 171, 180 |

# U

| uadmin command      | 375    |
|---------------------|--------|
| user defined        |        |
| AU programs         | 311    |
| baseline correction | 55, 99 |
| parameter sets      | 302    |
| plot layouts        | 250    |
| processing          | 88     |
| tilt angle          | 122    |
| User Interface      | 367    |
|                     |        |

# V

| Varian data   | 329, 346 |
|---------------|----------|
| vconv command | 274, 346 |

## W

| weighting coefficients | 60       |
|------------------------|----------|
| winconv command        | 274, 349 |
| window multiplication  |          |

| 1D               | 62, 88, 89         |
|------------------|--------------------|
| 1D exponential   | 56, 57, 58         |
| 1D Gaussian      | 57, 66             |
| 1D sinc squared  | 76                 |
| 1D sine          | 76                 |
| 1D square sine   | 76                 |
| 1D Traficante    | 86                 |
| 1D trapezoidal   | 86                 |
| 2D               | 128, 134, 137      |
| 3D               | 159, 171, 174, 178 |
| exponential      | 25                 |
| Gaussian         | 24                 |
| mode             | 33, 88             |
| wm command       | 57, 76, 86         |
| wmisc command    | 289                |
| wpar command     | 302, 303, 339, 347 |
| wpl command      | 204                |
| wra command      | 282                |
| wraparam command | 282                |
| wrp command      | 282                |
| wrpa command     | 282                |
| wrpparam command | 282                |
| wsc command      | 123                |
| wser command     | 124                |
| wserp command    | 126                |
| wsr command      | 127                |
| wtr command      | 206                |

| zero filling        | 33, 62, 138, 160, 179 |
|---------------------|-----------------------|
| zero intensity      | 27, 91                |
| zero order          |                       |
| baseline correction | 55, 99                |
| phase correction    | 28, 36, 50, 72        |
| zert command        | 156                   |
| zert1 command       | 156                   |
| zert2 command       | 156                   |
| zf command          | 90                    |
| zp command          | 91                    |

# Χ

| xau command    | 314                     |
|----------------|-------------------------|
| XCMD           | 13, 147                 |
| xf1 command    | 128, 134, 138, 149, 166 |
| xf1m command   | 130                     |
| xf1p command   | 147                     |
| xf1ps command  | 132                     |
| xf2 command    | 128, 133, 138, 149, 166 |
| xf2m command   | 130                     |
| xf2p command   | 147, 166                |
| xf2ps command  | 132                     |
| xfb command    | 128, 136, 151           |
| xfbm command   | 130                     |
| xfbp command   | 147                     |
| xfbps command  | 132                     |
| xht1 command   | 149                     |
| xht2 command   | 149                     |
| xif1 command   | 106, 150                |
| xif2 command   | 106, 150                |
| xmac           | 306                     |
| хру            | 306                     |
| xtrf command   | 139, 151, 154           |
| xtrf2 command  | 151                     |
| xtrfp command  | 150, 152, 154           |
| xtrfp1 command | 150, 154                |
| xtrfp2 command | 150, 154                |
|                | 100, 104                |
|                |                         |

# Ζ

zero data

# Lastpage

| 1 | Introduction |                                                                                                    | 9              |
|---|--------------|----------------------------------------------------------------------------------------------------|----------------|
|   | 1.1          | About this Manual                                                                                                | 9              |
|   | 1.2          | Conventions                                                                                                    | 9              |
|   | 1.3          | About Directions                                                                                                 | 10             |
|   | 1.4          | About Time and Frequency Domain Data                                                                             | 10             |
|   | 1.5          | About Raw and Processed Data                                                                                     | 11             |
|   | 1.5.1        | Commands That Only Work On Raw Data                                                                              | 11             |
|   | 1.5.2        | Commands That Work on Raw Data or Processed Data                                                                 | 12             |
|   | 1.5.3        | Commands That Always Work on Processed Data                                                                      | 12             |
|   | 1.6          | About Digitally Filtered Avance Data                                                                             | 13             |
|   | 1.7          | Usage of Processing Commands In Au Programs                                                                      | 13             |
|   | 1.8          | Clicking Commands from the TopSpin Menu                                                                          | 13             |
|   | 1.9          | User Specific Handling of Source Directories                                                                     | 13             |
|   | 1.9.1        | Examples of Use                                                                                                  | 13             |
|   | 1.9.2        | Source Directories                                                                                               | 14             |
|   | 1.9.3        | Default directories                                                                                              | 14             |
|   | 1.9.4        | How to Define User Specific Directories                                                                          | 15             |
|   | 1.9.5        | How to Define User Specific Directories with Commands                                                            | 16             |
| 2 | TopSpin      | Parameters                                                                                                    | 17             |
|   | 2.1          | About TopSpin Parameters                                                                                         |                |
|   | 2.2          | Parameter Values                                                                                                 |                |
|   | 2.3          | Parameter Files                                                                                                  |                |
|   | 2.4          | List of Processing Parameters                                                                                    |                |
|   | 2.5          | Processing Status Parameters                                                                                     |                |
|   | 2.6          | Relaxation Parameters                                                                                            |                |
| 3 | 1D Proc      | essing Commands                                                                                                  |                |
| 9 | 3.1          | abs, absf, absd, bas                                                                                             |                |
|   | 3.2          | add, duadd, addfid, addc, adsu                                                                                   |                |
|   | 3.3          | accumulate                                                                                                    |                |
|   | 3.4          | apbk                                                                                                    |                |
|   | 3.5          | apk0, apk1, apk0f                                                                                                | <del>5</del> 0 |
|   | 3.6          | apko, apkr, apkoniante apkoniante apkoniante apkoniante apkoniante apkoniante apkoniante apkoniante apkoniante a |                |
|   | 3.7          | bc                                                                                                    |                |
|   | 3.8          | bc                                                                                                    |                |
|   | 3.9          | dt                                                                                                    |                |
|   | 3.10         | ef, efp                                                                                                    |                |
|   | 3.10         | en, gm, wm                                                                                                    |                |
|   | 3.12         | filt                                                                                                    | -              |
|   | 3.12         | fp, fmc                                                                                                    |                |
|   | 3.13         | ft, ftf                                                                                                    | 61             |
|   | 3.14<br>3.15 | genfid                                                                                                    |                |
|   |              | 0                                                                                                    |                |
|   | 3.16         | gf, gfp                                                                                                    | 00             |

|   | 3.17      | ht                                 | 67  |
|---|-----------|------------------------------------|-----|
|   | 3.18      | ift                                | 67  |
|   | 3.19      | ls, rs                             | 68  |
|   | 3.20      | mc                                 | 69  |
|   | 3.21      | mul, mulc, nm, div                 | 70  |
|   | 3.22      | pk                                 | 72  |
|   | 3.23      | prguide                            | 73  |
|   | 3.24      | proc1d                             | 74  |
|   | 3.25      | ps                                 | 75  |
|   | 3.26      | sigreg                             | 76  |
|   | 3.27      | sinm, qsin, sinc, qsinc            | 76  |
|   | 3.28      | refdcon                            | 80  |
|   | 3.29      | rv                                 | 82  |
|   | 3.30      | sab                                | 82  |
|   | 3.31      | sref, cal                          | 83  |
|   | 3.32      | tm, traf, trafs                    | 86  |
|   | 3.33      | trf, trfp                          | 88  |
|   | 3.34      | zf                                 | 90  |
|   | 3.35      | zp                                 | 91  |
| 4 | 2D Proces | sing Commands                      | 93  |
| - | 4.1       | abs2, abst2, absd2, absot2         |     |
|   | 4.2       | abs1, abst1, absd1, absot1, bas    |     |
|   | 4.3       | add2d, mul2d, addser               |     |
|   | 4.4       | bcm2, bcm1                         |     |
|   | 4.5       | f2disco, f1disco                   |     |
|   | 4.6       | f2projn, f2projp, f1projn, f1projp |     |
|   | 4.7       | f2sum, f1sum, proj                 |     |
|   | 4.8       | genser                             |     |
|   | 4.9       | projd                              | 107 |
|   | 4.10      | rev2, rev1                         |     |
|   | 4.11      | rhpp, rhnp, rvpp, rvnp             | 108 |
|   | 4.12      | rsc                                |     |
|   | 4.13      | rsr                                | 114 |
|   | 4.14      | rser                               | 115 |
|   | 4.15      | sub2, sub1, sub1d2, sub1d1         | 117 |
|   | 4.16      | sym, syma, symj, symt              | 119 |
|   | 4.17      | tilt, ptilt, ptilt1                | 121 |
|   | 4.18      | WSC                                | 123 |
|   | 4.19      | wser                               | 124 |
|   | 4.20      | wserp                              | 126 |
|   | 4.21      | wsr                                | 127 |
|   | 4.22      | xf1                                | 128 |
|   | 4.23      | xfbm, xf2m, xf1m                   | 130 |
|   | 4.24      | xfbps, xf2ps, xf1ps                | 132 |
|   | 4.25      | xf2                                | 133 |
|   | 4.26      | xfb, ftf                           | 136 |
|   | 4.27      | xfbp, xf2p, xf1p                   | 147 |

|   | 4.28      | xht2, xht1                             | .149 |
|---|-----------|----------------------------------------|------|
|   | 4.29      | xif2, xif1                             | .150 |
|   | 4.30      | xtrf, xtrf2                            | .151 |
|   | 4.31      | xtrfp, xtrfp2, xtrfp1                  | .154 |
|   | 4.32      | zert2, zert1, zert                     | .156 |
| 5 | 3D Proces | ssing Commands                         | 159  |
|   | 5.1       | ft3d                                   |      |
|   | 5.2       | projplp, projpln, sumpl                | .164 |
|   | 5.3       | r12, r13, r23, slice                   |      |
|   | 5.4       | r12d, r13d, r23d                       |      |
|   | 5.5       | rser2d                                 |      |
|   | 5.6       | tabs3, tabs2, tabs1                    |      |
|   | 5.7       | tf1                                    |      |
|   | 5.8       | tf2                                    |      |
|   | 5.9       | tf3                                    |      |
|   | 5.10      | tf3p, tf2p, tf1p                       |      |
|   | 5.11      | tht3, tht2, tht1                       |      |
| • |           |                                        |      |
| 6 |           | ssing Commands<br>absnd                |      |
|   | 6.1       |                                        |      |
|   | 6.2       | ftnd                                   |      |
|   | 6.3       | lpnd                                   |      |
|   | 6.4       | mend                                   |      |
|   | 6.5       | pknd                                   |      |
|   | 6.6       | projcbp, projcbn, sumcb                |      |
|   | 6.7       | rcb                                    |      |
|   | 6.8       | rpl                                    |      |
|   | 6.9       | rtr                                    |      |
|   | 6.10      | wcb                                    |      |
|   | 6.11      | wpl                                    |      |
|   | 6.12      | wtr                                    |      |
| 7 | -         | Commands                               | 209  |
|   | 7.1       | autocalib                              |      |
|   | 7.2       | daisy                                  |      |
|   | 7.3       | daisyguide                             |      |
|   | 7.4       | dcon2d, dcon                           |      |
|   | 7.5       | dosy2d                                 |      |
|   | 7.6       | dosy3d                                 |      |
|   | 7.7       | edstruc                                |      |
|   | 7.8       | gdcon, ldcon, mdcon, ppp, dconpl, dcon | .215 |
|   | 7.9       | int2d, int3d, int                      | .218 |
|   | 7.10      | jmol                                   | .220 |
|   | 7.11      | li, lipp, lippf                        | .221 |
|   | 7.12      | mana                                   | .223 |
|   | 7.13      | managuide                              | .224 |
|   | 7.14      | peakw                                  | .225 |
|   | 7.15      | pps, ppf, ppl, pph, ppj, pp            | .225 |

# Lastpage

|    | 7.16      | ppd                                | .229 |
|----|-----------|------------------------------------|------|
|    | 7.17      | pp2d                               | .230 |
|    | 7.18      | pp3d                               | .232 |
|    | 7.19      | sino                               | .235 |
|    | 7.20      | sola                               | .237 |
|    | 7.21      | solaguide                          | .237 |
|    | 7.22      | t1guide                            | .238 |
| 8  | Print/Exp | ort Commands                       | 241  |
|    | 8.1       | autoplot                           |      |
|    | 8.2       | exportfile                         | .242 |
|    | 8.3       | edlev                              |      |
|    | 8.4       | dpl                                |      |
|    | 8.5       | .md, .md no load, .md write        |      |
|    | 8.6       | parplot                            | .245 |
|    | 8.7       | edti                               |      |
|    | 8.8       | edtix                              |      |
|    | 8.9       | plot                               |      |
|    | 8.10      | print                              |      |
|    | 8.11      | prnt                               |      |
|    | 8.12      | savelogs                           |      |
| 9  | Dataset H | andling                            | 255  |
|    | 9.1       | сору                               |      |
|    | 9.2       | dalias                             |      |
|    | 9.3       | del, dela, delp, deldat, delete    |      |
|    | 9.4       | delf, dels, delser, del2d, deli    |      |
|    | 9.5       | dir, dira, dirp, dirdat, browse    |      |
|    | 9.6       | dirf, dirs, dirser, dir2d, browse  |      |
|    | 9.7       | edc2                               |      |
|    | 9.8       | find, search                       | .268 |
|    | 9.9       | lockdataset                        | .271 |
|    | 9.10      | new                                | .272 |
|    | 9.11      | open                               | .274 |
|    | 9.12      | paste                              |      |
|    | 9.13      | re, rep, rew, repw                 | .276 |
|    | 9.14      | reb                                | .278 |
|    | 9.15      | rel, repl                          | .279 |
|    | 9.16      | reopen                             | .280 |
|    | 9.17      | smail                              | .280 |
|    | 9.18      | wrpa, wra, wrp, wraparam, wrpparam | .282 |
| 10 | Paramete  | rs, Lists, AU Programs             | 285  |
|    | 10.1      | dpp                                |      |
|    | 10.2      | eddosy                             | .286 |
|    | 10.3      | edlist, dellist                    |      |
|    | 10.4      | edmisc, rmisc, wmisc, delmisc      |      |
|    | 10.5      | edshape                            | .291 |
|    | 10.6      | edp                                | .294 |

|    | 10.7          | edpul, edcpd, edpy, edmac     | .295 |
|----|---------------|-------------------------------|------|
|    | 10.8          | delpul, delcpd, delpy, delmac | .300 |
|    | 10.9          | rpar                          | .301 |
|    | 10.10         | wpar, edpar                   | .303 |
|    | 10.11         | xmac                          | .306 |
|    | 10.12         | хру                           | .306 |
| 11 | 11 Automation |                               |      |
|    | 11.1          | at                            | .309 |
|    | 11.2          | atmulti                       | .310 |
|    | 11.3          | compileall                    | .311 |
|    | 11.4          | cplbruk, cpluser              | .311 |
|    | 11.5          | cron                          | .312 |
|    | 11.6          | edau, xau, delau              | .314 |
|    | 11.7          | intser                        | .317 |
|    | 11.8          | qu                            | .320 |
|    | 11.9          | qumulti                       | .321 |
|    | 11.10         | run                           | .322 |
|    | 11.11         | serial                        | .324 |
|    | 11.12         | spooler                       | .325 |
| 12 | Conversio     | on Commands                   | 329  |
|    | 12.1          | conv                          |      |
|    | 12.2          | convdta                       |      |
|    | 12.3          | convertpeaklist               |      |
|    | 12.4          | fconv                         |      |
|    | 12.5          | fromjdx                       |      |
|    | 12.6          | fromzip                       |      |
|    | 12.7          | jconv                         |      |
|    | 12.8          | tojdx                         |      |
|    | 12.9          | totxt                         |      |
|    | 12.10         | tozip                         |      |
|    | 12.11         | vconv                         |      |
|    | 12.12         | winconv                       | .349 |
| 13 | TonSpin I     | nterface/Processes            | 351  |
|    | 13.1          | about                         |      |
|    | 13.2          | bpan                          |      |
|    | 13.3          | cmdindex                      |      |
|    | 13.4          | cmdhist                       | .355 |
|    | 13.5          | docs                          |      |
|    | 13.6          | edtext                        |      |
|    | 13.7          | exit                          |      |
|    | 13.8          | expl                          |      |
|    | 13.9          | hist                          |      |
|    | 13.10         | help, ghelp                   |      |
|    | 13.11         | kill, show                    |      |
|    | 13.12         | nbook                         | .363 |
|    | 13.13         | newtop                        | .363 |
|    |               |                               |      |

# Lastpage

|                            | 13.14   | newwin, nextwin, close, closeall | 364 |
|----------------------------|---------|----------------------------------|-----|
|                            | 13.15   | ptrace                           | 365 |
|                            | 13.16   | set                              | 366 |
|                            | 13.17   | setdef                           | 367 |
|                            | 13.18   | shell                            | 367 |
|                            | 13.19   | swin                             | 368 |
| 14 TopSpin User Management |         |                                  | 369 |
|                            | 14.1    | audit, auditcheck                | 369 |
|                            | 14.2    | catreport                        | 371 |
|                            | 14.3    | chpwd                            | 372 |
|                            | 14.4    | esign                            | 372 |
|                            | 14.5    | gdcheck                          | 373 |
|                            | 14.6    | lockgui                          | 374 |
|                            | 14.7    | login                            | 374 |
|                            | 14.8    | logoff                           | 375 |
|                            | 14.9    | uadmin                           | 375 |
| 15                         | Contact |                                  | 379 |
|                            | Index   |                                  |     |

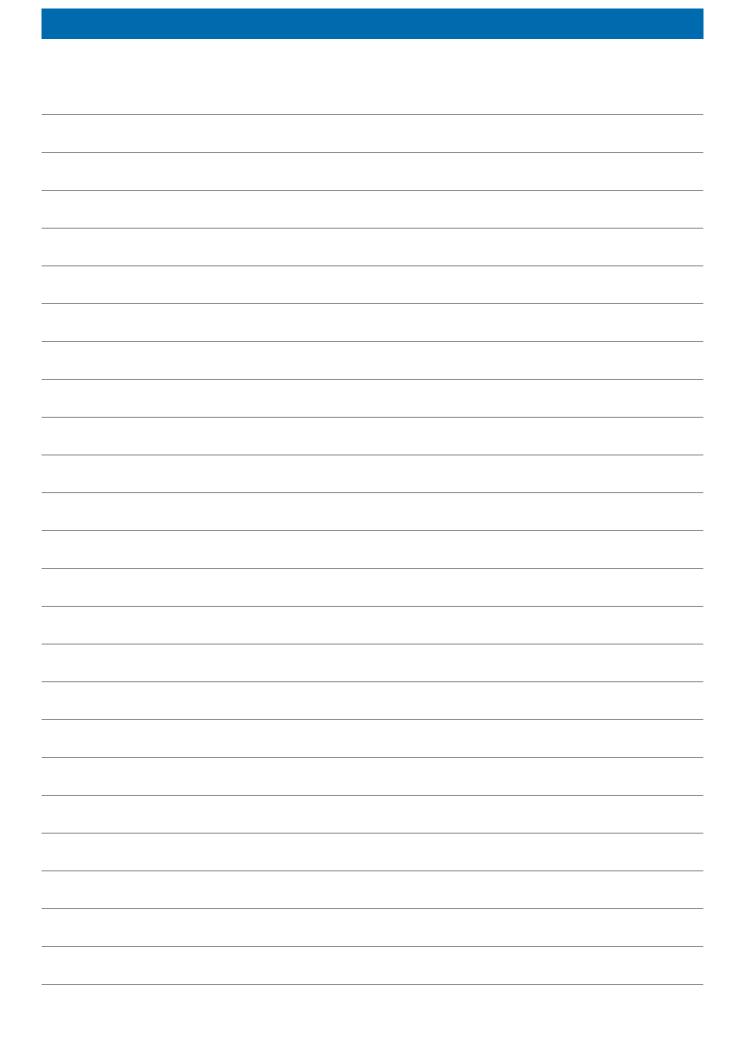

### **Bruker Corporation**

info@bruker.com www.bruker.com

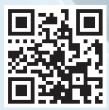